## **Common Codes** User Guide 11.11

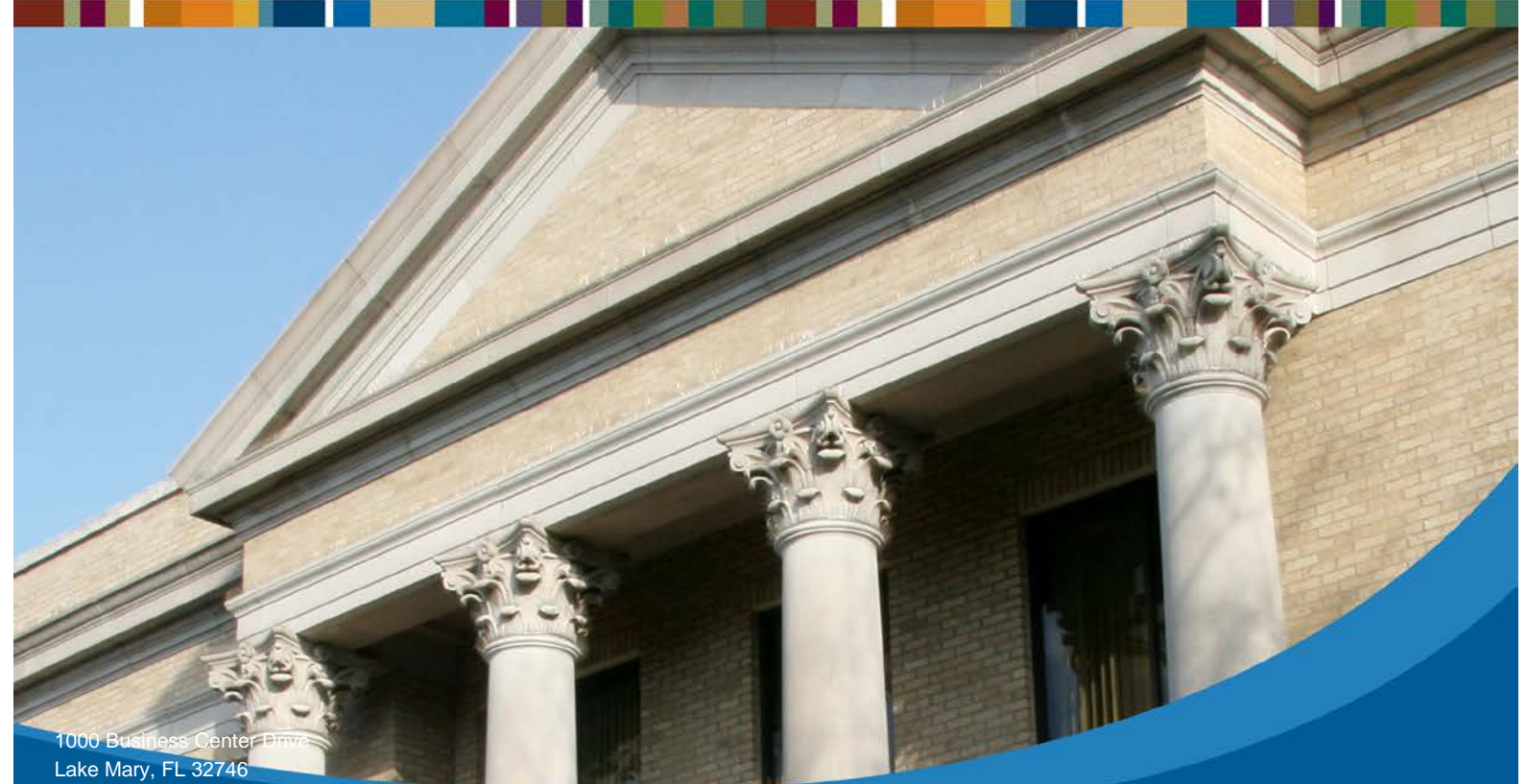

Phone: 800.727.8088 www.sungardps.com

# **SUNGARD**<sup>®</sup> PUBLIC SECTOR

**SUNGARD**<sup>®</sup> PUBLIC SECTOR Connect the Community \*\*\*\*\*

## **Common Codes TABLE OF CONTENTS**

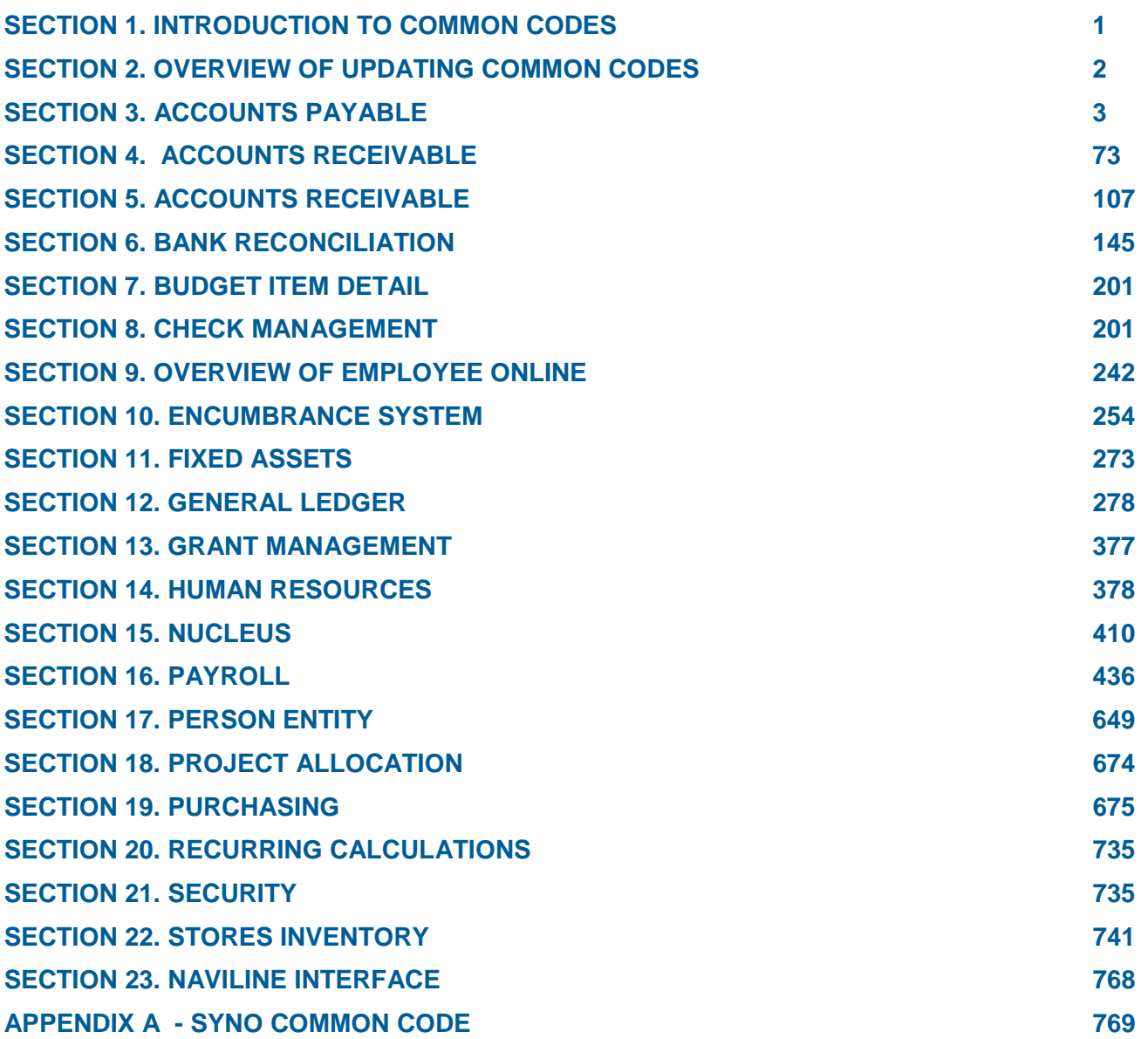

#### **SUNGARD' PUBLIC SECTOR** Connect the Community \*\*\*\*\*

#### **Non-Disclosure Statement**

SunGard Public Sector 1000 Business Center Drive Lake Mary, Florida 32746 Phone: (800) 695-6915 Fax: (407) 304-1005 Web site: http://www.sungardps.com

This document is covered by copyright. All rights reserved. SunGard Public Sector grants permission to the ONESolution Finance customer to whom it was sent to copy any part of this document for internal use only. It may be reproduced for use only by the party to whom it is sent directly by SunGard Public Sector for internal use only. It may not be reproduced in any other from or by any means, graphical, electronic or mechanical, including photocopying, recording, taping, or information and retrieval system, or used by or distributed to any third party without written permission of SunGard Public Sector. SunGard Public Sector reserves the right to modify or revise all or part of this document without notice.

Printed in the U.S.A.

© 1981-2013 SunGard Public Sector Inc. All Rights Reserved

#### **SUNGARD**<sup>®</sup> PUBLIC SECT Connect the Community \*\*\*\*\*

## <span id="page-3-0"></span>**Section 1. Introduction to Common Codes**

To locate information in the user guide, use one of the three search methods. The three search methods are:

- Index
- Contents
- Full-text Search

#### **Search method one - Index**

- 1. Click **Index** to locate information using the searchable index.
- 2. Type a keyword, subject, menu, or menu option.

**Result:** The index scrolls to the word that most closely matches the word or phrase you typed.

3. Select the item you want to view.

**Result**: The topic displays in the right pane.

#### **Search method two - Contents**

The Contents is similar to a Table of Contents in a printed book.

- 1. Click **Contents**.
- 2. Click a book to expand it.

**Result:** The list expands. It may contain pages or more books.

3. Select the topic you want to view.

**Result:** The topic displays in the right pane.

#### **Search method three - Full-text Search**

- 1. Click **Search** to perform a full-text search.
- 2. Type a word or phrase in the box. To search for a specific phrase, type the words in quotation marks.
- 3. Select the topic you want to view.

**Result:** The topic displays in the right pane. The keywords you searched for display with a highlight.

4. To add the current search to your list of favorites, click the magnifying glass

icon.

**Result:** The current search is saved.

5. To access your search at a later time click the **Favorites** tab.

### <span id="page-4-0"></span>**Section 2. Overview of updating common codes**

Common codes are part of the Nucleus system. They store parameters used by various processes that change infrequently.

All ONESolution Finance subsystems have a particular set of associated common codes. Therefore, the common codes are organized into sections by module. The sections describe the functions of each common code.

This overview includes a brief introduction to updating common codes. For more information about common codes, refer to the Nucleus User Guide.

To update a common code, type **NUUPCD** on the main menu screen and press **Enter**. The Common Codes Master screen displays. Listed below are generic descriptions of each field appearing on this screen.

- Code Category A four-character code that categorizes the code being defined. This is required.
- Code Value For those code categories that have multiple entries, the **Code Value** field is used to differentiate between the entries. Enter up to eight characters.
- Ledger This field is used to specify the ledger to which this common code applies. If the common code is not ledger-specific, enter **@@** to indicate that any ledger can be used.
	- o Short Description Up to eight characters describing the code or values specific to the code.
	- o Medium Description Up to 30 characters describing the code or values specific to the code.
	- o Long Description Up to 72 characters describing the code or values specific to the code.
	- o Associated Values, Codes & Descriptions Up to five numeric values, codes, and descriptions may be associated with the given code value. Associated numeric values may have up to five places for decimals. Associated codes may be up to 12 characters and are converted automatically to uppercase. Finally, associated descriptions may contain up to 30 characters. Some common codes require specific values and placement in these fields. Be certain to follow the value and placement instructions for the given common code to ensure accurate results.
	- o Find Category Use this field in Browse mode to continue from the first code category entered. Partial entries cause retrieval of the first entry whose code category matches the characters entered.
	- o Find Value Use this field in Browse mode to continue from the code value entered. This field should be used only if the find category also is being used. Partial entries cause retrieval of the first entry whose code value matches the characters entered.

o Find Ledger - Use this field in Browse mode to continue from the ledger entered.

**Note:** All common code setup screens include a two-character **Ledger code** field. This field accepts @@, which allows the common code to be used by all ledgers. The second option is to specify a previously defined ledger code to restrict the use of an individual common code to that ledger.

## <span id="page-5-0"></span>**Section 3. Accounts Payable**

This topic contains information about the following codes:

- [APAH / ADDRESS](#page-9-0)
- [APAR / DBSET](#page-10-0)
- [APBP / INVEXP](#page-10-1)
- [APBP / POEXCEPT](#page-11-0)
- [APBP / STOPDS](#page-12-0)
- [APBP / SUSPEND](#page-12-1)
- [APBP / TAXTYPE](#page-13-0)
- [APBP / TEXT](#page-14-0)
- APCB / [FMTBATCH](#page-14-1)
- [APCS / DE542.01](#page-15-0)
- [APDS / ENPAY](#page-15-1)
- [APDS / POONLY](#page-16-0)
- [APDS / POSWITCH](#page-16-1)
- [APDS / SECREF](#page-17-0)
- [APEN / PAYTOT](#page-17-1)
- [APEP/GEN](#page-18-0)
- [APEP/xxGEN](#page-18-1)
- [APEP/DETAILxx](#page-21-0)
- [APEP/SUBHDRx](#page-21-1)
- [APEP/HEADERxx](#page-21-2)
- [APEP/FOOTERxx](#page-21-3)
- [APEP/REPORTxx](#page-21-4)
- [APEP/xxDETLnn](#page-22-0)
- [APEP/xxSUBHnn](#page-22-1)
- [APEP/xxHEADnn](#page-22-2)
- [APEP/xxFOOTnn](#page-22-3)
- [APEP/xxREPTn](#page-22-4)
- [APEP/CKID](#page-26-0)
- [APEP/CKID2](#page-26-1)
- [APEP/xxCKID](#page-26-2)
- **[APEP/xxCKID2](#page-26-3)**

- [APEP/DIV](#page-27-0)
- [APEP/DIV2](#page-27-1)
- [APEP/xxDIV](#page-27-2)
- [APEP/xxDIV2](#page-27-3)
- [APEP/ASSOC](#page-28-0)
- [APEP/ASSOC2](#page-28-1)
- [APEP/xxASSOC](#page-28-2)
- [APEP/xxASSOC2](#page-28-3)
- [APEP/REPORT](#page-28-4)
- [APEP/xxREPORT](#page-28-5)
- [APFA / MULTI](#page-29-0)
- [APFC / SFPFMxxCK](#page-29-1)
- [APGL / POSTTEXT](#page-30-0)
- [APOH / AMTGROUP](#page-31-0)
- [APOH / AUTODISC](#page-31-1)
- [APOH / BLANKDES](#page-32-0)
- [APOH / DUEDATE](#page-32-1)
- [APOH / DUPCHECK](#page-33-0)
- [APOH / INBPVPGR](#page-34-0)
- [APOH / INTERACT](#page-34-1)
- [APOH / INVDATE](#page-35-0)
- [APOH / OH450C](#page-36-0)
- [APOH / OH455C](#page-37-0)
- [APOH / PSREPORT](#page-37-1)
- **[APOH / REQUIRE1](#page-38-0)**
- [APOH / SETDUEDT](#page-38-1)
- [APOH / TAXSOFT](#page-39-0)
- [APOH / TEXTONLY](#page-39-1)
- [APOH / XXFIXLEN](#page-40-0)
- [APPD / SHOWPAID](#page-40-1)
- [APPO / EXTRACT](#page-41-0)
- [APPO / PAYTOT](#page-41-1)
- [APPO / REQ2CHRG](#page-42-0)
- [APRF / two character code](#page-43-0)
- [APRI / NETSIGHT](#page-44-0)
- [APRP / DATE](#page-44-1)
- [APTR / BTDS](#page-45-0)
- [APQP / DEFAULTS](#page-45-1)
- [APSP / charge code](#page-46-0)
- [APUB / POPAID](#page-47-0)
- [APUB / USEPOSEC](#page-47-1)
- [APWF / WFNOTIFY](#page-48-0)
- [CK99 / 2TIN-NOT](#page-49-0)

- [CK99 / WITHOLD](#page-49-1)
- [CKID / Code Value: xx](#page-50-0)
- [CKID / Code Value: yy](#page-50-1)
- [GLOH / DIST001](#page-51-0)
- [GLOH / DIST002](#page-52-0)
- [GLOH / DIST003](#page-52-1)
- [GLOH / POSTUNIT](#page-53-0)
- [OHAP / CONTROL](#page-53-1)
- [OHCD / RELATE](#page-54-0)
- [OHEN / AMOUNTS](#page-54-1)
- [OHEF / ADDR](#page-54-2)
- [OHEF / AMTGROUP](#page-55-0)
- [OHEN / ACCTINEN](#page-56-0)
- [OHEN / NOEN](#page-56-1)
- [OHFG / OH305](#page-57-0)
- [OHIQ / REQONLY](#page-57-1)
- [OHJE / JEAP](#page-58-0)
- OHMC [/ four character code](#page-58-1)
- [OHMC / NORT](#page-59-0)
- [OHMC / RETN](#page-59-1)
- [OHPO / MATCHID](#page-60-0)
- [OHPS / applicable code](#page-60-1)
- [OHTX / TABLE1](#page-61-0)
- [PEAS / NOCHECK](#page-62-0)
- [PEAS / OHBAD](#page-62-1)
- [PEPS / AP133](#page-63-0)
- $\bullet$  [PEPS / Ck133](#page-63-1)
- [POAP / MISC](#page-64-0)
- [PYEA](#page-64-1)
- [RT01 / two character code](#page-65-0)
- [RT02 / two character code](#page-66-0)
- [SPRD / AP](#page-66-1)
- [SYCH / up to four characters](#page-67-0)
- [SYDU / up to four characters](#page-67-1)
- [SYNO / APREFNO](#page-68-0)
- [SYNO / APSECREF](#page-69-0)
- [SYNO / APSREFNO](#page-69-1)
- [SYNO / BTCHIDAP](#page-69-2)
- [SYNO / BTCHIDAR](#page-70-0)
- [SYNO / BTCHIDCR](#page-70-1)
- [SYNO / BTCHIDOH](#page-71-0)
- [SYNO / BTCHIDTR](#page-71-1)
- [SYNO / OHREFNO](#page-71-2)

- [SYNO / OHSREFNO](#page-72-0)
- [SYNO / SWABTMO](#page-72-1)
- [SYNO / TRREFNO](#page-72-2)
- [SYNO / TRUSETAX](#page-73-0)
- [SYTX / up to four characters](#page-73-1)
- [SYUP / AUDIT](#page-74-0)
- [WOSL / TRIAD](#page-75-1)
- [AR98 / FILEINFO](#page-75-2)
- [Common Codes](#page-76-0)
- [AR98 / TRECINFO](#page-76-1)
- [ARAH / ADDRESS](#page-77-0)
- [ARAP / CONTROL](#page-78-0)
- [ARBC / FMTBATCH](#page-78-1)
- **[ARBP / REQUIRE1](#page-79-0)**
- [ARBP / TEXT](#page-80-0)
- [ARBT / REQUIRE1](#page-80-1)
- [ARBT/CONTROL](#page-81-0)
- [ARCB / ACCRUAL](#page-81-1)
- [ARCC / CRFIELDS](#page-82-0)
- [ARCR / BLANKID](#page-82-1)
- [ARCR / FORMFEED](#page-83-0)
- [ARCR / WFNOTIFY](#page-84-0)
- [ARCR / 7ISET](#page-84-1)
- [ARCS / SBLOOKUP](#page-85-0)
- [ARDA / IRIS](#page-85-1)
- [ARDS / AR240C](#page-86-0)
- [ARDT / REFDATE](#page-87-0)
- [AREF / ACHFILE](#page-87-1)
- [ARFA / IRIS](#page-88-0)
- [ARFL / FSMLIMIT](#page-89-0)
- [ARGC / SEEDGEN#](#page-89-1)
- [ARGL / POSTREF](#page-90-0)
- [ARIQ / EXCLUDE](#page-90-1)
- ARLN [/ EVENT](#page-91-0)
- [ARLP / LATE](#page-92-0)
- [ARRE / AR100](#page-92-1)
- [ARRE / AR615](#page-93-0)
- [ARSL / REGID](#page-94-0)
- [ARTP / SITE#](#page-94-1)
- [ARUT / RECORD#](#page-95-0)
- [CKID / xx](#page-95-1)
- [CRBT / DELETE](#page-96-0)
- [CRGL / POSTREF](#page-96-1)

Connect the Community \*\*\*\*\*

- [CST2 / CREDITS](#page-97-0)
- [CST2 / SRN degree code](#page-97-1)
- [FDID / GL Key Group Part](#page-98-0)
- [LCGL / POSTREF](#page-98-1)
- [NUJL / Group Level](#page-99-0)
- [PEAS / ARDEBIT1](#page-100-0)
- [PEAS / ARDEBIT2](#page-100-1)
- PECD / [SEARCH](#page-101-0)
- RT $01 / xx$
- [RT02 / xx](#page-102-1)
- [SYGL / UNDODATE](#page-103-0)
- [SYNO / 1099MISC](#page-103-1)
- [SYNO / ACHBATCH](#page-104-0)
- [SYNO / ACHSEED](#page-104-1)
- [SYNO / ACHTRACE](#page-105-0)
- [SYNO / AREXTID](#page-105-1)
- [SYNO / ARLINENO](#page-106-0)
- [SYNO / ARREF](#page-107-0)
- [SYNO / BTCHIDAR](#page-107-1)
- [SYNO / BTCHIDCR](#page-107-2)
- [SYNO / BTCHIDJE](#page-108-0)
- [SYNO / CRREF](#page-108-1)
- [T4A / FILEINFO](#page-108-2)

#### <span id="page-9-0"></span>**APAH / ADDRESS - Create Address Hierarchy**

This common code sets the address hierarchy for the Accounts Payable system. The hierarchy is utilized during data entry and check printing.

- Code Category APAH
- Code Value ADDRESS
	- o Short Description Enter the two-character address types in the order of the desired hierarchy. The address types must be entered in uppercase.
	- o Medium Description Used to describe the common code.
	- o Long Description Used to describe the common code.
- Associated Numeric Values
	- o 1-5 Not Required.
- Associated Codes
	- o 1 Placing **USEPOADDRESS** causes the invoice to default to the address code on the PO (when doing PO extraction on APOHBTUB)
	- o 2-5 Not Required.

• Associated Description o 1-5 - Not Required.

### <span id="page-10-0"></span>**APAR / DBSET - Create AR/CR database set when running the AP to AR Interface**

This common code is obsolete. By default, sets are put to the database. The default behavior can be modified with the SY7I NOSET common code.

This common code is a switch for the AP to AR interface that is optionally run during an AP distribution process. If "turned on," the resulting AR or CR records are created as a database set, rather than a classic set file.

- Code Category APAR
- Code Value DBSET
	- o Short Description Set to **OFF** to disable this common code.
	- o Medium Description Used to describe the common code.
	- o Long Description Used to describe the common code.
- Associated Numeric Values o 1-5 - Not Required.
- Associated Codes o 1-5 - Not Required.
- Associated Description o 1-5 - Not Required.

### <span id="page-10-1"></span>**APBP / INVEXP - Validation by Invoice / PO Expiration dates.**

This common code allows an AP set validation that compares the invoice date to the PO expiration date. The message produced by the validation can be configured to be a warning or a block. It also can be configured to validate specific PO types (P, B, C). This validation applies to both an Open Hold set proof as well as the Immediate Pay set proof:

- Code Category APBP
- Code Value INVEXP
	- o Short Description On or Off.
	- o Medium Description Not used.
	- o Long Description Used to describe the purpose of the common code.
- Associated Numeric Values o 1-5 - Not Required.
- Associated Codes

#### **SUNGARD**<sup>'</sup> PUBLIC SECTOR Connect the Community **\*\*\*\*\***

- o  $1 "P," "B," or "C" (PO Type).$
- o  $2 P$ ," "B," or "C" (PO Type).
- o 3 "P," "B," or "C" (PO Type).
- o 4-5 Not Required.
- Associated Descriptions
	- o 1 "WARN," "BLOCK," or blank.
	- o 2 "WARN," "BLOCK," or blank.
	- o 3 "WARN," "BLOCK," or blank.
	- o 4-5 Not Required.

### <span id="page-11-0"></span>**APBP / POEXCEPT - Exception Listing on AP Batch Proof**

If this common code exists and PO Extraction occurred on the PO ITEM screen, then the following exceptions display on an AP set proof:

- When the units in the set do not equal the quantity received
- When the unit price in the set does not equal the PO item amount / PO item quantity
- When a new item has been added to the PO since receiving

Enter **REC** in the first associated code to activate a three way match (Quantity Paid  $\Diamond$  Quantity Received, Unit Price Paid  $\Diamond$  Unit Price Ordered, and Quantity Paid  $\Diamond$ Quantity Ordered). Enter **BLOCK** in the first associated description to block items that have not been received.

- Code Category APBP
- Code Value POEXCEPT
	- o Short Description Not Required.
	- o Medium Description Used to describe the common code.
	- o Long Description Used to describe the common code.
- Associated Numeric Values
	- o 1-5 Not Required.
- Associated Codes
	- o 1 Enter **REC** to activate a three way match.
	- o 2-4 Not Required.
	- o 5 Placing **APUBPOPAID** in the fifth associated code forces exceptions for only the PO types marked on the common code APUB POPAID.
- Associated Description

Connect the Community **\*\*\*\*\*** 

**SUNGARD**<sup>'</sup> PUBLIC SECTOR

- o 1 Enter **BLOCK** to block items that have not been received.
- o 2-5 Not Required.

#### <span id="page-12-0"></span>**APBP / STOPDS - Tape Total Blocking**

This common code sets up a block at Accounts Payable distribution if the user's tape total does not match the system set total.

- Code Category APBP
- Code Value STOPDS
	- o Short Description Enter **ON** to activate this block. When the system and use tape totals do not match, the distribution of the set will abort. Enter **OFF** to deactivate this common code.
	- o Medium Description Used to describe the common code.
	- o Long Description Used to describe the common code.
- Associated Numeric Values o 1-5 - Not Required.
- Associated Codes o 1-4 - Not Required.
- Associated Description o 1-5 - Not Required.

#### <span id="page-12-1"></span>**APBP / SUSPEND - Suspend Files**

A suspend file is a set file designed to capture all transactions being processed through normal data-entry that have exceptions. The set proof displays all transactions that have a data exception. If one transaction for an invoice has an exception, all transactions associated with the invoice are written to the suspend file. The suspend file is activated when the following code is activated or "ON." The definition also is used to name the suspend file. The suspend process can create one file per fiscal year. The fiscal year will be determined by the General Ledger posting date defined during each set distribution.

- Code Category APBP
- Code Value SUSPEND
	- o Short Description Enter **ON** to activate this common code. Enter **OFF** to deactivate this common code. If left blank, the default setting is "ON."
	- o Medium Description Used to describe the common code.

# **SUNGARD**<sup>'</sup> PUBLIC SECTOR

Connect the Community \*\*\*\*\*

- o Long Description Used to describe the common code.
- Associated Numeric Values o 1-5 - Not Required.
- Associated Codes
	- o 1 Enter **FY** to append the suspend file name with the fiscal year. Otherwise, leave blank.
	- o 2 Enter up to a four-character Accounts Payable Division to be excluded.
	- o 3 Enter up to an eight-character set ID to be excluded. It is best to make the set ID the set file name. A record that has a matching division or set ID will not be suspended.
	- o 4-5 Not Required.
- Associated Descriptions
	- o 1-5 Not Required.

### <span id="page-13-0"></span>**APBP / TAXTYPE - Tax Record Creation with Batch Proof Printing**

This code causes the system to automatically create tax records at the time Batch Proof prints.

- Code Category APBP
- Code Value TAXTYPE
	- o Short Description "AUTO" automatically creates the record and places it in the set at proof time. "OFF" turns off this option and will NOT automatically create tax records.
	- o Medium Description Used to describe the common code.
	- o Long Description Used to describe the common code.
- Associated Numeric Values
	- o 1-5 Not Required.
- Associated Codes
	- o 1 Used to denote the type of tax record being created. Options are "SST" for State tax or "GST" for Goods and Services tax (used in Canada).
	- o 2-4 -Not Required.
- Associated Descriptions
	- o 1-4 Not Required.
	- o 5 Used to denote the field that the difference in the tax rate should be displayed in. Field value options are "TAXCODE,""TAXCODE2," "DUTYCODE," "RETAIL," "MISC," "PREPID," or "DIV."

## **SUNGARD**<sup>®</sup> PUBLIC SECTOR

Connect the Community \*\*\*\*\*

#### <span id="page-14-0"></span>**APBP / TEXT - Text File Printing**

- Code Category APBP
- Code Value TEXT
	- o Short Description ON to activate the text file printing.
	- o Medium Description Name of the text file to print (assumes the perm directory).
	- o Long Description Not Required.
- Associated Numeric Values o 1-5 - Not Required.
- Associated Codes
	- o 1-5 Not Required.
- Associated Descriptions
	- o 1 OH file name or blank.
	- o 2 IP file name or blank.
	- o 3 TR file name or blank.
	- o 4 EN file name or blank.
	- o 5 Not Required.

**Note**: Associated Descriptions 1-4 can be defined if you want text that is specific to the type of set you are running. If these are not defined, the "default" text file named in the medium description will be used, and the following message prints on the tailsheet: "Since an override text file is not specified, the default text file is printed."

#### <span id="page-14-1"></span>**APCB / FMTBATCH - Create ONESolution Finance Set**

This common code is obsolete. By default sets will be put to the database. The default behavior can be modified with the SY7I NOSET common code.

- Setup common code APCB / FMTBATCH to have mask APOHUTCB create a ONESolution Finance set.
- Code Category APCB
- Code Value FMTBATCH
	- o Short Description Used to describe the common code.
	- o Medium Description Used to describe the common code.
	- o Long Description Used to describe the common code.
- Associated Numeric Values
	- o 1-5 Not Required.

#### **SUNGARD**<sup>®</sup> PUBLIC SECTOR Connect the Community \*\*\*\*\*

- Associated Codes o 1-5 - Not Required.
- Associated Description
	- o 1-5 Not Required.

#### <span id="page-15-0"></span>**APCS / DE542.01**

This common code is required to set up the DE542 process for California Independent Contractor reporting and electronic filing.

- Code Category APCS
- Code Value DE542.01
	- o Short Description Enter up to three characters to use as the file name prefix for magnetic reporting.
	- o Medium Description Not Required.
	- o Long Description Not Required.
- Associated Numeric Values
	- o 1 Override reporting threshold. Default is 600.00 if left blank.
	- o 2-5 Not Required.
- Associated Codes
	- o 1 Value = "L" or "F" indicating whether names should be reported by last name first or first name first.
	- o 2 Reserved for next version.
	- o 3-5 Not Required.
- Associated Descriptions
	- $o \quad 1$  Description = PE ID of the service recipient.
	- $o \quad 2$  Description = Service recipient's EDD number.
	- o 3-5 Not Required.

### <span id="page-15-1"></span>**APDS / ENPAY**

If defined, the pay type from the AP set screen is added to the PO number as the secondary reference in the GL.

- Code Category APDS
- Code Value ENPAY
- Associated Numeric Values

#### **SUNGARD**<sup>®</sup> PUBLIC SECTOR Connect the Community **\*\*\*\*\***

- o 1-5 Not Required.
- Associated Codes o 1-5 - Not Required.
- Associated Descriptions
	- o 1-5 Not Required.

#### <span id="page-16-0"></span>**APDS / POONLY**

This common code causes the AP Posting process to put the PO number into the GL **Primary Invoice** field, and the invoice number into the **Secondary Invoice** field. Normal posting places the invoice number in the **Primary Invoice** field, and the PO number in the **Secondary Invoice** field.

- Code Category APDS
- Code Value POONLY
	- o Short Description Not Required.
	- o Medium Description Used to describe the common code.
	- o Long Description Used to describe the common code.
- Associated Numeric Values o 1-5 - Not Required.
- Associated Codes o 1-4 - Not Required.
- Associated Descriptions o 1-5 - Not Required.

#### <span id="page-16-1"></span>**APDS / POSWITCH - AP Posting Process**

This common code causes the AP Posting process to put the PO number into the GL **Primary Invoice** field and the invoice number into the **Secondary Invoice** field. Normal posting places the invoice number in the **Primary Invoice** field and the PO number in the **Secondary Invoice** field.

- Code Category APDS
- Code Value POSWITCH
	- o Short Description Not Required.
	- o Medium Description Used to describe the common code.

# **SUNGARD**<sup>®</sup> PUBLIC SECTOR

Connect the Community **\*\*\*\*\*** 

- o Long Description Used to describe the common code.
- Associated Numeric Values o 1-5 - Not Required.
- Associated Codes o 1-5 - Not Required.
- Associated Descriptions o 1-5 - Not Required.

### <span id="page-17-0"></span>**APDS / SECREF - Secondary Reference when posting to GL**

This common code is used to determine what will be placed in the secondary reference when posting to the GL. If this common code exists and the short description is not OFF, the posting logic will always put the secondary reference in the GL secondary reference when posting from AP.

- Code Category APDS
- Code Value SECREF
	- o Short Description Enter **OFF** to disable this common code.
	- o Medium Description Not Required.
	- o Long Description Not Required.
- Associated Numeric Values
	- o 1-5 Not Required.
- Associated Codes
	- o 1-5 Not Required.
- Associated Descriptions
	- o 1-5 Not Required.

## <span id="page-17-1"></span>**APEN / PAYTOT - Overpayment Control Code**

This common code is used to control overpayments of encumbered amounts on purchase orders. It also is used to establish a dollar amount or percentage tolerance applied to the amount encumbered on an account on a purchase order. The code may be made specific to the type of purchase order.

## **SUNGARD**<sup>®</sup> PUBLIC SECTOR

Connect the Community \*\*\*\*\*

Type "P" purchase orders would use value PAYTOTP.

Type "C" purchase orders would use value PAYTOTC.

Type "B" purchase orders would use value PAYTOTB.

A value of PAYTOT would be used for types where the specific PAYTOTx is not set up.

The common code will block at OH / IP data entry. The tolerance will be the lower of the dollar amount or percentage.

- Code Category APEN
- Code Value PAYTOTx
	- o Short Description The common code is active unless the short description is "OFF."
	- o Medium Description Not Required.
	- o Long Description Not Required.
- Associated Numeric Values
	- o 1-5 Not Required.
- Associated Codes
	- o 1 Enter the specific dollar amount with or without decimal places.
	- o 2 Enter the specific percentage amount without decimal places.
	- o 3 Enter **WARNING** for the system to issue a warning on the set proof or **BLOCK** for the system to block further set processing.
	- o 4 Enter **Y** to allow payment of a nonencumbered PO. All other values will not activate this feature.
	- o 5 Not Required.
- Associated Descriptions
	- o 1-5 Not Required.

#### <span id="page-18-0"></span>**APEP/GEN**

This common code is used to describe general characteristics of the file (for example: an ePayable) for all CKIDs. Use this common code when all CKIDs use the same file format. This is required if you do not use specific CKID codes.

#### <span id="page-18-1"></span>**APEP/xxGEN**

This common code is used to describe the general characteristics of the file (for example: an ePayable) for a specific CKID. This code is required if you do not use generic codes.

- Code Category APEP
- Code Value xxGEN

#### **SUNGARD' PUBLIC SECTO** Connect the Community \*\*\*\*\*

- o Short Description Enter a prefix for the file name. By default, you can use the Pyymmddx format where "P" is the file prefix, yy is the current year, mm is the current month, dd is the current day, and x is a sequence letter from A-Z that will be incremented for multiple runs on the same day. You can also enter a different prefix (up to 12-characters). This is an optional field.
- o Medium Description Enter the file location in the ".GROUP.ACCOUNT" format. The default is ".DATA.ADMIN". This is an optional field.
- o Long Description Enter a description to describe the common code. This is an optional field.
- Associated Numeric Values
	- o 1 Enter the length of the record. You can use a maximum of 1024 characters. By default, 1024 is provided. This is an optional field.
	- o 2-5 Reserved for future use.
- Associated Codes
	- o 1 Enter **Y** to indicate that the file has a header. You need to define the common code APEP/HEADERxx to define a header. By default, there is no header. This is an optional field.
	- o 2 Enter **Y** to indicate that the file has a footer. You need to define the common code APEP/FOOTERxx to define a footer. By default, there is no footer. This is an optional field.
	- o 3 Enter a delimiter. "N" indicates that a delimiter is not present for the file. Refer to the following table for options. This is an optional field.

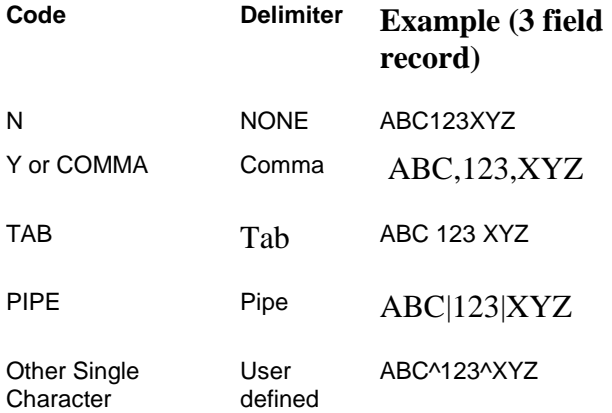

o 4 - Enter a code for the date format you have to use for all the date fields written to the file. The default format code is D8. This is an optional field.

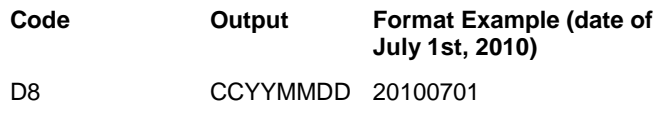

Connect the Community \*\*\*\*\*

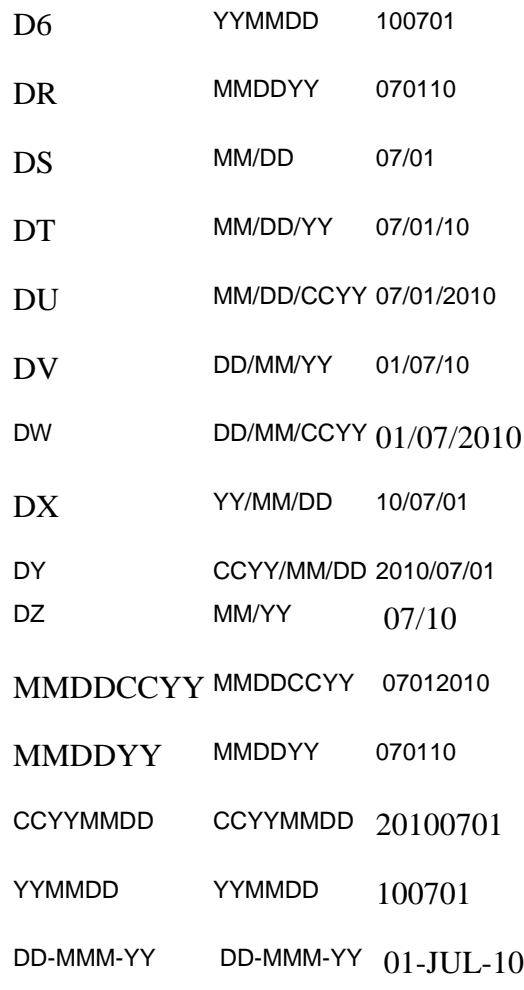

o 5 - Enter a number format. This number format is used for dollar amounts written to the file. The default format code is **N**. This is an optional field.

**Code Example (amount of \$1,234.56 in field with length of 8)**

- N 00123456
- Y 1234.56
- D \$1,234.56
- C 1,234.56
- 9 123456
- X 123456 (left justified)

**Note**: The second character position may contain a "B" if zero amounts are to be shown as blank.

- Associated Descriptions
	- o 1 Enter a summary level. "I" indicates the detail records will be summarized by Invoice within Check ID + Check Number combination. "N" indicates that no summary will be generated. The default is to not summarize. This is an optional field.
	- o 2 Select a binary file option. Enter **BINARY** to create the file in BINARY format with a carriage return and line feed appended to the end of each record. This is an optional field.
	- o 3 Enter a append file option Enter **APPEND** to append to existing file (if one) instead of creating a new file. If the function is run automatically, only 1 file per day will be generated. Additional check runs on the same day will be appended to the first file. This is an optional field.
	- o 4-5 Reserved for future use.

#### <span id="page-21-0"></span>**APEP/DETAILxx**

Defines fields in the detail records. These records will be created for each record read from the OH Detail. Codes values must be sequential from DETAIL01 up to DETAIL99. At least 1 detail field must be defined. This is a required field.

#### <span id="page-21-1"></span>**APEP/SUBHDRxx**

Defines fields in the sub header record. These records will be created for each new Check  $ID$  + Check Number combination. Codes values must be sequential from SUBHDR01 up to SUBHDR99. If sub headers are required, at least 1 sub header field must be defined. This is an optional field.

#### <span id="page-21-2"></span>**APEP/HEADERxx**

Defines fields in the header record. Codes values must be sequential from HEADER01 up to HEADER99. If a header is required, at least 1 header field must be defined. This is an optional field.

#### <span id="page-21-3"></span>**APEP/FOOTERxx**

Defines fields in the footer record. If a footer is required, at least 1 footer field must be defined. Codes values must be sequential from FOOTER01 up to FOOTER99. This is an optional field.

#### <span id="page-21-4"></span>**APEP/REPORTxx**

Defines fields in the report. If a report is required, the APEP/REPORT common code and at least 1 report field must be defined. Codes values must be sequential from REPORT01 up to REPORT99. Reported amounts will always show a decimal point and any commas. Reported dates will be in the MM/DD/CCYY format if the field length is at least 10 characters, otherwise the dates will be in MM/DD/YY format. This is an optional field.

Connect the Community \*\*\*\*\*

### <span id="page-22-0"></span>**APEP/xxDETLnn**

Use this common code to define fields in the detail records. Code values must be sequential from xxDETL01 to xxDETL99. At least 1 detail field must be defined. This is a required folder.

### <span id="page-22-1"></span>**APEP/xxSUBHnn**

Use this common code to define fields in the subheader record. Code values must be sequential from xxSUBH01 up to xxSUBH99. If a subheader is required, at least 1 subheader field must be defined. This is an optional field.

#### <span id="page-22-2"></span>**APEP/xxHEADnn**

Use this common code define fields in the header record. Codes values must be sequential from xxHEAD01 up to xxHEAD99. If a header is required, at least 1 header field must be defined. This is an optional field.

#### <span id="page-22-3"></span>**APEP/xxFOOTnn**

Use this common code to define fields in the footer record. "xx" is a specific CKID code Defines fields in the footer record. If a footer is required, at least 1 footer field must be defined. Codes values must be sequential from xxFOOT01 up to xxFOOT99. This is an optional field.

#### <span id="page-22-4"></span>**APEP/xxREPTnn**

Use this common code to define fields in the report. "xx" is a specific CKID code. To generate a report, define the APEP/xxREPORT common code and at least 1 report field. Codes values must be sequential from xxREPT01 to xxREPT99. This is an optional field.

- Code Category APEP
- Code Value xxREPTnn
	- o Short Description You can use one of the following codes to populate this field with a value from the Accounts Payable record. This is an optional field.

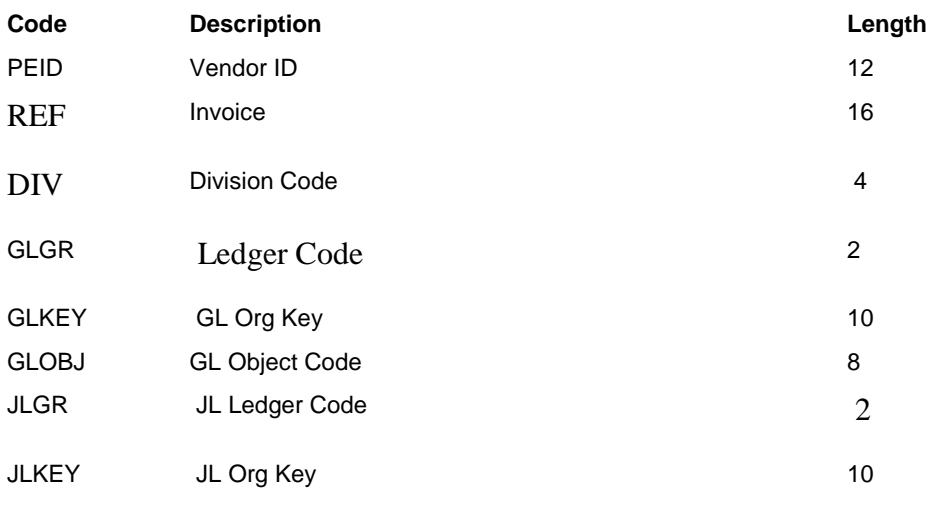

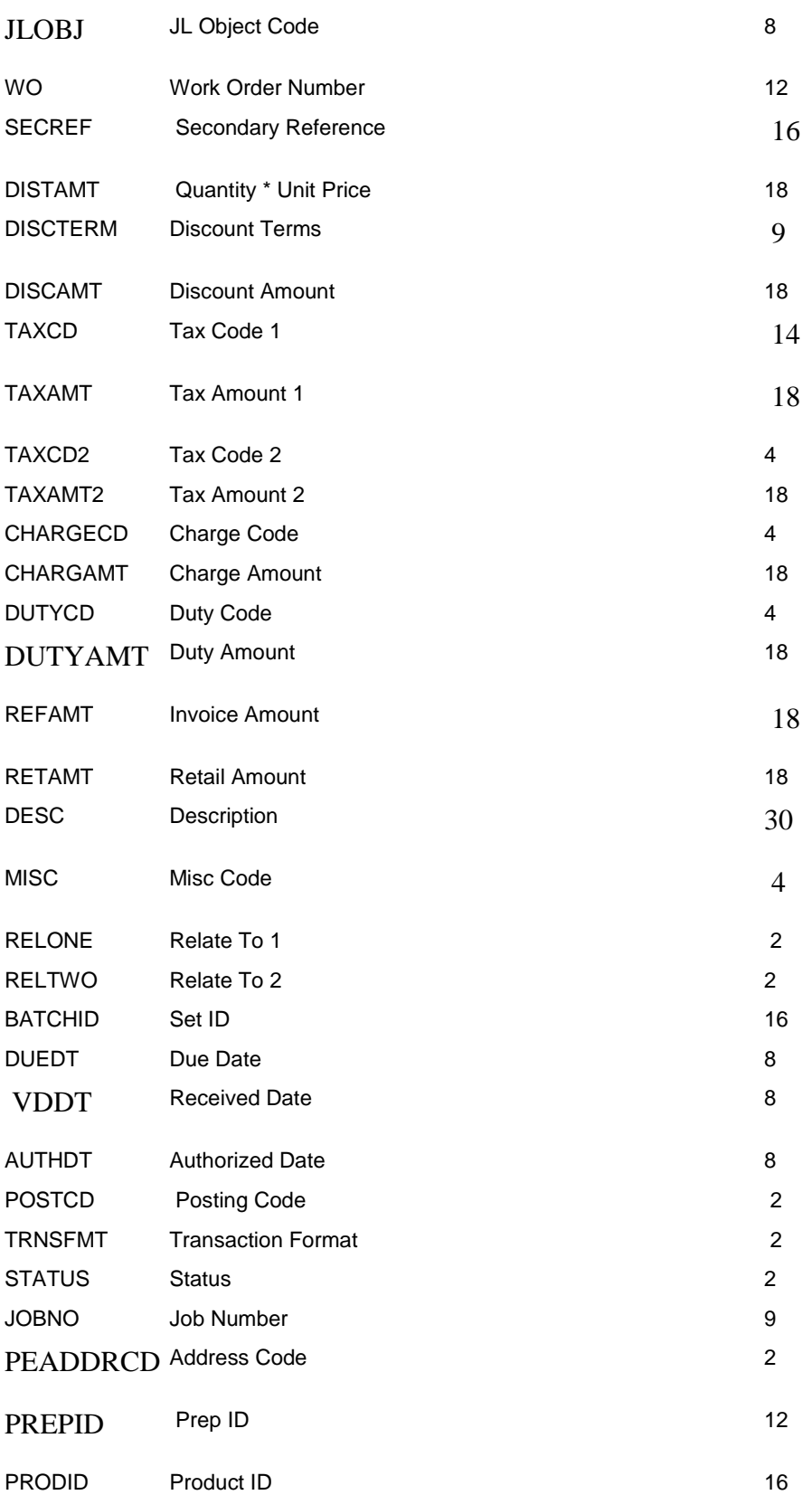

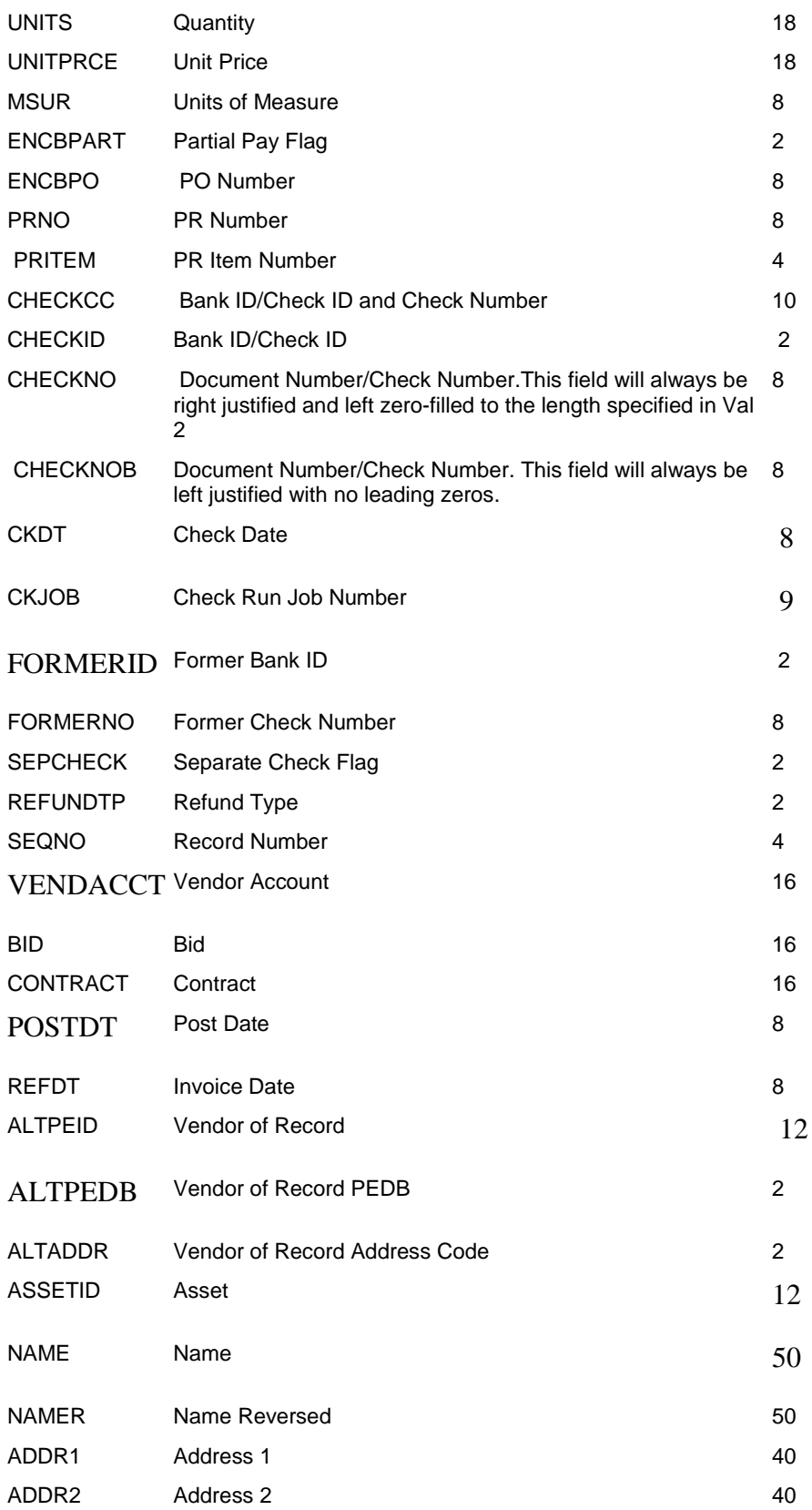

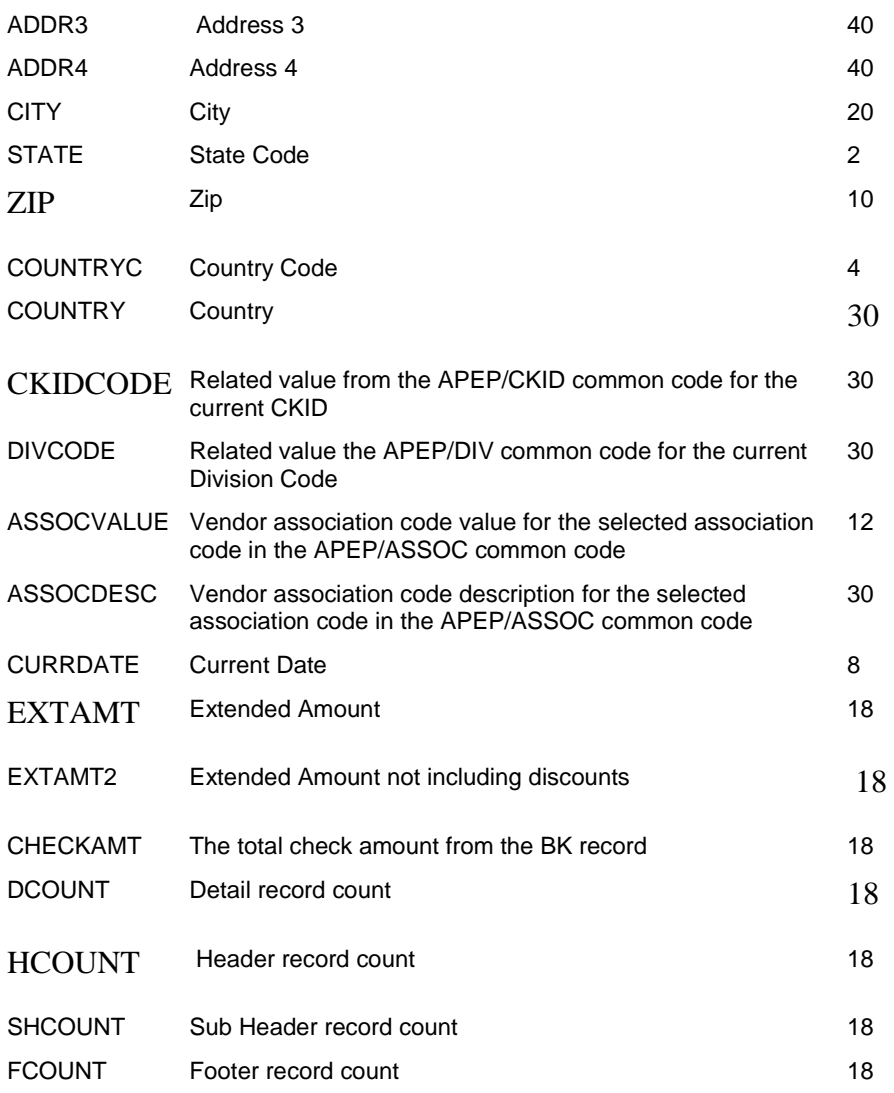

- o Medium Description Enter the literal value or override Date/Numeric format. If this is a text field, this can be a literal value to populate the field with (if the Short Desc field is left blank or the resulting value is blank). Leave empty to populate the field with blanks. Maximum length is 30 characters. This is an optional field. If this is a date field, this can be an overriding date format. See associated code 4 on the APEP/GEN common code for a list of valid formats. If this is a numeric field, this can be an overriding numeric format. See associated code 5 on the APEP/GEN common code for a list of valid formats.
- o Long Description Enter a description to describe the common code. This is an optional field.
- Associated Numeric Values

Connect the Community \*\*\*\*\*

- o 1 Fixed Format Enter the length of the record. This must be within the output record length. This is a required field. The **Comma Delimiter Format** (CDF) field is not used for this value.
- o 2 Fixed Format Enter the length of the field. Any extra text will be truncated. This value should not be longer than the output record length. This is a required field. In the **Comma Delimited Format** field, enter the length of the CDF.
- o 3 Fixed Format Enter the length of this field. Enter 1 to right justify and enter 2 to center justify the text. By default, you can left justify text and center justify numbers. This is an optional field. The **Comma Delimiter Format** (CDF) field is not used for this value.
- Associated Codes
	- o Codes 1-5 (Mini Lookup Table) If you use a code to populate the Short Desc field, you can use Codes 1-5 to convert this into another value in the corresponding Desc 1-5. Use "@" to convert all values that don't already have a match. This is an optional field.
- Associated Desc
	- o Descriptions 1-5 (Mini Lookup Table): You can enter 30 characters when the corresponding value in Code 1-5 is found. You can also enter spaces to populate this field. This is an optional field.

### <span id="page-26-0"></span>**APEP/CKID**

Use this common code to define CKID specific selection and related values. This is an optional field.

### <span id="page-26-1"></span>**APEP/CKID2**

Use this common code to define CKID specific selection and related values when all 5 CKID selections are used in common code APEP/CKID and more are required. This is an optional field.

### <span id="page-26-2"></span>**APEP/xxCKID**

Use this common code to define CKID specific selection and related values such as account or routing numbers. "xx" is a specific CKID code. This is an optional field.

### <span id="page-26-3"></span>**APEP/xxCKID2**

Use this common code to define additional CKID specific selection and related values when all 5 CKID selections are used in common code APEP/xxCKID and more are required. This is an optional field.

- Code APEP
- Associated Code xxCKID2

#### **SUNGARD**<sup>®</sup> PUBLIC SECTOR Connect the Community \*\*\*\*\*

- Short Description Not used.
- Medium Description Not used.
- Long Description Not used.
- Associated Values (1-5) Not used.
- Associated Codes 1-5 Indicates a 2-character CKID code. Only CKIDs listed in codes 1-5. This an optional field.
- Associated Desc 1-5 Indicates CKID related values. You can enter a maximum of 30-characters related to the corresponding CKID code in the Codes 1-5 field. This value may be referenced on detail, header, footer, or report records as "CKIDCODE" when setting up the field definition common codes. This an optional field.

### <span id="page-27-0"></span>**APEP/DIV**

Use this common code to define division code-specific selection and related values. This is an optional field.

### <span id="page-27-1"></span>**APEP/DIV2**

Use this common code to define division code-specific selection and related values when all 5 division code selections are used in common code APEP/DIV and more are required. This is an optional field.

### <span id="page-27-2"></span>**APEP/xxDIV**

Use this common code to define division code-specific selection and related values. "xx" is a specific CKID code. This is an optional field.

### <span id="page-27-3"></span>**APEP/xxDIV2**

Use this common code to define division code-specific selection and related values when all 5 division code selections are used in common code APEP/DIV and more are required. This is an optional field.

- Code APEP
- Associated Code xxDIV2
- Short Desc Not used
- Med Desc Not used
- Long Desc Not used
- Val 1-5 Not used
- Code 1-5 Enter the division code. Only division codes listed in codes 1-5 will be selected. This is an optional field.

Connect the Community \*\*\*\*\*

• Desc 1-5 - Enter the division code related value. Indicates the corresponding division code in Codes 1-5. This value may be referenced on detail, header, footer, or report records as "DIVCODE" when setting up the field definition common codes. This is an optional field.

### <span id="page-28-0"></span>**APEP/ASSOC**

Use this common code to define vendor association code specific selection. This is an optional field.

#### <span id="page-28-1"></span>**APEP/ASSOC2**

Defines additional Vendor Association Code specific selection when all 5 selections are used in common code APEP/ASSOC and more are required. This is an optional field.

#### <span id="page-28-2"></span>**APEP/xxASSOC**

Use this common code to define Vendor Association Code specific selection. "xx" is a specific CKID code. This is an optional field.

#### <span id="page-28-3"></span>**APEP/xxASSOC2**

Use this common code to define additional Vendor Association Code-specific selection when all 5 selections are used in common code APEP/ASSOC and more are required. This is an optional field.

- Code APEP
- Associated Code xxASSOC2
- Short Desc Not used.
- Med Desc Not used.
- Long Desc Not used.
- Val 1-5 Not used.
- Code 1-5 Vendor Association Code Use an 8-character Association Code. Only association codes listed in Codes 1-5 will be selected. This is an optional field.
- Desc 1-5 Not used.

### <span id="page-28-4"></span>**APEP/REPORT**

Use this common code to generate a report. You can define the report format using the APEP/REPORTnn common codes. This is an optional field.

#### <span id="page-28-5"></span>**APEP/xxREPORT**

Use this common code to generate a report. You can define the report format using the APEP/xxREPTnn common code. This is an optional field.

#### **SUNGARD**<sup>®</sup> PUBLIC SECTOR Connect the Community \*\*\*\*\*

- Code APEP
- Associated Code xxREPORT
- Short Desc This defines the report header to use. You must pre-define the header in the NUUPHD screen. This a required field.
- Med Desc Not used
- Long Desc Not used
- Val 1-5 Not used
- Code 1-5 Not used
- Desc 1-5 Not used

#### <span id="page-29-0"></span>**APFA / MULTI**

The existence of the APFA MULTI common code activates a new method of processing payments against fixed asset PO items. In this new method, multiple quantities and multiple accounts are handled by recording the asset ID in the secondary reference field of the AP payment. This allows for more accurate updating of FA during the AP check run.

- Code Category APFA
- Code Value MULTI
	- o Short Description Not Required.
	- o Medium Description Not Required.
	- o Long Description Not Required.
- Associated Numeric Values o 1-5 - Not Required.
- Associated Codes
	- o 1-5 Not Required.
- Associated Descriptions
	- o 1-5 Not Required.

#### <span id="page-29-1"></span>**APFC / SFPFMxxCK - Check Form Based on Amount**

This common code allows different escape sequences to be used based on the check amount. This will allow different laser forms based on dollar amount. Place the dollar amount in the numeric values of the common code. The values should be placed lowest to highest. For example, numeric value 1 contains "\$499,999.99" and numeric value 2 contains "99,999,999.00." Associated descriptions 1 and 2 contain the escape sequences

## **SUNGARD**<sup>®</sup> PUBLIC SECTOR

Connect the Community **\*\*\*\*\*** 

related to the numerics. If the PO total was between 0 and 4,999.99, the sequence in description 1 is used. If the PO total was 5,000 or greater, the sequence in description 2 is used. The escape sequence prints when line 1 of the check prints.

- Code Category APFC
- Code Value SFPFMxxCK (where xx is the check stock ID)
	- o Short Description Not Required.
	- o Medium Description Not Required.
	- o Long Description Used for the initial portion of the escape sequence. The " $\sim$ " is used to represent the escape.
- Associated Numeric Values
	- o 1-5 Holds the upper dollar limits (see example above).
- Associated Codes
	- o 1-5 Either "L" or "R" for left or right. If left blank, this is the same as "R." This determines whether the escape sequence prints on the left or the right of the data (if any) being printed on line 1.
- Associated Descriptions
	- o 1-5 Not Required.

#### <span id="page-30-0"></span>**APGL / POSTTEXT - Posting Free Form Text**

This common code allows posting of free-form text into the General Ledger from Accounts Pay invoice text. This text in the GL is referenced by the invoice number within the subsystem.

- Code Category APGL
- Code Value POSTTEXT
	- o Short Description Enter **ON** to activate this common code. Enter **OFF** to deactivate.
	- o Medium Description Used to describe the common code.
	- o Long Description Used to describe the common code.
- Associated Numeric Values o 1-5 - Not Required.
- Associated Codes o 1-5 - Not Required.
- Associated Descriptions
	- o 1-5 Not Required.

#### **SUNGARD**<sup>'</sup> PUBLIC SECTOR Connect the Community **\*\*\*\*\***

#### <span id="page-31-0"></span>**APOH / AMTGROUP - Check Sorting**

This common code is used to sort checks into different groups by check amount. The "A" check sorting option must be used in order for this common code to be activated. Up to five different amount groupings can be defined using the numeric values. Sorting is based on the characters placed in the **Associated Codes** fields to the left of each numeric value. When the system is determining which group to place a check in, it starts with the value in the first **Associated Numeric Value** field and continues on. As soon as the system finds a numeric value that is greater than the check amount, the check is assigned to that group.

- Code Category APOH
- Code Value AMTGROUP
	- o Short Description Not Required.
	- o Medium Description Not Required.
	- o Long Description Not Required.
- Associated Numeric Values
	- o 1-5 Enter the first through fifth (if necessary) dollar amount limits.
- Associated Codes
	- o 1-5 Enter a single character that identifies the amount group defined with the dollar limit in Associated Numeric Values 1-5. This character is used to sort. An example would be "A," "B," "C," etc.
- Associated Descriptions
	- o 1-5 Not Required.

#### <span id="page-31-1"></span>**APOH / AUTODISC**

Apply discount to all records of AP Batch. This particular common code is used only with the **Terms** field in APOHBTUB. It does not get used if you enter a value in the **Discount Amount** field.

- Code Category APOH
- Code Value AUTODISC
	- o Short Description ON.
	- o Medium Description Not Required.
	- o Long Description Not Required.
- Associated Numeric Values

#### **SUNGARD**<sup>®</sup> PUBLIC SECTOR Connect the Community \*\*\*\*\*

- o 1-5 Not Required.
- Associated Codes o 1-5 - Not Required.
- Associated Descriptions
	- o 1-5 Not Required.

#### <span id="page-32-0"></span>**APOH / BLANKDES - Blank Associated Descriptions**

This common code allows a blank description to be entered into an Accounts Payable set record.

- Code Category APOH
- Code Value BLANKDES
	- o Short Description Not Required.
	- o Medium Description Not Required.
	- o Long Description Not Required.
- Associated Numeric Values
	- o 1-5 Not Required.
- Associated Codes
	- o 1-5 Not Required.
- Associated Descriptions
	- o 1-5 Not Required.

#### <span id="page-32-1"></span>**APOH / DUEDATE - Due Date Limit Warning**

This common code is used to warn you if the due date entered is greater than the current date or the reference date by the number of days noted in the common code. This is only a warning. Pressing **ENTER** a second time overrides the warning.

- Code Category APOH
- Code Value DUEDATE
	- o Short Description Not Required.
	- o Medium Description Used to describe the common code.
	- o Long Description Used to describe the common code.
- Associated Numeric Values

# **SUNGARD**<sup>®</sup> PUBLIC SECTOR

Connect the Community **\*\*\*\*\*** 

- o 1 Enter the maximum number of days a due date can pass before a warning is issued.
- o 2-5 Not Required.
- Associated Codes
	- o 1 A value of "CURRENT" adds the maximum number of days, as defined in **Associated Numeric Value** (1), to the entered reference date before comparing with the entered due date.
	- o 2 Not Required.
	- o 3 A value of "AFTERREF" will present a blocking error in AP if the Due Date entered is before the Invoice Date. A value of NODEFAULT will block the Due Date from defaulting in AP.
	- o 4-5 Not Required.
- Associated Descriptions
	- o 1-5 Not Required.

### <span id="page-33-0"></span>**APOH / DUPCHECK - Blocking / Authorizing Payment of Duplicate Invoice**

This common code can block payment or require a supervisor's budget authorization when a duplicate invoice number is entered into an Accounts Payable set.

- Code Category APOH
- Code Value DUPCHECK
	- o Short Description Enter **BLOCK** to block the payment of duplicate invoice numbers. **Note**: On the Accounts Payable General Information screen, there is a switch to warn at the PEID level, warn across all vendors, or not warn. Entering a block merely changes the warning set on the General Information Screen to a block. Enter **AUTHORIZE** to require budget authorization be entered on the budget authorization screen.
	- o Medium Description Not Required.
	- o Long Description Not Required.
- Associated Numeric Values
	- o 1-5 Not Required.
- Associated Codes
	- o 1-5 You can enter a set record field name here to be checked for duplication. This works in conjunction with the **Check A/P Reference** flag on the APOHUPGN screen. Currently, SEC-REF is supported.
- Associated Descriptions

o 1-5 - Not Required.

#### <span id="page-34-0"></span>**APOH / INBPVPGR - Ledger toggle for APOHINVP and BP**

This common code is used when all ledgers, as opposed to the user's current ledger, are desired to be processed when APOHINVP and APOHINBP are run. If this common code is OFF or non-existent, only the default ledger of the user ID running APOHINVP or APOHINBP will be processed.

- Code Category APOH
- Code Value INBPVPGR
	- o Short Description Set to **ON** to turn on this common code.
	- o Medium Description Not required, but this text will help users remember this common code's purpose. If this is set to ON, APOHINBP/VP processes all ledgers instead of the user's current ledger.
	- o Long Description Not required.
- Associated Numeric Values o 1-5 - Not Required.
- Associated Codes o 1-5 - Not Required.
- Associated Descriptions o 1-5 - Not Required.

### <span id="page-34-1"></span>**APOH / INTERACT - Process using interactive OH data entry screen.**

This code is used to determine how transactions are processed using the interactive OH data-entry screen. This is activated by using APOHUPIN or APOHBTIN.

- Code Category APOH
- Code Value INTERACT
	- o Short Description Not Required.
	- o Medium Description Not Required.
	- o Long Description Not Required.
- Associated Numeric Values

#### **SUNGARD' PUBLIC SECTOR** Connect the Community \*\*\*\*\*

- o 1-5 Not Required.
- Associated Codes
	- o 1 Post in Collect? If "Y" then the transaction will be posted as soon as you verify the entry in Collect mode. If the code is "N" then no postings are done until the user places a Y in the POST box on the screen while in Browse mode. Default is N.
	- o 2 Post to the GL in summary? If this is "Y" then postings to the GL will occur at the time you exit the set. Otherwise, posting to GL will occur at the same time OH postings occur (see above). Default is Y.
	- o 3 Produce posting reports? If "Y" then posting reports are produced when you exit from the set. Otherwise no reports are produced. Default is N.
	- o 4 Accept file name from user? If this is "Y" then you can assign set file names to interactive OH set. Otherwise the system will assign a name to the set as follows: Oyyjjjnn where yy is the current year, jjj is the current Julian date, and nn is a sequence number from 01 up to 99 for each set posted on a given day. Default is N.
	- o 5 Not Required.
- Associated Descriptions
	- o 1-5 Not Required.

#### <span id="page-35-0"></span>**APOH / INVDATE - Invoice Date Block / Warn**

This common code is used to set up a block or a warning when the invoice date entered is greater than or less than a defined number of days from the current date.

**Note**: The **Authorize** option of this common code may not function for all versions.

- Code Category APOH
- Code Value INVDATE
	- o Short Description Enter **OFF** to turn this off. Enter **WARN** to issue a warning. Enter **BLOCK** to issue a block.
	- o Medium Description Not Required.
	- o Long Description Not Required.
- Associated Numeric Values
	- o 1 Enter the number of days in the future to block or warn. For example if you enter **10** and an invoice was keyed into an Accounts Payable set with an invoice date greater than 10 days from the current date, a warning or block would occur.
Connect the Community **\*\*\*\*\*** 

- o 2 Enter the number of days in the past to block or warn. For example if you enter **30** and an invoice was entered that had an invoice date 30 days older than the current date, a warning or block would occur.
- o 3-5 Not Required.
- Associated Codes o 1-5 - Not Required.
- 
- Associated Descriptions o 1-5 - Not Required.

## **APOH / OH450C**

This common code enables the option to show the vendor's name instead of the vendor's ID in the short format report. It also contains an option to turn off reference total validation that prints at the end of the Open Hold Set Proof and provides the ability to print a warning message on the set proof if an asset ID is used on a record and the asset ID already exists in the Fixed Asset module.

- Code Category APOH
- Code Value OH450C

Special Notes - The On or Off portion of this common code only applies to the NOVALIDATION option.

- o Short Description Enter **ON** or **OFF** to activate or inactivate the reference total validation portion of the set proof
- o Medium Description Enter **NOVALIDATION** to turn off the reference total portion of the set proof
- o Long Description Enter **PENAME** to print the PE name instead of the vendor ID on the short format of the set proof.
- Associated Numeric Values o 1-5 - Not Required.
- Associated Codes
	- o 1-5 Not Required.
- Associated Descriptions
	- o 1 Enter **FAWARNING** to produce a warning message on the set proof if an asset ID is used that already exists in the FA module.
	- o 2-5 -Not Required.

#### Connect the Community **\*\*\*\*\***

## **APOH / OH455C**

This common code enables the option to show amounts with pennies in the last two columns instead of showing whole amounts (no pennies) in the short format report of oh250 processes.

- Code Category APOH
- Code Value OH455C
	- o Short Description Not Required.
	- o Medium Description PENNIES
	- o Long Description Not Required.
- Associated Numeric Values o 1-5 - Not Required.
- Associated Codes o 1-4 - Not Required.
- Associated Descriptions o 1-5 - Not Required.

## **APOH / PSREPORT – Client Specific OH Pay Selections Report**

This common code allows you to turn off the standard OH Pay Selections Report that prints from program oh255. For the system to print an OH Pay Selections Report with this common code turned on there needs to be a client specific ap777 program created to print the client-specific OH Pay Selections Report. The purpose for this common code is to delay the printing of the OH Pay Selections Report until after the check numbers are assigned. This allows the client-specific ap777 program to print the report with the actual check numbers. To turn on this common code, it needs to exist and have the word "SUPPRESS" in the short description. Anything else in the short description and the common code is read as inactive.

- Code Category APOH
- Code Value PSREPORT
	- o Short Description **SUPPRESS** to activate. Blank or anything else in the short description to inactivate the common code.
	- o Medium Description Not Required
	- o Long Description Not Required
- Associated Numeric Values

Connect the Community \*\*\*\*\*

- o 1-5 Not Required.
- Associated Codes o 1-5 - Not Required.
- Associated Descriptions
	- o 1-5 Not Required.

## **APOH / REQUIRE1**

- Code Category APOH
- Code Value REQUIRE1
	- o Short Description **OFF** or **ON**.
	- o Medium Description Not Required.
	- o Long Description Not Required.
- Associated Numeric Values o 1-5 - Not Required.
- Associated Codes
	- o 1:SEC-REF Makes the secondary reference field on the set screen required.
	- o 2:SEC-CD Requires a valid security code to be entered on the set screen.
	- o 3-5 Not Required.
- Associated Descriptions
	- o 1-5 Not Required.

## **APOH / SETDUEDT**

This common code allows the invoice received date to be used to calculate the due date.

- Code Category APOH
- Code Value SETDUEDT
	- o Short Description Not Required.
	- o Medium Description Not Required.
	- o Long Description Not Required.
- Associated Numeric Values o 1-5 - Not Required.
- Associated Codes

Connect the Community **\*\*\*\*\*** 

- o 1 If the first character is "R," the invoice received date will be used to calculate the due date. Otherwise the invoice date will be used.
- o 2-5 Not Required.
- Associated Descriptions
	- o 1-5 Not Required.

## **APOH / TAXSOFT - Tax Field Calculation**

This common code allows the system to calculate the tax amount only if the amount is blank. If this common code does not exist, then the tax amount will always be calculated using the tax code even when the tax amount is not blank.

- Code Category APOH
- Code Value TAXSOFT
	- o Short Description Not Required.
	- o Medium Description Not Required.
	- o Long Description Not Required.
- Associated Numeric Values o 1-5 - Not Required.
- Associated Codes o 1-5 - Not Required.
- Associated Descriptions o 1-5 - Not Required.

## **APOH / TEXTONLY - Printing Free-form Text on AP Check Stubs**

This common code is used when printing free-form text on Account Payable check stubs. If this common code is not defined, the description from the AP set screen prints in the **Text** field on the stub. If this common code is defined, it blocks the AP set description from printing on the stub.

- Code Category APOH
- Code Value TEXTONLY
	- o Short Description Enter **ON** to activate this common code. Enter **OFF** to inactivate this common code.

Connect the Community **\*\*\*\*\*** 

- o Medium Description Not Required.
- o Long Description Not Required.
- Associated Numeric Values o 1-5 - Not Required.
- Associated Codes o 1-5 - Not Required.
- Associated Descriptions o 1-5 - Not Required.

## **APOH / XXFIXLEN - Setting Length of Free-form Text on AP Check Stubs**

This common code is used when free-form text prints on Accounts Payable check stubs. The numeric value entered below determines how many lines of text to print for each invoice. The code value above "XX" is the check stock ID.

- Code Category APOH
- Code Value XXFIXLEN
	- o Short Description Enter **Y** to activate this common code. Enter **N** to deactivate this common code.
	- o Medium Description Not Required.
	- o Long Description Not Required.
- Associated Numeric Values
	- o 1 Enter the number of text lines for each invoice that you want to print on the check stub.
	- o 2-5 Not Required.
- Associated Codes
	- o 1-5 Not Required.
- Associated Descriptions
	- o 1-5 Not Required.

#### **APPD / SHOWPAID - Paid Items Purchasing Extraction**

- Code Category APPD
- Code Value SHOWPAID

Connect the Community \*\*\*\*\*

- o Short Description Used to describe the common code.
- o Medium Description Used to describe the common code.
- o Long Description Used to describe the common code.
- Associated Numeric Values o 1-5 - Not Required.
- Associated Codes o 1-5 - Not Required.
- Associated Descriptions
	- o 1-5 Not Required.

### **APPO / EXTRACT - Paid Items Purchasing Extraction**

This common code will force extraction when a PO number is used in the Accounts Payable Open Hold or Immediate Pay Batch screen.

- Code Category PPO
- Code Value EXTRACT
	- o Short Description Used to describe the common code.
	- o Medium Description Used to describe the common code.
	- o Long Description Used to describe the common code.
- Associated Numeric Values o 1-5 - Not Required.
- Associated Codes
	- o 1 If the first associated code contains either "M," "MIN," or "Minimal," the system extracts the purchase order even if you enter more than the PO number, type, invoice number, and invoice date into the AP set. Fields entered will be overwritten with information from the extraction process.
	- o 2-5 Not Required.
- Associated Descriptions
	- o 1-5 Not Required.

#### **APPO / PAYTOT - Batch Proof Check of Amount Paid**

This common code allows the system to check the Accounts Payable set proofs. It will compare the dollar amount paid on an item to the dollar amount stated on the purchase order. Within this common code, a specific minimum dollar amount and a percentage can

## **SUNGARD' PUBLIC SECTO**

Connect the Community **\*\*\*\*\*** 

be stated. The difference between the PO stated price and the total of the payments on an item must be less than the specific dollar amount or percentage, whichever is less.

- Code Category APPO
- Code Value PAYTOTx

**Note**: The common code may be made specific to the type of purchase order.

Type "P" purchase orders use value PAYTOTP. Type "C" purchase orders use value PAYTOTC. Type "B" purchase orders use value PAYTOTB. A value of PAYTOT would be used for types where the specific PAYTOTx is not set up.

- o Short Description Not Required.
- o Medium Description Used to describe the common code.
- o Long Description Used to describe the common code.
- Associated Numeric Values
	- o 1-5 Not Required.
- Associated Codes
	- o 1 Enter the specific dollar amount with or without decimal places.
	- o 2 Enter the specific percentage amount without decimal places.
	- o 3 Enter **WARNING** for the system to issue a warning on the set proof, or **BLOCK** for the system to block further set processing.
	- o 4 Enter **POTOTAL** to apply the check against the PO total instead of each line item.
	- o 5 Enter **NOFRT** to ignore freight charges paid for the item when checking the amount paid on the item.
- Associated Descriptions
	- o 1-5 Not Required.

#### **APPO / REQ2CHRG - Flagging Purchase Orders**

This common code can be used to flag a purchase order with a requisition code. That same code will appear as the charge code on the Account Payable set screen after extraction. For example, a requisition code of "PF" (for Plus Freight) could be used to indicate that the charges for freight are to be added at payment time. When the payment is made, the charge code of "PF" would be entered automatically. This common code is used mainly for tracking purposes.

• Code Category - APPO

#### **SUNGARD**<sup>®</sup> PUBLIC SECTOR Connect the Community \*\*\*\*\*

- Code Value REQ2CHRG
	- o Short Description Enter **ON** to activate this common code. Enter **OFF** to turn it off.
	- o Medium Description Used to describe the common code.
	- o Long Description Used to describe the common code.
- Associated Numeric Values o 1-5 - Not Required.
	-
- Associated Codes
	- o 1 Enter a two-character requisition code that should be automatically carried forward into the charge code in Accounts Payable if used on a purchase order. o 2-5 - Not Required.
- Associated Descriptions
	- o 1-5 Not Required.

#### **APRF / two character code - Refund Type Codes**

This common code is used for the Refund Type code in Accounts Payable data entry.

- Code Category APRF
- Code Value Enter a two-character Refund Type code. Examples are TU for Tuition and PK for Parking Fee.
	- o Short Description Not Required.
	- o Medium Description Used to describe the common code.
	- o Long Description Used to describe the common code.
- Associated Numeric Values
	- o 1-5 Not Required.
- Associated Codes
	- o 1-4 Not Required.
	- o 5 If Associated Code 5 is "WARN," the error message for receiving will be a warning. Any other value and the error message will be a block.
- Associated Descriptions
	- o 1-5 Not Required.

#### **SUNGARD**<sup>®</sup> PUBLIC SECTOR Connect the Community \*\*\*\*\*

## **APRI / NETSIGHT**

This common code is no longer used. By default sets will be put to the database. The default behavior can be modified with the SY7I NOSET common code.

The software will look for common code APRI NETSIGHT, and if found, will create the resulting invoices as a ONESolution Finance set instead of a set file. No other values are needed on the common code. Its presence alone triggers the action.

- Code Category APRI
- Code Value NETSIGHT
	- o Short Description Not Required.
	- o Medium Description Not Required.
	- o Long Description Not Required.
- Associated Numeric Values o 1-5 - Not Required.
- Associated Codes o 1-5 - Not Required.
- Associated Descriptions o 1-5 - Not Required.

### **APRP / DATE - Days Limit**

The common code effects APOHUTRP and APIPUTRP. Place the "days limit" in associated number (1). If the common code does not exist, the internal default is "1." So creating the common code with "1" in numeric value (1) is the same as not having the common code. When reprinting checks, the calendar date is compared to the check date in BK. When the days limit is "1," you may reprint checks on the same day or one day after the check date from BK. If the days limit is "10," you could reprint checks up to 10 calendar days after the BK check date.

- Code Category APRP
- Code Value DATE
	- o Short Description -Not Required.
	- o Medium Description -Not Required.
	- o Long Description Not Required.
- Associated Numeric Values
	- o 1 Enter the days limit.
	- o 2-5 Not Required.

#### **SUNGARD' PUBLIC SECTOR** Connect the Community \*\*\*\*\*

- Associated Codes o 1-5 - Not Required.
- 
- Associated Descriptions o 1-5 - Not Required.

### **APTR / BTDS**

This common code is no longer used. By default sets will be put to the database. The default behavior can be modified with the SY7I NOSET common code.

Tells the system to create the ONESolution Finance set from the reversal set.

- Code Category APTR
- Code Value BTDS
	- o Short Description "NETSIGHT"
	- o Medium Description Not Required.
	- o Long Description Not Required.
- Associated Numeric Values
	- o 1-5 Not Required.
- Associated Codes
	- o 1-5 Not Required.
- Associated Descriptions
	- o 1-5 Not Required.

## **APQP / DEFAULTS**

- Code Category APQP
- Code Value DEFAULTS
	- o General Description Defines defaults for the Open Hold Quick Payment Screen (APOHBTQP).
	- o Short Description Not Required
	- o Medium Description Not Required
	- o Long Description Not Required
- Associated Numeric Values
	- o 1-5 Not Required.

#### **SUNGARD' PUBLIC SECTO** Connect the Community **\*\*\*\*\***

- Associated Codes
	- o 1 Enter the code value of the default SYNO PEID seed to use. If not defined, "PEIDNUMS" will be used.
	- o 2 Enter the default PE address code to use. If not defined, "PR" will be used.
	- o 3 Enter the default owner ID to be used. If not defined, the owner ID will be left blank. Note that a unique owner ID will make it easier to delete these vendors at a later date.
	- o 4-5 Not Required.
- Associated Descriptions
	- o 1-5 Not Required.

## **APSP / charge code**

This common code defines a special charge code used to spread the total freight on an invoice across all payments for that invoice within the same set. After payments for a PO have been entered (or extracted), locate one of the payment records in Browse mode. Enter the special charge code in the **Charge Code** field and the total freight amount in the **Charge Amount** field. When you press **Enter**, the system spreads the total freight across all payments in the set that have a matching set ID, invoice, and PO number. Each payment will be allocated its share of the freight according to the payment's percentage of the total invoice. For example, a \$100 invoice is paid with two entries of \$60 and \$40. When a freight amount of \$10 is entered as described above, the system adds a charge amount of \$6 (60%) to the first payment and \$4 (40%) to the second. The special charge code will not appear on any of the updated records. It is used only to trigger the freight spreading.

- Code Category APSP
- Code Value Enter your charge code that should have been defined under the common code category SYCH. No other common code fields are used.
	- o Short Description Not Required.
	- o Medium Description Not Required.
	- o Long Description Not Required.
- Associated Numeric Values
	- o 1-5 Not Required.
- Associated Codes
	- o 1-5 Not Required.
- Associated Descriptions
	- o 1-5 Not Required.

#### **SUNGARD**<sup>®</sup> PUBLIC SECTOR Connect the Community **\*\*\*\*\***

#### **APUB / POPAID - Mandate Receiving**

If this common code exists, Accounts Payable will not be able to pull PO information unless PO receiving information exists for the purchase order. Setting receiving to be required by using the PO type (Associated Code 1) or the FA flag (Associated Code 4) can be used along with either the requisition code or item associated value code (Associated Codes  $2 \& 3$  respectively). Up to six single-character PO types may be entered separated by commas.

- Code Category APUB
- Code Value POPAID
	- o Short Description Enter **ON** to activate or **OFF** to deactivate.
	- o Medium Description Used to describe the common code.
	- o Long Description Used to describe the common code.
- Associated Numeric Values
	- o 1-5 Not Required.
- Associated Codes
	- o 1 Enter a PO type. "P" will require receiving for regular purchase orders only. "C" for contract or "B" for blanket order. Up to six single-character PO types, separated by commas, may be entered.
	- o 2 Enter the user-defined requisition code that was applied to the purchase order if receiving is needed. For example, "RR" will require receiving for purchase orders that contain the requisition code of "RR." Requisition codes are entered on the first screen of POUPPR.
	- o 3 Enter the associated value code that was applied to the item in the purchase order if receiving is needed. For example, if "RTPER" were entered, only items containing the association code of "RTPER" would have to be received.
	- o 4 Enter **Y** or **FA** to require receiving for Fixed Assets only.
	- o 5 Not Required.
- Associated Descriptions
	- o 1-5 Not Required. Used to describe the associated codes.

## **APUB / USEPOSEC - Bring over PO Security Code during AP extraction**

**Note**: This code is used for 7.9.3 and later releases only.

If this common code exists, when extracting a purchase order in Accounts Payable, the PO security code will be brought over. This only happens if the AP security code is

Connect the Community **\*\*\*\*\*** 

blank. If you want the PO security code to override any AP security code, then place the word **OVERRIDE** in associated code 1.

- Code Category APUB
- Code Value USEPOSEC
	- o Short Description Not Required.
	- o Medium Description Not Required.
	- o Long Description Not Required.
- Associated Numeric Values
	- o 1-5 Not Required.
- Associated Codes
	- o 1 Enter **OVERRIDE** to have the PO security code brought over on extraction even if the AP security code is already populated.
	- o 2-5 Not Required.
- Associated Descriptions
	- o 1-5 Not Required.

### **APWF / WFNOTIFY - Workflow Record**

This common code causes the APOHINVP (Validate & Post) process to create a Workflow queue record for the "BT20.OHBirMaster" based on the insertion of error messages posted to the invoice text records. When running APOHBTDS (Distribute Set), a queue record also will be created when the invoice status is updated to "AP."

- Code Category APWF
- Code Value WFNOTIFY
	- o Short Description Set to **OFF** to disable this common code.
	- o Medium Description Used to describe this common code.
	- o Long Description Used to describe this common code.
- Associated Numeric Values
	- o 1-5 Not Required.
- Associated Codes
	- o 1-5 Not Required.
- Associated Descriptions
	- o 1-5 Not Required.

Connect the Community \*\*\*\*\*

#### **CK99 / 2TIN-NOT - 1099 Withholding**

This common code is used to calculate 1099 withholding.

- Code Category CK99
- Code Value 2TIN-NOT
	- o Short Description Enter **ON** to activate this common code. Enter **OFF** to deactivate.
	- o Medium Description Not Required.
	- o Long Description Not Required.
- Associated Numeric Values
	- o 1 Enter the percentage to withhold.
	- o 2-5 Not Required.
- Associated Codes
	- o 1 Enter the posting code if different from AP transaction.
	- o 2 Enter the check stock ID if different.
	- o 3 Enter the object code.
	- o 4 Enter the accounts payable division.
	- o 5 Enter the status.
- Associated Descriptions
	- o 1 Enter the PEID for the entity to send the withholding to.
	- o 2-5 Not Required.

#### **CK99 / WITHOLD - 1099 Vendor Withholding**

This common code is used to calculate and withhold a payment amount from a vendor. Up to five percentages, Posting codes, and Relate To codes can be entered. For each 1099 able payment, up to five withholdings can be created against it. An amount is created for each line entered on the common code.

- Code Category CK99
- Code Value WITHOLD
	- o Short Description Not Required.
	- o Medium Description Not Required.
	- o Long Description Not Required.
- Associated Numeric Values
	- o 1 Enter the percentage to withhold.
	- o 2-5 Not Required.
- Associated Codes

Connect the Community **\*\*\*\*\*** 

- o 1 Enter the posting code to use.
- o 2-5 Not Required.
- Associated Descriptions
	- o 1 Enter the relate-to code.
	- o 2-5 Not Required.

#### **CKID / Code Value: xx**

Common code category CKID defines check stock parameters to process Accounts Payable checks. CKIDs typically are defined during system installation. Caution is advised when altering these entries.

- Code Category CKID
- Code Value xx --> where xx is the check stock ID for Accounts Payable checks.
	- o Short Description Used to describe this common code entry.
	- o Medium Description Used to describe this common code entry.
	- o Long Description Used to describe this common code entry.
- Associated Numeric Values
	- o 1-5 Not Required.
- Associated Codes
	- o 1 The GL project code for the cash account associated with this check stock ID.
	- o 2 The GL object code for the cash account associated with this check stock ID.
	- o 3-5 Not Required.
- Associated Descriptions
	- o 1-5 An explanation of the contents of lines 1 through 5.

## **CKID / Code Value: yy - Report of Entries for Payment Report**

The Select For Pay Report shows an exceptions error if there is already a check number in the OH-DTL record. This common code prevents duplicate payment for an item through the incorrect use of the SELECT FOR PAYMENT screen. This feature is added in Browse mode for the applicable existing CKID common code. Associated Code 5 (shown in bold) is the addition to be made in Browse mode.

Connect the Community \*\*\*\*\*

- Code Category CKID
- Code Value yy --> where yy is the applicable two-character CKID code.
	- o Short Description Not Required.
	- o Medium Description Used to describe the common code.
	- o Long Description Used to describe the common code.
- Associated Numeric Values
	- o 1-5 Not Required.
- Associated Codes
	- o 1 The GL project code for the cash account associated with this check stock ID.
	- o 2 The GL object code for the cash account associated with this check stock ID.
	- o 3-5 Not Required
- Associated Descriptions
	- o 1-5 An explanation of the contents of lines 1 through 5.

#### **GLOH / DIST001 - System-generated GL Codes**

This common code is system-generated when entries are made to the GLUTSPSI screen. No entries need to be made directly to the common code itself.

- Code Category GLOH
- Code Value DIST001
	- o Short Description Not Required.
	- o Medium Description Not Required.
	- o Long Description Not Required.
- Associated Numeric Values o 1-5 - Not Required.
- Associated Codes o 1-5 - Not Required.
- Associated Descriptions o 1-5 - Not Required.

Connect the Community \*\*\*\*\*

### **GLOH / DIST002 - System-generated GL Codes**

This common code is system-generated when entries are made to the GLUTSPSI screen. No entries need to be made directly to the common code itself.

- Code Category GLOH
- Code Value DIST002
	- o Short Description Not Required.
	- o Medium Description Not Required.
	- o Long Description Not Required.
- Associated Numeric Values o 1-5 - Not Required.
- Associated Codes o 1-5 - Not Required.
- Associated Descriptions
	- o 1-5 Not Required.

#### **GLOH / DIST003 - System-generated GL Codes**

This common code is system-generated when entries are made to the GLUTSPSI screen. No entries need to be made directly to the common code itself.

- Code Category GLOH
- Code Value DIST003
	- o Short Description Not Required.
	- o Medium Description Not Required.
	- o Long Description Not Required.
- Associated Numeric Values
	- o 1-5 Not Required.
- Associated Codes
	- o 1-5 Not Required.
- Associated Descriptions
	- o 1-5 Not Required.

Connect the Community \*\*\*\*\*

#### **GLOH / POSTUNIT - Posting Units**

If the long description of this common code is "DONT POST UNITS," the unit field of general ledger transactions created from Accounts Payable will be left blank.

- Code Category GLOH
- Code Value POSTUNIT
	- o Short Description Not Required.
	- o Medium Description Not Required.
	- o Long Description Enter **DONT POST UNITS** to activate this common code.
- Associated Numeric Values o 1-5 - Not Required.
- Associated Codes o 1-5 - Not Required.
- Associated Descriptions
	- o 1-5 Not Required.

## **OHAP / CONTROL**

This common code changes the invoice sorting in APOHAPAP to sort by vendor name.

- Code Category OHAP
- Code Value CONTROL
	- o Short Description **ON** to enable
	- o Medium Description Not Required.
	- o Long Description Not Required.
- Associated Numeric Values o 1-5 - Not Required.
- Associated Codes
	- o 1 "NAME"
	- o 2-5 Not Required.
- Associated Descriptions
	- o 1-5 Not Required.

Connect the Community \*\*\*\*\*

### **OHCD / RELATE - Relate-to Code on AP Batch Screen**

This common code is used to default a Relate To code into the first **Relate To** field on the AP set screen.

- Code Category OHCD
- Code Value RELATE
	- o Short Description Enter the Relate To code to default. An example would be "CC."
	- o Medium Description Not Required.
	- o Long Description Not Required.
- Associated Numeric Values o 1-5 - Not Required.
- Associated Codes o 1-5 - Not Required.
- Associated Descriptions o 1-5 - Not Required.

#### **OHEN / AMOUNTS**

Computing EN amounts.

- Code Category OHEN
- Code Value AMOUNTS
	- o Short Description Not Required.
	- o Medium Description Not Required.
	- o Long Description Not Required.
- Associated Numeric Values
	- o 1-5 Not Required.
- Associated Codes
	- o 1-5 Not Required.
- Associated Descriptions
	- o 1-5 Not Required.

### **OHEF / ADDR**

This common code affects AP EFT files. Normally all transactions for a given PEID are grouped into a single record 6 in the EFT file. If you want to have one record 6 for each address code associated with the vendor, set up this common code.

• Category - OHEF

Connect the Community \*\*\*\*\*

- Value ADDR
	- o Short Description Not Required.
	- o Medium Description Not Required.
	- o Long Description Not Required.
- Associated Numeric Values o 1-5 - Not Required.
- Associated Codes o 1-4 - Not Required.
- Associated Description
	- o 1-5 Not Required.

## **OHEF / AMTGROUP - Bank Info for EFTs**

This common code is used to specify bank information for EFTs above a certain dollar amount.

- Code Category OHEF
- Code Value AMTGROUP
	- o Short Description Not Required.
	- o Medium Description Not Required.
	- o Long Description Not Required.
- Associated Numeric Values
	- o 1 The >= dollar amount. For example "10000" means this applies to checks  $>= 10000.$
	- o 2-5 Not Required.
- Associated Codes
	- o 1 Will map to immediate destination code.
	- o 2 Will map to company identification.
	- o 3 Name of new EFT file.
	- o 4-5 Not Required.
- Associated Descriptions
	- o 1-5 Not Required.

Connect the Community \*\*\*\*\*

#### **OHEN / ACCTINEN - Account Number Authorization**

This common code is used to require authorization when the account number being paid is not encumbered on the purchase order.

- Code Category OHEN
- Code Value ACCTINEN
	- o Short Description Enter **AUTHORIZE** to activate this common code.
	- o Medium Description Not Required.
	- o Long Description Not Required.
- Associated Numeric Values o 1-5 - Not Required.
- Associated Codes o 1-5 - Not Required.
- Associated Descriptions
	- o 1-5 Not Required.

#### **OHEN / NOEN - Non-Encumbered PO Paid in AP**

This common code controls whether encumbrance checking should be made on a PO when paying the PO. This common code cannot be used in conjunction with the OHEN / ACCTINEN override common code.

- Code Category OHEN
- Code Value NOEN
	- o Short Description **OFF** or **ON**
	- o Medium Description Used to describe the common code.
	- o Long Description Not Required
- Associated Numeric Values o 1-5 - Not Required.
- Associated Codes
	- $o \quad 1 PCB$ 
		- The values "P," "C," and "B" can be specified in any order.
		- "P" Check encumbrances of standard PO when paying.
		- $\bullet$  "C" Check encumbrances of contract PO when paying.
		- "B" Check encumbrances of blanket PO when paying.
	- o 2-5 Not Required.
- Associated Descriptions
	- o 1-5 Not Required.

#### **SUNGARD**<sup>'</sup> PUBLIC SECTOR Connect the Community \*\*\*\*\*

#### **OHFG / OH305 - Change Default Code**

This common code allows you to change the from status code on the Select for Pay screen from "DS" to whatever you define on this common code. If this common code is not set up, "DS" is the default on the screen

- Code Category OHFG
- Code Value OH305
- Associated Numeric Values
	- o 1 This is where you put the code you want to default in the **From Status** field. Choices are H0-H9, WP, PD, and RV.
	- o 2-5 Not Required.
- Associated Codes o 1-5 - Not Required.
- Associated Descriptions o 1-5 - Not Required.

### **OHIQ / REQONLY - Displaying Required Approval Codes**

This common code allows the format of the approval hierarchy option in APOHIQ to only display required approval codes. When this common code is deactivated, all approval codes display with an indication of whether they are required.

- Code Category OHIQ
- Code Value REQONLY
	- o Short Description Enter **ON** to activate this common code. Enter **Off** to inactivate.
	- o Medium Description Not Required
	- o Long Description Not Required
- Associated Numeric Values o 1-5 - Not Required.
- Associated Codes o 1-5 - Not Required.
- Associated Descriptions
	- o 1-5 Not Required.

#### **SUNGARD**<sup>®</sup> PUBLIC SECTOR Connect the Community **\*\*\*\*\***

#### **OHJE / JEAP - Create AP Batch From JE Batch**

This common code creates an Open Hold set from a Journal Entry set.

- Code Category OHJE
- Code Value JEAP
	- o Short Description Not Required.
	- o Medium Description Used to describe the common code.
	- o Long Description Used to describe the common code.
- Associated Numeric Values o 1-5 - Not Required.
- Associated Codes
	- o 1 Key (Account key, optional).
	- o 2 Obj (Object code, optional).
	- o 3 Div (Division code, required).
	- o 4 Posting Code (Posting code, required).
	- o 5 Misc (Miscellaneous code, optional).
- Associated Descriptions
	- o 1 Enter the appropriate check stock ID.
	- o 2 Transaction format code.
	- o 3 Payment type code (DS, WP, PD).
	- o 4-5 Not Required.

### **OHMC / four character code - Open Hold Miscellaneous Codes**

The OHMC common code is used in APOHBTUB to validate miscellaneous codes. When APOHUPGN is set up to validate miscellaneous codes and you use a miscellaneous code in APOHBTUB, then an OHMC common code for that miscellaneous code must exist. For example, if APOHUPGN is set up to validate miscellaneous codes and you use a miscellaneous code of "TEST" in APOHBTUB, then the common code OHMC TEST must exist (or you'll get an error about an undefined miscellaneous code).

- Code Category OHMC
- Code Value Enter a four-character miscellaneous code. Examples are MISC for "Miscellaneous" or BLDG for "Building Construction."

## **SUNGARD' PUBLIC SECTOR**

Connect the Community **\*\*\*\*\*** 

- o Short Description Not Required.
- o Medium Description Used to describe the common code.
- o Long Description Used to describe the common code.
- Associated Numeric Values o 1-5 - Not Required.
- Associated Codes o 1-5 - Not Required.
- Associated Descriptions
	- o 1-5 Not Required.

### **OHMC / NORT**

- Code Category OHMC
- Code Value NORT
	- o Short Description Not required.
	- o Medium Description Used to describe the common code.
	- o Long Description Used to describe the common code.
- Numeric Values
	- o 1-5 Not required.
- Associated Codes
	- o 1-5 Not required.
- Associated Descriptions o 1-5 - Not required.

### **OHMC / RETN**

- Code Category OHMC
- Code Value RETN (Or any four-character, user-defined code matching the third AssoValue in the ComCode, POAS, RTLIMIT)
	- o Short Description Not Required.
	- o Medium Description Used to describe the common code.
	- o Long Description Used to describe the common code.
- Numeric Value

Connect the Community **\*\*\*\*\*** 

- o 1-5 Not Required.
- Associated Codes o 1-5 - Not Required.
- Associated Descriptions
	- o 1-5 Not Required.

#### **OHPO / MATCHID - OH Match ID**

This code shows a warning at the data entry and proof level if the system is paying a different vendor on a non-encumbered PO.

- Code Category OHPO
- Code Value MATCHID
	- o Short Description **ON** to activate.
	- o Medium Description Not Required.
	- o Long Description Not Required.
- Associated Numeric Values o 1-5 - Not Required.
	-
- Associated Codes
	- o 1-5 Not Required.
- Associated Descriptions
	- o 1-5 Not Required.

## **OHPS / applicable code - Defining an Account Split for the MULTI-LINE Data Entry Screen**

When using the MULTI-LINE screen, if the same account breakdown is used often, this common code may be used to define the split. Refer to the **Account** field on the MULTI-LINE data-entry screen for further information about the use of this common code.

- Code Category OHPS
- Code Value Enter the applicable code that is to be recognized in the **Account** field on the MULTI-LINE data-entry screen.
	- o Short Description Enter the definition of the account split.
	- o Medium Description Used to describe the common code.

# **SUNGARD' PUBLIC SECTOR**

Connect the Community \*\*\*\*\*

- o Long Description Used to describe the common code.
- Associated Numeric Values
	- o 1-5 Enter up to five percentages that correspond to the allocation for each account specified in the **Associated Description** fields.
- Associated Codes
	- o 1-5 Not Required.
- Associated Descriptions
	- o 1-5 Enter up to five account codes as they should appear on the MULTI-LINE data-entry screen. Project code and project-object code combinations may be used.

#### **OHTX / TABLE1 - Open Hold Tax**

This is the master entry used to define information to create additional payable entries in an Accounts Payable set.

- Code Category OHTX
- Code Value TABLE1
	- o Short Description Not Required.
	- o Medium Description Used to describe the common code.
	- o Long Description Used to describe the common code.
- Associated Numeric Values o 1-5 - Not Required.
- Associated Codes
	- o 1 Posting code.
	- o 2 AP division.
	- $O<sub>3</sub> CKID$ .
	- o 4 Address code.
	- o 5 Batch ID.
- Associated Descriptions
	- o 1 ID of tax payable.
	- o 2 Posting type (i.e. DS, WP, PD, RV).
	- o 3 Not Required.
	- o 4 Define as "Y" to have the use tax calculated at the PR / PO level.
	- o 5 Not Required.

# **SUNGARD' PUBLIC SECTOR**

Connect the Community \*\*\*\*\*

### **PEAS / NOCHECK**

When assigned to a PEID, this code disables AP check printing for a PEID.

- Code Category PEAS
- Code Value NOCHECK
	- o Short Description Used to describe the common code.
	- o Medium Description Used to describe the common code.
	- o Long Description Used to describe the common code.
- Associated Numeric Values
	- o 1-5 Not Required.
- Associated Codes
	- o 1-5 Not Required.
- Associated Descriptions
	- o 1-5 Not Required.

## **PEAS / OHBAD**

When assigned to a PEID, this code inactivates a PEID for the AP subsystem only.

- Code Category PEAS
- Code Value OHBAD
	- o Short Description Used to describe the common code.
	- o Medium Description Used to describe the common code.
	- o Long Description Used to describe the common code.
- Associated Numeric Values o 1-5 - Not Required.
- Associated Codes o 1-5 - Not Required.
- Associated Descriptions o 1-5 - Not Required.

## **PEPS / AP133 - Converting Name and Address to USPS Rules - AP**

This common code converts the payee name and address to US Postal Service rules at check printing time. If this common code entry does not exist, the system prints the name and address as entered in the Person / Entity database.

- Code Category PEPS
- Code Value AP133
	- o Short Description Not Required.
	- o Medium Description Not Required.
	- o Long Description Not Required.
- Associated Numeric Values o 1-5 - Not Required.
- Associated Codes o 1-5 - Not Required.
- Associated Descriptions o 1-5 - Not Required.

## **PEPS / Ck133 - Converting Name and Address to USPS Rules - CK**

This common code activates conversion of the payee name and address to US Postal Service rules at 1099 printing time. If this common code entry does not exist, the system prints the name and address as entered in the Person / Entity database.

- Code Category PEPS
- Code Value CK133
	- o Short Description Not Required.
	- o Medium Description Not Required.
	- o Long Description Not Required.
- Associated Numeric Values o 1-5 - Not Required.
- Associated Codes o 1-5 - Not Required.
- Associated Descriptions
	- o 1-5 Not Required.

#### **SUNGARD' PUBLIC SECTOR** Connect the Community **\*\*\*\*\***

#### **POAP / MISC - Fiscal Year in AP Transactions**

This common code adds a two-character fiscal year into the miscellaneous code of Accounts Payable transactions. The fiscal year is derived from the receive date entered in the receiving portion of the Purchasing system. If multiple receiving entries exist, the earliest date will be used.

- Code Category POAP
- Code Value MISC
	- o Short Description Not Required.
	- o Medium Description Not Required.
	- o Long Description Not Required.
- Associated Numeric Values o 1-5 - Not Required.
- Associated Codes o 1-5 - Not Required.
- Associated Descriptions o 1-5 - Not Required.

### **PYEA / two character Relate To code. See common codes RT01 and RT02.**

This common code controls the details for the creation of payroll CDH assignments when the AP/PY Interface\* is active.

- Code Category PYEA
- Code Value A two-character Relate To code. See common codes RT01 and RT02
	- o Short Description Not Required.
	- o Medium Description Used to describe the common code.
	- o Long Description Used to describe the common code.
- Associated Numeric Values
	- o 1 Set this to the primary CDH number used to create payroll CDH assignments. For example, enter a CDH number of 1624 as 1,624.00000.
	- o 2-5 Not Required.
- Associated Codes

# **SUNGARD' PUBLIC SECTOR**

Connect the Community \*\*\*\*\*

- o 1 Not Required.
- o 2 Set this to **O<sp>,A<sp>,<sp><sp>,P** where <sp> is a space.
- o 3-4 Not Required.
- $\overline{0}$  5 Set this to **RT0nxx** where  $n = 1$  or 2 and  $xx =$  the relate to code. The common code RT0nxx should be the common code with PYEAxx in Associated Code 2. (The RT0nxx "points" to this PYEAxx common code and this PYEAxx common code "points" back to the RT0nxx common code.).
- Associated Descriptions
	- o 1 Set this to **USE PAY PERIOD DATES**.
	- o 2-5 Not Required.
- \* See the "AP/PY Interface" section of the AP User Guide.

#### **RT01 / two character code - Relate To Code 1**

- Code Category RT01
- Code Value Enter a two-character code to be used as the code for the Relate code being entered. Examples are AR to create an ARBATCH interface or CC for Consultant Contract.
	- o Short Description Not Required.
	- o Medium Description Used to describe the common code.
	- o Long Description Used to describe the common code.
- Associated Numeric Values
	- $\sigma$  1-5 If this Relate To code is to be used in the AP/PY Interface\*, set these values to the payroll CDH numbers to be used as alternate CDH assignments.
- Associated Codes
	- o 1 Set this to **INTERFACE-PY** if this Relate To code is to control the AP/PY Interface\*.
	- o 2 Set this to **PYEAxx** (where xx is the Relate To code) if this is for the AP/PY Interface\*. The common code PYEAxx controls the details for the creation of payroll CDH assignments.
	- o 3-5 Not Required.
- Associated Descriptions
	- o 1-5 Not Required.

\* See the "AP/PY Interface" section of the A/P User Guide.

#### **SUNGARD' PUBLIC SECTOR** Connect the Community \*\*\*\*\*

#### **RT02 / two character code - Relate To Code 2**

- Code Category RT02
- Code Value Enter a two-character code to use as the code for the Relate code being entered. Examples are AR to create an ARBATCH interface or CC for Consultant Contract.
	- o Short Description Not Required.
	- o Medium Description Used to describe the common code.
	- o Long Description Used to describe the common code.
- Associated Numeric Values
	- o 1-5 If this Relate To code is to be used in the AP/PY Interface\*, set these values to the payroll CDH numbers to be used as alternate CDH assignments.
- Associated Codes
	- o 1 Set this to **INTERFACE-PY** if this Relate To code is to control the AP/PY Interface\*.
	- o 2 Set this to **PYEAxx** (where xx is the Relate To code) if this is for the AP/PY Interface\*. The common code PYEAxx controls the details for the creation of payroll CDH assignments.
	- o 3-5 Not Required.
- Associated Descriptions
	- o 1-5 Not Required.

\* See the "AP/PY Interface" section of the A/P User Guide.

#### **SPRD / AP - System Generated Spreading**

This common code is system-generated when the menu mask GLUTASUP is used. It is not necessary to make changes directly to this common code.

- Code Category SPRD
- Code Value AP
	- o Short Description Not Required
	- o Medium Description Not Required
	- o Long Description Not Required
- Associated Numeric Values o 1-5 - Not Required.
- Associated Codes
	- o 1-5 Not Required.

• Associated Descriptions o 1-5 - Not Required.

## **SYCH / up to four characters - Charge Calculations**

Tax common code entries are required to support special features in the system. Not all clients require these features. Any tax rate that may be applied to items on purchase requisitions, or EN sets if extracted to AP, should be entered in Common Codes at installation time or when needed. An unlimited number of rates may be entered to accommodate a variety of tax percentages, duties, and charge calculations. This common code relates to fields on all the Accounts Pay data entry screens.

- Code Category SYCH
- Code Value Enter up to four characters to use as the code for the tax rate being entered.
	- o Short Description Not Required.
	- o Medium Description Used to describe the common code.
	- o Long Description -Used to describe the common code.
- Associated Numeric Values
	- o 1 Enter the charge rate to use. The system maintains up to five decimal places. For a six percent tax rate, enter **6** in this field. Upon pressing **Enter**, the value appears as 6.00000.
	- o 2-5 Not Required.
- Associated Codes
	- o 1-2 Not Required.
	- o 3 Enter information describing how to calculate the duty. Letters are placed corresponding to each amount that is to be included in the calculation. D=Distribution amount, C=Charge amount, U=Duty amount, and T=Tax amount. For example, **DC** results in the distribution and charge amounts to be included in the duty calculation.
	- o 4-5 Not Required.
- Associated Descriptions
	- o 1-5 Not Required.

#### **SYDU / up to four characters - Duty Calculations**

Duty common code entries are required to support special features in the system. Not all clients require these features. Any tax rate that may be applied to items on purchase

Connect the Community \*\*\*\*\*

requisitions, or EN sets if extracted to AP, should be entered in Common Codes at installation time or when needed. An unlimited number of rates may be entered to accommodate a variety of tax percentage and duty calculations. This common code relates to fields on all the Accounts Payable data entry screens.

- Code Category SYDU
- Code Value Enter up to four characters to use as the code for the duty rate being entered. Examples are DU for Duty Rate or 10 for a 10% duty rate.
	- o Short Description Not Required.
	- o medium description Used to describe the common code.
	- o Long Description Used to describe the common code.
- Associated Numeric Values
	- o 1 Enter the duty rate to use. The system maintains up to five decimal places. For a 10.4 percent duty, enter **10.4** in this field. Upon pressing **Enter**, the value appears as 10.40000.
	- o 2-5 Not Required.
- Associated Codes
	- o 1-2 Not Required.
	- o 3 Enter information describing how to calculate the duty. Letters are placed corresponding to each amount that is to be included in the calculation. D=Distribution amount, C=Charge amount, U=Duty amount, and T=Tax amount. For example, **DC** results in the distribution and charge amounts to be included in the duty calculation.
	- o 4-5 Not Required.
- Associated Descriptions
	- o 1-5 Not Required.

#### **SYNO / APREFNO - Immediate Pay Invoice Number**

An invoice number can be created manually at data entry time, or the system can default to a preinvoice number.

- Code Category SYNO
- Code Value APREFNO
	- o Short Description Not Required.
	- o Medium Description Used to describe the common code.
	- o Long Description Used to describe the common code.

See Appendix A for the complete instructions on setting up SYNO seed values.

#### **SUNGARD**<sup>'</sup> PUBLIC SECTOR Connect the Community **\*\*\*\*\***

### **SYNO / APSECREF**

If defined, the AP secondary reference will always be the secondary reference in the GL. The primary reference in the GL will still be the invoice number from the AP set. When the secondary reference is blank, the GL secondary reference also will be blank.

- Code Category SYNO
- Code Value APSECREF
	- o Short Description Not Required.
	- o Medium Description Used to describe the common code.
	- o Long Description Used to describe the common code.

See Appendix A for the complete instructions on setting up SYNO seed values.

## **SYNO / APSREFNO - Immediate Pay Secondary Invoice Number**

A secondary invoice number can be created manually at data entry time, or the system can default to a predetermined invoice number.

- Code Category SYNO
- Code Value APSREFNO
	- o Short Description Not Required.
	- o Medium Description Used to describe the common code.
	- o Long Description Used to describe the common code.

See Appendix A for the complete instructions on setting up SYNO seed values.

#### **SYNO / BTCHIDAP - Immediate Pay Batch ID**

A set ID can be created manually at data entry time, or the system can default to a predetermined set ID. Two options are available with regard to the system predetermined default set ID. The first option is to default to the set file name specified by the user, or the second option is to default to a pre-defined set ID that is not the set file name.

#### **SUNGARD' PUBLIC SECTOR** Connect the Community \*\*\*\*\*

- Code Category SYNO
- Code Value BTCHIDAP
	- o Short Description Used to describe the common code.
	- o Medium Description Used to describe the common code.
	- o Long Description Used to describe the common code.

See Appendix A for the complete instructions on setting up SYNO seed values.

#### **SYNO / BTCHIDAR - AR Batch ID**

To create a user-defined AR set ID, the following common code must be defined. This common code also is used to default the set file name as the set ID.

- Code Category SYNO
- Code Value BTCHIDAR
	- o Short Description Not Required
	- o Medium Description Used to describe the common code
	- o Long Description Used to describe the common code

See Appendix A for the complete instructions on setting up SYNO seed values.

#### **SYNO / BTCHIDCR - CR Batch ID**

To create a user-defined AR set ID, the following common code must be defined. This common code also is used to default the set file name as the set ID.

- o Code Category SYNO
- o Code Value BTCHIDCR
- o Short Description Not Required.
- o Medium Description Used to describe the common code.
- o Long Description Used to describe the common code.

See Appendix A for the complete instructions on setting up SYNO seed values.

Connect the Community **\*\*\*\*\*** 

## **SYNO / BTCHIDOH - Open Hold Batch ID**

A set ID can be manually created at data entry time, or the system can default to a predetermined set ID. Two options are available for a predetermined default set ID. The first option is to default to the set file name specified by the user, or the second option is to default to a pre-defined set ID that is not the set file name.

- Code Category SYNO
- Code Value BTCHIDOH
	- o Short Description Not Required.
	- o Medium Description Used to describe the common code.
	- o Long Description Used to describe the common code.

See Appendix A for the complete instructions on setting up SYNO seed values.

#### **SYNO / BTCHIDTR - Void, Typed, and Reversed Batch ID**

A set ID can be manually created at data entry time, or the system can default to a predetermined set ID. Two options are available for the predetermined default set ID. The first option is to default to the set file name specified by the user, or the second option is to default to a pre-defined set ID that is not the set file name.

- Code Category SYNO
- Code Value BTCHIDTR
	- o Short Description Not Required.
	- o Medium Description Used to describe the common code.
	- o Long Description Used to describe the common code.

See Appendix A for the complete instructions on setting up SYNO seed values.

#### **SYNO / OHREFNO - Open Hold Invoice Number**

An invoice number can be created manually at data entry time, or the system can default to a predetermined invoice number.

- Code Category SYNO
- Code Value OHREFNO
	- o Short Description Not Required.
	- o Medium Description Used to describe the common code.
**SUNGARD' PUBLIC SECTO** Connect the Community \*\*\*\*\*

o Long Description - Used to describe the common code.

See Appendix A for the complete instructions on setting up SYNO seed values.

## **SYNO / OHSREFNO - Open Hold Secondary Invoice Number**

A secondary invoice number can be created manually at data entry time, or the system can default to a predetermined invoice number.

- Code Category SYNO
- Code Value OHSREFNO
	- o Short Description Not Required.
	- o Medium Description Used to describe the common code.
	- o Long Description Used to describe the common code.

See Appendix A for the complete instructions on setting up SYNO seed values.

#### **SYNO / SWABTMO - Monthly Output File Batch Numbers**

This common code generates set numbers for monthly output files. All output files sent to SAWS must have a set number. It is important that the seed values for the daily, monthly, and quarterly set numbers are kept separate.

- Code Category SYNO
- Code Value SAWABTMO
	- o Short Description Not Required.
	- o Medium Description Not Required.
	- o Long Description Not Required.

See Appendix A for the complete instructions on setting up SYNO seed values.

#### **SYNO / TRREFNO - Void, Typed, & Reversed Invoice Number**

An invoice number can be created manually at data entry time, or the system can default to a predetermined invoice number.

#### **SUNGARD**<sup>'</sup> PUBLIC SECTOR Connect the Community **\*\*\*\*\***

- Code Category SYNO
- Code Value TRREFNO
	- o Short Description Not Required.
	- o Medium Description Used to describe the common code.
	- o Long Description Used to describe the common code.

See Appendix A for the complete instructions on setting up SYNO seed values.

#### **SYNO / TRUSETAX**

Used to store a numeric seed that will be used to generate the Use Tax Reversals and Adjustments set file name or set name. The existence of common code APTR / BTDS with as short description of "NETSIGHT" will create a ONESolution Finance set instead of classic set file.

The set name will be pppnnnnn where "ppp" is the file prefix and "nnnnn" is seed stored in this common code. The length of the prefix and file seed cannot exceed eight characters.

- Code Category SYNO
- Code Value TRUSETAX
	- o Short Description Used to describe common code.
	- o Medium Description Used to describe the common code.
	- o Long Description Used to describe the common code.

See Appendix A for the complete instructions on setting up SYNO seed values.

#### **SYTX / up to four characters - Tax Calculations**

Tax common code entries are required to support special features in the system. Not all clients require these features. Any tax rate that may be applied to items on Purchase Requisitions, or EN sets if extracted to AP, should be entered in Common Codes at installation time or when needed. An unlimited number of rates may be entered to accommodate a variety of tax percentage and duty calculations. This common code relates to fields on all the Accounts Payable data entry screens.

**Note**: Some sites have both state and county tax. In this case, on the Encumbrance Batch Update or Encumbrance Direct Update screen, enter the state tax in one of the **Tax Cd** fields and the county tax in the other. This allows for separate postings of

# **SUNGARD' PUBLIC SECTOR**

Connect the Community **\*\*\*\*\*** 

the tax payable due or the tax receivable due in the Accounts Payable module. The Encumbrance system does not encumber tax separately.

- Code Category SYTX
- Code Value Enter up to four characters to use as the code for the tax rate being entered. Examples are ST for a standard state tax or 10 for a 10% tax rate.
	- o Short Description Not Required.
	- o Medium Description Used to describe the common code.
	- o Long Description Used to describe the common code.
- Associated Numeric Values
	- o 1 Enter the tax rate to use. The system maintains up to five decimal places. For a six percent tax rate, enter **6** in this field. Upon pressing **Enter**, the value appears as 6.00000.
	- o 2-5 Not Required.
- Associated Codes
	- o 1 Not Required.
	- o 3 Enter information describing how to calculate the tax. Letters are placed corresponding to each amount that is to be included in the calculation. D=Distribution amount, C=Charge amount, U=Duty amount, and T=Tax amount. For example placing **DC** results in the distribution and charge amounts to be included in the tax calculation.
	- o 4-5 Not Required.
- Associated Descriptions
	- o 1-5 Not Required.

#### **SYUP / AUDIT - Direct Update Audit Reporting**

This common code activates an audit report for changes made to the direct update screen.

**Note**: The driver file for the direct update screen may need to be modified in order for an audit report to print. The driver file is APOHUPTR.driver.bsi. The modification would be to add "AUDIT\_REPORT" to follow the HEAD\_FORMS statement at the beginning of the file.

- Code Category SYUP
- Code Value AUDIT
	- o Short Description Not Required
	- o Medium Description Not Required
	- o Long Description Not Required
- Associated Numeric Values

Connect the Community \*\*\*\*\*

- o 1-5 Not Required.
- Associated Codes o 1-5 - Not Required.
- Associated Descriptions
	- o 1-5 Not Required.

#### **WOSL / TRIAD - AP to Triad WOACTUAL interface**

This common code is used by APOHBTDS to create a WOACTUAL entry for each WO number used in the AP set.

- Code Category WOSL
- Code Value TRIAD
	- o Short Description Set to **ON** to activate this common code.
	- o Medium Description Not Required.
	- o Long Description Not Required.
- Associated Numeric Values
	- o 1-5 Not Required.
- Associated Codes
	- o 1-5 Not Required.
- Associated Descriptions
	- o 1-5 Not Required.

## **Section 4. Accounts Receivable**

#### **AR98 / FILEINFO - General information for the 1098 -T Scholarship tape file**

This common code is used to complete general information for the "T" record type for the 1098-T Scholarship tape file.

- Code Category AR98
- Code Value FILEINFO
	- o Short Description Eight-character file name.
	- o Medium Description Not required.

Connect the Community \*\*\*\*\*

- o Long Description Submission Flag Valid values are "O" if this tape file is an original, "C" for correction, or "R" for replacement.
- Associated Numeric Values
	- o 1 Used for the payment year. Should be 1,999.00000 for 1999.
	- o 2-5 Not Required.
- Associated Codes
	- o 1 Payer name control field. Leave blank if unknown.
	- o 2-4 Not Required.
	- o 5 Two-character postal code abbreviation of the payer or **FOREIGN** to indicate a foreign payer.
- Associated Descriptions
	- o 1-5 Not Required.

#### **AR98 / BRECINFO**

This common code completes the "B" record type for the 1098-T Scholarship tape file.

- Code Category AR98
- Code Value BRECINFO
	- o Short Description Not used
	- o Medium Description Not used
	- o Long Description Not used
- Associated Numeric Values
	- o 1 Method of reporting indicator  $1 =$  change, 0 or blank = no change
	- o 2-5 Not Required
- Associated Codes o 1-5 - Not Required
- Associated Descriptions
	- o 1-5 Not Required

#### **AR98 / TRECINFO - 1098-T Scholarship tape file info**

This common code completes the "T" record type for the 1098-T Scholarship tape file.

• Code Category - AR98

Connect the Community \*\*\*\*\*

- Code Value TRECINFO
	- o Short Description "T" or blank ("T" for test flag)
	- o Medium Description "P" or blank ("P" for prior year)
	- o Long Description "F" or blank ("F" for foreign flag)
- Associated Numeric Values o 1-5 - Not Required.
- Associated Codes
	- o 1 Five-digit transmitter control code, assigned by IRS / MCC.
	- o 2 Transmitting company PEID. Name and address information for the transmitting company is derived from this field.
	- o 3 Transmitting company's address code.
	- o 4 Correspondence company name PEID. Name and address information for the correspondence company is derived from this field.
	- o 5 Correspondence company's address code.
- Associated Descriptions
	- o 1 Contact name PEID. Name and address information for the contact name is derived from this ID.
	- o 2 Contact name address code.
	- o 3 File name for an incorrect original file for which a replacement is being sent.
	- o 4 Not Required.
	- o 5 Replacement alpha character. For replacement files only.

#### **ARAH / ADDRESS - Create Address Hierarchy**

This common code sets the address hierarchy for the Accounts Receivable systems. This hierarchy is utilized during data entry.

- Code Category ARAH
- Code Value ADDRESS
	- o Short Description Enter the two-character address types in the order of desired hierarchy.
	- o Medium Description Used to describe the common code.
	- o Long Description Used to describe the common code.
- Associated Numeric Values o 1-5 - Not Required.
- Associated Codes
	- o 1-5 Not Required.
- Associated Descriptions

**SUNGARD**<sup>®</sup> PUBLIC SECTOR Connect the Community \*\*\*\*\*

o 1-5 - Not Required.

### **ARAP / CONTROL - Derive AR Description Field Value**

This common code derives the correct AR description field value in ARSPAP when using options "L8" or "SR."

- Code Category ARAP
- Code Value CONTROL
	- o Short Description ON.
	- o Medium Description AR-AP Interface controls.
	- o Long Description R-AP Interface controls (ARSPAP).
- Associated Numeric Values o 1-5 - Not Required.
- Associated Codes
	- o 1 APDESC
	- o 2-5 Not Required.
- Associated Descriptions
	- o 1 Use AP Desc for L8 / SR Desc.
	- o 2-5 Not Required.

### **ARBC / FMTBATCH - Create ONESolution Finance Set**

This common code is no longer used. By default sets will be put to the database. The default behavior can be modified with the SY7I NOSET common code.

Set up common code ARBC / FMTBATCH to have mask ARSPBC create a set.

- Code Category ARBC
- Code Value FMTBATCH
	- o Short Description Used to describe the common code.
	- o Medium Description Used to describe the common code.
	- o Long Description Used to describe the common code.
- Associated Numeric Values
	- o 1-5 Not Required.
- Associated Codes
	- o 1-5 Not Required.

• Associated Description o 1-5 - Not Required.

#### **ARBP / REQUIRE1 - Add Deposits to Bank Management**

This common code is part of adding deposits to the Bank Management module. When this common code is present, the CR Batch Proofing and CR Batch Distribution functions require all transactions in the set to have a deposit slip number prior to posting. This ensures that all cash receipt transactions posted to the GL and / or AR databases also are posted to the Bank Reconciliation data.

- Code Category ARBP
- Code Value REQUIRE1
	- o Short Description Enter **OFF** to disable this common code (will not check the deposit slip). If the common code is set up, and the short description is not "OFF," then it reads through the five associated codes looking for "DEPOSITNOxx," where "xx" is a payment type. If it finds an entry, then it sets the RQR-DEPOSIT-SLIP flag to true (meaning that it will enforce a deposit slip), and it tables up all of the "xx" payment types in the common code. The payment types that are on this common code are "Exclude" types, meaning that it will NOT check the bank slip on records that have a payment type defined in the common code. You have to put in a "DEPOSIT NOxx" value in one of the associated codes to turn on the check. When this common code is present, the CR Batch Proofing and CR Batch Distribution functions require all transactions in the set to have a deposit slip number prior to posting. This ensures that all cash receipt transactions posted to the GL and / or AR databases also are posted to the Bank Reconciliation database.
	- o Medium Description Used to describe the common code.
	- o Long Description Used to describe the common code.
- Associated Numeric Values
	- o 1-5 Not Required.
- Associated Codes
	- o 1-5 Enter **DEPOSIT NOxx** (where xx is the payment type) to exclude certain payment types from requiring a deposit slip number. Up to five payment types, noted in associated codes 1-5, can be excluded from requiring a deposit slip number.
- Associated Descriptions
	- o 1-5 Used to describe the payment types excluded in associated codes.
		- Example-Associated Code 1 DEPOSIT NORC
		- Example-Associated Description 1 Revenue Clearing Payment Type

Connect the Community \*\*\*\*\*

**Note**: The process will require a deposit slip only if there is at least one entry in associated codes 1-5. If there is no need to restrict any payment types, then enter a dummy type in associated code 1(i.e. DEPOST NOZZ).

### **ARBP / TEXT - Naming General Text File**

This common code assigns a name to the General Text file to be printed at the end of a Batch Proof.

- Code Category ARBP
- Code Value TEXT
	- o Short Description Enter **OFF** to indicate no text file is to print.
	- o Medium Description Enter the name of the Default Text file to print at the end of a set proof.
	- o Long Description Used to describe the common code.
- Associated Numeric Values o 1-5 - Not Required.
- Associated Codes
	- o 1-5 Not Required.
- Associated Descriptions
	- o 1 R Batch Override Text file.
	- o 2 CR Batch Override Text file.
	- o 3-5 Not Required.

#### **ARBT / REQUIRE1 – Require Selected Fields**

This common code requires fields on ARBTARUB. The possible fields are **Product ID**, **Description**, and **Misc**.

- Code Category ARBT
- Code Value REQUIRE1
	- o Short Description Not Required.
	- o Medium Description Used to describe the common code.
	- o Long Description Used to describe the common code.
- Associated Numeric Values o 1-5 - Not Required.
- Associated Codes

Connect the Community \*\*\*\*\*

- o 1-5 Use keyword "PRODID" to require a product ID. Use keyword "DESC" to require a description. Use keyword "MISC" to require a miscellaneous code.
- Associated Descriptions
	- o 1-5 Not Required.

#### **ARBT/CONTROL - AR/CR Set Controls**

Enter "Allow Zero" in associated code 1 to allow user total amount equal to zero. Leave associated code 1 blank to deactivate this common code.

- Code Category ARBT
- Code Value Control
	- o Short Description Not Required.
	- o Medium Description "AR/CR Set Controls."
	- o Long Description Used to describe this common code.
- Associated Numeric Values o 1-5 - Not Required.
- Associated Codes
	- o 1 "Allow zero"
	- o 2-5 Not required.
- Associated Descriptions
	- o 1 Allow zero reference amount.
	- o 2-5 Not required.

#### **ARCB / ACCRUAL- Cash-based Year-end Closing**

This common code gives the summary method and passing object codes information to the CASH based year-end closing processor.

- Code Category ARCB
- Code Value ACCRUAL
	- o Short Description Used to describe the common code.
	- o Medium Description Used to describe the common code.

Connect the Community **\*\*\*\*\*** 

- o Long Description Used to describe the common code.
- Associated Numeric Values o 1-5 - Not Required.
- Associated Codes
	- o 1 Summary method.
	- o 2 Passed Object.
	- o 3-5 Not Required.
- Associated Descriptions
	- o 1-5 Not Required.

## **ARCC / CRFIELDS - Field Verification Flag**

This common code allows you to specify whether you want the CR fields (pay type, pay reference, bank ID, deposit slip number, and deposit date) to be verified as being empty when creating or updating an AR transaction.

- Code Category ARCC
- Code Value CRFIELDS
	- o Short Description ON or OFF.
	- o Medium Description Used to describe the common code.
	- o Long Description Used to describe the common code.
- Associated Numeric Values o 1-5 - Not Required.
- Associated Codes o 1-5 - Not Required.
- Associated Descriptions
	- o 1-5 Not Required.

#### **ARCR / BLANKID - Set the "Blank ID" for cash receipts that do not have an Account ID**

In Cash Receipting there are instances where the account ID is either not available or not desired. In these cases, the transaction cannot be posted to AR and will only hit the General Ledger. The receipts are no longer stored in set file records, but instead are kept in database tables. Due to the structure of the tables, an account ID is required. Therefore, if the account ID is left blank on cash receipts, a "dummy" account ID will be

Connect the Community \*\*\*\*\*

used. This common code allows you to determine the ID for this dummy account. The entered ID also must exist in Person / Entity (PEUPPE). The default account ID is "ZZBLANK."

- Code Category ARCR
- Code Value BLANKID
	- o Short Description Not Required.
	- o Medium Description Used to describe the common code.
	- o Long Description Used to describe the common code.
- Associated Numeric Values
	- o 1-5 Not Required.
- Associated Codes
	- o 1 The PE ID to use for cash receipts without an account ID.
	- o 1-5 Not Required.
- Associated Descriptions
	- o 1-5 Not Required.

#### **ARCR / FORMFEED - Special Forms Form Feed Control**

This common code allows you to set up five different special forms that control the number of forms that print on each page before issuing a form feed (printer control character FF; 0C hex; 12 dec). For example, form SPFMART4 prints three forms and then sends a form feed control to the printer. This occurs after every third form, thus providing proper alignment. The value placed in the associated code is the report ID as defined on the first screen of the form definition file (AR SP SF).

- Code Category ARCR
- Code Value FORMFEED
	- o Short Description Not Required.
	- o Medium Description Form feed control.
	- o Long Description Issue a form feed after a user-defined number of forms have printed.
- Associated Numeric Values
	- $o \quad 1 3.00000$ .
	- o 2-5 Number of forms to print per page before the form feed command.
- Associated Codes
	- o 1 SPFMART4.
	- o 2-5 Report ID of additional special forms requiring this form feed control setting.

Connect the Community **\*\*\*\*\*** 

- Associated Descriptions
	- o 1-5 Number of forms / Report ID.

### **ARCR / WFNOTIFY**

This common code enables AR910 (the process that can load new interface data into AR/CR sets, via ARUTFT), to create a Workflow queue record. The Workflow queue record can then get picked up and processed by a Workflow model.

- Code Category ARCR
- Code Value WFNOTIFY
	- o Short Description Set to **OFF** to disable this common code.
	- o Medium Description Not required.
	- o Long Description Not required.
- Associated Numeric Values o 1-5 - Not Required.
- Associated Codes o 1-5 - Not required.
- Associated Descriptions o 1-5 - Not Required.

## **ARCR / 7ISET – Option to Create Sets in AR/CR Subsystem.**

This common code allows you to turn on the creation of sets for certain functions within the AR subsystem. If the common code exists and the short description has anything except "OFF" or "off" the routine creates a Set. If the common code does not exist or has "OFF" or "off" in the short description, a set is created.

**Warning:** If this Common Code is changed during business hours the data may be split and may cause issues in retrieving and posting the data.

- Code Category ARCR
- Code Value 7ISET
	- o Short Description **OFF** or **off** to turn off this common code and create classic sets. Anything else and sets will be created.

#### **SUNGARD**<sup>®</sup> PUBLIC SECTOR Connect the Community \*\*\*\*\*

- o Medium Description Not Required
- o Long Description Not Required
- Associated Numeric Values o 1-5 - Not Required.
- Associated Codes o 1-5 - Not Required.
- Associated Descriptions o 1-5 - Not Required.

#### **ARCS / SBLOOKUP**

When clicking in the combo box, the first four characters of the PE ID are taken and all PE IDs that have the same first four characters are shown in the **Separate Billing** combo box. Only the last four digits of the ID display. For example, if an AR record is created with the PE-ID 17370000, clicking the **Sep Bill** drop-down box lists all of the IDs in the Person / Entity database that match "1737." Only the last four digits display in the drop down, along with the name, as defined in PE. So, if there is a PE ID of 17370109, then 0109 appears in the drop-down list, along with any other IDs that qualify.

**Note**: All the PEIDs are exactly eight characters long.

- Code Category ARCS
- Code Value SBLOOKUP
	- o Short Description Not Required.
	- o Medium Description Not Required.
	- o Long Description Not Required.
- Associated Numeric Values
	- o 1-5 Not Required.
- Associated Codes
	- o 1-5 Not required.
- Associated Descriptions
	- o 1-5 Not Required.

#### **ARDA / IRIS - Aid Disbursement Status**

This common code passes all valid aid disbursement status codes from Financial Aid so that AR can process accordingly.

#### **SUNGARD**<sup>'</sup> PUBLIC SECTOR Connect the Community \*\*\*\*\*

- Code Category ARDA
- Code Value IRIS
- o Short Description Enter a valid Financial Aid Status code from Student software (up to eight codes).
	- o Medium Description Used to describe the common code.
	- o Long Description Used to describe the common code.
- Associated Numeric Values
	- o 1-5 Not Required.
- Associated Codes
	- o 1 Active accounting flags
	- o 2 Activate common code and turn on date check (Aid Date >= Bill Date). Valid values are "ON" and "OFF."
	- o 3-4 Not Required.
	- o 5 If excluding specific award codes, set to "EXCLUDE"
- Associated Descriptions
	- o 1-5 Only used if Associated Code (5) is set to "EXCLUDE." If so, descriptions 1-5 can contain award codes to exclude from billing, separated by commas.

#### **ARDS / AR240C - Optional settings for the AR SP TI interface process**

This common code has various setting for use with the AR Table Interface (AR SP TI), which includes debug mode, test data, additional job launching, printer designation, and set status checking.

- Code Category ARDS
- Code Value AR240C
	- o Short Description Enter **ON** to enable this common code.
	- o Medium Description Enter **TEST** to run the interface using pre-defined testing data. Enter **DEBUG** to run the process in debug mode.
	- o Long Description Used to describe the common code.
- Associated Numeric Values
	- o 1-5 Not Required.
- Associated Codes
	- o 1 Enter the mask (i.e. ARBTARDS) to run after loading the records into an AR / CR set set. This typically is used to automatically distribute the set during the running of this interface.

Connect the Community \*\*\*\*\*

- o 2 If using Associated Code 1, enter the printer to use for reports that result from the job that is run.
- o 3 Enter **BE** to allow new interface records to be added to an existing set, provided the set status is still "BE." Without this setting no records are added to sets that already exist, regardless of the status.
- o 4-5 Not Required.
- Associated Descriptions
	- o 1-5 Not Required.

#### **ARDT / REFDATE - Posting Date Limit Values**

This common code warns or blocks if an AR or CR reference date is before or after a given range. The code defaults to BLOCK.

- Code Category ARDT
- Code Value REFDATE
	- o Short Description Blank will block, "OFF" will disable, and "WARN" will warn only.
	- o Medium Description Used to describe the common code.
	- o Long Description Used to describe the common code.
- Associated Numeric Values
	- o 1 Set to maximum number of days in the future a reference can be dated.
	- o 2 Set to maximum number of days in the past a reference can be dated.
- o 3-5 Not Required.
- Associated Codes
	- o 1-5 Not Required.
- Associated Descriptions
	- o 1-5 Not Required.

### **AREF / ACHFILE - Define Receiving / Ending Point Fields**

This common code defines the **Receiving Point** and **Sending Point** fields in the ACH file.

- Code Category AREF
- Code Value ACHFILE

## **SUNGARD' PUBLIC SECTOR**

Connect the Community \*\*\*\*\*

- o Short Description Not Required.
- o Medium Description Not Required.
- o Long Description AR EFT ACH file field values.
- Associated Numeric Values
	- o 1-5 Not Required.
- Associated Codes
	- o 1 Destination point number (ACH bank routing number).
	- o 2 Origin point number (Company tax ID).
	- o 3-4 Not Required.
	- o 5 The first character of this field indicates if CR transactions are used in determining the balance. The second character of this field is used for including the final CR record in the tape file.
- Associated Descriptions
	- o 1 Receiving point name.
	- o 2 Sending point name.
	- o 3 Entry description.
	- o 4 Receiving point account number.
	- o 5 Not Required.

#### **ARFA / IRIS - Financial Aid Status**

This common code passes all valid financial aid status codes from Student software to the Financial software so that accounting can process accordingly.

- Code Category ARFA
- Code Value IRIS
	- o Short Description Enter a valid Financial Aid Status code from Student module software.
	- o Medium Description Used to describe the common code.
	- o Long Description Used to describe the common code.
- Associated Numeric Values o 1-5 - Not Required.
- Associated Codes
	- o 1-5 Not Required.
- Associated Descriptions
	- o 1-5 Not Required.

## **ARFL / FSMLIMIT - Report File (FSM Temporary File Size Limit)**

This common code sets a limit on the number of records a temporary reporting file (FSM file) can hold. This temporary file is used in AR in the process of producing special forms, reports, and standard reports, such as AR summary reports, AR aging reports, and AR billing statements. The size of the file should be estimated at six times the number of customers plus the total number of transactions in the system. This is only an estimate, and individual reports and / or systems may require a higher setting. If this in not set high enough, the above processes may terminate with an end of file error.

- Code Category ARFL
- Code Value FSMLIMIT
	- o Short Description Enter the limit of the FSM file.
	- o Medium Description Used to describe the common code.
	- o Long Description Used to describe the common code.
- Associated Numeric Values o 1-5 - Not Required.
- Associated Codes o 1-5 - Not Required.
- Associated Descriptions o 1-5 - Not Required.

### **ARGC / SEEDGEN#**

This common code establishes the system seed common code for different attributes in the AR / CR set files so that the options "SYSTEM" and "SYSTEMxx" may be utilized. The name of the attribute is placed in the associated code with the system seed value in the **Associated Description** field. This common code may be entered up to 10 times with the incrementing number in the SEEDGEN# value (ie., SEEDGEN1, SEEDGEN2…SEEDGEN0). Thus, up to 50 different system seeds may be declared.

- Code Category ARGC
- Code Value SEEDGEN#
	- o Short Description Not Required.
	- o Medium Description Not Required.
	- o Long Description Not Required.
- Associated Numeric Values
	- o 1-5 Not Required.

#### **SUNGARD**<sup>®</sup> PUBLIC SECTOR Connect the Community \*\*\*\*\*

- Associated Codes
	- o 1 Attribute name.
	- o 2-5 Same as 1.
- Associated Descriptions
	- o 1 System seed value.
	- o 2-5 Same as 1.

#### **ARGL / POSTREF - AR Posting Reference Hierarchy**

The presence of this common code sets the AR General Ledger posting reference hierarchy. The hierarchy for the GL primary and secondary references can be specified for the detailed level posting by placing the list of AR transaction attributes in the **Associated Code** column. The attributes must be from the AR cluster TRNS.

- Code Category ARGL
- Code Value POSTREF
	- o Short Description Accounts Receivable sets as primary and secondary references in GL.
	- o Medium Description Accounts Receivable sets as primary and secondary references in GL.
	- o Long Description Accounts Receivable sets as primary and secondary references in GL.
- Associated Numeric Values
	- o 1-5 Not Required.
- Associated Codes
	- o 1 The first two non-blank fields are used for primary and secondary reference in GL. The first non-blank field is used for primary, and the second non-blank field is used for secondary reference.
	- o 2-5 Same as 1.
- Associated Descriptions
	- o 1-5 Not Required.

#### **ARIQ / EXCLUDE - Excluding Accounts During Interactive Inquiry**

This common code passes all status codes for accounts that are to be excluded during the interactive inquiry process.

#### **SUNGARD' PUBLIC SECTOR** Connect the Community \*\*\*\*\*

- Code Category ARIQ
- Code Value EXCLUDE
	- o Short Description List the two-character class status codes to exclude from ARIQCC.
	- o Medium Description Used to describe the common code.
	- o Long Description Not Required.
- Associated Numeric Values o 1-5 - Not Required.
- Associated Codes o 1-5 - Not Required.
- Associated Descriptions o 1-5 - Not Required.

#### **ARLN / EVENT - Enable Late Notice Events**

This common code identifies which event type to send out in each circumstance.

- Code Category ARLN
- Code Value EVENT
	- o Short Description ON.
	- o Medium Description Enable late notice events.
	- o Long Description Not Required.
- Associated Numeric Values o 1-5 - Not Required.
- Associated Codes
	- o 1 Not Required.
	- o 2 Contains event codes 1-3.
	- o 3 Contains event codes 4-6.
	- o 4-5 Not Required.
- Associated Descriptions
	- o 1-5 Not Required.

Connect the Community \*\*\*\*\*

#### **ARLP / LATE- Late Charge Codes for Overdue Accounts**

This common code assigns the key, object, division, and posting code. It also sets the percentage for a transaction late charge on overaccounts.

- Code Category ARLP
- Code Value LATE
	- o Short Description Enter the ARC late charge.
	- o Medium Description Enter the ARC late charge.
	- o Long Description Used to describe the common code.
- Associated Numeric Values
	- o 1-4 Not Required.
	- o 5 Enter the percentage for the late charge
- Associated Codes
	- o 1-5 Not Required.
- Associated Descriptions
	- o 1 Enter the project number.
	- o 2 Enter the object number.
	- o 3 Enter the division.
	- o 4 Enter the posting code.
	- o 5 Not Required.

### **ARRE / AR100**

This common code controls various settings related to the AR100 program, which is used in nearly all AR reporting as a selection and/or sorting tool.

- Code Category ARRE
- Code Value AR100
	- o Short Description Set to **OFF** to disable this common code.
	- o Medium Description Used for informational purposes to describe this common code.
	- o Long Description Used for informational purposes to describe this common code.
- Associated Numeric Values
	- o 1-5 Not Required.
- Associated Codes
	- o 1 Set to **HIDEBADARMSG** to turn off the display message that warns of CR records that reference a non-existent AR invoice number.

## **SUNGARD' PUBLIC SECTOR**

Connect the Community \*\*\*\*\*

- o 2 Set to **AGESORTBYINV** to turn on the sorting by invoice number when running the aging report. This switch will always add the invoice as a sort level on the aging report, even if it is not selected.
- o 3 BILLAGEBYINV
- o 4-5 Not Required.
- Associated Descriptions
	- o 1 Used to describe the Associated Code 1 setting.
	- o 2 Used to describe the Associated Code 2 setting.
	- o 3 For bills, age by invoice flag
	- o 4-5 Not Required.

### **ARRE / AR615**

This common code controls the printing guidelines for the Late Notice Summary Statement in Accounts Receivable, specifically the line spacing (default 1), maximum lines per page (default 65), and bottom margin (default 11). This is used to allow more flexibility with different printers.

- Code Category ARRE
- Code Value AR615
	- o Short Description Not Required.
	- o Medium Description Not Required.
	- o Long Description Not Required.
- Associated Numeric Values
	- o 1 Line spacing.
	- o 2 Maximum lines per page.
	- o 3 Bottom margin.
	- o 4-5 Not Required.
- Associated Codes
	- o 1-5 Not Required.
- Associated Descriptions
	- o 1-5 Not Required.

Connect the Community **\*\*\*\*\*** 

#### **ARSL / REGID - Register ID**

This common code sets the set ID to be a register ID and date when a set file is created during an interface.

- Code Category ARSL
- Code Value REGID
	- o Short Description Enter the register ID.
	- o Medium Description Used to describe the common code.
	- o Long Description Used to describe the common code.
- Associated Numeric Values o 1-5 - Not Required.
- Associated Codes o 1-5 - Not Required.
- Associated Descriptions
	- o 1-5 Not Required.

#### **ARTP / SITE# - Register ID**

This common code is used in the IRIS interface to set the interface file name, set file name, location of the interface file, and group or directory.

- Code Category ARTP
- Code Value SITE#
	- o Short Description Not Required.
	- o Medium Description Used to describe the common code.
	- o Long Description Home site selection for TP bridge set file processing.
- Associated Numeric Values
	- o 1-5 Not Required.
- Associated Codes
	- o 1-5 Not Required.
- Associated Descriptions
	- o 1 Enter the TP prefix
	- o 2 Enter the AR prefix
	- o 3 Enter the hold location
	- o 4 Enter the group
	- o 5 Not Required.

### **ARUT / RECORD# - Separating Utility activity from AR / CR Activity**

This common code is used when separating UTIL activity from AR / CR activity. The code creates separate files for both. The record number is a sequential number of codes that specify the order of tables that hold UTIL and key and object codes.

- Code Category ARUT
- Code Value RECORD#
	- o Short Description Not Required.
	- o Medium Description Used to describe the common code.
	- o Long Description AR to ICS utility billing related account codes; key and object.
- Associated Numeric Values o 1-5 - Not Required.
- Associated Codes
	- o 1 Enter the key (1 through 5).
	- o 2-5 Same as 1.
- Associated Descriptions
	- o 1 Enter the object (1 through 5).
	- o 2-5 Same as 1.

### **CKID / xx - Validating Bank Codes**

This common code validates Bank ID codes.

- Code Category CKID
- Code Value Two-character code
	- o Short Description Used to describe the common code.
	- o Medium Description Used to describe the common code.
	- o Long Description Enter the bank description.
- Associated Numeric Values
	- o 1-5 Not Required.
- Associated Codes
	- o 1-5 Not Required.
- Associated Descriptions
	- o 1-5 Not Required.

Connect the Community \*\*\*\*\*

#### **CRBT / DELETE - Disable DELETE Key**

This common code disables the **Delete** key in CRBATCH.

- Code Category CRBT
- Code Value DELETE
	- o Short Description Enter **DISABLE** to disable the **Delete** (F2) key on the CRBATCH screen.
	- o Medium Description Used to describe the common code.
	- o Long Description Used to describe the common code.
- Associated Numeric Values
	- o 1-5 Not Required.
- Associated Codes o 1-5 - Not Required.
- Associated Descriptions o 1-5 - Not Required.

## **CRGL / POSTREF - Cash Receipts Posting Reference Hierarchy**

This common code sets the CR general ledger posting reference hierarchy. The hierarchy for the GL primary and secondary references can be specified for the detailed level posting by placing the list of AR transaction attributes in the **Associated Code** column. The attributes must be from the AR cluster TRNS. See Appendix  $I - AR / CR$ Cluster & Attributes for a complete list.

- Code Category CRGL
- Code Value POSTREF
	- o Short Description Cash Receipts sets as primary and secondary references in GL.
	- o Medium Description Cash Receipts sets as primary and secondary references in GL.
	- o Long Description Cash Receipts sets as primary and secondary references in GL.
- Associated Numeric Values
	- o 1-5 Not Required.

Connect the Community **\*\*\*\*\*** 

- Associated Codes
	- o 1 The first two non-blank fields are used for primary and secondary reference in GL. The first non-blank field is used for the primary reference, and the second non-blank field is used for the secondary reference.
	- o 2-5 Same as 1.
- Associated Descriptions
	- o 1-5 Not Required.

### **CST2 / CREDITS - Student Registration Credit Checking**

This common code creates a table comparing the number of months a student attends a course to the number of credits earned. The code is used in processing student registration information.

- Code Category CST2
- Code Value CREDITS
	- o Short Description Used to describe the common code.
	- o Medium Description Used to describe the common code.
	- o Long Description Used to describe the common code.
- Associated Numeric Values
	- o 1 Enter the number of months (1 through 5).
	- o 2-5 Same as 1.
- Associated Codes
	- o 1 Enter the number of credits (1 through 5).
	- o 2-5 Same as 1.
- Associated Descriptions
	- o 1-5 Not Required.

### **CST2 / SRN degree code - Validating Student Registration Degree Codes**

This common code validates the Degree codes and passes the description during the processing of student registration information.

- Code Category CST2
- Code Value SRN degree code

Connect the Community \*\*\*\*\*

- o Short Description Not Required.
- o Medium Description Used to describe the common code.
- o Long Description Enter the degree description.
- Associated Numeric Values o 1-5 - Not Required.
- Associated Codes o 1-5 - Not Required.
- Associated Descriptions
	- o 1-5 Not Required.

### **FDID / GL Key Group Part - Passing Key and Object Codes to GL**

This common code passes the Key and Object codes based on a key group part during posting of transactions to the General Ledger.

- Code Category FDID
- Code Value GL key group part
	- o Short Description Used to describe the common code.
	- o Medium Description Used to describe the common code.
	- o Long Description Used to describe the common code.
- Associated Numeric Values
	- o 1-5 Not Required.
- Associated Codes
	- o 1 Enter the GL key
	- o 2 Enter the GL object
	- o 3-5 Not Required.
- Associated Descriptions
	- o 1-5 Not Required.

#### **LCGL / POSTREF - Lonesome Cash Receipts Posting Reference Hierarchy**

This common code sets the Lonesome Cash Receipts sets general ledger posting reference hierarchy. The hierarchy for the GL primary and secondary references can be specified for the detailed level posting by placing the list of AR transaction attributes in

#### **SUNGARD**<sup>'</sup> PUBLIC SECTOR Connect the Community \*\*\*\*\*

the **Associated Code** column. The attributes must be from the AR cluster TRNS. See Appendix I - AR / CR Cluster  $&$  Attributes for a complete list.

- Code Category LCGL
- Code Value POSTREF
	- o Short Description Lonesome Cash Receipts sets as primary and secondary references in GL.
	- o Medium Description Lonesome Cash Receipts sets as primary and secondary references in GL.
	- o Long Description Lonesome Cash Receipts sets as primary and secondary references in GL.
- Associated Numeric Values
	- o 1-5 Not Required.
- Associated Codes
	- o 1-5 The first two non-blank fields are used for the primary and secondary reference in GL. The first non-blank field is used for the primary reference, and the second non-blank field is used for the secondary reference.
- Associated Descriptions
	- o 1-5 Not Required.

#### **NUJL / Group Level - Deciphering Job Control Language**

This common code is used within the Accounts Receivable Control Center in deciphering job control language.

- Code Category NUJL
- Code Value Group Level
	- o Short Description Used to describe the common code.
	- o Medium Description Used to describe the common code.
	- o Long Description Enter the location for student system "Sam Progs" for system command.
- Associated Numeric Values
	- o 1-5 Not Required.
- Associated Codes o 1-5 - Not Required.
- Associated Descriptions
	- o 1-5 Not Required.

#### **SUNGARD**<sup>'</sup> PUBLIC SECTOR Connect the Community \*\*\*\*\*

#### **PEAS / ARDEBIT1 - Defines PE Associations for ACH in AR**

This common code defines the PE associations used in ACH processing in the Accounts Receivable system.

For Association code ARDEBIT1, this entry contains information about the customer's direct deposit bank account.

- Code Value  $=$  GL###### where
	- o  $GL =$  General ledger code (two characters, any valid)
	- o  $XXXXXX = Transaction object (up to six characters, any valid)$
- Associated Code Description = XXXXXXX, Y, ZZZZZZZZZZZZZZZZZZZ, T where
	- o  $XXXXXXX = Bank$  routing number
	- o  $Y = Check digit (I used 8)$
	- $\alpha$  ZZZZZZZZZZZZZZZZZZZZ = Customer bank account number
	- $\sigma$  T = Type of account (S for Savings, any other character for Demand or Checking, etc.)
- Code Category PEAS
- Code Value ARDEBIT1
	- o Short Description For AR / EFT.
	- o Medium Description ARDEBIT1 for AR / EFT.
	- o Long Description Not Required.
- Associated Numeric Values o 1-5 - Not Required.
- Associated Codes o 1-5 - Not Required.
- Associated Descriptions
	- o 1-5 Not Required.

## **PEAS / ARDEBIT2 - Defines PE Associations for ACH in AR**

This common code defines the PE associations used in ACH processing in the Accounts Receivable system.

Connect the Community \*\*\*\*\*

For association ARDEBIT2, this entry contains information about the status of the customer's direct debit bank account.

- Code Value  $=$  GL###### where
	- $o$  GL = General ledger code (two characters, any valid)
	- o  $\# \# \# \# \# =$  Transaction object (six character, any valid) OR there's documentation stating a selection class definition also can be entered (six character, any valid) however, this does not appear to work in testing.
- Associated Code Description ccyymmdd, CCYYMMDD, H, P where
	- o ccyymmdd = Effective start date for direct debit to occur (1st date)
	- o CCYYMMDD = Effective end date for direct debit to terminate (2nd date)
	- $\sigma$  H = Hold flag indicating whether direct debit is currently on hold(H= Hold, all other entries  $=$  Not on (Hold)
	- o P = Prenote flag. If customer set up for prenote, enter **Y**. All other entries = Not Prenote
- Code Category PEAS
- Code Value DEBIT2
	- o Short Description For AR / EFT.
	- o Medium Description ARDEBIT2 for AR / EFT.
	- o Long Description Not Required.
- Associated Numeric Values o 1-5 - Not Required.
- Associated Codes
	- o 1-5 Not Required.
- Associated Descriptions o 1-5 - Not Required.

#### **PECD / SEARCH - Search Hierarchy for PE Access**

This common code sets the search hierarchy of the Person / Entity databases when attempting to access PE information.

- Code Category PECD
- Code Value SEARCH
	- o Short Description Used to describe the common code.
	- o Medium Description Used to describe the common code.
	- o Long Description Used to describe the common code.
- Associated Numeric Values

Connect the Community \*\*\*\*\*

- o 1-5 Not Required.
- Associated Codes
	- o 1 Enter the PEDB value.
	- o 2-5 Not Required.
- Associated Descriptions
	- o 1 Enter the search hierarchy.
	- o 2-5 Not Required.

#### **RT01 / xx - Validating Relate-to Codes**

This common code validates Relate 1 codes on AR and CR transactions.

- Code Category RT01
- Code Value xx (two-character Relate 1 code)
	- o Short Description Not Required.
	- o Medium Description Used to describe the common code.
	- o Long Description Used to describe the common code.
- Associated Numeric Values o 1-5 - Not Required.
- Associated Codes o 1-5 - Not Required.
- Associated Descriptions
	- o 1-5 Not Required.

#### **RT02 / xx - Validating Relate-to Codes**

This common code validates Relate 2 codes on AR and CR transactions.

- Code Category RT02
- Code Value xx (two-character Relate 2 code)
	- o Short Description Used to describe the common code.
	- o Medium Description Used to describe the common code.
	- o Long Description Used to describe the common code.
- Associated Numeric Values
	- o 1-5 Not Required.

#### **SUNGARD**<sup>®</sup> PUBLIC SECTOR Connect the Community \*\*\*\*\*

- Associated Codes o 1-5 - Not Required.
- Associated Descriptions
	- o 1-5 Not Required.

## **SYGL / UNDODATE - Specify Cut Off Date for Transaction Removal**

The common code SYGL UNDODATE specifies the cut-off date for the oldest transactions to be removed. This does not allow for undos to occur prior to the date placed into the first Associated code (e.g. 12 / 31 / 1999). This allows no undos of transactions with a reference less than or equal to the given date to be undone, even if the transaction has the entered job number. This controls changes to the database after a fiscal year has been closed. The long description can carry an additional description that displays when the undo process is run.

- Code Category SYGL
- Code Value UNDODATE
	- o Short Description Not Required.
	- o Medium Description Not Required.
	- o Long Description Option to enter information to display when the process is run.
- Associated Numeric Values
	- o 1-5 Not Required.
- Associated Codes
	- o 1 Enter the desired cutoff date
	- o 2-5 Not Required.
- Associated Descriptions
	- o 1-5 Not Required.

## **SYNO / 1099MISC**

This common code generates a system sequence number that prints on the 1099-MISC form in the **Account Number** field. It also will be in the 1099-MISC file - Record B – Payer's Account Number for Payee section. This common code automatically is created when you run the 1099-MISC process and the seed is incremented by "1" each time the process runs.

#### **SUNGARD**<sup>®</sup> PUBLIC SECTOR Connect the Community \*\*\*\*\*

- Code Category SYNO
- Code Value 1099MISC
	- o Short Description Not Required.
	- o Medium Description Not Required.
	- o Long Description Not Required.

See Appendix A for the complete instructions on setting up SYNO seed values.

#### **SYNO / ACHBATCH - Seed Number for Batch File**

This common code is a seed number used in generating a set file. The ACH process creates a CR set file with the name derived from the first **Associated Codes** field on this screen.

- Code Category SYNO
- Code Value ACHBATCH
	- o Short Description Not Required.
	- o Medium Description Seed value used for ACH set.
	- o Long Description Seed value used for ACH set file name for AR.

See Appendix A for the complete instructions on setting up SYNO seed values.

#### **SYNO / ACHSEED - CR Reference number**

This common code is used to fill the CR reference number in the CR set file created.

- Code Category SYNO
- Code Value ACHSEED
	- o Short Description Not Required.
	- o Medium Description Seed value used for ACH CRREF.
	- o Long Description Seed value used for ACH CR reference number.

See Appendix A for the complete instructions on setting up SYNO seed values.

# **SUNGARD' PUBLIC SECTO**

Connect the Community \*\*\*\*\*

#### **SYNO / ACHTRACE - Trace # for ACH File**

This common code is a seed number used in the ACH file itself. One of the fields that is required in the ACH file is a trace number, obtained from this code.

- Code Category SYNO
- Code Value ACHTRACE
	- o Short Description Not Required.
	- o Medium Description Seed number for ACH trace number.
	- o Long Description Seed number used for ACH trace number.

See Appendix A for the complete instructions on setting up SYNO seed values.

#### **SYNO / AREXTID - Seed Number for External Account ID**

This common code is a seed number used in generating an AR account ID when an external (third-party) ID is used for the first time. However, the external ID is not translated to a new ID if the second Associated code says "NOTRANS" (case does not matter). If "NOTRANS" is set, the external ID will be used as the new AR account ID

**Note**: The external ID must be 12 characters or less to use the external ID. Also, the "NOTRANS" option was introduced in 7.5.1.67, which is beta 7.5.2; it will also be in 7.6.2.

Normally, when an external ID is used for the first time in AR, the external ID will be translated and the new ID will be put in the **ar\_acct\_mstr.ara\_acct\_id** column, the external ID will be put in the **ar acct mstr.ara ext id** column on the same row/record, and the row will be auto-inserted (behind the scenes) into the database (IDs can be viewed in ARUPAC). If "NOTRANS" is set, and the external ID length is 12 or less, the row that is auto-inserted will have the external ID in both the **ar\_acct\_mstr** columns-- the **ara\_acct\_id** and **ara\_ext\_id** columns.

If you set "NOTRANS," be advised that AR will still search the **ara\_ext\_id** column, but not the **ara acct id** column. This is in the aracct mstr when searching to see if the external ID is already in AR. Remember, the "NOTRANS" setting is specific only to AR, not "classic" AR.

- Code Category SYNO
- Code Value AREXTID
	- o Short Description Not Required.
	- o Medium Description Not Required.
	- o Long Description Account ID created for third-party cash receipts

#### **SUNGARD' PUBLIC SECTO** Connect the Community \*\*\*\*\*

- Associated Numeric Values
	- o 1 The beginning for your seed. This field stores five characters plus a decimal point ("0.00001" is one example for this field). This field will get incremented by 1 each time a new external ID is translated for use in AR.
	- o 2 This is a system-assigned numeric counter. It records the number of times the seed has been used.
	- o 3-5 Not Required.
- Associated Codes
	- o 1 In order for the seed to have an alphanumeric prefix, enter the prefix in the first six positions of the field. The last two positions are used to identify the length of the seed number (i.e. the number of digits in the numeric part of the reference number).
	- o 2 Set to **NOTRANS** (no quotes) if you want ONESolution Finance AR to use the same external ID when inserting a new ARUPAC entry (auto-insert into ar acct mstr), instead of translating the ID. If the field is blank or anything other than "NOTRANS," translation will happen as normal. ("NOTRANS" is specific only to ONESolution Finance AR, not "classic" AR)
	- o 3-5 Not Required.
- Associated Descriptions
	- o 1 Not Required.
	- o 2 Not required, but putting in **Translate Acct ID**? would be helpful to anyone else who looks at this common code.
	- o 3-5 Not Required.

#### **SYNO / ARLINENO - Line Item Text Number**

This code activates a system-generated number that links a transaction to specific line item text information.

- Code Category SYNO
- Code Value ARLINENO
	- o Short Description Not Required.
	- o Medium Description Not Required.
	- o Long Description Not Required.

See Appendix A for the complete instructions on setting up SYNO seed values.

Connect the Community \*\*\*\*\*

#### **SYNO / ARREF - AR Multi-Seed Reference Numbers**

This common code is composed of the five-character prefix "ARREF" followed by an optional user-defined two-character suffix that uniquely identifies the seed (e.g. ARREF would be used when you type **SYSTEM** in the reference filed and "ARREFAA" is used when you type **SYSTEMAA** in the **Reference** field.).

- Code Category SYNO
- Code Value ARREF(xx)
	- o Short Description Not Required.
	- o Medium Description Used to describe the common code.
	- o Long Description Used to describe the common code.

See Appendix A for the complete instructions on setting up SYNO seed values.

### **SYNO / BTCHIDAR - AR Batch Multi-Seed Reference Numbers**

This common code is used with AR set multi-seed reference numbers.

- Code Category SYNO
- Code Value BTCHIDAR
	- o Short Description Not Required.
	- o Medium Description Used to describe the common code.
	- o Long Description Used to describe the common code.

See Appendix A for the complete instructions on setting up SYNO seed values.

### **SYNO / BTCHIDCR - CR Batch Multi-Seed Reference Numbers**

This common code is used with CR set multi-seed reference numbers.

- Code Category SYNO
- Code Value BTCHIDCR
	- o Short Description Used to describe the common code.
	- o Medium Description Used to describe the common code.
	- o Long Description Used to describe the common code.
Connect the Community \*\*\*\*\*

See Appendix A for the complete instructions on setting up SYNO seed values.

### **SYNO / BTCHIDJE - Journal Entry Batch Multi-Seed Reference Numbers**

This code helps generate a set ID for a journal entry set file.

- Code Category SYNO
- Code Value BTCHIDJE
	- o Short Description Not Required.
	- o Medium Description Used to describe the common code.
	- o Long Description Used to describe the common code.

See Appendix A for the complete instructions on setting up SYNO seed values.

## **SYNO / CRREF - Cash Receipt Multi-Seed Reference Numbers**

This common code is composed of the five-character prefix "CRREF" followed by an optional user-defined two-character suffix that uniquely identifies the seed (e.g. CRREF would be used when you type **SYSTEM** in the reference field and "CRRE" is used when you type **SYSTEMAA** in the **Reference** field.).

- Code Category SYNO
- Code Value CRREF
	- o Short Description Not Required.
	- o Medium Description Used to describe the common code.
	- o Long Description Used to describe the common code.

See Appendix A for the complete instructions on setting up SYNO seed values.

#### **T4A / FILEINFO**

If using the AR CS T4 process (designed specifically to print the Canadian T4A tax form), there is an optional magnetic file that can be produced. The settings in this common code are used to derive specific values for the resulting magnetic media file.

# **SUNGARD' PUBLIC SECTOR**

Connect the Community \*\*\*\*\*

- Code Category T4A
- Code Value FILEINFO
	- o Short Description Transmitter number.
	- o Medium Description Payer's business number.
	- o Long Description Footnote description.
- Associated Numeric Values
	- o 1 Tax year.
	- o 2-5 Not Required.
- Associated Codes
	- o 1 Payer PE-ID.
	- o  $2 "O" = original, "T" = test, or "R" = replacement.$
	- o 3 Named Total 1.
	- o 4 Named Total 2.
	- o 5 Magnetic file name.
- Associated Descriptions
	- o 1 Payer address code.
	- o 2-5 Not Required.

## **Section 5. Accounts Receivable**

This topic contains information about the following codes:

- [AR98\\_/\\_FILEINFO](#page-111-0)
- [AR98\\_/\\_BRECINFO](#page-111-1)
- [AR98\\_/\\_TRECINFO](#page-112-0)
- ARAH / ADDRESS
- [ARAP\\_/\\_CONTROL](#page-113-1)
- [ARBC\\_/\\_FMTBATCH](#page-114-0)
- [ARBP\\_/\\_REQUIRE1](#page-114-1)
- [ARBP\\_/\\_TEXT](#page-115-0)
- [ARBT\\_/\\_BLANKID](#page-116-0)
- ARBT / REQUIRE1
- [ARCB\\_/\\_ACCRUAL](#page-117-1)
- [ARCC\\_/\\_CRFIELDS](#page-118-0)
- ARCR / FORMFEED
- [ARCR\\_/\\_WFNOTIFY](#page-119-0)
- ARCR / 7ISET
- [ARCS\\_/\\_SBLOOKUP](#page-120-0)

# **SUNGARD' PUBLIC SECTOR**

Connect the Community \*\*\*\*\*

- [ARDA\\_/\\_IRIS\\_](#page-121-0)
- [ARFL\\_/\\_FSMLIMIT](#page-124-0)
- ARGC / SEEDGEN#
- [ARGL / AUTOPAY](#page-125-1)
- [ARGL\\_/\\_POSTREF](#page-126-0)
- [ARIQ\\_/\\_EXCLUDE](#page-127-0)
- [ARLN\\_/\\_EVENT](#page-128-0)
- [ARLP\\_/\\_LATE](#page-128-1)
- [ARRE\\_/\\_AR100](#page-129-0)
- [ARRE\\_/\\_AR615](#page-130-0)
- [ARSL\\_/\\_REGID\\_-\\_Register\\_ID](#page-130-1)
- [ARTP\\_/\\_SITE#](#page-131-0)
- [ARUT\\_/\\_RECORD#](#page-131-1)
- [CRBT](#page-132-0)
- [CRGL](#page-133-0)
- [CST2](#page-134-0)
- [CST22](#page-134-1)
- [FDID](#page-135-0)
- [LCGL](#page-135-1)
- [NUJL](#page-136-0)
- [PEAS3](#page-137-0)
- [PEAS4](#page-137-1)
- [PECD](#page-138-0)
- [RT012](#page-139-0)
- [RT022](#page-139-1)
- [SYGL](#page-140-0)
- [SYNO14](#page-140-1)
- [SYNO15](#page-141-0)
- [SYNO16](#page-141-1)
- [SYNO17](#page-141-2)
- [SYNO18](#page-142-0)
- [SYNO19](#page-143-0)
- [SYNO20](#page-143-1)
- [SYNO21](#page-144-0)
- [SYNO22](#page-144-1)
- [SYNO23](#page-145-0)
- [T4A](#page-145-1)
- [CUST/CUST\\_-\\_Create\\_Customer\\_ID](#page-146-0)
- [CUST/CUTP\\_-\\_Create\\_Customer\\_Type\\_ID](#page-146-1)

Connect the Community **\*\*\*\*\*** 

### <span id="page-111-0"></span>**AR98 / FILEINFO - General information for the 1098 -T Scholarship tape file**

This common code is used to complete general information for the "T" record type for 1098-T Scholarship tape file.

- Code Category AR98
- Code Value FILEINFO
	- o Short Description: 8-character file name.
	- o Medium Description: Not required.
	- o Long Description: Submission Flag valid values are "O" if this tape file is an original, "C" for correction, or "R" for replacement.
- Associated Numeric Values
	- o 1 Used for Payment year should be 1,999.00000 for 1999.
	- o 2-5 Not Required.
- Associated Codes
	- o 1 Payer name control field blank filled if unknown.
	- o 2-4 Not Required.
	- o 5 Two-character postal code abbreviation of the payer or "FOREIGN" to indicate a foreign payer.
- Associated Descriptions
	- o 1-5 Not Required.

### <span id="page-111-1"></span>**AR98 / BRECINFO - "B" record type for 1098-T Scholarship tape file**

This common code is used to complete the "B" record type for 1098-T Scholarship tape file.

- Code Category AR98
- Code Value BRECINFO
	- o Short Description Not used
	- o Medium Description Not used
	- o Long Description Not used
- Associated Numeric Values
	- o 1 Method of Reporting Indicator  $1 =$  change, 0 or blank = no change

- o 2-5 Not required
- Associated Codes o 1-5 - Not required
- Associated Descriptions
	- o 1-5 Not required

#### <span id="page-112-0"></span>**AR98 / TRECINFO - 1098-T Scholarship tape file info**

This common code is used to complete the "T" record type for 1098-T Scholarship tape file.

- Code Category AR98
- Code Value TRECINFO
	- o Short Description "T" or blank ("T" for test flag)
	- o Medium Description "P"or blank ("P" for prior year)
	- o Long Description "F" or blank ("F" for foreign flag)
- Associated Numeric Values
	- o 1-5 Not Required.
- Associated Codes
	- o 1 Five-digit Transmitter Control Code, assigned by IRS / MCC.
	- o 2 Transmitting Company PEID name and address information for the Transmitting Company is derived from this field.
	- o 3 Transmitting Company's address code.
	- o 4 Correspondence Company name PEID name and address information for the Correspondence Company is derived from this
	- o field.
	- o 5 Correspondence Company's address code.
- Associated Descriptions
	- o 1 Contact name PEID name and address information for the Contact name is derived from this ID.
	- o 2 Contact name address code.
	- o 3 File name for an incorrect original file for which a replacement is being sent.
	- o 4 Not Required.
	- o 5 Replacement alpha character for replacement files only.

Connect the Community \*\*\*\*\*

#### <span id="page-113-0"></span>**ARAH / ADDRESS - Create Address Hierarchy**

This common code sets the address hierarchy for the Accounts Receivable systems. This hierarchy is used during data entry.

- Code Category ARAH
- Code Value ADDRESS
	- o Short Description Enter the two character address types in the order of desired hierarchy.
	- o Medium Description Used to describe the common code.
	- o Long Description Used to describe the common code.
- Associated Numeric Values o 1-5 - Not Required.
- Associated Codes o 1-5 - Not Required.
- Associated Descriptions o 1-5 - Not Required.

#### <span id="page-113-1"></span>**ARAP / CONTROL - Derive AR Description Field Value**

This common code is used to derive the correct AR description field value in ARSPAP when using options "L8" or "SR".

- Code Category: ARAP
- Code Value: CONTROL
	- o Short Description: ON.
	- o Medium Description: AR-AP Interface controls.
	- o Long Description: AR-AP Interface controls (ARSPAP).
- Associated Numeric Values
	- o 1-5 Not Required.
- Associated Codes
	- o 1 APDESC
	- o 2-5 Not Required.
- Associated Descriptions

- o 1 Use AP Desc for L8 / SR Desc.
- o 2-5 Not Required.

### <span id="page-114-0"></span>**ARBC / FMTBATCH - Create set**

This common code has been obsoleted. By default sets will be put to the database. The default behavior can be modified with the SY7I NOSET common code.

Setup common code ARBC / FMTBATCH to have mask ARSPBC create a set.

- Code Category ARBC
- Code Value FMTBATCH
	- o Short Description Used to describe the common code.
	- o Medium Description Used to describe the common code.
	- o Long Description Used to describe the common code.
- Associated Numeric Values o 1-5 - Not Required.
- Associated Codes o 1-5 - Not Required.
- Associated Description o 1-5 - Not Required.

#### <span id="page-114-1"></span>**ARBP / REQUIRE1 - Add Deposits to Bank Management**

This common code is part of adding deposits to the Bank Management Module. When this common code is present, CR Batch Proofing and CR Batch Distribution functions will require all transactions in the set to have a deposit slip number prior to posting. This ensures that all cash receipt transactions posted to the GL and / or AR databases are also posted to the Bank Reconciliation database.

- Code Category ARBP
- Code Value REQUIRE1
	- o Short Description Enter "OFF" to disable this common code (will not check the deposit slip) If the common code is setup, and the short description is not "OFF",then it reads through the five associated codes looking for "DEPOSITNOxx", where "xx" is a payment type. If it finds an entry, then it

# **SUNGARD® PUBLIC SECTO**

Connect the Community \*\*\*\*\*

sets the RQR-DEPOSIT-SLIP flag to true (meaning that it will enforce a deposit slip), and it tables up all of the "xx" payment types in the common code. The payment types that are on this common code are "Exclude" types, meaning that it will NOT check the bank slip on records that have a payment type defined in the common code. You have to put in a "DEPOSIT NOxx" value in one of the associated codes to turn on the check. When this common code is present, the CR Batch Proofing and CR Batch Distribution Functions will require all transactions in the set to have a deposit slip number prior to posting. This ensures that all cash eceipt transactions posted to the GL and / or AR databases are also posted to the Bank Reconciliation database.

- o Medium Description Used to describe the common code.
- o Long Description Used to describe the common code.
- Associated Numeric Values
	- o 1-5: Not Required.
- Associated Codes
	- o 1-5: Enter "DEPOSIT NOxx" (where xx is the payment type) to exclude certain payment types from requiring a deposit slip number. Up to five payment types, noted in associated codes 1-5, can be excluded from requiring a deposit slip number.
- Associated Descriptions
	- o 1-5: Used to describe the payment types excluded in associated codes.

Example-Associated Code 1: DEPOSIT NORC

Example-Associated Description 1: Revenue Clearing Payment Type

Note: The process will ONLY require a deposit slip if there is at least ONE entry in associated codes 1-5. If there is no need to restrict any payment types, then enter a dummy type in associated code 1 (i.e. DEPOST NOZZ).

#### <span id="page-115-0"></span>**ARBP / TEXT - Naming General Text File**

This common code assigns a name to the General Text file to be printed at the end of a Batch Proof.

- Code Category ARBP
- Code Value TEXT
	- o Short Description Enter "OFF" to indicate no text file is to be printed.
	- o Medium Description Enter the name of the Default Text file to print at the end of a set proof.
	- o Long Description Used to describe the common code.

# **SUNGARD' PUBLIC SECTOR**

Connect the Community **\*\*\*\*\*** 

- Associated Numeric Values o 1-5 - Not Required.
- Associated Codes o 1-5 - Not Required.
- Associated Descriptions
	- o 1 AR Batch Override Text file.
	- o 2 CR Batch Override Text file.
	- o 3-5 Not Required.

### <span id="page-116-0"></span>**ARBT / BLANKID - Set the "Blank ID" for cash receipts that do not have an account ID**

In Cash Receipting, there are instances where the Account ID is either not available or not desired. In these cases the transaction can not be posted to AR and will only hit the General Ledger. The receipts are no longer stored in set file records, but instead are kept in database tables. Due to the structure of the tables, an Account ID is a required field. Therefore, if the Account ID is left blank on cash receipts, a "dummy" account ID will be used. This common code allows the client to determine the ID for this dummy account. The entered ID must also exist in Person / Entity (PEUPPE). The default Account ID is "ZZBLANK".

- Code Category ARBT
- Code Value BLANKID
	- o Short Description Not Required.
	- o Medium Description Used to describe the common code.
	- o Long Description Used to describe the common code.
- Associated Numeric Values
	- o 1-5 Not Required.
- Associated Codes
	- o 1 The PE ID to use for cash receipts without an Account ID.
	- o 1-5 Not Required.
- Associated Descriptions
	- o 1-5 Not Required.

Connect the Community **\*\*\*\*\*** 

#### <span id="page-117-0"></span>**ARBT / REQUIRE1 – Require Selected Fields**

This common code is used to require fields on ARBTARUB. The possible fields are Product ID, Description, and Misc.

- Code Category ARBT
- Code Value REQUIRE1
	- o Short Description Not required.
	- o Medium Description Used to describe the common code.
	- o Long Description Used to describe the common code.
- Associated Numeric Values
	- o 1-5 Not Required.
- Associated Codes
	- o 1-5 Use keyword "PRODID" to require a product ID. Use keyword "DESC" to require a description. Use keyword "MISC" to require a miscellaneous code.
- Associated Descriptions
	- o 1-5 Not Required.

#### <span id="page-117-1"></span>**ARCB / ACCRUAL- Cash-based Year-end Closing**

This common code gives the summary method and passing object codes information to the CASH based year-end closing processor.

- Code Category ARCB
- Code Value ACCRUAL
	- o Short Description Used to describe the common code.
	- o Medium Description Used to describe the common code.
	- o Long Description Used to describe the common code.
- Associated Numeric Values
	- o 1-5 Not Required.
- Associated Codes
	- o 1 Summary Method
	- o 2 Passed Object.
	- o 3-5 Not Required.
- Associated Descriptions

o 1-5 - Not Required.

### <span id="page-118-0"></span>**ARCC / CRFIELDS - Field Verification Flag**

This common code allows the client to specify whether or not they wish the CR fields (pay type, pay reference, bank ID, deposit slip number, and deposit date) to be verified as being empty when creating or updating an AR transaction.

- Code Category ARCC
- Code Value CRFIELDS
	- o Short Description ON or OFF.
	- o Medium Description Used to describe the common code.
	- o Long Description Used to describe the common code.
- Associated Numeric Values o 1-5 - Not Required.
- Associated Codes o 1-5 - Not Required.
- Associated Descriptions
	- o 1-5 Not Required.

#### <span id="page-118-1"></span>**ARCR / FORMFEED - Special Forms Form Feed Control**

This common code allows you to setup five different special forms which control the number of forms that are printed on each page before issuing a Form Feed (printer control character FF; 0C hex; 12 dec). In the example shown, form SPFMART4 will print three forms and then send a Form Feed control to the printer. This will occur after every third form, thus providing proper alignment. The value placed in the associated code is the Report ID as defined on the first screen of the form definition file (AR SP SF).

- Code Category ARCR
- Code Value FORMFEED
	- o Short Description Not Required.
	- o Medium Description Form Feed Control.
	- o Long Description Issue a Form Feed after a user-defined number of forms have been printed.

# **SUNGARD' PUBLIC SECTOR**

Connect the Community **\*\*\*\*\*** 

- Associated Numeric Values
	- o  $1 3.00000$ .
	- o 2-5 Number of forms to be printed per page before the Form Feed command.
- Associated Codes
	- o 1 SPFMART4.
	- o 2-5 Report ID of additional special forms requiring this Form Feed control setting.
- Associated Descriptions
	- o 1-5 Number of forms / Report ID.

#### <span id="page-119-0"></span>**ARCR / WFNOTIFY**

This common code will enable ar910 (the process that can load new interface data into AR/CR sets, via ARUTFT), to create a Workflow queue record. The Workflow queue record can then get picked up and processed by a Workflow model.

- Code Category ARCR
- Code Value WFNOTIFY
	- o Short Description Set to "OFF" to disable this common code.
	- o Medium Description Not required.
	- o Long Description Not required.
- Associated Numeric Values o 1-5 - Not Required.
- Associated Codes o 1-5 - Not required.
- Associated Descriptions o 1-5 - Not Required.

## <span id="page-119-1"></span>**ARCR / 7ISET – Option to Create Sets in AR/CR Subsystem.**

This common code allows the user to turn on the creation of sets for certain functions within the AR subsystem. Currently only the function ARSLPUTIFAS2 uses this common code. Other functions will be added as they complete the conversion process. .

Connect the Community **\*\*\*\*\*** 

If the Common Code exists and the short description has anything except "OFF" or "off" in it the routine will create a Set. If the Common Code does not exist or has "OFF" or "off" in the short description a classic set will be created. Warning: If this Common Code is changed during business hours the data will be split between classic setes and sets and will cause issues in retrieving and posting the data.

- Code Category ARCR
- Code Value 7ISET
	- o Short Description "OFF" or "off" to turn off this common code and create classic setes. Anything else and sets will be created.
	- o Medium Description Not Required
	- o Long Description Not Required
- Associated Numeric Values o 1-5 - Not Required.
- Associated Codes o 1-5 - Not Required.
- Associated Descriptions o 1-5 - Not Required.

#### <span id="page-120-0"></span>**ARCS / SBLOOKUP**

When clicking in the combo box, the first 4 characters of the peid are taken and all peids that have the same first four characters are shown in the Separate Billing combo box. Only the last four digits of the id are shown. For example, if an AR record is created with the PE-ID '17370000', clicking on the 'Sep Bill' flag drop down box will list all of the Ids in Person / Entity that match '1737\*'. Only the LAST four digits will be shown in the drop down, along with the Name, as defined in PE. So, if there is a PE-ID of '17370109', then the '0109' will appear in the drop down list, along with any other Ids that qualify. NOTE: All the PEIDs are exactly 8 characters long.

- Code Category ARCS
- Code Value SBLOOKUP
	- o Short Description Not required.
	- o Medium Description Not required.
	- o Long Description Not required.
- Associated Numeric Values
	- o 1-5 Not Required.

- Associated Codes o 1-5 - Not required.
- Associated Descriptions o 1-5 - Not Required.

#### <span id="page-121-0"></span>**ARDA / IRIS - Aid Disbursement Status**

This common code passes all valid aid disbursement status codes from Financial Aid so that AR can process accordingly.

- Code Category ARDA
- Code Value IRIS
	- o Short Description Enter valid Financial Aid Status Code from Student software (up to eight codes).
	- o Medium Description Used to describe the common code.
	- o Long Description Used to describe the common code.
- Associated Numeric Values o 1-5 - Not Required.
- Associated Codes
	- o 1 Active Accounting Flags
	- $\circ$  2 Activate common code and turn on date check (Aid Date  $>=$  Bill Date). Valid values: "ON", "OFF".
	- o 3-4 Not Required.
	- o 5 If excluding specific award codes, set to "EXCLUDE"
- Associated Descriptions
	- o 1-5 Only used if Associated Code (5) is set to "EXCLUDE". If so, descriptions 1-5 can contain award codes to exclude from billing,separated by commas.

### **ARDS / AR240C - Optional settings for the AR SP TI interface process**

This common code has various setting for use with the AR Table Interface (AR SP TI), which include debug mode, test data, additional job launching, printer designation, and set status checking.

- Code Category ARDS
- Code Value AR240C
	- o Short Description Enter "ON" to enable this common code.
	- o Medium Description Enter "TEST" to run the interface using pre-defined testing data. Enter "DEBUG" to run the process in debug mode.
	- o Long Description Used to describe the common code.
- Associated Numeric Values
	- o 1-5 Not Required.
- Associated Codes
	- o 1 Enter the mask (i.e., ARBTARDS) to run after loading the records into an AR / CR set.
	- o automatically distribute the set during the running of this interface.
	- o 2 If using Associated Code 1, enter the printer to use for reports that result from the job that is run.
	- o 3- Enter "BE" to allow new interface records to be added to an existing set, provided the set status is still "BE". Without this
	- o setting NO records are added to setes that already exist, regardless of the status.
	- o 4-5 Not Required.
- Associated Descriptions
	- o 1-5 Not Required.

#### **ARDT / REFDATE - Posting Date Limit Values**

This common code is used to warn or block if an AR or CR reference date is before or after a given range. Setting up code will default to BLOCK.

- Code Category ARDT
- Code Value REFDATE
	- o Short Description Blank will Block, "OFF" will Disable, "WARN" will Warn only.
	- o Medium Description Used to describe the common code.
	- o Long Description Used to describe the common code.
- Associated Numeric Values
	- o 1 Set to maximum number of days in the future a reference can be dated.
	- o 2 Set to maximum number of days in the past a reference can be dated.
	- o 3-5 Not Required.

#### **SUNGARD' PUBLIC SECTOR** Connect the Community \*\*\*\*\*

- Associated Codes o 1-5 - Not Required.
- Associated Descriptions o 1-5 - Not Required.

## **AREF / ACHFILE - Define Receiving / Ending Point Fields**

This common code is used to define the Receiving Point and Sending Point fields in the ACH file.

- Code Category: AREF
- Code Value: ACHFILE
	- o Short Description Not Required.
	- o Medium Description Not Required.
	- o Long Description AR EFT ACH file field values.
- Associated Numeric Values
	- o 1-5 Not Required.
- Associated Codes:
	- o 1 Destination Point Number (ACH Bank routing number).
	- o 2 Origin Point Number (Company Tax ID).
	- o 3-4 Not Required.
	- o 5 The first character of this field is used to indicate if CR transactions are used in determining the balance. The second character of this field is used for including the final CR record in the Tape File.
- Associated Descriptions:
	- o 1 Receiving Point Name.
	- o 2 Sending Point Name.
	- o 3 Entry Description.
	- o 4 Receiving Point Account Number.
	- o 5- Not Required.

# **SUNGARD' PUBLIC SECTOR**

Connect the Community \*\*\*\*\*

#### **ARFA / IRIS - Financial Aid Status**

This common code passes all valid financial aid status codes from Student software to the Financial software so that accounting can process accordingly.

- Code Category ARFA
- Code Value IRIS
	- o Short Description Enter valid Financial Aid Status Code from Student module software.
	- o Medium Description Used to describe the common code.
	- o Long Description Used to describe the common code.
- Associated Numeric Values o 1-5 - Not Required.
- Associated Codes o 1-5 - Not Required.
- Associated Descriptions o 1-5 - Not Required.

#### <span id="page-124-0"></span>**ARFL / FSMLIMIT - Report File (FSM Temporary File Size Limit)**

This common code sets a limit on the number of records a temporary reporting file (FSM file) can hold. This temporary file is used in AR in the process of producing special forms, reports and standard reports. For example - AR Summary Reports, AR Aging Reports and AR Billing Statements. The size of the file should be estimated at six times the number of customers plus the total number of transactions in the system. This is only an estimate, and individual reports and / or systems may require a higher setting. If this in not set high enough, the above processes may terminate with an end of file error.

- Code Category ARFL
- Code Value FSMLIMIT
	- o Short Description Enter the limit of the FSM file.
	- o Medium Description Used to describe the common code.
	- o Long Description Used to describe the common code.
- Associated Numeric Values
	- o 1-5 Not Required.

- Associated Codes o 1-5 - Not Required.
- Associated Descriptions o 1-5 - Not Required.

### <span id="page-125-0"></span>**ARGC / SEEDGEN#**

This common code is used to establish the system seed common code for different attributes in the AR / CR set files so that the options "SYSTEM" and "SYSTEMxx" may be utilized. The name of the attribute is placed in the Associated Code with the system seed value in the Associated Description field. This common code may be entered up to ten times with the incrementing number in the SEEDGEN# value ( that is, SEEDGEN1, SEEDGEN2…SEEDGEN0). Thus, up to 50 different system seeds may be declared.

- Code Category ARGC
- Code Value SEEDGEN#
	- o Short Description Not Required.
	- o Medium Description Not Required.
	- o Long Description Not Required.
- Associated Numeric Values o 1-5 - Not Required.
- Associated Codes
	- o 1 Attribute name.
	- o 2-5 SAME as 1.
- Associated Descriptions
	- o 1 System seed value.
	- o 2-5 SAME as 1.

#### <span id="page-125-1"></span>**ARGL / AUTOPAY - Reformat JE Description**

This code allows reformatting of the JE Description when posting payments generated from the CR subsystem to the General Ledger using the "X" level subsystem posting. A Payment Type must be supplied on the Cash Receipt transaction. Those transactions normally post to the GL with a description that looks like "AUTO Pay: OA Job: 508017" with the pay type and the job number.

Connect the Community \*\*\*\*\*

Values will be separated by spaces. A maximum description length of 30 is allowed.

- Code Category ARGL
- Code Value AUTOPAY
	- o Short Description Not used.
	- o Medium Description Not used.
	- o Long Description Not used.
- Associated Numeric Values o 1-5 - Length of Property in Desc 1-5.
- Associated Codes
	- o 1-5 Name of Description pieces 1-5.
- Associated Descriptions
	- o 1-5 Property of description pieces 1-5. Valid properties are "PAYTYPE" (max length 2), "BATCHID" (max length 16), and "JOBNO" (max length 9). When building the description, property values will always be followed by a single space.

For example, a new format could look like this:

Val 1: 2

.

Val 2: 13

Val 3: 12

Code 3: J

Desc 1: PAYTYPE

Desc 2: BATCHID

Desc 3: JOBNO

This produces this description:

C CRA0000504653 J527869

#### <span id="page-126-0"></span>**ARGL / POSTREF - AR Posting Reference Hierarchy**

The presence of this common code sets the AR General Ledger Posting Reference Hierarchy. The hierarchy for the GL Primary and Secondary References can be specified

Connect the Community **\*\*\*\*\*** 

for the detailed level posting by placing the list of AR transaction attributes in the Associated Code column. The attributes must be from the AR cluster TRNS.

- Code Category ARGL
- Code Value POSTREF
	- o Short Description Accounts Receivable sets as primary and secondary references in GL.
	- o Medium Description Accounts Receivable sets as primary and secondary references in GL.
	- o Long Description Accounts Receivable sets as primary and secondary references in GL.
- Associated Numeric Values
	- o 1-5 Not Required.
- Associated Codes
	- o 1- The first two non-blank fields are used for primary and secondary reference in GL. The first non-blank field is used for primary,
	- o and the second non-blank field is used for secondary reference.
	- o 2-5 SAME as 1.
- Associated Descriptions
	- o 1-5 Not Required.

### <span id="page-127-0"></span>**ARIQ / EXCLUDE - Excluding Accounts During Interactive Inquiry**

This common code passes all status codes for accounts that are to be excluded during the interactive inquiry process.

- Code Category ARIQ
- Code Value EXCLUDE
	- o Short Description List the two-character class status codes to exclude from ARIQCC.
	- o Medium Description Used to describe the common code.
	- o Long Description Not Required.
- Associated Numeric Values
	- o 1-5 Not Required.

Connect the Community \*\*\*\*\*

- Associated Codes o 1-5 - Not Required.
- Associated Descriptions o 1-5 - Not Required.

#### <span id="page-128-0"></span>**ARLN / EVENT - Enable Late Notice Events**

This common code identifies what event to put in each circumstance.

- Code Category ARLN
- Code Value EVENT
	- o Short Description ON.
	- o Medium Description Enable Late Notice Events.
	- o Long Description Not Required.
- Associated Numeric Values o 1-5 - Not Required.
- Associated Codes
	- o 1 Not Required.
	- o 2 Contains event codes 1-3.
	- o 3 Contains event codes 4-6.
	- o 4-5 Not Required.
- Associated Descriptions o 1-5 - Not Required.

#### <span id="page-128-1"></span>**ARLP / LATE- Late Charge Codes for Overdue Accounts**

This common code assigns the Key, Object, Division, and Posting Code. It also sets the percentage for a transaction late charge on overdue accounts.

- Code Category ARLP
- Code Value LATE
	- o Short Description Enter ARC late charge.
	- o Medium Description Enter ARC late charge.
	- o Long Description Used to describe the common code.

Connect the Community **\*\*\*\*\*** 

- Associated Numeric Values
	- o 1-4 Not Required.
	- o 5 Enter the percentage for the late charge
- Associated Codes
	- o 1-5 Not Required.
- Associated Descriptions
	- o 1 Enter the Project Number.
	- o 2 Enter the Object Number.
	- o 3 Enter the Division.
	- o 4 Enter the Posting Code.
	- o 5 Not Required.

#### <span id="page-129-0"></span>**ARRE / AR100**

This Common Code controls various settings related to the AR100 program, which is used in nearly all AR reporting as a selection and/or sorting tool.

- Code Category ARRE
- Code Value AR100
	- o Short Description Set to "OFF" to disable this common code.
	- o Medium Description Used for informational purposes to describe this common code.
	- o Long Description Used for informational purposes to describe this common code.
- Associated Numeric Values
	- o 1-5 Not Required.
- Associated Codes
	- o 1 Set to "HIDEBADARMSG" to turn OFF the the display message that warns of CR records that reference a non-existent AR
	- o invoice number.
	- o 2 Set to "AGESORTBYINV" to turn ON the sorting by Invoice number when running the Aging report. This switch will always
	- o add Invoice as a sort level on the Aging report, even if not selected.
	- o 3 BILLAGEBYINV
	- o 4-5 Not Required.
- Associated Descriptions
	- o 1 Used to describe the Associated Code 1 setting.

Connect the Community **\*\*\*\*\*** 

- o 2 Used to describe the Associated Code 2 setting.
- o 3 For Bills, Age by Invoice Flag
- o 4-5 Not Required.

#### <span id="page-130-0"></span>**ARRE / AR615**

This Common Code controls the printing guidelines for the Late Notice Summary Statement in Accounts Receivable, specifically the line spacing (default 1), maximum lines per page (default 65) and bottom margin (default 11). This is used to allow more flexibility with different printers.

- Code Category ARRE
- Code Value AR615
	- o Short Description Not Required.
	- o Medium Description Not Required.
	- o Long Description Not Required.
- Associated Numeric Values
	- o 1 Line Spacing.
	- o 2 Max Lines Per Page.
	- o 3 Bottom Margin.
	- o 4-5 Not Required.
- Associated Codes
	- o 1-5 Not Required.
- Associated Descriptions
	- o 1-5 Not Required.

### <span id="page-130-1"></span>**ARSL / REGID - Register ID**

This common code sets the set ID to be a register ID and date when a set file is created during an interface.

- Code Category ARSL
- Code Value REGID
	- o Short Description Enter the Register ID.
	- o Medium Description Used to describe the common code.
	- o Long Description Used to describe the common code.

Connect the Community **\*\*\*\*\*** 

- Associated Numeric Values o 1-5 - Not Required.
- Associated Codes o 1-5 - Not Required.
- Associated Descriptions o 1-5 - Not Required.

#### <span id="page-131-0"></span>**ARTP / SITE# - Register ID**

This common code is used in the IRIS interface to set the interface file name, set file name, location of the interface file, and group or directory.

- Code Category ARTP
- Code Value SITE#
	- o Short Description Not Required.
	- o Medium Description Used to describe the common code.
	- o Long Description Home site selection for TP Bridge Batch File Processing.
- Associated Numeric Values o 1-5 - Not Required.
- Associated Codes
	- o 1-5 Not Required.
- Associated Descriptions
	- o 1 Enter the TP Prefix
	- o 2 Enter the AR Prefix
	- o 3 Enter the Hold Location
	- o 4 Enter the Group
	- o 5 Not Required.

## <span id="page-131-1"></span>**ARUT / RECORD# - Separating Utility activity from AR / CR Activity**

This common code is used when separating UTIL activity from AR / CR activity. The code creates separate files for both. The record number is a sequential number of codes (i.e. 1,2,3) that specifies the order of tables that hold UTIL and key and object codes.

- Code Category ARUT
- Code Value RECORD#
	- o Short Description Not Required.
	- o Medium Description Used to describe the common code.
	- o Long Description AR to ICS utility billing related account codes; key and object.
- Associated Numeric Values o 1-5 - Not Required.
- Associated Codes
	- o 1 Enter the Key(1 through 5).
	- o 2-5 Same as 1.
- Associated Descriptions
	- o 1 Enter the Object (1 through 5).
	- o 2-5 Same as 1.

#### **CKID / xx - Validating Bank Codes**

This common code validates Bank ID codes.

- Code Category CKID
- Code Value Two-character code
	- o Short Description Used to describe the common code.
	- o Medium Description Used to describe the common code.
	- o Long Description Enter the bank description.
- Associated Numeric Values o 1-5 - Not Required.
- Associated Codes o 1-5 - Not Required.
- Associated Descriptions
	- o 1-5 Not Required.

#### <span id="page-132-0"></span>**CRBT / DELETE - Disable DELETE Key**

This common code disables the **Delete** key in CRBATCH.

- Code Category CRBT
- Code Value DELETE
	- o Short Description Enter **DISABLE** to disable the **Delete** (F2) key on the CRBATCH screen.
	- o Medium Description Used to describe the common code.
	- o Long Description Used to describe the common code.
- Associated Numeric Values o 1-5 - Not Required.
- Associated Codes o 1-5 - Not Required.
- Associated Descriptions o 1-5 - Not Required.

## <span id="page-133-0"></span>**CRGL / POSTREF - Cash Receipts Posting Reference Hierarchy**

This common code sets the CR general ledger posting reference hierarchy. The hierarchy for the GL primary and secondary references can be specified for the detailed level posting by placing the list of AR transaction attributes in the **Associated Code** column. The attributes must be from the AR cluster TRNS. See Appendix I - AR / CR Cluster & Attributes for a complete list.

- Code Category CRGL
- Code Value POSTREF
	- o Short Description Cash Receipts sets as primary and secondary references in GL.
	- o Medium Description Cash Receipts sets as primary and secondary references in GL.
	- o Long Description Cash Receipts sets as primary and secondary references in GL.
- Associated Numeric Values
	- o 1-5 Not Required.
- Associated Codes
	- o 1 The first two non-blank fields are used for primary and secondary reference in GL. The first non-blank field is used for the primary reference, and the second non-blank field is used for the secondary reference.
	- o 2-5 Same as 1.

• Associated Descriptions o 1-5 - Not Required.

### <span id="page-134-0"></span>**CST2 / CREDITS - Student Registration Credit Checking**

This common code creates a table comparing the number of months a student attends a course to the number of credits earned. The code is used in processing student registration information.

- Code Category CST2
- Code Value CREDITS
	- o Short Description Used to describe the common code.
	- o Medium Description Used to describe the common code.
	- o Long Description Used to describe the common code.
- Associated Numeric Values
	- o 1 Enter the number of months (1 through 5).
	- o 2-5 Same as 1.
- Associated Codes
	- o 1 Enter the number of credits (1 through 5).
	- o 2-5 Same as 1.
- Associated Descriptions
	- o 1-5 Not Required.

#### <span id="page-134-1"></span>**CST2 / SRN degree code - Validating Student Registration Degree Codes**

This common code validates the Degree codes and passes the description during the processing of student registration information.

- Code Category CST2
- Code Value SRN degree code
	- o Short Description Not Required.
	- o Medium Description Used to describe the common code.
	- o Long Description Enter the degree description.
- Associated Numeric Values
	- o 1-5 Not Required.

Connect the Community \*\*\*\*\*

- Associated Codes o 1-5 - Not Required.
- Associated Descriptions
	- o 1-5 Not Required.

### <span id="page-135-0"></span>**FDID / GL Key Group Part - Passing Key and Object Codes to GL**

This common code passes the Key and Object codes based on a key group part during posting of transactions to the General Ledger.

- Code Category FDID
- Code Value GL key group part
	- o Short Description Used to describe the common code.
	- o Medium Description Used to describe the common code.
	- o Long Description Used to describe the common code.
- Associated Numeric Values
	- o 1-5 Not Required.
- Associated Codes
	- o 1 Enter the GL key
	- o 2 Enter the GL object
	- o 3-5 Not Required.
- Associated Descriptions
	- o 1-5 Not Required.

### <span id="page-135-1"></span>**LCGL / POSTREF - Lonesome Cash Receipts Posting Reference Hierarchy**

This common code sets the Lonesome Cash Receipts sets general ledger posting reference hierarchy. The hierarchy for the GL primary and secondary references can be specified for the detailed level posting by placing the list of AR transaction attributes in the **Associated Code** column. The attributes must be from the AR cluster TRNS. See Appendix I - AR / CR Cluster & Attributes for a complete list.

- Code Category LCGL
- Code Value POSTREF

Connect the Community \*\*\*\*\*

- o Short Description Lonesome Cash Receipts sets as primary and secondary references in GL.
- o Medium Description Lonesome Cash Receipts sets as primary and secondary references in GL.
- o Long Description Lonesome Cash Receipts sets as primary and secondary references in GL.
- Associated Numeric Values
	- o 1-5 Not Required.
- Associated Codes
	- o 1-5 The first two non-blank fields are used for the primary and secondary reference in GL. The first non-blank field is used for the primary reference, and the second non-blank field is used for the secondary reference.
- Associated Descriptions
	- o 1-5 Not Required.

#### <span id="page-136-0"></span>**NUJL / Group Level - Deciphering Job Control Language**

This common code is used within the Accounts Receivable Control Center in deciphering job control language.

- Code Category NUJL
- Code Value Group Level
	- o Short Description Used to describe the common code.
	- o Medium Description Used to describe the common code.
	- o Long Description Enter the location for student system "Sam Progs" for system command.
- Associated Numeric Values o 1-5 - Not Required.
- Associated Codes o 1-5 - Not Required.
- Associated Descriptions
	- o 1-5 Not Required.

### <span id="page-137-0"></span>**PEAS / ARDEBIT1 - Defines PE Associations for ACH in AR**

This common code defines the PE associations used in ACH processing in the Accounts Receivable system.

For Association code ARDEBIT1, this entry contains information about the customer's direct deposit bank account.

- Code Value  $=$  GL###### where
	- o  $GL =$  General ledger code (two characters, any valid)
	- o  $XXXXXX = Transaction object (up to six characters, any valid)$
- Associated Code Description = XXXXXXXX, Y, ZZZZZZZZZZZZZZZZZZZ, T where
	- o  $XXXXXXX = Bank$  routing number
	- o  $Y = Check digit (I used 8)$
	- o  $ZZZZZZZZZZZZZZZ$  = Customer bank account number
	- o  $T = Type$  of account (S for Savings, any other character for Demand or Checking, etc.)
- Code Category PEAS
- Code Value ARDEBIT1
	- o Short Description For AR / EFT.
	- o Medium Description ARDEBIT1 for AR / EFT.
	- o Long Description Not Required.
- Associated Numeric Values o 1-5 - Not Required.
- Associated Codes o 1-5 - Not Required.
- Associated Descriptions
	- o 1-5 Not Required.

## <span id="page-137-1"></span>**PEAS / ARDEBIT2 - Defines PE Associations for ACH in AR**

This common code defines the PE associations used in ACH processing in the Accounts Receivable system.

For association ARDEBIT2, this entry contains information about the status of the customer's direct debit bank account.

Connect the Community \*\*\*\*\*

- Code Value  $=$  GL###### where
	- o  $GL =$  General ledger code (two characters, any valid)
	- o  $\# \# \# \# \# =$  Transaction object (six character, any valid) OR there's documentation stating a selection class definition also can be entered (six character, any valid) however, this does not appear to work in testing.
- Associated Code Description ccyymmdd, CCYYMMDD, H, P where
	- o ccyymmdd = Effective start date for direct debit to occur (1st date)
	- o CCYYMMDD = Effective end date for direct debit to terminate (2nd date)
	- $\sigma$  H = Hold flag indicating whether direct debit is currently on hold(H= Hold, all other entries  $=$  Not on (Hold)
	- o  $P =$  Prenote flag. If customer set up for prenote, enter **Y**. All other entries  $=$  Not Prenote
- Code Category PEAS
- Code Value DEBIT2
	- o Short Description For AR / EFT.
	- o Medium Description ARDEBIT2 for AR / EFT.
	- o Long Description Not Required.
- Associated Numeric Values o 1-5 - Not Required.
- Associated Codes o 1-5 - Not Required.
- Associated Descriptions
	- o 1-5 Not Required.

#### <span id="page-138-0"></span>**PECD / SEARCH - Search Hierarchy for PE Access**

This common code sets the search hierarchy of the Person / Entity databases when attempting to access PE information.

- Code Category PECD
- Code Value SEARCH
	- o Short Description Used to describe the common code.
	- o Medium Description Used to describe the common code.
	- o Long Description Used to describe the common code.
- Associated Numeric Values o 1-5 - Not Required.
- Associated Codes

Connect the Community \*\*\*\*\*

- o 1 Enter the PEDB value.
- o 2-5 Not Required.
- Associated Descriptions
	- o 1 Enter the search hierarchy.
	- o 2-5 Not Required.

#### <span id="page-139-0"></span>**RT01 / xx - Validating Relate-to Codes**

This common code validates Relate 1 codes on AR and CR transactions.

- Code Category RT01
- Code Value xx (two-character Relate 1 code)
	- o Short Description Not Required.
	- o Medium Description Used to describe the common code.
	- o Long Description Used to describe the common code.
- Associated Numeric Values o 1-5 - Not Required.
- Associated Codes o 1-5 - Not Required.
- Associated Descriptions o 1-5 - Not Required.

#### <span id="page-139-1"></span>**RT02 / xx - Validating Relate-to Codes**

This common code validates Relate 2 codes on AR and CR transactions.

- Code Category RT02
- Code Value xx (two-character Relate 2 code)
	- o Short Description Used to describe the common code.
	- o Medium Description Used to describe the common code.
	- o Long Description Used to describe the common code.
- Associated Numeric Values
	- o 1-5 Not Required.
- Associated Codes
	- o 1-5 Not Required.

• Associated Descriptions o 1-5 - Not Required.

### <span id="page-140-0"></span>**SYGL / UNDODATE - Specify Cut Off Date for Transaction Removal**

The common code SYGL UNDODATE specifies the cut-off date for the oldest transactions to be removed. This does not allow for undos to occur prior to the date placed into the first Associated code (e.g. 12 / 31 / 1999). This allows no undos of transactions with a reference less than or equal to the given date to be undone, even if the transaction has the entered job number. This controls changes to the database after a fiscal year has been closed. The long description can carry an additional description that displays when the undo process is run.

- Code Category SYGL
- Code Value UNDODATE
	- o Short Description Not Required.
	- o Medium Description Not Required.
	- o Long Description Option to enter information to display when the process is run.
- Associated Numeric Values
	- o 1-5 Not Required.
- Associated Codes
	- o 1 Enter the desired cutoff date
	- o 2-5 Not Required.
- Associated Descriptions
	- o 1-5 Not Required.

### <span id="page-140-1"></span>**SYNO / 1099MISC**

This common code generates a system sequence number that prints on the 1099-MISC form in the **Account Number** field. It also will be in the 1099-MISC file - Record B – Payer's Account Number for Payee section. This common code automatically is created by when you run the 1099-MISC process and the seed is incremented by "1" each time the process runs.

• Code Category - SYNO

- Code Value 1099MISC
	- o Short Description Not Required.
	- o Medium Description Not Required.
	- o Long Description Not Required.

See Appendix A for the complete instructions on setting up SYNO seed values.

#### <span id="page-141-0"></span>**SYNO / ACHBATCH - Seed Number for Batch File**

This common code is a seed number used in generating a set file. The ACH process creates a CR set file with the name derived from the first **Associated Codes** field on this screen.

- Code Category SYNO
- Code Value ACHBATCH
	- o Short Description Not Required.
	- o Medium Description Seed value used for ACH set.
	- o Long Description Seed value used for ACH set file name for AR.

See Appendix A for the complete instructions on setting up SYNO seed values.

#### <span id="page-141-1"></span>**SYNO / ACHSEED - CR Reference number**

This common code is used to fill the CR reference number in the CR set file created.

- Code Category SYNO
- Code Value ACHSEED
	- o Short Description Not Required.
	- o Medium Description Seed value used for ACH CRREF.
	- o Long Description Seed value used for ACH CR reference number.

See Appendix A for the complete instructions on setting up SYNO seed values.

#### <span id="page-141-2"></span>**SYNO / ACHTRACE - Trace # for ACH File**

This common code is a seed number used in the ACH file itself. One of the fields that is required in the ACH file is a trace number, obtained from this code.

- Code Category SYNO
- Code Value ACHTRACE
	- o Short Description Not Required.
	- o Medium Description Seed number for ACH trace number.
	- o Long Description Seed number used for ACH trace number.

See Appendix A for the complete instructions on setting up SYNO seed values.

#### <span id="page-142-0"></span>**SYNO / AREXTID - Seed Number for External Account ID**

This common code is a seed number used in generating an AR account ID when an external (third-party) ID is used for the first time. However, in (not "classic"), the external ID will not be translated to a new ID if the second Associated code says "NOTRANS" (case does not matter). If "NOTRANS" is set, the external ID will be used as the new AR account ID

**Note**: The external ID must be 12 characters or less.

Normally, when an external ID is used for the first time in AR, the external ID will be translated and the new ID will be put in the **ar\_acct\_mstr.ara\_acct\_id** column, the external ID will be put in the **ar acct mstr.ara ext id** column on the same row/record, and the row will be auto-inserted (behind the scenes) into the database (IDs can be viewed in ARUPAC). If "NOTRANS" is set, and the external ID length is 12 or less, the row that is auto-inserted will have the external ID in both the **ar\_acct\_mstr** columns-- the **ara\_acct\_id** and **ara\_ext\_id** columns.

If you set "NOTRANS," be advised that AR will still search the **ara ext id** column, but not the **ara\_acct\_id** column. This is in the ar\_acct\_mstr when searching to see if the external ID is already in AR. Remember, the "NOTRANS" setting is specific only to AR, not "classic" AR.

- Code Category SYNO
- Code Value AREXTID
	- o Short Description Not Required.
	- o Medium Description Not Required.
	- o Long Description Account ID created for third-party cash receipts
- Associated Numeric Values
	- o 1 The beginning for your seed. This field stores five characters plus a decimal point ("0.00001" is one example for this field). This field will get incremented by 1 each time a new external ID is translated for use in AR.

- o 2 This is a system-assigned numeric counter. It records the number of times the seed has been used.
- o 3-5 Not Required.
- Associated Codes
	- o 1 In order for the seed to have an alphanumeric prefix, enter the prefix in the first six positions of the field. The last two positions are used to identify the length of the seed number (i.e. the number of digits in the numeric part of the reference number).
	- o 2 Set to **NOTRANS** (no quotes) if you want AR to use the same external ID when inserting a new ARUPAC entry (auto-insert into ar acct mstr), instead of translating the ID. If the field is blank or anything other than "NOTRANS," translation will happen as normal.
	- o 3-5 Not Required.
- Associated Descriptions
	- o 1 Not Required.
	- o 2 Not required, but putting in **Translate Acct ID**? would be helpful to anyone else who looks at this common code.
	- o 3-5 Not Required.

#### <span id="page-143-0"></span>**SYNO / ARLINENO - Line Item Text Number**

This code activates a system-generated number that links a transaction to specific line item text information.

- Code Category SYNO
- Code Value ARLINENO
	- o Short Description Not Required.
	- o Medium Description Not Required.
	- o Long Description Not Required.

See Appendix A for the complete instructions on setting up SYNO seed values.

#### <span id="page-143-1"></span>**SYNO / ARREF - AR Multi-Seed Reference Numbers**

This common code is composed of the five-character prefix "ARREF" followed by an optional user-defined two-character suffix that uniquely identifies the seed (e.g., ARREF would be used when you type **SYSTEM** in the reference filed and "ARREFAA" is used when you type **SYSTEMAA** in the **Reference** field.).
#### **SUNGARD' PUBLIC SECTOR** Connect the Community \*\*\*\*\*

- Code Category SYNO
- Code Value ARREF(xx)
	- o Short Description Not Required.
	- o Medium Description Used to describe the common code.
	- o Long Description Used to describe the common code.

See Appendix A for the complete instructions on setting up SYNO seed values.

#### **SYNO / BTCHIDAR - AR Batch Multi-Seed Reference Numbers**

This common code is used with AR set multi-seed reference numbers.

- Code Category SYNO
- Code Value BTCHIDAR
	- o Short Description Not Required.
	- o Medium Description Used to describe the common code.
	- o Long Description Used to describe the common code.

See Appendix A for the complete instructions on setting up SYNO seed values.

#### **SYNO / BTCHIDCR - CR Batch Multi-Seed Reference Numbers**

This common code is used with CR set multi-seed reference numbers.

- Code Category SYNO
- Code Value BTCHIDCR
	- o Short Description Used to describe the common code.
	- o Medium Description Used to describe the common code.
	- o Long Description Used to describe the common code.

See Appendix A for the complete instructions on setting up SYNO seed values.

Connect the Community \*\*\*\*\*

### **SYNO / BTCHIDJE - Journal Entry Batch Multi-Seed Reference Numbers**

This code helps generate a set ID for a journal entry set file.

- Code Category SYNO
- Code Value BTCHIDJE
	- o Short Description Not Required.
	- o Medium Description Used to describe the common code.
	- o Long Description Used to describe the common code.

See Appendix A for the complete instructions on setting up SYNO seed values.

### **SYNO / CRREF - Cash Receipt Multi-Seed Reference Numbers**

This common code is composed of the five-character prefix "CRREF" followed by an optional user-defined two-character suffix that uniquely identifies the seed (e.g. CRREF would be used when you type **SYSTEM** in the reference field and "CRRE" is used when you type **SYSTEMAA** in the **Reference** field.).

- Code Category SYNO
- Code Value CRREF
	- o Short Description Not Required.
	- o Medium Description Used to describe the common code.
	- o Long Description Used to describe the common code.

See Appendix A for the complete instructions on setting up SYNO seed values.

### **T4A / FILEINFO**

If using the AR CS T4 process (designed specifically to print the Canadian T4A tax form), there is an optional magnetic file that can be produced. The settings in this common code are used to derive specific values for the resulting magnetic media file.

- Code Category T4A
- Code Value FILEINFO

Connect the Community **\*\*\*\*\*** 

- o Short Description Transmitter number.
- o Medium Description Payer's business number.
- o Long Description Footnote description.
- Associated Numeric Values
	- $o \quad 1$  Tax year.
	- o 2-5 Not Required.
- Associated Codes
	- o 1 Payer PE-ID.
	- o  $2 "O" = original, "T" = test, or "R" = replacement.$
	- o 3 Named Total 1.
	- o 4 Named Total 2.
	- o 5 Magnetic file name.
- Associated Descriptions
	- o 1 Payer address code.
	- o 2-5 Not Required.

#### **CUST/CUST - Create Customer ID**

This common code is used to generate a seed value for the new Customer ID. This value is incremented by one for each new Customer ID added.

- Code Category: CUST
- Code Value: CUST

The mask used is **NUUPCD**.

- Associated Code **C<space>8**.
	- o Where C is prefix. The prefix can be customized as per user's requirements.
	- o Where <space> is the delimiter.
	- o Where 8 is the total length excluding prefix.

#### **CUST/CUTP - Create Customer Type ID**

This common code is used to generate a seed value for the new Customer Type ID. This value is incremented by one for each new Customer Type ID added.

- Code Category: CUST
- Code Value: CUTP

#### **SUNGARD' PUBLIC SECTOR** Connect the Community \*\*\*\*\*

The mask used is **NUUPCD**.

- Associated Code **C<space>8**.
	- o Where C is prefix. The prefix can be customized as per user's requirements.
	- o Where <space> is the delimiter.
	- o Where 8 is the total length excluding prefix.

### **Section 6. Bank Reconciliation**

This topic contains information about the following codes:

- [BKFG / BK200C](#page-148-0)
- [BKPY / CKDIST](#page-149-0)
- [BKRC / RECON](#page-150-0)
- [BKRC / GEN](#page-149-1)
- [BKRC / xxADJ](#page-151-0)
- [BKRC / xxADJ2](#page-152-0)
- [BKRC / xxADJ3](#page-153-0)
- [BKRC\\_/\\_xxINT](#page-153-1)
- [BKRC\\_/\\_xxINT2](#page-154-0)
- BKRC / xxINT3
- [BKRC / xxCHK](#page-155-0)
- [BKRC / xxCHK2](#page-156-0)
- [BKRC / xxCHK3](#page-157-0)
- [BKRC / xxCOMBO](#page-158-0)
- BKRC / xxCKAMT
- [BKRC / xxCKAMT2](#page-161-0)
- [BKRC / xxCKDATE](#page-162-0)
- [BKRC/xxCKID](#page-163-0)
- [BKRC / xxCKNUM](#page-164-0)
- [BKRC / xxDEP](#page-165-0)
- [BKRC / xxDEP2](#page-166-0)
- [BKRC / xxDEP3](#page-166-1)
- [BKRC / xxEFT](#page-187-0)
- [BKRC / xxEFT2](#page-187-1)
- [BKRC / xxEFT3](#page-188-0)
- BKRC/xxFEE\_
- [BKRC/xxFEE2](#page-185-0)
- [BKRC/xxFEE3](#page-186-0)
- [BKRC / xxGEN](#page-167-0)
- [BKRC / xxRECSL1](#page-168-0)

## **SUNGARD' PUBLIC SECTOR**

Connect the Community \*\*\*\*\*

- [BKRC / xxSKIP1](#page-168-1)
- [BKRC / xxTRANNO](#page-169-0)
- [CKID / xx](#page-170-0)
- [CKID / yy](#page-171-0)
- [RT01 / two character code](#page-171-1)
- [RT02 / two character code](#page-172-0)
- [BKIF](#page-172-1)
- [BKNC/xxTAPE](#page-173-0)
- [BKNC/xx](#page-174-0)
- [BKNC/xxDATEID](#page-175-0)
- [BKNC/xxPEID](#page-177-0)
- [BKIF/xx](#page-178-0)
- [BKNC/xxMISC](#page-179-0)
- [BKNC/xxMISC2](#page-180-0)
- [BKNC/xxRECSEL](#page-181-0)
- [BKNC/xxADDR](#page-182-0)
- [BKNC/xxCITY](#page-183-0)
- [BKNC/xxSTATE](#page-183-1)
- [BKNC/xxZIP](#page-184-0)
- [BKPP/xxGEN\\_](#page-188-1)
- [BKPP/xxCKID](#page-191-0)
- [BKPP/xxCKID2](#page-191-1)
- [BKPP/xxStatus](#page-192-0)
- [BKPP/xxCTYPE](#page-193-0)
- [BKPP/xxReport\\_](#page-194-0)
- [BKPP/xxTRHEAD](#page-194-1)
- [BKPP/xxFile](#page-195-0)
- [BKPP/xxFTP](#page-196-0)
- [BKPP/xxSUBDTL](#page-196-1)
- [Record\\_Field\\_and\\_Report\\_Definition\\_](#page-197-0)

#### <span id="page-148-0"></span>**BKFG / BK200C**

- Code Category BKFG
- Code Value BK200C
	- o Short Description Not required.
	- o Medium Description Not required.
	- o Long Description Not required.
- Associated Numeric Values
	- o 1-5 Not Required.

# **SUNGARD' PUBLIC SECTOR**

Connect the Community \*\*\*\*\*

- Associated Codes
	- o 1 Typing **SAVE BK-TYPE** copies the check type to a new relate-to field when canceling checks.
	- o 2 Not required.
	- o 3 Type **RVPOSTDATE** to use the posting date as the reversal date in the Bank subsystem.
	- o 4-5 Not required.
- Associated Descriptions
	- o 1 Enter the person/entity (PE) ID to be associated with this check ID.
	- o 2 Enter the PE name to be associated with this check ID.
	- o 3 Enter the reference to be associated with this check ID.
	- o 4 Enter the relate to code to be associated with this check ID.
	- o 5 Not required.

#### <span id="page-149-0"></span>**BKPY / CKDIST**

- Code Category BKPY
- Code Value CKDIST
- Associated Code
	- o 1 Two characters used for pay check stock (For example, PY for Payroll).
- Associated Description o 1 - CKDIST

#### <span id="page-149-1"></span>**BKRC / GEN- Generic CKID Code**

This common code is used to describe the general characteristics of the Bank Reconciliation for all CKIDs. Use this code when all CKIDs use the same file format.

- Code Category BKRC
- Code Value GEN

# **SUNGARD' PUBLIC SECT**

Connect the Community \*\*\*\*\*

- o Short Description "Y" indicates an existing statement may be purged if the statement being imported is a duplicate. The default is to not purge the statement. (optional)
- o Medium Description The default is "N" for a fixed width (not delimited) input file. Alternatively a delimited file may be read. You may use the following delimiters: comma (ABC,123,XYZ), tab (ABC 123 XYZ), or pipe (ABC|123|XYZ).
- Long Description The case must match the string within the records.
- Associated Numeric Values
	- o 1 Start position:
		- Fixed Format The length of the bank recon file record.
		- Comma Delimited Format Recommend file length of 256 for delimited files.
	- o 2 5 Reserved for future use.
- Associated Codes
	- o 1- "Y" indicates the Bank Recon file has a header record. "N" indicates no header information. The default is no header record.
	- o 2 "Y" indicates the Bank Recon file has a trailer record. "N" indicates no trailer information.
	- o 3 Override CKID: Enter 2-character CKID to use for every record. (optional)
	- o 4-5 Reserved for future use
- Associated Descriptions
	- o 1-5 Reserved for future use

### <span id="page-150-0"></span>**BKRC / RECON — Bank Reconciliation Settings**

Set associated code 1 to "YES" to cause the BKUPRC screen to only present items in the grid that have not been previously reconciled (approved). By default, the entries in this grid show all records where the reconciliation type and reconciliation number match the current record selected in the Bank grid. The default was established to help you immediately recognize a condition that can mean that a data mismatch exists. There are some clients that reuse bank document numbers and therefore this condition is expected. For those clients setting this field to "Yes," this allows them to have the BKUPRC process ignore those already processed records.

Set associated code 2 to "YES" to cause BKUPRC to present automatically all records where the amount matches the selected bank record amount when the filter is set to amount or type, number and amount. The default is for this automatic behavior not to occur, but rather for you to enter the desired amount in the **Filter** field, then click

# **SUNGARD' PUBLIC SECTOR**

Connect the Community **\*\*\*\*\*** 

**Search**. This default behavior is to eliminate unnecessary communication with the 7i server each time a row is selected in the Bank grid.

- Code Category BKRC
- Code Value RECON
	- o Short Description Set to "OFF" to disable this common code.
	- o Medium Description Used to describe this common code.
	- o Long Description Used to describe this common code.
- Associated Numeric Values
	- o 1-5 Not required.
- Associated Codes
	- o 1 Enter **YES** to cause the BKUPRC screen to only present items in the grid that have not been previously reconciled (approved).
	- o 2 Enter **YES** to cause BKUPRC to automatically present all records where the amount matches the selected bank record amount when the filter is set to Amount or Type, Number, and Amount.
	- o 3 Enter **YES** to skip date validation in BK for all check types but "CHK" or set to **ALL** to skip all date validation.
	- o 4-5 Not required.
- Associated Descriptions
	- o 1-5 Not required.

#### <span id="page-151-0"></span>**BKRC / xxADJ - Adjustment Indicator**

This code converts bank reconciliation file adjustment codes into document type of "ADJ." This is optional if the bank file or client does not support adjustments. The common code value has the check stock represented by the lower case "xx" as the first two characters.

- Code Category BKRC
- Code Value xxADJ
	- o Short Description Reserved for future use
	- o Medium Description Reserved for future use
	- o Long Description Bank file code values that indicate the record is an adjustment. Use a comma to separate multiple values. Do not use spaces. A maximum of six codes may be defined. The case must match the string within the records (required).
- Associated Numeric Values
	- o 1 Start position:

Connect the Community **\*\*\*\*\*** 

- Fixed Format Start column of the adjustment field indicator (required).
- Comma Delimited Format Number that corresponds to adjustment field positions within the file (required).
- o 2 Field length:
	- Fixed Format Length of the adjustment field indicator (required).
	- Comma Delimited Format Reserved for future use.
- o 3-5 Reserved for future use
- Associated Codes
	- o 1-5 Reserved for future use
- Associated Descriptions
	- o 1-5 Reserved for future use

#### <span id="page-152-0"></span>**BKRC / xxADJ2 - Additional Adjustment Codes**

This common code converts additional bank reconciliation file adjustment codes into document type of "ADJ." Common code BKRC/xxADJ must exist with all six strings defined. This is optional if the bank file or client does not support adjustments.

- Code Category BKRC
- Code Value xxADJ2
	- o Short Description Not required.
	- o Medium Description Not required.
	- o Long Description Bank file code values that indicate the records is a canceled check. Use a comma to separate multiple values. Do not use spaces. A maximum of six codes may be defined. This can be blank if the short description is **ALL**. The case must match the string within the records (required).
- Associated Numeric Values
	- o 1-5 Reserved for future use.
- Associated Codes
	- o 1-5 Reserved for future use.
- Associated Descriptions
	- o 1-5 Reserved for future use.

Connect the Community \*\*\*\*\*

#### <span id="page-153-0"></span>**BKRC / xxADJ3 - Additional Adjustment Codes**

This common code converts additional bank reconciliation file adjustment codes into document type of "ADJ." Common code BKRC/xxADJ must exist with all six strings defined. This is optional if the bank file or client does not support adjustments.

- Code Category BKRC
- Code Value xxADJ3
	- o Short Description Not required.
	- o Medium Description Not required.
	- o Long Description Bank file code values that indicate the records is a canceled check. Use a comma to separate multiple values. Do not use spaces. A maximum of six codes may be defined. This can be blank if the short description is **ALL**. The case must match the string within the records (required).
- Associated Numeric Values
	- o 1-5 Reserved for future use.
- Associated Codes o 1-5 - Reserved for future use.
- Associated Descriptions
	- o 1-5 Reserved for future use.

#### <span id="page-153-1"></span>**BKRC / xxINT - Interest Indicator**

This common code is an optional code that indicates which record are interest into document type of "INT".

- Code Category BKRC
- Code Value xxINT
	- o Short Description Reserved for future use.
	- o Medium Description Reserved for future use.
	- o Long Description Bank file code values that indicate the record is interest. Use a comma to separate multiple values. Do not use spaces. A maximum of six codes may be defined. The case must match the string within the records (required).
- Associated Numeric Values
	- o 1 Start position:
		- Fixed Format Start column of interest field indicator (required).
		- Comma Delimited Format- Number that corresponds to interest field position within the file.

Connect the Community \*\*\*\*\*

- o 2 Field length:
	- Fixed Format Length of interest field indicator.
	- Comma Delimited Format Not used.
- o 3-5 Reserved for future use.
- Associated Codes
	- o 1-5 Reserved for future use.
- Associated Descriptions
	- o 1-5 Reserved for future use.

#### <span id="page-154-0"></span>**BKRC / xxINT2 - Additional Interest Indicator**

This common code is an optional code that indicates which record are interest into document type of "INT".

- Code Category BKRC
- Code Value xxINT2
	- o Short Description Reserved for future use.
	- o Medium Description Reserved for future use.
	- o Long Description Bank file code values that indicate the record is interest. Use a comma to separate multiple values. Do not use spaces. A maximum of six codes may be defined. The case must match the string within the records (required).
- Associated Numeric Values o 3-5 - Reserved for future use.
- Associated Codes o 1-5 - Reserved for future use.
- Associated Descriptions o 1-5 - Reserved for future use.

#### <span id="page-154-1"></span>**BKRC / xxINT3 - Additional Interest Indicator**

This common code is an optional code that indicates which record are interest into document type of "INT".

- Code Category BKRC
- Code Value xxINT3
	- o Short Description Reserved for future use.
	- o Medium Description Reserved for future use.

# **SUNGARD' PUBLIC SECTO**

Connect the Community **\*\*\*\*\*** 

- o Long Description Bank file code values that indicate the record is interest. Use a comma to separate multiple values. Do not use spaces. A maximum of six codes may be defined. The case must match the string within the records. (required).
- Associated Numeric Values o 3-5 - Reserved for future use.
- Associated Codes o 1-5 - Reserved for future use.
- Associated Descriptions o 1-5 - Reserved for future use.

#### <span id="page-155-0"></span>**BKRC / xxCHK - Cancelled Check Indicator**

This code is used to convert bank reconciliation file check codes into BKR-TYPE of "CHK." The common code value has the check stock represented by the lowercase "xx" as the first two characters.

- Code Category BKRC
- Code Value xxCHK
	- o Short Description Type **ALL** if the bank file consists only of canceled checks or the bank does not use codes to indicate the record type. Other values in the Long Description will be ignored. Common Codes BKRC/xxDEP, BKRC/xxADJ, BKRC/xxINT, BKRC/xxFEE, and BKRC/xxEFT and Associated Values 4 & 5 will be ignored.
	- o Medium Description Reserved for future use.
	- o Long Description Bank file code values that indicate the record is a canceled check. Use a comma to separate multiple values. Do not use spaces. A maximum of six codes may be defined. Optionally " $@@"$ " may be entered to tell the interface that the field identified by this common code is the actual Check ID value. The case must match the string within the records (this is required - unless Short Desc is "ALL").
		- The check stock ID value must be imbedded within the detail record
		- Do not use the "ALL" option in the short description when using this feature.
		- The input file cannot have header/trailer records in the middle of the file.
		- The "xx" in the common codes does not refer to the actual check ID when using this option.
- Associated Numeric Values
	- o 1 Start position:
		- Fixed Format Start column of the check field indicator. This can be blank if the short description is "ALL."

# **SUNGARD' PUBLIC SECTO**

Connect the Community **\*\*\*\*\*** 

- Comma Delimited Format: Number that corresponds to field positions within the file (required – unless Short Desc is "ALL").
- o 2 Length of check field indicator. This can be blank if the short description is "ALL."
- o 3 Enter ADJ, DEP, EFT, FEE,INT or blank. If type is determined to be CHK and the record does not have a document number. Change type to the value entered and use the TRANNO seed to assign a document number. TRANNO must be defined to use this feature.
- o 4-5 Delimited Format: If unable to find the doc type by using the Long Desc field, use a substring to define the type (optional).
- Associated Codes
	- o 1- Enter "Y" to automatically determine transaction types. Short Desc must not be set to "ALL" when using this option (optional).
	- o 2 Reserved for future use.
	- o 3- Enter ADJ, DEP, EFT, FEE,INT or blank. If type is determined to be CHK and the record does not have a document number. Change type to the value entered and use the TRANNO seed to assign a document number. TRANNO must be defined to use this feature. (optional)
	- o 4-5 Reserved for future use.
- Associated Descriptions
	- o 1-5 Reserved for future use.

#### <span id="page-156-0"></span>**BKRC / xxCHK2 - Additional Canceled Check Indicator**

This code is used to convert additional bank reconciliation file check codes into document type of "CHK." The common code BKRC/xxCHK must exist with all six strings defined in the Long Description.

- Code Category BKRC
- Code Value xxCHK2
	- o Short Description Reserved for future use.
	- o Medium Description Reserved for future use.
	- o Long Description Bank file code values that indicate the record is a canceled check. Use a comma to separate multiple values. Do not use spaces. A maximum of six codes may be defined. Case must match the string within the records (required).
		- The check stock ID value must be imbedded within the detail record
		- Do not use the "ALL" option in the short description when using this feature.
		- The input file cannot have header/trailer records in the middle of the file.

- Connect the Community \*\*\*\*\*
- The "xx" in the common codes does not refer to the actual check ID when using this option.
- Associated Numeric Values
	- o 1 Start position:
		- Fixed Format Start column of the check field indicator. This can be blank if the short description is "ALL."
		- Comma, Tab or Pipe Delimited Format: Number that corresponds to field positions within the file.
	- o 2 Field Length- Length of check field indicator. This can be blank if the short description is "ALL."
	- o 3-5 Reserved for future use.
- Associated Codes
	- o 1- Enter "Y" to automatically determine transaction types. Short Desc must not be set to "ALL" when using this option (optional).
	- o 2 Reserved for future use.
	- o 3 Enter ADJ, DEP, EFT, FEE,INT or blank. If type is determined to be CHK and the record does not have a document number. Change type to the value entered and use the TRANNO seed to assign a document number. TRANNO must be defined to use this feature. (optional)
	- o 4- 5 Reserved for future use.
- Associated Descriptions
	- o 1-5 Reserved for future use.

#### <span id="page-157-0"></span>**BKRC / xxCHK3 - Additional Canceled Check Indicator**

This code is used to convert additional bank reconciliation file check codes into document type of "CHK." The common code BKRC/xxCHK must exist with all six strings defined in the Long Description.

- Code Category BKRC
- Code Value xxCHK3
	- o Short Description Reserved for future use.
	- o Medium Description Reserved for future use.
	- o Long Description Bank file code values that indicate the record is a canceled check. Use a comma to separate multiple values. Do not use spaces. A maximum of six codes may be defined. Case must match the string within the records (required).

Connect the Community \*\*\*\*\*

- The check stock ID value must be imbedded within the detail record
- Do not use the "ALL" option in the short description when using this feature.
- The input file cannot have header/trailer records in the middle of the file.
- The "xx" in the common codes does not refer to the actual check ID when using this option.
- Associated Numeric Values
	- o 1 Start position:
		- Fixed Format Start column of the check field indicator. This can be blank if the short description is "ALL."
		- Comma, Tab or Pipe Delimited Format: Number that corresponds to field positions within the file.
	- o 2 Field Length- Length of check field indicator. This can be blank if the short description is "ALL."
	- o 3-5 Reserved for future use.
- Associated Codes
	- o 1- Enter "Y" to automatically determine transaction types. Short Desc must not be set to "ALL" when using this option (optional).
	- o 2 Reserved for future use.
	- o 3 Enter ADJ, DEP, EFT, FEE,INT or blank. If type is determined to be CHK and the record does not have a document number. Change type to the value entered and use the TRANNO seed to assign a document number. TRANNO must be defined to use this feature. (optional)
	- o 4- 5 Reserved for future use.
- Associated Descriptions
	- o 1-5 Reserved for future use.

#### <span id="page-158-0"></span>**BKRC / xxCOMBO**

This code determines type code based on two fields within the bank file. BKRC/xxCHK common code must be defined to use this code.

- Code Category BKRC
- Code Value xxCOMBO
	- o Short Description Not required.
	- o Medium Description Not required.
	- o Long Description Not required.
- Associated Numeric Values
	- o 1 Start position:
		- Fixed Format Start column of the string to be selected (required).

# **SUNGARD' PUBLIC SECT**

Connect the Community \*\*\*\*\*

- Comma Delimited Format Number that corresponds to field positions within the file (required).
- o 2 Field Length:
	- Fixed Format Length of the string (required).
	- Comma Delimited Format Not required.
- o 3-5 Not required.
- Associated Codes
	- o 1 The first part (positions 1-3) represent the Intermediate Type and the second part (positions 4-6) are the Final Type (required).
	- o 2-5 Repeat of Code 1 Pos 1-6 (optional).
- Associated Descriptions
	- o 1 Filter value (required).
	- o 2-5 Repeat of Desc 1 (optional).

#### **Additional Explanation and examples.**

Record 1, 8/15/2012,0,per fax request,332.48,DR

Record 2, 8/15/2012,0,per fax request,13242.33,CR

Record 3, 8/16/2012,0,PAYMENT CITY OF SOUTH MI 100956200 08/16/12I,4000,DR

Record 4, 8/3/2012,0,PAYMENTS STATE OF FLORIDA 9001395052 08/03/12A,7112,CR

For full type granularity on import of the bank records (CHK, FEE, INT, ADJ, DEP, EFT etc.) the Intermediate Type (characters 1-3) must match the BKRC/xxXXX common codes. Due to the makeup of the records (above), it is not possible to determine this from a single field. Both the description and the DR/CR fields must be used.

Associated Code 1 (REQUIRED) consists of a 6 character string. The string consists of 2 strings; an Intermediate Type (characters 1-3) and a Final type. When BKUTLB processes the primary Common Code xxABC it looks for a matching Intermediate Type ABC and converts it to the Final Type XYZ.

Associated Description 1 (REQUIRED) (Maximum Length: 10) represents a string in a separate field. The Intermediate Type is first determined by the strings in the Long Description of the BKRC xxABC common code. The Final Type (chars 4-6) is the 3 character TYPE that the Intermediate Type is converted to on the Load Bank Reconciliation report. Since the description can be the same for both DEP and ADJ records, the intermediate type may be wrong. BKUTLB will then use the string in the Associated Description 1 as a filter or qualifier and is used to determine the Final Type. In the example above, field #6, "DR" and "CR", whose position and length were defined in Associated Value 1. In the example above, the DR/CR field is used to determine the Final Type.

#### **SUNGARD**<sup>®</sup> PUBLIC SECT( Connect the Community \*\*\*\*\*

#### **Best practice**

Define the usual common codes (BKRC CHK or xxCHK, BKRC DEP or xxDEP, BKRC ADJ or xxADJ, BKRC INT or xxINT, etc.) to determine the intermediate type. The field that provides the finest type granularity should be used. The COMBO common code should be defined for the second less granular field.

#### **Error Conditions**

Unable to open BK database

Bank reconciliation file empty

A Bank Statement for this date and account has already been processed.

Unable to put master record

Cannot determine the check number. The field is zero or not a number.

Cannot determine the document number. The field is zero or not a number.

BKR-NUMBER is zero or not a number.

Unable to determine BKR-TYPE.

Unable to determine BKR-DATE.

Unable to put detail record.

Empty Bank ID: record not added.

Duplicate record table overflow.

Duplicate: Bank Id/Type/Number already is statement.

Missing: Entry does not exist in BKUPCD.

Bad Status: Entry is marked xx.

Early: clear date before issue date.

Bad Amount: Bank amount differs from BKUPCD.

MPE Command: An error occurred while instigating a PAD COMMAND for the input data file.

BKRC/GEN or BKRC/xxGEN must be defined to run this process.

Short Desc in BKRC/GEN must be defined to run this process.

Medium Desc in BKRC/GEN must be Y or N.

Assoc Code 1 in BKRC/GEN must be Y or N.

Assoc Code 2 in BKRC/GEN must be Y or N.

Assoc Val 1 in BKRC/GEN must be greater than zero.

BKRC/CHK or BKRC/xxCHK must be defined to run this process.

## **SUNGARD' PUBLIC SECTOR**

Connect the Community **\*\*\*\*\*** 

Short Desc in BKRC/CHK is ALL and automatic transaction type determiner is ON (Assoc Code 1) – please blank out ALL.

Assoc Val 1 in BKRC/CHK is an invalid starting position.

Assoc Val 1 in BKRC/CHK cannot be greater than 15.

Assoc Val 2 in BKRC/CHK is an invalid length.

Long Desc in BKRC/CHK is blank.

BKRC/xxCOMBO is not well formed. Refer to documentation

ERROR: Assoc Code 3 in BKRC/CHK must be ADJ, DEP, EFT, FEE or INT

#### <span id="page-161-0"></span>**BKRC / xxCKAMT2**

If BKRC/xxCKAMT retrieves a zero amount, BKRC/xxCKAMT2 is used. It defines the check amount position within the bank file. It is assumed that the amount is fixed with no period. If it is not, refer to the short description.

- Code Category BKRC
- Code Value xxCKAMT2
	- o Short Description "Yes/no" flag that indicates the amount has a "." in the amount. This handles all of the examples below:
		- 99.99
		- $99.9$
		- 99
	- o Medium Description Not required.
	- o Long Description Not required.
- Associated Numeric Values
	- o 1 Start position:
		- Fixed Format Start column of the check field indicator. This can be blank if the short description is "ALL." (required).
		- Comma Delimited Format: Number that corresponds to field positions within the file (required).
	- o 2 Field Length:
		- Fixed Format Length of amount field (required).
		- Comma Delimited Format Not required.
	- o 3-5 Not required.
- Associated Codes
	- o 1-5 Not required.
- Associated Descriptions
	- o 1-5 Not required.

#### **SUNGARD' PUBLIC SECTOR** Connect the Community \*\*\*\*\*

#### <span id="page-162-0"></span>**BKRC / xxCKDATE**

This code defines the check date position and format within the bank file. The common code value has the check stock represented by the lower case "xx" as the first two characters.

- Code Category BKRC
- Code Value xxCKDATE
	- o Short Description Not required.
	- o Medium Description Define date format if not CSV format. There is no error checking here, so choose wisely. "Y" indicates the year position, "m" indicates the month position, "D" indicates the day position, and " / " indicates any filler positions. Do not use spaces or any other characters. Examples:
		- YYYYMMDD
		- YYMMDD
		- YMMDD
		- DD / MM / YY
		- DD / MM / YYYY
		- **DDMMYY**
		- **DDMMYYYY**

The following date formats are available and must be used for delimited files where a date can be in any of these formats (6/10/2005, 10/1/2005, 1/1/2006). There is some duplication with the above formats.

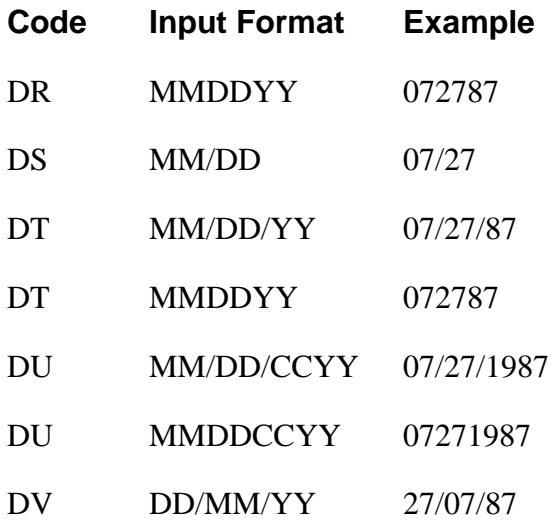

Connect the Community \*\*\*\*\*

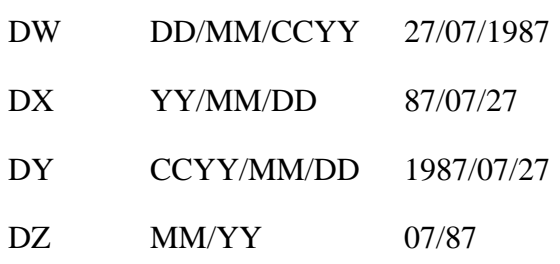

- o Long Description Not required.
- Associated Numeric Values
	- o 1 Start position:
		- Fixed Format Start column of check field indicator. This can be blank if the short description is "ALL." This is required.
		- Comma Delimited format Number that corresponds to field positions within the file. This is required.
	- o 2 Field Length:
		- Fixed Format Length of amount field (required).
		- Comma Delimited Format Not required.
	- o 3-5 Not required.
- Associated Codes
	- o 1-5 Not required.
- Associated Descriptions o 1-5 - Not required.

#### <span id="page-163-0"></span>**BKRC / xxCKID - Check ID position (optional)**

This information identifies the CKID to use when writing records to BK. The CKID entered at run-time is only used for reading the configuration common codes used by the program.

- Code Category BKRC
- Code Value xxCKID
	- o Short Description Reserved for future use
	- o Medium Description Reserved for future use
	- o Long Description Used to describe this common code.
- Associated Numeric Values
	- o 1 Start column

Connect the Community **\*\*\*\*\*** 

- Fixed Format Start column of the CKID field (required).
- Comma Delimited Format Number that corresponds to amount field position od CKID within the file (required).
- o 2 Length of CKID (required).
- o 3- 5 Reserved for future
- Associated Codes o 1-5 - Reserved for future use
- Associated Descriptions o 1-5 - Reserved for future use

#### <span id="page-164-0"></span>**BKRC / xxCKNUM**

This code defines the check number position within the bank file. The file check number will be right shifted and zero filled to convert to ONESolution Finance format. This same position often is used for non-check unique references as well. Use CC BKRC/TRANNO for non-check records (req). The common code value has the check stock represented by the lower case "xx" as the first two characters.

- Code Category BKRC
- Code Value xxCKNUM
	- o Short Description "Y" will right shift the check number and zero fill. The default is to format the check number is it is read from the file (optional).
	- o Medium Description Enter "Y" to only process check numbers that are already in BK for the CKID being processed (optional).
	- o Long Description Used to describe the common code. The case must match the string within the records (optional).
- Associated Numeric Values
	- o 1 Start position:
		- Fixed Format Start position of the field in the record (required).
		- Comma Delimited Format Number that corresponds to field positions within the file (required).
	- o 2 Field Length:
		- Fixed Format Length of amount field (required).
		- Comma Delimited Format Not required.
	- o 3 Starting position of substring (within input record field) containing check number (optional).
	- o 4 Length of substring (within input record field) containing check number (optional).
- o 5 Reserved for future use.
- Associated Codes
	- o 1 Starting 8-digit check number for this CKID. If a check number in the bank file occurs before this check number, the record will be skipped (optional).
	- o 2 Ending 8-digit check number for this CKID. If a check number in the bank file occurs after this check number, the record will be skipped (optional).
	- o 3 Starting 8-digit check number for this CKID. If a check number in the bank file occurs before this check number, the record will be skipped (optional).
	- o 4 Ending 8-digit check number for this CKID. If a check number in the bank file occurs after this check number, the record will be skipped (optional).
	- o 5 Reserved for future use.
- Associated Descriptions
	- o 1-5 Reserved for future use.

#### <span id="page-165-0"></span>**BKRC / xxDEP - Deposit Indicator**

This code converts bank reconciliation file deposit codes into the BKR-TYPE of "DEP." This is optional if the bank file or client does not support deposits.

- Code Category BKRC
- Code Value xxDEP
	- o Short Description Reserved for future use
	- o Medium Description Reserved for future use
	- o Long Description Bank file code values that indicate the record is a deposit. Use a comma to separate multiple values. Do not use spaces. A maximum of six codes may be defined. The case must match the string within the records (required).
- Associated Numeric Values
	- o 1 Start position:
		- Fixed Format Start column of the check field indicator. This can be blank if the short description is "ALL." (required).
		- Comma Delimited Format Number that corresponds to field positions within the file. This is required.
	- o 2 Field Length:
		- Fixed Format The length of amount field (required).
		- Comma delimited format Not required.
	- o 3-5 Reserved for future use
- Associated Codes
- o 1-5 Reserved for future use
- Associated Descriptions o 1-5 - Reserved for future use

#### <span id="page-166-0"></span>**BKRC / xxDEP2 - Additional Deposit Codes**

This code converts additional bank reconciliation file deposit codes into the BKR-TYPE of "DEP." This is optional if the bank file or client does not support deposits. Common code BKRC/xxDEP must exist with all six strings defined.

- Code Category BKRC
- Code Value xxDEP2
	- o Short Description Reserved for future use
	- o Medium Description Reserved for future use
	- o Long Description Bank file code values that indicate the record is a deposit. Use a comma to separate multiple values. Do not use spaces. A maximum of six codes may be defined. The case must match the string within the records (required).
- Associated Numeric Values o 1 5 - Reserved for future
- Associated Codes o 1-5 - Reserved for future use
- Associated Descriptions o 1-5 - Reserved for future use

#### <span id="page-166-1"></span>**BKRC / xxDEP3 - Additional Deposit Codes**

This code converts additional bank reconciliation file deposit codes into the BKR-TYPE of "DEP." This is optional if the bank file or client does not support deposits. Common code BKRC/xxDEP must exist with all six strings defined.

- Code Category BKRC
- Code Value xxDEP3
	- o Short Description Reserved for future use
	- o Medium Description Reserved for future use
	- o Long Description Bank file code values that indicate the record is a deposit. Use a comma to separate multiple values. Do not use spaces. A maximum of six codes may be defined. The case must match the string within the records (required).

#### **SUNGARD' PUBLIC SECTOR** Connect the Community \*\*\*\*\*

- Associated Numeric Values
	- o 1 5 Reserved for future
- Associated Codes o 1-5 - Reserved for future use
- Associated Descriptions o 1-5 - Reserved for future use

#### <span id="page-167-0"></span>**BKRC / xxGEN - General Information Setup**

BKRC/xxGEN ("xx" is specific CKID code) is a required common code that is used to describe general characteristics of the Bank Reconciliation file for a specific CKID. Use these codes if CKIDs use different file formats or options.

- Code Category BKRC
- Code Value xxGEN ("xx" is specific CKID code)
	- o Short Description "Y" indicates an existing statement may be purged if the statement being imported is a duplicate. The default is to not purge the statement. (optional)
	- o Medium Description The default is "N" for a fixed width (not delimited) input file. Alternatively a delimited file may be read. You may use the following delimiters: comma (ABC,123,XYZ), tab (ABC 123 XYZ), or pipe (ABC|123|XYZ).
- Long Description Used to describe the common code.
- Associated Numeric Values
	- o 1 Start position:
		- Fixed Format The length of the bank recon file record.
		- Comma Delimited Format Recommend file length of 256 for delimited files.
	- o 2 5 Reserved for future use.
- Associated Codes
	- o 1- "Y" indicates the Bank Recon file has a header record. "N" indicates no header information. The default is no header record.
	- o 2 "Y" indicates the Bank Recon file has a trailer record. "N" indicates no trailer information.
	- o 3 Override CKID: Enter 2-character CKID to use for every record. (optional)
	- o 4-5 Reserved for future use

#### **SUNGARD' PUBLIC SECTOR** Connect the Community **\*\*\*\*\***

• Associated Descriptions o 1-5 - Reserved for future use

### <span id="page-168-0"></span>**BKRC / xxRECSL1**

This code defines record selection based on specific character strings and column positions. BKRC / xxSKIP takes precedence. The common code value has the check stock represented by the lower case "xx" as the first two characters.

- Code Category BKRC
- Code Value xxRECSL1
	- o Short Description Not required.
	- o Medium Description Not required.
	- o Long Description Not required.
- Associated Numeric Values
	- o 1 Start Position:
		- Fixed Format Start column of the check field indicator. This can be blank if the short description is "ALL." ( required).
		- Comma Delimited Format Number that corresponds to field positions within the file (required).
	- o 2 Field Length:
		- Fixed Format Length of amount field (required).
		- Comma Delimited Format Not required.
	- o 3-5 Not required.
- Associated Codes
	- o 1-5 Not required.
- Associated Descriptions
	- o 1 String value that causes the interface to select bank record.
	- o 2 String value that causes the interface to select bank record.
	- o 3 String value that causes the interface to select bank record.
	- o 4 String value that causes the interface to select bank record.
	- o 5 String value that causes the interface to select bank record.

#### <span id="page-168-1"></span>**BKRC / xxSKIP1**

This code defines string values and locations that cause the interface to skip the bank input record. The common code value has the check stock represented by the lower case "xx" as the first two characters.

# **SUNGARD' PUBLIC SECTOR**

Connect the Community **\*\*\*\*\*** 

- Code Category BKRC
- Code Value xxSKIP1
	- o Short Description Not required.
	- o Medium Description Not required.
	- o Long Description Not required.
- Associated Numeric Values
	- o 1 Start position:
		- Fixed Format Start column of check field indicator. This can be blank if the short description is "ALL." (required).
		- Comma Delimited Format Number that corresponds to field positions within the file. This is required.
	- o 2 Field Length:
		- Fixed Format Length of amount field (required).
		- Comma Delimited Format Not required.
	- o 3-5 Not required.
- Associated Codes
	- o 1-5 Not required.
- Associated Descriptions
	- o 1 String value that causes the interface to skip bank record.
	- o 2 String value that causes the interface to skip bank record.
	- o 3 String value that causes the interface to skip bank record.
	- o 4 String value that causes the interface to skip bank record.
	- o 5 String value that causes the interface to skip bank record.

### <span id="page-169-0"></span>**BKRC / xxTRANNO**

This code defines the unique transaction reference position within the bank file for nonchecks. If this unique reference is not provided in the bank file, define the unique identifier code in the medium description so that a unique reference may be derived. This is required only if non-checks are to be reconciled. The common code value has the check stock represented by the lower case "xx" as the first two characters.

- Code Category BKRC
- Code Value xxTRANNO
	- o Short Description "Y" uses the common code unique identifier only if the bank supplied reference number is blank or zeroes. All other values are considered "N."
	- o Medium Description The common code value (category is assumed to be SYNO) unique identifier is to derive a unique reference field (BKR-NUMBER) used only if the bank does not provide a reference number for non-checks. The unique identifier common code must also be defined as SYNO / xxxxxx (where "SYNO" is the code category and "xxxxxx") is the value entered as the

Connect the Community \*\*\*\*\*

medium description. Do not enter the code category or " / ." Do not define if Val1 / Val2 as long as they are defined.

- o Long Description Not required.
- Associated Numeric Values
	- o 1 Start position:
		- Fixed Format Start column of the non-check reference field. Do not define if the medium description is defined.
		- Comma Delimited Format Number that corresponds to field positions within the file.
	- o 2 Field Length:
		- Fixed Format Length of the non-check reference field. Do not define if the medium description is defined.
		- Comma delimited Format Not required.
	- o 3-5 Not required.
- Associated Codes
	- o 1-5 Not required.
- Associated Descriptions
	- o 1-5 Not required.

#### <span id="page-170-0"></span>**CKID / xx - Accounts Payable Checks**

Common code category CKID defines bank ID codes. Bank ID codes are referred to in Accounts Payable as check stock ID codes. CKIDs typically are defined during system installation. Use caution when altering these entries.

- Code Category CKID
- Code Value xx (The check stock ID for Accounts Payable checks).
	- o Short Description Used to describe this common code entry.
	- o Medium Description Used to describe this common code entry.
	- o Long Description Used to describe this common code entry.
- Associated Numeric Values
	- o 1-5 Not Required.
- Associated Codes
	- o 1 The general ledger (GL) project code for the cash account associated with this bank ID.
	- o 2 The GL object code for the cash account associated with this bank ID.
	- o 3-5 Not required.
- Associated Descriptions
	- o 1-2 An explanation of the contents of lines 1 and 2.
	- o 3-4 Not required.
	- o 5 The stale dating aging value for this bank ID. This value is expressed in days.

#### **SUNGARD**<sup>®</sup> PUBLIC SECTOR Connect the Community \*\*\*\*\*

<span id="page-171-0"></span>**CKID / yy - Payroll Checks**

- Code Category CKID
- Code Value yy (The check stock ID for payroll checks).
	- o Short Description Used to describe this common code entry.
	- o Medium Description Used to describe this common code entry.
	- o Long Description Used to describe this common code entry.
- Associated Numeric Values
	- o 1 Starting check number current box.
	- o 2 Ending check number current box.
	- o 3 Starting check number next box.
	- o 4 Number of unprintable checks, last in the box.
	- o 5 Account number to use in the debit record on the EFT tape. In this manner, payrolls using different EFT stock can make use of different account numbers for the debit amount on the EFT tape. When common code PYEF TAPE04 desc 2 says CKID then the program that creates the EFT tape looks for a "CKID," common code of the appropriate check stock that has a debit account number in desc 5.
- Associated Codes
	- o 1 The GL project code for the cash account associated with this check stock ID.
	- o 2 The GL object code for the cash account associated with this check stock ID.
	- o 3-4 Not required.
	- o 5 Indicates whether this check stock is to be printed in a set.
- Associated Descriptions
	- o 1-4 An explanation of the contents of lines 1 through 4.
	- o 5 The stale dating aging value for this bank ID. This value is expressed in days.

#### <span id="page-171-1"></span>**RT01 / two character code - Relate To Code 1**

- Code Category RT01
- Code Value Enter a two-character code to use as the code for the relate code being entered. An example is "CC" for Consultant Contract.
	- o Short Description Not required.
	- o Medium Description Used to describe the common code.
	- o Long Description Used to describe the common code.

# **SUNGARD' PUBLIC SECTOR**

Connect the Community \*\*\*\*\*

- Associated Numeric Values o 1-5 - Not Required.
- Associated Codes o 1-5 - Not Required.
- Associated Descriptions o 1-5 - Not Required.

#### <span id="page-172-0"></span>**RT02 / two character code - Relate To Code 2**

- Code Category RT02
- Code Value Enter a two-character code to use as the code for the relate code being entered. An example is "CC" for Consultant Contract.
	- o Short Description Not required.
	- o Medium Description Used to describe the common code.
	- o Long Description Used to describe the common code.
- Associated Numeric Values
	- o 1-5 Not required.
- Associated Codes
	- o 1-5 Not required.
- Associated Descriptions
	- o 1-5 Not required.

#### <span id="page-172-1"></span>**BKIF**

This common code is used to set the PEID, PE Name, Reference, and Relate To Code on checks that were issued and posted using the Post New Checks from Tape utility (BKUTBK).

- Code Category BKIF
- Code Value Enter the check stock ID that applies to the information entered in the Associate Descriptions fields one through four.
	- o Short Description Not required.
	- o Medium Description Used to describe the common code.
	- o Long Description Used to describe the common code.
- Associated Numeric Values

#### **SUNGARD**<sup>'</sup> PUBLIC SECTOR Connect the Community **\*\*\*\*\***

- o 1-5 Not required.
- Associated Codes o 1-5 - Not required.
- Associated Descriptions
	- o Enter the PE ID to be associated with the check stock ID.
	- o Enter the PE Name to be associated with this check stock ID.
	- o Enter the Reference to be associated with this check stock ID.
	- o Enter the Relate to Code to be associated with this check stock ID.
	- o Not required.

#### <span id="page-173-0"></span>**BKNC/xxTAPE- General Setup Information**

BKNC/xxTAPE ("xx" is a specific CKID code) is a required common code that is used to set up general information code. This common code is used to describe the general characteristics of the bank file.

- Code Category BKNC
- Code Value xxTAPE
	- o Short Description Not used.
	- o Med Description Not used.
	- o Long Description Used to describe the common code (Optional).
- Associated Values
	- o 1 Record Length: The length of the input file records. The maximum is 512. This is a required field.
	- o 2 Reserved for future use.
	- o 3 Number of Header Records: The number of header records in the input file.
	- o 4 Number of Trailer Records: The number of trailer records in the input file.
	- o 5 Reserved for future use.
- Associated Codes
	- o 1-2 Reserved for future use.
	- o 3 Header: Yes indicates the bank file has a header record. By default, there is no header record.
	- o 4 Footer: Yes indicates the bank file a trailer record. By default, there is no trailer record.
	- o 5 Reserved for future use.
- Associated Description
	- o 1-5 Reserved for future use.

#### **SUNGARD**<sup>®</sup> PUBLIC SECTOR Connect the Community \*\*\*\*\*

#### <span id="page-174-0"></span>**BKNC/xx - Check Number and Check Amount Definition**

BKNC/xx ("xx" is a specific CKID code) is a required common code that is used to verify check number and check amount definition. This common code is used to define location, length, and format of check number and amount in the bank file.

- Code Category BKNC
- Code Value xx
	- o Short Description Not used .
	- o Med Description Not used.
	- o Long Description Used to describe the common code (Optional).
- Associated Values
	- o 1 Reserved for future use.
	- o 2 Starting position of the check number:
		- Fixed Format: Refers to the start column for this field. This must be within the bank file record length. This is a required field.
		- Delimited Format: Starting field/column number. This is a required field.
	- o 3 Length of the check number:
		- Fixed Format: Refers to the length of the field. This value cannot exceed the bank file record length. This is a required field.
		- **•** Delimited Format: Not used
	- o 4 Starting position of Check Amount:
		- Fixed Format: Refers to the start column for this field. This must be within the bank file record length. This is a required field.
		- Delimited Format: Refers to the starting field or column number. This is a required field.
	- o 5 Length of Check Amount:
		- Fixed Format: Refers to the length of this field. This value cannot exceed than the bank file record length. This is a required field.
		- Delimited Format: Not used.
- Associated Codes
	- o 1- Enter ASCII if using a fixed-width bank file or COMMA if bank file is comma-delimited. A maximum of 15 columns maybe defined when using "COMMA" format. If left blank, a fixed-width format will be assumed. (Optional)
	- o 2- Enter a code to identify the format of check number in bank file. This is a required field.<br>Code Descr
		- **Description**

CHAR Character

#### **SUNGARD' PUBLIC SECTOR** Connect the Community \*\*\*\*\*

BINARY Binary PBINARY Packed Binary

- o 3 Reserved for future use
- o 4 Enter a code to identify the format of Check Amount in bank file. This is a required field.<br>Code Descr

**Description** CHAR Character BINARY Binary PBINARY Packed Binary

- 5 Reserved for future use.
- Associated Description
	- o 1- 5 Reserved for future use.

#### <span id="page-175-0"></span>**BKNC/xxDATEID - Check Date and CKID Definition**

BKNC/xxDATEID ("xx" is a specific CKID code) is a required common code that is used to check date and CKID definition. This common code is used to define the location, length, and format of check date and CKID.

- Code Category BKNC
- Code Value xxDATEID
	- o Short Description Not used
	- o Med Description Not used
	- o Long Description Used to describe the common code (Optional).
- Associated Values
	- o 1 Starting Position of Check Date:
		- Fixed Format: Start column for this field. This must be within the bank file record length. This is a required field.
		- Delimited Format: Starting field/column number. This is a required field.
	- o 2 Length of Check Date:
		- Fixed Format: Length of this field. This value may not be longer than the bank file record length. This is a required field.
		- Delimited Format: Length of the check Date field (required).
	- o 3 Starting position of CKID:

### **SUNGARD' PUBLIC SECTOR**

Connect the Community \*\*\*\*\*

- Fixed Format: Start column for this field. This must be within the bank file record length.
- Delimited Format: Starting field/column.
- o 4 Length of CKID:
	- Fixed Format: Length of this field. This value may not be longer than the bank file record length.
	- Delimited Format: Length of CKID field (required).
- o 5 Reserved for future use
- Associated Codes
	- o 1 Enter a code to identify the Check Date format: This is a required field.<br>Code **Code lines Format** Format Example (date of July 1 Code **Code Input Format Format Example (date of July 1st 2010)**

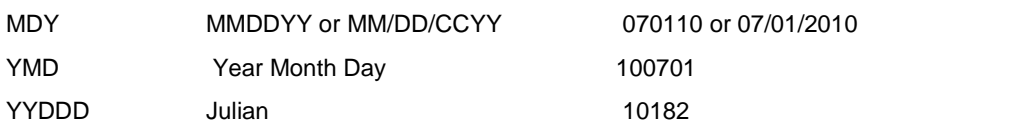

o 2 - Enter a code to identify the format of the Check Date in bank file. This is a required field. **Code Description**

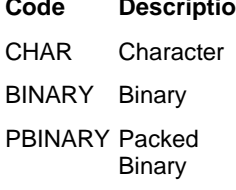

o 3 - Enter a code to identify the format of CKID in bank file. This is a required field.

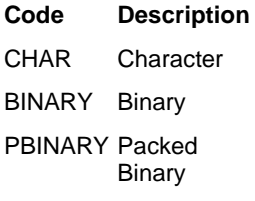

- o 4 "MATCHID" for Bank-ID translation: If this field contains "MATCHID", only CKIDs that match the user's response to the system prompt are processed. If a record in the file does not exactly match the user's response, the record is skipped. The record is not processed and no error will display.
- o 5 Reserved for future use
- Associated Description
	- o 1-5 Reserved for future use.

#### **SUNGARD**<sup>®</sup> PUBLIC SECTOR Connect the Community \*\*\*\*\*

#### <span id="page-177-0"></span>**BKNC/xxPEID - PEID and Name Definition**

BKNC/xxPEID ("xx" is a specific CKID code) is a required common code tha is used to define the location, length, and format of PEIDs and names in the bank file.

- Code Category BKNC
- Code Value xxPEID
	- o Short Description Not used.
	- o Med Description Not used.
	- o Long Description Used to describe the common code (Optional).
- Associated Values
	- o 1 Starting Position of PEID:
		- Fixed Format: Start column for this field. This must be within the bank file record length. This is a required field.
		- Delimited Format: Starting field/column number. This is a required field.
	- o 2 Length of PEID:
		- Fixed Format: Length of this field. This value may not be longer than the bank file record length. This is a required field.
		- Delimited Format: Not used.
	- o 3 Starting Position of PE Name:
		- Fixed Format: Start column for this field. This must be within the bank file record length. This is a required field.
		- Delimited Format: Starting field/column number. This is a required field.
	- o 4 Length of PE Name:
		- Fixed Format: Length of this field. This value may not be longer than the bank file record length. This is a required field.
		- Delimited Format: Not used.
	- o 5 Reserved for future use.
- Associated Codes
	- o 1 Automatically Add new PEIDs: Set to "ADD" to enable creation of PEID record if it doesn't already exist.
	- o 2 New PEID Status: Status for new PEIDs created by this interface. Valid statuses are "AC" for Active, "IN" for Inactive, or "PN" for Pending. Required if code 1 is set to "ADD".
	- o 3 New PEID Security Code: This security code is used for all new PEIDs created by this interface. Required if code 1 is set to "ADD."
	- o 4 Default PEID: This PEID is used for the check if no PEID location is specified or the input PEID is blank.
	- o 5 PEID Prefix: This prefix is used for all PEIDs.

Connect the Community \*\*\*\*\*

- Associated Description
	- o 1 Enter format of name in input file:<br>Format Code Example **Format Code** LAST FIRST SMITH JOHN LAST, FIRST SMITH, JOHN FIRST LAST JOHN SMITH FIRST, LAST JOHN, SMITH
	- o 2 Enter format of Name for PEDB and Check(optional):

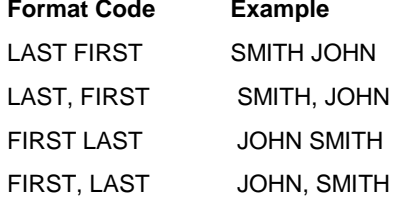

o 3-5 - Reserved for future use

#### <span id="page-178-0"></span>**BKIF/xx - Utility Defaults**

BKIF/xx ("xx" is a specific CKID code): Used to set the PEID, PE Name, Reference, and Relate To Code on checks that have been issued and will be posted in using the Post New Checks From Bank File utility (BKUTBK). Usually these can be copied from the existing CKIF codes.

- Code Category BKIF
- Code Value xx
	- o Short Desc: Not used
	- o Med Desc: Not used
	- o Long Desc: Used to describe the common code (Optional).
- Associated Values
	- o 1 5 Reserved for future use.
- Associated Codes
	- o Code 1-5 Reserved for future use.
- Associated Descriptions
	- o 1 Enter a PEID to be associated with this CKID when the one in the input file is blank.

Connect the Community \*\*\*\*\*

- o 2 Enter the PE Name to be associated with this CKID when the one in the input file is blank.
- o 3 Enter the Reference to be associated with this CKID when the one in the input file is blank or "NONE".
- o 4 Enter the Relate to Code to be associated with this CKID when the one in the input file is blank.
- o 5 Reserved for future use.

#### <span id="page-179-0"></span>**BKNC/xxMISC - Reference and Check Type Definition**

BKNC/xxMISC ("xx" is a specific CKID code) is an option common code that is used as a reference for check type definition. This common code is used to define location, length, and format of reference and check type in the bank file.

- Code Category BKNC
- Code Value xxMISC
	- o Short Description Not used.
	- o Med Description Not used.
	- o Long Description Used to describe the common code (Optional).
- Associated Values
	- o 1 Starting Position of Reference:
		- Fixed Format: Start column for this field. This must be within the bank file record length. This is a required field.
		- Delimited Format: Starting field/column number. This is a required field.
	- o 2 Length of Reference:
		- Fixed Format: Length of this field. This value may not be longer than the bank file record length. This is a required field.
		- Delimited Format: Not used
	- o 3 Starting position of Check Type:
		- Fixed Format: Start column for this field. This must be within the bank file record length. This is a required field.
		- Delimited Format: Starting field/column number. This is a required field.
	- o 4 Length of Check Type:
		- Fixed Format: Length of this field. This value may not be longer than the bank file record length. This is a required field.
		- Delimited Format: Not used
	- o 5 Reserved for future use
- Associated Codes
	- o 1 Enter a code to identify the format of Reference in bank file. This is a required field.
Connect the Community **\*\*\*\*\*** 

**Code Description** CHAR Character BINARY Binary PBINARY Packed **Binary** 

- o 2 Reserved for future use
- o 3 Check Types: Enter **aabbccddee** where **aa** is the code used in the file to indicate a hand written (HW) check. **bb** is the code in the file used to indicate a machine generated (MW) checks. **cc** is the code in the file used to indicate a reversal (RV). **dd** is the code used in the file to indicate a void (VM) check. And **ee** is the code on in the file used to indicate a stop payment (SP) check. For example: HWMWRVVHRV.
- o 4 Enter a code to identify the format of check amount in bank file: This is a required field.<br>Code Descr

**Description** CHAR Character BINARY Binary PBINARY Packed Binary

- o 5- Reserved for future use
- Associated Descriptions o 1-5 Reserved for future use.

## **BKNC/xxMISC2 - Relate to Code**

BKNC/xxMISC2 ("xx" is a specific CKID code) is an optional common code that is used to define the location, length, and format of 1st BK Relate To code in the bank file.

- Code Category BKNC
- Code Value xxMISC2
	- o Short Desc: Not used
	- o Med Desc: Not used
	- o Long Desc: Used to describe the common code (Optional).
- Associated Values
	- o 1 Starting Position of Reference:
		- Fixed Format: Start column for this field. This must be within the bank file record length. This is a required field.

Connect the Community \*\*\*\*\*

- Delimited Format: Starting field/column number. This is a required field.
- o 2 Length of Reference:
	- Fixed Format: Length of this field. This value may not be longer than the bank file record length. This is a required field.
	- Delimited Format: Not used.
- o 3-5 Reserved for future use.
- Associated Codes
	- o Code 1-5 Reserved for future use.
- Associated Descriptions
	- o 1-5 Reserved for future use.

### **BKNC/xxRECSEL - Relate To Code Definition**

BKNC/xxRECSEL ("xx" is a specific CKID code) is an optional code that is used to define location and length of a field used to determine if a record should be processed or not. If this common code is not defined, all records will be selected.

- Code Category BKNC
- Code Value xxRECSEL
	- o Short Desc: Not used
	- o Med Desc: Not used
	- o Long Desc: Used to describe the common code (Optional).
- Associated Values
	- o 1 Starting Position:
		- Fixed Format: Start column for this field. This must be within the bank file record length. This is a required field.
		- Delimited Format: Starting field/column number. This is a required field.
	- o 2 Length:
		- Fixed Format: Length of this field. This value may not be longer than 20 characters or longer than the bank file record length. This is a required field.
		- Delimited Format: Not used.
	- o 3- Reserved for future use.
- Associated Codes
	- o Code 1-5: Reserved for future use
- Associated Descriptions

Connect the Community **\*\*\*\*\*** 

o 1-5: Values used to identify records to be selected. At least 1 is required. This is a required field.

## **BKNC/xxADDR - PEID Address Details**

BKNC/xxADDR ("xx" is a specific CKID code) is an optional common code that is used to define location and length of the address details in the bank file. If only the BKNC/xxADDR common code is defined, and not the BKNC/xxCITY, BKNC/xxSTATE, BKNC/xxZIP codes, the interface will try to parse out the street address, city, state, and zip fields from the single field specified.

- Code Category BKNC
- Code Value xxADDR
	- o Short Desc: Not used
	- o Med Desc: Not used
	- o Long Desc: Used to describe the common code (Optional).
- Associated Values
	- o 1 Starting Position of Address:
		- Fixed Format: Start column for this field. This must be within the bank file record length. This is a required field.
		- Delimited Format: Starting field/column number. This is a required field.
	- o V2 Length of Address:
		- Fixed Format: Length of this field. This value may not be longer than the bank file record length. This is a required field.
		- Delimited Format: Not used
	- o 3-5 Reserved for future use
- Associated Codes
	- o Code 1 Automatically Add new Addresses: Set to "ADD" to enable creation of Address record if it doesn't already exist. (optional)
	- o Code 2 New Address Code: Address Code for new Addresses added by this interface. This field is required if code 1 is set to "ADD".
	- o Code 3-5: Reserved for future use
- Associated Descriptions
	- o 1-5: Reserved for future use.

Connect the Community \*\*\*\*\*

## **BKNC/xxCITY- PEID Address City Name**

BKNC/xxCITY ("xx" is a specific CKID code) is an optional common code that is used to define the location and length of the city name for the address in the bank file.

- Code Category BKNC
- Code Value xxCITY
	- o Short Desc: Not used
	- o Med Desc: Not used
	- o Long Desc: Used to describe the common code (optional).
- Associated Values
	- o 1 Starting Position of City Name:
		- Fixed Format: Start column for this field. This must be within the bank file record length. (required)
		- Delimited Format: Starting field/column number. (required)
	- o 2 Length of City Name:
		- Fixed Format: Length of this field. This value may not be longer than 30 characters or longer than the bank file record length. (required)
		- Delimited Format: Not used.
	- o 3-5: Reserved for future use.
- Associated Codes
	- o 1-5: Reserved for future use.
- Associated Descriptions
	- o 1-5: Reserved for future use.

## **BKNC/xxSTATE - PEID Address State Name**

BKNC/xxSTATE ("xx" is a specific CKID code) is an optional common code that is used to define the location and length of the PEID address state code in the bank file.

- Code Category BKNC
- Code Value xxSTATE
	- o Short Desc: Not used
	- o Med Desc: Not used
	- o Long Desc: Used to describe the common code (Optional).
- Associated Values
	- o 1 Starting Position of State Code:

Connect the Community \*\*\*\*\*

- Fixed Format: Start column for this field. This must be within the bank file record length. This is a required field.
- Delimited Format: Starting field/column number. This is a required field.
- o 2 Length of State Code:
	- Fixed Format: Length of this field. This value is expected to be 2-characters and may not be longer than the bank file record length. This is a required field.
	- Delimited Format: Not used
- o 3-5 Reserved for future use
- Associated Codes
	- o 1-5 Reserved for future use
- Associated Descriptions o 1-5 - Reserved for future use

## **BKNC/xxZIP - PEID Address ZIP Code**

BKNC/xxZIP ("xx" is a specific CKID code) is an optional common code that is used to define the location and length of the PE ID adddress zip code in the bank file.

- Code Category BKNC
- Code Value xxZIP
	- o Short Description Not used.
	- o Medium Description Not used.
	- o Long Description Used to describe the common code (Optional).
- Associated Values
	- o 1- Starting Position of Zip Code:
		- Fixed Format: Start column for this field. This must be within the bank file record length. This is a required field.
		- Delimited Format: Starting field/column number. This is a required field.
	- o 2 Length of Zip Code:
		- Fixed Format: Length of this field. This value may not be longer than the bank file record length. This is a required field.
		- Delimited Format: Not used.
	- o 3-5 Reserved for future use.
- Associated Codes
	- o 1-5 Reserved for future use.
- Associated Descriptions

**SUNGARD**<sup>®</sup> PUBLIC SECTOR Connect the Community \*\*\*\*\*

o 1-5 - Reserved for future use.

## **BKRC/xxFEE - Bank fee indicator**

BKRC/xxFEE ("xx" is a specific CKID code) is an optional code that indicates the records which are bank fees (document type of "FEE").

- Code Category BKRC
- Code Value xxFEE
	- o Short Description Reserved for future use.
	- o Medium Description Reserved for future use.
	- o Long Description Bank file code value(s) that indicate the record is a bank fee. The case must match the string within the records. Use a comma to separate multiple values. Do not use spaces. A maximum of six codes may be defined (required)
- Associated Values
	- o 1 Fixed format: Indicates the start column of bank fee field (required). Comma Delimited Format: Number that corresponds to bank fee field position within the file (required)
	- o 2 Fixed format: Length of bank fee field indicator (required). Comma Delimited Format: Not used.
	- o 3 5 Reserved for future use.
- Associated Codes
	- o 1-5 Reserved for future use.
- Associated Descriptions o 1 - 5 Reserved for future use.

## **BKRC/xxFEE2 - Additional bank fee codes**

BKRC/xxFEE2 ("xx" is a specific CKID code) is an optional code that converts additional Bank Recon file code(s) into document type of "FEE". Common code BKRC/xxFEE must exist with all six strings defined.

- Code Category BKRC
- Code Value xxFEE2
	- o Short Description Reserved for future use.

Connect the Community **\*\*\*\*\*** 

- o Medium Description Reserved for future use.
- $\alpha$  Long Description Bank file code value(s) that indicate the record is a bank fee. The case must match the string within the records. Use a comma to separate multiple values. Do not use spaces. A maximum of six codes may be defined. The case must match the string within the records (required).
- Associated Values

1 - 5 - Reserved for future use.

Associated Codes 1-5 - Reserved for future use.

Associated Descriptions 1 - 5 Reserved for future use.

## **BKRC/xxFEE3 - Additional bank fee codes**

BKRC/xxFEE2 ("xx" is a specific CKID code) is an optional code that converts additional Bank Recon file code(s) into document type of "FEE". Common code BKRC/xxFEE must exist with all six strings defined.

Code Category - BKRC

Code Value - xxFEE3

Short Description - Reserved for future use.

Medium Description - Reserved for future use.

Long Description - Bank file code value(s) that indicate the record is a bank fee. The case must match the string within the records. Use a comma to separate multiple values. Do not use spaces. A maximum of six codes may be defined. The case must match the string within the records (required).

Associated Values

1 - 5 - Reserved for future use.

Associated Codes

1-5 - Reserved for future use.

Associated Descriptions

1 - 5 Reserved for future use.

Connect the Community \*\*\*\*\*

### **BKRC/xxEFT - EFT Indicator**

BKRC/xxEFT ("xx" is a specific CKID code) is an optional code that indicates which records are EFTs (document type of "EFT").

Code Category - BKRC

Code Value - xxEFT

Short Description - Reserved for future use.

Medium Description - Reserved for future use.

Long Description - Bank file code value(s) that indicate the record is an EFT. Use a comma to separate multiple values. Do not use spaces. The case must match the string within the records. A maximum of six codes may be defined (required).

Associated Values

1 - Fixed format: Indicates the start column of EFTfield. (required). Comma Delimited Format: Number that corresponds to EFT field position within the file (required).

2 - Fixed format: Length of EFT field indicator (required). Comma Delimited Format: Not used.

3 - 5 - Reserved for future use.

Associated Codes

1-5 - Reserved for future use.

Associated Descriptions

1 - 5 Reserved for future use.

## **BKRC/xxEFT2 - Additional EFT Code**

BKRC/xxEFT2 ("xx" is a specific CKID code) is an optional code that converts additional Bank Recon file code(s) into document type of "EFT". Common code BKRC/xxEFT must exist with all six strings defined.

Code Category - BKRC

Code Value - xxEFT2

Short Description - Reserved for future use.

Medium Description - Reserved for future use.

Long Description - Bank file code value(s) that indicate the record is an EFT. Use a comma to separate multiple values. Do not use spaces. The case must match the string within the records. A maximum of six codes may be defined. (required)

Connect the Community \*\*\*\*\*

Associated Values 1-5 - Reserved for future use.

Associated Codes 1-5 - Reserved for future use.

Associated Descriptions 1 - 5 - Reserved for future use.

## **BKRC/xxEFT3 - Additional EFT Code**

BKRC/xxEFT2 ("xx" is a specific CKID code) is an optional code that converts additional Bank Recon file code(s) into document type of "EFT". Common code BKRC/xxEFT must exist with all six strings defined.

Code Category - BKRC

Code Value - xxEFT3

Short Description - Reserved for future use. Medium Description - Reserved for future use. Long Description - Bank file code value(s) that indicate the record is an EFT. Use a comma to separate multiple values. Do not use spaces. The case must match the string within the records. A maximum of six codes may be defined. (required)

Associated Values 1-5 - Reserved for future use.

Associated Codes 1-5 - Reserved for future use.

Associated Descriptions 1 - 5 - Reserved for future use.

## **BKPP/xxGEN - General Setup Information**

BKPP/xxGEN ("xx" is a specific CKID code) is a required common code that is used to describe the general characteristics of the Positive Pay file for a specific CKID. Use these codes if CKIDs use different file formats.

Code Category - BKPP

Connect the Community \*\*\*\*\*

Code Value - xxGEN

Short Description - File Name: The default positive pay file will be named Pyymmddx (where "P" is the file prefix, yy is the current year, mm is the current month, dd is the current day, and x is a sequence letter from A-Z that will be incremented for multiple runs on the same day). Alternatively you may enter a different prefix here (other than "P" - up to 12-characters). "CUSTOM" may be entered here to define the file name format using the BKPP/FILE or BKPP/xxFILE common codes below. (optional)

Medium Description -File Path: The location where the file should be created. Use ".GROUP.ACCOUNT" format OR "/admin/data" format. The default is ".DATA.ADMIN" or "\$MPE\_HOME/data". (optional)

Long Description - Used to describe the positive pay file for this account. E.g. Payroll Account for Bank of America. (optional)

Associated Values

1- Record length - The length of the positive pay records. The default is 80. The maximum is 1024 (optional).

2 - Report width - The width of the report records (if they are defined). The default is 132. The maximum is 132 (optional).

3-5 - Reserved for future use.

Associated Codes

1- Header: "Y" indicates the positive pay file has a header record. The appropriate header format definition common codes must be created to define the format of this record. The default is no header record. (optional). 2 - Footer: "Y" indicates the positive pay file has a footer record. The appropriate footer format definition common codes must be created to define the format of this record. The default is no footer record. (optional) 3- Delimiter: The default is "N" for not delimited (fixed width) file formatting. Alternatively a delimited file may be created. See below for options. (optional)

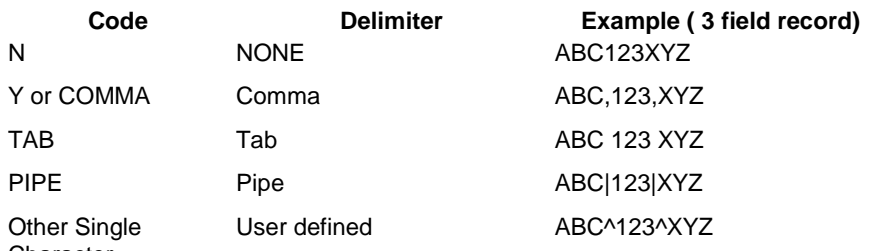

**Character** 

4- Date Format: Enter a code to identify the date formatting to use for all of the date fields written to the positive pay file. The default format code is D8. (optional)

#### **Code Output Format Example (date of July 1st, 2010)** D8 CCYYMMDD 20100701

Connect the Community \*\*\*\*\*

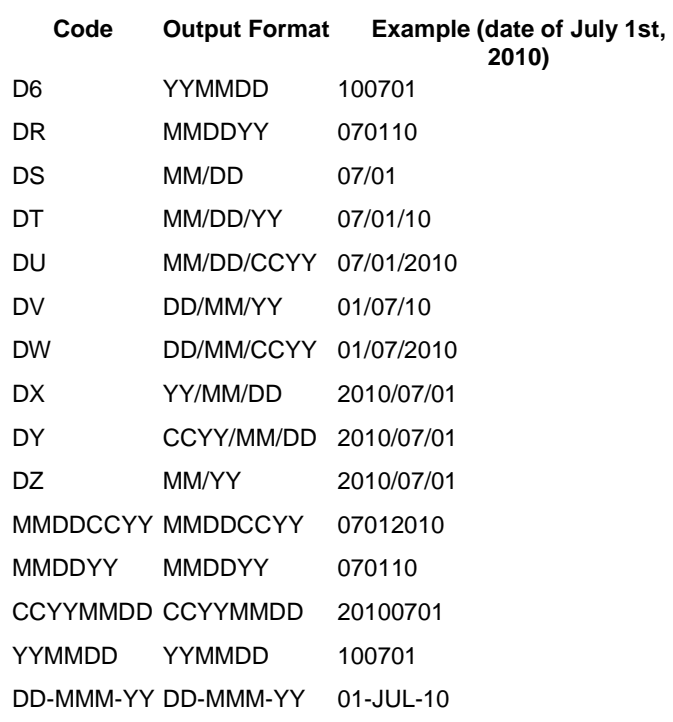

5- Numeric Formatting: Enter a code to identify the numeric formatting to use for all dollar amounts written to the file. The default format code is "N". (optional)

#### **Code Example (amount of \$1,234.56 in field with length of 8)**

- N 00123456
- Y 1234.56
- D \$1,234.56
- C 1,234.56
- 9 123456
- X 123456 (left justified)

The second character position may contain a "B" if zero amounts are to be shown as blank.

#### Associated Descriptions

1- Append File Option: Enter "APPEND" to append to existing file (if one) instead of creating a new file. If running automatically, only 1 file per day will be generated. Additional check runs on the same day will be appended to the first file. File label will not be removed unless Final Report flag is set. (optional)-

2- Binary File Option: Enter "BINARY" to create the file in BINARY format with a carriage return and line feed appended to the end of each record. (optional)

Connect the Community \*\*\*\*\*

3-Force Pad Option: Enter "PAD" to issue a pad command on the created file after the process has completed. The file will be padded to the record length in Associated Value 1. This may create an additional blank leading record and is usually not required for most banks. (optional)

4- Notify Workflow Option: Enter "WFNOTIFY" to create a workflow queue entry for the job number on the BKDocumentMaster whenever a new Positive Pay file has been created. This will only occur when running the process automatically at check printing time. (optional)

5 - Reserved for future use.

### **BKPP/xxCKID - Check ID Selection**

BKPP/xxCKID ("xx" is a specific CKID code) is an optional code that defines CKID specific selection and related values such as account or routing numbers.

Code Category - BKPP

Code Value - xxCKID

Short Description - Reserved for future use. Medium Description - Reserved for future use. Long Description - Reserved for future use.

Associated Values 1 - 5 - Reserved for future use.

Associated Codes

1-5 - CKID: A 2-character CKID code. Only CKIDs listed in Codes 1-5 will be selected (optional).

Associated Descriptions

1 - 5 -CKID Account: Up to 30-characters that relate to the corresponding CKID code in Codes 1-5. E.g. An Account Number. This value may be referenced on detail, header, footer, or report records as "CKIDACCT" when setting up the field definition common codes (optional).

## **BKPP/xxCKID2 - Additional Check ID Selection**

BKPP/xxCKID2 ("xx" is a specific CKID code) is an optional code that defines additional CKID specific selection and related values when all 5 CKID selections are used in common code BKPP/xxCKID and more are required.

### **SUNGARD**<sup>®</sup> PUBLIC SECTOR Connect the Community \*\*\*\*\*

Code Category - BKPP

Code Value - xxCKID2

Short Description - Reserved for future use. Medium Description - Reserved for future use. Long Description - Reserved for future use.

Associated Values 1 - 5 - Reserved for future use.

Associated Codes

1-5 - CKID: A 2-character CKID code. Only CKIDs listed in Codes 1-5 will be selected. (optional)

Associated Descriptions

1 - 5 -CKID Account: Up to 30-characters that relate to the corresponding CKID code in Codes 1-5. E.g. An Account Number. This value may be referenced on detail, header, footer, or report records as "CKIDACCT" when setting up the field definition common codes (optional).

### **BKPP/xxStatus - Status Code Selection**

BKPP/xxSTATUS ("xx" is a specific CKID) is an optional common code that defines BK Status specific selection and related values such as record or transaction codes.

Code Category - BKPP

Code Value - xxSTATUS

Short Description - Reserved for future use. Medium Description - Reserved for future use. Long Description - Reserved for future use.

Associated Values

1 - 5 - Reserved for future use.

#### Associated Codes

1-5 - BK Status: A 2-character BK Status code from the following list:

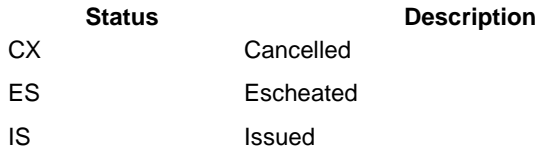

Connect the Community \*\*\*\*\*

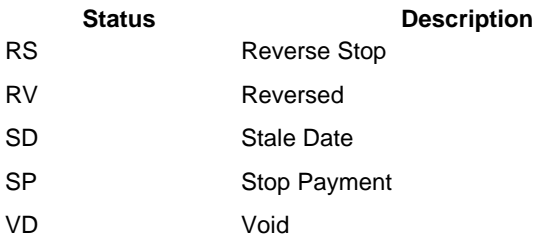

Only checks with BK Status Codes listed in Codes 1-5 will be selected. (optional)

Associated Descriptions

1 - 5 - BK Status Value: Up to 30-characters that relate to the corresponding BK Status code in Codes 1-5. E.g. A Record or Transaction Code. This value may be referenced on detail, header, footer, or report records as "STATCODE" when setting up the field definition common codes (optional).

## **BKPP/xxCTYPE - Check Type Selection**

BKPP/xxCTYPE ("xx" is a specific CKID) is an optional common code that defines Check Type specific selection.

Code Category - BKPP

Code Value - xxCTYPE

Short Description - Reserved for future use. Medium Description - Reserved for future use. Long Description - Reserved for future use.

Associated Values 1 - 5 - Reserved for future use.

Associated Codes

1-5 - Check Type: A 2-character Check Type code from the following list:

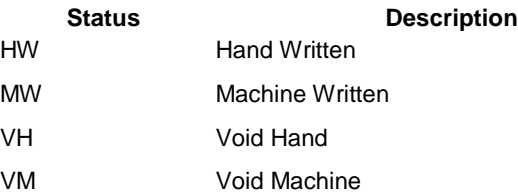

Only checks with Check Types listed in Codes 1-5 will be selected. (optional)

### **SUNGARD**<sup>®</sup> PUBLIC SECTOR Connect the Community \*\*\*\*\*

Associated Descriptions

1 - 5 - Reserved for future use.

## **BKPP/xxReport - Report Header**

If report records are defined, this common code presents the process with a report header to use.

BKPP/xxREPORT ("xx" is a specific CKID) is an optional common code that may be used when a report is required. The report format may be defined by the BKPP/xxREPTnn common codes.

Code Category - BKPP

Code Value - xxREPORT

Short Description - Reserved for future use. Medium Description - Reserved for future use. Long Description - Reserved for future use.

Associated Values 1 - 5 - Reserved for future use.

Associated Codes 1-5 - Reserved for future use.

Associated Descriptions 1 - 5 - Reserved for future use.

## **BKPP/xxTRHEAD - Transmission Header**

This record will be written once as the first record for each new file created.

BKPP/xxTRHEAD ("xx" is a specific CKID) is an optional code that is used to define a transmission header that will be used for each new file that is created for this CKID.

Code Category - BKPP

Code Value - xxREPORT

Short Description - Reserved for future use. Medium Description - Reserved for future use. Long Description - Enter text for transmission header. (optional)

Connect the Community \*\*\*\*\*

Associated Values 1 - 5 - Reserved for future use.

Associated Codes 1-5 - Reserved for future use.

Associated Descriptions 1 - 5 - Reserved for future use.

## **BKPP/xxFile- File Name**

BKPP/xxFILE ("xx" is a specific CKID) is an optional common code that is used to define the file name format to be used for each new file that is created for this CKID.

Code Category - BKPP

Code Value - xxFILE

Short Description - Reserved for future use. Medium Description - Reserved for future use. Long Description - Used to describe this common code. (optional)

Associated Values

1 - 5 - Used to define the length of the file name part. See Code 1-5 below.

#### Associated Codes

1-5 - File Name Parts: Define the format of the file name in codes 1-5. These values will be concatenated to derive the file name. (optional)

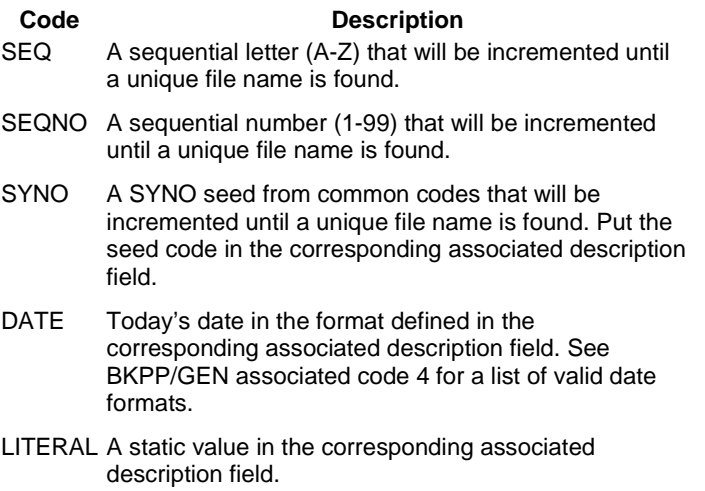

**SUNGARD**<sup>®</sup> PUBLIC SECTOR Connect the Community \*\*\*\*\*

Associated Descriptions

1 - 5 - Used to further define the file name parts. See Code 1-5 above.

### **BKPP/xxFTP- FTP Options**

BKPP/xxFTP ("xx" is a specific CKID): Create this common code to transfer the resulting file to an FTP site.

Code Category - BKPP

Code Value - xxFTP

Short Description - Reserved for future use. Medium Description - Reserved for future use. Long Description - Used to describe this common code. (optional)

Associated Values

1 - 5 - Reserved for future use.

Associated Codes

- 1- Enter site
- 2- Enter login
- 3- Enter password
- 4- Enter path
- 5 Enter File

Associated Descriptions

- 1- The FTP site. for example, ftp.company.com (required).
- 2- The login id for the ftp site. for example, anonymous (required
- 3- The password for the ftp site (required).
- 4- The FTP site directory. for example, /upload/bank (required).
- 5- The new file name. Default is the generated file name (optional).

### **BKPP/xxSUBDTL - Sub Detail Selection**

BKPP/xxSUBDTL ("xx" is a specific CKID) is an optional common code that may be used to define when sub detail records are written.

Code Category - BKPP Code Value - xxSUBDTL

Connect the Community \*\*\*\*\*

Short Description - Reserved for future use. Medium Description - Reserved for future use. Long Description - Enter text for transmission header. (optional)

Associated Values

1 - 5 - Reserved for future use.

#### Associated Codes

1-5 - BK Status: A 2-character BK Status code from the following list:

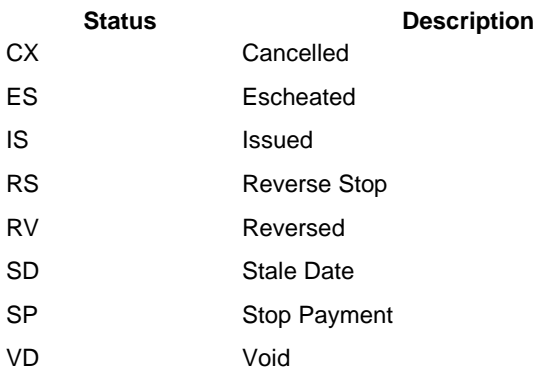

Only checks with BK Status Codes listed in Codes 1-5 will create sub detail records. (optional)

#### Associated Descriptions

1 - 5 - Reserved for future use.

## **Record Field and Report Definition**

This process supports several different types of output records. The detail records are required, others are optional.

CKID Specific Codes:

Detail Records: BKPP/xxDETLnn ("xx" is a specific CKID code): Defines fields/columns in the detail records. One detail record will be created for every check number. Codes values must be sequential from xxDETL01 up to xxDETL99. At least 1 detail field must be defined.

Header Records: BKPP/xxHEADnn ("xx" is a specific CKID code): Defines fields/columns in the header record. One header record will be created at the beginning of the file. Codes values must be sequential from xxHEAD01 up to xxHEAD99. If a header is required, at least 1 header field must be defined. One header record will be written each time the process is run.

Connect the Community \*\*\*\*\*

Footer Records: BKPP/xxFOOTnn ("xx" is a specific CKID code): Defines fields/columns in the footer or trailer record. One footer record will be created at the end of the file. If a footer is required, at least 1 footer field must be defined. Codes values must be sequential from xxFOOT01 up to xxFOOT99. One footer record will be written each time the process is run.

Report Record: BKPP/xxREPTnn ("xx" is a specific CKID code): Defines fields/columns in the report. These records will not be written to the Positive Pay file. A report record will be created for every check number. If a report is required, the BKPP/xxREPORT common code and at least 1 report field must be defined. Codes values must be sequential from xxREPT01 up to xxREPT99. One report record will be written for each detail record.

Sub Detail Records: BKPP/xxSUBDnn ("xx" is a specific CKID code): Defines fields/columns for secondary detail records (2nd line of detail). A sub detail record will be created for every check number. They are written after every detail record. Codes values must be sequential from xxSUBD01 up to xxSUBD99.

Control Total Records: BKPP/xxCTRLnn ("xx" is a specific CKID code): Defines fields/columns for control total records. A control total record will be created each time the issue date changes; after the last detail record for a particular date. E.g. If there are five different issue dates, then there will be five control total records in the file. Codes values must be sequential from xxCTRL01 up to xxCTRL99.

> Short Description - Check Record Value: One of the following codes may be used to populate this field with a value from the check record. Fields in italics are the most commonly used. See the BKUPCD screen for more information on these fields. (optional).

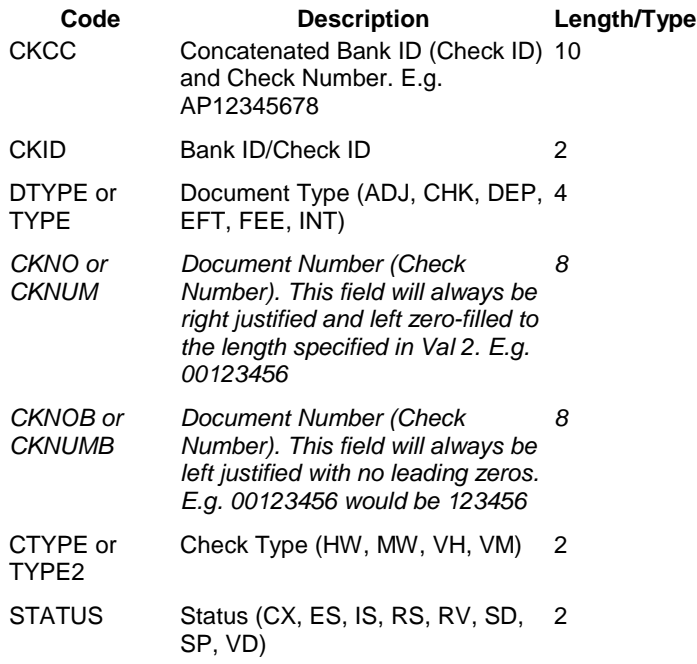

Connect the Community \*\*\*\*\*

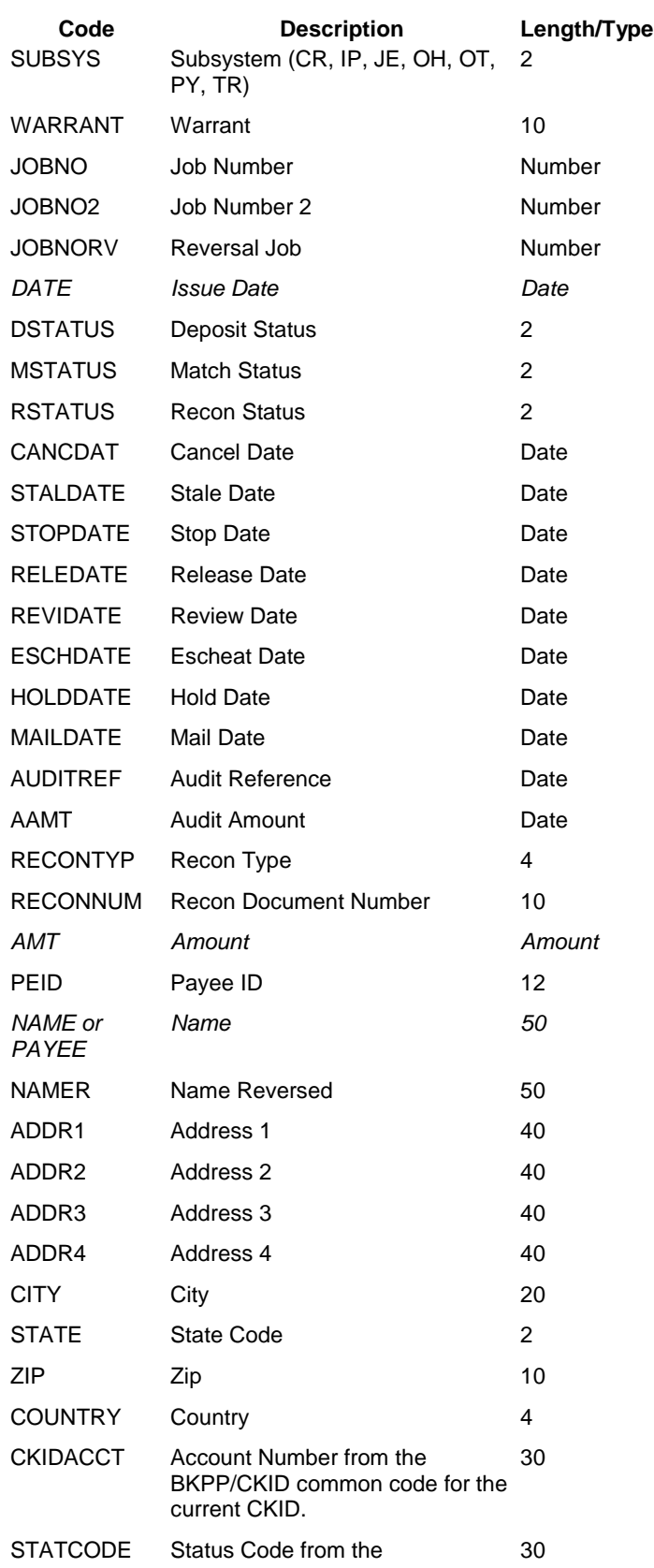

Connect the Community \*\*\*\*\*

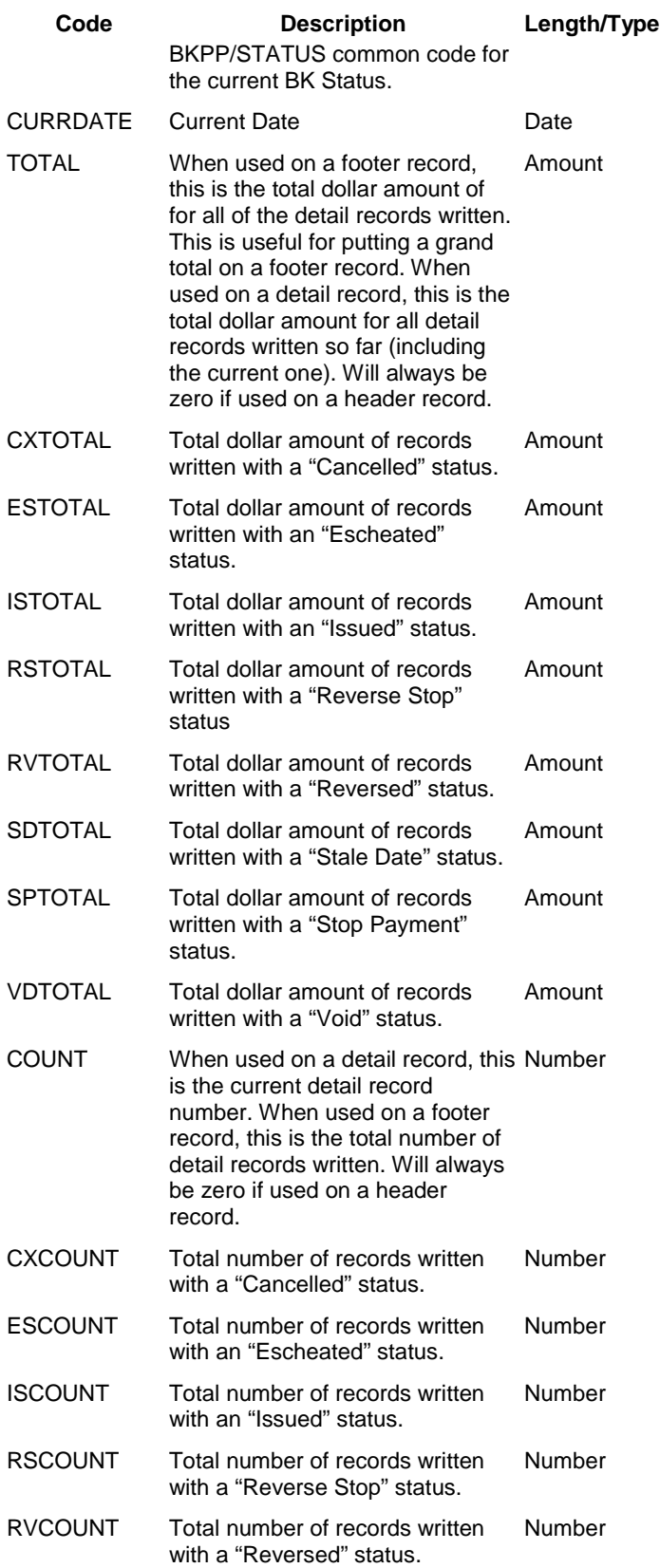

Connect the Community \*\*\*\*\*

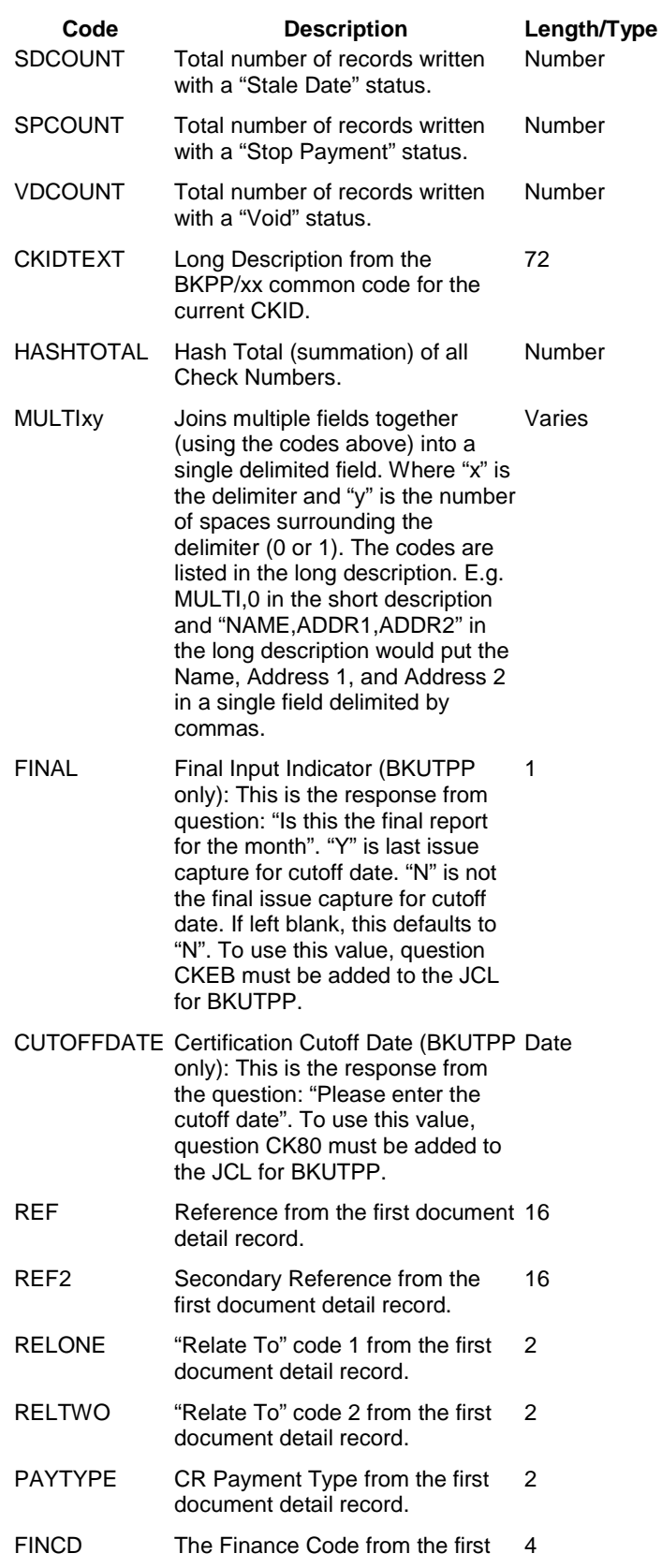

Connect the Community \*\*\*\*\*

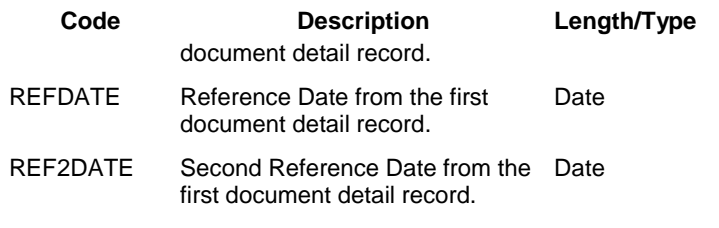

Medium Description - Literal Value or Override Date/Numeric format:

If this is a text field, this can be a literal value to populate the field with (if the Short Desc field is left blank or the resulting value is blank). Leave empty to populate the field with blanks. Maximum length is 30 characters. (optional)

If this is a date field, this can be an overriding date format. See associated code 4 on the BKPP/GEN or BKPP/GENxx common code for a list of valid formats.

If this is a numeric field, this can be an overriding numeric format. See associated code 5 on the BKPP/GEN or BKPP/GENxx common code for a list of valid formats.

Long Description -Used to describe this field. E.g. The bank's description of this field. (optional).

#### Associated Values

1- Start Position:

Fixed Format: Start column for this field. This must be within the output record length. (required) Delimited Format: Not used

2- Field Length:

Fixed Format: Length of this field. Values longer than this will be truncated. This value may not be longer than the output record length. (required) Delimited Format: Length of this field. Values longer than this will be truncated. (optional)

3- Justification:

Fixed Format: Force justification of this field. Set to 1 to right justify, 2 to center justify, or 3 to left justify. The default is to left justify text fields and to right justify numeric fields. (optional) Delimited Format: Not used

4-5 - Reserved for future use.

Associated Codes

# **SUNGARD®PUBLIC SECT®**

Connect the Community \*\*\*\*\*

1-5 - Mini Lookup Table: If a code is used to populate this field (in the Short Desc), then Code 1-5 can be used to convert this value into another value (in the corresponding Desc 1-5). "@" may be used to convert all values that don't have a already have a match. (optional)

Associated Descriptions

1 - 5 - Mini Lookup Table: Up to 30-characters to use to populate this field when the corresponding value in Code 1-5 is found. May be left blank to populate the field with spaces or use "@" followed by one of the codes in the short desc above to populate with a value from the BK record. E.g. "@REF". (optional)

## **Section 7. Budget Item Detail**

### **SYNO / BD@@@@ BD Seed Number Set-up**

You use these codes to set up the seed numbers for the budget item detail. A seed is a unique identifier. They are often system-derived, but they also may be user-defined. Examples include:

SYNO BDEQPT

SYNO BDMISC

SYNO BDTRVL

Code Category - SYNO

Code Value -  $BD@@@$  (Where  $@@@$  is a four-character code identifying the seed value.)

Short Description - If set to OFF, it is the same as the common code not existing.

Medium Description - Up to 30 characters to document the purpose of the common code.

Long Description - Up to 72 characters to document the purpose of the common code.

Refer to Appendix A for the complete instructions about setting up SYNO seed values.

## **Section 8. Check Management**

**This topic contains information about the following codes:**

[APCK / SUMMARY](#page-205-0) [CK42 / FILEINF2](#page-205-1) [CK42 / FILEINFO](#page-206-0)

Connect the Community \*\*\*\*\*

[CK42 / RELATE01](#page-207-0) [CK42 / RELATE02](#page-207-1) [CK42 / RELATE03](#page-208-0) [CK42 / RELATE04](#page-209-0) [CK42 / RELATE05](#page-209-1) [CK42 / RELATE06](#page-210-0) [CK42 / RELATE07](#page-211-0) [CK42 / RELATE08](#page-211-1) [CK42 / TRECINFO](#page-212-0) [CK99 / 2TIN-NOT](#page-213-0) [CK99 / COMBxx](#page-213-1) [CK99 / FILEINFO](#page-214-0) [CK99 / RELATE](#page-216-0) [CK99 / RELATE01](#page-217-0) [CK99 / RELATE02](#page-218-0) [CK99 / RELATE03](#page-218-1) [CK99 / TRECINFO](#page-219-0) [CKCC / CKNC xx](#page-220-0) CKCC and / or CKNC - [Check stock ID: canceled / issued](#page-221-0) CKCC and / or CKNC - [Check stock ID for the checks that will be issued](#page-222-0)  [followed by MISCd](#page-222-0) CKCC or / and CKNC - [Check stock ID for the checks that will be canceled /](#page-223-0)  [issued followed by PEID](#page-223-0) CKCC or CKNC / xxDATEID - [Check stock ID for the checks that will be](#page-224-0)  [canceled / issued followed by DATEID](#page-224-0) CKCN [/ POSTCD](#page-225-0) [CKCN / POST](#page-226-0) CKFG [/ CK133C2](#page-227-0) [CKFG / CK133C](#page-228-0) [CKFG / CK200C](#page-229-0) [CKFG / CK250C](#page-230-0) [CKID](#page-230-1) / xx [CKID](#page-231-0) / yy **[CKIF](#page-232-0)** [CKNC / xxMISC2](#page-232-1) [CMEN / CONFIG](#page-233-0) [PEAS / 1042ADDR](#page-234-0) [PEAS / 1042EIN](#page-234-1) [PEAS / 1042NQI](#page-235-0) [PEAS / 1042PR](#page-235-1) [PEAS / 1042RECP](#page-236-0) [PEAS / 1042RSDC](#page-236-1) [PEAS / 1099ADDR](#page-237-0) [PEAS / 1099BOXP](#page-237-1) [PEAS / 1099DFLT](#page-238-0)

Connect the Community \*\*\*\*\*

[PEAS / 1099SOLE](#page-238-1) [PEAS / 2TIN-NOT](#page-239-0) [PEAS / W9FILE](#page-239-1) [PEAS / W9WAIT](#page-240-0) [PEPS / CK133](#page-240-1) [PEPS / Name of program retrieving address data](#page-241-0) [RT01 / two-character code](#page-241-1) [RT02 / two-character code](#page-242-0) [SYFC / SPFM99xy](#page-242-1) [SYFG / SY666C](#page-243-0) [SYNO / CONTNUM](#page-244-0)

### <span id="page-205-0"></span>**APCK / SUMMARY**

Use this common code to print record 04 of the check management process with five client-defined areas of up to 80 characters in length.

Code Category - APCK

Code Value - SUMMARY

Short Description - Not Required.

Medium Description - If 80-character fields are to be used, enter **LONG**. Long Description - Enter the field names that are to appear (refer to the appendix "Special Forms" of the Accounts Receivable User Guide for more information).

Associated Numeric Values 1-5 - Not Required.

Associated Codes

1 - Enter the starting position and length of the fields separated by commas. Use semicolons to separate fields (for example, 1,3;5,32;39,16). 2-5 - Not Required.

Associated Descriptions 1-5 - Not Required.

## <span id="page-205-1"></span>**CK42 / FILEINF2**

Provides payer information

Code Category - CK42 Code Value - FILEINF2

Connect the Community **\*\*\*\*\*** 

Short Description - "0" or "1" to determine the final return indicator for electronic filing. "0" represents "Not Pro Rata." "1" represents "Pro Rata Basis Reporting."

Medium Description - Not Required. Long Description - Not Required.

Associated Numeric Values

1-5 - Not Required.

Associated Codes

1 - Withholding agents employee identification number.

2-5 - Not Required.

Associated Descriptions

- 1 Withholding agent's employee identification number (See Code 1) indicator.
- "E" for EIN, "N" fir NQI-EIN, "Q" for QI-EIN, Box 9 on 1042.
- 2 Withholding agent's PE ID.
- 3 Withholding agent's address hierarchy.
- 4-5 Not Required.

### <span id="page-206-0"></span>**CK42 / FILEINFO**

Provides payer information and magnetic media description

Code Category - CK42

Code Value - ILEINFO

Short Description - TCC number for tape transmittal.

Medium Description - Method of filing - "P" paper, "F" for file, "T" for tape Long Description - Type of submission - "O" for Original or "T" for Test.

Associated Numeric Values

- 1 Reporting year.
- 2 Tape LDEV number.
- 3 Tape density.
- 4 Not Required.
- 5 Not Required.

Associated Codes

- 1 Payers name control code from the IRS.
- 2 Payers name if different, for Box 21 on 1042.
- 3 Payers TIN if different, for Box 21 on 1042.
- 4 Not Required.
- 5 Withholding agents state code, Box 24 on 1042.

Associated Descriptions

1 - Withholding agent's EIN, Box 9 on 1042.

**SUNGARD' PUBLIC SECTOR** Connect the Community \*\*\*\*\*

2-4 - Not Required.

5 - Withholding agent's state tax identification number.

## <span id="page-207-0"></span>**CK42 / RELATE01**

This common code defines the relate to codes and the corresponding IRS income codes for Form 1042-S. The relate to codes are defined in the **Associated Codes** column. The IRS income codes are defined in the **Associated Descriptions** column.

Code Category - CK42 Code Value - RELATE01 Short Description - Not Required. Medium Description - Relate to codes for 1042s. Long Description - This code is relate to code - The description is an IRS income code.

Associated Numeric Values 1-5 - Not Required.

Associated Codes

r

- 1 O8 2 - OC
- 3 FW
- $4 11$
- 5 I2

Associated Descriptions

- $1 16$  $2 - 20$
- 3 FW
- $4 01$
- $5 02$

## <span id="page-207-1"></span>**CK42 / RELATE02**

This common code defines the relate to codes and the corresponding IRS income codes for Form 1042-S. The Relate To Codes are defined in the **Associated Codes** column. The IRS income codes are defined in the **Associated Descriptions** column.

Code Category - CK42 Code Value - RELATE02

Connect the Community \*\*\*\*\*

Short Description - Not Required. Medium Description - Relate to codes for 1042s. Long Description - Code is Relate to Code - Description is IRS Income Code.

Associated Numeric Values

1-5 - Not Required.

Associated Codes

- $1 I3$  $2 - I4$
- $3 15$
- 4 I6
- 5 I7

Associated Descriptions

## <span id="page-208-0"></span>**CK42 / RELATE03**

This common code defines the relate to codes and the corresponding IRS income codes for Form 1042-S. The relate to codes are defined in the **Associated Codes** column. The IRS income codes are defined in the **Associated Descriptions** column.

Code Category - CK42

Code Value - RELATE03

Short Description - Not Required.

Medium Description - Relate to codes for 1042s.

Long Description - This code is a relate to code - The description is an IRS income code.

Associated Numeric Values

1-5 - Not Required.

Associated Codes

1 - I8  $2 - D1$ 3 - D2  $4 - D3$ 

5 - O1

Associated Descriptions

1 - 31

### **SUNGARD' PUBLIC SECTOR** Connect the Community \*\*\*\*\*

## <span id="page-209-0"></span>**CK42 / RELATE04**

This common code defines the relate to codes and the corresponding IRS income codes for Form 1042-S. The relate to codes are defined in the **Associated Codes** column. The IRS income codes are defined in the **Associated Descriptions** column.

Code Category - CK42

Code Value - RELATE04

Short Description - Not Required.

Medium Description - Relate to codes for 1042s.

Long Description - This code is a relate to code - The description is an IRS income code.

Associated Numeric Values

1-5 - Not Required.

Associated Codes

- $1 Q2$
- $2 03$
- 3 O4
- $4 05$
- 5 O6

Associated Descriptions

- $1 10$  $2 - 11$  $3 - 12$
- 4 13
- $5 14$

## <span id="page-209-1"></span>**CK42 / RELATE05**

This common code defines the relate to codes and the corresponding IRS income codes for Form 1042-S. The relate to codes are defined in the **Associated Codes** column. The IRS income codes are defined in the **Associated Descriptions** column.

Code Category - CK42

Connect the Community \*\*\*\*\*

Code Value - RELATE05 Short Description - Not Required. Medium Description - Relate to codes for 1042s. Long Description - This code is a relate to code - The description is an IRS income code.

Associated Numeric Values

1-5 - Not Required.

Associated Codes

 $1 - 07$ 

- 2 RP
- 3 O9  $4 - OA$
- 
- 5 OB

Associated Descriptions

 $1 - 15$ 2 - RP  $3 - 17$ 4 - 18 5 - 19

## <span id="page-210-0"></span>**CK42 / RELATE06**

This common code defines the relate to codes and the corresponding IRS income codes for Form 1042-S. The relate to codes are defined in the **Associated Codes** column. The IRS income codes are defined in the **Associated Descriptions** column.

Code Category - CK42

Code Value - RELATE06 Short Description - Not Required. Medium Description - Relate to codes for 1042s. Long Description - This code is a relate to code - The description is an IRS income code.

Associated Numeric Values

1-5 - Not Required.

Associated Codes

- 1 not required
- 2 OD
- 3 OE
- $4 OF$
- 5 OG

### **SUNGARD' PUBLIC SECTOR** Connect the Community \*\*\*\*\*

Associated Descriptions

- 1 not required
- 2 24
- 3 25
- 4 26
- 5 27

## <span id="page-211-0"></span>**CK42 / RELATE07**

This common code defines the relate to codes and the corresponding IRS income codes for Form 1042-S. The relate to codes are defined in the **Associated Codes** column. The IRS income codes are defined in the **Associated Descriptions** column.

Code Category - CK42

Code Value - RELATE07 Short Description - Not Required. Medium Description - Relate to codes for 1042s. Long Description - This code is relate to code - The description is an IRS income code.

Associated Numeric Values 1-5 - Not Required.

Associated Codes

- 1 OH 2 - OI 3 - OJ 4 - ON 5. Associated Descriptions  $1 - 28$ 2 - 32  $3 - 50$ 
	- 4 37
	- 5.

## <span id="page-211-1"></span>**CK42 / RELATE08**

This common code defines the relate to codes and the corresponding IRS income codes for Form 1042-S. The relate to codes are defined in the **Associated Codes** column. The IRS income codes are defined in the **Associated Descriptions** column.

Connect the Community \*\*\*\*\*

Code Category - CK42

Code Value - RELATE08 Short Description - Not Required. Medium Description - Relate to codes for 1042s. Long Description - This code is a relate to code - The description is an IRS income code.

Associated Numeric Values 1-5 - Not Required.

Associated Codes

- $1 19$ .
- $2 04$ .
- $3 OK$ .
- 4 OL.
- 5 OM.

Associated Descriptions

- 1 33.
- $2 34.$
- $3 20.$
- $4 35$ .
- $5 36.$

## <span id="page-212-0"></span>**CK42 / TRECINFO**

Provides transmitter and contact information.

Code Category - CK42

Code Value - TRECINFO Short Description - Not Required. Medium Description - Not Required. Long Description - Not Required.

Associated Numeric Values 1-5 - Not Required.

Associated Codes 1-5 - Not Required.

Associated Descriptions

- 1 Transmitter's TIN.
- 2 Transmitter's PEID.
- 3 Transmitter's address hierarchy.
- 4 Contact name.

**SUNGARD' PUBLIC SECTOR** Connect the Community **\*\*\*\*\*** 

5 - Contact telephone number.

## <span id="page-213-0"></span>**CK99 / 2TIN-NOT - Calculate 1099 Withholding**

This common code calculates 1099 withholding.

Code Category - CK99

Code Value - 2TIN-NOT Short Description - Enter **ON** to activate this common code. Enter **OFF** to inactivate. Medium Description - Not Required. Long Description - Not Required.

Associated Numeric Values

1 - Enter the percentage to withhold.

2-5 - Not Required.

Associated Codes

1 - Enter the posting code if it is different from the AP transaction.

2 - Enter the check stock ID if different.

3 - Enter the object code.

4 - Enter the accounts payable division.

5 - Enter the status.

Associated Descriptions

- 1 Enter the PEID for the entity to send the withholding to.
- 2-5 Not Required.

### <span id="page-213-1"></span>**CK99 / COMBxx- Override default**

This common code applies only to those clients that participate in the IRS's Combined Federal / State Filing Program. It is used to override the default minimum dollar criteria for state reporting. These dollar amounts are set by each state and reflect an aggregate amount paid to a vendor during the tax year as opposed to an amount for an individual 1099 category. ONESolution Finance displays a warning message to alert you if any value read from these common codes differs from the AVOS's defaults. For more information about this program, refer to IRS Publication 1220.

**Note**: SunGard Public Sector does not recommend overriding these default values without first consulting a tax specialist regarding the consequences of doing so.

Code Category - CK99

Connect the Community \*\*\*\*\*

Code Value - COMBxx --> where "xx" is a two-digit sequential number from "01" to "12"

Short Description - Not required.

Medium Description - Not required.

Long Description - Combined Federal / State Filing Program data

Associated Numeric Values

1-5 - These fields represent the minimum dollar criteria for state reporting as defined by each state. If a state doesn't participate in the program then this field is ignored. Not all states that participate in the program define this amount. In these cases, the vendor is reported to the state only when a 1099 is produced.

Associated Codes

1-5 - Set to **Y** if the state or U.S. territory is a program participant. Nonparticipants are set to "N" (for states) or "X" (for U.S. territories).

Associated Descriptions

1-5 - The first two characters of this field represent the state or U.S. territory as defined in IRS Publication 1220, Part A, State Abbreviations. No abbreviations other than those defined in Publication 1220 are processed. The remaining positions of this field are ignored and may be used to further define the abbreviation.

## <span id="page-214-0"></span>**CK99 / FILEINFO - Define the Organization Creating the 1099s**

This required common code defines information about the organization creating the 1099s. It also is used to define the filing method, tax year, and magnetic media format.

Code Category - CK99

Code Value - FILEINFO Short Description - Not Required. Medium Description - The first character designates the method of filing as follows: F - File

P - Paper Only TASCII - Tape

The second character specifies whether a laser printer is used for printing the 1099-MISC forms. If you are using a laser printer, enter **R** for the second character. If you are not using a laser printer, leave the second character blank.

Long Description - Not used

### **SUNGARD' PUBLIC SECTO** Connect the Community \*\*\*\*\*

Associated Numeric Values

1 - Set to the tax year being reported (such as 2006). Displays as 2,006.00000. 2 - Designates the LDEV number for the tape. Used only when the method of filing is tape. Displays as 7.00000.

3 - Density used when creating the tape. Used only when the method of filing is tape. Either 1600 or 6250 are valid. Disas 1,600.00000 and 6,250.00000. 4 - Not required

5 - Payer's state's minimum exclusion amount. If a state is a participating state in the combined federal / state filing program, then the amount entered will be compared to what the IRS documents as the minimum exclusion amount for that state. If the amounts differ, then a warning displays when 1099s are processed. If your state does not require filing of the 1099-MISC forms, then enter **-1.00000** into this field. If your state is the same as federal, enter the federal amount ("600.00000"). Otherwise enter the state's amount. If you want a 1099 be cut no matter what the amount of payments, enter **1.00000**.

Associated Codes

1 - The four-character payer name control code assigned by the IRS, taken from the mail label on the 1099 package sent by the IRS. The code entered must be left-justified. Only used if the paper method is not designated.

2 - Enter the PEID for your organization.

3 - Enter the address code for your organization's PEID, which contains the address and phone number to print in the payer box of the 1099.

**Note**: The 1099 process takes the name and address to put in the **Payer's name** field of the 1099 from the PE database. It also takes the first phone number entered for the address code for the PEID to print in the **Payer's name** field.

4 - A series of address type codes that indicate the order of the address to be retrieved from the PE database.

5 - Enter the two-character postal abbreviation code of the payer. All 50 states and 9 special areas are supported. The nine special areas are:

AS - American Samoa

DC - District of Columbia

FM - Federated States of Micronesia

GU - Guam

MH - Marshall Islands

MP - Mariana Islands

PA - Palau

PR - Puerto Rico

VI - Virgin Islands

FOREIGN is used to designate a foreign payer. In addition, if the state is a participating state and the payer is participating in the COMBINED Federal / State program, then the next characters after the state abbreviation MUST be the word "COMBO."
**Note**: Before deciding to become a participant in the combined federal / state program, the payer must submit a test file. Please refer to the 1099 Fact Sheet that corresponds to the year for which 1099s are to be run.

Associated Descriptions

1 - The payer's federal tax identification number (TIN). It also is known as the payer's federal employer identification number (EIN). Enter in the form of ##- #######.

2 - This field contains how the file name is created for 1099s when running CK99CC / BK99CC or CK99RP / BK99RP. If the field is blank, the file format is IRSTAXyy (file method is file or tape). If the field is "LEDGER," the file format is IxxTAXyy (file method file or tape).

**Note**:  $xx = two - character leader code; yy = two - digit year; ## # = sequence$ number.

3-4 - Not Required.

5 - The payer's state tax identification number. This should be as the state specifies and may contain up to 12 characters.

#### **CK99 / RELATE**

These common code entries, set up as shown below, designate the transactions to be included for reporting on the 1099-MISC form. Combined, the three entries detail boxes 1 through 11 and box 13 on the 1099-MISC form. Of these entries, the only significant fields are the associated codes. These associated codes designate the relate to values that are valid for the various boxes appearing on the 1099-MISC form. The order of the associated codes is important, as the amounts associated with the designated relate to code appear in the box matching the position of the associated code. For example, the first code of the RELATE01 entry always designates what is to be included for Rents. On the 1099-MISC form the RELATE01 entry designates boxes 1-5, the RELATE02 entry designates boxes 6-10, and the RELATE03 entry designates box 11 and box 13, as well as the optional exclude relate to code. The entries display below. The associated values and descriptions have been used to describe the entries. Again, the only information ONESolution Finance uses is the actual associated code entries.

The optional user-defined exclude relate to code is defined in the fourth **Association Code** field on RELATE03. It is important to remember that the optional exclude relate to code must be defined as a common code to be used in the Open Hold subsystem. The optional exclude relate to code must also be defined in common code "RT01" and "RT02" to be used in flagging individual transactions.

Code Category - CK99

Connect the Community \*\*\*\*\*

Code Value - RELATE01, RELATE02, or RELATE03. Short Description - Not Required. Medium Description - Not Required. Long Description - Not Required.

Associated Numeric Values 1-2 - Not Required. 5 - 14.00000.

Associated Codes 1-5 - Not Required.

Associated Descriptions 1-5 - Not Required.

#### **CK99 / RELATE01 - Relate To codes for boxes 1-5**

This common code defines the relate to codes associated with boxes 1 through 5 on the 1099-MISC.

Code Category - CK99

Code Value - RELATE01

Short Description - Not required. Medium Description - Not required. Long Description - 1099 relate to codes for boxes 1 through 5.

Associated Numeric Values

- 1 1.00000
- 2 2.00000
- 3 3.00000
- 4 4.00000
- 5 5.00000

Associated Codes

- 1 RE
- 2 RO
- 3 PA
- 4 FW
- 5 FB

Associated Descriptions

- 1 Rents
- 2 Royalties
- 3 Prizes and awards
- 4 Federal income tax withheld
- 5 Fishing boat proceeds

#### **CK99 / RELATE02 - Relate To codes for boxes 6-10**

This common code defines the relate to codes associated with boxes 6 through 10 on the 1099-MISC.

Code Category - CK99

Code Value - RELATE02 Short Description - Not required. Medium Description - Not required. Long Description - 1099 relate to codes for boxes 6 through 10.

Associated Numeric Values

- 1 6.00000
- 2 7.00000
- 3 8.00000
- 4 9.00000
- 5 10.00000

Associated Codes

- 1 MH
- 2 CC
- 3 SP
- 4 DS
- 5 CI

Associated Descriptions

- 1 Medical and health care
- 2 Non-employee compensation
- 3 Substitute payments
- 4 Direct sales
- 5 Crop insurance proceeds

#### **CK99 / RELATE03 - Relate To codes for boxes 13 and 16**

This common code defines the relate to codes associated with boxes 13 - 16 on the 1099MISC form. It also defines the exclude relate to code.

Code Category - CK99

Code Value - RELATE03 Short Description - Not Required. Medium Description - Not Required. Long Description - Not Required.

# **SUNGARD' PUBLIC SECTOR**

Connect the Community \*\*\*\*\*

Associated Numeric Values

- 1 16.00000
- 2 13.0000
- 3 15.00000
- 4 Not required
- 5 14.00000

Associated Codes

- 1 SW
- 2 EP
- 3 DI
- 4 EX
- $5 AF$

Associated Descriptions

- 1 State withholding
- 2 Excess golden parachute
- 3 Deferred income
- 4 Exclude relate to code
- 5 Attorney's fees

# **CK99 / TRECINFO - For data in the Transmitter "T" Record**

This common code is required for magnetic media / electronic filers to define the data that is included in the Transmitter "T" record. For each of the fields below that designate a PEID or address code, the appropriate data must be entered on the Name and Address screen (PEU) For more information about the contents of the Transmitter record, refer to IRS Publication 1220.

Code Category - CK99

Code Value - TRECINFO

Short Description - Enter **T** for test submission; leave blank otherwise. Medium Description - Leave blank.

Long Description - Enter **F** if transmitter is Foreign; leave blank for Domestic.

Associated Numeric Values 1-5 - Not Required.

Associated Codes

1 - Enter the transmitter control code (TCC), a five-character code assigned by the IRS to the transmitter of the 1099 data.

2 - Enter a PEID that identifies the name and TIN (or SSN) of the transmitter of the 1099 data. The name must be entered in the manual and it is used in normal business.

3 - Not required.

4 - Enter a PEID that identifies the name of the organization to which the IRS can return the media if they are unable to process it.

5 - Enter an address code for the PEID in Associated Code (4) that defines the address to which the IRS can return the media if they are unable to process it.

Associated Descriptions

1 - Enter a PEID that identifies the name of the point of contact within your organization that the IRS can call if they have problems with your submission. Enter the name in first name, last name order.

**Note**: If available, enter the contact's e-mail address in the **Address Contact**  field in PEUPPE.

2 - Enter an address code for the PEID in Associated Description (1) that defines the phone number that the IRS can call if they have problems with your submission. Enter the number in the first **Phone Number** field.

3 - Leave this field blank unless the IRS tells you that your original electronic file was incorrect. If you are so told, then enter the file name assigned by the IRP-BBS for your replacement file transmission.

4 - Leave this field blank unless you are submitting a replacement magnetic / electronic file to the IRS. The IRS will give you an alphanumeric character on Form 9267 (Media Tracking Slip) to enter in this field.

5 - Not Required.

Common Code Categories - CKCC and CKNC define the tape and data formats for the canceled and issued checks' tape interface, respectively. Three entries, each with a different code value, must exist before canceling checks using a tape interface. If there is a conflict between a CKCC code that is needed for cancellation processing and one that is needed for issue processing, the issue codes can be set up with a code category of CKNC. These common codes entries are as follows

CHAR may be up to nine ASCII characters. SCHAR is a signed number represented by up to 10 ASCII characters. BINARY is a S9(9) COMP-5 number.

PBINARY is a 9(11) COMP-3, packed binary number.

#### **CKCC / CKNC xx - For canceled / issued checks**

This common code is the check stock ID for checks that will be canceled or issued.

Code Category - CKCC / CKNC

# **SUNGARD' PUBLIC SECTO**

Connect the Community \*\*\*\*\*

Code Value - xx (xx is the check stock ID for the checks that will be canceled / issued).

Short Description - TAPE

Medium Description - Used to describe the common code.

Long Description - Used to describe the common code.

Associated Numeric Values

1 - Not Required.

2 - For ASCII and EBCDIC type files, this field indicates the starting position (column) of the check number in the record. For COMMA type files, this value should indicate the field number of the check number.

3 - For ASCII and EBCDIC type files, this field indicates the length of the check number in the record with a maximum value of 8. For COMMA type files, this value is not used and should be set to 2.

4 - For ASCII and EBCDIC type files, this field indicates the starting position (column) of the check amount in the record. For COMMA type files, this value should indicate the field number of the check amount.

5 - For ASCII and EBCDIC type files, this field indicates the length of the check amount in the record with a maximum value of 18. For COMMA type files, this value is not used and should be set to 2.

Associated Codes

1 - The valid values for this field are ASCII, EBCDIC, and COMMA and indicate the general format of the file. Both ASCII and EBCDIC indicate fixedwidth fields on each record. COMMA indicates an ASCII file with commadelimited fields (without quotes). When using a COMMA type file, the field lengths are not used and should be set to 2 to avoid configuration errors.

2 - Check number type, such as CHAR, BINARY, or PBINARY.

3 - There are three valid values: ASCII, EBCDIC, and COMMA. "COMMA" means each record is comma-delimited and in ASCII format. When using this mode, each field type should be set to CHAR and the number of each field is placed into the starting position on the common code. The field length is not used, but should be set to 1 to prevent warnings about invalid values. Commadelimited fields may be up to 30 characters long

4 - Check amount type such as CHAR, BINARY, PBINARY, or SCHAR.

5 - Not Required.

Associated Descriptions

1-5 - An explanation of the contents of lines 1 through 5.

#### **CKCC and / or CKNC - Check stock ID: canceled / issued**

Code Category - CKCC and / or CKNC

Connect the Community \*\*\*\*\*

Code Value - xxTAPE, where xx is the check stock ID for the checks that will be canceled/issued (e.g., WFTAPE).

Short Description - TAPE

Medium Description - Used to describe this common code entry.

Long Description - Used to describe this common code entry.

Associated Numeric Values

- 1 Record length in bytes.
- 2 Blocking factor (i.e., the number of records per block).
- 3 Number of header records (0 or 1).
- 4 Number of trailer records.
- 5 Not required.

Associated Codes

- 1 LENGTH.
- 2 BLOCK.
- 3 Are there heading records? Yes (Y) or no (N).
- 4 Are there trailing records? Yes (Y) or no (N).
- 5 Device name for the tape drive, if other than "TAPE." Enter **DISK** if a disk file is being used.

Associated Descriptions

1-4 - An explanation of the contents of lines 1 through 4.

5 - If Associated Code (5) contains **DISK** (MPE or UNIX sites) or "TAPE" (MPE sites), a default file name may be entered in this field (for example, BANKDATA.DATA.ADMIN). When you enter a file name in this field, the user will not be prompted for a file name when processing canceled checks. If the user is to be prompted for the file name, enter **PROMPT FOR FILE NAME** in this field.

#### **CKCC and / or CKNC - Check stock ID for the checks that will be issued followed by MISC**

Code Category - CKCC and / or CKNC

Code Value - xxMISC (Where xx is the check stock ID for the checks that will be issued).

Short Description - Used to describe this common code entry. Medium Description - Used to describe this common code entry. Long Description - Used to describe this common code entry.

Associated Numeric Values

1 - For ASCII and EBCDIC type files, this field indicates the starting position (column) of the reference (invoice) in the record. For COMMA type files, this

Connect the Community \*\*\*\*\*

value should indicate the field number of the check date. This value is used only when loading new checks into CK with the CKUTBK process. 2 - For ASCII and EBCDIC type files, this field indicates the length of the reference (invoice) in the record with a maximum value of 16. For COMMA type files, this value is not used and should be set to 2. This value is used only when loading new checks into CK with the CKUTBK process. 3 - For ASCII and EBCDIC type files, this field indicates the starting position (column) of the check type in the record. For COMMA type files, this value should indicate the field number of the check type. This value is used only when loading new checks into CK with the CKUTBK process. 4 - For ASCII and EBCDIC type files, this field indicates the length of the check type in the record with a maximum value of 2. For COMMA type files,

this value is not used and should be set to 2. This value is used only when loading new checks into CK with the CKUTBK process.

5 - Deblock factor.

Associated Codes

1 - Reference type such as "CHAR"

2 - Not Required.

3 - Check type "aabbccddee" where "aa" is the code used to indicate a hand written check, "bb" is the code used to indicate a machine-generated checks, "cc" is the code used to indicate a reversal, "dd" is the code used to indicate a void check, and "ee" is the code used to indicate a stop payment check.

4 - Not Required.

5 - DEBLOCK.

Associated Descriptions

1-5 - An explanation of the contents of lines 1 through 5.

#### **CKCC or / and CKNC - Check stock ID for the checks that will be canceled / issued followed by PEID**

Code Category - CKCCENTRY\_64 and / or CKNC

Code Value - xxPEID (Where xx is the check stock ID for the checks that will be canceled / issued).

Short Description - Used to describe this common code entry.

Medium Description - Used to describe this common code entry.

Long Description - Used to describe this common code entry.

#### Associated Numeric Values

1 - For ASCII and EBCDIC type files, this field indicates the starting position (column) of the PEID in the record. For COMMA type files, this value should

Connect the Community \*\*\*\*\*

indicate the field number of the PEID. This value is used only when loading new checks into CK with the CKUTBK process.

2 - For ASCII and EBCDIC type files, this field indicates the length of the PEID in the record with a maximum value of 12. For COMMA type files, this value is not used and should be set to 2. This value is used only when loading new checks into CK with the CKUTBK process.

3 - For ASCII and EBCDIC type files, this field indicates the starting position (column) of the PE name in the record. For COMMA type files, this value should indicate the field number of the PE name. This value is used only when loading new checks into CK with the CKUTBK process.

4 - For ASCII and EBCDIC type files, this field indicates the length of the PE name in the record with a maximum value of 30. For COMMA type files, this value is not used and should be set to 2. This value is used only when loading new checks into CK with the CKUTBK process.

5 - Not Required.

Associated Codes

1 - Not Required.

Associated Descriptions

1-4 - An explanation of the contents of lines 1 through 4.

5 - Not Required.

# **CKCC or CKNC / xxDATEID - Check stock ID for the checks that will be canceled / issued followed by DATEID**

Code Category - CKCC and / or CKNC

Code Value - xxDATEID (Where xx is the check stock ID for the checks that will be canceled / issued).

Short Description - TAPE Medium Description - Used to describe this common code entry. Long Description - Used to describe this common code entry.

Associated Numeric Values

1 - For ASCII and EBCDIC type files, this field indicates the starting position (column) of the check date in the record. For COMMA type files, this value should indicate the field number of the check date.

2 - For ASCII and EBCDIC type files, this field indicates the length of the check date in the record with a maximum value of 10. For COMMA type files, this value is not used and should be set to 2.

# **SUNGARD' PUBLIC SECT**

Connect the Community **\*\*\*\*\*** 

3 - For ASCII and EBCDIC type files, this field indicates the starting position (column) of the check stock ID in the record. For COMMA type files, this value should indicate the field number of the check date. This value is used only when loading new checks into CK with the CKUTBK process. 4 - For ASCII and EBCDIC type files, this field indicates the length of the check stock ID in the record with a maximum value of 10. For COMMA type files, this value is not used and should be set to 2. This value is used only when loading new checks into CK with the CKUTBK process.

5 - Not Required.

Associated Codes

1 - The format of the date. Valid formats are YMD and MDY.

2 - Check date type such as "CHAR" or "BINARY."

3 - Optional CKID type such as "CHAR."

4 - "MATCHID" for Bank-ID translation. If this field contains "MATCHID," only IDs that match the user's response to the system prompt "Please enter the two character bank / check ID code" will be processed. If a record in the file does not exactly match the user's response, the record will not be processed and no error will be issued.

5 - Enter **Y** to direct the system to write unknown check numbers to the set file. Enter **N** to direct the system not to write unknown check numbers to the set file.

Associated Descriptions

1-4 - Not Required.

5 - Used only if Associated Code (4) specifies MATCHID. This is optional even if Associated Code (4) is specified. Enter the bank's ID that needs to be converted to ONESolution Finance' two-character check stock ID. This allows the CKID length specified in Associated Numeric Value (4) to have meaning when it is greater than two. Associated Description (5) may be up to 12 characters long and its length should match the length specified in Associated Numeric Value (4).

For example, if a bank is sending three characters, like 001, to specify the Bank ID=FI, enter **MATCHID** in the CKCC FIDATEID common code at Code (4) and at Associated Description (5) enter **001**. With this set up, when the bank's file contains 001, it is interpreted as meaning FI (only if Associated Code (4) is set to MATCHID).

#### **CKCN / POSTCD - Posting code parameters**

Common code category CKCN defines posting code parameters. CKCNs are typically defined during system installation. Caution is advised when altering these entries. These entries are as follows:

Code Category - CKCN Code Value - POSTCD

Short Description - Enter **CHECK ID** to cause the check stock ID to be placed in the **Posting Code** field when the Open Hold transaction is processed. Any other short description causes the posting code of the original transaction to be preserved. If the short description is blank, the system uses the posting code from the AP record.

Medium Description - Used to describe this common code entry. Long Description - Used to describe this common code entry.

Associated Numeric Values

1-5 - Not Required.

Associated Codes

1-5 - Any one of the codes can be set to "GL-TRN," which activates the "use GL transactions for payroll" feature. Do not use this feature unless your Payroll-to-General-Ledger posting strategy causes postings to be posted in detail rather than summary. This feature allows Payroll to post to multiple cash clearing accounts by GL key and allows check reconciliation of payroll checks to process using multiple cash clearing accounts.

Setting any one of the Associated Codes to "PY-GLT" forces payroll check cancellations to use the GL-Key from the original check posting rather than from the GL-Keys specified in the associated descriptions. It is assumed that the object code specified in the associated descriptions is the object code for cash. When PY-GLT is set, GL transactions for the check with matching cash object codes are used to derive the GL keys. More than one post is possible if there is more than one posting to cash.

#### Associated Descriptions

1-5 - If the Open Hold database is not used to derive the posting code for posting canceled checks to the General Ledger, then this common code can be used to derive posting codes. Enter the check stock ID in the first two positions of the field. In the next 10 positions of the field enter the organization key, followed by the object code. Be sure to insert blank spaces after the organization key if the organization key used is less than 10 characters.

If the "use GL transactions for payroll" feature is active, one of the descriptions must be set up for payroll (e.g., "PY[not used]1000".) Note the GL key portion of the description is not used, but there must be 10 characters between "PY" and the cash clearing object.

#### **CKCN / POST**

Code Category - CKCN

Connect the Community \*\*\*\*\*

Code Value - POST

Short Description - Used to describe this common code entry. Medium Description - Used to describe this common code entry. Long Description - Used to describe this common code entry.

Associated Numeric Values

1-5 - Not Required.

Associated Codes

1-5 - "PY-ALT" in any **Associated Codes** field causes the cancelled check process to look for the check number in the GL Transactions database. This is used only by customers that post their payroll checks at the fund level to a Warrants Payable (or similar account) and want the cancelled check process to credit cash and debit Warrants Payable. For this to function properly, the payroll posting strategy must be defined to credit Warrants Payable at the "T" level.

#### Associated Descriptions

1-5 - If the Open Hold database is not used to derive the posting code for posting canceled checks to the general ledger, then this common code can be used to derive posting codes. Enter the check stock ID in the first two positions of the field, In the next 10 positions of the field enter the organizational key, followed by the object code. Be sure to insert blank spaces after the organizational key if the organizational key used is less than characters in length (e.g., "AP110000 1000").

## **CKFG / CK133C2 - Controls display of withholding amounts**

The following describes the optional CKFG entry that controls the display of federal and state withholding amounts on the 1099. If no vendors were subject to withholding, this common code may be omitted.

Code Category - CKFG

Code Value - CK133C2

Short Description - Used to describe the common code. Medium Description - Used to describe the common code. Long Description - Used to describe the common code.

Associated Numeric Values 1-5 - Not Required.

Associated Codes

1 - A "Y" in this field indicates that values displays in Box 4 of the 1099 form (state withholdings) must be positive.

2 - A "Y" in this field indicates that values displays in Box 16 of the 1099 form (federal withholding) must be positive.

3 - A "Y" in this field causes the no name mismatch warning to display. The third association description displays as "Turn off name mismatch warning." 4-5 - Not Required.

Associated Descriptions

- 1 Display Box 4 as positive value.
- 2 Display Box 16 as positive value.
- 3 Turn off name mismatch warning
- 4-5 Not Required.

## **CKFG / CK133C**

The following describes the optional CKFG entry controls the types of warning messages displayed when processing 1099s. If this common code entry does not exist, the system assumes that all warning messages are desired.

Code Category - CKFG

Code Value - CK133C

Short Description - Used to describe the common code. Medium Description - Used to describe the common code. Long Description - Used to describe the common code.

Associated Numeric Values

1 - If you enter **1.00000** and the method of filing is by magnetic media, the first address line prints in the address area followed by the last address line defined. For those vendors having only one address line defined, only one address line will print.

2-5 - Not Required.

Associated Codes

1 - If the first character is a "Y," then the zero or blank check number warning for the CKDB displays. Any other character (including a blank) will prevents this warning printing.

2 - If the first character is a "Y," then the zero or blank check number warning for the OHDB displays. Any other character (including a blank) prevents this warning from printing.

3 - If the first character is a "Y," then the warning about all unpaired check numbers that do not have both a CKDB and OHDB entry displays. Any other character (including a blank) prevents this warning from printing.

4 - If the first character is a "Y," instead of using the default address hierarchy, the system attempts to use the address code specified in Open Hold. If the first character is a "N" or blank, the default address hierarchy is used along with the

# **SUNGARD' PUBLIC SECTOR**

Connect the Community **\*\*\*\*\*** 

PEDB database, if specified in the Open Hold database. Optionally, this field may control the PEDB hierarchy to use (along with the address hierarchy) indicated by any combination of the characters "P," "1," "2," or "H." 5 - In calculating the amount paid a vendor or person for 1099s, you can define a hierarchy for the Open Hold date used in the selection process. These codes are outlined below:

- R Reference Date
- D Due Date
- C Check Date

**Note**: The default hierarchy is based on "R" for reference date.

To use a date other than the default, enter the codes in the desired order of processing. For example, "DR" tells the system to first use the due date. If the due date is blank, then the reference date will be used. If the due date is dated in 1998 and the reference date is dated in 1997, then the entry will not be included on the 1997 1099-MISC forms.

Associated Descriptions 1-5 - Not Required.

#### **CKFG / CK200C**

Code Category - CKFG

Code Value - CK200C Short Description - Not required. Medium Description - Not required. Long Description - Not required.

Associated Numeric Values 1-5 - Not Required.

Associated Codes

1 - Entering **SAVE CK-TYPE** copies the check type to a new relate-to field when canceling checks.

2 - Not required.

3 - Enter **RVPOSTDATE** to use the posting date as the reversal date in the CK subsystem.

4-5 - Not required.

Associated Descriptions

1 - Enter the PE ID to be associated with this check ID.

- 2 Enter the PE name to be associated with this check ID.
- 3 Enter the reference to be associated with this check ID.

Connect the Community **\*\*\*\*\*** 

4 - Enter the relate to code to be associated with this check ID.

5 - Not Required.

#### **CKFG / CK250C**

Code Category - CKFG

Code Value - CK250C Short Description - Not required. Medium Description - Not required. Long Description - Not required.

Associated Numeric Values 1-5 - Not Required.

Associated Codes

1 - Entering **SAVE CK-TYPE** copies the check type to a new relate-to field when canceling checks.

2-5 - Not required.

Associated Descriptions

- 1 Enter the PE ID to be associated with this check ID.
- 2 Enter the PE name to be associated with this check ID.
- 3 Enter the reference to be associated with this check ID.
- 4 Enter the relate to code to be associated with this check ID.
- 5 Not Required.

### **CKID / xx - Check stock ID for Accounts Payable checks**

Common code category CKID defines check stock parameters. Two distinct types of entries exist. The first type is the entry necessary to process Accounts Payable checks. The second type is the entry necessary to process Payroll checks. CAKEDs are typically defined during system installation. Use caution when altering these entries.

Code Category - CKID

Code Value - xx (Where xx is the check stock ID for Accounts Payable checks). Short Description - Used to describe this common code entry. Medium Description - Used to describe this common code entry. Long Description - Used to describe this common code entry.

Associated Numeric Values

Connect the Community \*\*\*\*\*

1-5 - Not Required.

Associated Codes

1 - The GL project code for the cash account associated with this check stock ID.

2 - The GL object code for the cash account associated with this check stock ID.

3-4 - Not Required.

5 - Duplicate

Associated Descriptions

1-3 - An explanation of the contents of lines 1 through 5.

4 - Enter the bank name that will be used in the ACH file created when using ACH in ARREBL.

5 - Enter the bank ID that will be used in the ACH file created when using ACH in ARREBL.

The Select for Pay Report shows an "exceptions" error if there is already a check number in the OH-DTL record. This common code ensures duplicate payment is not made for an item through the incorrect use of the Select For Payment screen. This feature is added in Browse mode for the applicable existing CKID common code. Associated Code 5 (shown in bold) is the addition to be made in Browse mode.

#### **CKID / yy - Check stock ID for payroll checks**

Code Category - CKID

Code Value - yy (Where yy is the check stock ID for payroll checks). Short Description - Used to describe this common code entry. Medium Description - Used to describe this common code entry. Long Description - Used to describe this common code entry.

Associated Numeric Values

- 1 Starting check number for the current box.
- 2 Ending check number for the current box.
- 3 Starting check number for the next box.
- 4 Number of unprintable checks, last in the box.

5 - Account number to use in the debit record on the EFT tape. Payrolls using different EFT stock can use different account numbers for the debit amount on the EFT tape. When common code PYEF TAPE04 desc 2 says CKID then the program that creates the EFT tape will look to a CKID, common code of the appropriate check stock that will have a debit account number in desc 5.

Associated Codes

Connect the Community \*\*\*\*\*

1 - The GL project code for the cash account associated with this check stock ID.

2 - The GL object code for the cash account associated with this check stock ID.

3-4 - Not Required.

5 - Indicates whether this check stock prints in a set.

Associated Descriptions

1-5 - An explanation of the contents of lines 1 through 5.

#### **CKIF**

This common code is used to set the PEID, PE Name, Reference, and Relate To Code on checks that were issued and posted in ONESolution Finance using the Post New Checks from Tape utility (CKUTBK).

Code Category - CKIF

Code Value - Enter the check stock ID that applies to the information entered in the Associate Descriptions fields one through four.

Short Description - Not Required.

Medium Description - Used to describe the common code.

Long Description - Used to describe the common code.

Associated Numeric Values 1-5 - Not Required.

Associated Codes

1-5 - Not Required.

Associated Descriptions

- 1 Enter the PE ID to be associated with the check stock ID.
- 2 Enter the PE name to be associated with this check stock ID.
- 3 Enter the reference to be associated with this check stock ID.
- 4 Enter the relate to code to be associated with this check stock ID.
- 5 Not Required.

## **CKNC / xxMISC2 - Check stock ID for the checks that will be issued followed by MISC2**

Code Category - CKNC

Code Value - xxMISC2 (Where xx is the check stock ID for the checks that will be issued.

Connect the Community **\*\*\*\*\*** 

Short Description - Used to describe this common code entry. Medium Description - Used to describe this common code entry. Long Description - Used to describe this common code entry.

Associated Numeric Values

1 - For ASCII and EBCDIC type files, this field indicates the starting position (column) of the relate to code in the record. For COMMA type files, this value should indicate the field number of the relate to code. This value is used only when loading new checks into CK with the CKUTBK process.

2 - For ASCII and EBCDIC type files, this field indicates the length of the relate to code in the record with a maximum value of 2. For COMMA type files, this value is not used and should be set to 2. This value is used only when loading new checks into CK with the CKUTBK process.

3-5 - Not Required.

Associated Codes

1-5 - Not Required.

Associated Descriptions

1-2 - An explanation of the contents of lines 1and 2.

3-5 - Not Required.

#### **CMEN / CONFIG**

This common code sets a "grace period" within the current fiscal year where encumbrance posting to a prior fiscal year is permitted. This setting is checked when the contract is sent to PO.

Code Category - CMEN

Code Value - CONFIG

Short Description - Leave blank to enable or enter **OFF** to disable this common code.

Medium Description - Used to describe the common code. Long Description - Used to describe the common code.

Associated Numeric Values

1 - Enter the number of days into the current fiscal year where posting to the previous fiscal year is allowed. If the current date is in the grace period, then the end date of the previous fiscal year will be used. Otherwise the begin date of the current fiscal year will be used.

2-5 - Not Required.

Associated Codes

1-5 - Not Required.

Associated Description

1-5 - Not Required.

# **PEAS / 1042ADDR**

This common code denotes a different address for a given person/entity on the 1042-S form. Through the creation of this common code, a person entity association of "1042ADDR" can be made in PEUPPE.

Code Category - PEAS

Code Value - 1042ADDR Short Description - Not required. Medium Description - Used to describe the common code. Long Description - Used to describe the common code.

Associated Numeric Values 1-5 - Not Required.

Associated Codes 1-5 - Not Required.

Associated Descriptions 1-5 - Not Required.

## **PEAS / 1042EIN**

This common code defines the person/entity association code, which is used to define the recipient's TIN as either an EIN or QI-EIN on the 1042-S form. Through the creation of this common code, a person entity association of "1042EIN" can be made in PEUPPE.

Code Category - PEAS Code Value - 1042EIN Short Description - Not required. Medium Description - Used to describe the common code. Long Description - Used to describe the common code.

Associated Numeric Values 1-5 - Not Required.

Associated Codes 1-5 - Not Required.

#### **PEAS / 1042NQI**

This common code defines the person/entity association code, which represents the PEID and address code of the NQI on the 1042-S form. Through the creation of this common code, a person entity association of "1042NQI" can be made in PEUPPE.

Code Category - PEAS

Code Value - 1042NQI Short Description - Not required. Medium Description - Used to describe the common code. Long Description - Used to describe the common code.

Associated Numeric Values 1-5 - Not Required.

Associated Codes 1-5 - Not Required.

Associated Descriptions 1-5 - Not Required.

#### **PEAS / 1042PR**

This common code defines the person/entity association code, which represents the reporting year and the "X" for the pro-rata basis reporting box on the 1042-S form. Through the creation of this common code, a person entity association of "1042PR" can be made in PEUPPE.

Code Category - PEAS Code Value - 1042PR Short Description - Not required. Medium Description - Used to describe the common code. Long Description - Used to describe the common code. Associated Numeric Values 1-5 - Not Required. Associated Codes 1-5 - Not Required.

#### **PEAS / 1042RECP**

This common code defines the person/entity association code, which represents the recipient code reported in Box 12 of the 1042-S form. Through the creation of this common code, a person entity association of "1042RECP" can be made in PEUPPE.

Code Category - PEAS

Code Value - 1042RECP Short Description - Not required. Medium Description - Used to describe the common code. Long Description - Used to describe the common code.

Associated Numeric Values 1-5 - Not Required.

Associated Codes 1-5 - Not Required.

Associated Descriptions 1-5 - Not Required.

## **PEAS / 1042RSDC**

This common code defines the person/entity association code, which represents the recipient's country code on the 1042-S form. Through the creation of this common code, a person entity association of "1042RSDC" can be made in PEUPPE.

Code Category - PEAS Code Value - 1042RSDC Short Description - Not required. Medium Description - Used to describe the common code. Long Description - Used to describe the common code. Associated Numeric Values 1-5 - Not Required.

Associated Codes 1-5 - Not Required.

#### **PEAS / 1099ADDR - Different address**

This common code denotes a different address or address hierarchy for a given vendor. Through the creation of this common code, a person / entity association assignment (PEUPPE, second screen) of "1099ADDR" can be made.

Code Category - PEAS

Code Value - 1099ADDR

Short Description - Not required. Medium Description - Used to describe the common code. Long Description - Used to describe the common code.

Associated Numeric Values 1-5 - Not Required.

Associated Codes 1-5 - Not Required.

Associated Descriptions 1-5 - Not Required.

#### **PEAS / 1099BOXP - Denote direct sales**

This common code denotes direct sales for a vendor that has met or exceeded \$5,000. Through the creation of this common code, a person / entity association assignment (PEUPPE, Second Screen) of "1099BOX9" can be made.

Code Category - PEAS Code Value - 1099BOX9

> Short Description - Not required. Medium Description - Used to describe the common code. Long Description - Used to describe the common code.

Associated Numeric Values 1-5 - Not Required.

Associated Codes 1-5 - Not Required.

#### **PEAS / 1099DFLT - Reporting 1099 information**

This common code is useful in directing the reporting of 1099 information. If a vendor is defined in person / entity name and address with a "Y" in the **1099** field, but all payments are to be reported on the 1099 in a box other than Box 7, the person / entity associated assignment (PEUPPE, second screen) may be used to direct the 1099 reporting to another box.

Code Category - PEAS

Code Value - 1099DFLT

Short Description - Not required. Medium Description - Used to describe the common code. Long Description - Used to describe the common code.

Associated Numeric Values 1-5 - Not Required.

Associated Codes 1-5 - Not Required.

Associated Descriptions 1-5 - Not Required.

#### **PEAS / 1099SOLE - Define individual name**

This common code defines an individual name to be reported on the 1099 in lieu of the name defined in the name and address screen (PEUPPE). This is useful for reporting sole proprietors. Using the person / entity association assignment screen (PEUPPE - F6 next form), the individual name will be defined in the **Associated Description** field.

Code Category - PEAS

Code Value - 1099SOLE

Short Description - Not Required. Medium Description - Used to describe the common code. Long Description - Used to describe the common code.

Associated Numeric Values 1-5 - Not Required.

Associated Codes 1-5 - Not Required.

Associated Descriptions

1-5 - Not Required.

### **PEAS / 2TIN-NOT - Incorrect Tax Payer ID Number**

This common code is useful when the IRS has sent notification twice in three years that a given PE ID is reporting under an incorrect tax payer ID number. Through the creation of this common code a person / entity association assignment (PEUPPE, second screen) of "2TIN-NOT" can be made. This definition will place an "X" on the appropriate field on the 1099-MISC form.

Code Category - PEAS

Code Value - 2TIN-NOT Short Description - Not required. Medium Description - Used to describe the common code. Long Description - Used to describe the common code.

Associated Numeric Values 1-5 - Not Required.

Associated Codes 1-5 - Not Required.

Associated Descriptions 1-5 - Not Required.

#### **PEAS / W9FILE - Vendor returned completed W9**

Use this common code to record that a vendor returned a W9 with completed tax information. When creating this common code, a person / entity association assignment (CPEUPPE, second screen) of W9FILE can be made in the code ID column with the received date entered in the code value column.

Code Category - PEAS

Code Value - W9FILE Short Description - Not Required. Medium Description - Not Required. Long Description - Not Required.

Associated Numeric Values 1-5 - Not Required.

Associated Codes

1-5 - Not Required.

Associated Descriptions 1-5 - Not Required.

#### **PEAS / W9WAIT - Client requesting information**

Use this common code to record that the client has sent a W9 requesting tax information from the vendor. Through the creation of this common code, a person / entity association assignment (PEUPPE, second screen) of W9WAIT can be made in the code ID column with the requested date entered in the code value column.

Code Category - PEAS

Code Value - W9WAIT

Short Description - Not Required. Medium Description - Not Required. Long Description - Not Required.

Associated Numeric Values 1-5 - Not Required.

Associated Codes 1-5 - Not Required.

Associated Descriptions 1-5 - Not Required.

## **PEPS / CK133**

Code Category - PEPS

Code Value - CK133 Short Description - Used to describe the common code. Medium Description - Used to describe the common code. Long Description - Used to describe the common code.

Associated Numeric Values 1-5 - Not Required.

Associated Code 1-5 - Not Required.

Associated Description

1-5 - Not Required.

# **PEPS / Name of program retrieving address data - Convert the Payee name and address to U.S. Postal Service Rules**

The following describes the optional PEPS entry that is used to activate conversion of the payee name and address to U.S. Postal Service rules. If this common code entry does not exist, the system prints the address as entered in the PE database.

Code Category - PEPS

Code Value - The name of the program that retrieves the address data. Examples are "AP133" for printing AP checks or "CK133" for printing 1099s. Short Description - Used to describe the common code. Medium Description - Used to describe the common code. Long Description - Used to describe the common code.

Associated Numeric Values 1-5 - Not Required.

Associated Codes 1-5 - Not Required.

Associated Descriptions 1-5 - Not Required.

## **RT01 / two-character code - Sets up Relate To Codes**

This common code must be defined if any values are to be entered into the relate to code fields on the AP set entry screens due to field validation. Relate to codes are used primarily to flag transactions that should be included in 1099MISC or 1042-S processing. These valid relate to codes must also be referenced on the common code category of CK99 or CK42 and code values of Relate01, Relate02, and Relate03.

Code Category - RT01

Code Value - Enter a two-character code. Examples are "RE" for Rents, "EX" to exclude an amount from 1099 processing, or "07" for scholarship or fellowship grants on 1042-S forms.

Short Description - Not Required. Medium Description - Used to describe the common code. Long Description - Used to describe the common code.

Connect the Community \*\*\*\*\*

Associated Numeric Values 1-5 - Not Required.

Associated Codes 1-5 - Not Required.

Associated Descriptions 1-5 - Not Required.

### **RT02 / two-character code - Sets up Relate To Codes**

This common code must be defined if any values are to be entered into the relate to code fields on the AP set entry screens, due to field validation. Relate to codes are used primarily to flag transactions that should not be included in 1099MISC or 1042-S processing. These valid relate to codes must also be referenced on the common code category of CK99 or CK42 and code values of Relate01, Relate02, and Relate03.

Code Category - RT02

Code Value - Enter a two-character code. Examples are "RE" for Rents, or "EX" to exclude an amount from 1099 processing, or "07" for scholarship or fellowship grants on 1042-S forms.

Short Description - Not required.

Medium Description - Used to describe the common code.

Long Description - Used to describe the common code.

Associated Numeric Values

1-5 - Not Required.

Associated Codes 1-5 - Not Required.

Associated Descriptions 1-5 - Not Required.

#### **SYFC / SPFM99xy - Adjust alignment of the 1099 form**

This common code adjusts the alignment of the laser printed 1099 form. The code value is the form definition file being used for printing the forms. The valid options are SPFM99MR (magnetic filing/ right margin form); SPFM99PR (paper filing / right margin form) or SPFM99MZ (magnetic filing / z fold laser form).

Code Category - SYFC

Connect the Community **\*\*\*\*\*** 

Code Value - SPFM99xy (where "x" is a variable using the following codes to designate the printing format of the 1099 and "y" is the placement of the margin on the 1099 form or what style of form is used.)

x

M - magnetic media

P - paper

y

R - right margin form

Z - Z fold laser form

Short Description - Not Required. Medium Description - Not Required. Long Description - Not Required.

Associated Numeric Values

1 - Number of forms per page.

2 - Number of blank lines before the first form.

3 - Number of blank lines between forms.

4 - Number of blank lines after the last form.

5 - Not Required.

Associated Codes

1-5 - Not Required.

Associated Descriptions

1-5 - Not Required.

#### **SYFG / SY666C - Print the check number on all stubs**

Code Category - SYFG

Code Value - SY666C

Short Description - Used to describe the common code. Medium Description - Used to describe the common code. Long Description - Used to describe the common code.

Associated Numeric Values 1-5 - Not Required.

Associated Codes 1 - Enter **Y** to print the check number on all stubs. 2-5 - Not Required

#### **SYNO / CONTNUM - CM Contract Number seed**

Enter this common code to set up the contract number seed.

Code Category - SYNO

Code Value - CONTNUM Short Description - Not Required. Medium Description - Used to describe the common code. Long Description - Used to describe the common code.

See Appendix A for the complete instructions on setting up SYNO seed values.

# **Section 9. Overview of Employee Online**

**This topic contains information about the following codes:**

[EOCD / BENEFITS](#page-245-0) [EOCD / DEFCOMP](#page-246-0) [EOCD / DIRDEP](#page-246-1) [EOCD / DIRDEP2](#page-247-0) [EOCD / EMER](#page-248-0) [EOCD / EMPDIR](#page-248-1) [EOCD / FAMILY](#page-249-0) [EOCD / LEAVE](#page-249-1) [EOCD / MASTER](#page-250-0) [EOCD / MASTER2](#page-251-0) [EOCD / PAYCHK](#page-252-0) [EOCD / PERSONAL](#page-252-1) [EOCD / SAVBONDS](#page-253-0) [EOCD / TAX](#page-253-1) [EOCD / TRAIN](#page-254-0) [EOCD / WHATIF](#page-254-1) [PYPR / CYCLExx](#page-255-0) [SYNO / TRNSID](#page-256-0)

#### **Overview**

Employee Online (EO) is supported by a family of common codes sharing the category ECOD. There is a master entry along with individual entries for certain functional areas. In each common code, the medium description can be set to "No Updates" to make an

area "read-only." The long description defines a message that displays when "No Updates" is active.

#### **Common code for client-specific links**

Along with the standard functions provided by EO, modules allow for a client-specific link to display at the bottom of the screen. Such modules are Benefits, Personal, Dirdep, Defcomp, Savbonds, Tax, Train, Paychk,, and Empdir. This capability is turned on if the **Description 4** field starts with the string "Clienticon." Description 4 and 5 then define the file containing the icon and the URL to use when the icon is pressed. (Description 4: CLIENTICON:xxxxxxx.gif ; Description 5: www.xxxxxxx.yyy)

The files containing the icon GIL file should be stored in /inetpub/wwwroot/netsight/EmployeeOnline/ ClientSpecific.

## <span id="page-245-0"></span>**EOCD / BENEFITS**

Code Category - EOCD

Code Valu - BENEFITS

Short Description - Not Required.

Medium Description - NO UPDATES (makes EO read only).

Long Description - Message to display when NO UPDATES is active (leave the first character blank if you'd like the default "No Update" message displayed).

Associated Numeric Values -

1 - Special code box number for the percentage/amount symbol that is written to the benefit record. Can be 1, 2, or 3.

2 - Determines how deduction percentage amounts are written. If set to 100 then a request for 50% is recorded as an amount of .5. If set to 1 then 50% appears as 50 in the deduction amount.

3-5 - Not Required.

Associated Codes

1 - Percentage symbol / amount symbol to be placed in the specified special code box on the benefit record.

2-5 - Not Required.

Associated Descriptions

1-5 - Not Required.

#### <span id="page-246-0"></span>**EOCD / DEFCOMP**

Code Category - EOCD

Code Value - DEFCOMP

Short Description - DEFINED. (Required)

Medium Description - NO UPDATES. (makes EO read only) Long Description - Message to display when NO UPDATES is active (leave

the first character blank if you'd like the default "No Update" message displayed).

Associated Numeric Values -

1 - Special code box number for the percentage/amount/net symbol on the TSAINFO record. Can be 1 or 2 or 3.

2 - Amount representing net percentage, which should be either 100 or 1.0 depending on how percentage amounts are entered. (Required).

3 - 401k limit amount, used for advisory purposes.

4 - 457 limit amount, used for advisory purposes.

5 - Combined 401k and 457 plan limit, used for advisory purposes.

Associated Codes

1 - Symbol used for percentage to be placed in the special code on the TSAINFO record.

2 - Symbol used for amount to be placed in the special code on the TSAINFO record.

3 - If set to WARN457 then a warning that says changes to 457 plans will not take affect until the following month displays when a change request is made. 4-5 - Not Required.

Associated Descriptions

1-5 - Not Required.

#### <span id="page-246-1"></span>**EOCD / DIRDEP**

Code Category - EOCD

Code Value - DIRDEP

Short Description - DEFINED (required) Medium Description - NO UPDATES (makes EO read only) Long Description - Message to display when NO UPDATES is active (leave the first character blank if you'd like the default "No Update" message displayed).

Associated Numeric Values

# **SUNGARD' PUBLIC SECTO**

Connect the Community \*\*\*\*\*

1 - Special code box number for the percentage/amount/net symbol on the DIRDEP record. Can be 1 or 2.

2 - Amount representing net percentage that should be either 100 or 1.0 depending how percentage amounts are entered. (required).

3 - Beginning CDH number for new DIRDEP records. (required).

4 - Ending CDH number for new DIRDEP records. (required).

5 - Not Required.

Associated Codes

1 - Percent symbol / amount symbol to be placed in the special code on the DIRDEP record.

2 - Net symbol to be placed in the special code on the DIRDEP record.

3 - Dynamic priority for flat amounts goes in Special Code 3 on DIRDEP.

4 - Dynamic priority for percent amounts goes in Special Code 3 on DIRDEP.

5 - Dynamic priority for net amounts will be placed in Special Code 3 on DIRDEP.

Associated Descriptions

1 - When set to USE ZERO FOR NET, will place "0" in the **Amt.** field on the DIRDEP for entries requesting a net deduction.

2 - When set to "RESET BANKIDS," EO rereads its list of valid bank IDs from BANKINFO (table ar\_bankinfo). Usually this is used by setting description 2 to RESET BANKIDS, then logging into EO and going into DIRDEP. Once the direct deposit area of EO is accessed, the bank IDs will have been reset and the RESET BANKIDS code can be removed from common codes. 3-5 - Not Required.

#### <span id="page-247-0"></span>**EOCD / DIRDEP2**

Code Category - EOCD

Code Value - DIRDEP2

Short Description - DEFINED (required)

Medium Description - NO UPDATES (makes EO read only)

Long Description - Message to display when NO UPDATES is active (leave the first character blank if you'd like the default "No Update" message displayed).

Associated Numeric Values

1 - The number of active direct deposits allowed for each person at any one time.

2-5 - Not Required.

Associated Codes

1 - The status type value to use on new DIRDEP entries made from EO.

# **SUNGARD' PUBLIC SECTOR**

Connect the Community **\*\*\*\*\*** 

2 - Place the strings "NET," "PCT," and "AMT" in this code to enable those types.

3-5 - Not Required.

Associated Descriptions

1 - Type **NO CHECK IN MONTH CHOICE** to disable checks in the month checkboxes. This makes the direct deposit active for every check issued each month.

2 - Type **NO PRENOTE MODE** to prevent EO from using pre-notes on new or update direct deposits.

3 - Type **REQUIRE NET**. Displays a message if the employee doesn't have a net deduction to remind them to add one.

4-5 - Not Required.

#### <span id="page-248-0"></span>**EOCD / EMER**

Code Category - EOCD

Code Value - EMER

Short Description - Defined (Required).

Medium Description - NO UPDATES (makes EO read only) Long Description - Message to display when NO UPDATES is active.(Leave the first character blank if you'd like the default "No Update" message displayed)

Associated Numeric Values 1-5 - Not Required.

Associated Codes 1-5 - Not Required.

Associated Descriptions 1-5 - Not Required.

## <span id="page-248-1"></span>**EOCD / EMPDIR**

Code Category - EOCD

Code Value - EMPDIR Short Description - Not Required Medium Description - Not Required

Connect the Community \*\*\*\*\*

Long Description - Not Required

Associated Numeric Values 1-5 - Not Required

Associated Codes

1 - When set to "NOEMAIL," e-mail addresses will not display.

2-5 - Not Required

Associated Descriptions 1-5 - Not Required

#### <span id="page-249-0"></span>**EOCD / FAMILY**

Code Category - EOCD

Code Value - FAMILY

Short Description - Not Required.

Medium Description - NO UPDATES (makes EO read only). Long Description - Message to display when NO UPDATES is active. (Leave the first character blank if you'd like the default "No Update" message displayed)

Associated Numeric Values

1 - Set to "1" to cause the Family wizard to open up in a pop-up window after adding a new family member on the Family Info page. 2-5 - Not Required.

Associated Codes

1 - When set to "HIDE SSN," dependent's Social Security numbers will not display.

2-5 - Not Required.

Associated Descriptions

1-5 - Not Required.

## <span id="page-249-1"></span>**EOCD / LEAVE**

The common code is required to allow the option of showing unposted leave on the Employee Leave Tracking screen. The options are S (show), H (hide), or O (optional). Setting the common code to O for Optional gives the employee the option of checking

Connect the Community \*\*\*\*\*

the **Show Unposted Leave** box to display the unposted leave, or leaving it unchecked and viewing posted leave only.

Code Category - EOCD Code Value - LEAVE Short Description - Not Required. Medium Description - Not Required. Long Description - Used to describe the common code. Associated Numeric Values 1-5 - Not Required. Associated Codes 1 - Enter the unposted leave display option code: S (show), H (hide), or O (optional). 2-5 - Not Required. Associated Descriptions 1 - (S)how, (H)ide or (O)ptional 2-5 - Not Required.

#### <span id="page-250-0"></span>**EOCD / MASTER**

This is the master code for Employee Online. For "read only" EO modules, set this to "NO UPDATE." To prevent any new logins to EO set this to "NO LOGONS."

Code Category - EOCD

Code Value - MASTER

Short Description - NO LOGONS. (prevents new logins to EO) Medium Description - NO UPDATES. (makes EO read only) Long Description - Message to display when NO UPDATES is active. (Leave the first character blank if you'd like the default "No Update" message displayed)

Associated Numeric Values

1 - Business Rule Level. This should only be set by someone at SunGard who is very experienced with EO. Generally, this should be left blank or set to 0. 2-4 - Not Required.

5 - Set to 1 to enable frequency matching. When enabled, the frequency for the employee is used in conjunction with the pay cycle to determine the pay period in EO.

Associated Codes

1 - SHOW DATES. Displays EO's view of effective dates for requests.

2-4 - Not required

Connect the Community \*\*\*\*\*

5 - Type **SSN** anywhere in code 5 to disable display of Social Security numbers.

Type **IDS** anywhere in code 5 to disable displays of the employee ID including making the login box a hidden text field.

A value of "IDS SSN" disables both Social Security numbers and IDs.

Associated Descriptions

1-4 - Not Required.

5 - Set to **SHOW LAST X** where X is a digit that determines how many of the employee's ID it should display. The rest will be masked with an asterisk. If left blank or the number of digits is zero, then the ID will be hidden.

#### <span id="page-251-0"></span>**EOCD / MASTER2**

Code Category - EOCD

Code Value - MASTER2

Short Descriptio - Not Required. Medium Description - Not Required. Long Description - Not Required.

Associated Numeric Values 1-5 - Not Required.

Associated Codes

1 - Set to **ALLOW TERM** to allow terminated employee's to log in to Employee Online.

2 - Used to set which status code to look at when a user logs in. Values: USE HR STAT. Default is blank, which causes it to look at HREmpmstr. When set to USE HR STAT, it will look at HREmpmstr.HRStat. 3-5 - Not Required.

Associated Descriptions

1 - Used for specifying whether a terminated employee has access past their employment end date and if so for how long and with what access.

Value - ALLOW TERMINATED. Default is blank, which restricts terminated employees from logging in.

Access Type(Optional)s - RW, RO, which stand for Read & Write, Read Only respectively. Default is Read Only.

Month Amount(Optional) - Numeric Amount. Value of 0 means infinity. Common Code Format - Value - AccessType,MonthAmount

2 - Represents a comma-separated list of status codes and their associated access types. When associated code 2 is set to blank, this common code will be used for setting access restrictions for HREmpmstr.Stat codes. When AssocCode02 is set to USE HR STAT, this common code will be used for
Connect the Community **\*\*\*\*\*** 

setting access restrictions for HREmpmstr.HRStat codes. Any status that is not listed in this common code is considered to have no access except for the default of Active, which has access set to read & write.

Access Types - RW,RO, which stand for Read & Write, Read Only respectively.

Common Code Format: StatusCode - AccessType,StatusCode:AccessType, etc. 3-5 - Not Required.

### **EOCD / PAYCHK**

Code Category - EOCD

Code Value - PAYCHK Short Description - Not Required Medium Description - Not Required Long Description - Not Required

Associated Numeric Values

1 - Number of previous checks to offer as possible choices to user. Paycheck information must be previously stored for EO 2-5 - Not Required

Associated Codes 1-5 - Not Required

Associated Descriptions 1-5 - Not Required

### **EOCD / PERSONAL**

Reserved for Future Use

Code Category - EOCD

Code Value - PERSONAL Short Description - Not Required Medium Description - NO UPDATES. (makes read only) Long Description - Message to display when NO UPDATES is active. (Leave the first character blank if you'd like the default "No Update" message displayed)

Associated Numeric Values

1-5 - Not Required

Associated Codes 1-5 - Not Required Associated Descriptions 1-5 - Not Required

## **EOCD / SAVBONDS**

Code Category - EOCD

Code Value - SAVBONDS

Short Description - DEFINED (required)

Medium Description - NO UPDATES (makes read only)

Long Description - Message to display when NO UPDATES is active. (Leave the first character blank if you'd like the default "No Update" message displayed)

Associated Numeric Values

1-2 - Not Required.

- 3 Beginning CDH # for new BONDS records. (required).
- 4 Ending CDH # for new BONDS records. (required).
- 5 Not Required.

Associated Codes 1-5 - Not Required.

Associated Descriptions 1-5 - Not Required.

## **EOCD / TAX**

Code Category - EOCD

Code Value - TAX

Short Description - Not Required.

Medium Description - NO UPDATES (makes read only) Long Description - Message to display when NO UPDATES is active. (Leave the first character blank if you'd like the default "No Update" message displayed)

#### **SUNGARD' PUBLIC SECTOR** Connect the Community **\*\*\*\*\***

Associated Numeric Values 1-5 - Not Required.

Associated Codes:

1-2 - Not Required.

3 - When set to WARNTAX, causes the system to display a reminder to update your accompanying state or federal information. 4-5 - Not Required.

Associated Descriptions

1-2 - Not Required.

3 - Place employee types that should be excluded from changing tax information here. This is a comma separated list that allows a single character wild card "?" and a 0 or more character wild card "\*."

4-5 - Not Required.

#### **EOCD / TRAIN**

Code Category - EOCD

Code Value - TRAIN

Short Description - Not Required Medium Description - Not Required Long Description - Not Required

Associated Numeric Values 1-5 - Not Required

Associated Codes

1 - When set to TUITION, the EO Train screen will take its information from the TRIAD TUITION screen. (The default behavior takes info from CRSEUNIT) 2-5 - Not Required

Associated Descriptions 1-5 - Not Required

#### **EOCD / WHATIF**

Code Category - EOCD

Connect the Community \*\*\*\*\*

Code Value - WHATIF

Short Description - Defined. (Required)

Medium Description - NO UPDATES. (makes read only)

Long Description - Message to display when NO UPDATES is active. (Leave the first character blank if you'd like the default "No Update" message displayed)

Associated Numeric Values

1 - Default hour amount to use in 3xxx entry for default hour. Is not used in calculations other than the fact that a valid 3xxx entry must exist to properly calculate an employee (non-zero). (Required)

2-5 - Not Required

Associated Codes

1 - What-if hour number. This refers to the pre-defined hour used exclusively for what-if calculations. This hour must be defined in payroll. The hour must be defined as a "O" type hour (Override) and a "S" type rate (Salary"). (Required)

2 - What-if "new" pre-tax deduction #1. This refers to the first of two possible pre-tax deductions used exclusively for what-if calculations. This deduction must be defined in payroll. The priority should be higher than tax and post-tax deductions, but lower then employee assigned pre-tax deductions. Pay bases should be set up to reflect a pre-tax deduction. (Required)

3 - What-if "new" pre-tax deduction #2. This refers to the second of two possible pre-tax deductions used exclusively for what-if calculations. This deduction must be defined in payroll. The priority should be higher than tax and pre-tax deductions, but lower then employee assigned pre-tax deductions and "new" pre-tax #1. (Optional)

4-5 - Not Required

Associated Descriptions 1-5 - Not Required

#### **PYPR / CYCLExx**

This common code helps EO determine how to set begin and end dates for requests. There should be a PYPR CYCLExx code defined for each cycle that is defined at the site. For example at a site which has cycles 01 and 02 there should be PYPR CYCLE01 and PYPR CYCLE02 defined.

Code Category - PYPR

Code Value - CYCLExx Short Description - Not Required.

#### **SUNGARD' PUBLIC SECTO** Connect the Community **\*\*\*\*\***

Medium Description - Not Required. Long Description - Not Required.

Associated Numeric Values

1 - The number of days prior to a paycheck release in which changes can be made. EO can establish a cut-off date for changes to payroll information. If this value is 9, the cut-off date will be nine days before the check. During the nine days, administrators can approve changes and/or requests. (required)

2 - The sequence for the beginning and ending period for a year. If #2 is "01" and #3 is "26," there will be 26 paychecks in one year. Employees will be paid bi-weekly. (required)

3 - The sequence for the beginning and ending period for a year. If #2 is "01" and #3 is "26," there will be 26 paychecks in one year. Employees will be paid bi-weekly. (required)

4 - Defines the increment used to traverse the regular periods in a year.

5 - Not Required.

Associated Codes:

1-5 - Not Required.

Associated Descriptions 1-5 - Not Required.

## **SYNO / TRNSID – Employee Online Transaction ID Number**

In EO, the transaction ID is a request identification number that is generated automatically by the system. This is typically constructed with a prefix of "EO" and a fixed length number with leading 0s. In the 7.9 version of EO, this seed information exists as a common code like other system seeds. The common code category is SYNO and the value is TRNSID.

Code Category - SYNO Code Value - TRNSID Short Description - Not Required. Medium Description - Not Required. Long Description - Not Required.

See Appendix A for the complete instructions on setting up SYNO seed values.

## **Section 10. Encumbrance System**

Connect the Community \*\*\*\*\*

This topic contains information about the following codes:

[ENCD / RELATE](#page-257-0) [ENFG / BALFWD](#page-258-0) [ENFG / DUEDATE](#page-258-1) [ENGL / ALLOWNEG](#page-259-0) [ENGL / CONTROL](#page-259-1) [ENIQ / EN700](#page-260-0) [ENPS / DATE](#page-261-0) [ENRE / NAME501](#page-261-1) [ENRE / RVERBOSE](#page-262-0) [ENRP / 820SORT](#page-262-1) [ENxx / APPLYPAY](#page-263-0) [ENxx / CONTACCT](#page-267-0) [OHEN / AMOUNTS](#page-267-1) [POST / PRIOR EN](#page-268-0) [SYCH / xxxx](#page-268-1) [SYDU / xxxx](#page-269-0) [SYNO / BTCHIDEN](#page-270-0) [SYPR / xxxxxxxx](#page-270-1) [SYTX / xxxx](#page-271-0)

#### **Overview**

Common code ENGL-CONTROL causes the obsolete, pre-CUTIP method "A" to be used if the first associated code is set to "A." If the second associated code is set to "D" or "DISABLE," prior year encumbrance details are not included in the EN Status Totals, and will also not be included in the EN totals of the GL accumulators. If this flag is changed, ENUTCP and GLUTDICP should both be run (in that order) to re-adjust the EN and GL accumulator totals.

#### <span id="page-257-0"></span>**ENCD / RELATE - Relate Codes Default**

This common code sets the default for relate codes when in encumbrance set update.

Code Category - ENCD

Code Value - RELATE

Short Description - Enter the two-character codes that specify the transaction's relationship to other systems.

Medium Description - Used to describe the common code. Long Description - Used to describe the common code.

Associated Numeric Values 1-5 - Not Required.

Associated Codes

1-5 - Not Required.

Associated Descriptions 1-5 - Not Required.

#### <span id="page-258-0"></span>**ENFG / BALFWD - Rolling EN Detail**

If you are using ENUTRE to roll encumbrances into the next fiscal year, activating this common code gives you a choice in rolling EN detail or not.

**Note**: Caution should be exercised in using this common code as it can populate your encumbrance with a large number of entries. If this common code does not exist or is turned off, then balance forwards are brought forward as summary entries that are highly recommended.

Code Category - ENFG

Code Value - BALFWD Short Description - Enter **OFF** to turn this option off. If this common code exits, the default is **ON**. Medium Description - Used to describe the common code. Long Description - Used to describe the common code.

Associated Numeric Values 1-5 - Not Required.

Associated Codes

1 - Not Required.

2 - Anything other than a "Y" in this field indicates that EN detail will be brought over as balance forward entries.

3-5 - Not Required.

Associated Descriptions 1-5 - Not Required.

#### <span id="page-258-1"></span>**ENFG / DUEDATE - Current Date as Due Date**

Use this common code to indicate that the current date is to be used as the due date when posting.

Code Category - ENFG

Code Value - DUEDATE Short Description - Not required. Medium Description - Used to describe the common code.

Connect the Community \*\*\*\*\*

Long Description - Used to describe the common code.

Associated Numeric Values

1-5 - Not Required.

Associated Codes

1 - Enter **CURRENT** to use the current date as the due date when posting.

2-5 - Not Required.

Associated Descriptions 1-5 - Not Required.

#### <span id="page-259-0"></span>**ENGL / ALLOWNEG - Negative Encumbrances**

This common code allows negative encumbrances. It only affects the recompute. This common code only affects the glba-budact-mstr in the gla-en fields. This common code was written for a specific client for old rollover data and should not be used.

Code Category - ENGL

Code Value - ALLOWNEG

Short Description - Entering **ON** allows negative encumbrances when recomputing the encumbrance database.

Medium Description - Used to describe the common code.

Long Description - Used to describe the common code.

Associated Numeric Values 1-5 - Not Required.

Associated Codes 1-5 - Not Required.

Associated Descriptions 1-5 - Not Required.

### <span id="page-259-1"></span>**ENGL / CONTROL - Carry Over Encumbrance Balances**

This common code instructs the system to carry over encumbrance balances when logging new activity for a year.

Code Category - ENGL Code Value - CONTROL Short Description - Not required. Medium Description - Used to describe the common code. Long Description - Used to describe the common code.

Associated Numeric Values 1-5 - Not Required.

Associated Codes

1 - Leave blank. If this code is set to "A," the obsolete PRE-CUTIP method of EN calculation will be used (not recommended).

2 - Leave this field blank in order to use the automatic EN roll feature (this is the recommended option). If you want to use the manual roll forward (where prior year encumbrance details will not be included in the EN status totals and will not be included in the GL totals of the EN accumulators), then enter **D** or **DISABLE** in this field. (See also knowledge base entry 1535, "2 methods for carryEN's forward into the new year" for more details). If this field is changed, ENUTCP and GLUTDICP should both be run (in that order) to re-adjust the EN and GL accumulator totals

3 - Enter **N** or **NOFUTURE** in this field to ensure that future year encumbrance status totals will not be kept in EN, and hence, will not be included in the GL totals of the EN accumulators. If this flag is changed, ENUTCP and GLUTDICP should both be run (in that order).

4 - Enter **FY** or **FISCALYEAR** in this field to ensure that any new transactions posted to a fiscal year that occurs after the fiscal year of the original encumbrance entry will get their post dates set to the last day of the fiscal year from the original encumbrance entry. POs that need to carry to the new year must have a new PO generated.

5 - Not Required.

Associated Descriptions 1-5 - Not Required.

#### <span id="page-260-0"></span>**ENIQ / EN700 - Setting Default Ending Date**

This common code is used to set default ending dates. If this common code does not exist or if the short description is not set to "ALL," the default ending date in ENIQ defaults to the current day's date. If "ALL" is present in the short description of this common code, the ending date will be open ended.

Code Category - ENIQ

Code Value - EN700

Short Description - Entering **ALL** turns this option on. Medium Description - Used to describe the common code. Long Description - Used to describe the common code.

Associated Numeric Values 1-5 - Not Required.

Associated Codes

1-5 - Not Required.

Associated Descriptions 1-5 - Not Required.

#### <span id="page-261-0"></span>**ENPS / DATE - EN Date Options from APOHBTDS**

The following lists the options for EN posting (en255.cbl) from APOHBTDS. They are controlled by common code ENPS DATE as follows:

Code Category - ENPS

Code Value - DATE

Short Description - Entering **GL** here will have the posting date replace the invoice date when creating the entry in the encumbrance detail. Medium Description - Used to describe the common code. Long Description - Used to describe the common code.

#### Associated Numeric Values

1-5 - Not Required.

#### Associated Codes

1 - The first associated code will determine whether the encumbrance posting date will be the invoice date or the standard AP posting date.

"I" means always use invoice date, if any "I" dates are used in GLUTSPSI.

"P" means never use the invoice date - use posting date.

Anything else (or no common code at all) will leave it set to possibly use the invoice date if "I" date used on TRNS TRNS or TTLKEY TTLOBJ entry in **GLUTSPSI** 

2-5 - Not Required.

Associated Descriptions 1-5 - Not Required.

## <span id="page-261-1"></span>**ENRE / NAME501 - Using PE Name for Account Field in EN501 Report**

This common code causes the PE name to appear in the **Account** field of the EN501 report.

Code Category - ENRE

Code Value - NAME501 Short Description - Not Required. Medium Description - Used to describe the common code. Long Description - Used to describe the common code.

Associated Numeric Values

1 - Enter the number of characters of the PE name that you would like to appear in the **Account** field. 2-5 - Not Required.

Associated Codes 1-5 - Not Required.

Associated Descriptions 1-5 - Not Required.

### <span id="page-262-0"></span>**ENRE / RVERBOSE - Summary in Verbose Mode**

This common code causes the EN / PO summary (EN503) to run in "real verbose" mode. The resulting report will show multiple lines for each PO and account when this common code is present.

Code Category - ENRE

Code Value - RVERBOSE

Short Description - Enter **OFF** to disable this option. When this common code is present, **ON** is the default.

Medium Description - Used to describe the common code. Long Description - Used to describe the common code.

Associated Numeric Values 1-5 - Not Required.

Associated Codes 1-5 - Not Required.

Associated Descriptions

1-5 - Not Required.

#### <span id="page-262-1"></span>**ENRP / 820SORT - Sorting Transaction Types**

This common code sets the sorting parameters of transaction types for most GL reports that show EN details.

Code Category - ENRP

Code Value - 820SORT Short Description - Enter **OFF** to disable this option. When this common code is present, **ON** is the default. Medium Description - Used to describe the common code. Long Description - Enter a list, separated by commas, of the order transaction types are to be sorted. For example, "EN,PP,DE, FP, AA" will cause ENs to come first, followed by PPs, DEs, FPs, and AAs.

Associated Numeric Values 1-5 - Not Required.

Associated Codes 1-5 - Not Required.

Associated Descriptions 1-5 - Not Required.

#### <span id="page-263-0"></span>**ENxx / APPLYPAY -- Disencumbrance Hierarchy**

The main purpose of this common code is to define the hierarchy by which encumbered amounts are reduced. If the common code exists with no entries in the **Associated Codes** (1-5) fields, the account number entered in Accounts Payable will be used. This common code also is used for reducing encumbered amounts entered through the Purchasing system. However, normally amounts are disencumbered through the Accounts Payable module.

An entry must be made for each ledger for which a disencumbrance hierarchy is to be applied. The hierarchy is defined using common code entries. For every transaction that involves a JL side, there must be a GL side. This could impact the number of EN transactions created when encumbrances are relieved. Because the system only relieves encumbered transactions, it will relieve as much as it can at every level of the hierarchy. If, for instance, this results in 2 GL transactions due to the GL hierarchy and 15 JL transactions due to the JL hierarchy, the system will create 15 transactions for the GL / JL combinations.

Code Category - ENxx where xx corresponds to the ledger for which this hierarchy is being defined.

Code Value - APPLYPAY

Short Description - Used to describe the common code. If the short description is "USEHIER," and the entered organizational key-object code combination is found, but the amount encumbered is less than the amount to be relieved, then the extra amount to be relieved will be relieved using the hierarchy. If the short description is not "USEHIER" and the above case is true, the entire amount to

Connect the Community **\*\*\*\*\*** 

be relieved will be relieved for the entered organizational key-object code combination.

Medium Description - Used to describe the common code. Long Description - Used to describe the common code.

Associated Numeric Values

1-5 - Not Required.

Associated Codes

1-5 - The four-character organizational key group codes to be used when disencumbering.

Associated Descriptions

1-5 - The four-character object group codes to be used when disencumbering.

**Note**: The common code ENAP xxAPPLY, where xx corresponds to the ledger for which this hierarchy is being defined, is checked for before ENxx APPLYPAY. If ENAP xxAPPLY exists, its values override those of ENxx APPLYPAY. ENAP xxAPPLY can be set up in the same way as described for ENxx APPLYPAY

Example

For this example the following organization keys and object codes will be used.

#### **Organizational Keys**

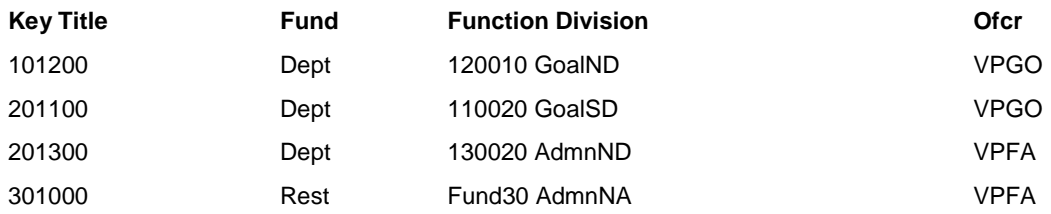

#### **Object Codes - Balance Close Account Budget**

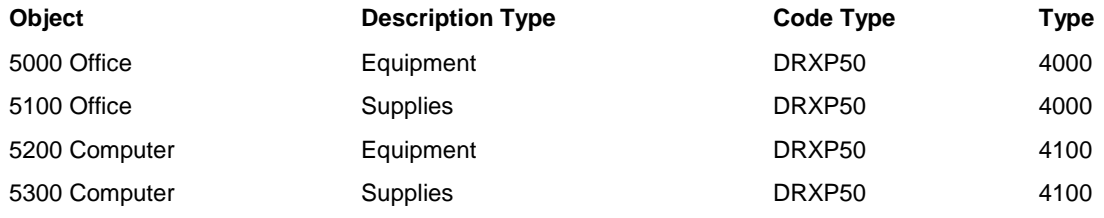

PO #123456 is encumbered as follows-

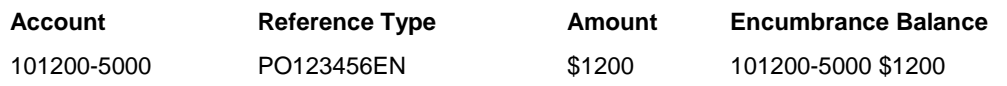

# **SUNGARD®PUBLIC SECT®**

Connect the Community **\*\*\*\*\*** 

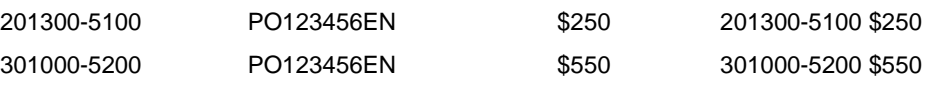

Invoice #9901 references PO #123456 and is to be paid as follows-

\$300to account101200-5000

\$100to account201300-5100

\$550to account301000-5200

\$950

Disencumbering PO #123456 using Invoice #9901 as coded above will be no problem because the invoice is to be paid from the accounts encumbered for the purchase order.

If an invoice is coded as follows-

Invoice #1234 references PO #123456 and is to be paid as follows-

\$300to account101200-5100

\$100to account201100-5300

\$400to account201300-5200

\$800

The Accounts Payable system would not allow the invoice to be entered with these accounts unless the following hierarchy was defined.

#### **Organizational Key**

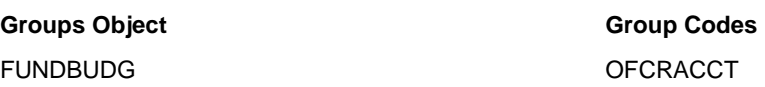

This hierarchy will direct processing in the following manner.

1.Entered organizational key-object code combination.

2.Entered organizational key-object group code (BUDG).

3.Entered organizational key-object group code (ACCT).

4.Entered organizational key-any object code.

5.Organizational key group code (FUND)-entered object code.

6.Organizational key group code (FUND)-object group code (BUDG).

7.Organizational key group code (FUND)-object group code (ACCT).

8.Organizational key group code (FUND)-any object code.

Connect the Community \*\*\*\*\*

9.Organizational key group code (OFCR)-entered object code.

10.Organizational key group code (OFCR)-object group code (BUDG).

11.Organizational key group code (OFCR)-object group code (ACCT).

12.Organizational key group code (OFCR)-any object code.

13.Any encumbrance with type EN for the given purchase order reference.

The following outlines the steps the system will go through when attempting to apply the payments:

\$300\$100\$400

1.101200-51001.201100-53001.201300-5200

2.101200-BUDG (4000)2.201100-BUDG (4100)2.201300-BUDG (4100)

3.201100-ACCT (50)3.201300-ACCT (50)

4.201100-Any Object 4.201300-Any Object (5100)

5.FUND (20)-53005.FUND (20)-5200

6.FUND (20)-BUDG (4100)6.FUND (20)-BUDG (4100)

7.FUND (20)-ACCT (50)7.FUND (20)-ACCT (50)

8.FUND (20)-Any Object

9.OFCR (VPFA)-5200

Entering Invoice #1234 will result in four transactions being created within the Encumbrance database. The steps that create these transactions are shown above as bolded (2, 7, 3, and 9). The transactions are listed below-

\$300 to account 101200-5000 from step 2.101200-BUDG (4000)

\$100 to account 201300-5100 from step 7.FUND (20)-ACCT (50)

\$150 to account 201300-5100 from step 3.201300-ACCT (50)

\$250 to account 301000-5200 from step 9.OFCR (VPFA)-5200

Listed below are the transactions that exist in the Encumbrance database after processing PO #123456 and Invoice #1234.

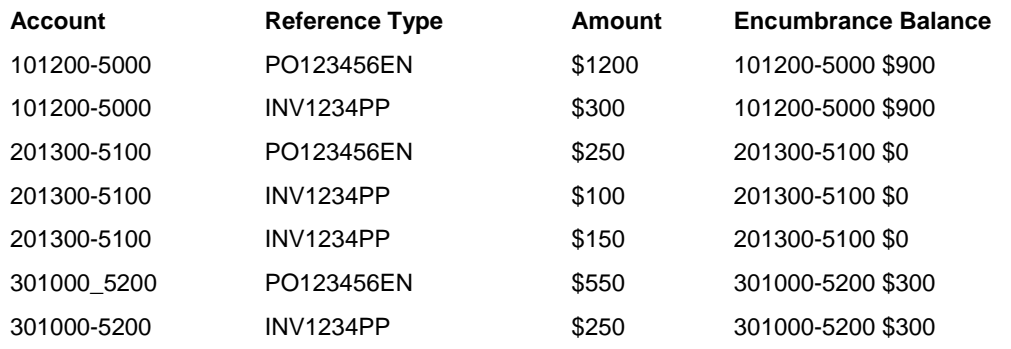

## <span id="page-267-0"></span>**ENxx / CONTACCT (Control Account)**

Code Category - ENxx where xx corresponds to the ledger to which this control account applies.

Code Value - CONTACCT (Control Account) This common code instructs the system that control accounts are to be updated in the General Ledger database for encumbrances and disencumbrances. When this common code is set up with valid key and object information, the EN control totals will be maintained as purchase orders are printed and payments processed. Also, the recompute balance process in the General Ledger will recompute these control totals.

Short description - used to describe the common code. Medium Description - Used to describe the common code. Long Description - Used to describe the common code.

Associated Numeric Values 1-5 - Not Required.

Associated Codes

- 1 The specific organizational key for the Control Account or "FDKEY."
- 2 The specific object code for the control account.
- 3-5 Note Required.

Associated Descriptions

1-5 - The four-character object group codes to be used when disencumbering.

### <span id="page-267-1"></span>**OHEN / AMOUNTS - Computing EN Amounts**

This common code allows you to define which elements are used in computing EN amounts.

Code Category - OHEN

Code Value - AMOUNTS

Short Description - Enter **OFF** to disable this option. When this common code is present, **ON** is the default.

Medium Description - Used to describe the common code.

Long Description - Define OH to EN amounts. D=Discount; T=Taxes; C=Charges; U=Duty.

Connect the Community **\*\*\*\*\*** 

Associated Numeric Values 1-5 - Not Required.

Associated Codes 1 - Enter **D**, **T**, **C**, or **U**. 2-5 - Not Required.

Associated Descriptions 1 - Enter any combination of D, T, C, and / or U. 2-5 - Not Required.

### <span id="page-268-0"></span>**POST / PRIOR EN**

When the short description is "EXCLUDE," the report with the mask POST will exclude all encumbrances from the previous year.

Code Category - POST

Code Value - PRIOR EN Short Description - "EXCLUDE" or blank Medium Description - Not Required Long Description - Not Required

Associated Numeric Values 1-5 - Not Required.

Associated Codes 1-5 - Not Required.

Associated Descriptions 1-5 - Not Required.

### <span id="page-268-1"></span>**SYCH / xxxx - Charge Codes**

Tax common code entries are required to support special features in the system. Not all clients require these features. Any tax rate that may be applied to any items on purchase requisitions should be entered in common codes at installation time or when needed. An unlimited number of rates may be entered to accommodate a variety of charge calculations. This common code relates to fields on all the encumbrance data entry screens.

Code Category - SYCH

Code Value - Enter up to four characters to be used as the code for the charge being entered.

Connect the Community **\*\*\*\*\*** 

Short Description - Not required. Medium Description - Used to describe the common code. Long Description - Used to describe the common code.

Associated Numeric Values

1 - Enter the charge rate to be used. The system will maintain up to five decimal places. For a six percent tax rate, type **6** in this field. When you press **Enter** the value appears as 6.00000.

2-5 - Not Required.

Associated Codes

1-2 - Not Required.

3 - Enter information describing how to calculate the tax. Letters are placed corresponding to each amount that is to be included in the calculation. D=Distribution amount, C=Charge amount, U=Duty amount, and T=Tax amount. For example typing **DT** will result in the distribution and tax amounts to be included in the calculation of the charge amount.

4-5 - Not Required.

Associated Descriptions 1-5 - Not Required.

### <span id="page-269-0"></span>**SYDU / xxxx - Duty Calculations**

Duty common code entries are required to support special features in the system. Not all clients require these features. Any duty rate that may be applied to any items on purchase requisitions should be entered in common codes at installation time or when needed. An unlimited number of rates may be entered to accommodate a variety of tax percentages and duty calculations. This common code relates to fields on the Purchase Request Item, Encumbrance Batch Update, and Open Hold Batch update screens.

**Note**: Duty does not encumber separately from the account entered on the Encumbrance Batch Update screen.

Code Category - SYDU

Code Value - Enter up to four characters to be used as the code for the duty rate being entered (e.g. "DU" for duty or "10" for 10% duty).

Short Description - Not required.

Medium Description - Used to describe the common code.

Long Description - Used to describe the common code.

Associated Numeric Values

1 - Enter the duty rate to be used. The system will maintain up to five decimal places. For a 10.4 percent duty, enter **10.4** in this field. When you press **Enter**, the value appears as 10.40000.

2-5 - Not Required.

Associated Codes

1-2 - Not Required.

3 - Enter information describing how to calculate the duty. Letters are placed corresponding to each amount that is to be included in the calculation. D=Distribution amount, C=Charge amount, U=Duty amount, and T=Tax amount. For example typing **DC** will result in the distribution and charge amounts to be included in the calculation of the duty amount. 4-5 - Not Required.

Associated Descriptions

1-5 - Not Required.

### <span id="page-270-0"></span>**SYNO / BTCHIDEN - Encumbrance Batch ID**

A set ID can be manually created at data entry time, or the system can default to a predetermined set ID. The first option is to default to the set file name specified by the user, or the second option is to default to a pre-defined set ID that is not the set file name.

Code Category - SYNO Code Value - BTCHIDEN Short Description - Not Required. Medium Description - Used to describe the common code. Long Description - Used to describe the common code.

See Appendix A for the complete instructions on setting up SYNO seed values.

## <span id="page-270-1"></span>**SYPR / xxxxxxxx - Purging POs**

When purging POs with the mask ENUTPU, if the encumbrance product ID selected matches the common code value, the medium description in the common code will print in the verbose format report.

Code Category - SYPR

Code Value - xxxxxxxx Short Description - Not Required. Medium Description - Enter the text to be printed in the verbose format report when POs are purged. Long Description - Used to describe the common code.

Associated Numeric Values

Connect the Community **\*\*\*\*\*** 

1-5 - Not Required.

Associated Codes 1 - Enter **D**, **T**, **C**, or **U**. 2-5 - Not Required.

Associated Descriptions

1 - Enter any combination of D, T, C, and / or U.

2-5 - Not Required.

### <span id="page-271-0"></span>**SYTX / xxxx - Tax Calculations**

Tax common code entries are required to support special features in the system. Not all clients require these features. Any tax rate that may be applied to any items on purchase requisitions should be entered in common codes at installation time or when needed. An unlimited number of rates may be entered to accommodate a variety of tax percentage and duty calculations. This common code relates to fields on the Purchase Request Item, Encumbrance Batch Update, and Open Hold Batch update screens.

**Note**: Some sites have both state and county tax. In this case, on the Encumbrance Batch Update or Encumbrance Direct Update screen, enter the state tax is one of the **Tax Cd** fields and the county tax in the other. This allows for separate postings of the tax payable due or the tax receivable due in the Accounts Payable module. The Encumbrance system does not encumber tax separately.

Code Category - SYTX

Code Value - Enter up to four characters to be used as the code for the tax rate being entered (e.g. "ST" for state or "10" for 10% tax).

Short Description - Not Required.

Medium Description - Used to describe the common code.

Long Description - Used to describe the common code.

Associated Numeric Values

1 - Enter the tax rate to be used. The system will maintain up to five decimal places. For a six percent tax rate, enter **6** in this field. When you press **Enter**, the value appears as 6.00000.

2-5 - Not Required.

Associated Codes

1-2 - Not Required.

3 - Enter information describing how to calculate the tax. Letters are placed corresponding to each amount that is to be included in the calculation. D=Distribution amount, C=Charge amount, U=Duty amount, and T=Tax amount. For example typing **DC** will result in the distribution and charge amounts to be included in the calculation of the tax amount.

#### **SUNGARD' PUBLIC SECTOR** Connect the Community \*\*\*\*\*

4-5 - Not Required. Associated Descriptions 1-5 - Not Required.

Connect the Community \*\*\*\*\*

### **Endowment Management**

This topic contains information about the following codes:

[General Setup: EM@@](#page-273-0) [Donor Funds -](#page-273-1) EMUPDF [Investment Pools -](#page-274-0) EMUPPL [Investments -](#page-275-0) EMUPIN

The following information will assist in understanding the field "tag" and NUCLEUS common codes that may be set up to assist with donor fund, investment pool, and investment definitions. References to these definitions also are contained in the Endowment Management 7i help screens.

## <span id="page-273-0"></span>**General Setup: EM@@ / (your code--8 character maximum)**

The field "tags" for each of the different screens are defined in EM General Information – EMUPGN. Field "tags" refer to the descriptive information in front of a field that describes its particular purpose. These are used for dates, rates, codes, amounts, and notes. For all of the common code entries the following information applies:

Code Value = your code (maximum eight characters) Medium Description = your description Each of the different update screens and the specific NUCLEUS common codes are described below.

## <span id="page-273-1"></span>**Donor Funds - EMUPDF**

**Upper Screen Section Code Category**

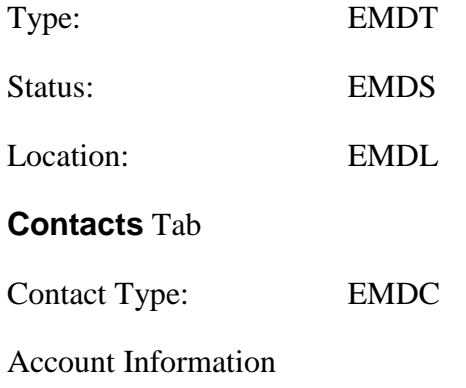

Connect the Community \*\*\*\*\*

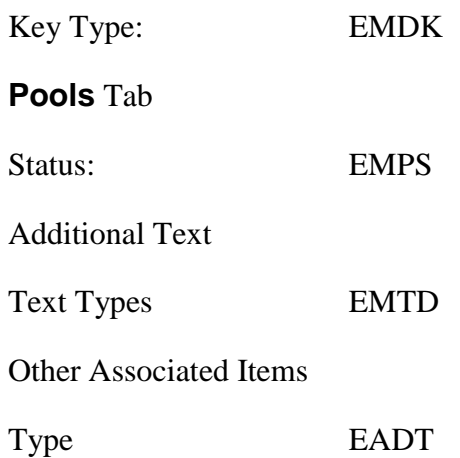

#### <span id="page-274-0"></span>**Investment Pools - EMUPPL Upper Screen Section Code Category**

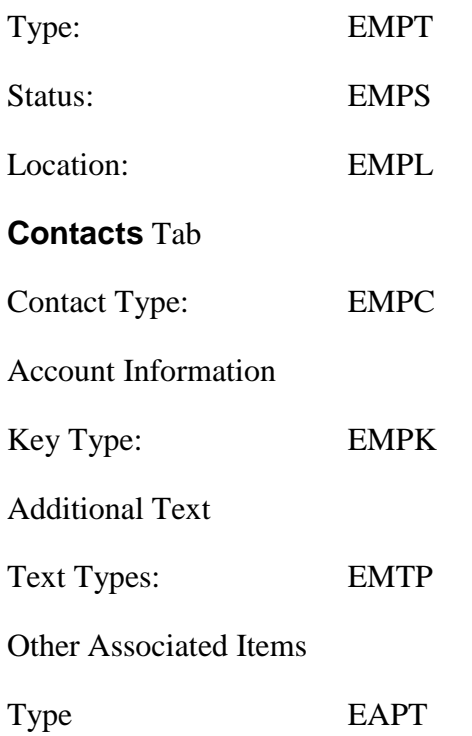

Connect the Community \*\*\*\*\*

### <span id="page-275-0"></span>**Investments - EMUPIN**

#### **Upper Screen Section Code Category**

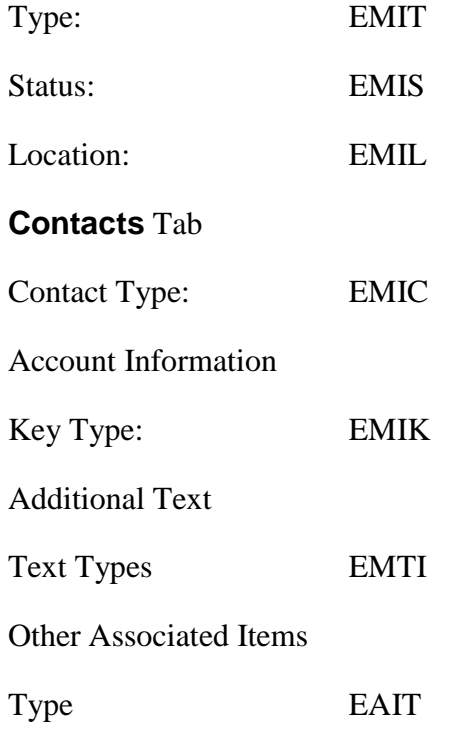

# **Section 11. Fixed Assets**

This topic contains information about the following codes:

[FAAP / INTRFACE](#page-276-0) [FADP / CONTROL](#page-277-0) [FADP / NEWCALC](#page-278-0) [FADP / NOADJUST](#page-278-1) [FARE / DISPR](#page-279-0) [FARE / SORT](#page-279-1) [FARE / TOT280](#page-280-0)

#### **SUNGARD' PUBLIC SECTOR** Connect the Community \*\*\*\*\*

#### **Overview**

Activity that takes place within the Fixed Assets Inventory System (FAIS) affects the General Ledger (GL) at one point or another. One of these times will be at the recording of the depreciation for the period. FAIS is somewhat unique in the method of the posting strategy in that it operates its flow through the common codes master form rather than through the General Ledger Utility function that Accounts Payable and Accounts Receivable uses. This section explains the distribution of the funds to the General Ledger and provides the descriptions necessary to carry out the postings.

## <span id="page-276-0"></span>**FAAP / INTRFACE**

The following common code causes additional purchase order (PO) / GL information to be passed to FA at the time you create the Accounts Payable (AP) check. You must extract the AP information from PO receiving and mark the PO item and the receiving as FA related as defined in the user guide

Code Category - FAAP

Code Value - INTRFACE Short Description - **OFF** to skip this common code Medium Description - Not Required Medium Description - Not Required

Associated Numeric Values 1-5 - Not Required

Associated Codes

1-5 - **BATCHID** if needed to pass BATCHID into FA - ACCT.BATCH. **BID** if needed to pass BID into FA - ACCT.BID **CONTRACT** if needed to pass CONTRACT into FA - ACCT.CONT **FUND** - To fill in FA - ACCT.FUND **DEPT**- To fill in FA - SITE.DEPT **BUILDING** - To fill in FA - SITE.BUILD

Associated Descriptions

1-5 - If "FUND," "DEPT," or "BUILDING" is in the code, the corresponding associated description must have the four character code from GLUPGN to represent a key, key part, object, or object group. This must be entered in uppercase letters. You also can put **Ship To ID** in the description to get the POs ship to ID value.

For example if you want the department in FA to be your background GL part division and the building code in FA to be the ship to ID from PO, enter the following-

Code1- DEPTDesc1- DIV (in uppercase) Code2- BUILDINGDesc2- Ship To ID (Case is important.)

Connect the Community **\*\*\*\*\*** 

**SUNGARD' PUBLIC SECTO** 

SHIP TO ID will not work. This is just in case a client has a background group or part called SHIP. The case differentiates the two.

### <span id="page-277-0"></span>**FADP / CONTROL**

This common code determines how the monthly depreciation amount is calculated. This information displays on the Distribute Depreciation window (FADPDS) and the Report Depreciation window (FADPRS).

Code Category - FADP

Code Value - CONTROL Short Description - Not required Medium Description - Not required Long Description - Not required

Associated Numeric Values 1-5 - Not Required

Associated Codes

1 - "ADJUST" indicates that the Distribute Depreciation window (FADPDS) makes adjustments when necessary. Adjustments are made when the accumulated depreciated amount doesn't equal the correct amount. Use this option if you change information, such as the purchase amount or in service date. Adjustments show up in the Fixed Asset Depreciation Report with a "Curr Depr Amt Adjust" note.

2 - "NOTZERO" do not set the last depreciated amount to zero when the current depreciation amount is zero.

3 - "SKIP OLD DI" indicates the Distribute Depreciation window (FADPDS) skips fixed assets which were disposed of before the beginning of the fiscal year in the depreciation posting date.

4 - "LIFEREM" indicates how the Distribute Depreciation window (FADPDS) and Report Depreciation window (FADPRS) calculate the monthly depreciation amount contained in the **Curr Depr Amt** field.

If Life Remaining is not zero, the monthly amount is calculated as:

(Purchase Amount -Salvage Amount - Accumulated Depreciation) divided by Life Remaining

If the monthly depreciation amount is negative, the amount is set equal to zero. In most cases, this calculation produces the same monthly depreciation amount as the standard calculation unless you change the life or depreciation for the asset.

Connect the Community **\*\*\*\*\*** 

If the Life Remaining is equal to zero, the monthly depreciation is calculated using the following:

Purchase Amount - Salvage Amount - Accumulated Depreciation

Associated Descriptions 1-5 - Not Required

### <span id="page-278-0"></span>**FADP / NEWCALC**

Use this common code to set the depreciation method used for FA to depreciate in a straight line according to the following calculation: Current Depreciation = Current Book Value / Remaining Useful Life. The NEWCALC option is available only for the SmartDB version of Fixed Assets.

Code Category - FADP

Code Value - NEWCALC Short Description - Enter **Y**. Medium Description - Not Required. Long Description - Not Required.

Associated Numeric Values 1-5 - Not Required

Associated Codes 1-5 - Not Required

Associated Descriptions 1-5 - Not Required

### <span id="page-278-1"></span>**FADP / NOADJUST - Calculate Current Depreciation Amount**

Code Category - FADP

Code Value - NOADJUST Short Description - Not Required. Medium Description - Not Required Long Description - Not Required

Associated Numeric Values 1-5 - Not Required

Associated Codes 1-5 - Not Required

Associated Descriptions 1-5 - Not Required

## <span id="page-279-0"></span>**FARE / DISPR - Calculate Depreciation Relative to Disposal Date**

The existence of this common code causes the depreciation program to calculate the depreciation relative to the disposal date. This allows a disposal date to be entered and the asset to continue depreciating until the disposal date has been crossed.

Code Category - FARE

Code Value - DISPR Short Description - Not Required Medium Description - Not Required Long Description - Not Required

Associated Numeric Values 1-5 - Not Required

Associated Codes 1-5 - Not Required

Associated Descriptions 1-5 - Not Required

### <span id="page-279-1"></span>**FARE / SORT - Sort Depreciation Report**

Setting up this common code as described above tells the depreciation report to sort by object code, then organizational key, and then asset ID.

Code Category - FARE Code Value - SORT Short Description - "Y" Medium Description - Not Required Long Description - Not Required

Associated Numeric Values 1-5 - Not Required

Associated Codes

Connect the Community **\*\*\*\*\*** 

1 - "NOTOTAL" still allows fully depreciated items to display on the depreciation report, but it does not include them in the totals. 2-5 - Not Required

Associated Descriptions 1-5 - Not Required

#### <span id="page-280-0"></span>**FARE / TOT280 - Include Fully Depreciated Items**

The existence of this common code causes fully depreciated items to display on the depreciation report and to be included in the totals.

Code Category - FARE

Code Value - TOT280 Short Description - Not Required Medium Description - Not Required Long Description - Not Required

Associated Numeric Values 1-5 - Not Required

Associated Codes 1 - "NOTOTAL" still allows fully depreciated items to display on the depreciation report, but it does not include them in the totals. 2-5 - Not Required

Associated Descriptions 1-5 - Not Required

## **Section 12. General Ledger**

This topic contains information about the following codes:

BUFT [/ CHECK](#page-284-0) [BURS / CHECK](#page-284-1) [CKID / xx](#page-285-0) [ENGL / CONTACT](#page-285-1) [GLBU / DATEFY](#page-286-0) [ENGL / DEFAULTS](#page-287-0) [ENVT / CHECKEN](#page-287-1) [FDID / FUND ID](#page-288-0) [FDTT / FUND ID](#page-288-1)

Connect the Community \*\*\*\*\*

[GLAC / GLKEY, GLOBJ, JLKEY, JLOBJ](#page-289-0) [GLAC / TABLE](#page-290-0) [GLAC / TABLE2](#page-291-0) [GLAP / DEFAULT](#page-292-0) [GLAP / xxxxxxxx](#page-293-0) [GLBT / INITDFLT](#page-293-1) [GLBU / ACTIVE](#page-294-0) [GLBU / APPROVE](#page-294-1) [GLBU / BALTYPE](#page-295-0) [GLBU / BATCHID](#page-295-1) [GLBU / BUDGDT](#page-296-0) [GLBU / CALCCHG](#page-296-1) [GLBU / COPYAC](#page-296-2) [GLBU / DELIM](#page-297-0) [GLBU / DTLIMIT](#page-298-0) [GLBU / FYLIMIT](#page-298-1) [GLBU / GL370C](#page-299-0) [GLBU / GL371C](#page-299-1) [GLBU / GL37xCAS](#page-300-0) [GLBU / GL372C](#page-301-0) [GLBU / GL373C](#page-302-0) [GLBU / LASTFLAG](#page-303-0) [GLBU / MONTHLY](#page-303-1) [GLBU / NEXTYEAR](#page-304-0) [GLBU / SHOWCNTL](#page-304-1) [GLBU / TROBJxxx](#page-305-0) [GLBU / xxOBJyyy](#page-305-1) [GLCS / Previously created JE Interface File](#page-306-0) [GLCT / Contact Types](#page-307-0) [GLDB / JEACCESS](#page-307-1) [GLDB / INITIAL](#page-308-0) [GLDF / OBJTYPE](#page-309-0) [GLDF / OPTIONS](#page-309-1) [GLDF / OVERRIDE](#page-310-0) [GLDF / XX](#page-310-1) [GLDS / GL245C](#page-311-0) [GLDS / SORT](#page-311-1) [GLDS / xxUNITS](#page-312-0) [GLEM / AUDIT](#page-312-1) [GLEM / REDIRECT](#page-313-0) GLEN / GL820 - [Expiration Warnings](#page-314-0) GLEN / GL820 - [Object Code / Expiration Warnings](#page-314-1) [GLER / xxxxxxxx](#page-315-0) [GLFG / AVGSAL](#page-315-1) [GLFG / FRINGE](#page-316-0)

Connect the Community \*\*\*\*\*

[GLFG / FTE](#page-316-1) [GLFG / LEVELS](#page-318-0) [GLFG / NEWKEY](#page-318-1) [GLFG / FQA](#page-319-0) [GLFG / PMEXPENS](#page-320-0) [GLJE / 450SUPPR](#page-320-1) [GLJE / APPROVE](#page-321-0) [GLJE / BUDGETxx](#page-321-1) [GLJE / DETAIL](#page-322-0) [GLJE / EMAIL](#page-322-1) [GLJE / FULLSCAN](#page-323-0) [GLJE / GL265](#page-323-1) [GLJE / GL350C](#page-324-0) [GLJE / INTRA](#page-325-0) [GLJE / LASTFLAG](#page-325-1) [GLJE / MISCxx](#page-326-0) [GLJE / OFFSET](#page-326-1) [GLJE / OVERRIDE](#page-327-0) [GLJE / REDIRECT](#page-327-1) [GLJE / RJDS](#page-328-0) [GLJE / SWITCH](#page-328-1) [GLJE / VIEWS](#page-329-0) [GLJE / xxKEYyyyy](#page-329-1) [GLJE / xxOBJyyy](#page-330-0) [GLJL / xx](#page-331-0) [GLJL / POSTJL JL](#page-332-0) [GLOB / OOOOOOO](#page-332-1) [GLOB / xxxxxx \(obj. code\)](#page-333-0) [GLPD / xx](#page-334-0) [GLPP / BLKRANGE](#page-334-1) [GLPP/VALIDATE](#page-335-0) [GLRE / FLTRSH](#page-335-1) [GLRE / GL507C](#page-337-0) [GLRE / GL516C](#page-338-0) [GLRE / SR20](#page-338-1) [GLRJ / ALLOWCRS](#page-339-0) [GLRJ / REJSUBS](#page-340-0) [GLRJ / USEREF](#page-340-1) [GLRL / xxxxxxD](#page-341-0) [GLRL / xxxxxxyy](#page-342-0) [GLRP / 507 or 508](#page-343-0) [GLRP / 508POCK](#page-343-1) [GLRP / 508PRIOR](#page-344-0) [GLRP / 508SHPO](#page-344-1) [GLRP / 593EXCNT](#page-345-0)

Connect the Community \*\*\*\*\*

[GLRP / 593RESI](#page-346-0) [GLRP / GL512](#page-347-0) [GLRP / GL519EN](#page-348-0) [GLRP / SR01JB](#page-348-1) [GLRP / SR08JB](#page-349-0) [GLRP / SR14JB](#page-349-1) [GLRP / SR19JB](#page-350-0) [GLRP / SR19SH](#page-353-0) [GLRS /](#page-354-0) 02 [GLRU / CKRULE](#page-355-0) [GLTB / REF](#page-355-1) [GLTB / SUBSYID](#page-356-0) [GLUT / RECOMPUT](#page-356-1) [GLUT / TRNSDEL](#page-357-0) [GLVT / xx](#page-357-1) [GLxx / CKIDyyyy](#page-358-0) [GLxx / DFlTyyyy](#page-359-0) [GLxx / PKOMyyyy](#page-360-0) [GLxx / PMAPyyy](#page-360-1) [GLxx / POSTRPT](#page-361-0) [GLxx / POSTUNIT](#page-361-1) [GLxx / yyyzzzz](#page-362-0) [NUDT / GL29](#page-363-0) [NUDT / GLDK](#page-363-1) [NUDV / GL29](#page-364-0) [SYGL / AUDIT](#page-364-1) [NUDV / GLDK](#page-365-0) [POST / LOGGL333](#page-366-0) [POST / LOGGL334](#page-367-0) [PYFG / Gl250C](#page-368-0) [PYFG / Gl252C](#page-368-1) [PYFG / PY908C](#page-369-0) [RXUP / ADHOC](#page-369-1) [SPRD / xxyyyyyy](#page-370-0) [STGL / GL240](#page-370-1) [STGL / GL241](#page-371-0) [SYEM / MAIL](#page-372-0) [SYBT / DUPSET](#page-373-0) [SYFG / CTRLKEY](#page-373-1) [SYGL / UNDODATE](#page-374-0) [SYNO / BTCHIDBU](#page-374-1) [SYNO / BTCHIDJE](#page-375-0) [SYNO / BTCHIDRJ](#page-375-1) [PYFG / PY544C](#page-375-2) [SYNO / BUID](#page-376-0)

[SYNO / BUID, BUIDxxxx](#page-376-1) [SYNO / JEEN](#page-377-0) [SYNO / JEID](#page-377-1) [SYNO / REF2](#page-378-0) [TRNS / JOBRANGE](#page-378-1) [xxSy / zzzzzzzz](#page-378-2)

#### <span id="page-284-0"></span>**BUFT / CHECK - Batch Budget Adjustment Type**

The user may define the type of budget adjustment with a two-character code. The type can also become a required entry on the Batch Budget Adjustment screen when the common code value of CHECK is defined. See Section 4 of the GL documentation for a discussion about the use of this common code.

Code Category - BUFT

Code Value - CHECK or User-defined

Short Description - Enter **OFF** to eliminate the need for a fund type entry. Medium Description - Used to describe the common code. Long Description - Used to describe the common code.

Associated Numeric Values 1-5 - Not Required.

Associated Codes 1-5 - Not Required.

Associated Descriptions 1-5 - Not Required.

### <span id="page-284-1"></span>**BURS / CHECK - Batch Budget Adjustment Reason**

The user may define the reason for a budget adjustment with a four-character code. The reason can also become a required entry on the Batch Budget Adjustment screen when the common code value of CHECK is defined. See Section 4 for a discussion about the use of this common code. If the common code BURS CHECK is defined, the reason code must be filled in, and the reason code will be validated. If this common code BURS CHECK is not defined, the reason code can be blank, but if the reason code is non-blank, it will be validated.

Code Category - BURS

Code Value - CHECK or User-defined Short Description - Not Required. Medium Description - Used to describe the common code. Long Description - Used to describe the common code.

Associated Numeric Values

Connect the Community **\*\*\*\*\*** 

1-5 - Not Required.

Associated Codes 1-5 - Not Required.

Associated Descriptions 1-5 - Not Required.

#### <span id="page-285-0"></span>**CKID / xx - Check Stock ID**

The two-character code that specifies each check stock used must be specified with a common code. The common code may also specify an organizational key and object code to be used in posting entries to the GL account represented by the CKID. See Section 7 for a discussion about the use of this common code.

Code Category - CKID

Code Value - Two-character check stock ID Short Description - Not Required. Medium Description - Used to describe the common code. Long Description - Used to describe the common code.

Associated Numeric Values 1-5 - Not Required.

Associated Codes

1 - Organization key, optional.

2 - Object code, optional.

3-5 - Not Required.

Associated Descriptions 1-5 - Not Required.

## <span id="page-285-1"></span>**ENGL / CONTACT - Update Control Accounts in GL for Encumbrances and Disencumbrances**

This common code instructs the system to update control accounts in the general ledger data for encumbrances and disencumbrances. When this common code is set up with valid key and object information, the EN control totals will be maintained as purchase orders are printed and payments processed. Also, the recompute balance process in the general ledger will recompute these control totals.

Code Category - ENGL Code Value - CONTACT Short Description - Not Required. Medium Description - Used to describe the common code.

Connect the Community \*\*\*\*\*

Long Description - Used to describe the common code.

Associated Numeric Values

1-5 - Not Required.

Associated Codes

1 - The specific organizational key for the control account or "FDKEY."

2 - The specific object code for the control account.

3-5 - Not Required.

Associated Descriptions

1-5 - The four-character object group codes to be used when disencumbering.

#### <span id="page-286-0"></span>**GLBU / DATEFY - Budget Logging Dates**

This common code affects the way GL budgets are posted to the budget logging table (glc\_budg\_dtl). If this common code GLBU DATEFY has "NOLIMIT" in the short description, it will not restrict the budget change dates. The budget change date does not have to be within the fiscal year that is being posted to.

If common code GLBU DATEFY does not exist or if it exists and does not have "NOLIMIT" in the short description, then:

If the budget change date is earlier than the fiscal year that is being posted to, IFAS changes the budget change date to be the first day of the fiscal year.

If the budget change date is more recent than the fiscal year that is being posted to, IFAS changes the budget change date to be the last day of the fiscal year.

Code Category - GLBU

Code Value - DATEFY

Short Description - Enter **NOLIMIT** to remove restrictions on budget change dates.

Medium Description - Not Required. Long Description - Not Required.

Associated Numeric Values 1-5 - Not Required.

Associated Codes 1-5 - Not Required.

Associated Descriptions 1-5 - Not Required.

Connect the Community \*\*\*\*\*

#### <span id="page-287-0"></span>**ENGL / DEFAULTS -- JE Batch Encumbrance Defaults**

This common code allows the user to define default division codes, posting codes, transaction formats, PEIDs, and PEDBs for EN type transactions that are created using JE sets (Hit  $EN = "Y"$  or "E" and  $EN Type = "EN".$ )

Code Category - ENGL

Code Value - DEFAULTS Short Description - Not required. Entering **OFF** or **N / A** (case sensitive) will deactivate this common code. Medium Description - Not Required. Long Description - Used to describe the common code.

Associated Numeric Values 1-5 - Not Required.

Associated Codes

1 - The first four characters of CD-ASSOC-CODE (1) are used for the default division code. (e.g. GEN)

2 - The first two characters of CD-ASSOC-CODE (2) are used for the default posting code. (e.g. 01)

3 - The first two characters of CD-ASSOC-CODE (3) are used for the default transaction format. (e.g. NB).

4 - CD-ASSOC-CODE (4) is used for the default PE ID.

5 - The first character of CD-ASSOC-CODE (5) goes to the default PEDB.

Associated Descriptions 1-5 - Not Required.

### <span id="page-287-1"></span>**ENVT / CHECKEN - Controls**

Code Category - ENVT

Code Value - CHECKEN

Short Description - Not Required.

Medium Description - Enhanced EN checking controls

Long Description - Set associated code to B (Block), W (Warn), or I (Ignore)

Associated Numeric Values

1-5 - Not Required.

Associated Codes

 $1-3 - B$ 

4-5 - Not Required.

Associated Descriptions

1 - Check EN chain sequence S9.

2 - Check for reference in GL S8.
Connect the Community \*\*\*\*\*

**SUNGARD**<sup>'</sup> PUBLIC SECTOR

3 - Check EN record fields S10. 4-5 - Not Required.

#### **FDID / FUND ID - Fund ID**

The code that identifies each fund defined in the system must be specified with a common code. The common code identifies an organizational key or object code to be used in posting entries to the GL account representing the fund.

Code Category - FDID

Code Value - FUND ID Short Description - Not required. Medium Description - Used to describe the common code. Long Description - Used to describe the common code.

Associated Numeric Values

1-5 - Not Required.

Associated Codes

- 1 Organization key or "TTLKEY"\* or "FDTT"\*\*
- 2 Object code, optional.

3 - Due from object, optional (if this is left blank then due from and due to are the same as code 2.)

4 - If "KEY" and code 1 is blank then RJE's will treat this the same as "TTLKEY" in code 1.

5 - Not Required.

Associated Descriptions

1-5 - Not Required.

\*: If the first associated code has a value of TTLKEY, then all keys within this fund will be self balancing and the organizational key itself will be used in place of the fund administrative key.

\*\*: If the first associated code has a value of FDTT, then FDTT fund ID common code would be used to determine the fund key.

#### **FDTT / FUND ID - Fund ID**

This code tells the system to redirect the key lookup. Lookup the key by matching up all eight primary parts to the original key and then replacing the values with the parts specified in the common code. Lookup the new key based on all primary key parts that are defined.

Code Category - FDTT

Connect the Community \*\*\*\*\*

Code Value - FUND ID Short Description - Set to "OFF" to disable this common code. Medium Description - Used to describe the common code. Long Description - Used to describe the common code.

Associated Numeric Values 1-5 - Not Required.

Associated Codes

1-5 - A four-character description of an organization part associated with an organization key(GLUPGN).

Associated Descriptions

1-5 - Valid replacement key part value(GLUPKY).

#### **Example**:

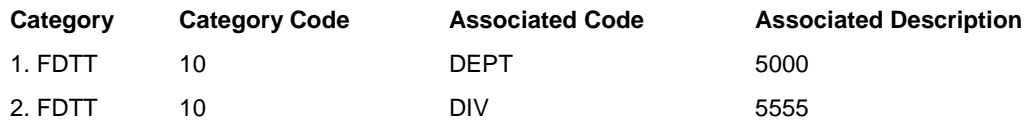

Then any posting to fund 10 will change the background part department to 5000 and the division to 5555 and lookup the organization key with those associated parts (all other parts remaining the same) to get the organization key used to post administrative/balance sheet type entries.

#### **GLAC / GLKEY, GLOBJ, JLKEY, JLOBJ - Account Conversion File Definitions**

Code Category - GLAC

Code Values - GLKEY, GLOBJ, JLKEY, JLOBJ

General Description - One or more of these common codes can be used to define account conversion files for use by GLUTRIIJ. The account conversion files must have been previously sorted and have a record length of 80 bytes. All records must be ASCII text (no COMP). An account conversion table may be defined for each ledger code. The search string for each type of table is as follows:

GLKEY GL Org Key field (limited to a 10-character search string)

GLOBJ GL Object Code field (limited to a 8-character search string)

Connect the Community \*\*\*\*\*

JLKEY JL Org Key field (limited to a 10-character search string)

JLOBJ JL Object Code field (limited to a 8-character search string)

**Note**: These common codes are alternatives to GLAC/TABLE and GLAC/TABLE2. They should not be used at the same time.

Short Description - Leave blank. Medium Description - Used to describe the common code. Long Description - Path to account conversion file in FILENAME.GROUP.ACCOUNT format.

Associated Values

1 - Start position of old account string in the account conversion file. The old account number must begin at position 1.

2 - Start position of new GL organization key in the account conversion file.

3 - Start position of new GL object code in the account conversion file.

4 - Start position of new JL organization key in the account conversion file.

5 - Start position of new JL object code in the account conversion file.

Associated Codes

1 - Length of old account string in the account conversion file. This should not be larger than 18 characters.

2 - Length of GL organization key in the account conversion file. This should not be larger than 10 characters

3 - Length of GL object code in the account conversion file. This should not be larger than eight characters

4 - Length of JL organization key in the account conversion file. This should not be larger than 10 characters

5 - Length of JL object code in the account conversion file. This should not be larger than eight characters

Associated Descriptions

1-5 - Used to describe common code.

#### **GLAC / TABLE - Account Conversion File Definition**

This common code is used to define an account conversion file for use by various IFAS Interand Rollover utilities. The account conversion file must have been previously sorted and have a record length of 80 bytes. All records must be ASCII text (no COMP). An account conversion table may be defined for each ledger code. The search string is derived from concatenating the input organization key and object code and may not be longer than 18 characters.

Code Category - GLAC Code Value - TABLE

Connect the Community \*\*\*\*\*

Short Description - Leave blank. Place "OFF" or "N / A" in this field to disable this common code.

Medium Description - Used to describe the common code.

Long Description - Path to account conversion file in FILE format.

Associated Numeric Values

1 - Start position of old account string in the account conversion file. The old account number must begin at position 1.

- 2 Start position of new GL organization key in the account conversion file.
- 3 Start position of new GL object code in the account conversion file.
- 4 Start position of new JL organization key in the account conversion file.
- 5 Start position of new JL object code in the account conversion file.

Associated Codes

1 - Length of old account string in the account conversion file. This should not be larger than 18 characters.

2 - Length of GL organization key in the account conversion file. This should not be larger than 10 characters

3 - Length of GL object code in the account conversion file. This should not be larger than eight characters

4 - Length of JL organization key in the account conversion file. This should not be larger than 10 characters

5 - Length of JL object code in the account conversion file. This should not be larger than eight characters

Associated Descriptions

1-5 - Used to describe common code.

#### **GLAC / TABLE2 - Account Conversion File Definition**

Code Category - GLAC

Code Value - TABLE2

General Description - This common code is used to define an account conversion file for use by various IFAS Interface and Rollover utilities. The account conversion file must have been previously sorted and have a record length of 80 bytes. All records must be ASCII text (no COMP). An account conversion table may be defined for each ledger code. The search string is derived from concatenating the JL side organization key and object code and may not be longer than 18 characters. This code is used in conjunction with the GLAC/TABLE common code.

Short Description - Leave blank.

Medium Description - Used to describe the common code.

Long Description - Path to account conversion file in

FILENAME.GROUP.ACCOUNT format.

#### **SUNGARD' PUBLIC SECTOR** Connect the Community \*\*\*\*\*

Associated Values

1 - Start position of old account string in the account conversion file. The old account number must begin at position 1.

2 - Start position of new GL organization key in the account conversion file.

3 - Start position of new GL object code in the account conversion file.

- 4 Start position of new JL organization key in the account conversion file.
- 5 Start position of new JL object code in the account conversion file.

Associated Codes

1 - Length of old account string in the account conversion file. This should not be larger than 18 characters.

2 - Length of GL organization key in the account conversion file. This should not be larger than 10 characters.

3 - Length of GL object code in the account conversion file. This should not be larger than eight characters.

4 - Length of JL organization key in the account conversion file. This should not be larger than 10 characters.

5 - Length of JL object code in the account conversion file. This should not be larger than eight characters.

Associated Descriptions

1-5 - Used to describe common code.

#### **GLAP / DEFAULT - Default Approval Class Groups**

Code Category - GLAP

Code Value - DEFAULT

Short Description - Leave blank to activate this common code or enter **OFF** to disable this common code. Optionally enter **SAVE** to keep all approval history in the database for audit trail purposes. Leaving the short description blank will cause all approval history for a JEID to be purged after the JEID is distributed to posted.

Medium Description - Used to describe the common code.

Long Description - Used to describe the common code.

Associated Numeric Values

1 - Default JEID level ACG to use if one does not exist for the user.

2 - Default transaction level ACG if one doesn't exist for the user.

3-5 - Not Required.

Associated Codes

1-5 - Not Required.

Associated Descriptions

1-5 - Not Required.

### **GLAP / xxxxxxxx - Default Approval Class Groups by User**

Code Category - GLAP

Code Value - xxxxxxxx (where xxxxxxxx is a valid nucleus user ID) Short Description - Leave blank to activate this common code or enter **OFF** to disable this common code. Medium Description - Used to describe the common code.

Long Description - Used to describe the common code.

Associated Numeric Values

1 - Default JEID level ACG to use for this user.

2 - Default transaction level ACG to use for this user.

3-5 - Not Required.

Associated Codes 1-5 - Not Required.

Associated Descriptions 1-5 - Not Required.

#### **GLBT / INITDFLT - Set Default PE-ID and PE-NAME on JE Update Screen**

A default PEID or PE name may be set for the Journal Entries update screens.

Code Category - GLBT Code Value - INITDFLT Short Description - Not Required. Medium Description - Used to describe the common code. Long Description - Used to describe the common code. Associated Numeric Values

1-5 - Not Required.

Associated Codes 1-5 - Enter **PE ID** or **PE name** to define a default.

Associated Descriptions

1-5 - Enter default value for associated code.

# **SUNGARD' PUBLIC SECTOR**

Connect the Community \*\*\*\*\*

#### **GLBU / ACTIVE**

If the common code GLBU ACTIVE exists and the short description is not OFF (not case-sensitive), then when a new GLBA-BUDACT-MSTR record is created for an actual or EN, it will set the budget status to "A" for active.

Code Category - GLBU

Code Value - ACTIVE Short Description - Leave blank to activate this common code or enter **OFF** to disable this common code. Medium Description - NA Long Description - NA

Associated Numeric Values 1-5 - Not Required.

Associated Codes 1-5 - Not Required.

Associated Descriptions 1-5 - Not Required.

#### **GLBU / APPROVE Budget Set Approvals**

Set up this common code to enable budget set approvals. A workflow model to change the post states from "BE" to "AP" will also be required.

Code Category - GLBU

Code Value - APPROVE Short Description - Set to "OFF" to disable this common code. Medium Description - Used to describe this common code. Long Description - Used to describe this common code.

Associated Numeric Values 1-5 - Not Required.

Associated Codes 1 - Set to "AP" so that only sets with a post state of "AP" will be allowed to post. 2-5 - Not Required.

Connect the Community **\*\*\*\*\*** 

#### **GLBU / BALTYPE**

Use this common code to define budget set balance types to match actual balance types. For example, a credit to an expense account will increase the budget and a debit would decrease the budget. If you want the budget set to follow the object type then you must use this common code GLBU BALTYPE.

Code Category - GLBU

Code Value - BALTYPE Short Description - NA Medium Description - NA Long Description - NA

Associated Numeric Values 1-5 - Not Required.

Associated Codes 1 - SAME 2-5 - Not Required.

Associated Descriptions

1 - If code 1 is "SAME" then the balance type in a budget set is the same as an actual entry. If any other code is used then budget sets balance types will be just the opposite of an actual entry.

2-5 - Not Required.

#### **GLBU / BATCHID - BatchID Lock**

This common code forces a set ID to be locked (users cannot make changes) when a budget set is created. If the short description of this common code is left blank, the set file name is locked as the set ID. Optionally, the word "SYSTEM" may be used to generate and lock in a set ID from the SYNO-BTCHIDBU seed value.

Code Category - GLBU Code Value - BATCHID Short Description - Enter **SYSTEM** to generate and lock in a set ID from the SYNO-BTCHIDBU seed value Medium Description - Used to describe the common code. Long Description - Used to describe the common code. Associated Numeric Values

1-5 - Not Required.

Associated Codes 1-5 - Not Required

Connect the Community \*\*\*\*\*

#### **GLBU / BUDGDT - Budget Change Reference Date**

If this common code exists, the calculation date will be the budget change reference date when distributing budget model sets.

Code Category - GLBU

Code Value - BUDGT Short Description - Not Required. Medium Description - Not Required. Long Description - Not Required.

Associated Numeric Values 1-5 - Not Required.

Associated Codes 1-5 - Not Required.

Associated Descriptions 1-5 - Not Required.

#### **GLBU / CALCCHG - Calculate Budget As-Of-Date Amounts**

Use this common code to calculate budget as-of-date amounts in GLIQBA & GLIQYY.

Code Category - GLBU

Code Value - CALCCHG Short Description - ON. Medium Description - Not Required. Long Description - Not Required.

Associated Numeric Values 1-5 - Not Required.

Associated Codes 1-5 - Not Required.

Associated Descriptions 1-5 - Not Required.

#### **GLBU / COPYAC - Derive Budgets from Actuals**

This common code allows budgets to be derived from actuals.

Code Category - GLBU

Connect the Community \*\*\*\*\*

Code Value - COPYAC Short Description - Not required. Medium Description - Used to describe the common code. Long Description - Used to describe the common code.

Associated Numeric Values 1-5 - Not Required.

Associated Codes 1-5 - Not Required.

Associated Descriptions 1-5 - Not Required.

## **GLBU / DELIM - Budget Update Account Format Delimiters and Control Key s**

When this common code exists, the account in the input file should be in the input format specified in GLUPGN. The first character of the short description of this common code specify the delimiter that is to be used by GLBUCF in separating the formatted account from the budget amounts. The delimiter should not be a character that could normally appear in the formatted account, such as letters, numbers, or dashes. A common delimiter is the semi-colon (;).

Code Category - GLBU

Code Value - DELIM

Short Description - The first character entered in the short description is the delimiter character.

Medium Description - Used to describe the common code. Long Description - Used to describe the common code.

Associated Numeric Values 1-5 - Not Required.

Associated Codes 1-5 - Not Required.

## **GLBU / DTLIMIT - Budget Batch Date Limits (GLBUBAUB / BP / DS)**

This common code allows the user to define an allowable valid date to be used in budget sets. This common code may be set up on a ledger-by-ledger basis by defining this common code for each ledger or using "@@" for all ledgers.

Code Category - GLBU

Code Value - DTLIMIT Short Description - Leave blank. Place **OFF** in this field to disable this common code. Medium Description - Used to describe common code. Long Description - Used to describe common code.

Associated Numeric Values 1-5 - Not Required.

Associated Codes

1 - Minimum valid date in MM / DD / CCYY format.

2 - Maximum valid date in MM / DD / CCYY format.

3-5 - Not Required.

Associated Descriptions

1-5 - Used to describe common code.

#### **GLBU / FYLIMIT - Budget Batch Fiscal Year Limits (GLBUBAUB / BP / DS)**

This common Code allows the user to define allowable fiscal year ranges to be used in budget sets. This common code may be set up on a ledger-by-ledger basis by defining this common code for catch ledger or using "@@" for all ledgers.

Code Category - GLBU

Code Value - FYLIMIT

Short Description - Leave blank. Place **OFF** in this field to disable this common code.

Medium Description - Used to describe common code. Long Description - Used to describe common code.

Associated Numeric Values

1-5 - Not Required.

Associated Codes

- 1 Minimum "to" fiscal year in CCYY format. For example, 1998.
- 2 Maximum "to" fiscal year in CCYY format.
- 3 Minimum "from" fiscal year in CCYY format.

Connect the Community \*\*\*\*\*

**SUNGARD**<sup>®</sup> PUBLIC SECTOR

- 4 Maximum "from" fiscal year in CCYY format.
- 5 Not Required.

Associated Descriptions 1-5 - Used to describe common code.

## **GLBU / GL370C - Batch Budget Adjustment / Transfers (GLBUBAUB)**

The user may define default reason codes, budget versions, and object levels for budget set adjustments on a ledger-by-ledger basis by defining this common code for each ledger.

Code Category - GLBU

Code Value - GL370C

Short Description - Placing **OFF** in the short description causes this common code to be ignored.

Medium Description - Leave blank to accept all object types for set budget adjustment / transfers or insert a comma-delimited list of object types to be allowed, such as RV, XP, TI, TO.

Long description - Not Required.

Associated Numeric Values 1-5 - Not Required.

Associated Codes

- 1 Default reason code to use, left justified.
- 2 Default budget version to use, left justified.
- 3 Default object level to use, left justified.
- 4-5 Not Required.

Associated Descriptions 1-5 - Not Required.

### **GLBU / GL371C - Intrafund Budget Transfer Batch Defaults (GLBUBATR)**

This common code allows the user to define allowable object types and some field defaults. Field defaults may be set up for reason code, budget version, and budget level for intrafund budget transfer sets. This common code may be set up on a ledger-by-ledger basis by defining this common code for each ledger or using "@@" for all ledgers.

Code Category - GLBU

Code Value - GL371C

Connect the Community \*\*\*\*\*

Short Description - Leave blank. Place **OFF** or **N / A** in this field to disable this common code.

Medium Description - Leave blank to accept all object types for budget transfer sets or insert a comma-delimited list of object types to be allowed, such as RV,XP,TI,TO.

Long Description - Leave blank or enter up to 40 characters (left justified) to use as alternative field title for the **ACCOUNT** field on the Transfers Batch screen. Backslash codes will be translated. For example, if "\GT" is used, the account description on GLUPGN screen 4 will be used.

Associated Numeric Values

1-5 - Not Required.

Associated Codes

1 - Default reason code to use, left justified.

2 - Default budget version to use, left justified.

3 - Default budget level to use, left justified.

4 - Leave blank or enter an alternative field title to use for the **DEBIT** field on the Transfers Batch screen. Backslash

codes will be translated.

5 - Leave blank or enter an alternative field title to use for the **CREDIT** field on the Transfers Batch screen. Backslash codes will be translated.

Associated Descriptions

1-5 - Used to describe common code.

#### **GLBU / GL37xCAS - Control Creation for Pseudo / Object Associations**

These common codes restrict account associations for budget set screens. Use the following code values to control associations for the listed masks.

Mask Code Values GLBUBAUB, GLBUBAUXGL370CAS GLBUBATRGL371CAS GLBUBAAJGL372CAS GLBUBAANGL373CAS

Code Category - GLBU

Code Value - GL37xCAS (Where "x" is  $0,1,2$  or 3 using the table to map the code value to the correct mask)

Short Description - "OFF" may be placed in this field to disable this common code.

Medium Description - Not Required. Long Description - Not Required.

Connect the Community **\*\*\*\*\*** 

Associated Numeric Values 1-5 - Not Required.

Associated Codes 1 - "B" for Block or "W" for Warn. 2-5 - Not Required.

Associated Descriptions 1-5 - Not Required.

## **GLBU / GL372C - Intrafund Budget Adjustment Batch Defaults (GLBUBAAJ)**

This common code allows the user to define allowable object types and some field defaults. Field defaults may be set up for reason code, budget version, and budget level for intrafund budget adjustment sets. This common code may be set up on a ledger-byledger basis by defining this common code for each ledger or using "@@" for all ledgers.

#### Code Category - GLBU

Code Value - GL372C

Short Description - Leave blank. Place **OFF** or **N / A** in this field to disable this common code.

Medium Description - Leave blank to accept all object types for budget adjustment sets or insert a comma-delimited list of object types to be allowed, such as RV,XP,TI,TO

Long Description - Leave blank or enter up to 40 characters (left justified) to use as alternative field title for the **ACCOUNT** field on the adjustments set screen. Backslash codes will be translated. For example, if "\GT" is used, the account description on GLUPGN screen 4 will be used.

Associated Numeric Values

1-5 - Not Required.

Associated Codes

- 1 Default reason code to use, left justified.
- 2 Default budget version to use, left justified.
- 3 Default budget level to use, left justified.

4 - Leave blank or enter an alternative field title to use for the **AMOUNT** field on the Adjustments Batch screen. Backcodes will be translated.

5 - Leave blank or enter an alternative field title to use for the **Debit Total** field on the Adjustments Batch screen. Backcodes will be translated.

Associated Descriptions

1-4 - Used to describe common code.

5 - Leave blank or enter an alternative field title to use for the **Credit Total** field on the Adjustments Batch screen. Backcodes will be translated.

#### **GLBU / GL373C - Intrafund Annual Budget Changes Batch Defaults (GLBUBAAN)**

This common code allows the user to define allowable object types and some field defaults. Field defaults may be set up for reason code, budget version, and budget level for intrafund annual budget changes sets. This common code may be set up on a ledgerby-ledger basis by defining this common code for each ledger or using "@@" for all ledgers.

Code Category - GLBU

Code Value - GL373C

Short Description - Leave blank. Place **OFF** or **N / A** in this field to disable this common code.

Medium Description - Leave blank to accept all object types for budget adjustment sets or insert a comma-delimited list of object types to be allowed, such as RV,XP,TI,TO.

Long Description - Used to describe the common code.

Associated Numeric Values

1-5 - Not Required.

Associated Codes

1 - Default reason code to use, left justified.

2 - Default browse and change budget versions to use. Enter as a commadelimited list with the first three being the default browse versions and the last being the default change version, such as AC,AD,EN,WB.

3 - Default budget level to use, left justified.

4 - Leave blank or enter an alternative field title to use for the **CHANGES** column on Budget Changes Batch screen.

5 - The Object Code to which budget offsets will be made.

If this field contains a valid object code, the annual budget changes set will not be required to be in balance. Budget offsets will be created as required to balance each fund at distribution time. If desired "FDID" may be entered instead of a specific object code. This tells the system to use the object code found in the FDID common code for the current fund. The organizational key to offset to will always be extracted from the FDID common code.

Associated Descriptions

1-5 - Used to describe common code.

Connect the Community \*\*\*\*\*

#### **GLBU / LASTFLAG**

The **Last?** field on the Budget Batch Update screen is used to mark the last screen of a given reference. This code allows a the default value to be assigned for this field.

Code Category - GLBU

Code Value - LASTFLAG Short Description - A one-character default value for the **Last?** field on the Budget Batch Update screens. Valid values are "Y" or "N." Medium Description - Not Required. Long Description - Not Required.

Associated Numeric Values 1-5 - Not Required.

Associated Codes 1-5 - Not Required.

Associated Descriptions 1-5 - Not Required.

#### **GLBU / MONTHLY**

Use this common code to post the monthly budget's adjustment only to the period for which the adjustment is being made. Use "Y" or "N" as the default for store monthly figure flag when processing budget sets (GLBUBADS).

Code Category - GLBU

Code Value - MONTHLY Short Description - Not Required. Medium Description - Not Required. Long Description - Not Required.

Associated Numeric Values 1-5 - Not Required.

Associated Codes

1 - Use "MONTH" in first associated code for monthly budget's adjustment to be posted solely to the period the adjustment is being made. The first associated code should be "MONTH" or "SPREAD." Default is "SPREAD." 2 - Use "Y" or "N" as the default for store monthly figure flag when processing budget sets (GLBUBADS). 3-5 - Not Required.

Connect the Community \*\*\*\*\*

#### **GLBU / NEXTYEAR - Default to Next Year Budget**

You can look at next year's budgets whether or not you have this common code defined, but if you do have this common code defined, GLBUUP and GLUTAC will default to looking at next year's data. If you don't have this common code defined, these screens will default to looking the current year's data.

Code Category - GLBU

Code Value - NEXTYEAR Short Description - Not Required. Medium Description - Not Required. Long Description - Not Required.

Associated Numeric Values 1-5 - Not Required.

Associated Codes 1-5 - Not Required.

Associated Descriptions 1-5 - Not Required.

#### **GLBU / SHOWCNTL - GL Budget Update Show Control**

GLBU SHOWCNTL determines whether the GL control keys will be accessible. The short description may be set to "ON" or to "OFF." The default setting is "ON." When the short description is set to "OFF," the GL control keys will not be accessible and will not be seen when budgets are browsed.

Code Category - GLBU

Code Value - SHOWCNTL

Short Description - Toggles between ON and OFF. Enter **OFF** in the short description to block GL control keys access. Medium Description - Used to describe the common code.

Long Description - Used to describe the common code.

Associated Numeric Values 1-5 - Not Required.

Associated Codes 1-5 - Not Required.

#### **SUNGARD' PUBLIC SECTO** Connect the Community \*\*\*\*\*

## **GLBU / TROBJxxx - Definition for Intrafund Budget Transfer Batches (GLBUBATR)**

This series of common codes allows the user to limit or define budgeting normal balance types for the object codes that may be used on the Intrafund Budget Transfer Batch screen. This common code may be set up on a ledger-by-ledger basis by defining this common code for each ledger or using "@@" for all ledgers. Multiple codes may be set up by sequencing the code value from 001-100. Common code sequence must be contiguous so that all common codes will be checked. Up to five object ranges may be defined on each common code screen.

Code Category - GLBU

Code Value - TROBJxxx, where "xxx" is a number from 001 to 100. Short Description - Leave blank to disallow use of any object codes that fall into the ranges defined on this common code screen. Enter **DR** to define debit or **CR** to define credit as the budgeting normal balance type for any object codes that fall into the ranges defined on this common code screen. "OFF" may be placed in this field to disable this common code. Medium Description - Used to describe the common code.

Long Description - Used to describe the common code.

Associated Numeric Values 1-5 - Not Required.

Associated Codes

1-5 - Enter the first object code in the series so that this field contains the first value in a series and the associated description contains the last. For example, to exclude the objects in the 0000-1000 range, enter **0000** in **Associated Code 1** and **1000** in **Associated Description 1**.

Associated Descriptions

1-5 - Enter the last object code in the series so that this field contains the last value in a series and the associated code contains the first.

## **GLBU / xxOBJyyy - Object Security and Normal Balance Definition for Budget Batches (GLBUBA@@)**

This code controls object security and normal balance definition for budget sets.

Common codes should be sequential within mask, for example, start with UBOBJ001. If you need a second code, make it UBOBJ002, and so on. Use the following code values to control associations for the listed mask(s).

Mask Code Values GLBUBAUB, GLBUBAUXUBOBJ001-UBOBJ100 GLBUBATRTROBJ001-TROBJ100

GLBUBAAJAJOBJ001-AJOBJ100 GLBUBAANANOBJ001-ANOBJ100

Code Category - GLBU

Code Value - xxOBJyyy, where "xx" is the budget set editor mask - UB, TR, AJ, or AN and "yyy" is a number from 001 to 100.

Short Description - Leave blank to disallow use of any object codes that fall into the ranges defined on this common code screen. Enter **DR** to define debit or **CR** to define credit as the budgeting normal balance type for any object codes that fall into the ranges defined on this common code screen. "OFF" may be placed in this field to disable this common code. Medium Description - Used to describe common code.

Long Description - Used to describe common code.

Associated Numeric Values

1-5 - Not Required

Associated Codes

1-5 - Enter the first object code in the series so that this field contains the first value in a series and the associated description contains the last. For example, to exclude the object codes in the 0000-1000 range, enter **0000** in **Associated Code 1** and **1000** in **Associated Description (1)**.

#### Associated Descriptions

1-5 - Enter the last object code in the series so that this field contains the last value in a series and the corresponding associated code contains the first.

#### **GLCS / Previously created JE Interface File - GLUTRIJI Settings**

This common code defines custom interface settings for the JE Interface Import.

Code Category - GLCS

Code Value - Previously created JE Interface File Short Description - Leave blank. Medium Description - Leave blank or optionally set to "DEBUG" to enable debug displays. Long Description - Leave blank.

Associated Numeric Values 1-5 - Not Required

Associated Codes

1 - Set to **CHECKWO** to validate work order numbers and add any that are not already defined.

2 - Enter **FULL** to show detailed set proof.

3-5 - Not Required

Connect the Community \*\*\*\*\*

Associated Descriptions

1 - Set to a description to use for new work orders that are created by this interface.

2-5 - Set to a description to use for new work orders that are created by this interface.

#### **GLCT / Contact Types - GLUPKY Settings**

This common code defines custom contact types for person/entities associated with an organization key.

Code Category - GLCT

Code Value - User-defined contact type code (2 character limit) Short Description - Leave Blank. Medium Description - Description of contact type ( to be displayed in echo field following code on GLUPKY Contact Tab (7i) Long Description - Leave Blank.

Associated Numeric Values 1-5 - Leave Blank.

Associated Codes 1-5 - Leave Blank.

Associated Descriptions 1-5 - Leave Blank.

#### **GLDB / JEACCESS - Alternate Security for JE Update and Batch Proofs**

An alternate security class may be used for JE set updates and set proofs when running GLJEUX and GLJEBX.

Code Category - GLDB

Code Value - JEACCESS Short Description - Not required. Medium Description - Used to describe the common code. Long Description - Used to describe the common code.

Associated Numeric Values 1-5 - Not Required.

Associated Codes

1 - Put a user ID (the single user that security access classes will be copied from) in this field. For example, if you want to give all users the security of user SUPERUSER when they run GLJEUX or GLJEDX, enter **SUPERUSER** in **Associated Code 1**. Now any user when they run GLJEUX or GLJEBX and enter the password of user SUPERUSER, will temporarily (for the duration of the process) have user SUPERUSER's security access class. If the JE special access user has a password of NOPW, no password will be required to run any of the JE special access masks. OR,

Put the word "USERIDJE" in this field. In this case an alternate security user must be defined for each user to be given special access to GLJEUX and GLJEBX. The user ID must be in the form USERIDJE where USERID is the user to be given special access followed by the letters "JE." For example, you want to set up an alternate security access for user BOB. In this case you create a user BOBJE using NUUPUS. Whenever user BOB runs GLJEUX or GLJEBX, he must enter a password. This password is the one that is defined for the user BOBJE. If the special access user has a password of NOPW, no password will be required to run any of the JE special access masks.

Associated Descriptions 1-5 - Not Required.

#### **GLDB / INITIAL - Key / Object Initialization**

By putting the word "YES" in the short description, this code enables initialization of key and object parts that already have values (in GLUTSURS-GL Restructure). It is not advised to leave "Yes" in the short description as this makes it easy to wipe out key and object part values.

Code Category - GLDB

Code Value - INITIAL

Short Description - Entering **YES** in the short description enables initialization of key and object parts that already have values.

Medium Description - Used to describe the common code. Long Description - Used to describe the common code.

Associated Numeric Values 1-5 - Not Required.

Associated Codes 1-5 - Not Required.

## **GLDF / OBJTYPE - Limiting Default Mapping by Obj Type**

This common code allows default mapping to be limited by the object type of the GL object code to be mapped from. If the object type does not exist in the concatenated list of object types (see example below) in the first associated description of this common code, the entire account GL / JL will not be mapped. Valid object types are limited to AS (Assets), LI (Liabilities), RV (Revenues), XP (Expenses), FB (Fund Balances), TI (Transfers In), TO (Transfers Out), and NA (Not Applicable).

Code Category - GLDF

Code Value - OBJTYPE Short Description - Enter **OFF** to disable this common code. Medium Description - Used to describe the common code. Long Description - Used to describe the common code.

Associated Numeric Values 1-5 - Not Required.

Associated Codes 1-5 - Not Required.

Associated Descriptions

1 - Enter object types: AS (Assets), LI (Liabilities), RV (Revenues), XP (Expenses), FB (Fund Balances), TI (Transfers In), TO (Transfers Out), or NA (Not Applicable) 2-5 - Not Required.

#### **GLDF / OPTIONS**

This common code allows the warning that is normally generated after GL default account mapping has substituted in its defaults to be turned off.

Code Category - GLDF

Code Value - OPTIONS

Short Description - Enter **WARN** to make GL default account mapping show a warning after it has substituted in its defaults (so the user has a chance to see what defaults were filled in by GLUPDF, then, once seen, press **Enter** to commit the defaults to the database). Medium Description - Not required Long Description - Not required

Associated Numeric Values 1-5 - Not required.

Associated Codes 1-5 - Not required

Associated Descriptions 1-5 - Not required

## **GLDF / OVERRIDE – Default Mapping Override of Entered Account**

This common code will cause any applicable default mappings to override the account codes that have been entered on the screen. The code can be configured to tell the system which default mapping entries need to act as defaults and which need to act as overrides.

Code Category - GLDF

Code Value - OVERRIDE Short Description - Enter **OFF** to disable this common code. Medium Description - Used to describe the common code. Long Description - Used to describe the common code.

Associated Numeric Values 1-5 - Not Required.

Associated Codes

1 - Enter **KOKO**. Used for reference only.

2 - Enter an **X** under the column that matches the default mapping that needs to become an override. Only one type of default mapping can become an override. The first column represents the GL key, the second column is the GL object, the third column represents the JL key, and the fourth column is the JL object. For example, if " $X X$ " (X then a space followed by another X then a space) is entered then any default mapping that has only a GL key and a JL key in the "From" information will become an override instead of a default. 3-5 - Not Required.

Associated Descriptions 1-5 - Not Required.

#### **GLDF / XX - Subsystem Account Defaults for WOUPDF**

This common code allows if GL key, GL object, JL key, and JL object are blank, then the WOUPDF screen will get defaults for these fields from this common code.

Code Category - GLDF

Code Value - XX (Where "XX" is a two-character subsystem ID)

Connect the Community \*\*\*\*\*

Short Description - Used to describe the common code. Medium Description - Used to describe the common code. Long Description - Used to describe the common code.

Associated Numeric Values 1-5 - Not Required.

Associated Codes

- 1 GL key.
- 2 GL object.
- 3 JL key.
- 4 JL object. 5 - Not Required.

Associated Descriptions 1-5 - Not Required.

#### **GLDS / GL245C**

This common code may be set up to automatically post JE sets created by the GLUTRITI (JE Table Interface) process.

Code Category - GLDS

Code Value - GL245C Short Description - Enter **ON**. Medium Description - Not Required. Long Description - Not Required.

Associated Numeric Values 1-5 - Not Required.

Associated Codes

1 - Enter **GLUTRIAJ**.

2 - Enter the printer to be used when the process runs from the command line or a job scheduler. 3-5 - Not Required.

Associated Descriptions 1-5 - Not Required.

## **GLDS / SORT - Sort by Fully Qualified Account (GLJEDS)**

This code allows the user to sort by Fully Qualified Account (FQA) in the GL posting report.

Code Category - GLDS

Code Value - SORT

Short Description - If the GLDS SORT common code exists and the short description is "FQA KEY," it should sort by FQA key and ignore the object code in the sort. If the short description is FQA, it should sort by FQA, which includes key parts and objects. Medium Description - Used to describe the common code.

Long Description - Used to describe the common code.

Associated Numeric Values 1-5 - Not Required.

Associated Codes 1-5 - Not Required.

Associated Descriptions 1-5 - Not Required.

#### **GLDS / xxUNITS - Show Units (GLJEDS)**

This common code, if active, displays units in the GL posting reports. If global units printing is preferred (rather than by subsystem), the code value should be "UNITS."

Code Category - GLDS

Code Value - xxUNITS (xx=optional two-character subsystem code) Short Description - Not Required. Medium Description - Used to describe the common code. Long Description - Used to describe the common code.

Associated Numeric Values 1-5 - Not Required.

Associated Codes 1-5 - Not Required.

Associated Descriptions 1-5 - Not Required.

## **GLEM / AUDIT - E-mail if Out of Balance Condition Occurs**

This common code is used to e-mail a condensed version of the Audit Report (printed after a JE distribution) to selected users if an out of balance condition has occurred. Whether or not an out of balance condition has occurred, the last Audit Report run will be kept in a file called AUDITRPT in the user's PERM group.

Connect the Community **\*\*\*\*\*** 

The SYEM / MAIL common code must have been previously defined before the GLEM / AUDIT functionality may be used. Refer to the common code reference.

Code Category - GLEM Code Value - AUDIT Short Description - Leave blank or "ON" to enable, "OFF" to disable. Medium Description - Enter the subject line to send the e-mail. The default subject is "WARNING - GL is out of balance." Long Description - Used to describe the common code. Associated Numeric Values 1-5 - Not Required. Associated Codes 1-5 - Enter the IFAS user ID for the person to send e-mail to. Up to five users may be specified.

Associated Descriptions 1-5 - Not Required.

#### **GLEM / REDIRECT**

This common code may be set up to notify specific users when account numbers have been redirected to suspense accounts as defined on the GLJE / REDIRECT common code. Up to five users may be notified.

E-mail addresses must have been previously defined on the user's NUUPUS setup. The SYEM / MAIL common code must have been previously defined before the GLEM / REDIRECT functionality may be used.

Code Category - GLEM

Code Value - REDIRECT Short Description - Enter **ON**. Medium Description - Not Required. Long Description - Not Required.

Associated Numeric Values 1-5 - Not Required.

Associated Codes 1-5 - Nucleus USERID.

Connect the Community \*\*\*\*\*

#### **GLEN / GL820 - Expiration Warnings**

If this common code exists, the first associated value specified the number of days before keys or object code expire to begin warning users. The warnings print on the set proof and on the data entry screens specifying the key or object codes that are attempting to be used, and how many days remain before they expire.

Code Category - GLEN

Code Value - GL820 Short Description - Not Required. Medium Description - Not Required Long Description - Not Required

Associated Numeric Values 1-5 - Not Required.

Associated Codes 1-5 - Not Required.

Associated Descriptions 1-5 - Not Required.

#### **GLEN / GL820 - Object Code / Expiration Warnings**

When this common code exists, the first associated value specifies the number of days before keys or object codes expire to begin warning users. These warnings print on the set proof and on the data entry screens specifying the key and object code that is attempting to be used, and the number of days that remain before the key and code expires.

Code Category - GLEN

Code Value - GL820 Short Description - Not required.

Medium Description - Used to describe the common code. Long Description - Used to describe the common code.

Associated Numeric Values

1 - The value entered here determines the number of days prior to the expiration of the key and code that the warning is to first appear. 2-5 - Not Required.

Associated Codes 1-5 - Not Required.

### **GLER / xxxxxxxx - Override / Modify Specific Date Warnings**

This common code allows the user to override or modify specific date warning error codes. The code category should be set up as GLER with the code value equal to the IFAS mask that the date warnings will be overridden or modified for. The error codes that can be changed are GL 473, GL 479, GL 480, GL 481, GL482, GL483, GL484, GL 485, GL 486, and GL 497. Any of these error codes may be overridden for all masks by changing the **Nature** field on their NUU screen to "I" for Ignore.

Code Category - GLER

Code Value -  $xxxxxxx$   $(xxxxxxx)$  = the mask of the process to be affected, such as GLJEUB, GLJEBP)

Short Description - Enter **OFF** to disable this common code. Medium Description - Used to describe the common code. Long Description - Used to describe the common code.

Associated Numeric Values

1-5 - Not Required.

Associated Codes

1-5 - Enter error codes to override or modify in the following format: GL xxxn  $(xxx =$  the error number;  $n =$  the error nature; "I" for IGNORE, "F" for FATAL, "W" for WARN). If the error nature is left blank then the error nature will not change. Don't forget there is a space between the GL and the error number (for example, GL 473I). If the common code was GLER-GLJEUB, the system ignores all GL 473 errors when running GLJEUB.

Associated Descriptions

1-5 - Same as Associated Codes (1-5).

#### **GLFG / AVGSAL - Average Salary Definition**

This is where you define what parts/groups will be used for the Average Salary Definition screen.

Code Category - GLFG

Code Value - AVGSAL Short Description - Not Required. Medium Description - Average salary configuration. Long Description - Codes are four characters. GLUPGN codes descriptions are shown on screen display tags.

Associated Numeric Values 1-5 - Not Required.

Connect the Community \*\*\*\*\*

Associated Codes

1-5 - Enter the four character key, key part, object, and object group from GLUPGN or use "#M1" through "#M8" for key miscellaneous codes 1-8 or use "#S1" through "#S8" for key select codes 1-8.

Associated Descriptions

1-5 - Enter the "Tag" description to appear next to this code on the Average Salary screen.

#### **GLFG / FRINGE - Fringe Rate Definition**

This is where you define what parts/groups will be used for the Fringe Rate Definition screen.

Code Category - GLFG

Code Value - FRINGE

Short Description - Not Required.

Medium Description - Fringe configuration.

Long Description - Codes are four characters. GLUPGN codes descriptions are shown on screen display tags.

Associated Numeric Values 1-5 - Not Required.

Associated Codes

1-5 - Enter the four character key, key part, object, and object group from GLUPGN or use "#M1" through "#M8" for key miscellaneous codes 1-8 or use "#S1" through "#S8" for key select codes 1-8.

Associated Descriptions

1-5 - Enter the "Tag" description to appear next to this code on the Fringe Rate screen.

#### **GLFG / FTE - FTE Controls for GLBUFTUB**

This table is applied to FTE on the GLBUFTUB budget screen.

Code Category - GLFG

Code Value - FTE Short Description - Not Required. Medium Description - Not Required. Long Description - Not Required.

Associated Numeric Values 1-4 - Not Required.

#### **SUNGARD' PUBLIC SECTO** Connect the Community **\*\*\*\*\***

5 - If the fifth associated code contains the word "ROUND" this rounding logic will be used.

The fifth numeric value will designate what decimal place will be used for rounding as follows -

 $0.01$  = Round to the nearest cent (as it does now)  $0.10 =$  Round to the nearest 10 cents  $1.00$  = Round to the nearest dollar  $10.00 =$  Round to the nearest 10 dollars  $100.00 =$ Round to the nearest 100 dollars  $1,000.00 =$ Round to the nearest 1,000 dollars  $10,000.00 =$  Round to the nearest 10,000 dollars  $100,000.00 =$  Round to the nearest 100,000 dollars  $1,000,000.00 =$  Round to the nearest 1,000,000 dollars

This is standard mathematical rounding. If the number to the right of the decimal place we are rounding to is five or higher the amount will round up. Otherwise it will round down. For example, if you are rounding to the nearest dollar and the answer computed is 100.50 or higher, then the final result after rounding will be 101.00. If the answer computed is 100.49 or lower, then the final result after rounding will be 100.00.

Anything other than the above amounts are in the fifth associated numeric value or if "ROUND" is not in the fifth associated code, then the calculations on GLBUFTUB will round to the nearest cent as it does now.

When an FTE number is entered, the program will do its calculation based on the average annual salary as it does now. Then the results will be rounded based on the GLFG FTE common code as described above. The rounded results are then updated in the dollar amount field. The rounded answers will be stored in the database in the glba budact mstr table.

This rounding logic also applies to the fringe benefit calculation. The fringe benefits will be calculated against the rounded dollar amount and then the fringe benefit result is also to be rounded based on the above logic.

Associated Codes

1 - Four-character object code / group from GLUPGN. This tells the system which object / object group to use.

2-4 - Not required.

5 - If the fifth associated code contains the word "ROUND," rounding logic will be used (see description for Associated Value 5).

Associated Descriptions

1-5 - One or more code values, separated by commas, that allow FTEs to be entered. For example, if Code 1 was OBJ, and Description 1 was 2000, 3000,

then if a user tried to enter an FTE for any budget record where the state object code is not 2000 and is not 3000, an error will be generated.

All five descriptions can be used but only the first code will be used.

#### **GLFG / LEVELS - Common Code Accumulator**

Its use is enabled by the 10th option flag on GLUPGN screen 1, as described in section 2. This common code causes IFAS to maintain accumulator records at the specified levels, and optionally enable blocking or warning at these levels without having to configure the traps on each key or budget account.

Code Category - GLFG

Code Value - LEVELS Short Description - Not Required. Medium Description - Not Required. Long Description - Not Required.

Associated Numeric Values 1-5 - Not Required.

Associated Codes

1 - Enter **O12345678** representing object and group levels. The first character is the letter "O" representing Object.

2 - "Y" under any level to be accumulated

3 - "W," "B," or blank (W=warn, B=block, blank=off) under each level to be checked

4 - "Y" under any level for which you want budget checking to occur for 7i screens.

5 - Not Required.

Associated Descriptions 1-5 - Not Required.

#### **GLFG / NEWKEY**

Code Category - GLFG

Code Value - NEWKEY Short Description - SEED Medium Description - Not Required. Long Description - Not Required.

Associated Numeric Values

 $1 - 2$ 

 $2 - 3$ 

Connect the Community \*\*\*\*\*

 $3 - 2$ 4-5 - Not Required. Associated Codes 1 - FUND 2 - LOC 3 - DEPT 4-5 - Not Required. Associated Descriptions

1-3 - DESC 4-5 - Not Required.

#### **GLFG / FQA**

If this common code does not exist then it is treated as KEY ONLY.

This common code is used to direct how GLUTDIVK will populate glf\_full\_mstr. If this common code exists then GLUTDIVK will populate the object code in the glf\_full\_mstr table. If the common code does NOT exist or there is "KEY ONLY" in the first associated code, then GLUTDIVK will only populate organizational keys in the glf full mstr table.

Code Category - GLFG Code Value - FQA Short Description - Not Required. Medium Description - Not Required. Long Description - Not Required. Associated Numeric Values 1-5 - Not Required. Associated Codes 1 - Enter **KEY ONLY** to de-activate this common code (causing GLUTDIVK to only populate organizational keys in the glf full mstr table). 2-5 - Not Required. Associated Descriptions

1-5 - Not Required.

## **GLFG / PMEXPENS Project Management Expense Allocation**

This common code is used for Project Management expense allocation. If the short description is equal to "OFF" then it is the same as if the common code did not exist.

Code Category - GLFG

Code Value - PMEXPENS Short Description - Not Required. Medium Description - Associated description to print next to the summary information of the GL Posting Report. Long Description - Not Required.

Associated Numeric Values

1 - Enter the number of the object group to be used to allocate expense (for example, at what level is the budget entered). If the budgeted object group is number one (1) then place a 1.00000 here. If no object group is specified then the budget is assumed to be at the object code level. 2-5 - Not Required.

Associated Codes 1-5 - Not Required.

Associated Descriptions 1-5 - Not Required.

### **GLJE / 450SUPPR - Out of Balance Warning**

If the short description is not "OFF" and the common code exists, then out-of-balance warnings will not show up for the one-sided JE set proof (GLUTSUOB). Out-of-balance warnings will still show up for the regular JE set proof.

Code Category - GLJE Code Value - 450SUPPR Short Description - "OFF" default is "ON." Medium Description - Used to describe the common code. Long Description - Used to describe the common code. Associated Numeric Values 1-5 - Not Required.

Associated Codes 1-5 - Not Required.

#### **GLJE / APPROVE JE Approvals**

Set up this common code to enable journal entry approvals. A workflow model to change the post states from "BE" to "AP" is also required.

Code Category - GLJE

Code Value - APPROVE Short Description - Set to "OFF" to disable this common code. Medium Description - Used to describe this common code. Long Description - Used to describe this common code.

Associated Numeric Values 1-5 - Not Required.

Associated Codes

1 - Set to "AP" so that only sets with a post state of "AP" will be allowed to post.

2-5 - Not Required.

Associated Descriptions 1-5 - Not Required.

#### **GLJE / BUDGETxx**

This common code allows the user to define default budget posting information when posting to a budget using the journal entry "hit budget" functionality. Separate defaults may be defined for each type of data entry screen.

Code Category - GLJE

Code Value - BUDGETxx (optionally xx may be the last two characters of the JE data-entry screen mask).

Short Description - Not Required Medium Description - Not Required Long Description - Not Required

Associated Numeric Values 1-5 - Not Required.

Associated Codes

Associated Code (1) - Default four-digit fiscal year. Associated Code (2) - Default two-character budget version code. Associated Code (3) - Default two-character budget level code. Associated Code (4) - Default four-character reason code. Associated Code (5) - Default two-character fund type.

Associated Descriptions

1-5 - Not Required.

### **GLJE / DETAIL - JE Offset Detail Posting**

When automatic offsetting entries are generated, they are usually accumulated by JE ID and posted with a system generated auto-ID number description. If the GLJE-DETAIL common code exists, offsetting entries will be generated line-by-line from the JE set file using the JE associated description instead of the auto-ID number. This option is primarily used with IFAS-4.

Code Category - GLJE

Code Value - DETAIL Short Description - Not Required. Medium Description - Not Required. Long Description - Not Required.

Associated Numeric Values 1-5 - Not Required.

Associated Codes 1-5 - Not Required.

Associated Descriptions 1-5 - Not Required.

#### **GLJE / EMAIL**

Notifies a selected list of users whenever a JE distribution fails.

The SYEM / MAIL common code must have been previously defined before the GLJE / EMAIL functionality may be used.

Code Category - GLJE

Code Value - EMAIL

Short Description - Leave blank or enter **BAL** to e-mail "out of balance" error conditions only. Place **OFF** in this field to disable.

Medium Description - Enter the subject line to give the e-mail. The default subject is "WARN - JE Distribution Failed."

Long Description - Used to describe the common code.

Associated Numeric Values 1-5 - Not Required.

Associated Codes

1-5 - Enter the IFAS user ID for the person to send e-mail to. Up to five users may be specified.

Associated Descriptions 1-5 - Not Required.

#### **GLJE / FULLSCAN - JE Batch Totaling**

**NOTE**: **This code is obsolete and should be removed from your system.**

All journal entry set files will always be automatically sorted to be in JEID order when a set proof is run, when loaded for edit and after a record is added or updated. If the set has more than 10000 records, or the common code GLJE FULLSCAN is defined with a short description of "DISABLE," the set will never be sorted by the set editor or set proof. This option allows JEID records to be defined out of sequence, which may cause set totals to be incorrect. The DISABLE option will speed up the processing of large set files.

Code Category - GLJE

Code Value - FULLSCAN

Short Description - When "Y" is entered in the short description, the totals on the JE set update screen will include all previous records with this JE ID. Enter **OFF** or remove this code to disable it.

Medium Description - Used to describe the common code. Long Description - Used to describe the common code.

Associated Numeric Values 1-5 - Not Required.

Associated Codes 1-5 - Not Required.

Associated Descriptions 1-5 - Not Required.

### **GLJE / GL265 - Multiple-Ledger Flag (GLUTRII1)**

This common code allows the user to set MULTIPLE-LEDGERS flag to TRUE in GL265. This common code may be set up on a ledger-by-ledger basis by defining this common code for each ledger or using "@@" for all ledgers.

Code Category - GLJE

Code Value - GL265 Short Description - Leave blank. Place **OFF** in this field to disable this common code. Medium Description - Used to describe common code. Long Description - Used to describe common code.
# **SUNGARD**<sup>'</sup> PUBLIC SECTOR

Connect the Community **\*\*\*\*\*** 

Associated Numeric Values 1-5 - Not Required.

Associated Codes 1-5 - The mask to set the flag.

Associated Descriptions 1-5 - Used to describe common code.

# **GLJE / GL350C - JE Batch Screen Defaults and Object Type Restriction**

This common code is client-specific.

This common codes allows the user to define allowable object types and some field defaults. Field default may be set up for the **Account** column title and the **Intra / Inter Fund, Fund Title** column. This common codes may be set up on a ledger-by-ledger basis by defining this common code for each ledger or using "@@" for all ledgers.

Code Category - GLJECode

Code Value - GL350C

Short Description - Leave blank. Optionally "OFF" may be entered in this field to disable this common code.

Medium Description - Leave blank to accept all object types for JE sets or insert a comma-delimited list of object types to be allowed, such as RV,XP,TI,TO

Long Description - Leave blank or enter up to 28 characters (left justified) to use as alternative field title for the **ACCOUNT** field on all of the JE Batch Editor screens. Backslash codes will be translated. For example, if "\GT" is used, the account description on GLUPGN screen 4 will be used.

**Note**:The fields below have no character limit. Enter as much text as you like, the box will expand as you type. Leave  $N / A$  fields blank.

Associated Numeric Values

1 - Enter an alternative title to be used for the **Fund** column when displaying the Intra Fund and Inter Fund JE set screens and set proof. Backslash codes will be translated.

2-5 - Not Required.

Associated Codes 1-5 - Not Required.

Associated Descriptions 1-5 - Not Required.

# **SUNGARD' PUBLIC SECTOR**

Connect the Community \*\*\*\*\*

### **GLJE / INTRA - Intra-Fund Accounts**

This common code allows you to disable the automatic acceptance of intra-accounts by placing "No" in the short description.

Code Category - GLJE

Code Value - INTRA Short Description - "No" to disable auto-accept of intra-accounts. Medium Description - Not required. Long Description - Not required.

Associated Numeric Values 1-5 - Not Required.

Associated Codes 1-5 - Not Required.

Associated Descriptions 1-5 - Not Required.

# **GLJE / LASTFLAG - Default Value for "Last?" Field on JE Update Screen**

The **Last**? field on the JE update screen is used to mark the last account distribution of a given journal entry ID. This code allows a default value to be defined for this field.

Code Category - GLJE

Code Value - LASTFLAG Short Description - A one-character default value for the **Last**? field on the JE update screen. Valid values are "Y" or "N." Medium Description - Used to describe the common code. Long Description - Used to describe the common code.

Associated Numeric Values 1-5 - Not Required.

Associated Codes 1-5 - Not Required.

Associated Descriptions 1-5 - Not Required.

#### **SUNGARD**<sup>®</sup> PUBLIC SECTOR Connect the Community \*\*\*\*\*

# **GLJE / MISCxx - Default Transaction Miscellaneous Code for Journal Entries**

This common codes allows the user to define default transaction miscellaneous codes based on the set editor used to create the set. Optionally a common code of GLJE MISC may be created to default a miscellaneous code for all set editor screens.

Code Category - GLJE

Code Value - MISCxx where "xx" is the JE set editor mask - UB, ML, WA, UI or UN.

Short Description - A four-character default value for the **MISC** field on the JE update screen.

Medium Description - Used to describe the common code. Long Description - Used to describe the common code.

Associated Numeric Values

1-5 - Not Required.

Associated Codes

1-5 - Use "ALWAYS" in first associate code of common code "GLJE" to use common code's default miscellaneous any time blank record created or blank miscellaneous found, instead of last miscellaneous used.

Associated Descriptions

1-5 - Not Required.

# **GLJE / OFFSET - Automatic JE Offsetting Entries and Fullscan Setting**

The system has the capability to generate automatic offsetting entries based upon the code placed in the **OF** field on the Journal Entries screen. See Section 3 and 7 of this user guide for a discussion on the use of this common code.

Code Category - GLJE

Code Value - OFFSET Short Description - YY,NN,YN,NY,MB Medium Description - Used to describe the common code. Long Description - Used to describe the common code.

Associated Numeric Values 1-5 - Not Required.

Associated Codes

1 - Set to "ALWAYS" will use common code default offset any time a new record is created or blank offset is found, instead of using the last offset used.

2-5 - Not Required.

Associated Descriptions 1-5 - Not Required.

# **GLJE / OVERRIDE - Override Out of Balance (previously said "Budget") Warnings on JE Update Screen**

If this code is active and the user has the required security setup, the user will be able to override out of balance warnings on the JE update screens.

Code Category - GLJE

Code Value - OVERRIDE Short Description - YES, Leave blank or optionally "OFF" may be entered in this field to disable this common code. Medium Description - Used to describe the common code. Long Description - Used to describe the common code.

Associated Numeric Values 1-5 - Not Required.

Associated Codes 1-5 - Not Required.

Associated Descriptions 1-5 - Not Required.

# **GLJE / REDIRECT**

This common code may be set up to redirect invalid account numbers to suspense accounts when running any process that uses GL265, e.g. GLUTRIIJ. GL Ledger specific common codes will be used first. If a matching ledger-specific common code is not found, the "@@" code will be used.

Code Category - GLJE

Code Value - REDIRECT Short Description - On. Medium Description - Not Required. Long Description - Not Required.

Associated Numeric Values 1-5 - Not Required.

Associated Codes 1-5 - Not Required.

Associated Descriptions 1 - GL suspense account number in input format

Connect the Community \*\*\*\*\*

**SUNGARD**<sup>®</sup> PUBLIC SECTOR

2 - JL suspense account number in input format 3-5 - Not Required.

### **GLJE / RJDS - GLA-TRNS-DTL Dataset**

RJEs can now be created into a GLA-TRNS-DTL dataset instead of a set file for certain masks. This is helpful for SET users.

A short description of "NETSIGHT" enables this functionality to write to the dataset, not the set file.

Code Category - GLJE

Value - RJDS Short Description - NETSIGHT Medium Description - Not Required. Long Description - Not Required.

Associated Numeric Values 1-5 - Not Required.

Associated Codes 1-5 - Not Required.

Associated Descriptions 1-5 - Not Required.

### **GLJE / SWITCH - Swap Reference Fields (GL560)**

This common code swaps the **Primary Reference** (JEID) field with the **Secondary Reference** field.

Code Category - GLJE Code Value - SWITCH Short Description - "Y" or "y." Medium Description - Enter the prefix that set files must have to cause references to be switched (maximum eight characters). Long Description - Used to describe the common code. Associated Numeric Values

1-5 - Not Required.

Associated Codes 1-5 - Not Required.

Associated Descriptions 1-5 - Not Required.

#### **SUNGARD**<sup>®</sup> PUBLIC SECTOR Connect the Community \*\*\*\*\*

# **GLJE / VIEWS- Default Values for View Flags on JE Batch Data Entry Screens**

This code is used to set the initial (default) values for the view flags on the Journal Entry Batch data entry screens. If this common code does not exist, then the default will be "YYNN."

Code Category - GLJE

Code Value - VIEWS Short Description - Enter the default values for the view flags in the **View** field on the Journal Entry Batch data entry screens. Medium Description - Used to describe the common code. Long Description - Used to describe the common code.

Associated Numeric Values 1-5 - Not Required.

Associated Codes 1-5 - Not Required.

Associated Descriptions 1-5 - Not Required.

# **GLJE / xxKEYyyyy - Org Key and Key Part Security for Journal Entries**

This common code is client-specific.

This series of common codes allows the user to limit the organizational keys and key parts that may be used for journal entries based on the editor screen used to initially create the set. These common codes may be set up on a ledger-by-ledger basis by defining this common code for each ledger or using "@@" for all ledgers. Multiple codes may be set up by sequencing the code value from 001 to 100. Common code sequence must be contiguous so that all common codes will be checked. Up to five organizational key or key part ranges may be defined on each common code screen.

JE Batch Editor Masks UB = Standard journal entries set  $ML = Multi-ledge \tJE set$ WA = Wide account format JE set UN = Intra-fund only JE set  $UI = Inter-fund only JE set$ 

Code Category - GLJE

# **SUNGARD' PUBLIC SECT**

Connect the Community **\*\*\*\*\*** 

Code Value - xxKEYyyy (Where "xx" is the JE set editor mask - UB, ML, WA, UI, or UN and "yyy" is a number from 001 to 100)

Short Description - Leave blank. Optionally **OFF** may be entered in this field to disable this common code.

Medium Description - Used to describe the common code Long Description - Used to describe the common code.

**Note**: The fields below have no character limit. Enter as much text as you like. The box will expand as you type. Leave  $N / A$  fields blank.

Associated Numeric Values

1 - Enter the index (1-8) of the key part you are restricting in the corresponding code and description fields (1-5) or leave blank to restrict the corresponding organizational keys.

Enter the organizational key or key part (1-5) in the series so that this field contains the first value in a series and the associated description contains the last. For example, to exclude the organizational key or key part in the 0000- 1000 range, enter **0000** in **Associated Code 1** and **1000** in **Associated Description 1.** Enter the last organizational key or key part in the series so that this field contains the last value in a series and the corresponding associated code contains the first.

2-5 - Same as Value 1.

Associated Codes

1 - Not Required. 2-5 - Same as Code 1.

Associated Descriptions 1 - Not Required. 2-5 - Same as Description 1.

# **GLJE / xxOBJyyy - Object Security for Journal Entries**

This series of common codes allows the user to limit the object codes and object groups that may be used for journal entries based on the editor screen used to initially create the set. These common codes may be setup on a ledger-by-ledger basis by defining this common code for each ledger or using "@@" for all ledgers. Multiple codes may be setup by sequencing the code value from 001 to 100. Common code sequence must be contiguous so that all common codes will be checked. Up to five object code or object group ranges may be defined on each common code screen.

JE Batch Editor Masks

 $UB = Standard$  journal entries set

 $ML = Multi-ledge \tJE set$ 

#### **SUNGARD**<sup>'</sup> PUBLIC SECTOR Connect the Community **\*\*\*\*\***

 $WA = Wide account format JE set$  $UN = Intra$ -fund only JE set  $UI = Inter-fund only JE set$ 

Code Category - GLJE

Code Value - xxOBJyyy where "xx" is the JE set editor mask - UB, ML, WA, UI, or UN and "yyy" is a number from 001 to 100.

Short Description - Leave blank. Optionally **OFF** may be entered in this field to disable this common code.

Medium Description - Used to describe the common code Long Description - Used to describe the common code.

**Note**: The fields below have no character limit. Enter as much text as you like. The box will expand as you type. Leave  $N / A$  fields blank.

Associated Numeric Values

1 - Enter the index (1-8) of the object group you are restricting in the corresponding code and description fields (1-5) or leave blank to restrict the corresponding object codes. Enter the object code or object group (1-5) in the series so that this field contains the first value in a series and the associated description contains the last. For example, to exclude the object codes or object groups in the 0000-1000 range, enter **0000** in **Associated Code 1** and **1000** in **Associated Description 1**. Enter the last object code or object group in the series so that this field contains the last value in a series and the corresponding associated code contains the first.

2-5 - Same as Value 1.

Associated Codes

- 1 Not Required.
- 2 Same as Code 1.
- 3-5 Same as Code 1.

Associated Descriptions

1 - Not Required.

2-5 - Same as Description 1.

# **GLJL / xx**

With this common code, you can create a common code by subsystem that will activate the default mapping at posting time. A possible drawback is that it disables the "JL required" for that substitute in the regular screens. It assumes that the default mapping will fill in the JL at posting time.

Simply entering this common code in Nucleus enables the feature.

Code Category - GLJL

# **SUNGARD**<sup>®</sup> PUBLIC SECTOR

Connect the Community \*\*\*\*\*

Code Value - xx (Where xx is the subsystem). Short Description - Enter **NO** to disable the common code without deleting it. Medium Description - Not Required. Long Description - Not Required.

Associated Numeric Values 1-5 - Not Required.

Associated Codes 1-5 - Not Required.

Associated Descriptions 1-5 - Not Required.

# **GLJL / POSTJL JL Posting for Balance Sheet Accounts**

If common code GLJL POSTJL exists then for each transaction to be posted:

If there is no JL account on the original transaction then post (as it does now).

If there is a JL account then do the following when creating postings from GLUTSPSI: Always use the same JL organizational key as the original transaction. Derive the JL object from the GL object specified on the GLUTSPSI screen. Optionally this may be done only for specific GL funds as identified in associated codes 1-5.

Code Category - GLJL

Code Value - POSTJL Short Description - "OFF" to disable. Medium Description - Not Used. Long Description - Not Used.

Associated Numeric Values 1-5 - Not required.

Associated Codes 1-5 - Optional FUND value.

Associated Descriptions 1-5 - Not Required.

# **GLOB / OOOOOOO - (name of code)**

In RJEs, calculations are performed for a particular object code. The amount calculated can then be posted to any valid object code. In some cases, this object code is directly related to the object code that was calculated, but is not the same object code. RJEs provides for this by allowing the code XOBJnn, where nn is a value from 01 thru 05, to

# **SUNGARD**<sup>®</sup> PUBLIC SECTOR

Connect the Community \*\*\*\*\*

access a table that has been established for the calculated object code. This table contains from one through five object codes that may be associated with a calculated object code and used in the supposed account number.

Code Category - GLOB

Code Value - OOOOOOO (Where ooooooo is the object code for which the calculation was made).

Short Description - Not Used. Medium Description - Not Used. Long Description - Not Used.

Associated Numeric Values 1-5 - Not required.

Associated Codes

- 1 Object code referenced by XOBJ01.
- 2 Object code referenced by XOBJ02.
- 3 Object code referenced by XOBJ03.
- 4 Object code referenced by XOBJ04.
- 5 Object code referenced by XOBJ05.

Associated Descriptions

1-5 - Not Required.

### **GLOB / xxxxxx (obj. code) - Associate object codes with a base object code (RJEs)**

This common code associates multiple object codes with a base object code (used in conjunction with RJEs).

Code Category - GLOB

Code Value - xxxxx (Object code for which associations are being set up) Short Description - Not Required. Medium Description - Not Required. Long Description - Not Required.

Associated Numeric Values 1-5 - Not Required.

Associated Codes

1 - Enter an associated object code. This object code will be used when XOBJ01 is placed into the account field of the RJE definition.

2 - Enter an associated object code. This object code will be used when XOBJ02 is placed into the account field of the RJE definition.

3 - Enter an associated object code. This object code will be used when XOBJ03 is placed into the account field of the RJE definition.

# **SUNGARD**<sup>'</sup> PUBLIC SECTOR

Connect the Community \*\*\*\*\*

4 - Enter an associated object code. This object code will be used when XOBJ04 is placed into the account field of the RJE definition. 5 - Enter an associated object code. This object code will be used when XOBJ05 is placed into the account field of the RJE definition.

Associated Descriptions 1-5 - Not Required.

# **GLPD / xx - Defined Begin / End Dates for Projects (GL Standard Report)**

This common codes allows project begin / end dates to be defined by organizational key for GLRESR16.

Code Category - GLPD

Code Value - xxxxxxxxxx (an Org. Key code) Short Description - Not Required. Medium Description - Used to describe the common code. Long Description - Used to describe the common code.

Associated Numeric Values 1-5 - Not Required.

Associated Codes

1 - Beginning date of the project in MM / DD / YY format.

2 - Ending date of the project in MM / DD / YY format.

3-5 - Not Required.

Associated Descriptions

1-5 - Not Required.

### **GLPP / BLKRANGE - Validate the COA Elements Used as Ranges**

This common codes allows project begin / end dates to be defined by organizational key for GLRESR16.

Code Category - GLPP

Code Value - BLKRANGE Short Description - Not Required. Medium Description - Used to describe the common code. Long Description - Used to describe the common code.

Associated Numeric Values 1-5 - Not Required.

#### **SUNGARD**<sup>®</sup> PUBLIC SECTOR Connect the Community \*\*\*\*\*

Associated Codes 1-5 - Not Required.

Associated Descriptions 1-5 - Not Required.

# **GLPP/VALIDATE- Validate the Low Value and High Value of Attributes**

This common codes allows to validate the low value and the high value of the attribute defined in the GLUPKP window. These values are validated only when ON is entered in the Short Description field in the GLPP common code.

Code Category - GLPP

Code Value - VALIDATE Short Description - Enter OFF to disable the common code. Enter ON to enable the common code to validate the values. 1. Common Code : Not Created, Does Not Validates

2. Common Code : OFF, Does Not Validate

3. Common Code : Anything other than Off, Does Validate

Medium Description - Not required. Long Description - Not required.

Associated Numeric Values 1-5 - Not Required.

Associated Codes 1-5 - Not Required.

Associated Descriptions 1-5 - Not Required.

# **GLRE / FLTRSH - Transaction File Listing Detail Line Reformatting**

When the Transaction File Listing Report GLREFLTR is run in short format, the detail line can be reformatted for a user-defined list of subsystems. A more complete setup is described in common code GLRP-SR19JB.

Once this common code is turned on, a header will need to be made in NUUPHD. The new header must have the name "GLHDFLSH."

Code Category - GLRE

# **SUNGARD**<sup>®</sup> PUBLIC SECTOR

Connect the Community \*\*\*\*\*

Code Value - FLTRSH

Short Description - Enter **OFF** to disable this common code. Enter **ON** to enable.

Medium Description - Enter **ON** to enable Concatenation mode. Enter **OFF** to insert a space before and after each reformatted field.

Long Description - Used to describe the common code.

Associated Numeric Values

1-5 - Not Required.

Associated Codes

1-5 - Enter subsystem IDs to which reformatting applies (only six subsystem IDs will fit on one line). Only reformatting on a corresponding "Associated Descriptions" line will be applied to these subsystems. For example, reformatting in "Associated Descriptions" line 1 only applies to subsystems listed in "Codes" line 1.

Associated Descriptions

1-5 - Enter reformatting here in the following format (exclude "<"and ">"): <Variable Name><Starting Column><Length> If more than one field needs to be reformatted, concatenate the pattern until the "Associated Descriptions" line is full. Only four fields will fit on one "Associated Descriptions" line, and there will always be at least two blank spaces at the end of each "Associated Descriptions" line. Reformatting only applies to subsystems listed on corresponding "Codes" line.

Valid <Variable Names> are>Maximum Length\*\*

REF - Primary Reference16

PID - Payee ID12

- PER Fiscal Period 2
- TYP Transaction Type 2

DES - Associated Description30

- MIS Miscellaneous Code 4
- RF2 Secondary Reference16
- DT2 Secondary Reference Date 8

BAT - Batch ID16

- SBS Subsystem ID 2
- PED Person Entity DB Code 2
- CKI Check Stock ID 2
- CKN Check Number 6
- CNCCKI and CKN concatenated 8
- GWO Work Order (for future use)12

CUR - Foreign Currency Code 4

DAT - Primary Transaction Date 8

PEP - Preparer's ID 4

CNO - Contract Number16

OFY - Original Fiscal Year 4

#### **SUNGARD**<sup>®</sup> PUBLIC SECT( Connect the Community \*\*\*\*\*

**Note**: Larger maximum lengths can be used, but nothing will print beyond the maximum length.

**Example**: For the following setup of common code GLRE-FLTRSH, all detail line entries with a subsystem ID in the list on line one of the **Codes** column (EN, OH, AR, etc.) will have the primary reference (REF) printed in column 1 for a length of 10 characters (only the first 10 characters will print), the subsystem ID (SBS) printed in column 11 for a length of 2, the check stock ID (CKI) printed in column 13 for a length of 2, and only the first 3 characters of the check number (CKN) will print starting in column 15.

All detail line entries with a subsystem ID listed on line two of the **Codes** column (JN) will have the preparer's ID (PEP) printed in column 3 for a length of 16. Since the preparer's ID has a maximum length of 4, and since the common code setup specifies a length of 16, the last 12 characters will be blank.

All detail line entries with a subsystem ID listed on line three of the **Codes** column (DF) will have the primary transaction date printed in column 6 for a length of 26. As with the preparer's ID, since the specified print length (26) is longer than the maximum length for the **Primary Transaction Date** field (8), the last 18 characters will be blank.

Associated Descriptions

EVOLDTFSLAEHREF0110SBS1102CKI1302CKN1503 JNPEP0316 DFDAT0626

# **GLRE / GL507C - Show Secondary Reference (GL Standard Report 07)**

The secondary reference can be shown on GLRESR07.

Code Category - GLRE

Code Value - GL507C Short Description - Not Required. Medium Description - Used to describe the common code. Long Description - Used to describe the common code.

Associated Numeric Values 1-5 - Not Required.

Associated Codes

1 - Enter **SECREF** in this field to show the first eight characters of the secondary reference in the last half of the primary reference column of the report.

#### **SUNGARD**<sup>'</sup> PUBLIC SECTOR Connect the Community \*\*\*\*\*

2-5 - Not Required.

Associated Descriptions 1-5 - Not Required.

# **GLRE / GL516C - Include Key and Key Part Associated Descriptions and / or Zero Balances (GL Standard Report 16)**

This common codes allows selection of custom formatting options for GLRESR16.

Code Category - GLRE

Code Value - GL516C Short Description - Not Required. Medium Description - Used to describe the common code. Long Description - Used to describe the common code.

Associated Numeric Values 1-5 - Not Required.

Associated Codes

1 - Enter **BOTHDESC** in this field to include organizational key and organizational key part descriptions in the third section of the report.

2 - Enter **ALLTOTALS** to include zero balances in all sections of the report. 3-5 - Not Required.

Associated Descriptions 1-5 - Not Required.

# **GLRE / SR20 - Reference Field Control (GL Standard Report 20 - GLRESR20)**

This common code allows the user to configure the primary reference field for GLRESR20 (Verbose Format). Normally this field contains the primary reference and secondary reference with a " / " used as a separator. This common code allows the user to define how the 21-character field will be formatted. Possible data items to use in the field definition are primary reference (up to 16 characters), secondary reference (up to 16 characters), person entity ID (up to 12 characters), and check number (up to 6 characters). Each data item may have a defined maximum number of characters to show in the field. Each item will be separated by a space.

Code Category - GLRE Code Value - SR20

# **SUNGARD**<sup>®</sup> PUBLIC SECTOR

Connect the Community \*\*\*\*\*

Short Description - Enter **OFF** to disable this common code. Medium Description - Used to describe the common code. Long Description - Used to describe the common code.

Associated Numeric Values

1-5 - Not Required.

Associated Codes

1-5 - Enter the four-character data item name to show in the primary reference field of the report in order of importance. Valid values are REF1 (Primary Reference), REF2 (Secondary Reference), PEID (Person-Entity ID), and CKNO (Check Number).

Associated Descriptions

1-5 - Enter the maximum length for each data item in the corresponding associated code field. Strings with a total length greater than 21 characters will be truncated. Remember to account for a space in between each item.

The maximum lengths are 16 for the primary and secondary references, 12 for the person-entity ID, and 6 for the check number.

# **GLRJ / ALLOWCRS - Override Cross-Ledger RJE Restrictions**

This code allows TTLKEY, TTLOBJ, FDKEY, and FDOBJ to be used when creating an RJE that posts to a different ledger code that one being selected from.

Code Category - GLRJ

Code Value - ALLOWCRS

Short Description - Placing **OFF** in this field will disable this common code. Medium Description - Used to describe the common code. Long Description - Used to describe the common code.

Associated Numeric Values 1-5 - Not Required.

Associated Codes 1-5 - Not Required.

Associated Descriptions 1-5 - Not Required.

# **SUNGARD**<sup>®</sup> PUBLIC SECTOR

Connect the Community \*\*\*\*\*

# **GLRJ / REJSUBS - RJE Substitution Strings for GLJERJDX**

The substitution strings defined by this common code are used by GLJERJDX to calculate RJE distributions by primary reference. See the documentation on GLJERJDX for more information.

Code Category - GLRJ

Code Value - RJESUBS Short Description - GLJERJDX. Medium Description - Used to describe the common code. Long Description - Enter **RJE-MISC=xxxx** where xxxx is the value of **MISC** field on transactions for the current fiscal period.

Associated Numeric Values 1-5 - Not Required.

Associated Codes 1-5 - Not Required.

Associated Descriptions

1 - The substitution string that will be replaced by a primary reference. This string should be 16 characters in length. The default value is "PRIMARYREFERENCE."

2 - The substitution string that will be replaced by an operator plus a sum total for a primary reference. This string should be 14 characters in length and enclosed with " $<<$ " and " $>>$ " where  $*$  may be an arithmetic operator  $(+, -, *, \sqrt{2})$ ). The default is "<<\*TOTALREFER."

3 - The substitution string that will be replaced by an operator plus the current month total for a primary reference. This string should be 14 characters in length and enclosed with " $<<$ " and " $>>$ " where  $*$  may be an arithmetic operator  $(+, -, *, /)$ . The default is "<</ CURR."

4 - The substitution string that will be used to insert a list of organizational keys into big screen selection criteria. This list is used to speed up processing. The default value is "<<KEYLIST>>."

5 - Not Required.

# **GLRJ / USEREF - Copy Primary Reference to Secondary Reference (GLJERJDS)**

This code causes the secondary reference to be replaced by the primary reference in the resulting set file when running a RJE distribution.

Code Category - GLRJ Code Value - USEREF1

# **SUNGARD**<sup>'</sup> PUBLIC SECTOR

Connect the Community \*\*\*\*\*

Short Description - Enter **OFF** or **N / A** to disable this common code. Medium Description - Used to describe the common code. Long Description - Used to describe the common code.

Associated Numeric Values

1-5 - Not Required.

Associated Codes 1-5 - Not Required.

Associated Descriptions 1-5 - Not Required.

### **GLRL / xxxxxxD**

Date range to determine what should be loaded to check fiscal year or date.

Code Category - GLRL

Code Value - xxxxxxD (Where xxxxxx identifies the rule logic file layout). Short Description - FIXED or COMMA. This determines if the file is a fixed record length or comma delimited. If set to "OFF," then IFAS won't look at this code.

Medium Description - Used to describe the common code.

Long Description - Used to describe the common code.

Associated Numeric Values

1 - Starting position of item if fixed or which item if comma delimited for starting date.

- 2 The length of the starting date.
- 3 If fixed, this is the ending position of item.
- 4 If fixed, this is the ending position of item.
- 5 Not Required.

Associated Codes

1 - The date input format for the begin date. Two characters of description to indicate the date format. Valid date format:Y2 for two digit fiscal year, Y4 for four digit fiscal year, D6 for YYMMDD date format, D8 for YYYYMMDD date format, DT for MM / DD / YY date format, DU for MM / DD / YYYY date format. If invalid date format is found, then D8 will be assumed. 2 - Not Required.

3 - The date input format for the end date. Two characters of description to indicate the date format. Valid date format:Y2 for two digit fiscal year, Y4 for four digit fiscal year, D6 for YYMMDD date format, D8 for YYYYMMDD date format, DT for MM / DD / YY date format, DU for MM / DD / YYYY date format. If invalid date format is found, then D8 will be assumed. 4 - Not Required.

**SUNGARD**<sup>'</sup> PUBLIC SECTOR Connect the Community **\*\*\*\*\*** 

5 - Allows use of a different fiscal year designation (LS or FR) than is set in GLUPGN.

Associated Descriptions 1-5 - Not Required.

# **GLRL / xxxxxxyy**

File layout definition and column specific defaults for GLUTRILR. Up to 99 columns may be defined using this set of common codes. Blank columns need not be defined.

**Note**: Multiple GLR-RULE-DTL records may be created from a single input record

Code Category - GLRL

Code Value - xxxxxxyy (Where xxxxxx identifies the rule logic file layout, and yy is a two-digit number identifying the column that this common code is defining).

Short Description - Enter the column type (A-I). These correspond to the fields on the GLUPRU screen. A=Ledger (at the top of the screen), B=Organization Part, C=Part Code, D=Ledger, E=organizational code, F=Relational Operator, G=Part Code, H=Logical Operator, I=Priority.

**Note**: Column type G (Part Code) may contain a range (two values separated by a "-"). Ranges in this column will be split automatically into two records, with the second record having the opposite sign from the first. (Required)

Medium Description - Not Required. Long Description - Not Required.

Associated Numeric Values

1 - (Optional) The starting character position within the column.

2 - (Optional) The number of characters to take from the column.

3-5 - Not Required.

Associated Codes

1 - (Optional) The ledger (at the top of the GLUPRU) screen to use for all entries in this column.

2 - (Optional) The organization part to use for all entries in this column.

3 - (Optional) The part code to use for all entries in this column.

4-5 - Not Required.

Associated Descriptions

- 1 (Optional) The ledger to use for all entries in this column.
- 2 (Optional) The organizational code to use for all entries in this column.

3 - (Optional) The relational operator to use for all entries in this column.

4 - (Optional) The part code to be used for all entries in this column.

Connect the Community \*\*\*\*\*

**SUNGARD**<sup>'</sup> PUBLIC SECTOR

5 - (Optional) The logical operator to use for all entries in this column.

### **GLRP / 507 or 508 - Print YTD less Budget**

GLRP 507 with a "Y" in the first position of the short description causes standard report 07 to print the difference between YTD expense and budget when there is no budget for the account. GLRP 508 does a similar thing for standard report 08.

Code Category - GLRP

Code Value - 507 or 508 Short Description - "Y" or blank. Medium Description - Used to describe the common code. Long Description - Used to describe the common code.

Associated Numeric Values 1-5 - Not Required.

Associated Codes 1-5 - Not Required.

Associated Descriptions 1-5 - Not Required.

# **GLRP / 508POCK - Show PO and Check Number (GL Standard Report)**

If the transaction being shown comes from the AP, OH, or TR subsystems, the PO number (Secondary Reference) will show in the first nine characters of the **Primary Reference** field and the check number will show in the last seven.

**Note**: Common code GL508SHPO must be inactive for this feature to work properly.

Code Category - GLRP

Code Value - 508POCK Short Description - Not Required. Medium Description - Used to describe the common code. Long Description - Used to describe the common code.

Associated Numeric Values 1-5 - Not Required.

Associated Codes

1 - Enter **IP** to check for IP subsystem transactions.

2-5 - Not Required.

**SUNGARD**<sup>®</sup> PUBLIC SECTOR Connect the Community \*\*\*\*\*

Associated Descriptions 1-5 - Not Required.

# **GLRP / 508PRIOR - Print "Prior" Amount in "To Date" Column (GL Standard Report 08)**

This code allows the prior amount to print in the **To-Date** column only.

Code Category - GLRP

Code Value - 508PRIOR Short Description - Enter **TO DATE**. Medium Description - Used to describe the common code. Long Description - Used to describe the common code.

Associated Numeric Values 1-5 - Not Required.

Associated Codes 1-5 - Not Required.

Associated Descriptions 1-5 - Not Required.

# **GLRP / 508SHPO - Show PO Number (GL Standard Report 08)**

If the transaction being shown has a PO number (Secondary Reference), it will show in the **Primary Reference** field starting in the column defined by this common code.

**Note**: Common code GL508POCK must not exist for this feature to work properly.

Code Category - GLRP

Code Value - 508SHPO Short Description - Entering **O** or **o** in this field will disable this common code. Medium Description - Used to describe the common code. Long Description - Used to describe the common code.

Associated Numeric Values 1 - Enter the column position to begin showing the PO number (Secondary Reference) in the 16-character **Primary Reference** field. If no value is entered, a default of 9 will be used. 2-5 - Not Required.

Associated Codes 1-5 - Not Required. Associated Descriptions 1-5 - Not Required.

# **GLRP / 593EXCNT - Secondary Journal Entries**

The system has the capability of generating secondary transactions based upon primary transactions being posted. This process works in conjunction with the **Recurrent Journal Entry** function.

#### **Calculation Parameters for RJE-Based Interest Apportionment Reports**

When RJEs are used to create interest apportionments, an option is available to create a report. To do this, the intermediate values calculated by the RJE are stored temporarily in a file and then extracted and reformatted into a report. The specific order of parameters to use will vary with the calculation line on the RJE, and this common code tells the report generator which ones to choose in which order.

This common code is used to control which extracted parameters to use in driving the report. Parameters are numbered 1, 2, 3, ... in the order processed in the calculation line that is processed in reverse Polish notation (RPN). For example, a typical calculation would be D.OBJ"TTLOBJ" / 1234567.89 \*543.21 where Bal, 1234567.89 is the total in the cash pool, and 543.21 is the interest to be distributed.

The typical RPN order of processing is-

```
ADB CASH / INTEREST *
```
- 1 2 3 4 5
- $| | |$   $\angle$  TOT
- | | | \\_ INTEREST
- | | \\_ FACTOR
- $|\quad \setminus \mathbf{CASH}$

```
\setminus ADB
```
So the common code values would be 1,2,3,4,5.(D.OBJ"TTLOBJ" MAX 0) / 1234567.89 \* 543.21 would yield code values of 3,4,5,6,7, etc.

Code Category - GLRP

Code Value - 593EXCNT

Short Description - Enter **OFF** to disable this common code and use the default.

Medium Description - Used to describe this common code.

Long Description - Used to describe this common code.

Associated Numeric Values

1 - Which subcalculation yields the average daily balance. The default is 1.

# **SUNGARD**<sup>'</sup> PUBLIC SECT(

Connect the Community \*\*\*\*\*

2 - Which subcalculation yields the pooled cash total. The default is 2.

3 - Which subcalculation yields the calculated apportionment factor. The default is 3.

4 - Which subcalculation yields the interest to be distributed. The default is 4.

5 - Which subcalculation yields the apportioned amount. The default is 5.

Associated Codes

1 - DETAIL will turn the PRINT-DETAIL option on. This means that it will print each line of detail. The program had this option before but had no way to turn it on.

2 - "NO TOTAL" will turn the subtotaling off. This allows the user to sort on an item but only print a grand total.

3-5 - Used to describe the values.

Associated Descriptions

1-5 - Used to describe the values.

# **GLRP / 593RESI - Control Rounding Information (GLRESR593)**

The GLRP 593RESI common code is used to control how the rounding residue information will be presented on the GL593 report.

Code Category - GLRP

Code Value - 593RESI Short Description - Not Required. Medium Description - Not Required. Long Description - Not Required.

Associated Numeric Values

1 - Which subcalculation yields the rounding difference.

**Example**: S.X-S.Y would use a 3. (X is the first subcalculation, Y is the second, and the difference is the third.) Three is the default.

2-5 - Not Required.

Associated Codes

1 - "CALC" or "MISC." If CALC is specified, we defined a calculation into the RJE to combat rounding. If MISC is specified, we will look for a record with a MISC code and calculate the rounding difference on the report and post to the transaction that matches the miscellaneous value. The default is MISC.

2 - Calculation name or miscellaneous code value depending on CODE (1). The default is "RESI."

3-5 - Not Required.

Associated Descriptions 1-5 - Not Required.

# **GLRP / GL512 - Standard Report 12 (GLRESR12)**

The ability to overwrite the subtotal label in Standard Report 12 requires the following common code entry. The values in associated description will replace the default label "Income," "Expense," and "Net" at all levels in verbose-format. The values are limit to 10 characters. The short-format uses the associated codes and the value is limited to four characters.

Code Category - GLRP

Code Value - GL512

Short Description - Entering **YES** in this field will enable to overwrite sub-total wording.

Medium Description - Not Required. Short Description - Not Required.

Associated Numeric Values 1-5 - Not Required.

Associated Codes

1 - Value to overwrite "Rev." in short-format.

2 - Value to overwrite "Exp." in short-format.

3 - Value to overwrite "Net" in short-format.

4-5 - Not Required.

Associated Descriptions

1 - Value to overwrite "Revenue" in verbose-format.

2 - Value to overwrite "Expense" in verbose-format.

3 - Value to overwrite "Net" in verbose-format.

4-5 - Not required. This code adds a new question that suppress lines with zero amounts. Answering Questions:

How do you want to handle lines with zeroes (RETURN=00)

00 Do not suppress 01 Budget is zero

02 Actual is zero 03 Both is zero

If "00" is entered, suppress is off.

If "01" is entered and current budget's amount is 0, line is suppressed.

If "02" is entered and activity balance's amount is 0, line is suppressed.

If "03" is entered and both amounts are 0, line is suppressed.

# **SUNGARD**<sup>'</sup> PUBLIC SECTOR

Connect the Community \*\*\*\*\*

# **GLRP / GL519EN - Report Encumbrance Status from Fiscal Year Begin (GL Standard Report 19)**

Use this code to report encumbrances in the "Encumbrance status" section of the report from the fiscal year begin date.

Code Category - GLRP

Code Value - GL519EN Short Description - Enter **Y** to activate. Medium Description - Used to describe the common code. Long Description - Used to describe the common code.

Associated Numeric Values 1-5 - Not Required.

Associated Codes 1-5 - Not Required.

Associated Descriptions 1-5 - Not Required.

# **GLRP / SR01JB - Detail Line Reformatting (GL Standard Report 1)**

The detail line can be reformatted for all subsystems or for a user-defined list of subsystems. A more complete setup is described in common code GLRP-SR19JB.

Once this common code is turned on, a header will need to be made in NUUPHD. The new header must have the name "GLHD01JB" if running a report in long form. If this report is being run in short format, a header should be made using the name "GLHD01SH."

Code Category - GLRP

Code Value - SR01JB (Change "JB" to "SH" if running report in short format.) Short Description - Enter **OFF** to disable this common code. Enter **ON** to enable.

Medium Description - Enter **ON** to enable Concatenation mode. Enter **OFF** to insert a space before and after each reformatted field.

Long Description - Used to describe the common code.

Associated Numeric Values

1-5 - Not Required.

Associated Codes

1-5 - By placing "@@" in the first two spaces of line Codes line 1, associated reformatting will be applied to all subsystems (\*\*GL Standard Report 1 is the

**SUNGARD**<sup>'</sup> PUBLIC SECTOR

Connect the Community \*\*\*\*\*

only report with the "@@" capability). See also setup for common code GLRP-SR19JB.

Associated Descriptions

1-5 - See setup for common code GLRP-SR19JB.

# **GLRP / SR08JB - Detail Line Reformatting (GL Standard Report 1)**

The detail line can be reformatted for all subsystems or for a user-defined list of subsystems. A more complete setup is described in common code GLRP-SR19JB.

Once this common code is turned on a header will need to be made in NUUPHD. The new header must have the name "GLHD01JB" if running a report in long form. If this report is being run in short format, a header should be made using the name "GLHD01SH."

Code Category - GLRP

Code Value - SR08JB (Change "JB" to "SH" if running is report in short format). Short Description - Enter **OFF** to disable this common code. Enter **ON** to enable.

Medium Description - Enter **ON** to enable Concatenation mode. Enter **OFF** to insert a space before and after each reformatted field.

Long Description - Used to describe the common code.

Associated Numeric Values

1-5 - Not Required.

Associated Codes

1-5 - By placing "@@" in the first two spaces of line "Codes" line 1, associated reformatting will be applied to all subsystems (\*\*GL Standard Report 1 is the only report with the "@@" capability). See also setup for common code GLRP-SR19JB.

Associated Descriptions

1-5 - See setup for common code GLRP-SR19JB.

# **GLRP / SR14JB - Detail Line Reformatting (GL Standard Report 14)**

The detail line can be reformatted for a user-defined list of subsystems. A more complete setup is described in common code GLRP-SR19JB.

# **SUNGARD' PUBLIC SECTO**

Connect the Community \*\*\*\*\*

Once this common code is turned on a header will need to be made in NUUPHD. The new header must have the name "GLHD14JB." If this report is being run in short format, a header should be made using the name "GLHD14SH."

Code Category - GLRP

Code Value - SR14JB

Change "JB" to "SH" if running report in short format. Short Description - Enter **OFF** to disable this common code. Enter **ON** to enable.

Medium Description - Enter **ON** to enable Concatenation mode. Enter **OFF** to insert a space before and after each reformatted field.

Long Description - Used to describe the common code.

Associated Numeric Values

1-5 - Not Required.

Associated Codes

1-5 - See setup for common code GLRP-SR19JB.

Associated Descriptions

1-5 - See setup for common code GLRP-SR19JB.

# **GLRP / SR19JB - Detail Line Reformatting (GL Standard Report 19)**

The detail line in GL Standard Reports 1, 14, 19 and in the GL Transaction File Listing Report (GLREFLTR) can be reformatted on a subsystem basis. This is the setup for GL Standard Report 19 in verbose format. Setup is similar for GLREFLTR and the other standard reports (see other common code descriptions). When the common code is on certain fields can be concatenated, shortened, or moved to a new location on the same detail line based on the subsystem IDs specified in the common code.

**Note**: Reformatted fields only write over what was previously on the detail line. They are not inserted.

Once this common code is turned on a header will need to be made in NUUPHD. The new header must have the name "GLHD1901." If this report is being run in short format, a header should be made using the name "GLHD1902."

Code Category - GLRP

Code Value - SR19JB (Change "JB" to "SH" if running the report in short format).

Short Description - Enter **OFF** to disable this common code. Enter **ON** to enable.

Medium Description - Enter **ON** to enable Concatenation mode. Enter **OFF** to insert a space before and after each reformatted field.

# **SUNGARD' PUBLIC SECTOR**

Connect the Community \*\*\*\*\*

Long Description - Used to describe the common code.

Associated Numeric Values

1-5 - Not Required.

Associated Codes

1-5 - Enter subsystem IDs to which reformatting applies (only six subsystems will fit on one line). Only reformatting on corresponding "Associated Descriptions" line will be applied to these subsystems. For example, reformatting in "Associated Descriptions" line 1 only applies to subsystems listed in "Codes" line 1.

Associated Descriptions

1-5 - Enter reformatting here in the following format (exclude "<"and ">") <Variable Name><Starting Column><Length>. If more than one field needs to be reformatted, concatenate the pattern until "Associated Descriptions" line is full. Only four fields will fit on one "Associated Descriptions" line, and there will always be at least two blank spaces at the end of each "Associated Descriptions" line. Reformatting only applies to subsystems listed on corresponding "Codes" line.

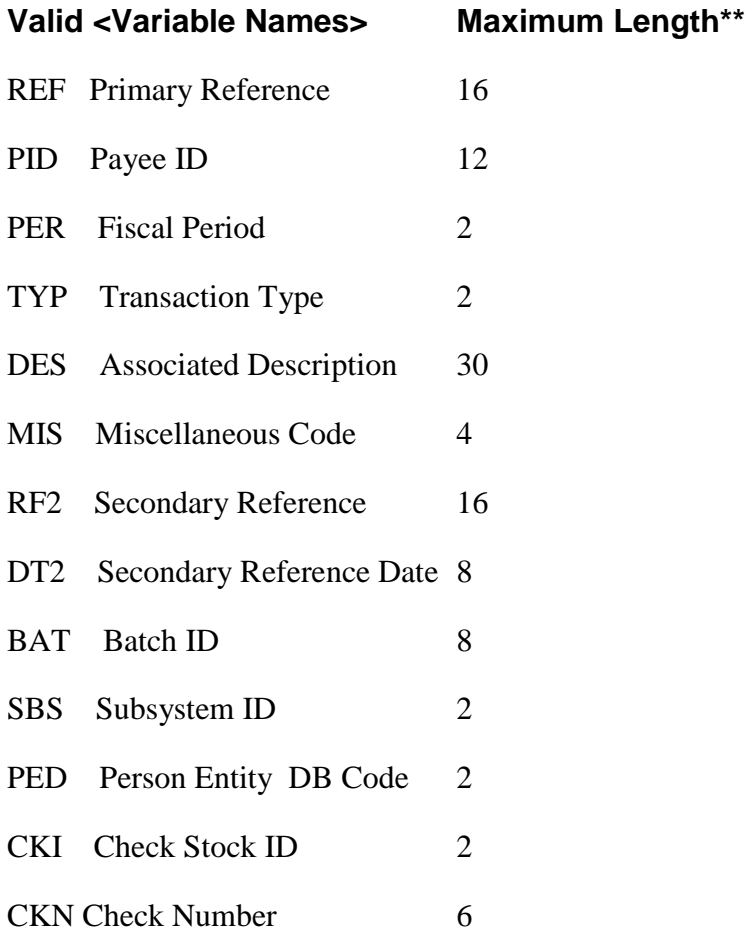

#### **SUNGARD' PUBLIC SECT** Connect the Community \*\*\*\*\*

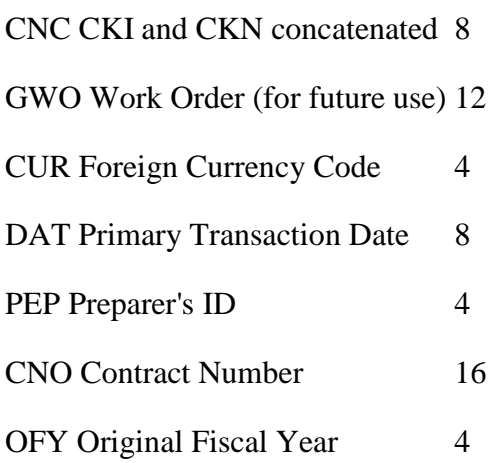

\*\* Larger maximum lengths can be used, but nothing will print beyond the maximum length.

**Example**: For the following setup of common code GLRE-SR19JB, all detail line entries with a subsystem ID in the list on line one of the **Codes** column (AR, CR, EN, OH, FA, SI) will have the primary reference (REF) print in column 1 for a length of 10 characters (only the first 10 characters will print), the subsystem ID (SBS) print in column 11 for a length of 2, the check stock ID (CKI) print in column 13 for a length of 2, and only the first 3 characters of the check number (CKN) will print starting in column 15.

All detail line entries with a subsystem ID listed on line two of the **Codes** column (JE) will have the preparer's ID (PEP) printed in column 3 for a length of 16. Since the preparer's ID has a maximum length of 4, and since the common code setup specifies a length of 16, the last 12 characters will be blank.

All detail line entries with a subsystem ID listed on line three of the **Codes** column (JE) will have the primary transaction date printed in column 6 for a length of 26. As with the preparer's ID, since the specified print length (26) is longer than the maximum length for the **Primary Transaction Date** field (8), the last 18 characters will be blank

#### **Codes Descriptions**

- AR REF0110SBS1102CKI1302CKN1503
- CR PEP0316
- JE DAT0626

# **SUNGARD' PUBLIC SECTOR**

Connect the Community \*\*\*\*\*

# **GLRP / SR19SH - Standard Report Formatting**

This lets the user format the left-most 99 positions of the "Account Directors' Summary" in standard reports. Each detail line is there if the transaction is from the subsystems indicated in the **Codes** column.

For example, say a user is running Standard Report 19 in short format and wants to replace what is printed in the **Primary Reference** column with the check number for all transactions from the "JE" subsystem only. They would have to enter **JE** in the **Codes** column, and then enter **CKN1906** in the **Associated Descriptions** column. This will then print the check number starting at position 19 on the report and print for a length of 6 for all transactions from the "JE" subsystem.

The user will also have to create a new header when using the new common code. For this common code the new header should be made in NUUPHD, with the name GLHD19SH (for short format and GLHD19JB for verbose format. The new header name for the other common codes follow the same naming convention (see below).

Code Category - GLRP

Code Value - SR19SH (For short format only). Short Description - Used to describe the common code. Medium Description - Used to describe the common code. Long Description - Used to describe the common code. Associated Numeric Values 1-5 - Not Required. Associated Codes 1-5 - Not Required. Associated Descriptions 1-5 - Not Required. Additional common codes that function in the same manner are listed below. GLRE - FLTRSH (for the mask GLREFLTR) (header name- GLHDFLSH) GLRP-SR01SH (for the mask GLRESR01) (Standard Report 1 - Short format) (header name- GLHD01SH) GLRP-SR01JB (for the mask GLRESR01) (Standard Report 1 - Verbose format) (header name- GLHD01JB) GLRP-SR19SH (for the mask GLRESR19) (Standard Report 19 - Short format) (header name- GLHD19SH)

# **SUNGARD**<sup>®</sup> PUBLIC SECTOR

Connect the Community \*\*\*\*\*

GLRP-SR19JB (for the mask GLRESR19) (Standard Report 19 - Verbose format) (header name- GLHD19JB) GLRP-SR01SH (for the mask GLRESR01) (Standard Report 1 - Short format) (header name- GLHD01SH) GLRP-SR01JB (for the mask GLRESR01) (Standard Report 1 - Verbose format) (header name- GLHD01JB) GLRP-SR14SH (for the mask GLRESR14) (Standard Report 14 - Short format) (header name- GLHD14SH) GLRP-SR14JB (for the mask GLRESR14) (Standard Report 14 - Verbose format) (header name - GLHD14JB)

#### **GLRS / 02 - Default Sort Order (GL Standard Report 02)**

This common code allows a default sort order to be defined for Standard Report 02.

Code Category - GLRS

Code Value - 02 Short Description - Not Required. Medium Description - Used to describe the common code. Long Description - Used to describe the common code.

Associated Numeric Values

1 - Enter a number from 1 to 8 to represent the alternate fund index to use when running this report. This will override the one defined on GLUPGN screen 2. 2 - Enter **10**. This must be set to 10 or the report will not work properly.

3 - Enter a number from 1 to 8 to represent the alternate function index to use when running this report. This will override the one defined on GLUPGN screen 2.

4 - Enter **9**. This must be set to 9 for the report to work properly. Selection codes to use.

5 - Not Required.

Associated Codes

1-5 - Not Required.

Associated Descriptions

**SUNGARD**<sup>®</sup> PUBLIC SECTOR Connect the Community \*\*\*\*\*

1-5 - Not Required.

### **GLRU / CKRULE - Override Block**

This common code should be set up to override all the block error messages as warning error messages when checking the rule logic.

Code Category - GLRU

Code Value - CKRULE Short Description - "OFF" will skip this common code. "WARN" to change "Failure" message to "Warning" message. Medium Description - Not Required. Long Description - Not Required.

Associated Numeric Values 1-5 - Not Required.

Associated Codes 1-5 - Not Required.

Associated Descriptions 1-5 - Not Required.

### **GLTB / REF - Trial Balance - Reference Choice**

Code Category - GLTB

Code Value - REF Short Description - Not Required. Medium Description - Used to describe the common code. Long Description - Used to describe the common code.

Associated Numeric Values 1-5 - Not Required.

Associated Codes

1 - Entering **PO** here will cause the number to print on the report instead of the primary reference for OH, IP, or TR subsystem transactions. 2-5 - Not Required.

Associated Descriptions 1-5 - Not Required.

# **SUNGARD**<sup>®</sup> PUBLIC SECTOR

Connect the Community \*\*\*\*\*

# **GLTB / SUBSYID - Show Subsystem ID (GL Standard Report 01)**

The subsystem ID can be shown on GLRESR01.

Code Category - GLTB

Code Value - SUBSYID Short Description - Not Required. Medium Description - Used to describe the common code. Long Description - Used to describe the common code.

Associated Numeric Values 1-5 - Not Required.

Associated Codes 1 - Entering **Y** here will cause the subsystem ID to print in the last two character positions of the **Associated Description** field. 2-5 - Not Required.

Associated Descriptions 1-5 - Not Required.

# **GLUT / RECOMPUT - Ledger Specific Recomputes**

If this common code is active when a GL recompute runs, the recompute will only affect records that have the same ledger codes (GL / JL) that the current user is set to.

Code Category - GLUT

Code Value - RECOMPUT Short Description - Set to the word **LEDGER**. Medium Description - Used to describe the common code. Long Description - Used to describe the common code.

Associated Numeric Values 1-5 - Not Required.

Associated Codes 1-5 - Not Required.

Associated Descriptions 1-5 - Not Required.

# **GLUT / TRNSDEL - Client / Server Deletion Tracking in GLUTSUUN**

GLUTSUUN (UNDO Transaction Distribution) has the capability to track deletions. If the GLUTTRNSDEL common code is properly set up, it will store all transactions that have been deleted using this utility. These transactions will be kept in a permanent file for later use.

Code Category - GLUT

Code Value - TRNSDEL

Short Description - Entering **DEBUG** in this field will cause debug information to display for small IFAS (clients) machine (for diagnostic use only). For the main IFAS (Server) machine **HOST** should be entered in this field. Medium Description - Entering **ACTIVE** in this field will cause GLUTSUUN deletion tracking to be active.

Long Description - Used to describe the common code.

Associated Numeric Values

1-4 - Not Required.

5 - Value to be used as maximum file size (in records) when building the permanent file.

Associated Codes

1 - Not Required.

2 - Entering **CONTRACT** or **WO** in this field causes the utility to use the designated field to contain the actual job number plus the site number. When distributing the JE file, the actual job number with site number will be used on the transactions (as opposed to assigning a new job number from the system). 3-5 - Not Required.

Associated Descriptions

1 - This field contains the file name of the permanent file that will be used to store transactions for deletion tracking.

2-3 - Not Required.

4 - This field contains the site number. Each small IFAS (clients) should have unique site number starting with 99 and going downward sequentially. 5 - Not Required.

# **GLVT / xx - Add or Turn off Warnings**

At the time of GL posting, as a last validity check, run all transactions through GLSLVERIFYTRNS and display any errors. This will catch any errors created by GLUTSPSI or automatic RJEs. The default will be to show only blocks. common code GLVTxx (where xx is the subsystem or \*\* for all subsystems) will allow the user to add warnings or turn this feature off. Also a "suspense" object code may be defined as a place to post "blocked" transactions. At this point we will not abort because we would end up

# **SUNGARD**<sup>'</sup> PUBLIC SECTOR

Connect the Community **\*\*\*\*\*** 

with an out-of-balance GL. The user can decide whether to undo, correct the problem, then re-post, or fix it with a JE. These errors should occur rarely.

Code Category - GLVT (GL Verify Transactions)

Code Value - Two character subsystem ID or \*\* for all subsystems

Short Description - If OFF is placed here it is the same as if the common code did not exist.

Medium Description - Not Required.

Long Description - Not Required.

Associated Codes

1 - One of three codes as follows:

N or blank - Don't verify transactions for this subsystem.

B - Only report an error if it is a block.

W - Report blocks and warnings.

**Note**: B is the default if no common code exists. Showing both blocks and warnings could get lengthy and may obscure the more serious blocks.

2 - Optional suspense object code. If a block occurs then the transaction would be posted to this object code instead of the original object code. If left blank or an invalid code is placed here we will post to the original object code. 3-5 - Not Required.

Associated Numeric Values 1-5 - Not Required.

Associated Descriptions 1-5 - Not Required.

#### **GLxx / CKIDyyyy --- Default Bank ID / CKID Preferences**

This series of system-generated common codes defines bank ID / CKID preferences by subsystem. Please use GLUTSPCK to update.

Code Category - GLxx  $xx = two-character subsystem code-$ 

AP - AP, IP, TR, & OH

CR - "Hit AR? Yes" CR

LC- "Hit AR? No" CR

Code Value - CKIDyyyy (yyyy = four-digit sequence number). Short Description - Not Required. Medium Description - Used to describe the common code.

# **SUNGARD**<sup>'</sup> PUBLIC SECTOR

Connect the Community \*\*\*\*\*

Long Description - Used to describe the common code.

Associated Numeric Values

1-5 - Not Required.

Associated Codes

1 - Contains the attribute name. Valid values are: DIV, KEY, KEY Part, OBJ, OBJ Group, DIV (Division Code), NUMG (Manager Code), or NULC (Location Code).

2 - Attribute lo range.

- 3 Attribute hi range.
- 4 Default CKID Code. CKID codes are defined in common codes.
- 5 Not Required.

Associated Descriptions

1-5 - Not Required.

#### **GLxx / DFlTyyyy - Default Posting Preferences**

This series of system-generated common codes defines default posting preferences by subsystem. Please use GLUTSPPP to update.

Code Category - GLxx (where  $xx = two-character Subsystem Code$ ).

- AP -AP, IP, TR, & OH
- CR "Hit AR? Yes" CR
- LC "Hit AR? No" CR
- SI SIOE
- SC SIINCT
- AR AR
- CP Contributions (PY)
- DP Deductions (PY)
- EP Earnings (PY)

Code Value - DFLTyyyy (yyyy = four-digit sequence number.)

Short Description - Not Required.

Medium Description - Used to describe the common code.

Long Description - Used to describe the common code.

Associated Numeric Values 1-5 - Not Required.

Associated Codes

1 - Contains the attribute name. Valid values are: DIV, KEY, KEY part, OBJ, or OBJ part.

- 2 Attribute lo range.
- 3 Attribute hi range.
- 4 Default posting code.
- 5 Not Required.
Associated Descriptions 1-5 - Not Required.

#### **GLxx / PKOMyyyy - Posting Key / Object Mapping**

This series of system-generated common codes defines posting key / object mapping by subsystem. Please use GLUTSPPM to update.

Code Category - GLxx (where  $xx = two-character$  subsystem code) CP - Contributions (PY) DP - Deductions (PY)

EP - Earnings (PY)

Code Value - PKOMyyyy (yyyy = four-digit sequence number.) Short Description - Default. Medium Description - Used to describe the common code. Long Description - Used to describe the common code.

Associated Numeric Values 1-5 - Not Required.

Associated Codes

1 - Contains the attribute name. Valid values are: DIV, KEY, KEY Part, OBJ, OBJ Part, PAY, CNT, DED, M1-M8.

- 2 Attribute lo range.
- 3 Attribute hi range.
- 4 Default posting code.
- 5 Not Required.

Associated Descriptions 1-5 - Not Required.

### **GLxx / PMAPyyy - Posting Mapping for Payroll**

Under certain circumstances, it may be necessary to define unique and complex posting strategies for payroll. If this is the case, then the POSTING KEY / OBJ MAPPING screen in conjunction with this common code can be utilized.

Code Category - GLxx (where  $xx = two-character Subsystem Code$ ) CP - contributions DP - deductions EP - earnings Code Value -  $PMAPyyy(yyy = three-character mapping code)$ . Short Description - Not required.

Medium Description - Used to describe the common code.

Connect the Community \*\*\*\*\*

Long Description - Used to describe the common code.

Associated Numeric Values

1-5 - Not Required.

Associated Codes

- 1 Alternate GL organizational key to be used in posting.
- 2 Alternate GL object code to be used in posting.
- 3 Alternate JL organizational key to be used in posting.
- 4 Alternate JL object code to be used in posting.
- 5 Alternate JL object code to be used in posting.

Associated Descriptions

1-5 - Not Required.

#### **GLxx / POSTRPT - Only Show Key and Object Totals on the Posting Report**

Code Category - GLxx (Where xx is subsystem posting may come from such as AR)

Code Value - POSTRPT Short Description - Not Required. Medium Description - Not Required. Long Description - Not Required.

Associated Numeric Values 1-5 - Not Required.

Associated Codes

1 - Blank or "TOTALS ONLY." If set to "TOTALS ONLY" then any posting from that subsystem will only show key and object totals on the posting report. Default is to show the detailed entries posted to GL.

2-5 - Alternate GL object code to be used in posting.

Associated Descriptions 1-5 - Not Required.

**Note**: The detailed entries are still posted to GL. You just don't see them on the report.

#### **GLxx / POSTUNIT - Disable Unit Posting to GL by Subsystem (GL250)**

This common code disables posting of units to the General Ledger.

Connect the Community \*\*\*\*\*

Code Category - GLxx  $(xx = two-character Subsystem Code)$ AP - AP, IP, TR, & OH CR - "Hit AR? Yes" CR LC - "Hit AR? No" CR SI - SIOE SC - SIINCT AR - AR CP - Contributions (PY) DP - Deductions (PY) EP - Earnings (PY) Code Value - POSTUNIT Short Description - Not required.

Medium Description - Used to describe the common code.

Long Description - This field should contain the phrase "DONT POST UNITS" to block the posting of units to the General Ledger from the subsystem defined in the code category.

Associated Numeric Values 1-5 - Not Required.

Associated Codes 1-5 - Not Required.

Associated Descriptions 1-5 - Not Required.

#### **GLxx / yyyzzzz - Subsystem Interface Definitions**

This series of system-generated common codes defines subsystem interface posting by subsystem. Please use GLUTSPSI to update.

Code Category - GLxx  $(xx = two-character$  subsystem code).

Code Value - yyyyzzzz (yyyy = four-character register code, zzzz = four-digit sequence number). Short Description - aabcdeeeffff = aa two-character ledger code,  $b = one$ 

character level code,  $c =$  one-character type code,  $d =$  one-character date code, eee = three-character post code, ffff = four-character fund code. Medium Description - Used to describe the common code.

Long Description - Used to describe the common code.

Associated Numeric Values 1-5 - Not Required.

Associated Codes

1 - Sign of entry (DR or CR).

2 - Organizational key designation.

Connect the Community \*\*\*\*\*

3 - Object code designation.

4 - Posting date to be used.

5 - Reference code on transaction.

Associated Descriptions 1-5 - Not Required.

#### **NUDT / GL29 - Open Posting Periods for JE's**

The user can control the open posting periods for the posting of journal entries to the General Ledger. This common code works in conjunction with the edit code on the posting date question as defined in NUCLEUS. This common code specifies a specific period of time during which the system will allow the posting of JEs.

Code Category - NUDT

Code Value - GL29 (JE posting date question number) Short Description - Not Required. Medium Description - Used to describe the common code. Long Description - Used to describe the common code.

Associated Numeric Values 1-5 - Not Required.

Associated Codes

- 1 Start date of the allowable posting period.
- 2 End date of the allowable posting period.
- 3-5 Not Required.

Associated Descriptions

1-5 - Not Required.

#### **NUDT / GLDK - Open Posting Periods for JE's**

The user can control the open posting periods for the posting of journal entries to the General Ledger. This common code works in conjunction with the edit code on the posting date question as defined in NUCLEUS. This common code specifies a specific period of time during which the system will allow the posting of JEs. This is the same as GL29 except for that GLDK allows for a blank posting date.

Code Category - NUDT

Code Value - GLDK (JE posting date question number) Short Description - Not Required. Medium Description - Used to describe the common code. Long Description - Used to describe the common code.

Associated Numeric Values

1-5 - Not Required.

Associated Codes

1 - Start date of the allowable posting period. A blank posting date will use the date value listed in the budget set file.

2 - End date of the allowable posting period. A blank posting date will use the date value listed in the budget set file.

3-5 - Not Required.

Associated Descriptions

1-5 - Not Required.

### **NUDV / GL29 - Prior period posting control for JE's**

The user can specify the number of days into the current month after which the posting of journal entries to the General Ledger to a prior month will be disallowed. This common code works in conjunction with the edit code on the posting date question as defined in NUCLEUS.

Code Category - NUDV

Code Value - GL29 (JE posting date question number) Short Description - Not Required. Medium Description - Used to describe the common code. Long Description - Used to describe the common code.

Associated Numeric Values 1-5 - Not Required.

Associated Codes

1 - Number of days into current month after which posting to the prior month will not be allowed.

2-5 - Not Required.

Associated Descriptions 1-5 - Not Required.

## **SYGL / AUDIT - Number of Months to Show in GL Audit Trail Report**

If this common code is active, only audit totals after the indicated date will print.

Code Category - SYGL

Code Value - AUDIT Short Description - Not Required. Medium Description - Used to describe the common code.

Connect the Community \*\*\*\*\*

Long Description - Used to describe the common code.

Associated Numeric Values

- 1 Enter the number of months to show in the GL Audit Trail Report.
- 2-5 Not Required.

Associated Codes

1 - If "FYB" is placed in this field, then audit information is calculated from the beginning of the fiscal year, in relation to the posting date entered. Use the option "CURRENT DATE" in conjunction with the numeric value. If "CURRENT DATE" is placed here, then the number of months is calculated from the date on which the posting occurs. Otherwise it will use the GL posting date supplied by the user. For example, if it is July 5 and you post transactions dated June 30. If "CURRENT DATE" is active, then the number of months is calculated from July 5. If "CURRENT DATE" is not active then it would use June 30.

2-5 - Not Required.

Associated Descriptions 1-5 - Not Required.

#### **NUDV / GLDK - Prior period posting control for JE's**

The user can specify the number of days into the current month after which the posting of journal entries to the General Ledger to a prior month will be disallowed. This common code works in conjunction with the edit code on the posting date question as defined in NUCLEUS.

Code Category - NUDV

Code Value - GLDK (JE posting date question number) Short Description - Not Required. Medium Description - Used to describe the common code. Long Description - Used to describe the common code.

Associated Numeric Values 1-5 - Not Required. Associated Codes 1 - Number of days into current month after which posting to the prior month will not be allowed. 2-5 - Not Required. Associated Descriptions

1-5 - Not Required.

# **SUNGARD' PUBLIC SECT**

Connect the Community \*\*\*\*\*

### **POST / LOGGL333 - GLUTSPSI Log File**

This common code is created automatically by GLUTSPSI with the "LOG" and "AUTO" options turned on. When the word "LOG" is in the short description, then a log file is created of all database transactions that occur while GL333 is running (these files are named SIYMMDDA where **Y** is the last digit of the year, "MM" is two-digit month, "DD" is a two-digit day, "A" is a daily sequence letter from A-Z). When the word "AUTO" is in the medium description, then the program will automatically recover if errors are detected during run-time. The associated values, codes, and descriptions section shows a log of GL333 activity. The numeric values section shows how many records were updated by the user followed by how many bad records (unsuccessful writes) were detected. The associated description shows the recovery file names. GLUTSPSI files start with SI. The last five sessions are tracked. When a new session is logged, the last session log on the list is deleted, along with any associated SI or SL files. Examples of files created by the GLUTSPSI process (all files are created in the user's PERM group).

 $SI70430A$  = The first subsystem interface recovery file created on 4 / 30 / 97. These files are created after running GLUTSPSI.

 $SL70430A$  = The first detail database log file created on 4 / 30 / 97. "LOG" must be placed in the short description of the common code for this file to be created.

 $LOGGL333 = This file contains information needed to prevent other users from$ updating the subsystem interface information at the same time. If a session is terminated abnormally, GLUTSPSI may not be restarted until this lock file is deleted.

Code Category - POST

Code Value - LOGGL333 Short Description - "LOG" or blank. Medium Description - "AUTO" or blank. Long Description - Used to describe the common code.

Associated Numeric Values

1-5 - Number of records contained in the recovery file for last five runs on GLUTSPSI (newest file is listed first). System generated.

Associated Codes

1-5 - Records updated by GL333 followed by the number of bad records that could not be written to the database (newest file is listed first). System generated.

Associated Descriptions

1-5 - List of log file names (newest file is listed first). System generated.

# **SUNGARD' PUBLIC SECTO**

Connect the Community \*\*\*\*\*

#### **POST / LOGGL334 - Log File**

If the word "LOG" is placed in the short description field, then a log file is created of all database transactions that occur while GL334 is running (these files are named PLYMMDDA where Y is the last digit of the year, MM is a two-digit month, DD is a two-digit day, and where "A" is a sequence letter from A-Z.). If the word "AUTO" is placed in the medium description, then the program will automatically recover if errors are detected during run-time. The associated values, codes, and descriptions section shows a log of GL334 activity. The numeric values section shows how many records are in the recovery file for that session. The associated codes show how many records were updated by the user followed by how many bad records (unsuccessful writes) were detected. The associated description shows the recovery file names. GLUTSPPP files start with PP and GLUTSPPM start with PM. The last five sessions are tracked. When a new session is logged, the last session log on the list is deleted, along with any associated PP, PM, or PL files.

Examples of files created by GLUTSPPP, GLUTSPPM, and GLUTSPCK processes (all files are created in the user's PERM group)-

PP70430A = The first posting preferences recovery file created on  $4/30/97$ . These files are created after running GLUTSPPP.

 $PM70430A =$  The first posting mapping recovery file created on 4 / 30 / 97. These files are created after running GLUTSPPM.

CK70430A = The first bank ID / CKID preferences recovery file created on  $4/30/97$ . These files are created after running GLUTSPCK.

PL70430A = The first detail database log file created on  $4/30/97$  ("LOG" must be placed in the short description of the common code for this file to be created.

LOGGL334 = This file contains information needed to prevent other users from updating posting preferences, posting mapping, or bank ID / CKID preferences at the same time. If a session terminates abnormally, the GLUTSPPP, GLUTSPPM, and GLUTSPCK processes may not be restarted until this lock file is deleted.

Code Category - POST

Code Value - LOGGL334 Short Description - "LOG" or blank Medium Description - "AUTO" or blank Long Description - Used to describe common code

Associated Numeric Values

1-5 - Records contained in recovery file for last 5 runs (newest file is listed first).

Associated Codes

1-5 - Records updated by GL334 followed by the number of bad records that could not be written to the DB (newest files is listed first).

Associated Descriptions

Connect the Community \*\*\*\*\*

**SUNGARD**<sup>®</sup> PUBLIC SECTOR

1-5 - List of log file names (newest file is listed first).

### **PYFG / Gl250C - Disable Payroll Subsystem Checking (GL250)**

This common code disables payroll subsystem checking when running GL250.

Code Category - PYFG Code Value - GL250C Short Description - Not Required. Medium Description - Used to describe the common code. Long Description - Used to describe the common code.

Associated Numeric Values 1-2 - Not Required. 3 - Put **1** in this field to turn off payroll subsystem checking in GL250. 4-5 - Not Required.

Associated Codes 1-5 - Not Required.

Associated Descriptions 1-5 - Not Required.

### **PYFG / Gl252C - Modify / Disable Payroll Subsystem Checking (GL252)**

This common code allows Payroll subsystem checking to be disabled when running Gl252. Also, posting BLOCKs can be overridden or changed to WARNs.

Code Category - PYFG

Code Value - GL252C

Short Description - Not Required.

Medium Description - Used to describe the common code. Long Description - Used to describe the common code.

Associated Numeric Values

- 1 Enter **1** in this field to override a block.
- 2 Enter **1** in this field to block on a warning.
- 3 Enter **1** in this field to turn off payroll subsystem checking.
- 4-5 Not Required.

Associated Codes

1-5 - Not Required.

Associated Descriptions 1-5 - Not Required.

#### **PYFG / PY908C**

Controls whether the PY908 zeroes out the check number for the check writer.

Do not set description 1 to keep the old check number unless you have a check writer that supports it. Doing this with a check writer that does not, will cause the check reprint to fail to print checks.

Code Category - PYFG

Code Value - PY908C Short Description - DEBUG will activate debug for the process. Medium Description - Not Required. Long Description - Not Required.

Associated Numeric Values 1-5 - Not Required.

Associated Codes 1-5 - Not Required.

Associated Descriptions

1 - Set to "KEEP CHECK NUMBERS" if you have a check writer that supports printing from history that has a non-zero check number. Do not do this if your check writer doesn't support this.

2-5 - Not Required.

#### **RXUP / ADHOC**

Control the logic to check for ledger codes to make sure the ad hoc does not modify in other ledgers or does not run the ad hoc report in other ledgers.

The ad hoc update screen update (RX350) defaults to "ON" to check for ledger codes. Ad Hoc report generator(GL111) defaults to "OFF" to not check for ledger codes.

Code Category - RXUP

Code Value - ADHOC Short Description - Not Required. Medium Description - Not Required. Long Description - Not Required.

Associated Numeric Values 1-5 - Not Required.

Associated Codes

# **SUNGARD' PUBLIC SECTOR**

Connect the Community **\*\*\*\*\*** 

- 1 OFF
- $2 ON$

3-5 - Not Required.

Associated Description

- 1 Check ledger codes in RX350C.
- 2 Check ledger codes in GL111C.
- 3-5 Not Required.

### **SPRD / xxyyyyyy - Account Spreading Codes**

This series of system-generated common codes defines account spreading codes by subsystem. Please use GLUTASUP to update. See Section VIII for information on this utility.

#### Code Category - SPRD

Code Value - xxyyyyyy ( $xx = two-character$  subsystem code, yyyyyy = sixcharacter spread code).

Short Description - The spread code file name in the format "SPRDxxxx," where "xxxx" is a sequence number.

Medium Description - Associated description of this spread code. Long Description - Used to describe the common code.

Associated Numeric Values

1-5 - Not Required.

Associated Codes

- 1 User ID of the creator of this spread code.
- 2 Creation date of this spread code in MM / DD / YY format.
- 3 Clock time at creation.
- 4 Modify date of this spread code in MM / DD / YY format.
- 5 Clock time at last modify.

Associated Descriptions

1-5 - Not Required.

#### **STGL / GL240 - Secondary Processing**

The system has the capability of generating budget adjustment entries based upon primary transactions being posted. This process works in conjunction with the **Budget Model** function to control secondary actual as well as budget entries. Refer to Section 4 for a discussion about the use of this common code.

Code Category - STGL (The ledger field should be set to the General Ledger code that this budget model should run for. When a set is distributed, calculations

# **SUNGARD® PUBLIC SECTO**

Connect the Community \*\*\*\*\*

are made from the RJE identified in the common code for the GL ledger that the user is set to. If the ledger in the common code is  $\mathcal{Q}(\mathcal{Q})$ , it will run for all ledgers.)

Code Value - GL240

Short Description - Enter **OFF** to disable this common code. Medium Description - Used to describe the common code. Long Description - Used to describe the common code.

Associated Numeric Values

1 - Associated numeric value (1) is the number of iterations the RJE should make. The default is 10 or until no new entries are generated. It may be that a new entries created by the RJE should also be used to create other entries. 2-4 - Not Required.

5 - The maximum number of entries the RJE will process at one time. The default is all entries in the post file. If this is set then the RJE will process the post file in groups of whatever number is here. RJEs are more efficient if processing less than a few hundred entries at a time.

Associated Codes

1 - A RJE file to be used to automatically create new entries

2 - This code is to contain the name of the budget model file that contains the defined calculations.

3 - An optional two-character budget version to be used by the RJE in code (1).

4 - An optional budget level to be used by the RJE in code 91 when retrieving budgets. The default is OB. Valid codes are OB,G1,G2,G3,G4,G5,G6,G7, and G8.

Associated Descriptions 1-5 - Not Required.

#### **STGL / GL241 - JCL Executed before GL Posting**

The following common code allows the user to set up JCL to be executed just before any GL post. The GL posting sanity check program (GL240) activates GL241. If the STGL GL241C common code exists then it will execute the JCL attached to the masks defined in the common code.

If the short description is equal to OFF, then it is the same as if the common code did not exist.

Code Category - STGL

Code Value - GL241

Short Description - Used to describe the common code. Medium Description - Used to describe the common code. Long Description - Used to describe the common code.

Associated Numeric Values

# **SUNGARD' PUBLIC SECTO**

Connect the Community **\*\*\*\*\*** 

1-5 - Not Required

Associated Codes

1-5 - Mask used to look up JCL for programs to run prior to GL post

Associated Descriptions 1-5 - Not Required.

**Note**: Since there are five codes, you can specify up to five different masks to be executed prior to a GL posting. If a user has the need to manipulate the POSTFILE before posting to the GL, then the process / program can be included in the JCL defined by a specific mask.

**Note**: For Project Management, the JCL needs to contain the following statements-

!RUN GL242 !RUN GL243 (GL242 is the project management expense allocations and GL243 is the inter-departmental charge backs).

#### **SYEM / MAIL**

This common code is required to send an e-mail from the command line. There are three string substitutions available that allow you to insert the recipient's e-mail address, subject, and file name containing the e-mail message. The key words that the system looks for when doing the string substitution are also configurable.

Code Category - SYEM

Code Value - MAIL

Short Description - Not required.

Medium Description - Not required.

Long Description - E-mail command to send to operating system. Examples include -

For UNIX -

mail \$1<\$HOME/tmp/\$PGRP/data/\$3 For MPE mail "-h mail -t \$TO -s '\$SUBJECT' -m \$FILE"

Associated Numeric Values 1-5 - Not Required.

Associated Codes

- 1 Substitution string representing the recipient's e-mail address (e.g., \$1).
- 2 Substitution string representing the subject line (e.g., \$2).
- 3 Substitution string representing the file name (e-mail contents). (e.g., \$3)
- 4-5 Not Required.

#### **SUNGARD' PUBLIC SECTOR** Connect the Community \*\*\*\*\*

Associated Descriptions 1-5 - Not Required.

#### **SYBT / DUPSET**

Code Category - SYBT

Code Value - DUPSET

General Description - By default, if a 7i set and classic set file exists with the same name, the CLASSIC set will be automatically deleted upon a proof/post of that set or attempting to access the set from the CLASSIC data entry screen. If this common code exists, an error message stating "The Set exists in CLASSIC and 7i. Delete one before proceeding" will be shown instead of automatically deleting the CLASSIC set. Short Description - Not required. Medium Description - Not required.

Long Description -

Associated Numeric Values 1-5 - Not Required.

Associated Codes 1-5 - Not Required.

Associated Descriptions 1-5 - Not Required.

#### **SYFG / CTRLKEY - GL Account Keys On / Off Switch**

This common code controls the GL account keys that display on a help screen when a question mark (?) is entered in a **GL account** field.

Code Category - SYFG

Code Value - CTRLKEY

Short Description - When "On" is entered in the short description of this common code, keys that do not accept transactions display. When "Off" is entered these keys do not display. "Off" is the default if this common code is not set.

Medium Description - Not used. Long Description - Not used.

Associated Numeric Values 1-5 - Not Required.

Associated Codes

Connect the Community **\*\*\*\*\*** 

**SUNGARD' PUBLIC SECTOR** 

1-5 - Holds a menu "mask" for which control keys display even if the short description is "OFF"

Associated Descriptions 1-5 - Not Required.

### **SYGL / UNDODATE - Date Limitation on UNDO Utility (ENUTUG, GLUTSUUN)**

This common code limits UNDOs to transactions after the date entered in this common code.

Code Category - SYGL

Code Value - UNDODATE Short Description - Not Required. Medium Description - Used to describe the common code. Long Description - Used to describe the common code.

Associated Numeric Values 1-5 - Not Required.

Associated Codes

1 - Restrict UNDOs of transactions on or before this date. The date should be entered in MM / DD / CCYY format. 2-5 - Not Required.

Associated Descriptions 1-5 - Not Required.

#### **SYNO / BTCHIDBU - Budget Batch Adjustment Batch ID**

A set ID can be manually created at data entry time, or the system can default to a predetermined set ID. Two options are available with regard to the system predetermined default set ID. The first option is to default to the set file name specified by the user, and the second option is to default to the pre-defined set ID that is not the set file name.

Code Category - SYNO

Code Value - BTCHIDBU Short Description - Not Required. Medium Description - Used to describe the common code. Long Description - Used to describe the common code.

See Appendix A for the complete instructions about setting up SYNO seed values.

Connect the Community \*\*\*\*\*

### **SYNO / BTCHIDJE - Journal Entry Batch ID**

A set ID can be manually created at data entry time, or the system can default to a predetermined set ID. Two options are available with regard to the system predetermined default set ID. The first option is to default to the set file name specified by the user, or the second option is to default to a pre-defined set ID that is not the set file name. See Section 3 for a discussion about the use of this common code.

Code Category - SYNO

Code Value - BTCHIDJE Short Description - Used to describe the common code. Medium Description - Used to describe the common code. Long Description - Used to describe the common code.

See Appendix A for the complete instructions about setting up SYNO seed values.

#### **SYNO / BTCHIDRJ - Generate Batch ID**

SYNO-BTCHIDRJ works just like SYNO-BTCHIDJE but for RJEs (GLJERJUB). In addition, if JEID is placed in associated codes position 3 and in the RJE set, JEID is placed in BATCH-ID, then the first eight characters of the JE-ID will be used to generate the BATCH-ID.

Code Category - SYNO Code Value - BTCHIDRJ Short Description - Not Required. Medium Description - Used to describe common code. Long Description - Not Required.

See Appendix A for the complete instructions about setting up SYNO seed values.

#### **PYFG / PY544C - Special History Listing (PYREFLSH)**

The Special History Listing is an ad hoc, 10-column report that extracts information from the PY history transaction set. Report definitions are stored in several common codes: PYRD / xxxxxx01, PYRD / xxxxxx02, PYRD / xxxxxx03, PYRD / xxxxxx04, etc, where "xxxxxx" is the user-defined report name. The first three of these are required and the others are optional. In addition, common code PYFG / PY544C is used for setting "debug mode" process switches for the process that produces the reports.

Common code - "PYxxxxxx01" is used to define the sort order and subtotals. Common codes "PYxxxxxx02" and "PYxxxxxx03" are used to define the report columns. Each may describe up to 5 columns of numeric data for a total of 10 columns. Common code "PYxxxxxx02" defines columns 1 - 5 and

# **SUNGARD' PUBLIC SECTOR**

Connect the Community \*\*\*\*\*

"PYxxxxxx03" defines columns 6 - 10. Both are required even if not used for column definition.

Code Category - PYFG

Code Value - PY544C Short Description - DEBUG - activates normal Debug mode. DEBUG2 - activates a more detailed level Debug mode. DEBUG-COL - activates a special Debug mode that displays information about the setup for the report columns. DEBUGPBC - activates a special Debug mode that analyzes pay base control processing within the program. Medium Description - Not Required. Long Description - Not Required.

Associated Numeric Values 1-5 - Not Required.

Associated Codes 1-5 - Not Required.

Associated Descriptions 1-5 - Not Required.

Please refer to the PYRD / xxxxxx common codes for detailed information about setting up Special History Listings.

#### **SYNO / BUID - Budget Batch Adjustment Reference**

The user may specify a budget set adjustment reference for each budget adjustment created, or the system can automatically assign a reference to each new budget adjustment created.

Code Category - SYNO Code Value - BUID Short Description - Not Required. Medium Description - Used to describe the common code. Long Description - Used to describe the common code.

See Appendix A for the complete instructions about setting up SYNO seed values.

#### **SYNO / BUID, BUIDxxxx**

This common code defines the seeds available for budget reference values. The standard seed is code value BUID. Additional seeds may be defined with code values of BUIDxxxx (where xxxx is any other four alphanumeric characters).

# **SUNGARD' PUBLIC SECTOR**

Connect the Community **\*\*\*\*\*** 

**Note**: See Appendix A for the complete instructions about setting up SYNO seed values.

Code Category - SYNO

Code Value - BUID, BUIDxxxx Short Description - Used to describe the common code. Medium Description - Used to describe the common code. Long Description - Used to describe the common code.

Associated Numeric Values 1-5 - Not Required.

Associated Codes 1-5 - Not Required.

Associated Descriptions 1-5 - Not Required.

#### **SYNO / JEEN - EN Reference for JE**

The user may specify an encumbrance reference for each journal entry created, or the system can automatically assign an encumbrance reference to each new journal entry created. If APDS POSWITCH common code exists, encumbrance reference should be in the **JEID** field and the second reference can be blank.

Code Category - SYNO Code Value - JEEN Short Description - Not required. Medium Description - Not required. Long Description - Not required.

See Appendix A for the complete instructions about setting up SYNO seed values.

#### **SYNO / JEID - Journal Entry ID**

The user may specify a journal entry ID for each journal entry created, or the system can automatically assign a journal entry ID to each new journal entry created.

Code Category - SYNO Code Value - JEID Short Description - Not Required. Medium Description - Used to describe the common code. Long Description - Used to describe the common code.

See Appendix A for the complete instructions about setting up SYNO seed values.

#### **SUNGARD' PUBLIC SECTOR** Connect the Community \*\*\*\*\*

#### **SYNO / REF2**

SYNO REF2 is exactly the same as SYNO JEID (shown above) except that it is used as a seed for the secondary reference.

Code Category - SYNO

Code Value - REF2

See Appendix A for the complete instructions about setting up SYNO seed values.

#### **TRNS / JOBRANGE - Track Transactions Selected by GLUTRITR**

This common code should be set up to track transactions selected by GLUTRITR.

Code Category - TRNS

Code Value - JOBRANGE Short Description - Not Required. Medium Description - Used to describe the common code. Long Description - Used to describe the common code.

Associated Numeric Values

1-5 - Associated Numeric Values (1-5) list the number of records selected by the last five runs of GLUTRITR. The most recent run is listed first.

Associated Codes

1-5 - Associated Codes (1-5) list the files that contain the transactions selected by the last five runs of GLUTRITR. The files are in the format GLYMMDDA where  $Y = a$  single-digit year code, MM = a two-digit month, DD = a two-digit day,  $A = a$  sequence letter from A-Z. The most recent file is listed first. Files are saved in the user's data group.

Associated Descriptions

1-5 - Associated Descriptions (1-5) list the last five job range selections that were made by GLUTRITR. The most recent selection is listed first.

#### **xxSy / zzzzzzzz - Org. Key Select Code Validation**

This series of common codes are used to validate organizational key select codes at data entry time. Valid select codes may be added to organizational keys using GLUPKY.

Code Category -  $xxSy (xx = two-character leader code, y = a select code number$ from 1 through 8).

# **SUNGARD' PUBLIC SECTOR**

Connect the Community **\*\*\*\*\*** 

Code Value - zzzzzzzz (The select code value to validate up to eight-characters in length.)

Short Description - Not Required. Medium Description - Used to describe the common code.

Long Description - Used to describe the common code.

Associated Numeric Values 1-5 - Not Required.

Associated Codes 1-5 - Not Required.

Associated Descriptions 1-5 - Not Required.

### **Section 13. Grant Management**

### **GMCL / DEFAULT**

The following common code is associated with the **Archive Date** and **Destroy Date** fields on the Grant Closure screen. The **Archive Date** field represents the date in which grant documents may be archived. The associated field (1) value of this common code GMCL/DEFAULT is added to closed date year to derive this field. If the common code GMCL/DEFAULT is not found or the short description is "OFF," the field defaults to the closed date plus five years.

The **Destroy Date** field represents the date in which grant documents may be destroyed. The associated field (2) value of common code GMCL/DEFAULT is added to closed date year to derive this field. If the common code GMCL/DEFAULT is not found or the short description is "OFF," the field defaults to the closed date plus ten years.

Code Category - GMCL Code Value - DEFAULT Short Description - Enter **OFF** to disable this common code. Medium Description - Not required. Long Description - Not required. May contain client help text.

Associated Numeric Values

1 - Enter a number of years to add to the close date to determine the archive date for this grant.

2 - Enter a number of years to add to the close date to determine the destroy date for this grant.

3-5 - Not Required.

**SUNGARD' PUBLIC SECTOR** Connect the Community \*\*\*\*\*

Associated Codes 1-5 - Not Required.

Associated Descriptions 1-5 - Not Required.

### **Section 14. Human Resources**

This topic contains information about the following codes:

[EPAY / CONTRACT](#page-381-0) [CRSE / UNITS](#page-381-1) [EPAY / MISCFLDS](#page-382-0) [EPAY / MSG4036](#page-383-0) [EPAY / UPDATE](#page-384-0) [FXAL / REG\\_PERD](#page-384-1) [HRAP / REQCRIME](#page-385-0) [HRCS / PAYBASE](#page-386-0) [HRPA/PAYALT](#page-386-1) [HRPC / APPROVAL](#page-388-0) [HRPC / STATUS](#page-389-0) [HRPY / ASSIGNNO](#page-389-1) [HRPY / BENEFTE](#page-390-0) [HRPY / CNTRCTID](#page-391-0) [HRPY / COBRA](#page-392-0) [HRPY / COPY\\_ID](#page-393-0) [HRPY / IDTRAN](#page-395-0) [HRPY / PC TOL](#page-395-1) [HRPY / RAND\\_ID EMPMSTR](#page-396-0) [HRPY / RECTYPE](#page-397-0) [HRPY / PCNBLOCK](#page-397-1) [HRPY / ROLL\\_PY](#page-398-0) [HRPY / SSNCHECK](#page-399-0) [HRPY / TCP](#page-399-1) [HRPY / TCPARTS](#page-401-0) [HRPY / TERMDT](#page-402-0) [HRPY / TERMDT2](#page-403-0) [NCLB / NCLBUTIL](#page-404-0) NCLB / [PASSVALS](#page-405-0) NCLB / [UTILDEFS](#page-406-0) [PAYU / APPRVCD](#page-406-1) [PAYU / OPTION 1](#page-407-0) [SRET / xxx](#page-407-1) [SYNO / HROSHA](#page-408-0) SYNO / APPLID [And Other SY\\_SEEDVAL\\_DEF](#page-409-0) [SYNO / EMPMROOT](#page-410-0)

Connect the Community \*\*\*\*\*

### <span id="page-381-0"></span>**EPAY / CONTRACT**

This common code is used to identify the contract ID parts for the PAYUTIL - HR utility.

Code Category - EPAY Code Value - CONTRACT Short Description - Not required. May contain client help text. Medium Description - Not required. May contain client help text. Long Description - Not required. May contain client help text. Associated Numeric Values 1-5 - Not Required.

Associated Codes 1-5 - Used to identify the HR column names that are used in the contract ID.

Associated Descriptions 1-5 - Not Required.

### <span id="page-381-1"></span>**CRSE / UNITS Client Defined Conversion Codes**

Code Category - CRSE

Code Value - UNITS Short Description - Not Required. Medium Description - Not Required. Long Description - Not Required.

Associated Numeric Values

1-5 - The associated numeric values represent client-defined conversion codes 1-5. The "Units/Hours" value will be multiplied by the value in the

**Associated Numeric Values** field, depending upon what conversion code the user selects (see example below).

Associated Codes

1-5 - Not Required.

Associated Descriptions 1-5 - Not Required.

For instance, the value in the **Units/Hours** field is "3." The **Conversion Cd** field is "4." The "4" equates to the fourth **Associate Numeric Value** field in the common code, which is "5." Three times five equals 15. The "Units Accepted" value is "15."

#### <span id="page-382-0"></span>**EPAY / MISCFLDS**

This common code is used to populate one or more of the pyp\_msc\_chr01-5 fields on pyp\_pay\_dtl with user-specified HR pay assign field values. The available fields are **Department**, **Division**, **Bargaining Unit**, **Calendar**, **Fiscal Year**, and **Special Function**.

Code Category - EPAY

Code Value - MISCFLDS

Short Description - Enter **UPDATE-HR** to also update the associated **Misc** 01-05 fields on HRPYPA with the same values.

Medium Description - Enter **VECTOR** to update the **Special** field on the PY pay assignment (column pyp\_spread\_info) with the value in the HR distribution **Misc** field. This allows distribution level special vectoring. Long Description - Not required.

Associated Numeric Values

1 - Enter a value greater than zero if the amount in the **Misc Value 1** field should be multiplied by the assignment percentage when the assignment is sent to Payroll. Assignment percentage is effort / total effort. Total effort is not 1 if the pcn fte on employee pay is less than 1.

2 - Enter a value greater than zero if the amount in the **Misc Value 2** field should be multiplied by the assignment percentage when the assignment is sent to Payroll. Assignment percentage is effort / total effort. Total effort is not 1 if the pcn fte on employee pay is less than 1.

3 - Enter a value greater than zero if the amount in the **Misc Value 3** field should be multiplied by the assignment percentage when the assignment is sent to Payroll. Assignment percentage is effort / total effort. Total effort is not 1 if the pcn fte on employee pay is less than 1.

4 - Enter a value greater than zero if the amount in the **Misc Value 4** field should be multiplied by the assignment percentage when the assignment is sent to Payroll. Assignment percentage is effort / total effort. Total effort is not 1 if the pcn fte on employee pay is less than 1.

5 - Enter a value greater than zero if the amount in the **Misc Value 5** field should be multiplied by the assignment percentage when the assignment is sent to Payroll. Assignment percentage is effort / total effort. Total effort is not 1 if the pcn fte on employee pay is less than 1.

Associated Codes

1 - Used to indicate which of the HR pay assignment field values should populate the pyp\_pay\_dtl.pyp\_msc\_chr01 field (PYUPEP, Vectors/Misc Values tab - Long Character field) when the process is run to send assignments to payroll.. The defined codes are:

# **SUNGARD' PUBLIC SECTOR**

Connect the Community \*\*\*\*\*

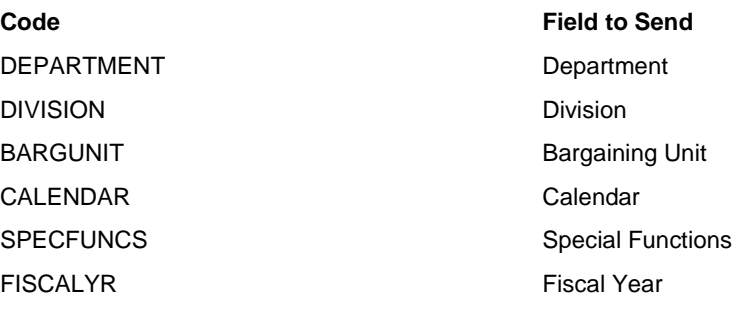

2-5 - Used to populate the pyp\_pay\_dtl.pyp\_msc\_chr02-05 fields (PYUPEP, Vectors/Misc Values tab - Long Character fields 2-5). The same code values are available as with the **Codes 1** field. Additional 1 - SALTOAUXSAL – Entering this code will cause the actual

annual salary of the HRPYPA pay assignment to be sent to the "Aux Salary" on PYUPEP, **General Information** tab.

Associated Descriptions 1-5 - Not Required.

#### <span id="page-383-0"></span>**EPAY / MSG4036**

Entering common code EPAY / MSG4036 in the NUUPCD screen will disable the warning message 4036.

Code Category - EPAY

Code Value - MSG4036

Short Description - Not required. May contain client help text. Medium Description - Not required. May contain client help text. Long Description - Not required. May contain client help text.

Associated Numeric Values 1-5 - Not Required.

Associated Codes 1 - NO\_WARN 2-5 - Not Required.

Associated Descriptions 1-5 - Not Required.

Connect the Community \*\*\*\*\*

#### <span id="page-384-0"></span>**EPAY / UPDATE**

Use this common code with the EMPPAY screen to control the way that the **Approval Code** and **PY Send Status** fields get set when a change is made to actual dollar amounts. The usual way that EMPPAY works when a change is made (in Browse mode) to any of the **Actual Dollar Amount** fields is that the approval code is set to "WAIT" and the **PY Send Status** field is set to "WAITAP" (Waiting for Approval). This is due to the fact that, since a change was made to the salary amounts, the EMPPAY record needs to be approved again before it can be sent to pay. If a client wishes to override this functionality and have EMPPAY not do the update of the **Approval Code** field to "WAIT" and the **PY Send Status** field to "WAITAP," they can use the common code described below.

Code Category - EPAY

Code Value - UPDATE

Short Description - Not required. May contain client help text. Medium Description - Not required. May contain client help text. Long Description - Not required. May contain client help text.

Associated Numeric Values 1-5 - Not Required.

Associated Codes

1 - Enter **NOUPDATE** so changes made post update and post insert by the contract calculation options will still allow the EMPPAY record to be set to "SEND."

2-5 - Not Required.

Associated Descriptions 1-5 - Not Required.

#### <span id="page-384-1"></span>**FXAL / REG\_PERD**

Common code FXAL / REG PERD must be set up for FIXALL to run. It is used by the FIXALL Action "LIFE50." This FIXALL Action is used to insert a Life 50 record into CDHASSGN for a group of employees.

This common code is used to tell the FIXALL Action "LIFE50" what the client has named a regular period in the Period Definition Master screen in Payroll. You can enter from 1 to 5 different regular period codes in this common code, one in each of Code1 through Code5. The FIXALL process will search the Period Definition Master screen in Payroll for the regular period code that covers the as-of-date of the FIXALL run. If it does not find one, it will give the error:

"REGULAR period not found covering as-of date"

If it finds more than one, it will give the error:

Connect the Community \*\*\*\*\*

"(#) REGULAR periods cover as-of date"

where # is the count of instances found in the Period Definition Master screen in Payroll.

Code Category - FXAL

Code Value - REG\_PERD Short Description - Not required. May contain client help text. Medium Description - Not required. May contain client help text. Long Description - Not required. May contain client help text.

Associated Numeric Values 1-5 - Not Required.

Associated Codes

1-5 - Enter up to five pay period codes that designate a pay period in the pay period definition screen as a "Regular" pay period.

Associated Descriptions 1-5 - Not Required.

#### <span id="page-385-0"></span>**HRAP / REQCRIME - Criminal History flag**

When the short description is set to "Enabled," the **Criminal History** field must be checked on the **Interview** tab of the HRAPAD screen to allow an applicant to be hired.

Code Category - HRAP

Code Value - REQCRIME

Short Description - When set to "Enabled," the **Criminal History** field must be checked on the **Interview** tab of the HRAPAD screen to allow an applicant to be hired.

Medium Description - Not required. Long Description - Not required.

Associated Numeric Values 1-5 - Not Required.

Associated Codes 1-5 - Not Required.

Associated Descriptions 1-5 - Not Required.

#### <span id="page-386-0"></span>**HRCS / PAYBASE**

Code Category - HRCS

Code Value - PAYBASE General Description - Identifies the pay base the SBS extract will use. This is client-specific. Short Description - Not Required. Medium Description - Not Required. Long Description - A comma delimited list of status codes to exclude from the count (such as IN,EX,ZZ)

Associated Numeric Values 1-5 - Not Required.

Associated Codes 1-5 - Not Required.

Associated Descriptions 1-5 - Not Required.

#### <span id="page-386-1"></span>**HRPA / PAYALT**

The HRPA/PAYALT common code enables "Patch by Pay Line" to function from the Quick Pay Assignments (HRPYQP) HR screen and is used to designate how the required information is to be derived. The two elements required for "Patch by Pay Line" are the employee calendar and the patching type code.

HRPA/PAYALT

Code Category - HRPA

Code Value - PAYALT

Short Description - Optional - Used to describe the common code Medium Description - Optional - Used to describe the common code Long Description - Optional - Suggested text is "Activates Patch by Pay Line on the Quick Pay Assignments (HRPYQP) screen"

Associated Numeric Values - Not Used

Associated Codes

1 - EMPLOYEE or POSITION – Indicates from where the calendar value is to be derived. "Employee" equates to HREMEN while "Position" equates to HRTBPC.

2 - The value to be placed into the PYUPEP **Patching Type** field or the HRPYQP field to use to obtain the value. Valid entries are "F," "P," "H" or SPCD1 (Spec Cd 1 field), SPCD2 (Spec Cd 2 field), MISC1 (Misc CD 1 field), or MISC2(Misc Cd 2 field).

3 - The value to be placed into the PYUPEP **Patching Type** field if the value in the specified field is not "F," "P," or "H."

Associated Descriptions

The employee calendar can originate from the Employee Master (HREMEN) screen or from the PCN/Position Code Definitions (HRTBPC, PCN **Profile Supplemental** tab) for the position assigned to the employee on the Quick Pay Assignments screen (HRPYQP). The only valid options for Associated Codes 1 are "Position" and "Employee."

The actual patching type value or the field to use to derive that value is placed in the **Associated Codes 2** field. The valid options for the **Associated Codes 2** field are the patching types of "P" (Percentage), "H" (Hours per Day), or "F" (Effort) or the field where the system is to look to obtain the value, which could be "SPCD1" (Spec Cd1 field), "SPCD2" (Spec Cd 2 field), "MISC1" (Misc Cd 1 field), or "MISC2" (Misc Cd 2 field). If "F" is used, then the "PCN Effort" from the HRPYQP record is sent to the PY Employee Pay Assignment (PYUPEP) **Cal Percent** field.

If the patching type value cannot be derived directly from the **Associated Codes 2** field or the field indicated does not contain a valid option, then the **Associated Codes 3** field will be used. The only valid options for the **Associated Codes 3** field are "P" (Percentage), "H" (Hours per Day), or "F" (Effort).

#### **Example 1**:

Associated Codes  $1 = EMPLOYEE$ 

Associated Codes  $2 = "P"$ 

The Patch by Pay line Calendar placed into PYUPEP will be the employee's calendar from HREMEN and the patch type will be "P."

#### **Example 2**:

Associated Codes 1 = POSITION

Associated Codes  $2 = "MISC1"$  (field on HRPYQP will have an "F" in it)

The Patch by Pay line Calendar placed into PYUPEP will be the PCN/Position calendar from HRTBPC and the patching type will be the value from the **MISC1** field, which for this example is "F."

#### **SUNGARD' PUBLIC SECTOR** Connect the Community \*\*\*\*\*

#### **Example 3**:

Associated Codes  $1 =$  POSITION

Associated Codes  $2 = "MISC1"$  (field on HRPYQP will have "TEST" in it)

Associated Codes  $3 = "P"$ 

The Patch by Pay Line Calendar placed into PYUPEP will be the PCN/Position calendar from HRTBPC and the patching type will be the value from the **Associated Codes 3** field, which is "P," because the **MISC1** field contains an invalid code.

#### <span id="page-388-0"></span>**HRPC / APPROVAL**

Code Category - HRPC

Code Value - APPROVAL

General Description - Approval codes to include when running the active pay assignment count tool. Only pay assignments with these approval codes will be counted. If this common code does not exist, pay assignments with all approval codes will be included in the count.

**Note**: Used in conjunction with the HRPC/STATUS common code. Is this Client Specific? No

Short Description - Not Required. Medium Description - Not Required. Long Description - A comma delimited list of approval codes to include in the count (such as, SEND,WAIT,APPR)

Associated Numeric Values 1-5 - Not Required.

Associated Codes 1-5 - Not Required.

Associated Descriptions 1-5 - Not Required.

#### **SUNGARD' PUBLIC SECTOR** Connect the Community \*\*\*\*\*

#### <span id="page-389-0"></span>**HRPC / STATUS**

The HRPC/STATUS common code allows you to define which status codes are not included in the count. This can be used to exclude inactive pay assignments. If the common code does not exist, all status codes will be included.

Code Category - HRPC

Code Value - STATUS

General Description - Status codes to exclude when running the active pay assignment count tool. Only pay assignments without these status codes will be counted.

If this common code does not exist, pay assignments with all status codes will be included in the count.

**Note**: Used in conjunction with the HRPC/APPROVAL common code

Short Description - Not required Medium Description - Not required Long Description - A comma delimited list of status codes to exclude from the count (such as, IN,EX,ZZ)

Associated Numeric Values 1-5 - Not Required.

Associated Codes 1-5 - Not Required.

Associated Descriptions 1-5 - Not Required.

### <span id="page-389-1"></span>**HRPY / ASSIGNNO Auto Generate Assignment Numbers**

New functionality has been added to the PCNTBLE screen to allow the client to autogenerate assignment numbers within job code, or within job code and location. The system does not use a seeded value for this auto-generation. It actually looks in PCNTBLE itself to determine the next sequential, unused assignment number within either the job code or job code/location combination (depending on common code setup) and displays it to the **Assignment Number** field. To turn this new functionality on requires the creation of common code HRPY/ASSIGNNO set up in the following manner. To turn this function off, simply remove this common code from NUUPCD.

Code Category - HRPY

Code Value - ASSIGNNO Short Description - Not required. Medium Description - Not required. Long Desc - Used to turn on and control the auto-generation of the assignment number on PCNTBLE

Associated Numeric Values 1-5 - Not Required.

Associated Codes

1 - Enter a numeric value up to eight digits long (maximum length of the **Assignment Number** field on PCNTBLE) representing the beginning of the range in which you want assignment numbers auto-generated. For example "0001." Be sure to put in leading zeros so that you indicate the length of the assignment number you want to have generated.

2 - Enter a numeric value up to eight digits long representing the end of the range in which you want assignment numbers auto-generated. For example "9999." Be sure to put in leading zeros.

**Note**: The length of the beginning range and ending range values must be the same.

3 - Enter **Y** or **N** indicating whether to do alpha progression once the end of the range is reached. For example, where the range is set to 0001 - 9999, if you enter **Y** here, after the system reaches 9999, it will move on to using alpha progression (such as, A001,A002..A999,B001,B002. If you enter **N**, an error will be given when the end of the range is reached and the system will be unable to auto-generate any more assignment numbers within that job code or job code/location combination, depending on the setup in code value 4. 4 - Enter **J** to have the assignment number generated within the job code. Enter

**L** to have the assignment number generated within the job code/location combination.

5 - Not Required.

Associated Descriptions 1-5 - Not Required.

#### <span id="page-390-0"></span>**HRPY / BENEFTE**

This common code allows the employee master message center to check for the existence of a common code that will indicate what hr\_pe\_mstr misc numeric field will be populated with the Benefit FTE from the Employee Master screen. The presence of this common code will activate the sending of the Benefit FTE from HR to PY.

# **SUNGARD' PUBLIC SECTO**

Connect the Community \*\*\*\*\*

**Note**:The Benefit FTE must be multiplied by 100000 before sending to PY as the py\_emp\_msc\_num0x columns are defined as integers.

Code Category - HRPY

Code Value - BENEFTE

Ledger - Enter **@@** to activate for all entities. Otherwise enter a specific ledger code.

Short Description - Any desired descriptive text.

Medium Description - Benefit FTE to PY set up.

Long Description - Benefit FTE may be written to HR\_PE\_MSTR

PY\_EMP\_MSC\_NUM1 - NUM09 columns.

Associated Numeric Values 1-5 - Not used.

Associated Codes

1 - Enter NUM01 - NUM09 to indicate what hr\_pe\_mstr misc numeric field will be populated with the Benefit FTE from the Employee Master screen. 2-5 - Not used.

Associated Descriptions

1 - Enter any desired descriptive text for NUM01 - NUM09. 2-5 - Not used.

#### <span id="page-391-0"></span>**HRPY / CNTRCTID**

Code Category - HRPY

Code Value - CNTRCTID Short Desc - Not used Medium Desc - Not used Long Desc - "run py962;lib=G;INFO='SENDPAY'"

Associated Numeric Values

1 - This setting is used in conjunction with calculation options 26 and 27 to specify the miscellaneous value to find a target per period amount. If no value is specified, the base per period will be used as the target per period amount. 2 - This setting is used in conjunction with calculations options 26 and 27 to specify the miscellaneous value to write the one-time adjustment. If no value is specified, the one-time adjustment will be written to miscellaneous number 5 on the HR Pay Assignment.

3-5 - Not Required.

Associated Codes

#### **SUNGARD' PUBLIC SECTO** Connect the Community \*\*\*\*\*

1 - Entering a **Y** here tells the system to give the message "TCV OVR, PP OVR, and/or contract Index have changed" if the user changes one or more of those three enterable fields on the **Contract Accumulator** tab on the HR Pay Assignment screen.

2 - Entering a **Y** here tells the system to give the message "Contract ID is being set to xxxxxxxx<sup>"</sup> whenever the contract ID is first created (insert) or any component of the contract ID is changed (update).

3 - Not Required.

4 - Entering a **Y** here tells the system to give the message "Running py962 to recompute Contract accumulators" just before SENDPAY calls py962 to recompute contract accumulators in Payroll. Leaving this field blank, entering **N**, or anything besides **Y** will cause the system to not give this message. 5 - Not Required.

Associated Descriptions

1-4 - Not Required.

5 - The setting "USE ACTUAL DAYS" will activate the use of the actual days from the HR Pay Assignments when calculating the per period pay amount.

**Note**: The calendar will be used if the contract change occurs mid period to count the number of days into the period an assignment is active.

#### <span id="page-392-0"></span>**HRPY / COBRA**

This common code allows for setting up COBRA values, codes, and descriptions.

Code Category - HRPY

Code Value - COBRA

Short Description - Any desired descriptive text. Medium Description - Any desired descriptive text. Long Description - COBRA set up.

Associated Numeric Values

1 - This value is used to determine an override due back date. By default, 60 days is added to the letter sent date to determine the due back date. To override the default value of 60 days, enter the number of days in this field. 2 - This value is used to determine an override pay due date. By default, 45 days is added to the election date to determine the pay due date. To override the default value of 45 days, enter the number of days in this field. 3-5 - Not used.

Associated Codes

1 - Enter a value of **CDH** to only default the Administrative Fee CDH. Enter **ALL** to default all of the **Administrative Fee** fields. The administrative fee default values are determined in the following manner:

**SUNGARD' PUBLIC SECTOR** 

Connect the Community \*\*\*\*\*

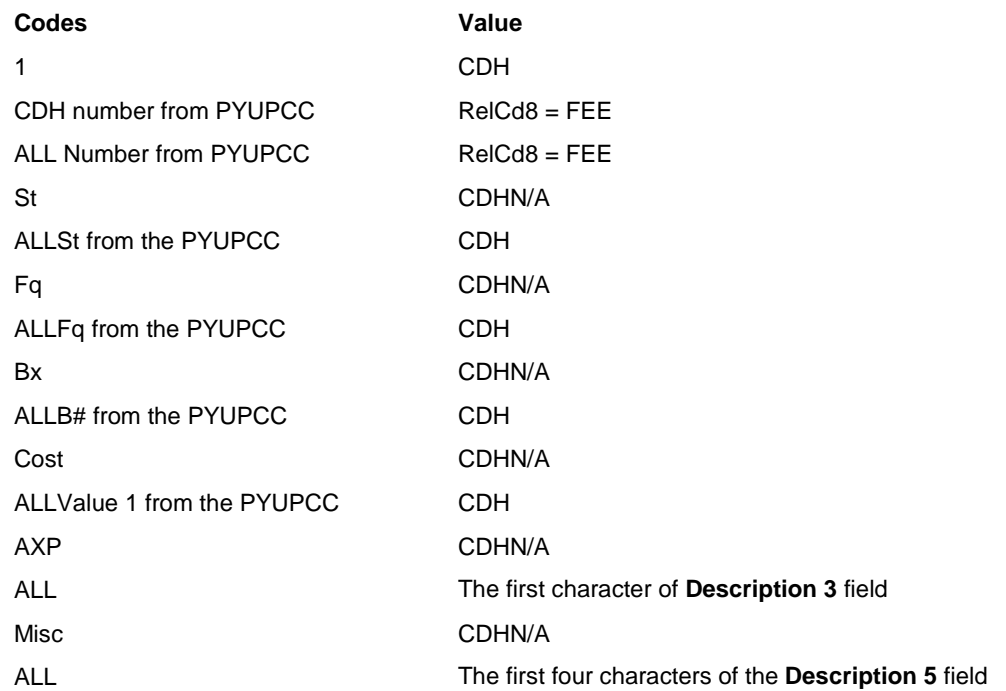

2 - This field controls how the COBRA screen will process an alternative billing ID that is not found in the PE system. Enter **BLOCK** to generate an error message and prevent the COBRA record from being saved. Enter **WARN** to generate a warning message and allow the COBRA record to be saved. 3-5 - Not used.

Associated Descriptions 1-5 - Not used.

#### <span id="page-393-0"></span>**HRPY / COPY\_ID Copy Entity Specific Fields**

Code Category - HRPY

Code Value - COPY\_ID

Short Description - May be used to store any client desired help text. Medium Description - May be used to store any client desired help text. Long Description - May be used to store any client desired help text.

Associated Numeric Values

1-5 - Not Required.

Associated Codes

1 - If this field contains "NO," then no entity-specific fields will be copied (they will be blank). If this field contains "YES," then all entity-specific fields will be copied. If this field is blank or contains anything other than "NO" and "YES," then only the fields specified in the **Codes 2** fields will be copied. Thus, the value of some of these indicates that some of the entity-specific fields will be copied (not because it states SOME, but because it's something other than NO, YES, or blank).

2 - If the Codes 1 fields contains a value other then NO, YES, or blank, then only the entity-specific fields identified in this field will be copied. Any fields not identified to be copied will be cleared. The single character codes below identify which fields will be copied. A value of "ACVB," for example, indicates that the **Approval Code**, **Check Distribution**, **Division**, and

**Bargaining Unit** fields will be copied. The order of the characters (e.g., ACVB) is not important, any order may be used.

- A Approval Code
- C Check Distribution
- D Department
- V Division
- T Termination Code 1
- 2 Termination Code 2
- P Employee Type
- B Bargaining Unit
- L Location

Code 3 - If this field contains "YES," then the entity-specific fields that are copied will be validated by verifying that the copied value exists in the validation table for the destination entity. This is only relevant if the source and destination entities are different. If a copied value does not exist in the destination entity, then that field will be cleared.

Code 4 - This field is used to indicate that the PY hr\_pe\_mstr table information should also be copied to the new employee ID. A code of "PY" will only copy the hr\_pe\_mstr table information. A code of "BOTH" will copy both the hr\_pe\_mstr table information and the pya\_assoc\_dtl table information. Leaving the **Associated Code 4** field blank is the same as entering "BOTH." Both PYUPEM and PYUPEM association codes will be updated. A data string of "NO" will prevent the new ID from being copied anywhere but HR."

5 - Not Required.

Associated Descriptions

1-5 - May be used to store any client desired help text.

#### <span id="page-395-0"></span>**HRPY / IDTRAN**

This common code allows modifying the EMPMSTR screen to insert a record into the sub\_idtran table (ID\_TRAN screen) when a record is added. This functionality is activated by the presence of the common code HRPY / IDTRAN. A value of "Y" in the **Codes 1** field will activate the sub idtran insert.

Code Category - HRPY

Code Value - IDTRAN Short Description - Any desired descriptive text. Medium Description - Any desired descriptive text. Long Description - Any desired descriptive text.

Associated Numeric Values 1-5 - Not used.

Associated Codes

1 - Enter **Y** to activate ID\_TRAN insert.

2 - Enter any desired value to be appended to the front of the Social Security number before being inserted into the IDTRAN screen / table. The value may have a maximum of three characters.

3-5 - Not used.

Associated Descriptions

1-5 - Enter any desired descriptive text.

#### <span id="page-395-1"></span>**HRPY / PC TOL**

This common code allows the ability for the APU position control checking code to read a common code for a "tolerance" amount that will be added to the calculated available amount. This tolerance will be used to offset minor variances in the calculated APUs that are currently causing records to be over budget. If the common code does not exist or if the appropriate **Numeric Values** field does not contain a positive value, then perform the normal budget checking.

Code Category - HRPY

Code Value - PC TOL Short Description - Any description. Medium Description - Any description. Long Description - Any description.

Associated Numeric Values

1 - Enter the FTE tolerance value.

2 - Enter the dollars tolerance value.
Connect the Community \*\*\*\*\*

**SUNGARD**<sup>'</sup> PUBLIC SECTOR

3 - Enter the APU tolerance value. 4-5 - Not used.

Associated Codes 1-5 - Not used.

Associated Descriptions 1-5 - Enter any desired description.

# **HRPY / RAND\_ID EMPMSTR Random ID Generator Setup**

Code Category - HRPY

Code Value - RAND\_ID Short Description - Any description. Medium Description - Any description. Long Description - EMPMSTR random ID generator setup (optional)

Associated Numeric Values

1-5 - Not used.

Associated Codes

1 - Minimum value of the random number used to create the ID (req)

2 - Maximum value of the random number used to create the ID (req)

3 - This field controls four different optional ways of generating an ID with this random number generator, as follows:

a. Leave empty - the employee ID will simply be the random number b. Fill it with "ENTITY" - The employee ID will be created by combining the entity ID off of EMPMSTR with the random number (e.g. ROOT4536) up to 12 digits long

c. Fill with "LEDGER" - The employee ID will be created by combining the ledger with the random number. The ledger is found by using the entity ID off of EMPMSTR and reading the ENTYTBLE screen (it's a mapping of entity to the GL ledger associated with that entity)

d. Put in some other characters, for example "E." The employee ID will be created by combining the characters entered here plus the random ID. Some examples would be: E6565, EMP6565, and XYZZ6565.

Associated Descriptions

1-5 - Not used.

### **SUNGARD' PUBLIC SECTOR** Connect the Community \*\*\*\*\*

# **HRPY / RECTYPE**

The HRRQSS, **Addl Pay Info** tab has the field **System Generate Record Type**. If the field is set to a "1" or a "2," then the system will automatically assign the next ordered record type to a pay assignment on HRPYPA and HRPYQP. If the desire exists to have a custom order for record types then this common code needs to exist.

The record type of "PM" is a unique case and is not included in the common code. By default, if the employee has no "PM" record, then the first record type will always be "PM". If "PM" is found, then the software will look to this common code to determine the next character to use as the beginning of the record type.

Code Category - HRPY

Code Value - RECTYPE Short Description - Any desired descriptive text. Medium Description - Any desired descriptive text. Long Description - Any desired descriptive text.

Associated Numeric Values 1-5 - Not used.

Associated Codes 1-5 - Not used.

Associated Descriptions 2 - Record type order for HRPYQP screen.

# **HRPY / PCNBLOCK**

The EMPPAY screen has been enhanced to give the client the option of making the message that displays to the user be a fatal error instead of just a warning. In other words, the system will not allow the user to create and save this new EMPPAY record if it finds that the addition of this EMPPAY would cause the system to exceed the maximum incumbent setting on PCNTBLE. To turn this functionality on, create common code HRPY/PCNBLOCK with "BLOCK" in the **Codes Field 2** field.

Using this same common code, the user can have the system do maximum incumbent checking based on the calculated dates instead of the effective dates. To turn this functionality on, create common code HRPY/PCNBLOCK with "CALC" in the **Codes Field 3** field.

The EMPPAY screen has been enhanced to give the client an additional date checking option. If the common code HRPY/PCNBLOCK is set up with the word "YES" in the **Codes Field 1** field, then instead of the date checking described above, the system will

# **SUNGARD**<sup>®</sup> PUBLIC SECTOR

Connect the Community \*\*\*\*\*

count any EMPPAY records with the same pcn/position and an effective date range that overlaps the new entry being created in any way.

Common Code Set Up - Code Category - HRPY Code Value - PCNBLOCK Ledger - @@ Long Desc - Works with EMPPAY\_PCNWARN trancd/7i Business Rule Codes Value 1 - Enter **YES** to use the "alternate" date checking Codes Value 2 - Enter **BLOCK** to have the system actually block the creation of the EMPPAY with this particular pcn/position. Codes Value 3 - Enter **CALC** to do maximum incumbent checking based on the calculation dates instead of the effective dates on EMPPAY.

# **HRPY / ROLL\_PY**

This common code is used to disable various warning statements.

#### Code Category - HRPY

Code Value - ROLL\_PY Short Description - Not Required. Medium Description - Not Required. Long Description - Common code to disable various warning statements.

Associated Numeric Values 1-5 - Not Required.

Associated Codes

- 1 "Y" to Disable.
- 2 "Y" to Disable.
- 3 "Y" to Disable.
- 4 "Y" to Disable.
- 5 "Y" to Disable.

Associated Descriptions

- 1 Disable FICA warning.
- 2 Disable Medicare warning.
- 3 Disable SDI warning.
- 4 Disable SUI warning.

#### **SUNGARD**<sup>'</sup> PUBLIC SECTOR Connect the Community **\*\*\*\*\***

5 - Disable WCOMP warning.

# **HRPY / SSNCHECK**

Functionality has been added to the EMPMSTR screen enabling clients to make adding a duplicate Social Security number (either within entity or overall) a fatal error instead of just a warning (default functionality). To turn this new functionality on requires the creation of common code HRPY/SSNCHECK set up in the following manner.

Code Category - HRPY Code Value - SSNCHECK Ledger - @@ Long Description - Used with DUPLICATE\_SSNS trancd/7i rule to make duplicate Social Security number a fatal error. Codes Value 1 - ENTITY - This tells the system that the Social Security number has to be unique with the entity ID. In other words, if the client uses two different entity IDs, then this Social Security number can exist in EMPMSTR once for each of those two entity ID values. All this tells the system that the Social Security number has to be unique over all. The Social Security number can only be entered once in the entire EMPMSTR data set, regardless of entity ID value.

# **HRPY / TCP (or TCP+entity ID)**

This common code enables the PART1 and PART2 fields on payroll master to be populated based on user selection of fields from the HR employee master table or other derived attributes.

The user selects the fields using one or more common codes whose category is HRPY and whose code is either TCP or TCP concatenated with an entity ID. If an entity-specific common code is not present for the employee's entity, the generic common code will be used if it is present.

The user needs to supply at least the generic common code HRPY/TCP. The software will search for an entity-specific common code of the form HRPY/TCP+entity ID, and use that one if it is present. The entity being searched is the entity of the employee under consideration. If it is not present, the generic common code will be used.

#### **SUNGARD**<sup>®</sup> PUBLIC SECTOR Connect the Community \*\*\*\*\*

Several arrangements of common codes are possible. If several entities share the same PART1/PART2 attributes, the user can put them in the generic common code. The entity or entities whose attributes are different need to have an entity specific common code.

Code Category - HRPY

#### Code Value - TCP (Or TCP+Entity ID)

The first four association codes and association descriptions are involved in describing which attributes go into part 1 and part 2. The first two are for part 1. The 3rd and 4th are for part 2. Part 1 consists of the data from the attribute listed on association code 1, concatenated with the data from the attribute listed on association code 2 (if present). Similarly, part 2 consists of the data from the attribute listed on association code 3, concatenated with the attribute listed on association code 4 (if present). The association descriptions are used as a substring selection from the attribute on the same line. So if association code 2 is "department" and association description 2 is "1,4," that means that the second half of part 1 will be characters 1 to 4 of the "department" attribute. Supported attributes -

TYPE - Employee type BARGUNIT - Bargaining unit DEPARTMENT - Department ENTITY\_ID - Entity STATPY - Status HR\_STATUS - HR status CALENDAR - Pay calendar CKDIST - Check distribution CYCLE - Pay cycle WORKSITE - Work site DIVISION - Division EDUC\_CD01 - Education code 1 EDUC\_CD02 - Education code 2 SKILL\_CD05 - Skill code 5 SEL\_CD02 - Selection code 2 MISC\_CD01 - Miscellaneous code 1 SUPERID - Supervisor ID (from PCNTBLE via primary pay assignment) HR1 à HR28 - One to 28 spare items

**Note**: The SUPERID comes from fields of the EMPMSTR screen. Refer to the employee's most recent primary pay assignment on TDHRPYPA (or TDHRPYQP) and get the PCN from that. Then you go to the PCNTBLE2 screen for that position, and get the SUPERID field from that.

# **SUNGARD' PUBLIC SECTOR**

Connect the Community \*\*\*\*\*

# **HRPY / TCPARTS**

General setting for populating py\_emp\_part1 and py\_emp\_part2.

Code Category - HRPY

Code Value - TCPARTS

Short Description - Any desired descriptive text.

Medium Description - Any desired descriptive text.

Long Description - General setting for populating py\_emp\_part1 and py\_emp\_part2. The first and third codes are required and the second and fourth are optional. If the second code is used its value (or part of the value as set in the description for the code) is concatenated to the end of the first value or sub set of that value.

Associated Numeric Values

1-5 - Not used.

Associated Codes

- 1 (Required) First part for py\_emp\_part1
- 2 (Optional) Second part for py\_emp\_part1
- 3 (Required) First part for py\_emp\_part2
- 4 (Optional) Second part for py\_emp\_part1

Possible fields for use are:

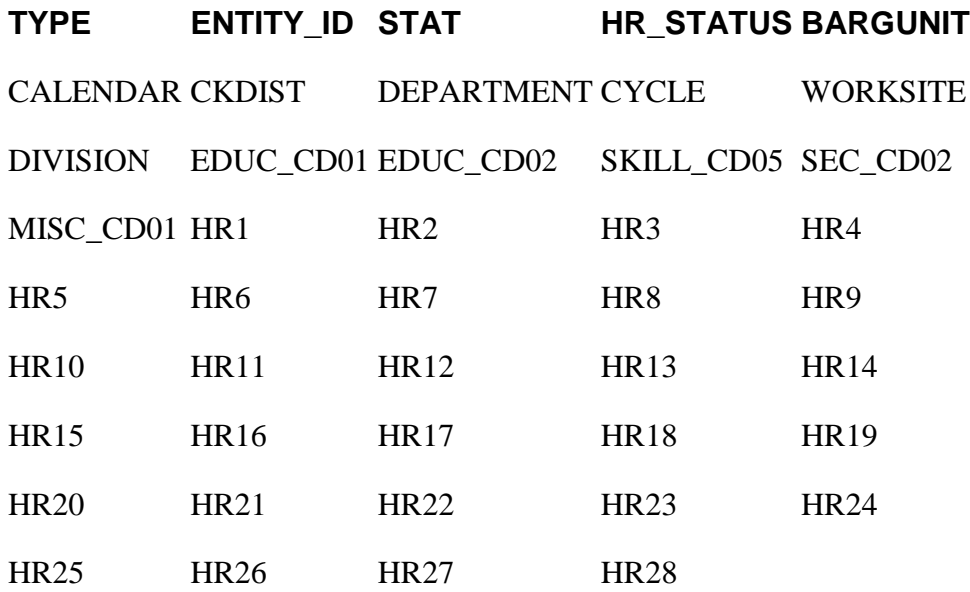

5 - Not used.

# **SUNGARD**<sup>®</sup> PUBLIC SECT(

Connect the Community \*\*\*\*\*

Associated Descriptions

1 - Blank for entire value from field or #,# for sub set. [start position], [number of characters]

2 - Blank for entire value from field or #,# for sub set. [start position], [number of characters]

3 - Blank for entire value from field or #,# for sub set. [start position], [number of characters]

4 - Blank for entire value from field or #,# for sub set. [start position], [number of characters]

5 - Not used.

# **HRPY / TERMDT**

This common code is used to increment the end date based on the termination date plus a specified number of days.

Code Category - HRPY

Code Value - TERMDT

Short Description - Used to describe the common code. Not Required. Medium Description - Used to describe the common code. Not Required. Long Description - Used to describe the common code. Not Required.

Associated Numeric Values

1 - A value in these fields represents the number of days to add to the termination date, prior to placing a date into a specific screen's termination date field.

2 - A value in these fields represents the number of days to add to the termination date, prior to placing a date into a specific screen's termination date field.

3 - A value in these fields represents the number of days to add to the termination date, prior to placing a date into a specific screen's termination date field.

4 - A value in these fields represents the number of days to add to the termination date, prior to placing a date into a specific screen's termination date field.

5 - A value in these fields represents the number of days to add to the termination date, prior to placing a date into a specific screen's termination date field.

Associated Codes - Indicates each of the 10 screens that can be updated by the utility.

# **SUNGARD' PUBLIC SECTO**

Connect the Community \*\*\*\*\*

1 - Enter the value **PAYEND**. Controls the pay end date on the employee's HRPYPA and HRPYQP assignments.

2 - Enter the value **CALCEND**. Controls the calculation end date on the employee's HRPYPA assignments.

3 - Enter the value **ADDLCONTEND**. Controls the end date on the employee's HRPYPC assignments.

4 - Enter the value **MANDDEDEND**. Controls the end date on the employee's HRPYMD assignments.

5 - Enter the value **DIRDEPEND**. Controls the end date on the employee's HRPYCA, Direct Deposit assignments.

Associated Descriptions - Indicates how the system can come up with the date. Options are:

EOM - Last day of the month of termination (end of month)

EONM - Last day of the month after the date of termination (end of next month).

EOY - Last day of the year in which the termination occurs (end of year).

BLANK - 12/31/2050 - This represents and open ended date. One use could be if taxes are based on PB control, then MANDEDEND might be set this way in order to leave the MANDDED PY CDH codes active, to allow the end processing to be handled by PB.

Blank - nothing in the field - The date entered in the **Termination Date** field will populate the screen date field.

# **HRPY / TERMDT2**

This common code is used to increment the end date based on the termination date plus a specified number of days.

Code Category - HRPY

Code Value - TERMDT2

Short Description - Used to describe the common code. Not Required. Medium Description - Used to describe the common code. Not Required. Long Description - Used to describe the common code. Not Required.

Associated Numeric Values

1 - A value in these fields represents the number of days to add to the termination date, prior to placing a date into a specific screen's termination date field.

2 - A value in these fields represents the number of days to add to the termination date, prior to placing a date into a specific screen's termination date field.

# **SUNGARD**<sup>®</sup> PUBLIC SECT(

Connect the Community \*\*\*\*\*

3 - A value in these fields represents the number of days to add to the termination date, prior to placing a date into a specific screen's termination date field.

4 - A value in these fields represents the number of days to add to the termination date, prior to placing a date into a specific screen's termination date field.

5 - A value in these fields represents the number of days to add to the termination date, prior to placing a date into a specific screen's termination date field.

Associated Codes - indicates each of the 10 screens that can be updated by the utility.

1 - Enter the value **TSAINFOEND**. Controls the end date on the employee's HRPYCA, Tax Sheltered Annuities assignments.

2 - Enter the value **BONDSEND**. Controls the end date on the employee's HRPYCA, Bonds assignments.

3 - Enter the value **CDHASSGNEND**. Controls the end date on the employee's HRPYCA, Miscellaneous assignments.

4 - Enter the value **BENEMSTREND**. Controls the end date on the employee's HRPYBE, Benefit Master assignments.

5 - Enter the value **BENEINFOEND**. Controls the end date on the employee's HRPYBE, Benefit Assignments.

Associated Descriptions - Indicates how the system can come up with the date. Options are:

EOM - Last day of the month of termination (end of month)

EONM - Last day of the month after the date of termination (end of next month)

EOY - Last day of the year in which the termination occurs (end of year) BLANK - 12/31/2050 - This represents an open ended date. One use could be if taxes are based on PB control, then MANDEDEND might be set this way in order to leave the MANDDED PY CDH codes active, to allow the end processing to be handled by PB

Blank - nothing in the field - The date entered in the **Termination Date** field will populate the screen date field.

# **NCLB / NCLBUTIL**

Code Category - NCLB Code Value - NCLBUTIL

# **SUNGARD' PUBLIC SECTOR**

Connect the Community \*\*\*\*\*

Short Description - Used to identify the EMPMSTR3 date field used to store the employee's credential date. Only needed if the **Cred Date** field is used on the NCLBREQ screen. Enter the actual hr\_empmstr column name. Medium Description - Enter **EXACTDEGREE** to globally require an exact match for degrees entered on NCLBREQ. To enable this at the course level, leave this field blank and enter **EXACTDGR** into any of the CRSETBLE **Miscellaneous** fields for the desired courses. Long Description - Not Required.

Associated Numeric Values

1 - Enter **1.00000** to have the HQ checking routine automatically run after the MSTRLOAD option finishes loading records.

2-5 - Not Required.

Associated Codes

1-5 - Enter the first five checking routines to be used and in the desired order. If, for example, an organization primarily uses the LICNCERT and EDUCINFO screens for entering NCLB compliance data, then the **Codes 1** and **Codes 2** fields should contain LICN and EDUC respectively.

#### Associated Descriptions

1-5 - Enter the second five checking routines to be used and in the desired order. There are a total of 10 checking routines.

# **NCLB / PASSVALS**

Code Category - NCLB

Code Value - PASSVALS

Short Description - May be used to store any desired text. Medium Description - May be used to store any desired text. Long Description - May be used to store any desired text.

Associated Numeric Values 1-5 - Not Required.

Associated Codes

1-5 - Enter the first five values that indicate passing values on EMPTEST. The **Codes 1** field (the first code that indicates a passing value on EMPTEST) must be entered.

Associated Descriptions

1-5 - Descriptions 1-5 are optional. Enter the next five values that indicate passing values on EMPTEST.

# **SUNGARD' PUBLIC SECTOR**

Connect the Community \*\*\*\*\*

# **NCLB / UTILDEFS**

In this code, associated codes 1-4 and value 1 are used to default values into NCLBUTIL when the option HQUTIL is run.

Code Category - NCLB

Code Value - UTILDEFS Short Description - Not Required. Medium Description - Not Required. Long Description - Not Required.

Associated Numeric Values

1 - Enter the default value for the **Seq**. field.

2-5 - Not Required.

Associated Codes

1 - Enter the default value for the **Entity** field.

2 - Enter the default value for the **FY** field.

3 - Enter the override value for the exempt course code. The field has a screen level default of "E." If a value is entered into the **Codes 5** field, then the value of E will be overridden.

4 - Enter the default value for the **Process Paraprofessionals** field.

5 - Enter **Y** to activate the certificate of compliance checking.

Associated Descriptions

1-5 - Not Required.

### **PAYU / APPRVCD**

By default, PAYUTIL only processes EMPPAY / PAYALT records with an approval code of "SEND." A common code may be set up, though, that will cause PAYUTIL to process up to five additional approval codes.

Code Category - PAYU

Code Value - APPRVCD Short Description - Not used Medium Description - Not used Long Description - Not used

Associated Numeric Values 1-5 - Not Required.

Associated Codes

# **SUNGARD**<sup>®</sup> PUBLIC SECTOR

Connect the Community **\*\*\*\*\*** 

1-5 - Enter one approval code value in any or all of the codes fields to cause PAYUTIL to process EMPPAY / PAYALT records with those approval codes.

Associated Descriptions

1-5 - Not used. May be used to store client-specific help information.

# **PAYU / OPTION 1**

The PAYU OPTION1 common code controls whether the step increase, index change, and pcn/position change functionality will be active for PAYUTIL Option 1. By default, these features are not active for Option 1.

Code Category - PAYU

Code Value - OPTION1

Short Description - Can be used to store descriptive text. Medium Description - Can be used to store descriptive text. Long Description - Can be used to store descriptive text.

Associated Numeric Values

1-5 - Not Required.

Associated Codes

1 - Used to activate the step increase functionality. Enter **Y** to activate.

- 2 Used to activate the salary index change functionality. Enter **Y** to activate.
- 3 Used to activate the pcn/position change functionality. Enter **Y** to activate. 4-5 - Not used.

Associated Descriptions

1-5 - Can be used to store descriptive text.

# **SRET / xxx**

Enter this common code to determine the rate type that should be calculated for that reportable STRS code when sending STRS FTE rate and code to Payroll pay assignments.

**Note**: An entry in common codes must be made for each reportable STRS code.

Code Category - SRET

Code Value - Enter the reportable STRS code. Short Description - Enter any desired descriptive text. Medium Description - Enter any desired descriptive text. Long Description - Enter any desired descriptive text.

# **SUNGARD**<sup>'</sup> PUBLIC SECTOR

Connect the Community \*\*\*\*\*

Associated Numeric Values 1-5 - Not Required.

Associated Codes

1 - Enter the rate type for the STRS code.

- 0 Annual
- 1-3 Per Period
- 8 Daily
- 4 Hourly
- 4,8 Hourly or Daily

**Note**: The per period rate entry could be 1,2,3, just 1, or any other combination of 1 and 2 and 3

**Note**: If an STRS code has 4,8 (a 4 then a comma then an 8 as the rate type, then the system will read the **Reg Rate** field on EMPPAY to determine which to send. If the **Reg Rate** field contains an H, then the system will use the BASE hourly rate. If it contains a D, then the system will use the BASE daily rate.

2-5 - Not Required.

Associated Descriptions

1-5 - Enter any desired descriptive text.

# **SYNO / HROSHA — OSHA tracking number seed generator**

The **Numeric Values** field represents the starting point for the seed value. Leave it blank or place a numeric value in the field. If it is blank, the system will assume the starting number is one. The codes of YES or NO determine whether the code is on or off indicating whether to automatically create a seed value or not.

**Note**: This seed value is not entity specific.

Code Category - SYNO

Code Value - HROSHA Short Description - OSHA track number. Medium Description - OSHA tracking number. Long Description - OHSA seed-generated tracking number for TRIAD HR EMPRINFO screen.

Associated Numeric Values 1-5 - Not Required.

Associated Codes

#### **SUNGARD**<sup>'</sup> PUBLIC SECTOR Connect the Community \*\*\*\*\*

1 - Yes or No. 2-5 - Not Required.

Associated Descriptions

1 - Yes, use seed generated values or No, do not use seed generated values.

2-5 - Not Required.

See Appendix A for the complete instructions about setting up SYNO seed values.

# **SYNO / APPLID And Other SY\_SEEDVAL\_DEF Table Replacement Codes**

The sy\_seedval\_def table is no longer supported in ONESolution Finance 7.9. The seeds that used to exist in the sy\_seedval\_def must now belong in common codes under the common code category of SYNO. A UNIX utility named migrate\_syseedvaldef was created to assist in the migration of the sy\_seedval\_def seeds that were shipped with previous versions of ONESolution Finance. This utility is automatically run during updates of ONESolution Finance that is pre 7.9. The majority of these seeds are now entity-specific.

The following lists the existing seeds that will be migrated to common codes:

cl id of APPLMSTR with at id of ID and act text of NEWID is now SYNO.APPLID.

cl\_id of TRNSREQ with at\_id of ID and act\_text of NEWID is now SYNO.TRNSID.

cl\_id of EMPMSTR with at\_id of ID and act\_text of NEWID is now SYNO.EMPM concatenated with entity ID.

cl\_id of GRIEVANC with at\_id of LOGNUM and act\_text of ADD is now SYNO.GREV concatenated with entity ID.

cl\_id of REQPST with at\_id of REQNUM and act\_text of ELIG is now SYNO.ELIG concatenated with entity ID.

cl\_id of REQPST with at\_id of REQNUM and act\_text of POST is now SYNO.POST concatenated with entity ID.

cl\_id of PCNTBLE with at\_id of PCN and act\_text of NEWPCN is now SYNO.PCN concatenated with entity ID.

cl\_id of PCNTBLE with at\_id of POSN and act\_text of NEWPOS is now SYNO.POSN concatenated with entity ID.

# **SUNGARD' PUBLIC SECT**

Connect the Community \*\*\*\*\*

Common codes will be created for each entity found in hr\_entytble for the seeds that now use entities. If a sy seedval def record exists with an entity specified for ROOT then it will be used as the ROOT version of the common code. If one does not exist, then the non-entity specific one will be used instead. When creating the entity-specific common codes and no entity-specific sy\_seedval\_def record exists then the ROOT entity based common code will be used as the template for the new common code.

# **SYNO / EMPMROOT Auto Generate Employee ID**

Code Category - SYNO

Code Value - EMPMROOT Short Description - Not used. Medium Description - Can be used to describe the common code. Long Description - Can be used to describe the common code.

Associated Numeric Values

1 - Enter the starting seed number. These fields automatically display five places of precision. The decimal point must be ignored when creating starting seed numbers. For example, entering "1" in this field will display the value as "1.00000." This will set the starting seed number at a value of "100000." If you want to start the seed value at "38," then the value "0.00038" must be entered into this field. This value will be automatically incremented by the system whenever the seed value is used.

**Warning**: Resetting the starting seed number may impact existing data. For example, seed numbers might be duplicated between existing records and new records. Please evaluate the situation prior to resetting this value.

2 - This value is simply a count of how many times the seed value has been used. If, for example, both the starting seed number (associated code 1) and this number are set to "0.00000," then these two fields will always be the same. As the seed number is incremented, so will this count of how many times the seed number has been incremented. The value in this field has no impact on the actual generation of the seed number. It is used for informational purposes only.

3 - 5 - Not Used.

Associated Codes

1 - There are two components to setting up this 12-character field. In the four left-most positions a prefix can be added. If left blank, there will be no prefix. The two right-most positions contain the desired number of digits to include in the seed value. For example, entering "TEMP 06" will create a seed value that

# **SUNGARD' PUBLIC SECT**

Connect the Community \*\*\*\*\*

begins with the characters "TEMP" and contains six digits, which will result in a seed value that has a total of 10 characters. Although this is a required field, only the number of digits is required. Using a prefix is optional.

2 - This is an optional field that can add up to two pieces of information to the generated seed value. The first is the Julian date. By putting "JD" in the first two positions of this field, the Julian date - YYddd, where "ddd" is the current day. For example, the Julian date for "02/01/2005" is "05032." If used, the Julian date will be added to the seed number after the prefix but before the generated number.

A second setting with this field is to specify either "FML" or "LFM" in the last three positions of this field. This will append the user's initials to the end of the generated seed number. Using "FML" will pull the user's initials as First, Middle, Last, whereas "LFM" will pull the initials in the order of Last, First, Middle. Both of these settings are rarely used.

For certain seed generation common codes, there is another option for this field. When it comes to generating a batch ID, putting the word "BATCH" in this field will ensure that the process uses the batch file name rather than generating a unique batch ID. These SYNO common codes are easily identified because they have a code value of "BTCHIDxx," where "xx" is related to the type of batch, such as AR. Please see the individual description of each of these common codes for more information.

**Note**: That this setting does not apply to 7*i* sets (batches).

3 - Another rarely used option is the ability to use part (or all) of the manager code in generating the next seed number. Each user ID has a given manager code (as defined in NUUPUS). Any (or all) of the up to eight characters that make up the manager code may be used as a prefix to the seed value. For example, if a certain user ID has a manager code of "TECH1," and this field on the common code has "M15," then a string is created by taking the first and fifth character of the manager code.

In this example that would result in the value "T1" being included in the newly created seed number.

4 - 5 - Not Used.

The order in which the seed value string is put together is as follows:

Prefix -> Julian Date -> Manager Code -> Seed Number -> FML (or LFM)

Of course, there is no practical application for using all of these options simultaneously for a single seed generator, especially considering that the maximum generated seed value is 16 characters, although for some processes only 12 or even 8 is allowed.

# **SUNGARD' PUBLIC SECTOR**

Connect the Community \*\*\*\*\*

Prefix (up to 4)Julian Date (5)Manager Code (up to 8)Seed Number (up to 16)FML/LFM (3)

Associated Descriptions

1 - 3 - Can be used to briefly describe the contents of associated codes 1-3.

4 - 5 - Not Required.

Examples (not including the rarely used settings in associated code 2 and 3):

#### **Assoc. Value (1) Assoc. Code (1) Result**

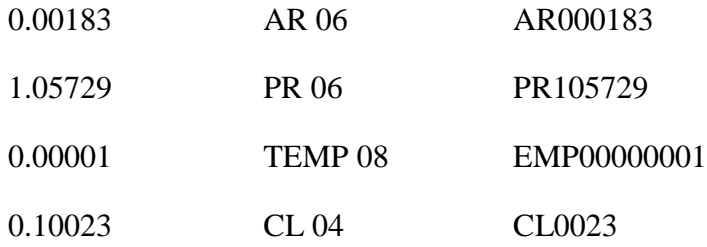

# **Section 15. Nucleus**

This topic contains information about the following codes:

FPnn / LC — [Laser Forms Code](#page-414-0) [NUAS / XXXXXXXX](#page-414-1) [NUCM / APOHPA](#page-415-0) [NUDT / QUESTNO](#page-416-0) [NUDV / QUESTNO](#page-416-1) [NUFG / NU945C](#page-417-0) [NUHR / HOURS](#page-417-1) [NUJB / QUEUE](#page-418-0) [NULD / LOCATION](#page-419-0) [NULD / TERMINAL](#page-419-1) [NULP / PRINTER](#page-420-0) [NUMG / MGR](#page-421-0) [NUPW / VALIDATE](#page-422-0) [NUSC / NWUSEREO](#page-423-0) [NUSC / NWUSERET](#page-424-0) [NUSC / NWUSERTO](#page-424-1) [NUFG / NU945C](#page-425-0) [NUSL / BTCHLOCK](#page-426-0)

#### **SUNGARD**<sup>®</sup> PUBLIC SECTOR Connect the Community \*\*\*\*\*

[NUSL / STREAMX](#page-426-1) [NUTH / DEFAULT](#page-427-0) [NUTT / TERMINAL](#page-427-1) [SYBT / DIST](#page-428-0) [SYBT / MULTI](#page-429-0) [SYBT / UPDATE](#page-429-1) [SYCP / xxxxxxxx](#page-430-0) [SYIN / MASK](#page-432-0) [SYNO / 7iUPLOAD](#page-433-0) [PYFG\\_/\\_PY382C](#page-433-1) [SYNO / NOSECCHK](#page-434-0) [SYSP / xx \(or SYSP / xxyy\)](#page-435-0) [SYUP / AUDIT](#page-436-0) [SYUP / CURSOR](#page-436-1) [SY7I / UPDTLOCK](#page-437-0) [NUUS\\_/\\_NOEMAIL](#page-437-1)

# **Overview**

Nucleus is responsible for maintaining coded information for all other subsystems. This section discusses only the common codes that are maintained for use within Nucleus itself. For information about the common codes associated with a particular subsystem, see the user guide for that subsystem.

Nucleus maintains several code categories in the common codes structure within ROOTDB. See Section II for a description of this structure and Section IV for a description of how to update the structure. This section gives particular instructions about defining each of these code categories. The code categories maintained are for:

User location codes User manager codes User days and hours codes Printer LDEV codes Database capacity management codes Terminal type codes Date window codes Terminal password codes

Each of these code categories is maintained in the common codes structure.

# **SUNGARD®PUBLIC SECT®**

Connect the Community \*\*\*\*\*

# <span id="page-414-0"></span>**FPnn / LC — Laser Forms Code**

A common code is used to facilitate the use of laser forms products such as RXLASER. The common code allows escape sequences to be assigned to specific pages or copies of a report, purchase order, or AP check.

Whenever a report runs to a normal (non-Daisy) printer, the system checks for an FP01 common code definition. If it exists, the specified sequences are included in the print output.

Code Category - FPnn, where nn represents a sequence number. The first screen of the definition for a particular printer would be under category "FP01." If more than five lines of codes are needed, additional screens can be entered using category "FP02," "FP03," etc.

Code Value - The name of the printer as defined through an NULP common code. Short Description - Used for documentation purposes only. Medium Description - Used for documentation purposes only. Long Description - Used for documentation purposes only.

Associated Numeric Values

1-5 - Page number on which to print the sequence. A zero (or blank) value indicates that the sequence is to print on every page, and a value of 99 indicates that the sequence is to print after the last page of the report.

#### Associated Codes

1-5 - Copy number on which to print the sequence. A zero (or blank) value indicates that the sequence is to print on every copy.

#### Associated Descriptions

1-5 - The actual sequence that is to print. Tilde characters  $(\sim)$  will be replaced by ESCAPE characters, and other special or non-print characters may be entered using the notation "\nnn," where nnn represents the decimal value of the ASCII character being used. For example, the sequence "\027" would represent an ESCAPE character.

# <span id="page-414-1"></span>**NUAS / XXXXXXXX — Nucleus Associations**

These common codes are used to add associations to a user from the **Associations** tab of the 7i NUUPUS screen.

Code Category - NUAS

Code Value - Up to eight characters for the code defining association code. Examples are "FINANCE" for the association used to allow access to the Dashboard and "APPLY" for the association used by Applicant Online. Client-

# **SUNGARD® PUBLIC SECTO**

Connect the Community **\*\*\*\*\*** 

specific codes should contain some kind of naming convention to separate them from those used by other applications.

Short Description - Used to declare which type of association is being created. Examples are "IDENTITY" for dashboard identity associations, and

"AO\_EMAIL" for Applicant Online e-mail associations.

Medium Description - This is the description of the association and that displays to the end user in most cases. Long Description - Not Required.

Associated Numeric Values 1-5 - Not Required.

Associated Codes 1-5 - Not Required.

Associated Descriptions 1-5 - Not Required.

# <span id="page-415-0"></span>**NUCM / APOHPA — Capacity Management Codes**

The following describes each data item on the Common Codes Master screen that applies to establishing database capacity checking for a given job. This function is only available for masks defined in SYDBCAP.PERM.

**Note**: On UNIX systems database capacity management is handled differently and the concept of checking individual tables and jobs is not necessary.

Code Category - NUCM

Code Value - Mask representing the job for which database capacity is to be checked. This may also be specified in the **Check DB?** field on the Next Question Prompting screen (NUUPJB). The advantage of using the common code is that future CUTIPs will not affect the common code setting.

Short Description - Used to describe the common code. Medium Description - Used to describe the common code. Long Description - Used to describe the common code.

Associated Numeric Values 1-5 - Not Required.

Associated Codes 1-5 - Not Required.

Associated Descriptions

1-5 - Not Required.

#### **SUNGARD**<sup>®</sup> PUBLIC SECTOR Connect the Community **\*\*\*\*\***

### <span id="page-416-0"></span>**NUDT / QUESTNO — Date Window Codes**

The purpose of this common code is to define the valid date range that can be entered for a particular date question in Nucleus. The question must have a "Response Edit Code" of "DS" to enable this common code.

The following describes each data item on the Common Codes Master screen that applies to the definition of a valid date window for a particular question number.

Code Category - NUDT

Code Value - xxxx (Where xxxx is a question No.) Short Description - Up to eight characters describing the date window. Medium Description - Up to 30 characters describing the date window. Long Description - Up to 72 characters describing the date window.

Associated Numeric Values 1-5 - Not Required.

Associated Codes

1 - A date in MM / DD / YY format that specifies the beginning of the date window.

2 - A date in MM / DD / YY format that specifies the end of the date window. 3-5 - Not Required.

Associated Descriptions

1-5 - Not Required.

# <span id="page-416-1"></span>**NUDV / QUESTNO — Posting Days**

The purpose of this common code is to control the number of days into the next month that a user may backdate something into the prior month. This type of validation is usually done on date questions that are used for prompting for the posting date. To enable this common code, the question must also be defined with the "Response Edit Code" of "DM."

Code Category - NUDV

Code Value - xxxx (Where xxxx is a question No).

Short Description - Up to eight characters describing the posting days. Medium Description - Up to 30 characters describing the posting days. Long Description - Up to 72 characters describing the posting days.

Associated Numeric Values 1-5 - Not Required.

Associated Codes

# **SUNGARD' PUBLIC SECTO**

Connect the Community **\*\*\*\*\*** 

1 - Maximum number of days into a month where the system is allowed to post to a previous month. Number of days must be entered as two digits (01, 05, 10). For example if you enter **10**:

On this date-Valid posting dates are-

 $11/5 / x \times 10/31 / x \times 10/11/30 / x \times 10^{10}$ 

 $11/10 / x \times 10/31 / x \times 10/11/30 / x \times 10^{10}$ 

 $11 / 11 / xx11 / 1 / xx$  to  $11 / 30 / xx$ 

2-5 - Not Required.

Associated Descriptions 1-5 - Not Required.

# <span id="page-417-0"></span>**NUFG / NU945C**

Code Category - NUFG

Code Value - NU945C

General Description - General settings for the New User utility Short Description - DEBUG – turns on debug for the process Medium Description - Not Required. Long Description - Not Required.

Associated Numeric Values 1-5 - Not Required.

Associated Codes 1-5 - Not Required.

Associated Descriptions

1 - This setting controls the sorting of the New User Report. Available options are "Sort By Name" to sort by the name from the originating subsystem, "Sort B Src ID" to sort by the ID in the originating subsystem, and "Sort By Nuc ID" to sort by the new Nucleus ID. Default is by name. 2-5 - Not Required.

### <span id="page-417-1"></span>**NUHR / HOURS — Hours Codes**

The following describes each data item on the Common Codes Master screen that applies to the definition of days and hours that a user may be assigned for system log-on. 00:00

# **SUNGARD® PUBLIC SECTO**

Connect the Community **\*\*\*\*\*** 

to 24:00 is a special code meaning that terminal and password timeouts are never checked. To continue to check terminal and password timeouts, set the NUHR  $@@$  code to 00:00 to 23:59.

Code Category - NUHR

Code Value - Up to eight characters that qualify a user definition as to days and hours that they may be signed onto the system.

Short Description - Up to eight characters describing the code. Medium Description - Up to 30 characters describing the code. Long Description - Up to 72 characters describing the code.

Associated Numeric Values

1-5 - Not Required.

Associated Codes

1 - Five characters of the form HH:MM that specify the low end of the clock range when a user may be signed on;  $HH = hours (24 hour clock)$ ,  $MM =$ minutes (00-59). If the hours code is "00:00" to "24:00," terminal timeout will never occur just because it became midnight. It will still happen if the user leaves it alone too long without doing anything.

2 - Five characters of the form HH:MM that specify the high end of the clock range when a user may be signed on;  $HH = hours (24 hour clock)$ ,  $MM =$ minutes (00-59).

3-5 - Not Required.

Associated Descriptions

1 - Up to seven four-character codes that represent the days of the week that a user may be signed onto the system. These codes must be entered in uppercase. Associated Codes are as follows:

MON TUE WED THU FRI SAT SUN

2-5 - Not Required

# <span id="page-418-0"></span>**NUJB / QUEUE — Multiple Set Processing Queue**

This common code is used to control CPU scheduling when a job starts. This feature allows for the automatic selection of an appropriate CPU processing queue based on the estimated run-time of the job.

Code Category - NUJB

Code Value - QUEUE

Short Description - Up to eight characters describing the code. Medium Description - Up to 30 characters describing the code. Long Description - Up to 72 characters describing the code.

Associated Numeric Values

# **SUNGARD®PUBLIC SECTO**

Connect the Community \*\*\*\*\*

1-5 - Value, accurate up to five decimal places, indicating the number of wall time minutes to serve as the cut off point for queue selection. If a job is estimated to take the number of minutes specified (or more), the queue named in the corresponding associated code is used.

Associated Codes

1-5 - Enter the codes corresponding to the selected CPU queue.

Associated Descriptions

1-5 - Enter descriptions corresponding to the time limit and code assigned to each value.

# <span id="page-419-0"></span>**NULD / LOCATION — Location Codes**

The following describes each data item on the Common Codes Master screen that applies to the definition of location codes. These codes qualify the definition of a user to the system.

Code Category - NULD

Code Value - Up to eight characters that specify a user's typical location when using the system.

Short Description - Up to eight characters describing the code. Medium Description - Up to 30 characters describing the code. Long Description - Up to 72 characters describing the code.

Associated Numeric Values 1-5 - Not Required.

Associated Codes 1-5 - Not Required.

Associated Descriptions 1-5 - Not Required.

# <span id="page-419-1"></span>**NULD / TERMINAL — Terminal Passwords**

The following describes each data item on the Common Codes Master screen that applies to the definition of terminal pass.

Code Category - NULD

Code Value - Up to eight characters that specify the terminal logical device number. This number must be entered right justified and filled with leading zeroes.

# **SUNGARD®PUBLIC SECT®**

Connect the Community **\*\*\*\*\*** 

#### **Example**: 00000020.

Short Description - Up to eight characters that define the password to be associated with this terminal. The contents of this field must be entered in uppercase.

Medium Description - Used to describe the common code.

Long Description - Used to describe the common code.

Associated Numeric Values 1-5 - Not Required.

Associated Codes 1-5 - Not Required.

Associated Descriptions 1-5 - Not Required.

### <span id="page-420-0"></span>**NULP / PRINTER — Printer Definitions and Codes**

The following describes each data item on the Common Codes Master screen that applies to the definition of printer codes. These codes may be specified for standard or special forms printing. Following is an example of a standard line printer code definition screen.

Code Category - NULP

Code Value - Up to eight characters that designate the code representing the particular printer.

Short Description - Up to eight characters describing the code.

Medium Description - Up to 30 characters describing the code. Long Description - The logical device number or printer class of the line printer

to which the code relates where, "pp" equals the priority of the spool file requested by the user and "cc" equals the number of copies of the spool file. If desired, the right side of the "LP" file equation may be entered in place of a device number or class. In this case, a carat (^) must be entered as the first character on the line. If the first five characters are "DAISY," a daisy printer is being defined. The characters after the blank are a fully-qualified file name of DAISY directives. See the description of daisy printing below.

**Note**: When printing to a flat file, care must be taken when specifying the right side of the "LP" file equation. The following file equation should produce the desired results on all platforms:

^FLATFILE;DEV=DISC;NOCCTL;REC=-133;SAVE

Associated Numeric Values

# **SUNGARD' PUBLIC SECT**

Connect the Community **\*\*\*\*\*** 

1 - Number of lines per page. If this field is left blank, the system defaults to the value defined for the Report and Screen Headings (NUUPHD). 2 - Number of columns per line. If this field is left blank, the system defaults to the value defined for the Report and Screen Headings (NUUPHD). 3-5 - Not Required.

Associated Codes

1 - To eliminate the extra page at the beginning of a report, enter **NOEXTRAPAGE** in this field.

2 - The name of a file that is to be copied to a spool file before any text. For example, a printer initialization file.

3 - The name of a file that is to be copied to a spool file after any text. For example, a file to reset a printer.

4 - An "N" entered in this field causes the printing of report titles to be suppressed.

5 - To print a banner that contains the menu mask, user ID, location, and date (in large type) before each report, enter **BANNER** in this field. Placing the words **AUTO ON** in this field will not cause automatic page eject to be turned off. This can be useful for printers used for special forms processing.

**Note**: The method to specify daisy printing exists using the NULP common code. Daisy printing is invoked by answering the printer question with a name matching the code value of a NULP common code whose long description has the form "DAISY filename," where "filename" is a daisy directive file. The name of this file is usually "DAISxxxx.PERM," where "xxxx" is a four-digit number. The contents of the file are keyname / value pairs that describe the type of printer denoting whether there is compression and give the name of a printer escape-sequence file containing startup, compression and reset escape sequences. Example file listings are found in Appendix B.

**Note**: While a daisy report is executing, questions will be asked about the nature of the printer, compression, etc., allowing the user to override any defaults given in the daisy directive file.

Associated Descriptions 1-5 - Not Required.

# <span id="page-421-0"></span>**NUMG / MGR — Manager Codes**

The following describes each data item on the Common Codes Master screen that applies to the definition of user managers. These manager codes qualify users and determine database access as defined when updating user information.

Code Category - NUMG

# **SUNGARD' PUBLIC SECT**

Connect the Community \*\*\*\*\*

Code Value - Up to eight characters that specify the manager of a user. It is suggested that the person's first name be used, where possible.

Short Description - Up to eight characters naming the manager.

Medium Description - Up to 30 characters naming the manager.

Long Description - Up to 72 characters naming the manager.

Associated Numeric Values 1-5 - Not Required.

Associated Codes 1-5 - Not Required.

Associated Descriptions

1 - Up to 30 characters giving the manager's formal name. Used for AR / CR special forms (USERCDNM).

2 - Up to 30 characters giving the manager's phone number. Used for AR / CR special forms (USERCDPH).

3 - Up to 30 characters giving the first line of the manager's address. Used for AR / CR special forms (USERCDA1).

4 - Up to 30 characters giving the second line of the manager's address. Used for AR / CR special forms (USERCDA2).

5 - Up to 30 characters giving the third line of the manager's address. Used for AR / CR special forms (USERCDA3).

# <span id="page-422-0"></span>**NUPW / VALIDATE — Validating Passwords**

This common code allows for validation of user passwords.

Code Category - NUPW

Code Value - VALIDATE

Short Description - Used to describe the common code. Medium Description - Used to describe the common code. Long Description - Used to describe the common code.

Associated Numeric Values

1 - The number entered in this field equals the minimum length of the password..

2 - The number entered in this field equals the number of days that a password may not be reused. Each time the user changes their password, the password gets saved along with the date the password was created. On successive password change attempts, the new password is first compared to the old passwords. If an old password is found and the date is less than "n" days old (where "n" is the number of days allowed in this field then the user is restricted from using the password and prompted to create a different new password. If

# **SUNGARD**<sup>®</sup> PUBLIC SECTOR

Connect the Community \*\*\*\*\*

the number of days is not set in the common code then there is no restriction. (7i Only)

3 - The number entered in this field equals the number of login attempts allowed since the last successful login attempt. Each failed login attempt is counted. Once the count equals the number in this field, the user's locked out until DBA resets the user's status to A (Active) from L (Locked) in NUUPUS. On each successful login attempt, the failed login count is reset to zero.(7i Only)

4-5 - Not Required.

Associated Codes

1 - If set to "NUMBER," this code indicates that one or more numbers must be included in the password. The password cannot consist exclusively of alphabetic characters.

2-5 - Not Required.

Associated Descriptions 1-5 - Not Required.

# <span id="page-423-0"></span>**NUSC / NWUSEREO New User Employee Online**

Code Category - NUSC

Code Value - NWUSEREO

General Description - General settings for creating users for either Timecard Online (TO), Employee Online (EO), or Employee/Timecard Online (ET). Short Description - Not Required. Medium Description - Not Required. Long Description - Not Required.

Associated Numeric Values 1-5 - Not Required.

Associated Codes 1-5 - Not Required.

Associated Descriptions

1 - USE SSN – Tells the system to use the Social Security number for the password of the employee or

USE PIN -- Tells the system to use the Employee Online PIN as the password if it is present. If the PIN is blank it will use the Social Security number.

2 - EMPLOYEE ID – Tells the system to use the employee ID for the Nucleus user ID

3 - EMAIL FROM HR – Will fill in the e-mail field from the HR table hr\_empmstr

**SUNGARD**<sup>®</sup> PUBLIC SECTOR Connect the Community \*\*\*\*\*

4-5 - Not Required.

# <span id="page-424-0"></span>**NUSC / NWUSERET New User Employee/Timecard**

Code Category - NUSC

Code Value - NWUSERET

General Description - General settings for creating users for either Timecard Online (TO), Employee Online (EO), or Employee/Timecard Online (ET). Short Description - Not Required. Medium Description - Not Required. Long Description - Not Required.

Associated Numeric Values 1-5 - Not Required.

Associated Codes 1-5 - Not Required.

Associated Descriptions

1 - USE SSN – Tells the system to use the Social Security number for the password of the employee or

USE PIN -- Tells the system to use the Employee Online PIN as the password, if it is present. If the PIN is blank it will use the Social Security number.

2 - EMPLOYEE ID – Tells the system to use the employee ID for the Nucleus user ID

3 - EMAIL FROM HR – will fill in the e-mail field from the HR table hr\_empmstr

4-5 - Not Required.

# <span id="page-424-1"></span>**NUSC / NWUSERTO General settings for Creating Users for Timecard Online**

When Timecard Online is selected, the process asks for selection criteria to select employees from Payroll. These employees are created in Nucleus with the options specified in common code NUSC NWUSERTO for the creation of the user ID, password, and e-mail. The Nucleus users will have their Nucleus name be the same as the name in Payroll. Their e-mail will come from the HR Empmstr if selected.

Code Category - NUSC Code Value - NWUSERTO

# **SUNGARD**<sup>'</sup> PUBLIC SECTOR

Connect the Community \*\*\*\*\*

Short Description - General settings for creating users Timecard Online (TO). Medium Description - Not Required. Long Description - Not Required.

Associated Numeric Values 1-5 - Not Required.

Associated Codes 1-5 - Not Required.

Associated Descriptions

1 - USE SSN – Tells the system to use the Social Security number for the password of the employee

2 - EMPLOYEE ID – Tells the system to use the employee ID for the Nucleus user ID

3 - EMAIL FROM HR – Fills in the e-mail field from the HR table hr\_empmstr 4-5 - Not Required.

# <span id="page-425-0"></span>**NUFG / NU945C General Settings for New User Utility**

When Timecard Online is selected, the process asks for selection criteria to select employees from Payroll. These employees are created in Nucleus with the options specified in common code NUSC NWUSERTO for the creation of the user ID, password, and e-mail. The Nucleus users will have their Nucleus name be the same as the name in Payroll. Their e-mail will come from the HR Empmstr if selected.

Code Category - NUFG

Code Value - NU945C

Short Description - DEBUG – turns on debug for the process Medium Description - Not Required. Long Description - Not Required.

Associated Numeric Values 1-5 - Not Required.

Associated Codes 1-5 - Not Required.

Associated Descriptions

1 - This setting controls the sorting of the New User Report. Available options are "SORT BY NAME" to sort by the name from the originating subsystem, "SORT BY SRC ID" to sort by the ID in the originating subsystem, and "SORT BY NUC ID" to sort by the new Nucleus ID. Default is by name.

2-5 - Not Required.

### **SUNGARD**<sup>'</sup> PUBLIC SECTOR Connect the Community \*\*\*\*\*

# <span id="page-426-0"></span>**NUSL / BTCHLOCK — 12 Duplicate Set File Checking**

Entering **OFF** in the short description of this common code will globally turn off the checking of duplicate distribution of set files. If this common code does not exist, the system assumes that set checking and locking is on by default.

Code Category - NUSL

Code Value - BTCHLOCK

Short Description - ON or OFF. Placing OFF in the short description of this common code will globally turn off the checking of duplicate distribution of set files. If this common code does not exist, the system assumes that set checking and locking is on by default.

Medium Description - Not Required. Long Description - Not Required.

Associated Numeric Value 1-5 - Not Required.

Associated Codes 1-5 - Not Required.

Associated Descriptions 1-5 - Not Required.

# <span id="page-426-1"></span>**NUSL / STREAMX - VESOFT STREAMX Software Code**

This common code applies to MPE sites that have the STREAMX product. The following describes each data item on the Common Codes Master screen that instructs Nucleus to use the STREAMX program instead of the MPE stream command.

Code Category - NUSL

Code Value - STREAMX Short Description - Used to describe the common code. Medium Description - Used to describe the common code. Long Description - Enter the fully-qualified name of the STREAMX program (for example, STREAMX.PUB.SECURITY).

**Note**: MPE-Users - If the word "OFF" is in the short description and the word "UDC" is in the long description, the system does not immediately invoke STREAMX to stream jobs, but rather defers this until the user invokes STREAMX via a UDC.

#### **SUNGARD**<sup>'</sup> PUBLIC SECTOR Connect the Community \*\*\*\*\*

Associated Numeric Values 1-5 - Not Required.

Associated Codes 1-5 - Not Required.

Associated Descriptions 1-5 - Not Required.

# <span id="page-427-0"></span>**NUTH / DEFAULT — Theme used for edge applications**

This code controls which theme to apply to edge applications. "DefaultTheme" is the standard default. Another standard theme is "GovNow". The only active field in this code is the **Medium Description**. You enter the theme you would like to use (DefaultTheme or GovNow) in the Medium Description. You may specify additional themes by adding them to the Finance/App\_Themes folder, but the standard themes are "DefaultTheme", and "GovNow".

Code Category - NUTH

Code Value - DEFAULT Short Description - Not required. Medium Description - Enter the theme you would like to use for edge applications. "DefaultTheme" and "GovNow" are standard selections, but they may be customer defined. Long Description - Up to 72 characters describing the terminal type.

Associated Numeric Values

1-5 - Not Required.

Associated Codes 1-5 - Not Required.

Associated Descriptions 1-5 - Not Required.

# <span id="page-427-1"></span>**NUTT / TERMINAL — Terminal Type Code**

The following describes each data item on the Common Codes Master screen that applies to the definition of a terminal type.

Code Category - NUTT

Code Value - Code that specifies the terminal type defined on this screen.

# **SUNGARD**<sup>®</sup> PUBLIC SECTOR

Connect the Community \*\*\*\*\*

Short Description - Up to eight characters describing the terminal type. Medium Description - Up to 30 characters describing the terminal type. Long Description - Up to 72 characters describing the terminal type.

Associated Numeric Values

1 - Terminal screen width in characters (may be expressed as either 80.00000 or 0.00080).

2 - Terminal screen height in lines (may be expressed as either 24.00000 or 0.00024).

3-5 - Not Required.

Associated Codes 1-5 - Not Required.

Associated Descriptions 1-5 - Not Required.

# <span id="page-428-0"></span>**SYBT / DIST — Set Distribution Security**

Set file security to allow simultaneous multiple user access to set files. The subsystems / set types currently supported are AR (Accounts Receivable), CR (Cash Receipts), OH (Open / Hold AP), IP (Immediate Pay AP), TR (Typed / Reversed AP), EN (Encumbrance), JE (General Ledger Journal Entries), and RJ (General Ledger Recurrent Journal Entries). For subsystem and set file type descriptions, please refer to the corresponding technical reference manuals.

Code Category - SYBT

Code Value - DIST Short Description - Not Required. Medium Description - Not Required. Long Description - Up to 72 characters may be used to describe the common code.

Associated Numeric Values 1-5 - Not Required.

Associated Codes

1-5 - Two-character identifier of each subsystem that is to perform this checking. Up to five subsystems may be specified per screen.

Associated Descriptions

1-5 - USER-ID or name of Nucleus job running security class designating users who can override this security for the subsystem designated in the corresponding associated code. Up to five users or security classes may be specified per screen.

### **SUNGARD**<sup>®</sup> PUBLIC SECTOR Connect the Community \*\*\*\*\*

### <span id="page-429-0"></span>**SYBT / MULTI — Set Multiple User Access Security**

Set file security to allow simultaneous multiple user access to set files.

Code Category - SYBT

Code Value - MULTI Short Description - "On" or blank to activate, "Off" to disable. Medium Description - Not Required. Long Description - Up to 72 characters may be used to describe the common code. Associated Numeric Values 1-5 - Not Required.

Associated Codes 1-5 - Not Required.

Associated Descriptions 1-5 - Not Required.

# <span id="page-429-1"></span>**SYBT / UPDATE — Set Update Security**

Set update security to prevent users from updating set files created by others.

Code Category - SYBT

Code Value - UPDATE

Short Description - Not Required.

Medium Description - Not Required.

Long Description - Up to 72 characters may be used to describe the common code.

Associated Numeric Values 1-5 - Not Required.

Associated Codes

1-5 - Two-character identifier of each subsystem that is to perform this checking. Up to five subsystems may be specified per screen. The following subsystems are supported: AR (Accounts Receivable), BU (Budgeting), CR (Cash Receipts), OH (Open Hold Accounts Payable), IP (Immediate Pay Accounts Payable), EN (Encumbrances), and JE (Journal Entries).

Associated Descriptions

#### **SUNGARD' PUBLIC SECT** Connect the Community \*\*\*\*\*

1-5 - User ID or the name of Nucleus job running security class designating users who can override set update/delete security for the subsystem designated in the corresponding associated code. Up to five users or security classes may be specified per screen.

# <span id="page-430-0"></span>**SYCP / xxxxxxxx - Automatic Process Control**

The SYCP common code is used to identify information relating to a mask that is to be run using a job scheduling process (primarily cron on UNIX machines).

The primary functions of the control program (sy150) are to create the USERID and RUNREQ files, and to execute JCL (which contains the interface program). Since this program can be used by many different processes, RUNREQ, JCL, and possibly user ID files will have to be created specific to the process being run. To accomplish this, this common code will contain the location of a RUNREQ file to use, a user ID in which to build a USERID file, and the menu mask indicating which JCL to execute. The common code will always have a code category of SYCP. The code value will be user-defined and will be sent to the control program using an information parameter (MPE\_INFO).

**Note**: Scheduling a process:

To create the cron job, a deferred set job must first be created. Do this by temporarily adding a menu option SY CP to run program SY150, prompting for whatever questions need to be asked. Run this new process as a deferred set job. The menu option can then be removed as this program will never need to be run from the menu.

Go to the .spool directory where the J## and J##I files exist and copy them to new names in the / ifas / admin / perm directory or some other protected directory. (For example, call them GLUTRI.job and GLUTRII.job). Edit the first job file (GLUTRI.job in this example) by addexports of BSI\_HOME, XPORTDIR, COBDIR, INFORMIXDIR, and MPE INFO, according to the approvalues.

For example:

export BSI\_HOME= / ifas / bsi

export XPORTDIR= / ifas / xport

export COBDIR= / usr / opt / cobol

export INFORMIXDIR= / dbms / informix

export MPE\_INFO=xxxxxxxx (the mask you used in associated code 1)

Also modify the line where it points to the original .spool / J##I file to point to the new job file. ( / ifas / admin / perm / GLUTRII.job in this example)

Now create a new file (call it something like ifas.cron) in the / ifas / admin / perm directory (or whatever directory you copied the J files to) with just a single line, as follows; where xxxxxxxx is the mask you used in associated code 1:

# **SUNGARD®PUBLIC SECT®**

Connect the Community \*\*\*\*\*

#### 00 06  $*$  \* 1,2,3,4,5 / ifas / admin / perm / xxxxxxxx.job

Additional entries can be added to spawn other interface jobs as well by appending commands with a semicolon or appending an entire new schedule and commands with a comma.

The format of the command line is "mm hh DD MM d command":

mmMinute of the hour to run the job  $(0-59)$ 

hhHour of the day to run the job (0-23)

DDDay of the month to run the job  $(1-31)$ ;  $*$  means no specific day

MMMonth of the year to run the job  $(1-12)$ ;  $*$  means no specific month

dList of days of the week to run the job, separated by commas (0-6 with  $0 =$  Sunday)

An asterisk (\*) in any field represents always.

Once the new ifas.cron file is created, kick it in motion with the following command: crontab ifas.cron

To cancel the scheduled jobs, type: crontab -r

To list the current scheduled jobs, type: crontab -l

Code Category - SYCP

Code Value - xxxxxxxx

Short Description - Leave blank to enable; enter **OFF** to disable Medium Description - Used to describe the process being run Long Description - Location of the RUNREQ file to be used in FILEformat. For example, RUN

Associated Numeric Values

1 - Optional debug level 1-9

2-5 - Not Required.

Associated Codes

1 - Mask to execute. For example, GLUTRIIJ (required).

2 - User ID to use when executing the automatic process (required).

3 - Printer defintion to use in xxyyyyyyyyzz; where xx is the number of copies,

yyyyyyyy is the NULP printer code, and zz

is the prior. For example, 01LP 08 (optional).

4 - 2nd mask to execute. For example, GLJEDS (optional).

5 - 3rd mask to execute (optional).

Associated Descriptions

1-5 - Not Required.
Connect the Community \*\*\*\*\*

### **SYIN / MASK Client Specific Parameters**

Used by SY300 to store client-specific parameters for a given mask. This is only used now to store budget version for GLBUUP or other client-specific budget update masks.

Since masks can be more than eight characters, SY300 will look for a match on the last part of the mask in the five codes. If we still don't have a match we will put a two-digit number at the end of the common code starting with 01 and incrementing to a maximum of 99 until we either find a match or no common code is found.

The following describes each data item on the Common Codes Master screen that applies to the definition of a terminal type.

Code Category - SYIN

Code Value - (mask) or (mask) nn where nn is a two-digit number in the seventh and eighth position.

**Note**: If <Mask>nn is used then nn must being with 01 and continue in sequence. SY300 will not process any common codes not in sequence.

Short Description - If set to OFF is the same as the common code not existing. Medium Description - Up to 30 characters that may be used to document the purpose of the common code.

Long Description - Up to 72 characters that may be used to document the purpose of the common code.

Associated Numeric Values 1-5 - Not Required.

Associated Codes

1-5 - Rest of the mask if needed. This code must be left blank if not needed

Associated Descriptions

1-5 - The parameter values. For GLBUUP type masks this would be a list of four budget versions to placed in each of the columns.

#### **Example**:

My mask is GLUTCSABBU - a special client specific update for ABC company. We will first look for the common code:

SYIN GLUTCSAB and look in the five codes for BU.

If we don't find a match we then look for common code:

SYIN GLUTCS01 and look in the five codes for ABBU. Then...

SYIN GLUTCS02 and look in the five codes for ABBU. Then...

SYIN GLUTCS03 and look in the five codes for ABBU.

And so on until we either find a match, there is no common code, or we reach 99.

Connect the Community \*\*\*\*\*

If a match is found we use the corresponding associated description to use as the parameters.

### **SYNO / 7iUPLOAD - File Upload Process**

Code Category - SYNO

Code Value - 7IUPLOAD

General Description - This controls the temporary file that's created when a file is transferred from the user's PC to the server.

Special Notes - This is needed when the response type on a question is "UP," which indicates a file is to be uploaded from the PC to the server. This is not client-specific.

Short Description - Not Required

Medium Description - Not Required

Long Description - Generates the file name for the file upload process done in 7I.

Associated Numeric Values 1-5 - Should start at 0.

Associated Codes 1-5 - "UP 06"

Associated Descriptions 1-5 - Temporary file name to be created.

### **PYFG / PY382C**

This Common Code controls general behavior of the history transfer process (PYUPHT).

Code Category: PYFG

Code Value: PY382C Short Description: Not Required Medium Description: Not Required Long Description: Not Required

#### Associated Numeric Values

1: Defines the Cycle to use for supplemental periods. It is suggested to create a cycle that is currently unused and the process will automatically create sequential supplemental periods for the post date selected. Valid values are between 1 and 99. For instance if 77 is selected then the process will generate

Connect the Community \*\*\*\*\*

periods that fall into the same tax year as the latest selected history record and number them sequentially based on post date. The first period in year 05 would be 0577001 in this example. A new period is created for each post date that is used in the transfer process.

2-5: Not Required

Associated Codes

1: SHOW PB:## - where ## is a number representing one of the forty two pay bases. This will cause the total paybase to reflect the value of that pay base. If not filled in or incorrectly populated it will defer to showing all 5000 level amounts (dollars associated with hours).

2-5: Not Required

Associated Descriptions

1: MANDATORY NOTES – In this field will require the notes field to be populated for entries to be made.

2-5: Not Required

# **SYNO / NOSECCHK — Do not check security when presenting seeds (7i only)**

The following common code is used to disable the application of Nucleus security when determining available seeds. For example, when a user is creating a new vendor using PEUPPE, they can select the next sequential value from a pre-defined list of codes. Using security, this list can be restricted to just a partial set of codes. The existence of this common code will instruct the software to generate the list of pre-defined codes without applying common code security.

**Note**: This common code is available only in 7.3, 7.4, and 7.5 to disable the application of this security. The common code is SYNO NOSECCHK, with a ledger code of @@. If the NOSECCHK exists, this feature will be disabled. The common code can also exist with a short description of OFF, and security will continue to be applied. So, without the NOSECCHK, or with it in place and OFF, security will be applied to the seeds available to a specific user. With the release of 7.6, this security check will always be enforced.

Code Category - SYNO

Code Value - NOSECCHK

Short Description - If set to OFF, it is the same as the common code not existing.

Medium Description - Up to 30 characters that may be used to document the purpose of the common code.

Connect the Community \*\*\*\*\*

**SUNGARD**<sup>®</sup> PUBLIC SECTOR

Long Description - Up to 72 characters that may be used to document the purpose of the common code.

See Appendix A for the complete instructions about setting up SYNO seed values.

### **SYSP / xx (or SYSP / xxyy) Check Stub Printing Options**

Defines various check stub-printing options for a mask or mask and CKID combination.

#### Code Category - SYSP

Code Value - xx or xxyy (Where "xx" is the last two characters of the mask used to print the checks and "yy" is the AP check stock ID. For example, for mask APOHPPPA the value of xx would be "PA")

Short Description - Set to "OFF" to disable this common code.

Medium Description - Used to describe this common code.

Long Description - Used to describe this common code.

Associated Numeric Values

- 1 Maximum number of stub lines.
- 2 Maximum number of summary lines.
- 3-5 Not Required.

Associated Codes

1 - A value in this field prevents voided checks from printing when stub overflow occurs. A valid check prints for the amount of the stub detail information. Multiple valid checks for a single vendor will print. A value of 2, 6, 7, or 8 is used for detail transactions that print on the stub. A value of 3, 9, 10, or 11 is used when summary transactions print on the stub. If a value other than these is used, then a value of 2 will be assumed.

2 - A value of "CLAIM" prints claims forms rather than checks.

3 - Enter **YES** to force checks that have more than the maximum stub lines (in Associated Numeric Value 1) to print all of their stub lines in a separate attachment report. The report is triggered using Workflow when you insert an "OVERFLOW" association for the bank reconciliation document. The default Workflow model is "STUB\_OVERFLOW." The default CDD Report is "Payment\_attachments." These items must be installed and active to use this option.

3-5 - Not Required.

Associated Descriptions

1-5 - Not Required.

Connect the Community \*\*\*\*\*

### **SYUP / AUDIT — Audit Report Generation**

The following is used to turn on audit reports from screens that use the SY300 screen processor. If changes are made, then an audit report is generated to the user's default report printer.

Code Category - SYUP

Code Value - AUDIT Short Description - ON or OFF. To turn on global audit report generation, set to "ON." To turn off global audit report generation, set to "OFF." Medium Description - Not Required. Long Description - Not Required.

Associated Numeric Values 1-5 - Not Required.

Associated Codes 1-5 - Not Required.

Associated Descriptions 1-5 - Not Required.

### **SYUP / CURSOR — Cursor Positioning**

The following common code is used to position the cursor on the first field of the screen when the user changes from Collect mode to Browse mode. Normally the cursor appears on the **Find** field.

**Note**: This only applies to screen using the SY300 screen processing.

Code Category - SYUP

Code Value - CURSOR

Short Description - Place the word "FIRST" in uppercase in the short description to move the cursor to the first field when the user changes from Collect mode to Browse mode.

Medium Description - Not Required. Long Description - Not Required.

Associated Numeric Value 1-5 - Not Required.

Associated Codes 1-5 - Not Required.

Associated Descriptions 1-5 - Not Required.

#### **SUNGARD**<sup>'</sup> PUBLIC SECTOR Connect the Community **\*\*\*\*\***

### **SY7I / UPDTLOCK — Update Lock**

Update lock adds a restriction to a record update submitted from a 7i screen. The restriction checks to see whether the record has been updated by another user between retrieval and update. If the record has been updated, the user is notified of the update and requested to re-retrieve the record try again.

Code Category - SY7I

Code Value - UPDTLOCK Short Description - Not Required. Medium Description - Not Required. Long Description - Up to 72 characters may be used to describe the common code.

Associated Numeric Values 1-5 - Not Required.

Associated Codes

1 - TIMESTAMP – By default the update check looks at the last update date for the record (UPDATE\_WHEN) and compares it with the value currently stored in the database. If this column does not exist in the table being updated, the restriction looks at all values originally retrieved from the database and compares each one with what is currently stored.

2-5 - Not Required.

Associated Descriptions 1-5 - Not Required.

### **NUUS / NOEMAIL - Update Email in HR**

You can use this common code to update email in Hr-Empmstr table for a user having NUUPUS association of EMPLOYEE. If common code is defined and Short Desc field is set to ON, it does not update the email in the Hr-Empmstr table.

Code Category - NUUS

Code Value - NOEMAIL Short Description - ON/OFF Medium Description - Not Required. Long Description - Not Required.

Associated Numeric Values 1-5 - Not Required.

Connect the Community \*\*\*\*\*

Associated Codes 1 - 5 - Not Required.

Associated Descriptions 1-5 - Not Required.

# **Section 16. Payroll**

This topic contains information about the following codes:

[PECO / Code](#page-443-0) [PERS / COVKEY01](#page-444-0) [PERS / PAYBASES](#page-445-0) [PEST / Code](#page-446-0) [PVEC / Special Vectoring](#page-446-1) [PYAA / Code](#page-447-0) [PYAR / nnnn](#page-453-0)  [PYAS / Code](#page-450-0) [PYCC / 1xxx](#page-450-1) [PYCK / MSGnn](#page-452-0) PYAR / #### [PY to AR Interface Controls](#page-453-0) [PYD6 / eeeeeeee State Quarterly Wage Report](#page-454-0) [PYD6 / eeeeeeee#](#page-454-1)  [PYDD / 2xxx](#page-455-0) [PYE5 / EEO5AAxx](#page-456-0) PYE5 / [EEO5JBxx](#page-457-0) [PYED / One to four character code](#page-458-0) [PYEF / TAPE01](#page-458-1) [PYEF / TAPE01C](#page-459-0) [PYEF / TAPE01Z](#page-460-0) [PYEF / TAPE02](#page-461-0) [PYEF / TAPE02C](#page-462-0) [PYEF / TAPE03](#page-463-0) [PYEF / TAPE04](#page-463-1) [PYEF / TAPE05](#page-464-0) [PYEF / TAPE06](#page-465-0) [PYEF / TAPE07](#page-465-1) [PYFG / 780VAxxx](#page-615-0) [PYFG\\_/\\_780xx01](#page-616-0) [PYFG / 781MN](#page-466-0) [PYFG / AP01](#page-467-0) [PYFG / AP02](#page-467-1) [PYFG / CNTRCTID](#page-468-0)

Connect the Community \*\*\*\*\*

[PYFG / CNTRCTIN](#page-469-0) [PYFG / CNTRCTU2](#page-470-0) [PYFG / CNTRCTU3](#page-470-1) [PYFG / CNTRCTU4](#page-471-0) [PYFG / CNTRCTUS](#page-471-1) [PYFG / CREG](#page-472-0) PYFG / ENCALCnn [PY Encumbrance Calculations](#page-473-0) [PYFG / ENTITY](#page-474-0) [PYFG / GL250C](#page-474-1) [PYFG / GL252C](#page-475-0) [PYFG / HREG](#page-475-1) [PYFG / JLBYTYPE](#page-477-0) PYFG / [LVCASC## \(01-99\)](#page-477-1) [PYFG / MISCVALS](#page-478-0) [PYFG / MSCLCHR1](#page-479-0) [PYFG / MSCNUM01](#page-479-1) [PYFG / MSCSCHR1](#page-480-0) [PYFG / PY011C](#page-481-0) [PYFG / PY050C](#page-481-1) [PYFG / PY100C](#page-482-0) [PYFG / PY100C01](#page-483-0) [PYFG / PY101C](#page-484-0) [PYFG / PY200C](#page-485-0) [PYFG / PY200C01](#page-488-0) [PYFG / PY200C02](#page-489-0) [PYFG / PY200D](#page-490-0) [PYFG / PY211C](#page-491-0) [7i Tab Fields](#page-493-0) [PYFG / PY214C](#page-493-1) [PYFG / PY220C](#page-495-0) [PYFG / PY266C](#page-496-0) [PYFG / PY268C](#page-497-0) [PYFG / PY268CNT](#page-499-0) [PYFG / PY268EXC](#page-500-0) [PYFG / PY275C](#page-501-0) [PYFG / PY300](#page-502-0) [PYFG / PY305C](#page-502-1) [PYFG / PY305L1](#page-503-0) [PYFG / PY305L2](#page-504-0) [PYFG / PY310C](#page-504-1) [PYFG / PY320C](#page-505-0) [PYFG / PY325C](#page-506-0) [PYFG / PY335C](#page-506-1) [PYFG / PY340C](#page-507-0) [PYFG / PY350C](#page-507-1)

Connect the Community \*\*\*\*\*

[PYFG / PY351C](#page-508-0) [PYFG / PY352C](#page-509-0) [PYFG / PY353C](#page-509-1) [PYFG / PY353CSP](#page-510-0) [PYFG / PY335C](#page-511-0) PYFG [PY359C](#page-467-0) [PYFG / PY360C](#page-512-0) [PYFG / PY377C](#page-513-0) [PYFG / PY382C](#page-514-0) [PYFG / PY382X01](#page-515-0) [PYFG / PY385C](#page-516-0) [PYFG / PY387C](#page-516-1) [PYFG / PY392C](#page-517-0) [PYFG / PY395C](#page-518-0) [PYFG / PY397C](#page-519-0) [PYFG / PY397C01](#page-521-0) [PYFG / PY397C02](#page-524-0) [PYFG / PY397C03](#page-525-0) [PYFG / PY397DEF](#page-525-1) [PYFG / PY397SSN](#page-526-0) [PYFG / PY401C](#page-527-0) [PYFG / PY450C](#page-527-1) [PYFG / PY492](#page-528-0) [PYFG / PY492C01](#page-528-1) [PYFG / PY495C](#page-530-0) [PYFG / PY495C##](#page-530-1) [PYFG / PY497C](#page-531-0) [PYFG / PY499C](#page-532-0) [PYFG / PY500C](#page-533-0) [PYFG / PY500C##](#page-534-0) [PYFG / PY500C01](#page-535-0) [PYFG / PY500CX](#page-536-0) [PYFG / PY500PB6](#page-537-0) [PYFG / PY500TOT](#page-538-0) [PYFG / PY501C](#page-538-1) [PYFG / PY501C01](#page-539-0) [PYFG / PY502C](#page-540-0) [PYFG / PY503C](#page-541-0) [PYFG / PY503C01](#page-542-0) [PYFG / PY505C 941 Report](#page-542-1) [PYFG / PY506C](#page-543-0) [PYFG / PY506C01](#page-544-0) [PYFG / PY506C02](#page-545-0) [PYFG / PY506C03](#page-546-0) [PYFG / PY506C07](#page-547-0)

Connect the Community \*\*\*\*\*

[PYFG / PY507C](#page-548-0) [PYFG / PY508C](#page-548-1) [PYFG / PY509C](#page-550-0) [PYFG / PY50XC](#page-551-0) [PYFG / PY511C](#page-551-1) [PYFG / PY512C](#page-552-0) [PYFG / PY523C](#page-553-0) [PYFG / PY550C](#page-554-0) [PYFG / PY557C](#page-554-1) [PYFG / PY560C](#page-556-0) [PYFG / PY564C](#page-557-0) [PYFG / PY568C](#page-559-0) [PYFG / PY572C](#page-560-0) [PYFG / PY576C](#page-560-1) [PYFG / PY588C](#page-561-0) [PYFG / PY588C01](#page-562-0) [PYFG / PY588MXx](#page-563-0) [PYFG / PY601C](#page-564-0) [PYFG / PY602C](#page-564-1) [PYFG / PY603C](#page-565-0) [PYFG / PY604C](#page-565-1) [PYFG / PY613C](#page-566-0) [PYFG/PY622C](#page-567-0) [PYFG/PY622C01](#page-568-0) [PYFG/PY622C02](#page-569-0) [PYFG / PY632C](#page-570-0) [PYFG / PY626##](#page-571-0) [PYFG / PY637C](#page-574-0) [PYFG / PY638C](#page-575-0) [PYFG / PY638C##](#page-576-0) [PYFG / PY654C](#page-577-0) [PYFG / PY660C](#page-577-1) [PYFG / PY660C01](#page-581-0) [PYFG / PY660CKOUT](#page-581-1) [PYFG / PY666C](#page-583-0) [PYFG / PY672C](#page-584-0) [PYFG / PY691C](#page-584-1) [PYFG / PY691C01 & PY691C02](#page-585-0) [PYFG / PY691C03 & PY691C04](#page-586-0) [PYFG / PY691C05](#page-587-0) [PYFG / PY691C06 & PY691C07](#page-587-1) [PYFG / PY691C08 & PY691C09](#page-588-0) [PYFG / PY780IA](#page-588-1) [PYFG / PY781CO](#page-590-0) [PYFG / PY831C](#page-591-0)

Connect the Community \*\*\*\*\*

[PYFG / PY901C](#page-592-0) [PYFG / PY902C](#page-592-1) [PYFG / PY908C](#page-593-0) [PYFG / PY911C](#page-594-0) [PYFG / PY913C](#page-594-1) [PYFG / PY915C](#page-595-0) [PYFG / PY919C](#page-595-1) [PYFG / PY923C](#page-596-0) [PYFG / PY924C](#page-597-0) [PYFG / PY945C](#page-597-1) [PYFG / PY955C](#page-598-0) [PYFG / PY957C](#page-599-0) [PYFG / PY958C](#page-599-1) [PYFG/PY961C](#page-600-0) [PYFG / PY970C](#page-601-0) [PYFG / PY970C01](#page-604-0) [PYFG / PY970DEF](#page-606-0) [PYFG / PY972C](#page-607-0) [PYFG / PY961C](#page-607-1) [PYFG / PY962C](#page-610-0) [PYFG / PY980C](#page-610-1) [PYFG / PY997C](#page-611-0) [PYFG / PY999C](#page-611-1) [PYFG / PYCC](#page-612-0) [PYFG / PYDD](#page-612-1) [PYFG / PY269C](#page-613-0) [PYFG / PYRATE](#page-614-0) [PYFG / RETROEX1](#page-614-1) PYFG / [TWEAK01](#page-615-1) [PYGL / TCSPREAD](#page-617-0) [PYFG / TCSUB###](#page-618-0) [PYGL / TRAINING](#page-618-1) [PYHB / xx](#page-619-0) [PYHR / DERV / x](#page-620-0) [PYHR / BENE\\_MN](#page-623-0) [PYHR / BENEMSTR](#page-623-1) [PYHR / DEGREE](#page-624-0) [PYHR / EDIT\\_PCN](#page-624-1) [PYHR / DERV / x](#page-625-0) [PYHR / EMPMSLRY](#page-628-0) [PYHR / EXTENDHR](#page-629-0) [PYHR / PAYUCLR](#page-629-1) [PYHR / PERCENT](#page-630-0) [PYHR / SUBMISC1](#page-631-0) [PYPB](#page-632-0)

Connect the Community \*\*\*\*\*

[PYPE / UPDATE](#page-633-0) [PYR2 / xxxxxx01](#page-634-0) [PYRD](#page-636-0) [PYRD / xxxxxx01](#page-637-0) [PYRD / xxxxxx02](#page-639-0) [PYRD / xxxxxx03](#page-641-0) [PYRD / xxxxxx04](#page-642-0) [PYSK / Four character code](#page-643-0) [PYSR / RATE###](#page-643-1) [PYTC / FLATAMT](#page-644-0) [PYTC / xxxxxxxx](#page-645-0) [PYTP / Type Code](#page-645-1) [PYTX / ssyyID01](#page-646-0) [PYTX / ssyyLI01](#page-646-1) [PYTX / ssyySD01](#page-647-0) [PYTX / ssyyTC01](#page-648-0) [PYTX / ssyyxTii](#page-648-1) [PYWC / xxxxxx](#page-649-0) [PYXX / XTDN01](#page-649-1) [SYNO / PYARREF](#page-650-0) SYNO [PYCKMSGS](#page-651-0)

### <span id="page-443-0"></span>**PECO / Code - Person / Entity Country Codes**

This common code is used to validate entries in the **Country** field on the Employee Definition (1) screen.

Code Category - PECO

Code Value - Enter the country code being defined, such as "US" for United States.

Short Description - Used to describe the common code. Medium Description - Used to describe the common code. Long Description - Used to describe the common code.

Associated Numeric Values 1-5 - Not Required.

Associated Codes 1-5 - Not Required.

Associated Descriptions 1-5 - Not Required.

#### **SUNGARD' PUBLIC SECTO** Connect the Community **\*\*\*\*\***

#### <span id="page-444-0"></span>**PERS / COVKEY01 - COVKEYxx**

This common code defines the employer and employee rate associated with a coverage group (or unit within a coverage group). Please note that the employer rates entered in the numeric values below are used in the summary calculations at the end of the PERS report to determine the actual amount owed to PERS by the employer and therefore it is very important that these rates be kept current and accurate for the period being reported.

Code Category - PERS

Code Value - COVKEY01 - COVKEYxx Short Description - Not used Medium Description - Not used Long Description - Not used

Associated Numeric Values

1-5 - Employer paid rate associated with coverage group/unit in the corresponding description. For example, if 7.1% enter **7.1**.

Associated Codes

1-5 - Employee paid rate associated with coverage group/unit in corresponding description. For example, if 7.1% enter **07100**.

#### Associated Descriptions

1-5 - **Coverage Group** in the first five positions of this field. If there are multiple units within a coverage group *and* the employer or employee rate differs for the various units, then enter a separate line for each unit and place the applicable three-digit unit number in positions 7-9 of the associated description. If all units within a coverage group have the same employer and employee rates, leave positions 7-9 blank. For example, if a coverage group (70001, for instance), has two units (lets use 542 and 543) that have different employer rates (4.5 and 5.0, in our example), and another coverage group (70002) has several units but they all have the same employer and employee rates, then the entries will appear as follows (in our example, all employee rates are the same, that is, 7 percent)

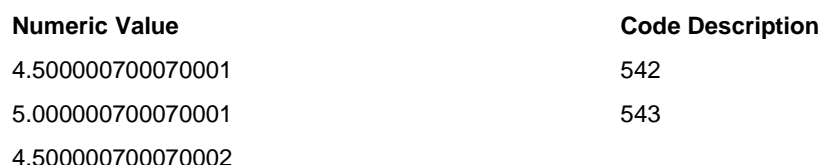

#### **SUNGARD**<sup>®</sup> PUBLIC SECTOR Connect the Community **\*\*\*\*\***

#### <span id="page-445-0"></span>**PERS / PAYBASES**

This common code contains the numbers of the various pay bases used in payroll calculations for different types of earnings that are subject to PERS. If this common code is not defined or nothing is entered in one of the numeric values below, the default is Pay Base 7 in each case.

Code Category - PERS

Code Value - PAYBASES Short Description - Not used. Medium Description - Not used. Long Description - Not used.

Associated Numeric Values

1 - The pay base used to accumulate normal earnings (PR01)

2 - The pay base used for accumulation of earnings adjustments (PR03)

3 - The pay base used for contributions receivable (PR04) pay

4 - The pay base used for retroactive salary adjustments (PR05)

5 - The pay base used to accumulate special compensation (PR06)

Associated Codes

1-5 - Not used

Associated Descriptions

1-5 - Not used.

Specifying PERS reportable earnings.

Place a "+" in the retirement pay base (as indicated in numeric value 1 of this common code) in Hour Definition Screen 2 for any hour that is to add to PERS normal reportable earnings. Some contributions are also PERS reportable earnings (for instance, longevity pay) and should add to the normal reportable earnings pay base by having a "+" in the appropriate pay base in Contribution Definition screen 2.

Place a "+" in the appropriate pay base for each type of pay (special compensation, retro, etc.,) when defining the various types of PERS reportable earnings. For instance, if there is special compensation (PR06) to be paid (perhaps through a contribution or an hour) for clothing, then CDH's definition should have a "+" in the special compensation pay base (specified in Numeric Value 5, above). Subsequent contributions or deductions will use the value accumulated for this pay base to compute the amount of the employee's PERS deduction amount or employer's PERS amount of contribution for this special compensation.

Connect the Community \*\*\*\*\*

## <span id="page-446-0"></span>**PEST / Code - Person / Entity State / Province Codes**

This common code is used to validate entries in the **ST/Pr** field on the Employee Definition (1) screen.

Code Category - PEST

Code Value - Enter the state / province code being defined, such as "CA" for California.

Short Description - Used to describe the common code.

Medium Description - Enter up to 20 characters to describe the common code. Long Description - Used to describe the common code.

Associated Numeric Values 1-5 - Not Required.

Associated Codes 1-5 - Not Required.

Associated Descriptions 1-5 - Not Required.

### <span id="page-446-1"></span>**PVEC / Special Vectoring**

This common code cannot be used at the same time as standard vectoring. Users can define different values for PVECs to suit their posting strategies. There are three types of directives that can be used singularly or in combination with each other. These directives, in their order of precedence, are "EXCLUDE" - do not spread the listed CDHs to this pay line, "STICK-HERE" - the listed CDHs should only appear on this pay line, and "INCLUDE-ONLY" - include only the listed CDHs on this pay line.

Code Category - PVEC

Code Value - Special Vectoring Short Description - Not Required. Medium Description - Not Required. Long Description - Not Required.

Associated Numeric Values 1-5 - Not Required.

Associated Codes 1-5 - Not Required.

Associated Descriptions 1-5 - Not Required.

#### **SUNGARD**<sup>®</sup> PUBLIC SECTOR Connect the Community \*\*\*\*\*

#### <span id="page-447-0"></span>**PYAA / Code - Affirmative Action Codes**

Code Category - PYAA

Code Value - A PYAA entry must exist for all affirmative action codes that will be used on the Employee Definition (1) screen (PYUPEM). Specify the desired affirmative action code in this field.

Short Description - Enter a code of "B" through "K," which indicates which column on the report this category will fall into

- $B =$  White (non-Hispanic) males
- $G =$  White (non-Hispanic) females
- $C = Black (non-Hispanic)$  males
- $H = Black (non-Hispanic) females$
- $D = H$ ispanic males
- $I = Hispanic females$
- $E =$  Asian or Pacific Islander males
- $J = Asian$  or Pacific Islander females
- $F = Am$  Indian or Alaskan Native males
- $K = Am$  Indian or Alaskan Native females

Medium Description - You can enter more descriptive information and it will not affect the EEO report.

The appropriate affirmative action code is then placed on screen 1 of the employee master in Payroll (PYUPEM) in the box called AA code or in Triad HR (TDHREM) EMPMSTR2 in the field called Ethniccd. Make sure these values match the values in the common codes.

Long Description - Used to describe the affirmative action code value.

The employee's function and job category are specified on the screen 3 of the Employee Definition screen.

- $01 =$  Financial Administration / General Control
- $02$  = Streets and Highways
- $03$  = Public Welfare
- 04 = Police Protection
- $05$  = Fire Protection
- 06 = Natural Resources / Parks and Recreation
- $07 =$  Hospitals and Sanatoriums
- $08 =$ Health
- $09 =$ Housing
- $10 =$  Community Development
- $11 =$ Corrections
- 12 = Utilities and Transportation

Connect the Community **\*\*\*\*\*** 

 $13$  = Sanitation and Sewage

14 = Employment Security State Governments Only

 $15 =$ Other

Associated Code - Must be "EE04INFO."

Association Code Description - The first two characters of this field specify the function ("01" - "14") while character five specifies the job category ("1" - "8").

Job Categories are pre-defined

- $1 = \text{Officials} / \text{Administrators}$
- $2 =$ Professionals
- $3 = Technicians$

4 = Protective Service

- $5 =$ Para-professionals
- $6 =$  Administrative Support
- $7 = Skilled Craft$
- $8 =$  Service / Maintenance

Associated Numeric Values

1 - Set to the pay base number used to determine salary. If left blank, pay base 2 will be used.

2-5 - Not Required.

Associated Codes

1 - If set to **NO SUMMARIZE**, summarization of functions with less than 100 employees will not occur. Employers with more than 1000 full time employees should set this field to **NO SUMMARIZE**.

2-5 - Not Required.

Associated Descriptions

1 - Enter the name / title of the certifying official.

2 - Enter the EEOC assigned control number of the organization.

3 - Defines two options for determining full time vs. non-full employees. When set to OPTION-1, an employee will be considered full time if the **Type** field on the Employee Definition screen is set to "FT" or "FULL." When set to OPTION-2, the **Type** field of the Employee Definition screen will be used to read the PYTPxxxx (xxxx is the value of the Type field) common code and, if associated description 1 of this common code is set to "FULL," the employee will be marked as full time. Otherwise the employee will be considered not full time.

**Note**: If no option is specified the process will assume OPTION-1.

- 4 Enter the name of the county.
- 5 Enter the jurisdiction name.

Connect the Community **\*\*\*\*\*** 

The EEO-4 report process is invoked using mask PYRESPEO04. In addition to the normal employee selection criteria and printer selection, the following prompts will be issued:

Select the function for which you will be generating this report

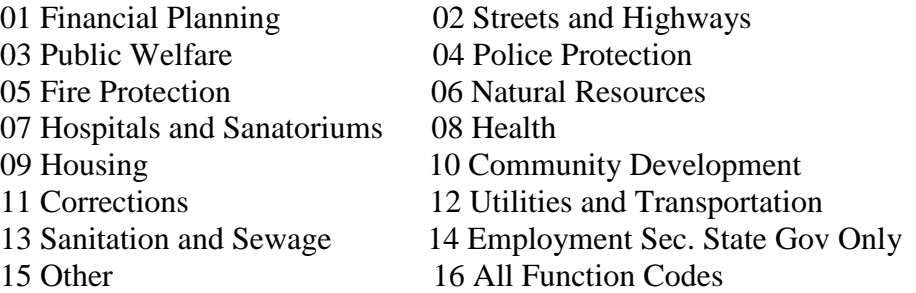

Select 1 - 15 to report on a specific function only, otherwise select 16.

Enter a four-digit tax year.

Supply the tax year for the report.

**Note**: Only employees receiving wages in June of the selected tax year will be reported. Consequently the normal run would simply select all employees.

## **PYAR / nnnn - PY/AR Interface Global Value Replacement**

For each contribution and deduction used in the interface process, specific Billing Fees and specific AR Finance Codes may be used in place of the global values.

Code Category - PYAR

Code Value - nnnn - (nnnn is a 4-digit contribution or deduction CDH number)

Short Description - Not required, may be used to describe the code type. Medium Description - Not required, may be used to describe the code type. Long Description - Not required, may be used to describe the code type.

Associated Numeric Values

1 - Not Required.

2 - Billing Fee - Set to a decimal value or a flat dollar amount used in calculating an added Billing Fee for this CDH only. Assoc-Code(2) must be set to "RATE" or "FLAT" to identify which calculation to use.

#### **SUNGARD' PUBLIC SECTOR** Connect the Community \*\*\*\*\*

3-5 - Not Required.

Associated Codes

1-3 - Not Required.

4 - AR Finance Code – Specific AR Finance Code for the Billing Amount on this CDH only. This code replaces the global AR Finance Code.

5 - AR FEE Finance Code – Specific AR Finance Code for the Billing Fee on this CDH only. This code replaces the global AR Fee Finance Code.

Associated Descriptions 1-5 - Not Required.

### <span id="page-450-0"></span>**PYAS / Code - Association Codes**

Code Category - PYAS

Code Value - If a "Y" is in the **Validate Assoc Dtl** field (field #10) on the Entity Definition (2) screen, a PYAS entry must exist for all association codes that will be used on the Employee Definition (3) screen (PYUPEM). Specify a one to four-character association code in this field.

Short Description - May be used to describe the association code value. Medium Description - Used to describe the association code value. Long Description - May be used to describe the association code value.

Associated Numeric Values 1-5 - Not Required.

Associated Codes 1-5 - Not Required.

Associated Descriptions 1-5 - Not Required.

# <span id="page-450-1"></span>**PYCC / 1xxx -- Accounts Payable Interface - Contributions**

The "nnn" in these patterns represents a three-digit contribution or deduction number. The PYCC/ common codes are used to define contributions used in the interface and the PYDD/ common codes are used to define the deductions.

Connect the Community \*\*\*\*\*

**Note**: A four-digit contribution and/or deduction code may optionally be used instead of the three-digit codes)

One of these common codes must be set up for each contribution that is to be processed by the PY / AP Interface. If there is no matching common code for a contribution or deduction, the CDH is ignored by the process.

Code Category - PYCC

Code Value - 1XXX (where "XXX" is the contribution number to be included) in the AP interface.

Short Description - Enter the vendor ID (payee) that is to be associated with this CDH. If the word "LOOKUP" is used, the process will get vendor information from the CDH Assignment for each employee. The following three items are taken from the CDH Assignment in the case of a LOOKUP:

Vendor ID Tracking number PEDB address code

Please refer to the CDH Assignment screens for more information about these options.

Medium Description - Not used. Long Description - Not used.

Associated Numeric Values

1-5 - Not Required.

Associated Codes

1 - A code defining this contribution's account key.

Enter **FDKEY** to use the fund administration key for the GL key. This is located in the Nucleus common codes (NUUPCD) with a code category of "FDID" and a code value of the fund. Associated code 1 is the fund administration organization key. Enter **TTLKEY** to use the total of all transactions for the GL key that is already associated with the contribution. This option only writes one record for each GL key - object code combination. Enter **TRNS** to use the GL key that is already associated with the contribution. This option writes one record for each transaction. If the value in this field is other than one of the above listed codes, the value will be treated as the GL key.

2 - A code defining what should be used for this contribution's object code. Enter **TTLOBJ** to use the object code that is already associated with the contribution. This option only writes one record for each GL key - object code combination. Enter **TRNS** to use the object code that is already associated with the contribution. This option writes one record for each transaction. If the

#### **SUNGARD' PUBLIC SECTOR** Connect the Community \*\*\*\*\*

value in this field is other than one of the above listed codes, the value will be treated as the GL object code.

3 - PEDB address code (Defaults to "PR." This code also is used in the Lookup option when the address code is not found on the employee assignment). 4 - Alternate vendor ID – When specified, the alternate vendor ID will be used if the Lookup vendor ID is blank. (See PYFG/PY955C for vOOKUP OPT 1 feature)

5 - Override AP division and status (B01-DIV and B01-TYPE). Enter the division and status separated by "/" to override (for this CDH only) the default values for AP division and status. Normal defaults are "GEN" and "DS" (the default DIV may also be set in PYFG/AP01). For example, for this CDH, if you enter **ABC/H1**, the defaults are replaced with division "ABC" and status "H1."

**Note**: The DIV code may be used in posting preferences logic. If that is intended, see common code  $PYFG/AP01$ , set Assoc-Code  $(4) = "PP"$  or blank.

Associated Descriptions

1-2 - Not Required.

3 - Enter the JL key if USING-JL activated by PYFG/PY955C common code.

4 - Enter the JL object if USING-JL activated by PYFG/PY955C common code.

5 - Not Required.

### <span id="page-452-0"></span>**PYCK / MSGnn**

Check message in client-specific check / EFT writers.

Code Category - PYCK

Code Value - MSGnn where "nn" represents an integer-01-99. Short Description - Not Required. Medium Description - Not Required. Long Description - One 72 character check message line.

Associated Numeric Values 1-5 - Not Required.

Associated Codes 1-5 - Not Required.

Associated Descriptions 1-5 - Not Required.

Connect the Community \*\*\*\*\*

### <span id="page-453-0"></span>**PYAR / #### PY to AR Interface Controls**

The individual lines of the common code (Numeric Values/Codes/Descriptions) may appear in any order. The value in the **Codes** field identifies the parameter, and values in the **Numeric Values** or **Descriptions** fields provide the needed parameter controls.

Code Category - PYAR

Code Value - #### is the code for this common code. It is the four-digit number of the CDH that is to have specific values used other than the defaults established through common code PYFG PY961C.

Short Description - Not Required. Medium Description - Not Required. Long Description - Not Required.

Associated Numeric Values

 $1 - \frac{0}{0}$ 

3 - Number of months

4-5 - Not Required.

Associated Codes

1 - Rate

2 - Flat

3 - Calc months

4-5 - Not Required.

Associated Descriptions

1-5 - Not Required.

Rate and flat are mutually exclusive, meaning only one may be used. If Rate is used, the value in the **Numeric Value** field is considered a percentage to be calculated against the amount of an applicable CDH to arrive at a fee. Flat is used when the fee is a constant dollar amount. Note that in both cases, the actual fee amount will be multiplied by three or the Calculation Months described below, to arrive at the total fee.

Calculation Months is used to indicate the number of months to be calculated. That is, the amount extracted for a particular CDH during the payroll period specified at run-time will be multiplied by or the value of Calculation Months. The default is one. This calculation will arrive at the total AR amount for the reporting range. Calculation Months can be modified internally by the program on an individual basis if an employee has an applicable CDH assignment that ends prior to the end of the reporting range. For instance, if a period is entered at run time that has begin and end dates of 01/01/2005 and 01/31/2005, respectively, and the value of Calculation Months is three, then the reporting range is actually 01/01/2005 through 03/31/2005. If an employee to be reported has an applicable CDH assignment with an end date of 02/28/2005, then, for this employee, the multiplier will be two instead of three. Note that the calculation is done in whole months only. If the employee's CDH assignment end date in this example is for any date in February, the multiplier will still be two.

#### **SUNGARD**<sup>'</sup> PUBLIC SECTOR Connect the Community \*\*\*\*\*

#### <span id="page-454-0"></span>**PYD6 / eeeeeeee State Quarterly Wage Report**

The pattern "eeeeeeee" represents the entity code for the report. The program creates the California state-specific program to report DE9 information. This common code stores the wage code plans, pay base values, and state account IDs needed for the report. Other codes used for this report are PYD6/eeeeeeee# and PYFG/PY603C.

Code Category - PYD6

Code Value - eeeeeeee (where eeeeeeee is the entity code for the report, such as "ROOT")

Short Description - Medium Description - Used to describe the common code. Long Description - Used to describe the common code.

Associated Numeric Values

1-5 - The Pay Base value for each Wage Code (such as, 6002, 6012, 6004).

#### Associated Codes

1-5 - Wage Code Plan. Currently, there are 7 Wage Code Plans reported on : "S", "A", "U", "J","L", "P", or "R".

#### Associated Descriptions

1 -5 - State ID for Wage Code (such as, 932-2222-3,93222223). The State ID is entered twice separated by a comma (no spaces). The first entry contains dashes ("-"), the second entry is without dashes ("-").

#### <span id="page-454-1"></span>**PYD6 / eeeeeeee# State Quarterly Wage Report**

You use this common code if there are more than 5 Wage Code Plans to report. The pattern "eeeeeeee" represents the entity code for the report, the '#' represents the number associated with the report This common code stores the wage code plans, pay base values and state account IDs needed for the report. Other codes used for this report are PYFG/PY603C and PYD6/eeeeeeee.

Code Category - PYD6

Code Value - eeeeeeee# (where eeeeeeee is the entity code for the report, such as "ROOT" and # is an identifier) Short Description - Medium Description - Used to describe the common code. Long Description - Used to describe the common code.

Associated Numeric Values

1-5 - The Pay Base value for each Wage Code (such as, 6002, 6012, 6004).

Connect the Community \*\*\*\*\*

Associated Codes

1-5 - Wage Code Plan. Currently, there are 7 Wage Code Plans reported on : "S", "A", "U", "J","L", "P", or "R".

Associated Descriptions

1 -5 - State ID for Wage Code (such as, 932-2222-3,93222223). The State ID is entered twice separated by a comma (no spaces). The first entry contains dashes ("-"), the second entry is without dashes ("-").

### <span id="page-455-0"></span>**PYDD / 2xxx -- Accounts Payable Interface - Deductions**

The "nnn" in these patterns represents a three-digit contribution or deduction number. The PYCC/ common codes are used to define contributions used in the interface and the PYDD/ common codes are used to define the deductions.

**Note**: A four-digit contribution or deduction code may optionally be used instead of the three-digit codes.

One of these common codes must be set up for each deduction that is to be processed by the PY / AP Interface. If there is no matching common code for a deduction, the CDH is ignored by the process.

Code Category - PYDD

Code Value - 2xxx (Where "xxx" is the deduction number to be included in the AP interface).

Short Description - Enter the vendor ID (payee) that is to be associated with this CDH. If the word "LOOKUP" is used, the process will get vendor information from the CDH Assignment for each employee. The following three items are taken from the CDH Assignment in the case of a LOOKUP:

Vendor ID

Tracking number PEDB address code Medium Description - Not used. Long Description - Not used.

Associated Numeric Values

1-5 - Not Required.

Associated Codes

1 - A code defining this deduction's account key. Enter **FDKEY** to use the fund administration key for the GL key. This is located in the Nucleus common codes (NUUPCD) with a code category of "FDID" and a code value of the fund. Associated code 1 is the fund administration organization key. Enter **TTLKEY** to use the total of all transactions for the GL key that is already associated with the deduction. This option only writes one record for each GL key - object code combination. Enter **TRNS** to use the GL key that is already associated with the deduction. This option writes one record for each

#### **SUNGARD' PUBLIC SECTO** Connect the Community **\*\*\*\*\***

transaction. If the value in this field is other than one of the above listed codes, the value will be treated as the GL key.

2 - A code defining this deduction's object code. Enter **TTLOBJ** to use the object code that is already associated with the deduction. This option only writes one record for each GL key - object code combination. Enter **TRNS** to use the object code that is already associated with the deduction. This option writes one record for each transaction. If the value in this field is other than one of the above listed codes, the value will be treated as the GL object code. 3 - PEDB address code (Defaults to "PR." This code also is used in the Lookup option when the address code is not found on the employee assignment). 4 - Alternate Vendor ID – When specified, the alternate vendor ID will be used if the Lookup vendor ID is blank. (See PYFG/PY955C for Lookup OPT 1

feature). 5 - Override AP division and status (B01-DIV and B01-TYPE). Enter the division and status separated by "/" to override (for this CDH only) the default values for the AP division and status. Normal defaults are "GEN" and "DS" (the default DIV may also be set in PYFG/AP01). For example, for this CDH, if you enter **ABC/H1**, the defaults are replaced with division "ABC" and status "H1."

**Note**: The DIV code may be used in posting preferences logic. If that is intended, see common code PYFG/AP01, set Assoc-Code (4) = "PP" or blank.

Associated Descriptions

- 1-2 Not Required.
- 3 Enter the JL key if using JL activated by PYFG/PY955C common code.
- 4 Enter the JL object if using JL activated by PYFG/PY955C common code.
- 5 Not Required.

### <span id="page-456-0"></span>**PYE5 / EEO5AAxx**

This common code allows for the mapping of existing AA codes to a specific column (2 through 6). AA codes may have already been set up to satisfy the requirements of other reports and, rather than change the codes depending on which report is being run, it will be easier to map the existing codes for this report.

Code Category - PYE5

Code Value - EEO5AAxx (Where xx is a sequential number starting with 01. This allows for 99 common codes to be used for this feature).

Short Description - Not Required.

Medium Description - Not Required.

Long Description - Not Required.

Connect the Community \*\*\*\*\*

Associated Numeric Values

1 - Should contain the report column (2-6) to be used as the object of this mapping.

2-5 - Not Required.

Associated Numeric Codes

1 - This is the value of the AA code to be mapped to the column in the associated numeric value. Up to five mapped AA codes can be entered in each common code.

2-5 - Not Required.

Associated Descriptions 1-5 - Not Required.

### <span id="page-457-0"></span>**PYE5 / EEO5JBxx**

This common code allows for the mapping of existing EEOC codes to a specific line (1 through 18) on the EEO5 report. EEOC codes may have already been set up to satisfy the requirements of other reports, and, rather than change the codes depending on which report is being run, it will be easier to map the existing codes for this report.

Code Category - PYE5

Code Value - EEO5JBxx (Where xx is a sequential number starting with 01. This allows for 99 common codes to be used for this feature).

Short Description - Not Required. Medium Description - Not Required. Long Description - Not Required.

Associated Numeric Values

1 - Should contain the report line (1 through 18) to be used as the object of this mapping.

2-5 - Not Required.

Associated Numeric Codes

1 - This is the value of the EEOC code to be mapped to the report line in the associated numeric value. Up to five mapped EEOC codes can be entered in each common code.

Associated Descriptions

1-5 - Not Required.

### <span id="page-458-0"></span>**PYED / One to four character code - Education Codes**

Code Category - PYED

Code Value - Enter a one to four-character code. An entry must exist for all education codes that will be used on the Employee Definition (1) screen (PYUPEM). Specify the desired education code in this field.

Short Description - May be used to describe the education code value. Medium Description - Enter up to 20 characters to describe the education code value.

Long Description - May be used to describe the education code value.

Associated Numeric Values 1-5 - Not Required.

Associated Codes 1-5 - Not Required.

Associated Descriptions 1-5 - Not Required.

### <span id="page-458-1"></span>**PYEF / TAPE01 - Magnetic Tape - Format Switches**

The miscellaneous common codes associated with electronic fund transfer tape processing are detailed below. Common code PYEF, code values TAPE01, TAPE02, and TAPE03 are required for EFT processing.

Code Category - PYEF

Code Value - TAPE01

Short Description - If you enter **TEST** in this field, a tape pre-note record will be created. This is used when beginning to utilize electric fund transferring. Medium Description - Used to describe the common code.

**Note**: If employee EFT information is to be stored in common codes instead of in the **Association Code** and **Association Code Description** fields on the Employee Definition (3) screen, enter **OLD** in this field.

Long Description - Used to describe the common code.

Associated Numeric Values

1 - If this is set to "1," then the employee's Social Security number will be used instead of the employee's ID on the tape and report. 2-5 - Not Required.

Associated Codes

1 - Enter the two-character priority code. The value should always be "01."

Connect the Community **\*\*\*\*\*** 

2 - Enter the file ID modifier. The value should always be "A."

3 - Enter **SECURPAY** in this field to create the tape in the SecurPay format. Enter **MELLON** in this field to create the tape in Mellon Bank format.

4 - Enter **ASCII** in this field to create the tape in ASCII format. If left blank, the tape will be created in EBCDIC format.

5 - If you want the federal ID number (or anything other than originator DFI ID in record 8) enter that number here.

Secure Pay-Allows alternate DFI Trace NO.

Put alternate trace number in Assoc Code 5.

Secure Pay also causes all "000" to be put in the reference code in record 1 otherwise it uses period reference.

If Secure Pay or Mellon are being used the settlement date is blanked out in record 5; otherwise, it is all "0". (All Mellon format does is blank this date out).

Associated Descriptions

1 - Enter the immediate destination code or receiving point identification number. This is the ID number of the bank to which the tape is sent.

2 - Enter the immediate origin code or sending point identification number.

This is the ID number of the service agency or company that created the tape. 3 - Enter the destination name. This is the name of the bank to where the tape is sent.

4 - Enter the name of the service agency or company that created the tape (usually the name of the employer creating the tape).

5 - Enter the name of the organization (usually the name of the employer creating the tape). If you want the name of the organization to change with the pay cycle, enter **CYCLE** in description 5. This will cause a lookup to another common code, PYEF CYCLExx where "xx" is the pay cycle for which the EFT tape is being created. The organization name is paced in description 5 of the PYEF CYCLExx common code.

**Note**: PYFG / TAPE01Z allows you to specify the trace and sequence numbers for the tape 6 record in the EFT file. Enter **SET TRAC SEQ** in associated code 2 and the 15-character code (eight character trace number and seven character sequence number) in associated description 2 to enable this feature.+

## <span id="page-459-0"></span>**PYEF / TAPE01C - Magnetic Tape - Format Switches - Canada**

Code Category - PYEF Code Value - TAPE01C

Connect the Community \*\*\*\*\*

Short Description - If "TEST" is present and PYEF TAPE06 is used, the program will automatically put TEST in the associated header record. Medium Description - Used to describe the common code. Long Description - Used to describe the common code.

Associated Numeric Values

1-5 - Not Required.

Associated Codes

1-3 - Not Required.

4 - Enter **ASCII** in this field to create the tape in ASCII format. If left blank, the tape will be created in EBCDIC format.

5 - Not Required.

Associated Descriptions

1 - Enter the immediate destination code or receiving point identification number. This is the ID number of the bank to which the tape is sent.

2 - Enter the name of the service agency or company that created the tape (usually the name of the employer creating the tape).

3-4 - Not Required.

5 - Enter the name of the organization (usually the name of the employer creating the tape).

### <span id="page-460-0"></span>**PYEF / TAPE01Z -- EFT Tape01 Additional Settings**

Code Category - PYEF

Code Value - TAPE01Z

Short Description - Used to describe the common code. Medium Description - Additional settings for EFT TAPE01 record. Long Description - Used to describe the common code.

Associated Numeric Values

1-5 - Not Required.

Associated Codes

1-2 - Not Required.

3 - Set to an eight-character code that will be placed into the REF-CODE area within the Tape01 record of the EFT file. These are positions 87-74 of that record. Enter **BLANKREF** to add spaces into the field.

4-5 - Not Required.

Associated Descriptions

1-2 - Not Required.

3 - (Informational only.) Show the description "User-defined EFT Tape01 REF-CODE."

Connect the Community **\*\*\*\*\*** 

4-5 - Not Required.

# <span id="page-461-0"></span>**PYEF / TAPE02 - Electronic Fund Transfer (EFT) Processing**

Code Category - PYEF

Code Value - TAPE02

Short Description - Used to describe the common code. Medium Description - Used to describe the common code.

Long Description - Used to describe the common code.

Associated Numeric Values

1-5 - Not Required.

Associated Codes

1 - Not Required.

2 - This code signifies the originator status code.

"1" identifies the originator as an originating DFI (an ACH association member) as defined in these rules.

"2" identifies the originator as a federal government entity or agency not subject to these rules.

"3" identifies the originator as not an originating DFI (not an ACH association member), but subject to these rules.

"0" is the default value if this code does not exist or if something besides 1-3 is entered in code 2.

4 - "UNIXREMLABEL" will cause a UNIX "remlabel" command to be issued against the EFT file built. This is a convenience for UNIX sites to prepare the file for sending to the bank. However, if the EFT file is to be merged later with other files, this should not be used. Merge process will not read the files correctly.

5 - If "DISK" or "DISC" is entered in this field, the file will not be written out to a tape, but instead will be saved as a permanent file.

Associated Descriptions

1 - This field is used to provide company discretionary data, such as codes or descriptions for all the entries in the set. These codes and descriptions are of significance only to the company, and they will appear on all returned items. Enter **PERIOD** will cause the system to place "PAYROLLnnnnnnn" (where nnnnnnn is the period number) in the User Discretionary Data area of the EFT file.

2 - Enter the company identification number. The company should be identified by the ANSI identification number. The first digit in the ANSI

Connect the Community **\*\*\*\*\*** 

format is the Identification Code Designator (ICD). The most frequently used numbers and their related ICDs follow:

- 1 IRS employer identification number (EIN)
- 2 Social Security number (SSN)
- 3 Data Universal Numbering System (DUNS)

3 - Enter **PPD** if the transaction is a pre-arranged payment or deposit and **CCD** if it is a cash concentration.

4 - Used for a description of the entry (such as "Payroll").

5 - Enter the tape device number. If "DISK" or "DISC" was entered as the Associated Code (5), enter the name of the file to be written. Enter **PERIOD** to cause the system to name the file "Ennnnnnn," where nnnnnnn is the period number (such as E9301001).

### <span id="page-462-0"></span>**PYEF / TAPE02C**

Code Category - PYEF

Code Value - TAPE02C

Short Description - Used to describe the common code. Medium Description - Used to describe the common code. Long Description - Used to describe the common code.

Associated Numeric Values 1-5 - Not Required.

Associated Codes

1-4 - Not Required.

5 - If "DISK" or "DISC" is entered in this field, the file will not be written out to a tape, but instead will be saved as a permanent file.

#### Associated Descriptions

1-4 - Not Required.

5 - Enter the tape device number. If "DISK" or "DISC" was entered as the Associated Code (5), enter the name of the file to be written. Enter **PERIOD** to cause the system to name the file "Ennnnnnn," where nnnnnnn is the period number (e.g., E9301001).

# <span id="page-463-0"></span>**PYEF / TAPE03 - Electronic Fund Transfer (EFT) Tape Labels**

Code Category - PYEF

Code Value - TAPE03

Short Description - Used to describe the common code. Medium Description - Used to describe the common code. Long Description - Used to describe the common code.

Associated Numeric Values

1-5 - Not Required.

Associated Codes

1 - Enter **ANS** if the tape is to have ANSI standard label records. Enter **IBM** if the tape is to have IBM label records.

2 - This field contains either "ANS" if the tape is to have ANSII standard label records or "IBM" if the tape is to have IBM label records.

3-4 - Not Required.

5 - Enter **FILL9RECORD** to direct the system to fill record 9 with 9s rather than blanks.

Associated Descriptions

1 - This field is the company identification that is an identification number assigned by the bank. This number should be identical to the one that is placed in the second description field in the second table. This value appears on record 8.

2 - This field contains the label name for the label records (such as Company Identification). This number should be identical to the one that is placed in the **Description (2)** field of the TAPE02 table.

3 - Enter the tape expiration date in MM / DD / YY format to identify the duration of the file on the tape.

4-5 - Not Required.

## <span id="page-463-1"></span>**PYEF / TAPE04 - Electronic Fund Transfer (EFT) Debit Record Processing**

**Note**: Only define the TAPE04 code if a debit transaction is to be generated. Otherwise, delete any existing TAPE04 entry if no debit transaction is to be included.

Code Category - PYEF Code Value - TAPE04

Connect the Community \*\*\*\*\*

Short Description - Used to describe the common code. Medium Description - Used to describe the common code. Long Description - Used to describe the common code.

Associated Numeric Values

1-5 - Not Required.

Associated Codes 1-5 - Not Required.

Associated Descriptions

1 - The first eight characters contain the bank identification number. The ninth character contains the routing code.

2 - The first 17 characters contain the bank account number. For sites that use different account numbers depending on particular payroll runs, entering **CKID** here directs the system to look up the CKID common code based on the check stock found in history.

**Note**: Description 5 in the CKID common code should hold the account number used for that check stock. Also, multiple check stocks should not be in history for EFT checks in a given period for this feature to function properly.

3 - The first 15 characters contain the employer's identification number.

4 - The first 22 characters contain the employer's name.

5 - Set this to "C" (in uppercase) if this is a checking account. Set this to "S" (in uppercase) if this is a savings account.

## <span id="page-464-0"></span>**PYEF / TAPE05 - Electronic Fund Transfer (EFT) H.E.R.O. Format**

Set up this common code only if the EFT tape is to be produced in H.E.R.O. format.

Code Category - PYEF

Code Value - TAPE05 Short Description - Used to describe the common code. Medium Description - Used to describe the common code. Long Description - Used to describe the common code.

Associated Numeric Values 1-5 - Not Required.

Associated Codes 1-5 - Not Required.

Associated Descriptions 1 - Not Required.

Connect the Community \*\*\*\*\*

- 2 This field contains the organization's taxpayer ID number.
- 3 Enter the H.E.R.O. ID number.
- 4 Enter the file type.
- 5 Enter the file qualifier.

## <span id="page-465-0"></span>**PYEF / TAPE06 - Electronic Fund Transfer (EFT) Jobcard Record**

Some banks require that a "jobcard" record be written at the beginning of the EFT tape. This common code is set up for that purpose.

Code Category - PYEF

Code Value - TAPE06 Short Description - Used to describe the common code. Medium Description - Used to describe the common code. Long Description - Used to describe the common code.

Associated Numeric Values 1-5 - Not Required.

Associated Codes

- 1 Enter the job record ID.
- 2 Enter the job literal.
- 3 Enter the organization's ID.
- 4 Enter the job separator.
- 5 Enter the processing ID.

Associated Descriptions

1-5 - Not Required.

#### <span id="page-465-1"></span>**PYEF / TAPE07 - 09**

Some banks may require custom file headers. Common codes TAPE07, TAPE08, and TAPE09 are reserved for this purpose. This common code will write the first free-form header record. In other words, don't just create PYEF TAPE09 and expect that to work without an 07 or 08. Exact text of the header needs to be typed into the long description of these common codes.

Code Category - PYEF

Code Value - TAPE07, TAPE08, or TAPE09 Short Description - Not Required.

#### **SUNGARD**<sup>®</sup> PUBLIC SECTOR Connect the Community \*\*\*\*\*

Medium Description - Not Required.

Long Description - Set to a literal string that is to be written to a header record in the file. If there are multiple common codes set up for header records, there will be multiple header records written, one for each of these common codes, in the order TAPE07, TAPE08, TAPE09.

Associated Numeric Values 1-5 - Not Required.

Associated Codes

1 - Set to NOREC1 to suppress the writing of the standard EFT first record in the file. The assumption is that the header records are replacing the standard first record.

2-5 - Not Required.

Associated Descriptions 1-5 - Not Required.

#### <span id="page-466-0"></span>**PYFG / 781MN - MN SUI Report and File**

Minnesota State Unemployment Insurance report.

Code Category - PYFG

Code Value - 781MN

Short Description - Used to describe the common code. Medium Description - Used to describe the common code. Long Description - Used to describe the common code.

Associated Numeric Values

1- Set to a \$ limit for SUI Quarterly wages. Not required.

2-5 - Not Required.

Associated Codes

1 - Set to REGISTER NUMBER to use in the report and file. Required.

2 - Set to the UNIT NUMBER to use in the report and file. Required. This may be a generic, fixed code for the organization or it may be a code set at the employee level. Set to SPEC-CD will take the value of the Spec-CD item in the PYSUITEXT file created by program py622. The options for that value are controlled in common code PYFG/PY622C.

3-5 - Not Required.

Associated Descriptions

1-5 - Not Required.

Connect the Community \*\*\*\*\*

#### <span id="page-467-0"></span>**PYFG / AP01 - Accounts Payable Interface**

This section describes the common codes that are required for the Accounts Payable interface.

Code Category - PYFG

Code Value - AP01

Short Description - "SEL2" will direct the PY / AP Interface process to derive the set reference date from Sel-Cd1 and the set reference number from Sel-Cd2 on the PE Name Master (Vendor) record.

Medium Description - Not used.

Long Description - Not used.

Associated Numeric Values

1-5 - Not Required.

Associated Codes

1-3 - Not Required.

4 - A/P posting preferences code (two characters; defaults to "PP").

5 - A/P division code (four characters; defaults to "GEN").

Associated Descriptions

1 - Set to a comma-delimited list of sort items from the following list. Up to five sort levels may be specified. The sort applies to the set detail entries, and an improper sort may adversely affect the way those records are summarized. For most clients, this field should be left blank and a default sort of

"22,21,9,10" will be used. This list uses the following choices:

1-8 - Representing the eight General Ledger (GL) key background parts 9 - GL key

10 - GL object

11-18 - GL object background parts

- 19 Employee name
- 20 Employee ID
- 21 CDH number
- 22 Vendor ID
- 2-5 Not Required.

#### <span id="page-467-1"></span>**PYFG / AP02 -- Accounts Payable Interface - Switches**

Code Category - PYFG

Code Value - AP02
## **SUNGARD' PUBLIC SECTO**

Connect the Community \*\*\*\*\*

Short Description - Set to "W" to activate warning messages when CDHs have no PYCC / or PYDD / common codes. Medium Description - Not used. Long Description - Not used.

Associated Numeric Values 1-5 - Not used.

Associated Codes

1 - Not used.

2 - A/P check stock ID (defaults to "AP").

3 - Person Entity database indicator (defaults to "P").

4 - Vendor address type (defaults to "PR").

5 - A/P transaction format (defaults to "IN").

Associated Descriptions

1-5 - Not used.

#### **PYFG / CNTRCTID**

This common code is used to set up what pay string parts make up the contract ID.

Code Category - PYFG

Code Value - CNTRCTID

Short Description - DEBUG - intended for SunGard use only. Allows user to debug issues.

Medium Description - Not Required.

Long Description - This field is a comma separated list of the titles of the parts to include in the contract ID. These titles have to match exactly what is on the Entity Definition Screen. (such as Position, FYr, Sq)

Associated Numeric Values

1 - Contract Pay Base - This field allows the user to override the default contract pay base, if desired. It is suggested this not be done unless necessary. 2 - Contract Hour Base - This field allows the user to override the default contract hour base, if desired. It is suggested this not be done unless necessary. 3 - Escrow Pay Base - This field allows the user to override the default escrow pay base, if desired. It is suggested this not be done unless necessary. 4 - Specifies the level of the period counting mechanism. Options:

blank – Override level (simple), which recognizes "REG" in the **Period Type** field. Under this scheme, periods marked "REG" that fall in the contract begin/end date range will be counted as paid periods. No count for earnings periods will be developed.

#### **SUNGARD' PUBLIC SECT** Connect the Community **\*\*\*\*\***

1 – Global Level. Use the first of the 10 codes on the period definition as the basis for counting earning and payment periods. This will apply to all employees and all contracts.

2 – Employee Level. Use the value of employee switch (8) as an index into which of the 10 counting codes on the period definitions to use. If switch 8 is not specified, revert to index 1 as the default.

3 - Contract Level. Use the contract index from the pay assignment as the index into which of the 10 counting codes to use. If no contract index is specified, use switch 8 from the employee master record as the index, defaulting to an index of 1 if not otherwise specified.

5 - Not Required.

Associated Codes

1 - Pay calculation options.

"PRORATE"- Prorate period pay amount on a mid-period assignment change.

"LEVEL" - Calculate even payments on a mid-period assignment change. "ADJUST" – Pay a target salary amount and calculate the necessary upfront pay adjustment. The one time pay adjustment is calculated on the HR Pay Assignment screen and is written to a miscellaneous number field on the assignment. The miscellaneous number field is specified in associated code 2 of the HRPY CNTRCTID common code.

2-5 - Not Required.

Associated Descriptions

1 - "TCV IS HST PLUS FUT" - By default TCV is calculated by counting paid days on each assignment and multiplying by rate information on the pay assignment. This setting will calculate TCV by adding up historical paid transactions and adding to it future patch amounts.

2-5 - Not Required.

#### **PYFG / CNTRCTIN**

This common code allows the system to include or exclude groups of people from contract XTDs.

Code Category - PYFG

Code Value - CNTRCTIN Short Description - Not Required. Medium Description - Not Required. Long Description - Not Required.

Associated Numeric Values 1-5 - Not Required.

#### **SUNGARD' PUBLIC SECTOR** Connect the Community \*\*\*\*\*

Associated Codes

1-5 - Valid values in this column are- Include Unit, Exclude Unit, Include Type, Exclude Type. These values are set up if you want to include or exclude based on the employee bargaining unit or employee type.

Associated Descriptions

1-5 - Enter the value to include or exclude. This value is used in conjunction with the action specified in the codes and represents the specific values to look for. If more than one value is needed, use commas to separate the different values. If a range is needed, separate the two extreme values with a dash (no spaces). (For example, FT,PT,TEAC-TEAL)

### **PYFG / CNTRCTU2**

Code Category - PYFG

Code Value - CNTRCTU2 Short Description - Not Required. Medium Description - Not Required. Long Description - Not Required.

Associated Numeric Values

1-5 - Enter the CDH number including 5000 levels for amounts on hours or pay base and hour base number (6000 s and 7000s).

Associated Codes 1-5 - Not Required.

Associated Descriptions 1-5 - Title of the user-defined amounts to appear in PYIQ.

### **PYFG / CNTRCTU3**

Code Category - PYFG

Code Value - CNTRCTU3 Short Description - Not Required. Medium Description - Not Required. Long Description - Not Required.

Associated Numeric Values 1-5 - Enter the CDH number including 5000 levels for amounts on hours or pay base and hour base number (6000 s and 7000s).

Connect the Community \*\*\*\*\*

Associated Codes 1-5 - Not Required.

Associated Descriptions

1-5 - Title of the user-defined amounts to appear in PYIQ.

### **PYFG / CNTRCTU4**

Code Category - PYFG

Code Value - CNTRCTU4 Short Description - Not Required. Medium Description - Not Required. Long Description - Not Required.

Associated Numeric Values 1-5 - Enter the CDH number including 5000 levels for amounts on hours or pay base and hour base number (6000 s and 7000s).

Associated Codes 1-5 - Not Required.

Associated Descriptions 1-5 - Title of the user-defined amounts to appear in PYIQ.

### **PYFG / CNTRCTUS**

This common code defines what amounts to track in the user-defined contract accumulator fields.

Code Category - PYFG

Code Value - CNTRCTUS

Short Description - Not Required.

Medium Description - Enter a title that you want to see describe your contract ID on the PYIQ screen. The default value is "Contract Id-". Long Description - Not Required.

Associated Numeric Values

1-5 - Enter the CDH number including 5000 levels for amounts on hours or pay base and hour base number (6000 s and 7000s).

Associated Codes

1-5 - Not Required.

**SUNGARD**<sup>®</sup> PUBLIC SECTOR Connect the Community \*\*\*\*\*

Associated Descriptions

1-5 - Title of the user-defined amounts to appear in PYIQ.

#### **PYFG / CREG - Contribution Register - Sorts**

Code Category - PYFG

Code Value - DREG

Short Description - Entering **NORUN** will cause this program not to run. Medium Description - Used to describe the common code. Long Description - Used to describe the common code.

Associated Numeric Values 1-5 - Not Required.

Associated Codes

1 - This code represents the sort order for the Deduction Register. The field contains codes on which to sort listed from major to minor sort level. The following codes are valid:

 $D=$  Deduction

P= Project (GL Organization Key)

- $S =$  Supervisor\*
- E= Employee
- $F=$  Fund

Valid sort choices are-

"CPSE," "DPSE," "CPE," "DPE," "CSPE," "DSPE," "CSE," "DSE," "CE," "DE," "XFPE," "CFPE," "DFPE," "XDPE," "CDPE," "DDPE," "XUPE," "CUPE," "DUPE," "XDE," "CDE," "DDE," "XUE," "CUE," or "DUE." For example, entering **DPSE** will generate a Deduction Register sorted by employee within supervisor, within the GL organization key, within the deduction.

Entering **DFPE** will generate a Deduction Register sorted by employee, within the GL organization key, within the fund, within the deduction.

2 - Enter **1** to have all detail entries print (if Code 1 contains "DFPE," this field must contain a "1"). Enter **2** to print subtotals only. Otherwise, enter **3** to print grand totals only.

3 - A "Y" in this field will cause the system to include on the report all employees with activity in the current fiscal or tax year, whether or not the employee has activity during the period for which the report is being run. 4 - Not Required.

5 - Enter **SUPR / OBJ** to cause the object code to display on the Deduction Register in place of the supervisor.

## **SUNGARD' PUBLIC SECTO**

Connect the Community \*\*\*\*\*

**Note**: If the GL object is to display in place of the supervisor, Code (5) of common codes PYFG / PY501C, PYFG / CREG, PYFG / DREG, PYFG / PY503C, PYFG / HREG, PYFG / PY509C must all contain "SUPR / OBJ."

Associated Descriptions 1-5 - Not Required.

#### **PYFG / ENCALCnn PY Encumbrance Calculations**

PYFG-ENCALCnn (Where "nn" represents the pay cycle for the encumbrance run.) These settings control the PY encumbrance calculation process. There will be a separate common code for each pay cycle. These common codes are optional. Default values will apply if not specified.

Short Desc - DEBUG will activate standard debug displays for the PYEN calculation process.

Med Desc - Not required Long Desc - Not required

Associated Values -

1-2 - Not required.

3 - Box number used in conjunction with the frequency match code specified in Assoc-Code(3). This is a reference to which frequency match code  $(1 - 10)$  on the pay period definition is used to identify the encumbered periods. There is no common code default for this setting. This value is used unless a different one is specified at the standard question prompt.

4-5 - Not required.

Associated Codes -

1 - Set to the type code on the pay period definition that identifies which pay periods are included in the PYEN calculation. Defaults to "REG" if not specified. This method is used unless overridden by the frequency match code described under Assoc-Code(3).

2 - Set to the default ending pay period in the encumbered range. This ending period is used unless a different one is specified at the standard question prompt.

3 - Optional frequency match code that may be used to identify which pay periods are included in the PYEN calculation process. This option overrides any pay period type code specified in Assoc-Code(1). If the frequency match box number is given in response to the standard question prompt, the frequency match code will default to "EN" if not specified in this common code. 4-5 - Not required.

Associated Descriptions -

1-5 - Not required.

#### **SUNGARD**<sup>®</sup> PUBLIC SECTOR Connect the Community \*\*\*\*\*

### **PYFG / ENTITY Use Workflow Approval Codes Only for Specific Entities**

Code Category - PYFG

Code Value - ENTITY General Description - Use workflow approval codes only for specific entities.

**Note**: If using the **USE APPROVAL CODES** option on the

PYFG/PY970C01 common code and this common code exists and the current entity is listed in any of the associated codes, then only approved records for this entity will be processed. If the entity is not listed on the common code, then all records for this entity will be processed. If the PYFG/PY970C01 common code is set to "USE APPROVAL CODES" and the PYFG/ENTITY common code doesn't exist; then only approved records for all entities will be processed.

Short Description - Not Required. Medium Description - Not Required. Long Description - Not Required.

Associated Numeric Values 1-5 - Not Required.

Associated Codes

1-5 - If the current entity ID is listed in any of the associated codes, then only approved records for this entity will be processed. If the entity is not listed on the common code, then all records for this entity will be processed.

Associated Descriptions 1-5 - Not Required.

## **PYFG / GL250C - General Ledger / Payroll Posting Report Printing**

This common code defines how the General Ledger / Payroll posting reports will print.

Code Category - PYFG

Code Value - GL250C

Short Description - Used to describe the common code. Medium Description - Used to describe the common code.

#### **SUNGARD**<sup>'</sup> PUBLIC SECTOR Connect the Community \*\*\*\*\*

Long Description - Used to describe the common code.

Associated Numeric Values 1-5 - Not Required.

Associated Codes

1 - Entering **TOTALS ONLY** will allow the report to run in Totals-only mode.

2-5 - Not Required.

Associated Descriptions 1-5 - Not Required.

### **PYFG / GL252C - GL Warnings and Budget Blocks**

This common code is used to control what happens when the Payroll system encounters a GL warning or budget block during the pay posting process (PYPADP).

Code Category - PYFG

Code Value - GL252C

Short Description - Used to describe the common code. Medium Description - Used to describe the common code. Long Description - Used to describe the common code.

Associated Numeric Values

1 - Enter **1.00000** to direct the system to continue the posting process when a GL budget block is encountered.

2 - Enter **1.00000** to direct the system to halt the Payroll posting process when a GL budget warning is encountered.

3 - Enter **1.00000** to direct the system to ignore all GL budget warnings and blocks during the Payroll posting process.

4-5 - Not Required.

Associated Codes 1-5 - Not Required.

Associated Descriptions 1-5 - Not Required.

### **PYFG / HREG - Leave Balance Register - Sorts and Displays**

Code Category - PYFG

## **SUNGARD' PUBLIC SECTOR**

Connect the Community \*\*\*\*\*

#### Code Value - HREG

Short Description - Entering **NORATES** will prevent rates and pay amounts from printing. Entering **NORUN** will cause this program not to run. Medium Description - Used to describe the common code. Long Description - Used to describe the common code.

Associated Numeric Values

1-5 - Not Required.

#### Associated Codes

1 - This code represents the sort order for the Leave Balance Register. The field contains codes on which to sort listed from major to minor sort level. The following codes are valid:

H=Hour

P=Project (GL Org key)

S=Supervisor\*

E=Employee

F=Fund

D=Department

Valid sort choices are - HPE, HSE, HPSE, HSPE, HE, and HFPE.

For example, entering **HPSE** generates a Leave Balance Register sorted by employee, within supervisor, within the GL organization key, within hour. Entering **HFPE** generates a Leave Balance Register sorted by employee, within the GL organization key, within fund, within hour.

2 - Entering **1** causes all levels of the report to print (totals and detail). Entering **2** causes only subtotals and grand totals to print. Entering **3** causes only grand totals to print.

3 - Not Required.

4 - Entering **Y** will always default to page break on sub-totals.

5 - Enter **SUPR / OBJ** to cause the object code to print on the Leave Balance Register (rather than the supervisor).

**Note**: If the GL object is to display in place of the supervisor, Code (5) of common codes PYFG / PY501C, PYFG / CREG, PYFG / DREG, PYFG / PY503C, PYFG / HREG, PYFG / PY509C must all contain "SUPR / OBJ."

Associated Descriptions 1-5 - Not Required.

Connect the Community \*\*\*\*\*

## **PYFG / JLBYTYPE Control PY Posting of JL information**

This common code is used to control PY Posting of JL information. No setup is needed in the common code. If it exists, then when a JL key and object is attached to a transaction, those JL keys and objects stay attached to the transaction (regardless of whether there is posting mapping or a hardcoded key and object in the posting strategies for the GL side) and will only get blanked out if the object on the GL side is labeled as AS, LI, FB or NA.

Code Category - PYFG

Code Value - JLBYTYPE Short Description - Not Required. Medium Description - Not Required. Long Description - Not Required.

Associated Numeric Values 1-5 - Not Required.

Associated Codes 1-5 - Not Required.

Associated Descriptions 1-5 - Not Required.

### **PYFG / LVCASC## (01-99)**

This set of common codes is used to define leave cascade models. For each hour that can start a cascade, a leave cascade model will need to be defined.

#### **Example**:

Cascade Leave Model LV01 - Vacation, Sick, Personal, LWOP Cascade Leave Model LV02 - Sick, Personal, LWOP Cascade Leave Model LV03 - Personal, LWOP

**Note**: This is not client-specific.

Code Category - PYFG

Code Value - LVCASC## (01-99)

Short Desc - Specify a pay class that this model applies to. This is only necessary if the "LV BY PAYCLS" setting is in PY970C01 common code, associated code 3. If the "LV BY PAYCLS" is not set then the short description is ignored.

Connect the Community \*\*\*\*\*

Med Desc - Required. This setting identifies the "group" that the model belongs to. The leave cascade model will only apply to employees within the "group."

**Note**: The "group" value in this field is compared to the value in the "IFPY-GROUP" column of the import table.

Long Desc - Specify a four-character leave cascade model ID that is unique to the group and payclass. For example "LV01" or "0001". Codes - 1-5 - Specify the value of the miscellaneous code value 1 to determine the hour to use in the cascade.

**Warning**: If you are not setting up models at the group or pay class level, do not begin more than one leave cascade model with the same miscellaneous code value.

Values - 1-5 - Enter the hour base that corresponds to the used hour specified in the corresponding associated code. If this hour code is the last in the cascade and it is to be assigned the remaining hours, leave the value blank (zero).

#### **PYFG / MISCVALS - EMPLOYEE DEFINITION Screen**

Code Category - PYFG

Code Value - MISCVALS

Short Description - Used to describe the common code. Medium Description - Used to describe the common code. Long Description - Used to describe the common code.

Associated Numeric Values

1-5 - Not Required.

Associated Codes

1-4 - Used to describe the value to be stored for the four miscellaneous values. There are several date types: "DT"  $-04 / 13 / 00$ , "DU"  $04 / 13 / 2000$ , "DW" 13 / 04 / 2000, "DV" 13 / 04 / 00, "DX" 00 / 04 / 13", "DY" 2000 / 04 / 13, "D8" 20000413, and "D6" 000413. There are also numeric types "N0" 34, "N1",34.0, "N2" 34.00, "N3" 34.000, "N4" 34.0000, and "N5" 34.00000.

5 - Not Required.

Associated Descriptions

Connect the Community \*\*\*\*\*

1-4 - The titles of the four **Miscellaneous Value** fields located on the Employee Definition (1) screen may be customized. Enter the desired titles in **Description** fields (1-4). 5 - Not Required.

#### **PYFG / MSCLCHR1- 4 - EMPLOYEE DEFINITION Screen**

This range of common codes is used in conjunction with the fourth screen of employee definition. They are used to define the field descriptions for the eight-character miscellaneous codes that is the second set of 16 fields on the screen. If this common code does not exist or some of the descriptions are left blank, the field descriptions will default to "Long Chr." The first five fields are described in the first common code "PYFGMSCLCHR1" using the five description fields. The next five fields are described in "PYFGMSCLCHR2," the third set of five is described in "PYFGMSCLCHR3," and the last field is described in the first description field of "PYFGMSCLCHR4."

Code Category - PYFG

Code Value - MSCLCHR1 Short Description - Not Required. Medium Description - Not Required. Long Description - Not Required.

Associated Numeric Values 1-5 - Not Required.

Associated Codes 1-5 - Not Required.

Associated Descriptions

1 - Field description for the corresponding eight-character miscellaneous codes. 2-5 - Not Required.

## **PYFG / MSCNUM01 - PYFG / MSCNUM03 - EMPLOYEE DEFINITION Screen**

These common codes control the format, content, and title of the 15 values in the 5 lines just below the employee ID on the Employee Definition (4) screen. PYFG / MSCNUM01 controls the first five values, PYFG / MSCNUM02 controls the second five values, and PYFG / MSCNUM03 controls the last five values.

Code Category - PYFG

Connect the Community \*\*\*\*\*

Code Value - MSCNUMxx (where xx is 01 to 03) Short Description - Used to describe the common code. Medium Description - Used to describe the common code. Long Description - Used to describe the common code.

Associated Numeric Values 1-5 - Not Required.

Associated Codes

1-5 - Used to describe the value to be stored for the appropriate five values on screen four. There are several date types: "DT" 04 / 13 / 00, "DU" 04 / 13 / 2000, "DW" 13 / 04 / 2000,"DV" 13 / 04 / 00, "DX" 00 / 04 / 13", "DY" 2000 / 04 / 13, "D8" 20000413, and "D6" 000413. There are also numeric types "N0" 34, "N1",34.0, "N2" 34.00, "N3" 34.000, "N4" 4.0000, and "N5" 34.00000.

Associated Descriptions

1-5 - The titles of the set of five values located on the Employee Definition (4) screen may be customized. Enter the desired titles in **Description** fields (1-5).

#### **PYFG / MSCSCHR1- 3 - EMPLOYEE DEFINITION Screen**

This range of common codes is used in conjunction with the fourth screen of the employee definition. They define the field descriptions for four-character miscellaneous codes that is the third set of 12 fields on the screen. If this common code does not exist or some of the descriptions are left blank, the field tags will default to "Short." The first five fields are described in the first common code "PYFGMSCSCHR1" using the five description fields. The next five fields are described in "PYFGMSCSCHR2," and the last two are described in the first two description fields of "PYFGMSCSCHR3."

Code Category - PYFG

Code Value - MSCSCHR1, 2, or 3 Short Description - Not Required. Medium Description - Not Required. Long Description - Not Required.

Associated Numeric Values 1-5 - Not Required.

Associated Codes 1-5 - Not Required.

Associated Descriptions

1-5 - Field descriptions for the corresponding four-character miscellaneous codes (for MSCSCHR3, only descriptions 1-2 with 3-5 not required).

#### **SUNGARD**<sup>®</sup> PUBLIC SECTOR Connect the Community \*\*\*\*\*

### **PYFG / PY011C - Instruct Message Center to Display Employee Processing Information**

Code Category - PYFG

Code Value - PY011C Short Description - Used to describe the common code. Medium Description - Used to describe the common code. Long Description - Used to describe the common code.

Associated Numeric Values 1-5 - Not Required.

Associated Codes

1 - Entering **SHOWSTATS** causes the message center to periodically display the number of employees processed in increments of 200 and the processing time used.

2-5 - Not Required.

Associated Descriptions 1-5 - Not Required.

### **PYFG / PY050C**

Code Category - PYFG

Code Value - PY050C

Short Description - Not used. Medium Description - Set to "DON'T USE SQL" causes the normal SQL routines for selection criteria to be suppressed. Instead, the standard SYSLSELTEST routines are used. Long Description - Not used.

Associated Numeric Values 1-5 - Not Required.

Associated Codes

1 - Set to "HIST-REQ-OFF" will suppress a selective filter that normally applies. For the following masks, py050 will normally test whether each employee has PY history in the target period and eliminate those IDs that do not.

PYPADP PYPACM PYPARN

Connect the Community \*\*\*\*\*

PYPARC PYTPDP PYTPCM PYTPRN PYTPRC PYTPTP PYUTAP PYREEL PYRECM 2-5 - Not Required. Associated Descriptions

1-5 - Not Required.

## **PYFG / PY100C - PY100 Controls for PY Register Reports**

Code Category - PYFG

Code Value - PY100C

Short Description - Entering **DEBUG** or **DEBUG-TRACE** in this field will cause debug information to display. This is for SunGard Bi-Tech LLC diagnostic use only. Output must be re-directed or debug messages will overwrite information on the screen.

Medium Description - Enter **PERIOD** if the system should only report errors regarding invalid parts of pay assignments for the current period and not previous periods. This is useful, for example, when employees change positions, and their ID no longer appears on the Job / Position Definition screen for their previous job or position.

Long Description - Used to describe the common code.

Associated Numeric Values

1-5 - Not Required.

Associated Codes

1-5 - Not Required.

Associated Descriptions

1 - Enter **DIRECT CONT IN PAY COLUMN** so that direct contributions appear as "Other" pay.

2 - Normally, the PY registers report a single pay period plus year-to-date (YTD), quarter-to-date (QTD), and month-to-date (MTD) values. A couple of options will alter this standard reporting mode. Set **Description (2)** to "MULTI-PERIOD" to allow multiple periods to be included in the period

Connect the Community **\*\*\*\*\*** 

amount. Multiple periods may be chosen by using this selection criteria. A second option is activated by setting **Description (2)** to "NO YTD, NO MTD." This option will skip the accumulation of MTD, QTD, and YTD values to speed up the report process. 3-5 - Not Required.

#### **PYFG / PY100C01 - Sort Items**

This common code defines the root and user-defined sort items taken from the employee definition screen. The following is a list of valid field identifiers:

> Identifier Field on Employee Definition Screen ID - Employee ID TYPE - Type ENTITY - Entity UNIT - Unit EDUC1 - Education code 1 EDUC2 - Education code 2 EDUC3 - Education code 3 EDUC4 - Education code 4 SKILL1 - Skill code 1 SKILL2 - Skill code 2 SKILL3 - Skill code 3 SKILL4 - Skill code 4 SEL1 - Selection code 1 SEL2 - Selection code 2 AAAA - (Affirmative Action) code SRTADJ - Sr. Adj.(Seniority adjustment) CALENDAR - Calendar PART1 - PART4 - Parts 1-4 are hidden fields used internally. They are often populated automatically from HR for use in payroll. Part 1 is usually associated with department sorting in timecards.

Code Category - PYFG

Code Value - PY100C01 Short Description - Root field identifier from list above. Medium Description - Root start and offset in format "1, 2." Long Description - Used to describe the common code.

Associated Numeric Values 1-5 - Not Required.

Associated Codes

#### **SUNGARD**<sup>'</sup> PUBLIC SECT( Connect the Community \*\*\*\*\*

1-5 - The field identifier for each field making up the user-defined sort. Taken from the above list.

Associated Descriptions

1-5 - Contains the start and offset of the corresponding field identifier found in the association code. It is in the format 1, 2 (same as for the root).

### **PYFG / PY101C - Payroll Posting Controls**

Code Category - PYFG

Code Value - PY101C

Short Description - Used to describe the common code. Medium Description - Used to describe the common code. Long Description - Used to describe the common code.

Associated Numeric Values

1 - Set to 1, 2, or 3 to activate the "pay object protection" feature. This option protects the pay object code (used in the PY / GL posting logic) coming from a pay string against being replaced by the object code from the CDH definition. "1" directs the system to protect all such pay objects. "2" indicates protection for hour codes only. "3" is used for protection for contribution codes only. 2-5 - Not Required.

Associated Codes

1 - "GROSS" will print detail and totals from accumulator 6002 or "TOTAL" will print detail and totals from accumulator 6001 in regards to the Detail Posting Report (PYRESPDP).

2 - XXXXXXXX - Enter a default object code that is to be used in GL posting whenever the PY history record contains no pay object. This default will be necessary if the pay string contains no object code and there is no hour or direct contribution included in the PY history.

3-5 - Not Required.

Associated Descriptions

1 - Entering **DIRECT-CNT-AS-PAY** in **Description 1** activates the special function of direct contributions that behaves in the same manner as hour codes on EREG postings.

2-5 - Not Required.

## **SUNGARD' PUBLIC SECTO**

Connect the Community \*\*\*\*\*

### **PYFG / PY200C - Payroll Calculation**

Code Category - PYFG

Code Value - PY200C

Short Description - Entering **DEBUG** in this field will cause information regarding payroll calculation (History record information, CDH assignment, and calculation) display on the screen. Entering **DEBUG2** in this field will cause pay assignment and pay string spreading information to display on the screen. Entering **DEBUG3** will cause the calendar and schedule information to display on the screen. This is for SunGard Bi-Tech LLC diagnostic use ONLY. Medium Description - POS WITH ID - PY200 will look for job / position entries that have been tagged with the ID for the employee being calculated. This is for use with the patch by position functionality when the same position may need to be associated with different calendars depending on the employee. Using this common code value implies that positions are entered with IDs on the job / position screen.

ALLOW MULTIPLE FORCE CALCS - This option provides the capability to run multiple, simultaneous payroll force calcs (PYPAFC).

**Caution**: It is important that each employee be included in only one force calculation list at a time. The user must make very careful use of selection criteria to separate employees into distinct lists when running under this option. Employees who happen to be in multiple lists at the same time may yield erroneous values.

Long Description - Enter the ID of the employee to debug.

Associated Numeric Values

1 - Enter the dollar amount desired at which the system will warn when adjustments are made above this level.

2 - Numeric value (2) controls which special code on the employee CDH assignment determines the dynamic priority for calculation.

3 - This value represents the number of days in an outside date range prior to the period begin date that are allowable and included in the calculation by py200. This value will only come into play when the PY-GEN-MSTR process switch 29 (allow outside dates) is set to "Y." For example, if the value is "130," the program will permit outside dates that are between 130 days prior to the period begin date up to the period begin date. If this value is not specified and the allow outside dates switch is set, the program uses a default value of 180 days.

4 - Dates Option. Allows the user to specify the date range that applies for each pay assignment. The date range is important in identifying the default pay assignment to use when a given timecard date is entered. For all settings, if a date is blank, the effective date is used instead. If effective dates are blank, the begin date is set to "00000000" and the end date is set to "20501231."

## **SUNGARD®PUBLIC SECTO**

Connect the Community **\*\*\*\*\*** 

Set to zero (will appear blank) to use the default effective begin / end dates. Set to 1.00000 to use the patch begin / end dates.

Set to 2.00000 to use the retro date as the begin date and effective end date. Set to 3.00000 to use the retro date as the begin date. Otherwise, same as Option #1.

Set to 4.00000 to use the paid begin / end dates.

5 - Not Required.

Associated Codes

1 - One method for troubleshooting problems in a contribution, deduction, or hour calculation code is to use the WARN statement. If the variable NVAR0 is used in a calculation code and the user wants to know what value has been assigned at a certain point in the calculation code, the user would inset a line in the calculation code, such as "WARN ("NVAR0",NVAR0)"

This causes the value of NVAR0 to print in the temporary file WARN200. By entering **SHOWWARNS** in the **Codes(1)** field, the value of NVAR0 will display on the screen, as well as print in the WARN200 file.

Set Code 1 to "NO HIRE WARN" to turn off hire date warnings.

2 - "PYPD-PCT-OVR" activates a setting to alter the standard spreading logic for Spread-by-Effort. For Spread-by-Effort where the PYPD-PERCENT is zero (no paid days on the calendar schedule for this pay line), the PYPD-PERCENT is changed to 1.0000. Spreading to this line will then be based on a full share of the effort against the CDH amount.

3 - Entering **LIMITOVR** in this field directs the system to check amounts from overridden history entries against the **Limit** field on the CDH Assignment screen (PYUPEC, PYUPED, or PYUPEH). If the limit is exceeded then the limit is substituted for the amount of the CDH.

Entering **ALL DAILY** indicates that all timecards will be entered on the Daily Payroll Timecard Entry screens.

Entering **ALL DAILY** sets all employees to process in daily time. All timecards will be entered on the daily time entry screens. Daily patching is inactivated.

Entering **ALL PATCH** is the same as entering **ALL DAILY**, but daily patching will also occur for all employees. The daily patch hour will split across all pay assignments for the employee.

Entering **PATCH BY PAY** is the same as entering **ALL PATCH**, except the daily patch hour will split only across pay assignments whose pay class contains the daily patch hour.

4 - Entering **SPLIT RATE** indicates that hours may be paid at multiple rates if a mid-period rate change has occurred.

5 - Not Required.

Associated Descriptions

#### **SUNGARD' PUBLIC SECTO** Connect the Community \*\*\*\*\*

1 - Description 1 can be set to "USE OVERRIDE OT RATE" that causes py200 to use the overtime rate found on the actual "O" pay assignment rather than following the rules in PYFG / PYRATE common code.

Set this description to "DON'T CHECK EMPL CALENDAR" to bypass certain employee calendar error checking, specifically the checks for no paid days in the calendar for the period, no paid hours in the calendar for the period, and no paid days for the employee for the period are bypassed. This calendar option is primarily for users that input all hours via daily timecards and do not do any patching, spreading, etc.

2 - Description 2 can be set in the following ways-FLSA DATE PERIOD END - Place per end date on contribution/deduction amounts FLSA DATE PERIOD BEGIN - Place per beginning date on contribution/deduction amounts FLSA DATE ACROSS PERIOD - Spread amount across paid days in period. PRORATE PATCH - Prorate the number of hours patched from the calendar by FTE on PYUPEM.

This setting is used to set dates for contribution/deduction amounts that occur in previous paid histories and are now being considered as part of FLSA calculations. See switch 26 in entity definition process switches for a fuller description.

3 - This is designed for fire-fighter types of pay situations. Enter **NEGATIVE PATCH OK** to direct the system to patch negative value for hours when computing the number of hours to be patched, if necessary. This is useful if more hours have been entered in the time than the system would normally patch. When "NEGATIVE PATCH OK" appears in this field, the system will patch negative hour amounts to arrive at the number of hours derived from the calendar definition.

For example, if an employee is on an 80-hour calendar and takes 96 hours of vacation, if "NEGATIVE PATCH OK" appears in this field, the system will patch 16 hours of vacation so that the employee receives 80 hours worth of pay.

4 - Can be set to "DAILY TC WRITEBACK, PER BEGIN" or "DAILY TC WRITEBACK, PER END" and controls the date used for certain system timecard entries or other force calculations when the actual date is unclear or ambiguous. For examples, as a function of this setting:

1 - Accumulated roundoff error between pay history and system timecards will be posted to the period begin or period end date.

2 - FLSA calculations for undated items like contributions will be posted to the period begin or end date.

Connect the Community **\*\*\*\*\*** 

**SUNGARD' PUBLIC SECT** 

3 - Manually entered handwritten checks will be posted to the period begin or end date.

5 - Not Required.

#### **PYFG / PY200C01 - Split Rate**

This common code is used to make split rate correct and consistent for straight patch employees, summary timecard employees, and daily timecard employees. In this common code, set the long description to "MATCH ANY POS / STEP IN TIMECARDS" if you'd like the rate for the timecard line to be taken from an existing pay assignment that matches the position and step of the time entry.

**Warning**: If an employee has multiple non-PM pay assignments with the same position / step active at the same time, then it's a matter of chance which line will be picked to determine the rate.

Code Category - PYFG

Code Value - PY200C01

Short Description - Enter **PERIOD CTR N** to inactivate the newer, standard mechanism for counting pay periods to get the future periods remaining on a contract. This count is assigned to attribute CTFC.FTPERS. The current method is to count pay periods with the same pay period code (short description) as the current period through the contract end date. The old method uses date arithmetic based on contract end-date and the number of times the fifteenth of the month occurs through contract end. Medium Description - Used to describe the common code. Long Description - Enter **MATCH ANY POS/STEP IN TIMECARDS** for the rate for the timecard line to be taken from an existing pay assignment that matches the position and step of the timecard entry.

Enter **MATCH ANY POSITION IN TIMECARDS** to allow rates for timecards to be determined by lines that match by position only.

Associated Numeric values

1 - Not Required.

2 - "1.0" turns on the JOHN O salary method that if the employee is a late start then the full salary is paid regardless. "2.0" turns on the KSM salary method that says if this is a mid period split (such as an assignment starts and stops in the period) it will pay the full salary of both assignments. 3-5 - Not Required.

Associated Codes

1 - Set code 2 to "NO BOND WARN" to turn off bond buy warnings. 2-4 - Not Required.

## **SUNGARD' PUBLIC SECT**

Connect the Community \*\*\*\*\*

5 - Setting code (5) to "WARN ACT DT" will allow the system to generate warnings when timecard entries fall outside the employee's active dates but the timecard entries will be considered valid. "NO WARN ACT" will "silently" accept these timecard entries.

Associated Descriptions

1-2 - Not Required.

3 - TC-OVERRIDES THEN SALGRD (default) or NO TC OVERRIDES

This code controls whether py200 will take the rate from override PM pay assignments that match timecard entered lines by POS / STEP before the salary grade table. An entry here of "NO TC OVERRIDES" means that we'll use the salary grade table even if there is a matching "O" PM pay assignment.

4 - TC SET ZERO RATES BY POSSTEP (default) or NO TC SET ZERO **RATES** 

For sites that don't use salary grade tables, the default action here allows py200 to figure the rate for a timecard entered line by looking at PM assignments that match the POS / STEP of the entered line. It doesn't matter whether the PM assignment is "O" or "A." This behavior is also used at some sites that have entries in the salary/grade table with \$0 for rate and salary (when coupled with an "O" PM pay string it allows for quickly defaulting a pay line in timecards which can be then modified by the timecard entry clerk). Set description 4 to "NO TC SET ZERO RATES" to turn off this behavior.

5 - SUMMARY DEFAULT RATES (default) or NO SUMMARY DEFAULT RATES

Prior to the above changes, py200 would place the PM rate on summary time card hours that it could not figure any other way (regardless of POS / STEP matching). If you are using the default action for description 4 then this entry should be set to "NO SUMDEFAULT RATES."

#### **PYFG / PY200C02 - Spread by Beg / End**

This setting changes how calculation code overridden hours / dollars are spread.

Code Category - PYFG

Code Value - PY200C02 Short Description - Used to describe the common code. Medium Description - Used to describe the common code. Long Description - Used to describe the common code.

Associated Numeric values

1-5 - Not Required.

Associated Codes

1 - Place "MULTISPLIT" in code 1 to allow multiple pay line splits in a period for a contract. If "MULTISPLIT" is placed here, the target salary will come from the most current pay assignment in the period.

2 - "FUT-BEGIN-OK" will activate an option to not exclude employees who have an employee begin date that is after the pay period end date. For these employees, the employee begin date is replaced with the pay period begin date.

"Mid-hire-ok" will activate an option to not prorate employee pay when the employee hire date or begin date falls within the period begin/end date range.

3-5 - Not Required.

Associated Descriptions

1 - SPREAD BY BEG / END - This setting changes how calculation code overridden hours / dollars are spread. With this setting the difference between what the calculation code set and what was calculated before is set on the beginning/end date of the period (beginning/end determined by common code PYFG PY200C associated description four).

2-5 - Not Required.

### **PYFG / PY200D - Settings for PY200 Days Table**

**Note**: This common code specifies an hour base and hour limit for up to five day types. The PY calculation process will derive day counts for each day type, that is specified. The day counts are based on daily timecard and daily patching hours that fall within the pay period begin and end dates. For each date, the day count for each day type is incremented by one when the hours in the specified hour base reach or exceed the limit.

MSCX attributes are available to the PY calculation codes out of this process.  $MSCX.DAYCTR{x} - The day counts for each day type, where "x" is a$ number 1-5.

 $MSCX. HRSOVR\{x\}$  - The total number of hours that each day type is over the limit in the period, where "x" is a number 1-5.

Code Category - PYFG

Code Value - PY200D Short Description - Not Required. Medium Description - Not Required. Long Description - Not Required.

Connect the Community **\*\*\*\*\*** 

Associated Numeric Values

- 1 Enter the hour limit for day type 1.
- 2 Enter the hour limit for day type 2.
- 3 Enter the hour limit for day type 3.
- 4 Enter the hour limit for day type 4.
- 5 Enter the hour limit for day type 5.

Associated Codes

- 1 Enter the hour base for day type 1.
- 2 Enter the hour base for day type 2.
- 3 Enter the hour base for day type 3.
- 4 Enter the hour base for day type 4.
- 5 Enter the hour base for day type 5.

Associated Descriptions

1-5 - Not Required.

## **PYFG / PY211C - Patching By Pay Line / Contact Retro Processing**

Code Category - PYFG

Code Value - PY211C

Short Description - Entering **DEBUG** in this field will cause debug information to display. This is used for SunGard Bi-Tech LLC diagnostic purposes. Medium Description - Not Required. Long Description - Not Required.

Associated Numeric Values

1 - Miscellaneous Record Type Identifier. This field identifies the miscellaneous code that determines the alternate record type for retros. Basic retro process runs by number code and record type to distinguish distributions. Therefore one record type will retro back only onto pay assignments with the same record type. When this is not possible, a record type can be entered into the miscellaneous code that the assignment will retro upon.

2 - The number entered here determines the number of employees read between progress messages. If "0" is entered here, no progress messages will display. 3-5 - Not Required.

Associated Codes

1 - Open Patch Flag – This setting is used to extend the patching timeframe beyond the effective dates on employee pay assignments. Ordinarily, the pay assignment effective begin/end dates must overlap the pay period to be considered eligible. These optional settings work as follows:

# **SUNGARD' PUBLIC SECTO**

Connect the Community \*\*\*\*\*

EARLY PATCH – Pay assignments that start after the pay period are eligible for patching if the patch begin/end dates touch the pay period. LATE PATCH – Pay assignments that end before the pay period are eligible for patching if the patch begin/end dates touch the pay period.

OPEN PATCH – Combination of the above. All pay assignments where patch begin/end dates touch the pay period are eligible for patching. 2 - PYPMSCNUM03 - This value will cause retros to use the number located on the pay assignment in the miscellaneous **Numeric Code 3** field as the number of future periods remaining on the contract. "DAILY PATCH" in this field causes patch by pay line to run using defaults from the employee definition. Defaults are: Patch  $Flag = F$ ; where patch dates are set to the effective dates; Calendar = Calendar on employee definition

3 - The period code of the normal processing periods from the Pay Period Definition screen. Retros and other processing requires knowing which periods correspond to the normal processing periods throughout the year. With this code a period table is built that represents the periods for the whole year and when multiple periods are selected in either the retro or correction utilities, it steps through these periods to calculate the correct amounts. "FUT-BEGIN-OK" will activate an option to not exclude employees who have an employee begin date that is after the pay period end date. For these employees, the employee begin date is replaced with the pay period begin date.

4 - "DON'T SMEAR." This code should not be used except in extremely rare cases where the retro utility and the correction utility are not used. This code causes excess hours entered on patchable days to not smear. Retros and corrections require that this be turned off.

5 - "NO DAY FILL." This code should not be used except in extremely rare cases where the retro and correction utility are not used. This code causes days that have less than the full number of hours entered through timecards to not patch the difference. This means that if you enter 2.0 hours on an 8.0 hour day, the system will not patch the remaining 6.0 hours. Retros and corrections require that this be turned off.

Associated Descriptions

1 - "NO ERROR ON RETRO PAID" – Tells the system to not display a warning if retro paid is calculated but there is no retro paid hour (RTRP in misc code 1) in the pay class.

2 - "USE PERIOD DATES" - This code should be used nearly all the time. This code is used in determining the retro paid amount. They system uses the date range from the period table to determine the paid amounts for each period. This option allows all dollars that by period have begin and end dates that fall into the standard period table. This setup is beneficial when supplemental periods are used because the check date may vary but the period dates remain constant. The default behavior is to use check date to determine the paid dollars.

3 - "ROUND BY PERIOD" - This code will cause both salary and rate type patching to be rounded to the nearest penny for the whole period. This will

Connect the Community \*\*\*\*\*

cause daily amounts to be adjusted when a full penny correction is necessary so that the target for the current period is more accurate.

4 - Not Required.

5 - Not Required.

## **7i Tab Fields**

PYFG-PY211C01 provides more setup options within Patch by Payline.

Code Category - PYFG Code Value - PY211C01 Short Description - Not Required. Medium Description - Not Required. Long Description - Not Required.

Associated Numeric Values 1-5 - Not Required.

Associated Codes 1 - Associated Code 1 indicates which dates to use for patching. If you want the calculation dates to drive patching, enter **USECALCDATE**.

2-5 - Not Required.

Associated Descriptions 1-5 - Not Required.

### **PYFG / PY214C - Retro Utility Options**

This common code controls Retro utility processing options.

Code Category - PYFG

Code Value - PY214C Short Desc - Debug options Medium Description - Not Required. Long Description - Not Required.

Associated Numeric Values

1 - Retro pay must be greater than or less than this variance from zero, in a given retro'ed period, in order for the retro amount to be written to timecards 2-5 - Not Required.

#### **SUNGARD**<sup>®</sup> PUBLIC SECT Connect the Community \*\*\*\*\*

Associated Codes

1-3 - Not Required.

4 - "LV ORPHAN EX" - This setting has an effect only when description (5) is set to "WARN ON ORPHAN EX." Under this setting, exceptions that cannot be retro'ed to assigned lines will not be backed out.

5 - "MATCH-EX" - If data in the employee's pay line retroactively changes, exception entries on the "old" pay lines will need to move to a "new" pay line. Exceptions that affect patching must all be moved to assigned lines before the retro earnings can be calculated. An attempt will be made to move all exceptions regardless of their effect on patching. The matching pattern must be a combination of paystring parts that points to a unique paystring assigned to the user. These parts would be made up of data that would not retroactively change.

**Note**: Corresponds with the matching pattern in Associated Desc 5.

Associated Descriptions

1 - "NO ERROR ON RETRO PAID" - If the retro pay hour is not found in the employee's payclass, no error will be given.

2-3 - Not Required.

4 - Controls exceptions entries that cannot be moved to assigned lines.

"EX TO HIGHEST REC TYPE" - Move exceptions to the highest record type on the contract.

"RETRO ON ORPHAN EX" - Retro on the "orphaned" exception setup will calculate the retro amount and put it back onto the "orphaned" exception, unless the hour affects patching. If the hour affects patching, the entry will be placed on the pay line with the highest record type on the contract.

"WARN ON ORPHAN EX" - Generate a warning and back out the entry on the "old" pay line. The default behavior when generating a warning is to back out the original exception entry and give a warning to the user of the entries backed out. The user can then either fix the matching pattern and re-run the retro utility or make correcting entries in the retro adjustment timecard set (RTADJXXXXXXX, where "XXXXXXX" is the current pay period being processed).

5 - Matching pattern - Enter the retro exception matching pattern that is a sequence of up to 18 "X" and blank characters representing the 18 possible pay string parts.

**Note**: The order of the Xs is the order in which the PY Gen Master displays the parts, not the sequence that the client sets up for the pay string display. For example, the first three parts are always Pay Class, Position, and Step. The default, if not activated, is for all 18 parts to be potential sources for the copy.

#### **SUNGARD**<sup>'</sup> PUBLIC SECTOR Connect the Community \*\*\*\*\*

#### **PYFG / PY220C**

Code Category - PYFG

Code Value - PY220C

Short Description - "DEBUG" for debug information (SunGard Bi-Tech LLC only).

Medium Description - Not Required. Long Description - Not Required.

#### Associated Numeric Values

1 - If a date range is used that straddles a periods beginning/end dates, the user may choose a constant percentage instead of days worked in that range divided by days worked in the period. Enter that percentage here (optional).

2 - The hour number to be used in the timecard set in which the retro payment is attached. This hour must be defined in the hour definition screen (PYUPHH).

3 - The miscellaneous code box number on the hour definition or contribution definition screen that contains the hour number of the hour to map this hour to. See Associated Code 1 below.

4-5 - Not Required.

Associated Codes

1 - "DETAIL-PAY" causes either the original hour codes or mapped hour codes to be used in the timecard set. If associated value 3 is zero, the original hour codes will be used. Otherwise, the hour number in the miscellaneous code box given in assoc. value 3 above is used.

2 - "NO-RETRO-RPT" causes no report to print.

3 - "NO-WARN-RP" causes no warning report to print.

4 - "NO-WARNINGS" causes warnings to be suppressed.

5 - The values "USE-HISTORY" AND "USE-TIMECARD" control retroactive pay calculations. (If nothing is specified, "USE-TIMECARD" is the default.)

If "USE- HISTORY" is specified, history information will always be used for retroactive pay calculations. If a period could potentially be split, as may happen when the operator selects "Date Range" in answer to the runtime question "How would you like to select the periods?", the process will proportion out the history information based on the employee's calendar.

If "USE-TIMECARD" is specified, system timecards will be used for retroactive pay but only when the operator selects "Date Range" in answer to the runtime question "How would you like to select the periods?" In all other cases, history will be used for the calculations even though the common code setting is "USE-TIMECARD." History information is generally more accurate

## **SUNGARD' PUBLIC SECTOR**

Connect the Community \*\*\*\*\*

as it includes hand checks and other items that are not part of system timecards. There the process always tries to use history. It is only when a period could potentially be split that system timecards are used instead of this.

Associated Descriptions 1-5 - Not Required.

### **PYFG / PY266C - Posting Direct Deposit Stubs to the Check Database**

This common code is used to direct the system to post EFT check stubs to the Check database when it is reversed.

Set up this common code with numeric value 2, code 2, and description 2 to allow the user to flag those deductions to be included in reversal amount sent to the Check database.

Code Category - PYFG

Code Value - PY266C

Short Description - Used to describe the common code. Medium Description - Used to describe the common code. Long Description - Used to describe the common code.

Associated Numeric Values

1 - Not Required.

2 - The number in the second **Numeric Value** field designates which miscellaneous code in the deduction definition will contain the value entered in the second associated codes field.

3-5 - Not Required.

Associated Codes

1 - Two-character EFT check stock ID if other than "EF." This is used by the check maintenance process when reversing a direct deposit stub that has been posted to the check database.

2 - Enter the value that will appear in the miscellaneous code (designated in associated value number 2) in the deduction definition.

3 - Set associated code to "EOSTUB." This will cause the program to delete records in the hr\_eostub table when handling reversed ("WR") checks. 4-5 - Not Required.

Associated Descriptions

1 - Not Required.

2 - The legend "INCLUDE-CKREG" must be entered in the second description field to allow the user to only include designated EFT deductions in the check

## **SUNGARD' PUBLIC SECTO**

Connect the Community \*\*\*\*\*

register when reversing check history entries. If the legend "INCLUDE-CKREG" is not entered in description line 3, all EFT deductions are reversed and included in the amount sent to the check data.

3 - The legend "EOSTUB" should be added if the site is using Employee Online. This tells the check maintenance process to delete previous entries from the Eostub table if they are being reversed or voided. The Eostub table (hr\_eostub) is used by Employee Online to store paystub information for later display to the employee.

4-5 - Not Required.

#### **PYFG / PY268C**

This common code is used to define the employer name, ID, office code, and indices for the locations of required values (PERS contribution codes, employee unit code, pay schedule code, work schedule code, and source of the employee's coverage group).

Code Category - PYFG

Code Value - PY268C

Short Description - Reserved for SunGard Public Sector use.

Medium Description - Normally data is extracted from PY Check History based on a period's begin/end dates falling within the begin/end dates specified by the user when running mask PYRERRCAPE. If it is desired that this extract qualification be based on the period's check date instead, enter the phrase **EXTRACT BY CHECK DATE** in this field.

Long Description - PERS employer name to appear on report.

Associated Numeric Values

1 - A value between 1 and 8, pointing to the appropriate miscellaneous code of a CDH definition where the related PERS contribution code (such as, PR01, PR05,...) is entered. Default index is 1.

2 - Used in conjunction with Code (2) to indicate the source of UNIT code for an employee.

3 - Used in conjunction with Code (3) to indicate the source of pay code for an employee/line on the PERS report.

4 - Not used

5 - Used in conjunction with Code (5) to indicate the source of an employee's work schedule code.

Associated Codes

1 - Four-digit employer ID and three-digit office code separated by a "/." For example, "1234/567."

2 - To indicate the source of an employees' UNIT code enter one of the following words in Code (2), and, if necessary, the appropriate value in

#### **SUNGARD**<sup>'</sup> PUBLIC SECT( Connect the Community \*\*\*\*\*

Numeric Value (2) of this common code to indicate which one of multiple entries to use:

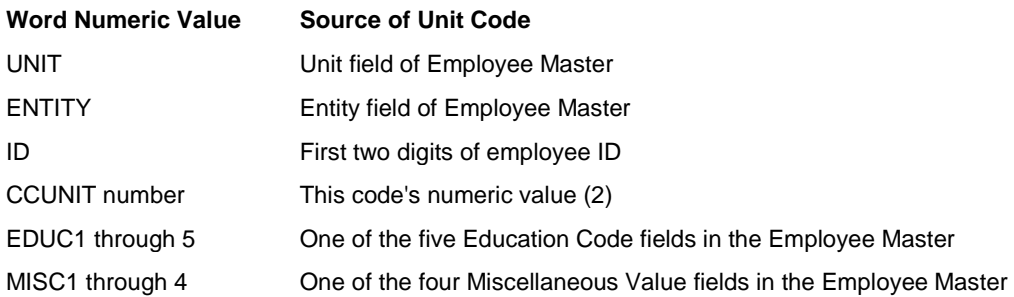

3 - Enter **PAY CLASS** if the employees' pay code is the same for all employees in a pay class and enter a number between 1 and 8 in Numeric Value (3) to indicate which pay class miscellaneous code will have the pay code.

Enter **SELECT** if the employees' pay code is to be found in one of the Employee Master Selection Code fields and enter the number (1 or 2) of the selection code to be used in Numeric Value (3).

Enter **HOUR** if the pay code is to be taken from the first two characters of the **Hour Definition Code** field.

Pay codes may be entered as 01 or SA or MO for pay code 1 (monthly pay rate); 4 or 04 or HR or HO for pay code 4 (hourly pay rate), and 8 or 08 or DA or DY for pay code 8 (daily pay rate).

Enter **WORK SCHED** to derive the pay code from the value of work schedule code, that is, if the work schedule code is less than 100, it is presumed that the pay code is Daily (8), if work schedule is greater than 200, pay code is Hourly (4), otherwise pay code is Monthly (1).

4 - Enter **GINCC** if all employees share the same PERS coverage group. This will cause the coverage group for all employees to be that specified in Description (1) of the PERS COVKEY01 common code. If GINCC is not used, the PERS extract program assumes that every employee will have their own coverage key specified in the Employee Assoc Codes screen (screen three of mask PYUPEM) with an associated code of PERSCOV and the actual fivedigit key in the **Associated Description** field.

5 - Source of an employee's work schedule code. Use the applicable word from the list below in Code (5) and enter the appropriate value in Numeric Value (5):

#### **SUNGARD' PUBLIC SECTOR** Connect the Community \*\*\*\*\*

**Word Numeric Value Source of Work Schedule Code** CAL not applicable Derived from the calendar

> Definition associated with the employee. The daily, weekly, or monthly hours are converted to the proper PERS code depending on the employee's pay schedule.

> SKILL1 through 5 - One of five skill code fields in the employee master. ASSIGN1 through 4 - The employee's contribution/deduction assignments will have the work schedule code in one of the special codes fields (pointed to by the number in numeric value 5)

CCWORK SCHED - This common code's Numeric Value (5).

Associated Descriptions

1-2 - Not used.

3 - Enter one of the following to indicate the source of prior service period dates for contribution adjustments (02, 12), earnings adjustments (03, 13), retroactive pay (05, 15), or survivor contribution adjustments (07):

CDH ASSIGNMENTS - d,f CDH DEFINITIONS - d,f TIMECARDS - This option is under development

The values d,f above indicate which two of the four special codes available in the CDH assignments, or which two of the eight miscellaneous codes available in CDH definitions, contain the service date (in the format MMYY) and the frequency code. If d,f are not specified, three and four are the defaults.

4-5 - Not used.

#### **PYFG / PY268CNT**

This common code contains miscellaneous control information for the PERS extract process.

Code Category - PYFG

Code Value - PY268CNT Short Description - Not used Medium Description - Not used

#### **SUNGARD' PUBLIC SECT** Connect the Community \*\*\*\*\*

Long Description - Allows the user to suppress "No Coverage Group" warning for select types of employees or all employees. Warnings will appear for employees encountered during the extract process that do not have coverage groups specified. Suppression of these warnings can be achieved at an "Employee Type" level by listing the employee types in the long description. For example, if temporary employees (Type = TEMP) are not PERS reportable and do not have coverage groups specified, the "No Coverage Group" warning may be suppressed by listing "TEMP" in the long description. Up to eight employee types may be specified separated by commas (,). Do not use quotes. All coverage group warnings can be suppressed by entering the phrase **SKIP ALL COVERAGE GROUP WARNINGS** in this field.

Associated Numeric Values

1-5 - Not used.

Associated Codes

1 - Enter **YES** to use the salary grade table to derive employee pay rates.

2 - Enter **YES** to use the employee's FTE in the computation of pay rates when not using the salary grade tables.

3 - Enter **YES** to use an employee's effort from their pay assignment when computing pay rate.

4 - Enter **YES** to use the rates from the employee's history records instead of either the salary grade table or computing pay rates using pay assignments. 5 - Not used

Associated Descriptions 1-5 - Not used.

#### **PYFG / PY268EXC**

This common code contains miscellaneous exclusionary information for the PERS extract process.

Code Category - PYFG

Code Value - PY268EXC Short Description - Not used

Medium Description - Not used

Long Description - Allows the user to suppress warnings that may appear when a pay line numeric code in history cannot be located in the employee's pay assign. (This is not applicable when using the salary grade table as there will be no attempt to locate the pay line numeric code in the employee pay line assignment). Up to 14 CDH numbers may be entered in the long description, separated by commas. If the employee's history contains any of the specified

Connect the Community \*\*\*\*\*

CDH numbers, no warning will print in the event the numeric code in history does not exist in the employee's pay assignments.

Associated Numeric Values 1-5 - Not used.

Associated Codes 1-5 - Not used.

Associated Descriptions 1-5 - Not used.

### **PYFG / PY275C - Warrant Check Off List**

This common code defines how the Warrant Check Off List will print. Employees who pick up their pay check initial or sign this list to indicate they have received their check.

Code Category - PYFG

Code Value - PY275C

Short Description - Entering **NORUN** in this field causes the program not to run. Entering **DEBUG** in this field will cause debug information to display. This is used for SunGard Bi-Tech LLC diagnostic purposes only. Medium Description - Used to describe the common code. Long Description - Used to describe the common code.

Associated Numeric Values 1-5 - Not Required.

Associated Codes

1 - This code is used to indicate whether to include or to exclude EFTS on the report.

2 - Enter **SHOWAMT** to show the check amounts on the report.

3 - Entering **LOCATION** turns on client-specific location calls. Instead of the string "LOCATION," you may indicate one of the EMPM attributes as containing the location code. For that feature, enter the attribute from the Employee Master record that holds the value to be reported as the location code. For example, enter **UNIT** to indicate that the value in the employee bargaining unit is to be used. For attributes having multiple occurrences, you may specify a numeric subscript after the attribute, such as "SKILL3." To see a full list of valid attributes, run mask PYREFLAT and request a listing for EMPM@. Note that there is a full page of user-defined codes available for this purpose. (See MNUM, MLCHR and MSCHR).

Any of the EMPM attributes that are numeric fields may require an edit code to interpret them. Set the last two characters of the **Assoc-Code** field to N0 – N5 to indicate decimal precision.

#### 4 - Entering **NOCHECK** will suppress the check ID and number from displaying on the report. 5 - Not Required.

**SUNGARD® PUBLIC SECTO** 

Connect the Community \*\*\*\*\*

Associated Descriptions 1-5 - Not Required.

## **PYFG / PY300 - Changing the Pay String Format on ENTITY DEFINITION screen**

Code Category - PYFG

Code Value - PY300C Short Description - Used to describe the common code. Medium Description - Used to describe the common code. Long Description - Used to describe the common code.

Associated Numeric Values 1-5 - Not Required.

Associated Codes - Enter **CHANGEOK** to allow a change in the pay string format in Browse mode, even if there are existing pay strings. Normally the system requires that the Change Pay String Format utility (PYUTCP) be used.

**Warning**: This should only be used in a training environment and NOT when there is live data in the system.

2-5 - Not Required.

Associated Descriptions 1-5 - Not Required.

### **PYFG / PY305C - Pay Period Begin / End Date Ranges**

This setting will permit pay period begin / end date ranges that are longer than normally allowed. Ordinarily, pay periods are limited to 31 days or shorter. This code setting will allow begin / end date ranges up to 62 days long.

Code Category - PYFG Code Value - PY305C Short Description - Not Required.

Connect the Community \*\*\*\*\*

Medium Description - Not Required. Long Description - Not Required.

Associated Numeric Values 1-5 - Not Required.

Associated Codes 1 - "62 Days OK" 2-5 - Not Required.

Associated Descriptions 1-5 - Not Required.

### **PYFG / PY305L1 Define Descriptive Labels (1-5)**

Two common codes PY305L1 and PY305L2 are used to define descriptive labels for the 10 contract counting schemes on screen two of the pay period definitions. Each can define five labels. L1 defines the first five and L2 defines the second five. If either of these common codes is not defined, the labels will default to be "Contract Type n" where "n" is a number  $1 - 10$ .

Code Category - PYFG

Code Value - PY305L1 Short Description - Not Required. Medium Description - Not Required. Long Description - Not Required.

Associated Numeric Values 1-5 - Not Required.

Associated Codes 1-5 - Not Required.

Associated Descriptions

- 1 Descriptive label for contract counting scheme 1.
- 2 Descriptive label for contract counting scheme 2.
- 3 Descriptive label for contract counting scheme 3.
- 4 Descriptive label for contract counting scheme 4.
- 5 Descriptive label for contract counting scheme 5.
Connect the Community \*\*\*\*\*

### **PYFG / PY305L2 Define Descriptive Labels (6-10)**

Two common codes PY305L1 and PY305L2 are used to define descriptive labels for the 10 contract counting schemes on screen two of the pay period definitions. Each can define five labels. L1 defines the first five and L2 defines the second five. If either of these common codes is not defined, the labels will default to be "Contract Type n" where "n" is a number  $1 - 10$ .

Code Category - PYFG

Code Value - PY305L2 Short Description - Not Required. Medium Description - Not Required. Long Description - Not Required.

Associated Numeric Values 1-5 - Not Required.

Associated Codes 1-5 - Not Required.

Associated Descriptions

- 1 Descriptive label for contract counting scheme 6.
- 2 Descriptive label for contract counting scheme 7.
- 3 Descriptive label for contract counting scheme 8.
- 4 Descriptive label for contract counting scheme 9.
- 5 Descriptive label for contract counting scheme 10.

### **PYFG / PY310C - Calendar Definition Screens**

Code Category - PYFG

Code Value - PY310C

Short Description - Not Required. Medium Description - Not Required. Long Description - Not Required.

Associated Numeric Values 1-5 - Not Required.

Associated Codes 1 - DEFAULT-EDIT 2-5 - Not Required.

Associated Descriptions

1 - SAT=S ,SUN=U, NUL=X. The Calendar Definition screen1 has an **EDIT** field at the bottom of the screen for issuing commands that quickly populate the

#### **SUNGARD' PUBLIC SECTO** Connect the Community \*\*\*\*\*

day codes on the calendar. One of the edit commands is "DEFAULT." This command will populate the calendar with a default pattern of day codes using "S" for Saturday, "U" for Sunday, " " for regular days (Monday - Friday), and "X" for non-days (such as Feb 30). The client may override this default pattern and replace with one that matches day codes specific to the site. Enter a list of edit commands separated by commas, such as "MON=M, TUE=T, SAT=B" etc. and the DEFAULT command will use that pattern instead. 2-5 - Not Required.

## **PYFG / PY320C - Salary Grade Table Entry; Salary Adjustment Ratio**

Code Category - PYFG

Code Value - PY320C

Short Description - Entering **DEBUG** in this field will cause debug information to display. This is for SunGard Public Sector LLC diagnostic use only. Medium Description - Used to describe the common code. Long Description - Used to describe the common code.

Associated Numeric Values

1 - Enter the standard number of work days in the year to be used in deriving the salary adjustment ratio (typically 260).

2-5 - Not Required.

Associated Codes

1 - Enter **ADJUST** if salary amounts are to be derived based on the Calendar Definition information (PYUPCA). A ratio is derived by dividing the number of work days in a year (as defined on the Calendar Definition screen) by the number of standard days entered in the first numeric value field of this common code. This ratio is used to adjust salaries. For example, a school may want to pay \$18,000 over nine months. Rather than having a monthly salary of \$1,500, the ratio may be used to adjust the monthly salary to \$2,000, or for 10-month employees, a monthly salary of \$1,800.

2-5 - Not Required.

Associated Descriptions

1-5 - Not Required.

Connect the Community \*\*\*\*\*

## **PYFG / PY325C - FTE; Display on .JOB / POSITION DEFINITION screen**

Code Category - PYFG

Code Value - PY325C

Short Description - Entering **DERIVEFTE** causes the system to display the total FTE for all positions within a particular job. This total displays on the Job/Position Definition screen in the **Total FTE** field. Medium Description - Used to describe the common code. Long Description - Used to describe the common code.

Associated Numeric Values 1-5 - Not Required.

Associated Codes 1-5 - Not Required.

Associated Descriptions 1-5 - Not Required.

## **PYFG / PY335C -- CDH Definition Screen 3**

CDH Assignment Screen Switches-Allows the user to specify what the titles are for the user-defined switches.

Code Category - PYFG

Code Value - PY335C Short Description - DEBUG (To activate debug) Medium Description - Not Required. Long Description - Not Required.

Associated Numeric Values

1-2 - Not Required.

3 - Enter the number of days to establish a cutoff date prior to the current date. This value is only effective when Assoc-Cd(3) is set to "CUTOFF-DAYS." 4-5 - Not Required.

Associated Codes

1-2 - Not Required.

3 - CUTOFF-DAYS - This string will activate a feature to set a cutoff date based on the current date minus the number of days specified in Assoc-Val(3). This cutoff date is used to segregate CDHs that end prior to the cutoff and sort them last in the screen display order.

4-5 - Not Required.

Connect the Community \*\*\*\*\*

Associated Descriptions

1 - Used to describe the title of Switch 25 in the CDH definition.

2 - Used to describe the title of Switch 26 in the CDH definition

3 - SORT-INACTIVE-LAST - This string will cause all status "I" records to display as a group at the very end of the CDH assignments for an employee. Active records will display as a first group, then cutoff-date records (if specified) will display as a group, and then the "I" status records will display as a group. Within each grouping, the assignments will be sorted in ascending CDH number order and descending order by end date and begin date. 4-5 - Not Required.

## **PYFG / PY340C - Changing default settings to the Pay Class definition screen.**

Code Category - PYFG

Code Value - PY340C Short Description - Used to describe the common code. Medium Description - Used to describe the common code.

Long Description - Used to describe the common code.

Associated Descriptions

1 - Enter **SORT-HRS-BY-NUMBER** to display the pay class update screen in order by hour code rather than in order entered. 2-5 - Not Required.

Associated Codes 1-5 - Not Required.

Associated Descriptions 1-5 - Not Required.

## **PYFG / PY350C - Excluding SSN default from Employee Definition (1) screen**

If referencing a PEDB for employee information, the system will also bring over the employee's Social Security number. If you do not want to have the Social Security number default in, set common code PYFG / PY350C Associated Code (1) to contain "NOPEDBSSN."

Code Category - PYFG

Connect the Community \*\*\*\*\*

Code Value - PY350C

Short Description - Used to describe the common code. Medium Description - Used to describe the common code. Long Description - Used to describe the common code.

Associated Numeric Values 1-5 - Not Required.

Associated Codes

1 - Set to "NOPEDBSSN" to exclude the Social Security number default. 2 - If this field contains "HIERARCHY" then in Description (2) you can provide the address code hierarchy that you would prefer to use for the employee.

3-5 - Not Required.

Associated Descriptions 1-5 - Not Required.

## **PYFG / PY351C - Effort Checking on EMPLOYEE PAY ASSIGNMENT screen**

Code Category - PYFG

Code Value - PY351C

Short Description - Used to describe the common code. Medium Description - Used to describe the common code. Long Description - Used to describe the common code.

Associated Numeric Values 1-5 - Not Required.

Associated Codes

1 - Enter **NOEFFORT** to indicate that the system should not issue a warning if the sum of all the active pay assignment effort fields does not equal one. 2 - Enter **NOSORT** to indicate to the program no particular sort order is wanted. If this is not in place, the program will sort by begin date, blank date first then highest begin date.

3-5 - Not Required.

Associated Descriptions 1-5 - Not Required.

Connect the Community \*\*\*\*\*

## **PYFG / PY352C - CDH Assignment Controls**

CDH Assignment Screen Switches

Code Category - PYFG

Code Value - PY352C

Short Description - DEBUG (To activate debug) Medium Description - Used to describe the common code. Long Description - Used to describe the common code.

#### Associated Numeric Values

1-2 - Not Required.

3 - Enter the number of days to establish a cutoff date prior to the current date. This value is only effective when Assoc-Cd(3) is set to "CUTOFF-DAYS." 4-5 - Not Required.

#### Associated Codes

1 - MARITLNOTREQ - Enter this string to turn off the requirement for marital status and number of exemptions on SIT and FIT assignments. Otherwise, the user is required to enter information in special codes 1 and 2.

2 - ACTIVE EMPS - Enter this string to restrict screen display to active employees only.

3 - CUTOFF-DAYS - This string will activate a feature to set a cutoff date based on the current date minus the number of days specified in Assoc-Val(3). This cutoff date is used to segregate CDHs that end prior to the cutoff and sort them last in the screen display order.

4-5 - Not Required.

Associated Descriptions

1-2 - Not Required.

3 - SORT-INACTIVE-LAST - This string will cause all status "I" records to display as a group at the very end of the CDH assignments for an employee. Active records will display as a first group, then cutoff-date records (if specified) will display as a group, and then the "I" status records will display as a group. Within each grouping, the assignments will be sorted in ascending CDH number order and descending order by end date and begin date. 4-5 - Not Required.

### **PYFG / PY353C - History Calculations**

Code Category - PYFG Code Value - PY353C

# **SUNGARD' PUBLIC SECT**

Connect the Community \*\*\*\*\*

Short Description - Entering **DEBUG** in this field will cause debug information to display. This is for SunGard Public Sector LLC diagnostic use only. Output must be redirected or debug messages will overwrite information on the screen. Medium Description - Entering **BROWSELATEST** in this field will allow you to view the employee's histories displaying the most recent first. Long Description - Used to describe the common code.

Associated Numeric Values

1-5 - Not Required.

Associated Codes

1 - Mask PYUPHS allows changes to the paystring for distributed history records (those with "D" in the first position of the **Check Note** field). Entering **MASK-PYUPHS** in this field plus accompanying "X"s in the **Associated Description 1** field will allow only specific parts of the paystring to be changed.

2-5 - Not Required.

Associated Descriptions

1 - When the **Associated Code 1** field is set to "MASK-PYUPHS," the value in this field will control whether a particular part of the paystring can be changed using mask PYUPHS. Up to 18 blanks or "X"s can be specified. Each character position (1 through 18) will prohibit changing of a paystring part (character  $=$  <br/>blank>) or allow changing of a paystring part (character  $=$ "X"). The character positions correspond to the 18 possible paystring elements on screen 7 of PYUPGN. For example, the third element is reserved for step.

**Note**: The **s** field controls the relative position of step within a particular entity's paystring. Don't use this value when deciding where to place the "X"s. To allow step to be changed, place an "X" in the third character position.

2-5 - Not Required.

### **PYFG / PY353CSP - History Calculations (Continued)**

Code Category - PYFG

Code Value - PY353CSP Short Description - Used to describe the common code Medium Description - Used to describe the common code. Long Description - Used to describe the common code.

Associated Numeric Values 1-5 - Not Required.

Associated Codes

Connect the Community \*\*\*\*\*

1-5 - Enter an IFAS user ID in each field to grant the user the ability to change the check note, check ID, or number on the Employee Payroll History screen (PYUPUH).

Associated Descriptions

1-5 - Enter an IFAS user ID in each field to grant the user the ability to change the check note, check ID, or number on the Employee Payroll History screen (PYUPUH).

## **PYFG / PY335C -- CDH Definition Screen 3**

This code is used to set the CDH Assignment screen switches. This code allows the user to specify what the titles are for the user-defined switches.

#### Code Category - PYFG

Code Value - PY335C

Short Description - DEBUG (to activate debug) Medium Description - Not Required. Long Description - Not Required.

Associated Numeric Values

1-2 - Not Required.

3 - Enter the number of days to establish a cutoff date prior to the current date. This value is only effective when Assoc-Cd(3) is set to "CUTOFF-DAYS." 4-5 - Not Required.

Associated Codes

1-2 - Not Required.

3 - CUTOFF-DAYS. This string will activate a feature to set a cutoff date based on the current date minus the number of days specified in Assoc-Val(3). This cutoff date is used to segregate CDHs that end prior to the cutoff and sort them last in the screen display order.

4-5 - Not Required.

Associated Descriptions

1 - Specify the title for user-defined switch 25 with a maximum of 18 characters.

2 - Specify the title for user-defined switch 26 with a maximum of 18 characters.

3 - SORT-INACTIVE-LAST - This string will cause all status "I" records to display as a group at the very end of the CDH assignments for an employee. Active records will display as a first group, and then cutoff-date records (if specified) will display as a group, and then the "I" status records will display as a group. Within each grouping, the assignments will be sorted in ascending CDH number order and descending order by end date and begin date.

### **PYFG PY359C Maximum Length in Check Messaging**

This determines what displays as the maximum length in the Check Messaging utility (PYUTCWEM).

Code Category - PYFG

Code Value - PY359C Short Description - Not used. Medium Description - Can be used to describe the common code. Long Description - Can be used to describe the common code.

Associated Numeric Values -

1 - Enter up to four digits. This digit will display as the maximum length in the Check Messaging utility. 2-5 - Not Required.

Associated Codes 1-5 - Not Required.

Associated Descriptions 1-5 - Not Required.

### **PYFG / PY360C - Flexible Spending Benefit Screen**

Code Category - PYFG

Code Value - PY360C

Short Description - Enter **DEBUG** to set program debugging. Medium Description - Used to describe the common code. Long Description - Used to describe the common code.

#### Associated Numeric Values

1 - For non-calendar plan years, specify the month number that is to be the first month of the plan year. Valid choices are 2-12. Plan year will default to be the calendar year if not specified.

2-5 - Not Required.

Associated Codes

1 - For non-calendar plan years, two codes are valid "JANUARY" and "DECEMBER." These values determine the plan year naming for noncalendar plan years. For example, "JANUARY" specifies that plan year 1999 will include January, 1999 and "DECEMBER" specifies that plan year 1999 includes December, 1999. In your head, pick some year as a plan year. Then

## **SUNGARD' PUBLIC SECTO**

Connect the Community \*\*\*\*\*

envision two dates consisting of [January plus a comma plus the plan year] and [December plus a comma plus the plan year]. For example, using plan year 2005, envision the two dates January, 2005 and December, 2005. If the January date falls within the plan year, set this field to "JANUARY," otherwise set it to "DECEMBER." 2-5 - Not Required.

Associated Descriptions

1 - Normally the MEDI balance on the screen is calculated as the MEDI election amount less the MEDI paid year to date. If you would like the balance to be calculated as the MEDI deductions year to date less the MEDI paid year to date, set this field to "MEDI-LIMIT TO YTD DED."

2 - Normally the DEPC balance on the screen is calculated as the DEPC election amount less the DEPC paid year to date. If you would like the balance to be calculated as the DEPC deductions year to date less the DEPC paid year to date, set this field to "DEPC-LIMIT TO YTD DED."

3 - Normally the OUTI balance on the screen is calculated as the OUTI election amount less the OUTI paid year to date. If you would like the balance to be calculated as the OUTI deductions year to date less the OUTI paid year to date, set this field to "OUTI-LIMIT TO YTD DED."

4-5 - Not Required.

### **PYFG / PY377C - Weekly Daily Timecard Entry**

Code Category - PYFG

Code Value - PY377C

Short Description - Enter **DEBUG** to turn debug on.

Medium Description - Enter **ALL** or **ANY** to allow data-entry for all weeks of the period.

Long Description - Enter the pay string parts separated by a slash (/). Valid parts include PAY, POS, STEP, GL, JL, GLK, JLK, GLO, and JLO.

Associated Numeric Values

1 - JL miscellaneous code to use for JL to GL translations if turned on. 2-5 - Not Required.

Associated Codes

1 - INITSPLIT - Split hours is the default.

2 - Browse by code. Valid codes are EMP-ENTITY, EMP-UNIT, EMP-UNIT1-4, EMP-SELCD1-2, EMP-PM-GLK, EMP-PM-GLK, EMP-PM-POS, EMP-PM-PAY, TC-STATUS, TC-REC-TYPE, TC-PART1-4, TC-GLK, TC-POS, and TC-PAY.

3 - Ditto Character. Character used to copy part of the previous paystring.

## **SUNGARD' PUBLIC SECT**

Connect the Community \*\*\*\*\*

4 - Day week begins. Entry can be a three-character abbreviation (MON) or full day names.

5 - Split by code. Valid entries include POSITION, CLASS, POS\_STEP, and PASCO.

Associated Descriptions

1 - Enter the paystring description that is to appear on the timecard screen (for long description).

2 - Browse by description.

3 - Enter **JLTOGL** if JL to GL translation is to occur.

4-5 - Not Required.

### **PYFG / PY382C Debug Mode**

This common code controls general behavior of the history transfer process (PYUPHT).

Code Category - PYFG

Code Value - PY382C

Short Description - Set to "DEBUG" to turn on debug mode. Set to "DEBUG FILE" (note space between "DEBUG" and "FILE") to also turn on a file debugging mode.

Medium Description - Not Required.

Long Description - Not Required.

Associated Numeric Values

1 - Required. Defines the cycle to use for supplemental periods. It is suggested to create a cycle that is currently unused, and the process will automatically create sequential supplemental periods for the post date selected. Valid values are between 1 and 99. For instance if 77 is selected, then the process will generate periods that fall into the same tax year as the latest selected history record and number them sequentially based on post date. The first period in year 05 would be 0577001 in this example. A new period is created for each post date that is used in the transfer process.

Associated Codes

1 - If the first eight characters are "SHOW PB:" (note the space), then a "Show PB" flag is turned on.

Additionally, the character positions 9 and 10 should contain a numeric value. If the value is not between 1 and 42, then something called a PB-NUM is set to zero, and a "SHOW-ALL" flag is set, which would be different than the SHOW-PB flag, set by the first 8 characters. For example, this code could contain "SHOW PB:13" or it could simply have "13" (eight spaces in front).

2-5 - Not Required.

Associated Descriptions

1 - When set to "MANDATORY NOTES" (note the space), then the screen will require the **Notes** field to be non-blank. 2-5 - Not Required.

## **PYFG / PY382X01 Codes for Transfer**

This common code controls what object codes can be used in the transfer process. Five ranges of object codes can be given for exclusion.

Code Category - PYFG

Code Value - PY382X01 Short Description - Not Required Medium Description - Not Required Long Description - Not Required

Associated Numeric Values 1-5 - Not Required.

Associated Codes 1-5 - Not Required.

Associated Descriptions

1 - Insert a single number if only one code is to be excluded or a range (such as 5000-5600) in each description field. Object codes that fall into this range will be excluded from use in the transfer process. Any object code used in the range will result in a warning message to the user and block further processing until the object code is fixed.

2 - Insert a single number if only one code is to be excluded or a range (such as 5000-5600) in each description field. Object codes that fall into this range will be excluded from use in the transfer process. Any object code used in the range will result in a warning message to the user and block further processing until the object code is fixed.

3 - Insert a single number if only one code is to be excluded or a range (such as 5000-5600) in each description field. Object codes that fall into this range will be excluded from use in the transfer process. Any object code used in the range will result in a warning message to the user and block further processing until the object code is fixed.

4 - Insert a single number if only one code is to be excluded or a range (such as 5000-5600) each description field. Object codes that fall into this range will be excluded from use in the transfer process. Any object code used in the range

will result in a warning message to the user and block further processing until the object code is fixed.

5 - Insert a single number if only one code is to be excluded or a range (such as 5000-5600) each description field. Object codes that fall into this range will be excluded from use in the transfer process. Any object code used in the range will result in a warning message to the user and block further processing until the object code is fixed.

### **PYFG / PY385C**

Code Category - PYFG

Code Value - PY385C Short Description - Not Required. Medium Description - Not Required. Long Description - Not Required.

Associated Numeric Values 1-5 - Not Required.

Associated Codes

1-2 - Not Required.

5 - "PROTECT PAID" - Once the period has been paid, the daily TC sets associated with the paid period cannot be accessed.

Associated Descriptions 1-5 - Not Required.

### **PYFG / PY387C - Leave Balance Debugging**

Set common code PYFG / PY387C to cause the PYUPLV to read from the history records rather than from the SYSTEM records.

Code Category - PYFG

Code Value - PY387C

Short Description - "DEBUG" - to turn on debug.

Medium Description - Enter **USE-HISTORIES** to pick up information from history records instead of the "system" timecard records, which is the default source of information.

Long Description - Used to describe the common code.

Associated Numeric Values

1-5 - Not Required.

Associated Codes

1-5 - Enter **xxxx#** where xxxx is the miscellaneous code value for the hour definitions that are to be included in the screen display and # is the number (1- 8) of the miscellaneous code to reference. For example, "VACU1" would mean to include all hour definitions that had "VACU" in the first miscellaneous code field.

Associated Descriptions 1-5 - Not Required.

## **PYFG / PY392C - Secondary Labor Distribution**

Code Category - PYFG

Code Value - PY392C

Short Description - Entering **DEBUG** in this field will cause debug information to display. This is for SunGard Public Sector diagnostic use only. Output must be redirected or debug messages will overwrite information on the screen. Medium Description - Used to describe the common code.

Long Description - Used to describe the common code.

Associated Numeric Values

1 - Enter the acceptable outage amount. When splitting hours among pay assignments, the total extension dollars will sometimes change because of rounding. The program will automatically fix outages less than the value specified in this field by putting the outage on the last line of the split hours. 2-5 - Not Required.

Associated Codes

1-3 - Not Required.

4 - Entering **HEAD=1** directs the system to display the Payroll Timecard Entry (1) screen when **Head Form (F1)** is pressed during timecard entry. Entering **HEAD=2** directs the system to display the Payroll Timecard Entry (2) screen when **Head Form (F1)** is pressed during timecard entry.

5 - Not Required.

Associated Descriptions 1-5 - Not Required.

## **SUNGARD® PUBLIC SECT®**

Connect the Community \*\*\*\*\*

## **PYFG / PY395C - Basis for Timecard Hour Splitting**

Code Category - PYFG

Code Value - PY395C

Short Description - Entering **DEBUG** in this field will cause debug information to display. This is for SunGard Public Sector diagnostic use only. Output must be redirected or debug messages will overwrite information on the screen. Medium Description - Used to describe the common code. Long Description - Used to describe the common code.

#### Associated Numeric Values

1-2 - Not Required.

3 - Entering a number in this associated value will direct the system to post the

JL parts of the pay string.

4-5 - Not Required.

Associated Codes

1-2 - Not Required.

3 - Entering **PATCH HOL** directs the system to "patch-in" holiday hours (as defined on the employee's calendar), in addition to regular hours, when the "patch" feature is being used.

4 - Entering **HEAD=1** directs the system to display the Payroll Timecard Entry (1) screen when **Head Form (F1)** is pressed during timecard entry. Entering **HEAD=2** directs the system to display the Payroll Timecard Entry (2) screen when **Head Form (F1)** is pressed during timecard entry.

5 - Some employees have multiple pay assignments representing more than one pay class. When the "split" feature is used, the timecard process typically splits the hours on a given line only to those pay assignments having the same pay class as the line being split. If this is the approach desired, enter **CLASS** or leave this field blank. If a different approach is desired, you may enter

**POSITION** or **POS-STEP**. This will direct the timecard program to split hours only to those pay lines having the same position or the same position and step as the line being split, respectively.

Associated Descriptions

1 - When a negative number of hours is entered (such as backing out a previous error), the system will normally patch additional hours to balance out the negative hours entered. Entering **NONEG** causes the system not to patch additional hours to make up for the negative entry.

2 - Enter **ONLY-ACTIVE** if only employees that have an "Active" status (an "A" in the **Status** field on the Employee Definition (1) screen (PYUPEM)) may be assigned hours through timecards.

3 - If this field contains "ONLY-CURRENT-CYCLE," the system will not allow hours to be entered for employees from cycles other than that period's cycle.

## **SUNGARD' PUBLIC SECTO**

Connect the Community \*\*\*\*\*

4 - Entering **DON'T-SHOW-DOLLARS** will cause the total dollar field to be blank.

5 - Entering **WARNCLASS** will cause the timecard entry screen to check whether an entered hour belongs in the given pay class. If it does not than a warning will be generated. "BLOCKCLASS" will perform the same check but will not allow the user to override.

## **PYFG / PY397C - Daily Timecard Settings**

Code Category - PYFG

Code Value - PY397C Short Description - DEBUG or DEBUGH Medium Description - Not Required. Long Description - Not Required.

Associated Numeric Values

1 - Set to 1.00000 activates "HIDE-STATUS," which suppresses the display of common code settings when the program launches.

2 - Early Dates logic:

Set to zero (will appear blank) - Early dates not allowed.

Set to 1.00000 - Early dates OK and all pay assignments are included as default assignments.

Set to 2.00000 - Early dates OK and only pay assignments active in the current period are considered defaults.

Set to 3.00000 - Early dates not allowed, but all pay assignments are included in the defaults.

3 - Special pay class for PYUTLVSC mask. Set up this pay class to hold only those hour codes that are valid entries for scheduled leave. Mask PYUTLVSC will automatically block all other hour codes.

4 - Dates Option. Allows the user to specify the date range that applies for each pay assignment. The date range is important in identifying the default pay assignment to use when a given timecard date is entered. For all settings, if a date is blank, the effective date is used instead. If effective dates are blank, the begin date is set to "00000000" and the end date is set to "20501231."

Set to zero (will appear blank) to use the default effective begin / end dates. Set to 1.00000 to use the patch begin / end dates.

Set to 2.00000 to use the retro date as the begin date and effective end date. Set to 3.00000 to use the retro date as the begin date. Otherwise, same as Option #1.

Set to 4.00000 to use the paid begin / end dates.

5 - Set to 1.00000 activates BLOCK-RT-CHG, which prevents the user from changing the hourly rate on Screen 1.

# **SUNGARD' PUBLIC SECTO**

Connect the Community \*\*\*\*\*

Associated Codes

1 - Date format represented on the screens. Possible values are the standard IFAS two-character codes: DT (MM / DD / YY), DU (MM / DD / CCYY), DV (DD / MM / YY), DW (DD / MM / CCYY), DX (YY / MM / DD), DY (CCYY / MM / DD), D6 (YYMMDD), D8 (CCYYM

2 - Set to "INITSPLIT" to set all screen 2 split flags to "Y." This will cause all timecard entries on screen 2 to automatically split to assigned lines as the default behavior.

3 - Set to "PATCH HOL" to include holidays in the screen patching logic.

4 - Controls which screen initially appears as the default.

HEAD=1 - Sets Screen 1 as the initial screen.

HEAD=2 - Sets Screen 2 as the initial screen

HEAD=1 ONLY - Restricts access to Screen 1 only.

HEAD=2 ONLY - Restricts access to Screen 2 only.

5 - Controls Payline Splitting logic. On lines marked for splitting (split flag set to "Y"), the hours entered will automatically be divided based on the effort ratio for eligible lines. Eligible lines are based on matching criteria controlled by this common code setting.

CLASS-Split to lines with matching pay class (default).

POSITION-Split to lines with matching position.

POS-STEP-Split to lines with matching position / step.

SPLIT-ALL-Split to all default lines.

Associated Descriptions

1 - NONEG indicates that no negative hours will created in the "patch" feature. The three right-most positions in the **Description 1** field indicate special command operations. Each of the characters in positions 28 - 30 can be used in the pay string field on screen 2 to perform special functions. The three functions are "BLANK," "COPY," and "DITTO" respectively. Recommended codes for these three positions are (B\*").

Position 28 specifies a single character to be used for the "BLANK" command.

Position 29 specifies a single character for the "COPY" command.

Position 30 specifies a single character for the "DITTO" command. BLANK -Use to force spaces into a pay string part. Sometimes blanks are filled by some default value. Use this feature to override that behavior.

COPY -Use the copy character followed by timecard line number to copy a pay string from the line referenced. For example, \*5 will copy the pay string from line 5 to the current line.

DITTO -Use the "ditto" feature to copy the pay string from the line directly above.

2 - ONLY-ACTIVE will include only active employees.

## **SUNGARD' PUBLIC SECT**

Connect the Community \*\*\*\*\*

3 - ONLY-CURRENT-CYCLE will include only employees whose cycle matches the period for the timecard set.

- 4 Specifies the default date when the date field is left blank.
	- PERIOD-END Set to the period end date (this is the default).
	- PERIOD-BEGIN Set to the period begin date.
	- PREVIOUS-Set to the date specified in the line directly above. The top line will default to PERIOD-END.
- 5 DONT-SHOW-DOLLARS This turns off the display of total dollars for each employee in the upper right corner of both screens.

## **PYFG / PY397C01 - Daily Timecard Settings**

Code Category - PYFG

Code Value - PY397C01 Short Description - Not Required. Medium Description - Not Required. Long Description - Not Required.

Associated Numeric Values

1 - Controls the default cursor placement for screen 1. There are two values represented in the number used. Digits to the left of the decimal represent the global default cursor position. Digits to the right of the decimal represent the default column in the detail timecard entry lines. Typically, the default cursor will be set to go to the **Find ID** field at the bottom of the screen (124). The default column is typically the date column (1) or the hours column (2). For example, value 124.20000 would be entered to set the default cursor position to 124 and the default column to 2. How these defaults operate is controlled by the Cursor mode described under Assoc-Description field 1.

2 - Controls the default cursor placement for screen 2. Same logic as screen 1, but the **Find ID** field on screen 2 corresponds to value 111. An example entry would be 111,200000.

3 - Used in conjunction with the "debt-in-set-name" feature. This value specifies the beginning position and the length of the department code that is embedded in the set name. Digits to the left of the decimal represent the beginning position and the first two digits to the right of the decimal represent the length of the department code. For example, 3.04000 means the department code begins at position three of the set name and is four characters in length. For example, if the user entered set name "PRXYZ2REG," the program would derive the department code to be "XYZ2."

4 - Controls the default cursor placement for screen 3. Same logic as screen 1, but the **Find ID** field on screen 3 corresponds to value 124. An example entry would be 124.20000.

#### **SUNGARD' PUBLIC SECT** Connect the Community **\*\*\*\*\***

5 - Set to a value to truncate the pay string display length. For example, set to 30.00000 to display only the first 30 characters of the pay string.

Associated Codes

1 - MIDPERSPLIT - This supports a client-specific function at SLC. Do not use.

2 - DEFAULT-FILL - Activates a matching pattern for controlling how blank pay string parts are filled from the default pay string. The matching pattern is specified in Assoc-Desc2.

3 - ADJUST-RATE - Activates a feature on screen 1. This feature causes the **Rate Adjust** column to immediately adjust the rate on that line by the factor entered. Otherwise, this **Rate Adjust** column is a stored value used in the PY calculation process later. When used, the rate override flag is set "ON."

4 - FORCE-RT-OVR - Causes the rate override flags to be forced "ON" as soon as an entry is made. This ensures that time rates are not recalculated in timecards or in the PY calculation process.

ASK-RT-OVR - Same as FORCE-RT-OVR, but prompts for the feature when the timecard program runs. The user may activate or not by a "Y" or "N" response. Default response is "N."

5 - MATCH-RATE - Activates a matching pattern for finding a rate from another assigned pay line when a rate is not assigned to the actual pay string used. The matching pattern is specified in Assoc-Desc5.

Associated Descriptions

1 - Two different settings are possible. "TTL\$\$=HRS-ARE-DOLLARS" specifies an obscure option used in conjunction with the HRS=DOLLARS setup. It simply causes the display field **Total Dollars** to only show dollar amounts for those special hour codes. The more relevant setting is for "CURSOR-MODE." "CURSOR-MODE A" is the default and an alternative set. The Cursor mode works in conjunction with the default cursor control settings specified in Assoc-Val 1. The cursor will place itself in one of two places: at the default position or in the default column on the first available detail line. The cursor behavior is defined within the context of the function key sequence used. The following maps the relationships between function key and cursor placement within each mode:

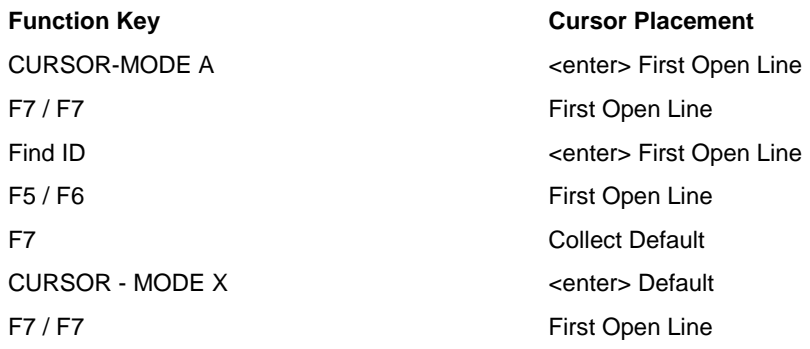

# **SUNGARD®PUBLIC SECT®**

Connect the Community \*\*\*\*\*

F5 / F6 Default

Find ID <a>
denter>
First Open Line</a>
denter>
First Open Line F7 Collect Default

> 2 - Default Fill Pattern - This field holds a sequence of up to 18 "X" and blank characters representing the 18 possible pay string parts. The Xs represent the pay string parts that are to be copied whenever a blank occurs on an entered pay string. The parts are copied from the pay string that is the appropriate default for the date on the timeline. If there is no valid default assigned line for that date, no copy occurs.

**Note**: The order of the Xs is the order in which the PY Gen Master displays the parts, not the sequence that the client sets up for the pay string display. For example, the first three parts are always Pay Class, Position, and Step. The default, if not activated, is for all 18 parts to be potential sources for the copy.

An option is to use the character "P" rather than "X" in the pattern, which causes the copy to examine and replace blank positions within the corresponding part. For example, if the part in the source string was "ABCDEFG" and the target was "123," the result would be "123DEFG".

3 - DEPT-IN-BATCH-NAME - Activates a feature that recognizes the department code as part of the timecard set name. The department code is automatically extracted from the timecard set name entered by the user. Used in conjunction with Assoc-Val 3 to identify the beginning position and length of the department code within the set name. An alternative setup is "DEPT-IN-BATCH-FORCED," which automatically uses the department without prompting the user to confirm or change it.

4 - Not Required.

5 - Rate Match Pattern. This setting works similarly to the default fill pattern from Assoc-Desc 2. A series of Xs represents pay string parts. When an hourly rate cannot be derived for an entered pay line, if the "match-rate" feature is active, this pattern is used to find a match with an assigned pay line, and the rate from that matching pay line is used.

**Warning**: This "rate match" feature should be used carefully until the PY calculation process can be brought up to the same level of functionality. Because PY200 is only able to find matching rates based on position or position / step, you should use the same matching criteria here as is set up in the PY200 common codes. The exception would be if you also use the "forcert-ovr" feature in timecards, which would eliminate the recalculation of rates in PY200.

### **PYFG / PY397C02 - Daily Timecard Settings**

Code Category - PYFG

Code Value - PY397C02

Short Description - Set to "ON" to activate the **USE-PM-STRING** option. This is an obscure setting that sets an option within the default fill logic. When using the "P" character instead of "X," the default fill is character by character instead of by the whole pay string part. The **USE-PM-STRING** option indicates to use the default PM pay string in that case rather than the regular default pay string that may be used.

Medium Description - Not Required.

Long Description - Not Required.

Associated Numeric Values

1-5 - Not Required.

Associated Codes

1 - Not Required.

2 - Set to the default calendar code to be used in deriving the normal M-F dates. This has a bearing on how the M1-F2 date formats and logic function. The right-most three positions in this field may specify the day that defines the beginning of a week, "SUN," "MON," "TUE," etc. If not specified, the calendar name "NORMAL" and week begin day "SUN" are the defaults. 3 - Not Required.

4 - Set to "FIND BY SSN" to activate an option to search and order by Social Security number rather than by employee ID. The user will enter the Social

Security number in the **Find ID** field for lookups.

5 - "PROTECT PAID" - Once the period has been paid, the daily TC sets associated with the paid period cannot be accessed.

Associated Descriptions

1-3 - Not Required.

4 - WARNGL- Option to provide that Warn-Level GL errors may be accepted by a second **Enter** key after viewing the warning message. Otherwise, the GL warnings will block the entry. (Refer to the GL User Guide for GL warning levels).

5 - WARNCLASS - This option will issue a warning if the hour code entered is not in the pay class for the pay line entered. After view the warning, the user may press **Enter** a second time to accept the entry.

BLOCKCLASS - This option will block an entry if the hour code is outside the pay class.

### **SUNGARD' PUBLIC SECTO** Connect the Community \*\*\*\*\*

### **PYFG / PY397C03 - Daily Timecard Settings**

These common codes, PYFG / PY397C03, C04, C05, etc. are used for the "leave balance checking" feature in the timecard screen. Each of the five rows in the table match an hour code Misc-Cd(1) with a balance-type hour base. This identifies to the timecard logic, which hours affect each of the leave balances to be checked. There is a "Check-Available" switch on the hour definition that also needs to be set to either (B)lock or (W)arn.

Code Category - PYFG

Code Value - PY397C03 Short Description - Not Required. Medium Description - Not Required. Long Description - Not Required.

Associated Numeric Values 1-5 - Leave balance hour base.

Associated Codes 1-5 - Misc-Cd(1) of hour definitions that affect the corresponding hour base.

Associated Descriptions 1-5 - Not Required.

## **PYFG / PY397DEF - GL Default Mapping**

Use this common code in association with using standard GL default mapping in payroll time. Default mapping allows a user to type in part of the paystring and, based on mapping codes set up in GL (GLUPDF), it will default the other parts. It might be used, for example, to type in a JL key and have it default in the GL key. This change works with any combination of the parts GL key, GL object, JL key, or JL object for input or output. Associated codes 1-4 are necessary when, in default mapping, "@@" is used to signify any valid GL / JL code and that JL code does not exist on the paystring. For example, if you have "@@" in the JL object code in your default mapping, and the object code is not part of the paystring, putting a valid JL object or " $@@"$  in code four below will cause that to be the default value. GL mapping will then work as if that value entered was the object code on the paystring.

Code Category - PYFG

Code Value - PY397DEF Short Description - Not Required. Medium Description - Not Required. Long Description - Not Required.

Associated Numeric Values

1-5 - Not Required.

Associated Codes

1 - Set to a default GL key to be used in standard GL Default map. This value is supplied if the GL key is left blank in the pay string entered. An alternative value is "FORCEMAP," which will force the GL key to be blanks, which will force GL default mapping to try to map into the field.

2 - Set to a default GL object for standard GL default mapping. May also enter **FORCEMAP**.

3 - Set to a default JL key for standard GL default mapping. May also enter **FORCEMAP**.

4 - Set to a default JL object for standard GL default mapping. May also enter **FORCEMAP**.

5 - Not Required.

Associated Descriptions

1-5 - Not Required.

## **PYFG / PY397SSN Mask SSN on Classic Timecard Screen**

Set up this common code to mask Social Security numbers on the Classic Timecard (py397) screen.

Code Category - PYFG

Code Value - PY397SSN

Short Description - Set to "OFF" to disable this common code. Leave blank to blank out the entire **SSN** field. Optionally you may mask just some parts of the Social Security number by defining an overlay mask (for example, \*\*\*\*\*\*\* would mask all but the last four digits of the Social Security number with "\*"). Any of the 12 characters left as blanks would let that part of the Social Security number display.

Medium Description - Used to describe this common code. Long Description - Used to describe this common code.

Associated Numeric Values

1-5 - Not Required.

Associated Codes 1-5 - Not Required.

Associated Descriptions 1-5 - Not Required.

## **PYFG / PY401C - W2 Desc Batch File**

Code Category - PYFG

Code Value - PY401C Short Description - Entering **DEBUG** in this field will cause debug information to display. This is for SunGard Public Sector diagnostic use only. Medium Description - Used to describe the common code. Long Description - Used to describe the common code.

Associated Numeric Values 1-5 - Not Required.

Associated Codes 1-5 - Not Required.

Associated Descriptions 1-5 - Not Required.

## **PYFG / PY450C - File Listing of Employee Definitions**

Code Category - PYFG

Code Value - PY450C

Short Description - Used to describe the common code. Medium Description - Used to describe the common code. Long Description - Used to describe the common code.

Associated Numeric Values 1-5 - Not Required.

Associated Codes

1 - Entering **NEWPAGE** causes the system to start each employee on a new page when printing the employee definition file listing (PYREFLEM) in long format.

2-5 - Not Required.

Associated Descriptions

1-5 - Not Required.

## **PYFG / PY492 - Secondary Labor Distribution Batch Proof Sort Order; / Journal Entry File Creation**

Code Category - PYFG

Code Value - PY492C

Short Description - Entering **DEBUG** in this field will cause debug information to display. This is for SunGard Public Sector diagnostic use only. Output must be redirected or debug messages will overwrite information on the screen. Medium Description - Used to describe the common code.

Long Description - Used to describe the common code.

Associated Numeric Values

1-5 - Not Required.

Associated Codes

1 - Enter **ID** to sort the secondary labor distribution set proof by ID. Otherwise, the set proof will be sorted by name.

2 - Entering **NORATES** will cause rates, rate adjustments, and pay amounts to not display on the report. Entering **YESTOTALS** will cause only totals for each hour type and grand totals to display on the report. Entering **YES** will cause only grand totals to display on the report. Leaving this field blank will cause all detail information to display on the report.

3 - The values in this field control setting offset flags in the JE file. Possible values are "YY," "YN," "NY," and "NN." Leaving this field blank is equivalent to "NN."

4 - Enter **UNITS** or **POST UNITS** if hours are to be included (posted) as units on journal entries.

5 - Not Required.

Associated Descriptions 1-5 - Not Required.

## **PYFG / PY492C01 - Secondary Labor Distribution Postings; / GL Object Code Location**

Code Category - PYFG

## **SUNGARD' PUBLIC SECTOR**

Connect the Community \*\*\*\*\*

Code Value - PY492C01

Short Description - Entering **DEBUG** in this field will cause debug information to display. This is for SunGard Public Sector diagnostic use only. Medium Description - Used to describe the common code. Long Description - Used to describe the common code.

Associated Numeric Values

1-5 - Not Required.

Associated Codes

1 - Enter **PAY STRING** to direct the system to post the secondary labor distribution using the GL debit object code contained in the pay string, rather than the GL debit code contained on the CDH Definition screen in the **GL DR** field (PYUPCC, PYUPDD, or PYUPHH).

2 - Enter **PAY STRING** to direct the system to post the secondary labor distribution using the JL debit object code contained in the pay string, rather than the JL debit object code contained on the CDH Definition screen in the **JL DR** field (PYUPCC, PYUPDD, or PYUPHH).

3 - Enter **PAY STRING** to direct the system to post the secondary labor distribution using the GL credit object code contained in the pay string, rather than the GL credit code contained on the CDH Definition screen in the **GL CR** field (PYUPCC, PYUPDD, or PYUPHH).

4 - Enter **PAY STRING** to direct the system to post the secondary labor distribution using the JL credit object code contained in the pay string, rather than the JL credit object code contained on the CDH Definition screen in the **JL CR** field (PYUPCC, PYUPDD, or PYUPHH).

5 - Not Required.

Associated Descriptions

1 - Enter **FIX** to direct the system to use the GL debit object code contained in the pay string if the **GL DR** field on the CDH Definition screen is blank, or vice versa, if **PAY STRING** is entered in Code (1) of this common code. 2 - Enter **FIX** to direct the system to use the JL debit object code contained in the pay string if the **JL DR** field on the CDH Definition screen is blank, or vice versa, if **PAY STRING** is entered in Code (1) of this common code. 3 - Enter **FIX** to direct the system to use the GL credit object code contained in the pay string if the **GL CR** field on the CDH Definition screen is blank, or vice versa, if **PAY STRING** is entered in Code (1) of this common code. 4 - Enter **FIX** to direct the system to use the JL credit object code contained in the pay string if the **JL CR** field on the CDH Definition screen is blank, or vice versa, if **PAY STRING** is entered in Code (1) of this common code. 5 - Not Required.

Connect the Community \*\*\*\*\*

### **PYFG / PY495C - Timecard Batch Proof Listing**

Code Category - PYFG

Code Value - PY495C

Short Description - Entering **DEBUG** in this field will cause intermediate calculations and logic to display.

Medium Description - Used to describe the common code.

Long Description - Used to describe the common code.

Associated Numeric Values

1 - Enter the minimum hours allowed. The system will warn that the employee has not received enough hours (for example, for insurance purposes).

2 - Enter the maximum number of hours allowed. The system will warn if the employee receives more than the maximum allowable number of hours (for example, more than 40 hours in a week).

3-5 - Not Required.

Associated Codes

1 - Entering **ID** will cause the set proof to be sorted by employee ID. Entering **NAME** will cause the set proof to be sorted by the employee's name. Entering **REC** will cause the set proof to be sorted by the timecard record number. Entering **SUPR** will cause the set proof to be sorted by the employee's supervisor ID.

2 - Entering **NORATES** will cause rates, rate adjustments, and pay amounts to not display on the report. Entering **YESTOTALS** will cause only totals for each hour type and grand totals to display on the report. Entering **YES** will cause only grand totals to display on the report. Leaving this field blank will cause all detail information display on the report.

3 - "WARNCLASS" will cause the timecard set proof to check whether an entered hour belongs in the given pay class. If it does not, than a warning will be generated.

4-5 - Not Required.

Associated Descriptions 1-5 - Not Required.

## **PYFG / PY495C##-Timecard Batch Proof Listing - Leave Balance Warning**

Code Category - PYFG

Code Value - PY495C## Short Description - Used to describe the common code.

# **SUNGARD' PUBLIC SECTOR**

Connect the Community \*\*\*\*\*

Medium Description - Used to describe the common code. Long Description - Used to describe the common code.

Associated Numeric Values

1-5 - An hour base number (1-32) entered here will check the leave entered for an employee for this period and print a warning if the leave amount exceeds the balance available for the employee. The corresponding hour base must be defined as a "balance-type" (refer to common code PYHB for information about defining hour bases in this way).

Associated Codes

1-5 - Enter the description that corresponds to the hour base number entered in the numeric value field. This field is required. If the description is not entered, no balance checking will be performed.

Associated Descriptions

1-5 - Not Required.

## **PYFG / PY497C - Daily Timecard Batchproof**

Code Category - PYFG

Code Value - PY497C

Short Description - Entering **DEBUG** will cause intermediate calculations and logic to display.

Medium Description - Enter **SORTBATCH** to direct the system to build its own ID list for only those employees in the set. This is a more efficient way to run the report for those clients where selection criteria will not be used. To make this work you will also need to go to NUUPJB, locate PYTCDTBP, remove the selection criteria question (PY10), sort question (PY4N), and remove PY051 from the JCL. The standard setup for PYTCDTBP without the SORTBATCH option is JCL - 05 ! RUN PY051 and 10 !RUNPY497C and questions PY4Y, PY51,PYAF,PY10, PY4N, PY4U and SY02. Long Description - Used to describe the common code.

Associated Numeric Values

1-5 - Not Required.

Associated Codes

1 - Set to "HIDE-STATUS" to prevent the timecard status (two-character code) from appearing with each detail line. Ordinarily, this status code appears just to the left of the detail line, before the record-type code.

2 - Enter **INITSPLIT** to direct the system to place a "Y" in the **S** (Split) field on the Timecard Entry screens. This default causes all timecard hours entered to

#### **SUNGARD' PUBLIC SECTO** Connect the Community \*\*\*\*\*

be split between the employee's pay assignments, unless "Y" is blanked out when the timecard is entered.

Entering **NORATES** will cause rates, rate adjustments, and pay amounts to not display on the report. Entering **YESTOTALS** will cause only totals for each hour type and grand totals to display on the report. Entering **YES** will cause only grand totals to display on the report. Leaving this field blank will cause all detail information to display on the report.

3 - "WARNCLASS" will cause the daily timecard set proof to check whether an entered hour belongs in the given pay class. If it does not, than a warning will be generated.

4-Not Required.

5 - Enter "TYPEFILTER" **here** and add the list of employee types you want to exclude in **Assoc Description 5**.

Associated Descriptions

1-4 Not Required.

5 - Enter the list of employee types you want to exclude.

### **PYFG / PY499C - Warn 200 Display Program**

Code Category - PYFG

Code Value - PY499C

Short Description - Entering **DEBUG** in this field will cause debug information to display. This is for SunGard Public Sector diagnostic use only. Entering **NORUN** in this field will cause the WARN200 information to be written to the WARN200 file only, and the information will not display on the screen during payroll processing. It is recommended that the WARN200 information display when debugging a calculation formula.

Medium Description - Used to describe the common code.

Long Description - Used to describe the common code.

Associated Numeric Values 1-5 - Not Required.

Associated Codes 1-5 - Not Required.

Associated Descriptions 1-5 - Not Required.

## **SUNGARD' PUBLIC SECTO**

Connect the Community \*\*\*\*\*

## **PYFG / PY500C - Employee Prelist**

Code Category - PYFG

Code Value - PY500C

Short Description - Entering **DEBUG-SORT** will cause intermediate calculations and logic to display. This will yield debug information about the sorting mechanism for the pay string information used in sorting the pay table. Medium Description - Used to describe the common code.

Long Description - Used to describe the common code.

Associated Numeric Values

1 - A warning will print for employees whose net pay falls below the amount entered in this field.

2 - A warning will print for employees whose net pay is greater than the amount entered in this field.

3 - Enter a number between one and five to indicate the number of blank lines to print between employees.

4 - Enter the number of lines per page that are to print. If this field is left blank, the system assumes 66 lines per page.

5 - Not Required.

Associated Codes

1 - Entering **NOADDNEGNET** will cause the prelist not to add an employee's net pay to the report totals if the net is less than zero.

2 - Entering **EFTOK** or **Y** will suppress the low net pay warning if the employee's net amount is low due to the EFT deduction.

3 - Entering **NOFICACHECK** will suppress the warning that normally occurs when an employee's FICA / MEDI deduction does not equal the FICA / MEDI contribution.

4 - Entering **PRIORITY** will cause CDHs to be sorted by priority instead of numerical order. Entering **AVn** will cause CDHs to be sorted by associated value "n" on screen 1 of the CDH definition (where "n" is a number from 1 to 10 specifying the associated value number). Entering **ADn** will cause CDHs to be sorted by associated description "n" on screen 1 of the CDH definition (where "n" is a number from 1 to 10 specifying the associated description number). Entering **MISCn** will cause CDHs to be sorted by miscellaneous code "n" on screen 1 of the CDH definition (where "n-is a number from one to eight specifying the miscellaneous code number). Entering

**NUMERICORDER** directs the system to list CDHs in numeric order on the prelist.

5 - Entering **ONELINETTL** will cause the prelist to print the employees' total rather than the standard two-line total that indicates the check number along with other information.

Associated Descriptions

## **SUNGARD' PUBLIC SECTOR**

Connect the Community \*\*\*\*\*

1 - Entering **SUMMARIZE** will cause the prelist to not include direct contributions and to summarize payments for each pay assignment into one line (such as, not list payments separately for each pay assignment). When this option is used, pay string information will not print on the prelist.

2 - Entering **NOGROSS** will cause the prelist program to skip employees with gross pay of zero dollars unless contributions will be paid for the employee. Entering **SHOWALL** will cause the prelist to show all active employees even if nothing is to be paid for the employee.

3 - Set to "SPLITTTL" to activate a feature that splits out negative and positive totals for contributions and deductions into separate print lines.

4 - Entering **SLC-DEPT-SUB-TOTALS** will cause additional client-specific sub totals by department groupings. This is a client-specific flag. Entering **DEPT-IN-SEL-CD2** will modify the prelist sort by department Sel-Cd1 to be based on Emp Master Sel-Cd2.

5 - "EFT-MISC-CD2=xxxx" - This setting allows the user to select which EFT deductions are included as part of net pay on the prelist. Set the EFT deductions to have "EFT" in Misc-CD(1) and a Misc-CD(2) matching the "xxxx" specified here.

### **PYFG / PY500C## - Employee Prelist - Required CDHs**

Code Category - PYFG

Code Value - PY500C## - Where ## is an integer between 01 and 99. Entries must be consecutively numbered.

Short Description - Used to describe the common code.

Medium Description - Used to describe the common code.

Long Description - Used to describe the common code.

Associated Numeric Values

1-5 - Any CDH number entered will be considered required for all employees (such as federal income tax).

Associated Codes

1 - If this field contains one of the following values, that value will print underneath the employee status and employee ID on the prelist.

Social Security Number - VALUE "SSN" Type - VALUE "TYPE" Cycle - VALUE "CYCLE" Unit - VALUE "UNIT" Entity - VALUE "ENTITY". Affirmative Action Code - VALUE "AA" Education Code 1 - VALUE "EDUC1" Education Code 2 - VALUE "EDUC2"

Connect the Community **\*\*\*\*\*** 

Education Code 3 - VALUE "EDUC3" Education Code 4 - VALUE "EDUC4" Education Code 5 - VALUE "EDUC5" Skill Code 1 - VALUE "SKILL1" Skill Code 2 - VALUE "SKILL2" Skill Code 3 - VALUE "SKILL3" Skill Code 4 - VALUE "SKILL4" Code 5 - VALUE "SKILL5" Misc. Value 1 - VALUE "MISC1" Misc. Value 2 - VALUE "MISC2" Misc. Value 3 - VALUE "MISC3" Misc. Value 4 - VALUE "MISC4" Selection Code 1 - VALUE "SEL1" Selection Code 2 - VALUE "SEL2" Seniority Adj. - VALUE "SRTADJ" 2-5 - Not Required.

Associated Descriptions 1-5 - Not Required.

## **PYFG / PY500C01 - Sort control feature for PY Prelist Report**

This is the setup for specifying the sort order for the pay strings that print in the employee's detail information on the prelist. The user may specify up to five user-defined segments from the pay string that will be concatenated together to form a single sort value. The user specifies up to five pairs of numbers that represent the position and offset for each segment within the full pay string.

Code Category - PYFG

Code Value - PY500C01 Short Description - Used to describe the common code. Medium Description - Used to describe the common code. Long Description - Used to describe the common code.

Associated Codes

1 - Enter a location code from the following list of employee attributes. This value will appear below the employee status and ID on the report.

**SSN** TYPE **CYCLE** UNIT **ENTITY** 

Connect the Community \*\*\*\*\*

AA EDUC1 EDUC2. EDUC3 EDUC4 EDUC5 SKILL1 SKILL<sub>2</sub> SKILL3 SKILL4 SKILL<sub>5</sub> MISC<sub>1</sub> MISC<sub>2</sub> MISC<sub>3</sub> MISC<sub>4</sub> SEL1 SEL2

SRTADJ

2 - "NOWARN0NET" causes zero net pay warnings to be suppressed.

3 - Not used.

4 - Set to cluster / attribute value for user-defined top-level sorting value. See standard listing of PY clusters for a list of valid cluster / attribute names. Examples are "EMPMSEL1," "EMPMSKILL1," "EMPMCYCLE," etc. 5 - "SORT-PYSTR" will activate the sorting option for pay string order within the report. The actual order is specified within Assoc-Desc5.

Associated Descriptions

1-4 - Not Required.

5 - Enter up to five pairs of numbers. Each number pair will include a colon " : " separator and a comma " , " that will separate one pair from another. These number pairs represent the starting position and length for each of the segments the user is specifying. To determine the pay string position, include the delimiters (example GL / 1001 / 02 / 2001 to sort by the 3rd part enter 9:2). The individual segments are then combined into a single string in the order specified to form a single sort value. (example "5:4,28:3,14:8;41:1")

## **PYFG / PY500CX - Employee Prelist - Pre-Tax Deductions**

Code Category - PYFG Code Value - PY500CX

# **SUNGARD' PUBLIC SECTO**

Connect the Community \*\*\*\*\*

Short Description - Entering **PRETAX** in this field will cause pre-tax deduction totals to be listed on the sort / grand total pages along with the hour, contribution, and deduction totals Medium Description - Entering **PRETAXGROUP** in this field will cause the pre-tax deduction totals to be grouped on the sort / grand pages categories as determined by the user.

**Warning**: If this method is selected, all pre-tax deductions must be selected for one and only one group at a time.

Long Description - Used to describe the common code.

Associated Numeric Values 1-5 - Not Required.

#### Associated Codes

1-5 - The title of a pre-tax deduction group for the sort / grand total pages. Multiple occurrences of the same title are permissible if a large number of pretax deductions require several lines. However, they must be in contiguous order.

#### Associated Descriptions

1-5 - The pre-tax deductions to be included in the group as designated by the title in the numeric field. Ranges are acceptable as long as they are separated by a dash (-). Single deduction must be separated by a comma. No spaces are allowed.

**Example**: 701,703-705,710,712,720-722

## **PYFG / PY500PB6 - Special Processing of FICA Wages and FICA Withholding**

Code Category - PYFG

Code Value - PY500PB6

Short Description - If the value "CHECK" is entered, special processing will occur to identify employees whose FICA wages do not accurately relate to their FICA withholding.

Medium Description - Used to describe the common code.

Long Description - Used to describe the common code.

Associated Numeric Values

1 - Current FICA rate (for example, 0.062 for 6.2%)

2 - Acceptable difference (for example, 0.01 to allow differences of a penny positive or negative without appearing on the report).

Connect the Community \*\*\*\*\*

3-5 - Not Required.

Associated Codes 1-5 - Not Required.

Associated Descriptions 1-5 - Not Required.

## **PYFG / PY500TOT - User-Defined Totals on the Employee Prelist**

Code Category - PYFG

Code Value - PY500TOT Short Description - Used to describe the common code. Medium Description - Used to describe the common code. Long Description - Used to describe the common code.

Associated Numeric Values

1-5 - Enter the number of the EMPM attribute that you want to count by. This only applies to those attributes that have more than one field. (for example, skill codes, misc. codes, selection codes, etc.)

Associated Codes

1-5 - Enter the attribute name from the EMPM cluster that you want to count by. The listing can be obtained by running PYREFLAT.

Associated Descriptions

1-5 - Enter the value that you want the attribute to match and thus count. For example, if you want to count employee types of PERM, enter **PERM** in this field.

## **PYFG / PY501C - Period Register - Sorts and Totals**

Code Category - PYFG

Code Value - PY501C

Short Description - Entering **DEBUG** will cause intermediate calculations and logic to display. Entering **NORUN** will cause this program not to run. Medium Description - Used to describe the common code.

Long Description - Used to describe the common code.

Associated Numeric Values

1-5 - Not Required.

Associated Codes

1 - Entering **PSE** will sort employee within supervisor within GL key. Entering **PE** will sort employee within GL key. Entering **SPE** will sort employee within GL key within supervisor. Entering **SE** will sort employee within supervisor. Entering **DE** will sort employee within department. Entering **PDE** will sort employee within department within GL key. Entering **FPE** will sort employee within GL key within fund.

2 - Entering **1** will cause all levels of the report to print totals and detail. Entering **2** will cause only totals to print.

3-4 - Not Required.

5 - Enter **SUPR / OBJ** to cause the object code to display on the Period Register in place of the supervisor.

**Note**: If the GL object is to display in place of the supervisor, Code (5) of common codes PYFG / PY501C, PYFG / CREG, PYFG / DREG, PYFG / PY503C, PYFG / HREG, PYFG / PY509C must all contain "SUPR / OBJ."

Associated Descriptions

1-2 - Not Required.

3 - Description number 3 specifies whether the gross or total pay base accumulators are to print on the report. The valid entries for this field are "GROSS," "Gross," "TOTAL," or "Total." If this description is left blank, the total pay base will accumulate and print on the report. 4-5 - Not Required.

## **PYFG / PY501C01 - Period Register - Deduction Titles**

Code Category - PYFG

Code Value - PY501C01

Short Description - Used to describe the common code. Medium Description - Used to describe the common code. Long Description - Used to describe the common code.

Associated Numeric Values 1-5 - Not Required.

#### Associated Codes

1 - Entering **GRS=NET** will cause the gross pay amount to be set to the net pay amount if gross pay equals 0 and net pay is greater than 0. 4-5 - Not Required.

Associated Descriptions
### **SUNGARD' PUBLIC SECTO** Connect the Community \*\*\*\*\*

1-5 - Deduction headings on this report are user-definable. Descriptions 1-5 may be used to define the titles for deduction boxes 1-5 on the Period Register. Boxes are numbered left to right, top to bottom (box 6 is always labeled "Other"). Note that the eighth miscellaneous code on the Deduction Definition screen contains the box number where the deduction value should print (for example, Description 1 corresponds to the deductions that contain a "1" in the eighth miscellaneous code. If more than one of the employee's deductions contains a "1" in the eighth miscellaneous code, the deductions will be added together).

# **PYFG / PY502C - Contribution and Deduction Register - Totals**

Code Category - PYFG

Code Value - PY502C

Short Description - Entering **DEBUG** in this field will cause debug information to display. This is for SunGard Public Sector diagnostic use only. Medium Description - Used to describe the common code.

Long Description - Used to describe the common code.

Associated Numeric Values 1-5 - Not Required.

### Associated Codes

1 - Entering **REPORT-TOTAL** will cause the totals of the Contribution and Deduction Register to include only the entries listed on the report. If not, the totals will include entries that may not appear on the report (for example, deductions that affect the year-to-date totals but fall outside the selected time period being reported).

2-5 - Not Required.

Associated Descriptions

1 - If Description (1) contains "NO-PAGE-EJECT," no page eject will occur after each contribution / deduction number prints.

2-5 - Not Required.

# **SUNGARD**<sup>®</sup> PUBLIC SECTOR

Connect the Community \*\*\*\*\*

# **PYFG / PY503C - Earnings Register - Sorts and Pagination**

Code Category - PYFG

Code Value - PY503C

Short Description - Entering **DEBUG** will cause intermediate calculations and logic to display. Entering **NORUN** will cause this program not to run. Medium Description - Used to describe the common code. Long Description - Used to describe the common code.

Associated Numeric Values 1-5 - Not Required.

Associated Codes

1 - This code represents the sort order for the Earnings Register. The field codes on which to sort are listed from major to minor sort level. The following codes are valid:

P=Project (GL Org Key) S=Supervisor\* E=Employee F=Fund D=Department

Valid sort choices are PE, PDE, PSE, SPE, SE, FPE, DE, and E.

For example, entering **PSE** will generate an earnings register sorted by employee within supervisor within project (GL organizational key).

2 - Entering **1** will cause all levels of the report to print (totals and detail). Entering **2** will cause only subtotals and grand totals to print. Entering **3** will cause only grand totals to print.

3 - Entering **P** or **S** or **F** will cause a page break on new GL organizational key, supervisor, or fund, respectively.

4 - Not Required.

5 - Enter **SUPR / OBJ** to cause the object code to display on the Period Register in place of the supervisor.

**Note**: If the GL object is to display in place of the supervisor, Code (5) of common codes PYFG / PY501C, PYFG / CREG, PYFG / DREG, PYFG / PY503C, PYFG / HREG, PYFG / PY509C must all contain "SUPR / OBJ."

Associated Descriptions 1-5 - Not Required.

## **SUNGARD**<sup>®</sup> PUBLIC SECTOR Connect the Community \*\*\*\*\*

## **PYFG / PY503C01 - Earnings Register - Titles**

Code Category - PYFG

Code Value - PY503C01

Short Description - Used to describe the common code. Medium Description - Used to describe the common code. Long Description - Used to describe the common code.

Associated Numeric Values

1-5 - Not Required.

Associated Codes

1 - Entering **GRS=NET** will cause the gross pay amount to be set to the net pay amount if gross pay equals 0 and net pay is greater than 0. 2-5 - Not Required.

Associated Descriptions

1-5 - Contribution headings on this report are user-definable. Descriptions 1-5 may be used to define the titles for contribution boxes 1-5 on the Earnings Register. Boxes are numbered left to right, top to bottom (box 6 is always labeled "Other"). Note that the eighth miscellaneous code on the Contribution Definition screen contains the box number where the contribution value should print (for example, Description 1 corresponds to the contributions that contain a "1" in the eighth miscellaneous code. If more than one of the employee's contributions contains a "1" in the eighth miscellaneous code, the contributions will be added together).

# **PYFG / PY505C 941 Report**

Code Category - PYFG

Code Value - PY505C

Short Description - "DEBUG" is entered to see internal debug messages. This is intended for SunGard Public Sector use only.

Medium Description - Not Required.

Long Description - Not Required.

Associated Codes

1 - Enter the sorting option here. "S" for state sorting or "E" for entity sorting.

- 2 "FIT" is placed here if FIT deductions are to be included on the report
- 3 Enter **NOALIGN** if alignment pages are not to print.
- 4-5 Not Required.

### **SUNGARD**<sup>®</sup> PUBLIC SECTOR Connect the Community \*\*\*\*\*

Associated Descriptions

1 - Enter the account number here as you would like to see it on the report. If special symbols are necessary, like dashes, then make sure those appear here in the proper places.

2 - Enter **REPORT-IF-TAX / WAGE-ACTIVITY** to also report employees with taxes or taxable wage (FIT, MEDI, or FICA) activity. The program defaults to reporting employees only if they have gross wages. 3-5 - Not Required.

# **PYFG / PY506C - Tax Payment Summary - Totals and Displays**

Code Category - PYFG

Code Value - PY506C

Short Description - "DEBUG" is entered to see internal debug messages. This is intended for SunGard Public Sector use only.

Medium Description - Leaving this field blank causes the FICA deduction, Medicare deduction, and FICA wages amounts to print (no Medicare wages will print). Entering **MERGE** will cause the Medicare deduction to be added to the FICA deduction. This "merged amount" and FICA wages will print (no Medicare wages will print). Entering **ALWAYS** causes the FICA deduction, Medicare deduction, FICA wages, and Medicare wages to print. Long Description - Entering **TOTAL** causes the total paybase to be used instead of the gross paybase.

Associated Numeric Values

1 - Lines prior to page total - Enter the number of lines to print before the page totals. This includes the header that is 10 lines. Therefore if you want 25 employees enter **35**: 25 for employees and 10 for page header. 2-5 - Not Required.

Associated Codes

1-4 - Enter the code designated in the first **Miscellaneous Code** field on the CDH Definition screen, identifying the contribution / deduction definition for a particular tax (for example, FICA, FIT, SIT, etc.). The order in which these codes are entered determines the order in which tax information appears on the report. To restrict the amount displayed in a field to only the contribution or deduction amount, place a "C" or "D" respectively in the 12th character.

**Note**: If "ALWAYS" appears in the **Medium Description** field, then "FICA / MEDI" must appear in one of the first four **Associated Code** fields.

## **SUNGARD' PUBLIC SECTOR** Connect the Community \*\*\*\*\*

5 - Enter the code value to specify the desired sort. The first position of the code value specifies the primary sort where blank=No Primary Sort, "S"=State, "E"=Entity, and "D"=Department. The second position specifies the secondary sort where "N"= Name and "I"=ID. Valid sorts are "N," "I," "SN," "SI," "EN," "EI," "DN," and "DI." For example, "N" will sort by employee name, and "EI" will sort by ID within entity.

**Note**: Sorting by state assumes that a SIT deduction is being requested in one of the columns.

Associated Descriptions

1-4 - These descriptions indicate the paybase number and the column title to print for the first four columns of the report corresponding to the values in associated codes 1-4. The format for each description is nnnxxxx, where nnn is the paybase number and xxxx is the column description. For examples "106CAIT" will print the appropriate MTD, QTD, YTD, FTD value for paybase 106 and the column header will be CAIT (California Income Tax) while "03 FIT" will print pay3 with a column header of "FIT." 5 - Entering **STATE ONLY** in this field will cause only SIT tax and taxable information to print on the report. Any column definitions in common codes will be overridden. This field can be used in conjunction with state sort criteria to produce a multi-state SIT report.

# **PYFG / PY506C01 - Tax Payment Summary - Totals and Displays**

Code Category - PYFG

Code Value - PY506C01 Short Description - Not Required. Medium Description - Not Required. Long Description - Not Required.

Associated Numeric Values 1-5 - Not Required.

Associated Codes

1-4 - Enter the code designated in the first **Miscellaneous Code** field on the CDH Definition screen, identifying the contribution / deduction definition for a particular tax (for example, FICA, FIT, SIT, etc.). The order in which these code are entered determines the order in which tax information appears on the report. To restrict the amount displayed in a field to only the contribution or deduction amount, place a "C" or "D" respectively in the 12th character.

# **SUNGARD®PUBLIC SECTO**

Connect the Community \*\*\*\*\*

**Note**: If "ALWAYS" appears in the **Medium Description** field, then "FICA / MEDI" must appear in one of the first four **Associated Code** fields.

**Note**: Sorting by state assumes that a SIT deduction is being requested in one of the columns.

5 - Not Required.

Associated Descriptions

1-4 - These descriptions indicate the paybase number and the column title to print for columns 5-8 of the report corresponding to the values in associated codes 1-4. The format for each description is nnnxxxx, where nnn is the paybase number and xxxx is the column description. For examples "106CAIT" will print the appropriate MTD, QTD, YTD, FTD value for paybase 106 and the column header will be CAIT (California Income Tax) while "03 FIT" will print paybase 3 with a column header of "FIT."

5 - Not Required.

# **PYFG / PY506C02 - Tax Payment Summary - Totals and Displays**

Code Category - PYFG

Code Value - PY506C02 Short Description - Not Required. Medium Description - Not Required. Long Description - Not Required.

Associated Numeric Values 1-5 - Not Required.

Associated Codes

1-4 - Enter the code designated in the first **Miscellaneous Code** field on the CDH Definition screen, identifying the contribution / deduction definition for a particular tax (for example, FICA, FIT, SIT, etc.). The order in which these codes are entered determines the order in which tax information appears on the report. To restrict the amount displayed in a field to only the contribution or deduction amount, place a "C" or "D" respectively in the 12th character.

**Note**: If "ALWAYS" appears in the medium description, then "FICA / MEDI" must appear in one of the first four **Associated Code** fields.

**Note**: Sorting by state assumes that a SIT deduction is being requested in one of the columns.

## **SUNGARD**<sup>®</sup> PUBLIC SECTOR Connect the Community **\*\*\*\*\***

5 - Not Required.

Associated Descriptions

1-4 - These descriptions indicate the paybase number and the column title to print for columns 9-12 of the report correspond to the values in associated codes 1-4. The format for each description is nnnxxxx, where nnn is the paybase number and xxxx is the column description. For example "106CAIT" will print the appropriate MTD, OTD, YTD, FTD value for paybase 106 and the column header will be CAIT (California Income Tax) while "03 FIT" will print paybase 3 with a column header of "FIT." 5 - Not Required.

# **PYFG / PY506C03 - Tax Summary Report**

This common code stores settings that control whether negative amounts print. It also controls the printing of sub-totals at the end of each page, as well as generates an error list of the report.

Code Category - PYFG

Code Value - PY506C03

Short Description - Entering **NEGFORMAT** in this field directs the system to print parentheses () around all negative amounts on the report.

Medium Description - Entering **SUBTOTALACCUM** or **SUBTOTALPAGE** in this field directs the system to print sub-totals at the end of each page of the report.

Long Description - Entering **ERRORLIST** in this field directs the system to generate an error list at the end of the report.

Associated Numeric Values

1-5 - Enter a value indicating the percentage by which the column amount is to be multiplied before comparison with the other column. For example, enter **0.06200** for 6.2%.

Associated Codes

1-5 - The first four characters entered here are the abbreviated title of the contribution or deduction code name. The next four characters entered should be "WAGE" indicating the wages column or "WITH" indicating the withholding column.

If the associated value is a percentage, it will calculate the percentage with the associated code's respective column amount before checking to match with the associated description's respective column amount. If the amounts don't match, an error list generates. If the associated value is blank, it will compare the associated code's respective column amount. If the amounts don't match, an

## **SUNGARD' PUBLIC SECTOR** Connect the Community **\*\*\*\*\***

error list generates. If the associated code is "ZERO," it will check to see that the associated description's respective column amount is zero and also check to see that the opposite column is not zero, in which case an error list will generate.

For example, if "ZERO" is entered in the associated code and "FICAWITH" is entered in the associated description, when the FICA wage amount is more than zero and the FICA withheld is zero, the error list generated will display "Wages for FICA but FICA withheld is zero."

Associated Descriptions

1-5 - The first four characters entered here are the abbreviated title of the contribution or deduction code name. The next four characters entered should be "WAGE" indicating the wages column or "WITH" indicating the withholding column. For example, "FICAWAGE."

# **PYFG / PY506C07 - Pennies Offset Range**

This common code stores settings that control the pennies offset range. Occasionally the wages compared with the withholding amount may be off by a small fraction (pennies). This common code allows you to specify a range in which the difference is acceptable and, thus, no error list is printed.

Code Category - PYFG

Code Value - PY506C07 Short Description - Not used. Medium Description - Not used. Long Description - Not used.

Associated Numeric Values

1 - Enter the amount of the pennies offset range.

- 2-5 The format is C.00000 where C is numeric value of cents. **Example**:
- \$.05 would be entered as "5.00000." Not required.

Associated Codes

1-5 - Not Required.

Associated Descriptions

1 - Enter the description of the pennies offset range.

2-5 - Not Required.

# **PYFG / PY507C - Workers Compensation Report - Totals and Factors**

Code Category - PYFG

Code Value - PY507C Short Description - DEBUG2 Medium Description - Used to describe the common code. Long Description - Used to describe the common code.

Associated Numeric Values

1 - Enter the factor by which to adjust the grand total amount (For example, .99 to display 99% of the grand total).

2-5 - Not Required.

Associated Codes

1 - Entering **TWO-TOTALS** causes a second total column to print. The values in the second total column equal the workers compensation earnings multiplied by the adjustment factor contained in the **Numeric Value (1)** field.

2 - Position 1 specifies the major sort parameters: "" (blank) sorts by W / C code, "Y" sorts by state, "E" sorts by entity, and "D" sorts by department. Position 2 specifies the minor sort parameters: "K" sorts the GL /

Organizational key within worker's composition code, within the selected major sort chosen in position 1. A "" (blank) turns off the minor sort option. 3 - Code 3 specifies the masking of several errors. An "N" in the first position causes the masking of undefined assignment associated codes errors, an "N" in the second position masks undefined position code errors, and "N" in the third position masks undefined job code errors, and an "N" in the fourth position masks undefined workcomp code errors.

4-5 - Not Required.

Associated Descriptions

1-2 - Not Required.

3 - This description is used in conjunction with code 3 to mask certain warnings. The string "WARN:" needs to appear at the beginning of description 3 to enable masking.

4-5 - Not Required.

# **PYFG / PY508C - Leave Hour Balance Report**

Code Category - PYFG Code Value - PY508C

# **SUNGARD**<sup>®</sup> PUBLIC SECT

Connect the Community **\*\*\*\*\*** 

Short Description - Entering **DEBUG** in this field will cause debug information to display. This is for SunGard Public Sector diagnostic use only. Medium Description - Used to describe the common code. Long Description - Used to describe the common code.

Associated Numeric Values

1-5 - Not Required.

Associated Codes

1 - "ACTIVEONLY" to include only active employees on the report.

2 - "SHOWHIREDATE" directs the system to include the hire date in the detail line of this report.

3 - "SHOWPOSITION" directs the system to include the employee's position in the detail line of this report.

4 - SHOWAGE prints the employee's age (in years) on the report below their ID and name on the same line as the employee's hire date (if that has been selected for printing). Whether the employee's age is calculated to the beginning or end of the payroll period is dependent on the setting of processing switch 12 of the entity definition. If this switch has a "Y," then the age is calculated to the period's end. Otherwise the beginning date of the period is used.

5 - If the legend "SHOWSENIORIT" or "SHOWSVCYEARS" is entered, the employee's seniority is calculated and printed in years below the ID and Name area (on the same line as employee's hire date and age if those are also to be printed). If the legend "SHOWSVCMONTHS" is entered, the employee's seniority is calculated and shown in months. The calculation may be based on the employee's leave date if processing switch 15 of the entity definition has a "Y." Otherwise the calculation uses the employee's hire date as the starting point for its computations. The service months or years are calculated according to the beginning or end of the payroll period depending on the setting of processing switch 12 of the entity definition.

Both these items print on the same line as "Hire date."

**Note**: The employee's age is computed through either the beginning or end of a period depending on the value in switch 12 of the root entity definition.

**Note**: The employee's months of service is computed from his / her hire date (but may use leave date when present through the use of switch 15 of the root entity definition) through either the beginning or ending date of the period depending on the value of switch 12 of the root entity definition.

Associated Descriptions

1 - Not Required.

2-5 - Enter **SUPERVISOR-IS-MISC-VAL-n** to have the program retrieve the supervisor ID from one of the miscellaneous value fields (indicated by the number "n") of the employee master, overriding the normal source of the supervisor ID in the job / position definition.

## **SUNGARD' PUBLIC SECTO** Connect the Community \*\*\*\*\*

# **PYFG / PY509C - Pay Register - Sorts and Displays**

Code Category - PYFG

Code Value - PY509C

Short Description - Entering **NORUN** in this field causes the program not to run.

Medium Description - Used to describe the common code. Long Description - Used to describe the common code.

Associated Numeric Values

1-5 - Not Required.

### Associated Codes

1 - This code represents the sort order for the Pay Register. The field contains codes on which to sort listed from major to minor sort level. The following codes are valid:

P in position 1=Pay type (hour) P in position 2=Project (GL organizational key) S=Supervisor\* E=Employee

Valid sort choices are: PE, PSE, PPE, PSPE, and PPSE.

For example, entering **PPSE** will generate a pay register sorted by employee within supervisor, within GL organizational key, within pay (hour) type.

2 - Entering **1** will cause all levels of the report to print (totals and detail). Entering **2** will cause only subtotals and grand totals to print. Entering **3** will cause grand totals only to print.

3 - A "Y" in this field will cause the system to include on the report all employees with activity in the current fiscal or tax year, whether or not the employee has activity during the period for which the report is being run. 4 - Not Required.

5 - Enter **SUPR / OBJ** to cause the object code to print on the Leave Balance Register (rather than the supervisor).

**Note**: If the GL object is to display in place of the supervisor, Code (5) of common codes PYFG / PY501C, PYFG / CREG, PYFG / DREG, PYFG / PY503C, PYFG / HREG, PYFG / PY509C must all contain "SUPR / OBJ."

Associated Descriptions

1-5 - Not Required.

## **SUNGARD**<sup>®</sup> PUBLIC SECTOR Connect the Community \*\*\*\*\*

# **PYFG / PY50XC - Period Register; and Earning Register; - Pay and Hour Titles**

Code Category - PYFG

Code Value - PY50XC

**Note**:The PY50XC code applies to the Earnings Register and Period Register Report headings.

Short Description - Used to describe the common code. Medium Description - Used to describe the common code. Long Description - Used to describe the common code.

Associated Numeric Values 1-5 - Not Required.

Associated Codes

1-5 - The pay descriptions are user-definable.

Associated Descriptions

1-5 - Hour headings on these reports are user-definable. This is where boxes 1- 5 on the Period Register Report are labeled (box 6 is always labeled as "Other"). Note that the eighth miscellaneous code on the hour definition contains the box number where the hour value should print. For example, description 1 corresponds to the hours that contain a "1" in the eighth miscellaneous code.

# **PYFG / PY511C - Employee's Cost to Employer Report (PYRESPCO)**

Code Category - PYFG

Code Value - PY511C

Short Description - Entering **NORUN** in this field causes the program not to run. Entering **DEBUG** in this field directs the system to display debug information. This is for SunGard Public Sector diagnostics only. Medium Description - Used to describe the common code. Long Description - Used to describe the common code.

Associated Numeric Values

### **SUNGARD' PUBLIC SECTOR** Connect the Community \*\*\*\*\*

1-5 - Not Required.

Associated Codes

1-4 - These codes represent the sort order if the common code setting sort option is selected when the report is being run. These fields contain codes on which to sort, listed from major to minor level. The following codes are valid: "GLKEY," "POSITION," "EMP-ID," "EMP-SSN," "EMP-NAME," "BENEFITS," and "WAGES." For example, if the report is to be sorted by employee name within GL organizational key, enter **GLKEY** in the **Code (1)** field and **EMP-NAME** in the **Code (2)** field. When running PYRESPCO, respond with common code setting or the "How would you like your report sorted / summarized" prompt and the sort options specified in the common code will be used.

5 - Not Required.

Associated Descriptions

1 - Enter **USE-POSTING-DATE** if the date range entered when running the report pertains to the posting date on the history records. Leaving this blank means that the check date will be used.

2-5 - Not Required.

# **PYFG / PY512C - Quarterly State Unemployment Tax Report**

Code Category - PYFG

Code Value - PY512C

Short Description - Used to describe the common code. Medium Description - Used to describe the common code. Long Description - Used to describe the common code.

Associated Numeric Values

1 - Enter the maximum taxable wage amount.

2-5 - Not Required.

Associated Codes

1 - Entering **UCAR** directs the system to print an employee ID column on the report.

2 - Entering **UCAR** directs the system to include the non-taxable amounts on the report.

3 - Enter the unemployment tax ID.

4 - Enter the seasonal type. If this code is present, it is compared to the employee type. If it is a match, the employee is flagged as seasonal on tape. 5 - Not Required.

## **SUNGARD**<sup>'</sup> PUBLIC SECTOR Connect the Community \*\*\*\*\*

Associated Descriptions 1-5 - Not Required.

# **PYFG / PY523C - Payroll Savings Bonds Electronic Submission**

The common code PYFG PY523C controls the magnetic tape and diskette file requirements that will be used to create a payroll bond report file suitable for electronic submission. Set description 1 to "TAPE MODE" to create the tape style file. Otherwise the diskette style file will be built by default. If using diskette, the Federal Reserve requires that this file be named "PAYROLL.DK" on the diskette.

Code Category - PYFG

Code Value - PY523C

Short Description - Used to describe the common code. Medium Description - Used to describe the common code. Long Description - Used to describe the common code.

Associated Numeric Values

1-5 - Enter the maximum taxable wage amount.

Associated Codes

- 1 Should contain the company ID as assigned by the Federal Reserve.
- 2 Should contain the location ID, 0000, or " " indicates main office.
- 3 Should contain the Federal Reserve District designator.
- 4 Should contain the optional Federal Reserve account number.
- 5 Should contain the optional Federal Reserve branch number.

Associated Descriptions

1 - Valid entries are "TAPE MODE," "DISKETTE MODE," "DIRECTLY TO TAPE," "DEV=." If left blank the default will be Diskette mode. It is possible on MPE machines to write directly to a tape device. The device number should follow the equal sign. If there is to be no electronic submission, set to "NO ELECTRONIC SUBMISSION."

2 - This field controls the use of a line feed to terminate records. The default is to use a line feed. Normally this will not have to be over set to "DON'T USE LINE FEED" if there should be no record terminator.

3 - This field controls the character set used to create the file. The choice of modes will normally control which set and there is no need for an entry here. Set to "ASCII" or "EBCDIC."

4 - This field allows you to explicitly name the file created. Normally this is not used and a file is created named BNDxxxxx where the xs represent the last five digits of the period number.

### **SUNGARD' PUBLIC SECT** Connect the Community \*\*\*\*\*

Enter **NO WARNS WHEN NO HISTORY** to direct the system to eliminate warnings that typically appear when the employee has EFT set up by has no history.

5 - The Federal Reserve can send the bonds to the company rather than the individual bond holders. If you have made arrangements for this, then set this field to "DON'T REQUIRE MAIL TO ADDRESS."

# **PYFG / PY550C - Payroll Detail Posting Report**

Code Category - PYFG

Code Value - PY550C

Short Description - DEBUG - activates normal Debug mode. Medium Description - Not Required. Long Description - Not Required.

Associated Numeric Values 1-5 - Not Required.

Associated Codes 1-5 - Not Required.

Associated Descriptions

1 - PRINT PYEN REPORT – This setting will force the PY560 Distribution Report to print for the PY encumbrance calculation masks. By default, the Distribution Report will not print under the PYEN masks.

2: SUPPRESS-STARS - This option will suppress asterisk notation on subtotal lines.

3-5 - Not Required.

# **PYFG / PY557C - Leave Balance and Utility Report**

Up to five hour bases (of balance type only) may be selected by entering the number of each hour base to be included in the **Associated Value** column of the common code. Associated codes are used to indicate up to five sort / total levels (see SL-SORT-ITEM, below, for possible values). Associated descriptions will contain the "title" of the sort level and column 30 of the associated description may contain a "Y" to indicate a total break or a "B" to indicate a total and page break. Any other value indicates no total or page break. Sort / total levels are major (top) to minor (bottom).

Code Category - PYFG

# **SUNGARD® PUBLIC SECTO**

Connect the Community \*\*\*\*\*

Code Value - PY557C

Short Description - A value of "DEBUG" will turn on internal program debug routines.

Medium Description - A value of "INCLUDE-ZERO-BALANCES" will print employees who have zero balances in all bases. These employees will not print without this setting.

Long Description - Used to describe the common code.

Associated Numeric Values

1-5 - Numeric values are used to specify up to five balance-type hour bases to be included on the report.

First Balance Type Base (for example, 10 for Personal Leave Balance)

Second Balance Type Base (for example, 8 for Sick Balance)

Third Balance Type Base (for example, 7 for vacation Balance)

Fourth Balance Type Base (for example, 14 for Comp Time Balance)

Fifth Balance Type Base (for example, 12 for Jury Duty Balance)

**Note**: Each client may be using different hour bases for the different types of balances. The examples above may not be accurate based on your setup.

### Associated Codes

1-5 - Associated codes are used to specify up to five different sort levels. Acceptable values include:

GLKEY - GL key from the employees primary "PM" pay assignment ID - Employee ID NAME - Employee name TYPE - Employee type CYCLE - Employee cycle ENTITY - Employee entity UNIT - Employee unit SEX - Employee gender AA-CODE - Employee associated codes SELECT1 - Employee select code 1 SELECT2 - Employee select code 2 PART1 - Employee part 1 PART2 - Employee part 2 PART3 - Employee part 3 PART4 - Employee part 4

Associated Descriptions

1-5 - Associated descriptions provide the titles for each of the (up to) five columns. Each title may be up to 16 characters long. Anything more than 16 characters will be truncated. The last column in the **Description** field may contain a special character to force a sort-subtotal or a page break. To force a

## **SUNGARD' PUBLIC SECT** Connect the Community \*\*\*\*\*

sub-total at a sort break, ensure that a "Y" is in the last character. To force a sub-total and a page break on the specified sort level, place a "B" in the last column. Although it appears that these special characters are tied to the column titles, they are really tied to the sort levels specified in the associated codes.

# **PYFG / PY560C - PY/GL Posting Logic (including Work Order and Sub Ledger)**

With this set, you can populate it by running PYTPTP for any prior period. You need to be careful not to run it twice for the same period and remember to deactivate the common code when done.

Gen-Mstr switch 11 activates the subledger in general.

### Code Category - PYFG

Code Value - PY560C

Short Description - Not Required.

Medium Description - Special debug coding. Set to "WO-DEBUG" to activate Work Order Debug mode. Set to "PYG-DEBUG" to activate PY Sub Ledger Debug mode. In each case, the special debug mode will display detail values for these posting entries.

Long Description - Both work order posting and PY sub-ledger posting are optional processes. When implemented, each has additional options within the posting logic to create entries under the trial post masks (PYTPTP or PYTPTC) and under the re-post masks (PYPARN or PYPARC). These options provide for recreating entries or populating periods not originally captured. These settings are temporary only and should be removed once the requested periods are populated.

POST-WO-ON-TRIAL - Post to work order under a trial post mask.

POST-PYG-ON-TRIAL - Post to PY sub-ledger under a trial post mask.

POST-WO-ON-REPOST - Post to work order under a re-post mask.

POST-PYG-ON-REPOST - Post to PY sub-ledger under a re-post mask.

Associated Numeric Values

1-5 - Not Required.

### Associated Codes

1 - Set to "FINDID" for use in the PYTPDB posting debugger.

2 - Set to "EREG," "CREG," or "DREG" to activate debug for a specific Posting Register. This debug will isolate that one register and display detail information about the posting process.

### **SUNGARD' PUBLIC SECTO** Connect the Community \*\*\*\*\*

**Note**: When this "debug" feature is active, the other registers are not processed at all and you will typically see an incomplete set of posting reports.

3 - Set to a specific employee ID to see detailed debug for that employee only. 4 - Set to a specific posting code to see detailed debug for that posting code only.

5 - Set to ID will cause the employee ID rather than name to be written to the GL when employee-level postings are in place.

Associated Descriptions

1 - DON'T USE SYTBL - This is a technical setting for use by SunGard staff only.

2 - GLT-MISC-IS-QTR - Causes the **GLT-MISC** field on the GL postings and the **PYG-MISC** field on the PY sub ledger to be marked with the number of the posting quarter for report selection purposes later.

3 - Controls posting of units (number of hours) for summary EREG Posting entries. By default, units will post to the GL for all debit-side TRNS level entries or for debit side summary posting entries marked "P7P" in the GLUTSPSI EREG setup. To specify a different summary GLUTSPSI entry to receive the units, set this code to the three-character GLUTSPSI coding under the "LTD" heading (for example, K7P, G7P, etc.).

4 - Not used.

5 - Not used.

# **PYFG / PY564C**

Code Category - PYFG

Code Value - PY564C

Short Description - Reserved for SunGard Public Sector use.

Medium Description - Enter **DO NOT SUMMARIZE** or leave blank. If you enter **DO NOT SUMMARIZE** in this field, one report and one file record will be generated for each entity code used in the Employee Master and defined on the Entity Definition Screen (mask PYUPGN). The default is to summarize, producing one report and file record for all entities, regardless of the number of entities (districts) defined in the system or if selection criteria is used to select specific entities. The information needed for the report and file are taken from the "ROOT" entry of the Entity Definition (mask PYUPGN) if the summarize option is used.

Long Description - A response of "Y" in each of the first six characters, respectively, instructs the program to suppress the display of the errors listed below. A response of "N" will display the errors listed below:

"PM" pay assignment not found for an employee.

# **SUNGARD**<sup>®</sup> PUBLIC SECTOR

Connect the Community \*\*\*\*\*

Invalid / undefined position within a "PM" pay string. Invalid / undefined job code.

Job definition has no EEOC code (activity assignment classification).

The EEOC code found is invalid (must be 1-18).

Invalid column code.

Associated Numeric Values

1 - Used in conjunction with the cluster / attribute entered in the **Associate Code 1** field, to point to a specific entry within an array.

2-5 - Not required.

Associated Numeric Codes

1 - Enter the cluster / attribute name to be used as the source of the AA code (ethnicity / sex code) in the Employee Master.

Appropriate values are -

EMPM.AA - The **AA Code** field of the Employee Master EMPM.EDUC - One of the five **Educ Code** fields. Also enter a number from one through five in the **Numeric Value 1** field to indicate which of the five is to be used.

EMPM.VAL - One of the four **Misc Value** fields. Enter a number from one through four in the **Numeric Value 1** field.

EMPM.SKILL - One of the five **Skill Code** fields. Enter a number from one through five in the **Numeric Value 1** field.

EMPM.VECT - One of the 32 switch fields in the second screen of the Employee Master definition. Though this field is only one character long, if a numeric column code (2-6) is used to indicate one of the "male" columns, the program will adjust this value to the corresponding "female" column, if the **Employee Master Sex** field has an "F." Also enter a number from 1 through 32 in the **Numeric Value 1** field to indicate which of the 32 switches is being used for this purpose.

EMPM.MNUM - One of the 15 numeric fields available in screen four of the Employee Master definition. Enter a number from 1 through 15 in the

**Numeric Value 1** field to indicate which field contains the information. EMPM.LCHR - Points to one of the 16 long-character fields available in screen four of the Employee Master Definition. Enter a number from 1 through 16 in the **Numeric Value 1** field to indicate which of the 16 fields contains the AA column code.

EMPM.SCHR - Indicates one of the 12 short-character fields in screen four of the Employee Master definition contains the AA code needed. Also enter the appropriate value in the **Numeric Value 1** field, indicating which of the 12 available fields is to be used.

2 - Enter **LOOKUP** if the AA code entered in the field designated in Assoc Code 1, above, must be found in common codes (category: PYAA, value: the contents of the field pointed to by Assoc Code 1, above) to determine which column of the EEO-5 report is to be affected. That is, if the field indicated by Assoc Code 1 has a code (WHT, BLK, ALK, for example), this code becomes the **Value** field, appended to the category PYAA, to retrieve a common code

### **SUNGARD' PUBLIC SECTOR** Connect the Community \*\*\*\*\*

that will indicate the column on the report to be affected. The common code retrieved must have the report's column code in the **Short Description** field. 3-4 - Not required.

5 - Used in conjunction with Assoc Code 5 to indicate the source of the OE number. If used, the value entered here must be from 1 through 4, inclusive. Enter one of the phrases below to indicate the source of the OE number:

CC - This option indicates the source of the OE number is this common code and the value will be found in the **Assoc Desc 5** field.

GENM.FID or GENM.SID - Use one of these two cluster / attribute names to indicate the OE number may be found in one of the four FID or SID fields of the entity definition. Enter a number from 1 through 4 in the **Assoc Value 5** field to indicate which one of the four fields has the needed information.

Associated Descriptions

- 1-2 Not Required.
- 3 Enter one of the phrases below:

TYPE CD - This option uses the employee's **Type** field from the Employee Master to determine whether an employee is full time or part time. If the word "FULL" or the letters "FT" appear anywhere in consecutive positions of the **Type** field, then the employee is treated as a full time employee, otherwise as a part time employee. That is, if **Type** contains "FULL," "FTxx," "xFTx," or "xxFT" (where x is any character), then the employee will be considered full time.

CC TYPE - This option uses the employee's type to look in common codes (category: PYTP, value: the contents of TYPE) where the word "FULL" in the first **Assoc Desc** field will indicate full time. Any other value will indicate part time.

FTE - This option uses the employee's FTE to determine full time employment (FTE  $= 1$ ). Any value other than 1 indicates part time employment.

4 - Not Required.

5 - If the **Assoc Code 5** field has the value "CC," enter the OE number in this field.

# **PYFG / PY568C**

This common code defines certain setup options for the PERS report.

Code Category - PYFG

Code Value - PY568C Short Description - Not used Medium Description - Not used

# **SUNGARD**<sup>®</sup> PUBLIC SECTOR

Connect the Community **\*\*\*\*\*** 

Long Description - Not used

Associated Numeric Values

- 1 Number of lines per page on the PERS Report.
- 2-5 Not used.

Associated Codes

- 1 Not used
- 2 Enter **YES** to leave a blank line between employees

3-5 - Not used

Associated Descriptions 1-5 - Not used.

## **PYFG / PY572C - EEO-4 Report Variables**

Code Category - PYFG

Code Value - PY572C Short Description - Reserved for SunGard Public Sector use. Medium Description - EEO-4 report variables / flags. Long Description - Program variables and flags for the EEO-4 Report.

Associated Numeric Values 1-5 - Not Required.

Associated Codes 1-5 - Not Required.

Associated Descriptions

- 1 Title / Official.
- 2 Control number.
- 3 Option 2.
- 4 County.
- 5 Jurisdiction name.

# **PYFG/PY576C - E-4 EEO Report Switches (PYRESPEOE4)**

Code Category - PYFG

# **SUNGARD**<sup>®</sup> PUBLIC SECTOR

Connect the Community \*\*\*\*\*

Code Value - PY576C Short Description - E-4 switches Medium Description - E-4 report switches/flags Long Description - Place 1, 2 or 3 in the **Assoc Value 1** field (1=EMP Type, 2=PYTP Common Code, 3=FTE)

Associated Numeric Values

1 - Enter one of the following options described below:

Option 1 - In the **Employee Type** field on screen 1 of PYUPEM, enter **FT** in positions 1, 2 or 2, 3 or 3,4 if the employee is full time. Employees not marked as full time will be included in the Part Time Report. Option 2 - Set switch 13, "Validate EmpType" to "Y" on screen 2 of the Entity Definition screen, (PYUPGN). Now you will need to set up PYTP common codes to validate the employee type codes you are using on the Employee Definition screen. In Collect/Add mode of NUUPCD, set up a PYTP common code for each employee type code that is defined. For a full time position, enter the custom "type" you will validate (for example FT, PT, MGT, PERM.). But for a full time employee type, also enter the reserved word "FULL" in the first code associated description. All PYTP common codes that don't have "FULL" in the first associated code will be treated as a part-time position by default and report as part-time on the E4 report. Option 3 - This method uses the employee's FTE to determine full or part time status. Employees with an FTE of 1 are considered full-time. All others are considered part-time.

2-5 - Not required.

Associated Codes

1-5 - Not required.

Associated Descriptions 1-5 - Not required.

# **PYFG / PY588C - Multi-period Leave Balance Report**

Code Category - PYFG

Code Value - PY588C Short Description - Used to describe the common code. Medium Description - Used to describe the common code. Long Description - Used to describe the common code.

Associated Numeric Values

1 - Normally an employee is not included on the report if their end-date is less than the report end date. If a value is entered, a grace period is established.

# **SUNGARD**<sup>'</sup> PUBLIC SECTOR

Connect the Community **\*\*\*\*\*** 

End dated employees will be included on the report if their end date plus the grace period is greater than or equal to the report end date. 2-5 - Not Required.

Associated Codes

1 - A value of "ACTIVEONLY" limits the report to active employees only. 2 - A value of "NO ZERO" excludes employees with zero balances and no activity in the reporting period.

3 - A value of "SHOW DATES" prints the date and day for hours taken.

4 - A value of "PERIOD SORT" sorts an employee's records by period then check date. The default is to sort by check date then period.

5 - A value of "SHOW W / HST" prints only employees with activity in the reporting period.

Associated Descriptions

1 - A value of "WARN NO PM" generates warnings for those employees with no PM pay assignment.

2 - A value of "WARN NO ACTIVITY IN RPT PERIOD" generates a warning for those employees with no activity in the reporting period.

3 - A value of "NO PAGE BREAK BEFORE SUBTOTALS" suppresses ejecting to a new page to print subtotals.

4 - A value of "INCLUDE SCHEDULED LEAVE" includes scheduled leave in the calculations.

5 - A value of "DONT SHOW LIABILITY" causes the report to blank out all liability amounts on the report.

# **PYFG / PY588C01 - Period Leave Balance Report**

Code Category - PYFG

Code Value - PY588C01

Short Description - Used to describe the common code. Medium Description - Used to describe the common code. Long Description - Used to describe the common code.

Associated Numeric Values 1-5 - Not Required.

Associated Codes 1-5 - Not Required.

Associated Descriptions

1 - A value of "DONT SHOW ACCR" followed by a common delimited list of hour bases will suppress printing of accruals for the specified hour codes. For

# **SUNGARD**<sup>®</sup> PUBLIC SECTOR

Connect the Community \*\*\*\*\*

example, "DONT SHOW ACCR: 7,8" suppresses print accruals for vacation and sick.

2-3 - Not Required.

4 - A value of "EMP DATES:" followed by "LEAVE," "HIRE," or

"LEAVE,HIRE" prints the employee leave date and / or the employee hire date. 5 - A value of "ACTIVE BALANCE ONLY" prints only those employees with activity in the reporting period.

# **PYFG / PY588MXx - Leave Maximums for Multi-Period Leave Report**

This common code controls leave liability maximums.

Code Category - PYFG

Code Value - PY588MX1 - PY588MX9

Short Description - Used to describe the common code. Medium Description - Used to describe the common code. Long Description - Used to describe the common code.

Associated Numeric Values

1-5 - If the actual liability is some percentage of the ending leave balance, enter the percentage here. 50% would be entered as 50.00000.

### Associated Codes

1-5 - Enter the hourbase. Hourbase 8 (normally sick balance) would be entered as "8."

### Associated Descriptions

1 - This is a comma delimited field containing maximum liability hours followed by a comma followed by a pay class (if the entry is to be limited to a specific pay class) followed by a comma followed by a minimum number of months an employee must be employed before a leave liability is incurred.

### **Example**:

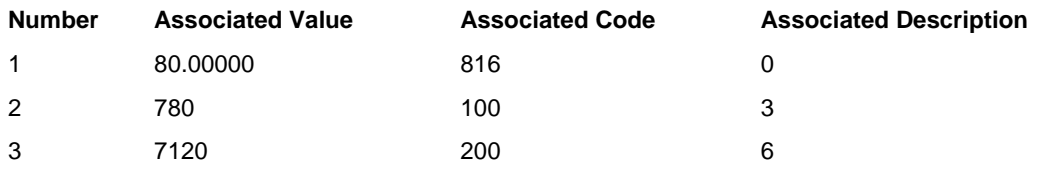

### **SUNGARD**<sup>®</sup> PUBLIC SECTOR Connect the Community \*\*\*\*\*

Value / Code / Description 1 - Ending sick hours are limited to 160. The sick liability is 80% of the ending sick balance.

Value / Code / Description 2 - For pay class 100, ending vacation hours are limited to 80 provided the employee has been employed for 3 months.

Value / Code / Description 3 - For pay class 200, ending vacation hours are limited to 120 provided the employee has been employee for 6 months.

## **PYFG / PY601C - W2 Extractions**

Code Category - PYFG

Code Value - PY601C

Short Description - Used to describe the common code. Medium Description - Used to describe the common code. Long Description - Used to describe the common code.

Associated Numeric Values

1 - Specifies how many copies of the W2 form to print.

2-5 - Not Required.

Associated Codes

1 - Entering **ROOT** directs the system to always use the root entity (defined on the Entity Definition (1) screen) when extracting information for the W2 report and tape. Otherwise, the entity associated with the employee being processed is used.

2-5 - Not Required.

Associated Descriptions 1-5 - Not Required.

# **PYFG / PY602C - Payroll User-Defined "Page Total"**

Code Category - PYFG

Code Value - PY602C Short Description - Used to describe the common code. Medium Description - Used to describe the common code. Long Description - Used to describe the common code.

Associated Numeric Values 1-5 - Not required.

## **SUNGARD**<sup>'</sup> PUBLIC SECTOR Connect the Community \*\*\*\*\*

Associated Codes 1 - PAGE-TOTAL. 2-5 - Not Required.

Associated Descriptions 1-5 - Not Required.

# **PYFG / PY603C -State Quarterly Wage Report**

The program creates the California state-specific program to report DE9 information. The program generates a printed DE9 Report and a disk file in ICESA format per EDD booklet DE 8300, Revision 2 (1-99). Other codes used for this report are PYD6/eeeeeeee#, and PYD6/eeeeeeee.

Code Category - PYFG

Code Value - PY603C Short Description - Enter "DEBUG" to turn debug on. Medium Description - Used to describe the common code. Long Description - Used to describe the common code.

Associated Numeric Values 1-5 - Not required.

Associated Codes 1 - 5 - Not Required.

Associated Descriptions

1 - Enter "TAPE-FORMAT" for generating DE9 file in a Tape Magnetic Media File Format. If left blank, the DE9 file will be generated in a Diskette Magnetic Media File Format.

2-5 - Not Required.

# **PYFG / PY604C - Payroll EFT**

Code Category - PYFG

Code Value - PY604C

Short Description - Entering **DEBUG** causes intermediate calculations and logic to display.

Medium Description - If you enter **SUPRESSWARN**, no warning message will be given if the employee's account information is incorrect.

# **SUNGARD**<sup>®</sup> PUBLIC SECTOR

Connect the Community \*\*\*\*\*

Long Description - Used to describe the common code.

Associated Codes

1 - Entering **UNSETEMPTEST** in this field removes "TEST" from an employee's EFT association record. This is a global command and will remove "TEST" from all employees EFT associated records. This common code should be set after you have processed the test EFT file and the bank has approved it.

2 - Enter **UPSHIFT-NAME** to change the employee's name from mixed case to uppercase on the tape file.

**Note**: The report will still be mixed case.

3 - Enter **USE-SSN** to use the employee's Social Security number instead of ID.

4-5 - Not Required.

Associated Descriptions

1 - Entering **MULTITAPE** in this field enables multi-tape processing for EFTs. This requires additional common code screens to be set up. Refer to the EFT sections of this user guide for more information.

2 - Set to cluster / attribute value for user-defined top-level sorting value. See standard listing of PY clusters for a list of valid cluster / attribute names.

Examples are "EMPMSEL1," "EMPMSKILL1," and "EMPMCYCLE." 3 - Enter **UNIX LINE FEED** to build file on UNIX with a line feed character.

Enter **NO LINE FEED** or set to blanks.

4-5 - Not Required.

# **PYFG / PY613C - TRS10 (Texas Retirement System) Report**

Code Category - PYFG

Code Value - PY613C - Please refer to the client-specific documentation delivered with the TRS10 software for information on setting up this common code.

Short Description - Not Required. Medium Description - Not Required. Long Description - Not Required.

Associated Numeric Values 1-5 - Not Required.

Associated Codes

## **SUNGARD' PUBLIC SECTOR** Connect the Community \*\*\*\*\*

1-5 - Not Required.

Associated Descriptions 1-5 - Not Required.

# **PYFG/PY622C Control of State SUI Reports**

State SUI reports use a common program for all states. This common program gathers data that is then reported by a separate state-specific program. Most State SUI Quarterly Wage reports use a common front-end program, py622, which builds an extract file that is input to individual state-specific programs. Each state-specific program produces a printed report and a file that is submitted to the state regulatory agency. This following describes the common code settings used to control the operation of program py622. Each state-specific program (in the range  $py780xx - py789xx$ ) may have its own common codes for additional configuration settings.

### Code Category: PYFG

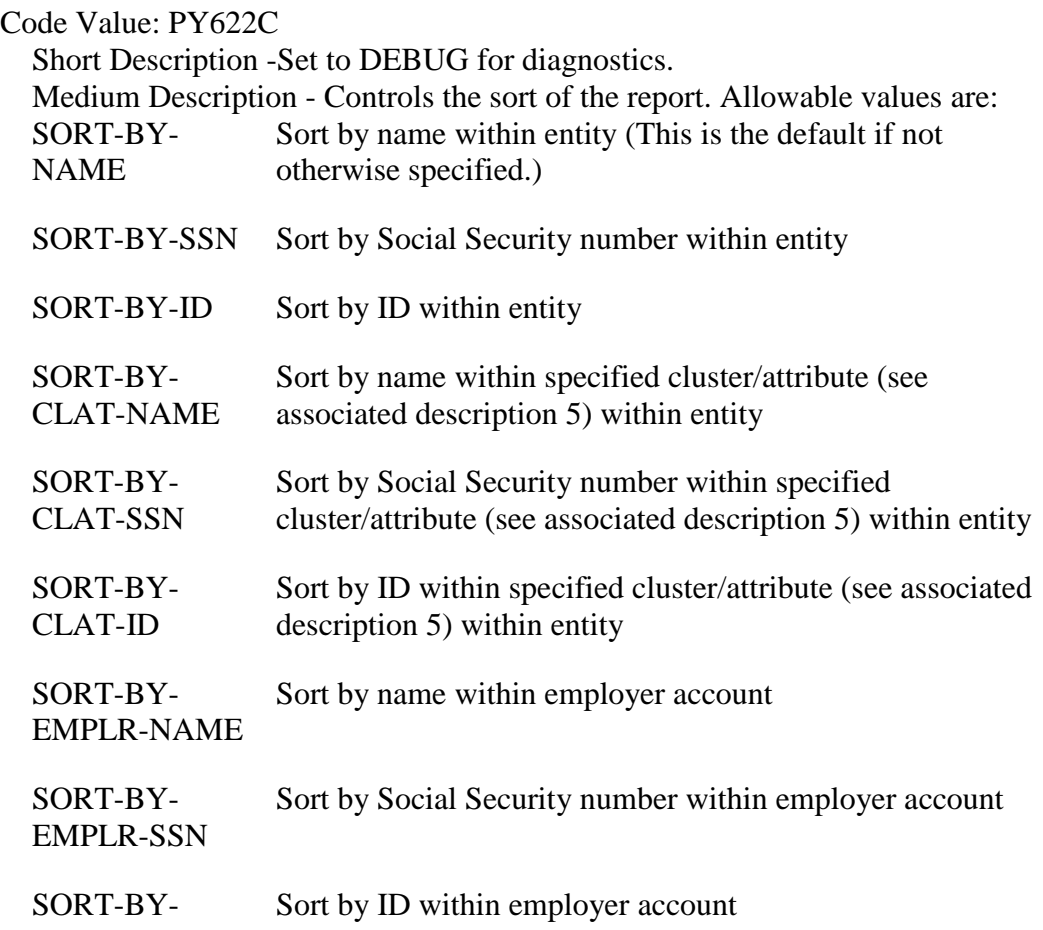

### **SUNGARD**<sup>®</sup> PUBLIC SECTOR Connect the Community \*\*\*\*\*

### EMPLR-ID

Long Description - Not Required.

Associated Numeric Values

1 - Set to the SUI paybase number (of the form 60nn) for SUI taxable wages. Leave blank if SUI taxable wages are not reported.

2 - Set to the SIT paybase number (of the form 60nn) for SIT taxable wages. Leave blank if SIT taxable wages are not reported.

3 - Set to the gross paybase number (of the form 60nn) for gross taxable wages. Leave blank if gross wages are not reported.

4 - Set to the CIT paybase number (of the form 60nn) for CIT taxable wages. Leave blank if CIT taxable wages are not reported.

5 - Set to the SUI hours worked hourbase number (of the form 70nn) for hours worked. Leave blank if hours worked is not reported.

### Associated Codes

1-3 Not Required.

4 - Set to GET MONTHS if month counts are reported.

5 - If an employee can be reported under multiple employers and the employer is defined by one of the eight background parts associated with the organization key (for example, Fund) within the paystring, set this field to the defining organization key background part number. (The "employer" is passed in the SPEC-CD field.)

### Associated Descriptions

1-4 - Not Required.

5 - Set to the cluster attribute to be used for sorting/reporting (for example, EMPM.SEL2). Only required if a "sort by cluster/attribute" type sort is selected. If specified, the Attribute value is passed to SPEC-CD field. This is used in the CLAT sort options specified in the Medium Description.

## **PYFG/PY622C01 Control of State SUI Reports**

State SUI reports use a common program for all states. This common program gathers data that is then reported by a separate state-specific program. This brief document describes the common codes needed to control the common program.

Code Category - PYFG

Code Value - PY622C01 Short Description - Not Required. Medium Description - Not Required. Long Description - Not Required.

Associated Numeric Values

### **SUNGARD®PUBLIC SECTO** Connect the Community **\*\*\*\*\***

1 - If a SUI taxable wages limit is to be calculated by the program, set this value to the limit.

2 - Set to the paybase number (of the form 60nn) (usually the gross paybase number) to be used to determine whether an employee worked on the 12th of the month. Leave blank if employee's working on the 12th of the month are not reported.

3 - If the **Associated Value 1** field has a paybase specified and an employee is to be reported as working on the 12th only if the employee earns more than a threshold value, set this field to the threshold value. Leave this field blank if your state has no threshold value (that is, your state requires reporting if the employee has any pay activity at all, no matter how small).

4 - Set this field to 13.00000 to limit the weeks work reported to 13.

**Note**: Some quarters actually have 14 work weeks.

5 - Not Required.

Associated Codes

1 - Set to "USE-HISTORY" to read PY History records for the extract instead of the PY Accumulators. This is typically needed if the employee count for each of the three months in the quarter is required by the State.

2 - The report normally uses the calendar year/quarter/month in the period definition (PYUPPR) to define periods to be included in the report. Set this field to "USE TAX YEAR" to use the tax year/quarter/month instead. 3-5 - Not Required.

Associated Descriptions

1 - This value can be used to select a subset of employee paid history based on the period definition. Possible values are "PERIOD CODE =  $xxxxxxxx$ " "FREQUENCY CODE =  $xx$ ," or "CYCLE =  $xx$ ," where  $x...x$  is the period code, frequency code, or cycle to be matched. For example, to restrict SUI reporting to only cycle two employees, set this value to "CYCLE  $= 02$ ." 2-5 - Not Required.

## **PYFG / PY622C02 - Control of State SUI Reports**

Code Category - PYFG

Code Value - PY622C02 Short Description - Not Required. Medium Description - Not Required. Long Description - Not Required.

## **SUNGARD' PUBLIC SECTOR** Connect the Community **\*\*\*\*\***

Associated Numeric Values

1 - Set to the PYX-NO (accumulator number) used by the program to get the value for number of weeks worked. Note: this only works when using PY Accumulators in the extract process, not the USE HISTORY option.

2 - Set to a Divisor used in the calculation of Weeks Worked. This is only used when setting the PYX-NO for Weeks Worked above. The divisor is used to adjust the decimal place in the returned value.

3-5 - Not Required.

Associated Codes 1-5 - Not Required.

Associated Descriptions 1-5 - Not Required.

# **PYFG / PY632C -- PY to AR Interface**

Code Category - PYFG

Code Value - PY632C Short Description - Not required. Medium Description - Not required. Long Description - Not required.

Associated Numeric Values 1-5 - Not Required.

Associated Codes

1 - Code 1 holds the name of the AR finance code for use in filling in details of the AR set entry.

2 - Code 2 allows the ledger code to be set explicitly. Otherwise, the ledger code is drawn from the finance code.

3 - Code 3 allows the user to establish the first two characters of the set name. If no entry is made here, this prefix defaults to "AR." 4-5 - Not Required.

Associated Descriptions

1-5 - Not Required.

# **SUNGARD**<sup>®</sup> PUBLIC SECTOR

Connect the Community \*\*\*\*\*

# **PYFG / PY626## (TIAA-CREF File and Report Processing)**

### **PYFG/PY626C## Setup**

A series of common codes (use mask NUUPCD or PYUPCD to update common codes) are designed to indicate to the TIAA-CREF process where certain IFAS Payroll information can be retrieved from to complete data requirements. These common codes have a category of PYFG and values of PY626C## (where ## is a sequential number starting with 01 and continuing through 99, as needed). As many common codes as necessary to enter all parameters can be defined but they must be in consecutive numerical order by the ## value. The parameters defined within these common codes may be in any sequence and have the general format indicated below with each parameter using one complete line of the five associated values, codes, and descriptions lines in the common code:

#### **Numeric Value Code Associated Description**

####

CDH FLAG

Set this to the number of the deduction/contribution miscellaneous code box that will contain the CDH flag (for example, "TIA1")

> ORG ID (Use this value if and only if you are not using TIAA group codes.)

#### =#####

Enter an equal sign  $(=)$  followed by the required five character organization ID. With this option, all employees are assigned the same organization ID. The payment mode keyword, described below, must also be entered in common codes.

### OR

cluster.attribute

If it is necessary to report employees under more than one organization ID and/or payment mode use this option to

### **SUNGARD**<sup>®</sup> PUBLIC SECTOR Connect the Community \*\*\*\*\*

specify the controlling field in the Employee Master that will separate employees into the appropriate groups.

For example, the cluster.attribute EMPM.GENCO, will use the employee's **Entity** field as the controlling value to group employees, EMPM.SEL2 will use the second **Selection Code** field, and EMPM.SKILL4 will use the fourth **Skill Code** field in the Employee Master. Any non-numeric field of the employee master may be used for this purpose.

In conjunction with the cluster.attribute option, the ORG/MODE keyword, described below, must be defined in common codes to assign the grouped employees a particular organization ID and payment mode.

ORG/MODE (Use this value if and only if you are not using TIAA group codes.)

xxxxx yyy zzzz

Where xxxxx is the organization ID, yyy is the payment mode and zzzz is the value of the field in the Employee Master (defined in the cluster.attribute option of the organization ID parameter, described above).

For example, if the **Description** field of the organization ID parameter contains EMPM.GENCD and there are only two entity codes (ROOT and CNTY) that are assigned to employees, then there will be two organization/mode entries in common codes that look like this:

ORG/MODE 12345 123 ROOT

### ORG/MODE 54321 321 CNTY

This will result in all employees that have an entity code of "ROOT" to be assigned organization ID 12345 and

# **SUNGARD' PUBLIC SECTOR**

Connect the Community **\*\*\*\*\*** 

payment mode 123, and employees with the entity CNTY to be assigned organization ID 54321 and payment mode 321.

PAYMENT **MODE** (Use this value if and only if you are not using TIAA group codes.)

=###

Enter an equal sign  $(=)$  followed by the required three-character payment mode.

The payment mode keyword does not need to be entered if the organization ID cluster.attribute option is used (and organization/mode keyword is used). Payment mode is only used when all employees are to be assigned the same organization ID and payment mode.

### SEQUENCE NAME

### SSN

Enter either **NAME** or **SSN**, indicating the sequence desired for the output file and report. The default is "SSN." Whichever sequence is selected, if there are multiple organization IDs and/or payment modes, the "NAME" or "SSN" sequence will be subordinate to organization ID and payment mode.

#### INCLUDE DEDUCTION

#### EMP **CONTRIBUTION**

### ANY

Use one of these three options:

The word "DEDUCTION" to indicate that employees must have a TIAA-CREF flagged deduction to be included in the file and report.

The word "CONTRIBUTION" to indicate those employees to be reported must have a TIAA-CREF contribution in check history.

# **SUNGARD' PUBLIC SECTOR**

Connect the Community \*\*\*\*\*

The word any to indicate that employees with either a TIAA-CREF contribution or deduction or both will be included in the file and report.

#### Set this to the number of the deduction/contribution miscellaneous code box that will contain the TIAA group code.

> TIAA **GROUP**

TIAA GRP MSC

xxxx yyyyy zzz

where:

 $xxxx = a TIAA$  group code

yyyyy = the organization ID for this TIAA Group

 $zzz =$ The payment mode for this TIAA group

# **PYFG / PY637C - Mask for PYRESPW4**

This common code controls the mask for PYRESPW4.

Code Category - PYFG

Code Value - PY637C Short Description - Set to "DEBUG" for troubleshooting. Medium Description - Not Required. Long Description - Not Required.

Associated Numeric Values

1-3 - Not Required.

4 - Number of lines per page, if not 60.

5 - Not Required.

Associated Codes

- 1 Not Required.
- 2 Primary sort code.
- 3 Secondary sort code.

### **SUNGARD**<sup>'</sup> PUBLIC SECTOR Connect the Community **\*\*\*\*\***

4-5 - Not Required.

Associated Descriptions 1-5 - Contact information.

# **PYFG / PY638C - General Information for the Multiple Worksite Report**

This common code controls the debug level and stores general information for the Multiple Worksite Report.

**Note**: Each worksite that will be included in this report also has its own common code. The code value for the worksite specific common codes is "PY638C##," where "##" is any numeric value from 00 to 99. If there are more than 100 worksites, you may also use "PY638###," where "###" is any numeric value between 000 and 999.

Code Category - PYFG

Code Value - PY638C

Short Description - Enter **DEBUG** to turn debug on. Medium Description - Not Required.

Long Description - Legal or corporate name of the establishment.

### Associated Numeric Values

- 1 FIPS code for the state.
- 2 Not Required.
- 3 Reporting paybase The paybase to report gross wages from.
- 4 Delivery point barcode. (Optional)
- 5 Not Required.

Associated Codes

- 1 Unemployment insurance account number.
- 2 Employer identification number (EIN)
- 3-5 Not Required.

Associated Descriptions

1 - Location Field - This is the cluster and attribute of the field where the employee's location or worksite is specified. Currently, the only valid cluster is "EMPM" and the valid attributes are "GENCD," "SKILL," "SEL," "EDUC," and "MISC." For attributes with more than one field, put the field number after the attribute. For example, if the location code is stored in selection code 1, put EMPM.SEL1 here.

2-5 - Not Required.
## **PYFG / PY638C## - Values for a Specific Worksite used by the Multiple Worksite Report**

This common code contains values for a specific worksite used by the Multiple Worksite Report.

The "##" can be any number between 00 and 99. It should be different for each worksite. Its assignment is arbitrary. It is suggested that you use the reporting unit number for the worksite, but it is not necessary if the reporting unit number is included below. If more than 100 worksites are used, use PY638### for the code value instead, where "###" is any three-digit number between 000 and 999.

Code Category - PYFG

Code Value - PY638C##

Short Description - Location Code. This code will be matched with a field on the employee definition to determine at which location each employee works. The field that it is matched with is determined by the cluster and attribute entered in description 1 of common code PYFGPY638C. Medium Description - Worksite name.

Long Description - Worksite street address.

Associated Numeric Values

- 1 County FIPS code
- 2 Township code
- 3 Ownership code
- 4 Auxiliary code
- 5 NIACS code

Associated Codes

1 - AuxNIACS code

2 - Reporting unit number (RUN). If this is blank, PY638 will use the "##" or "###" from the name of this common code as the RUN.

3 - SIC code

4-5 - Not Required.

Associated Descriptions

1 - Worksite city

2 - Worksite state

3 - Worksite zip code. The four-digit extension is allowed. Put a dash between the zip code and the extension (for example, 99999-9999).

- 4 Reporting unit description (RUD).
- 5 Not Required.

Connect the Community \*\*\*\*\*

## **PYFG / PY654C - Florida SUI Report**

Code Category - PYFG Code Value - PY654C Short Description - Not required. Medium Description - Not required. Long Description - Enter a comma-delimitated list of those employee types to be excluded from the report. Associated Numeric Values 1-5 - Not Required.

Associated Codes 1-5 - Not Required.

Associated Descriptions 1-5 - Not Required.

## **PYFG / PY660C - EFT Check Writer (Required)**

The only required common code for the payroll check and EFT writers is PYFG/PY660C. Do not use any of these settings without understanding their function from the descriptions below. Many are not applicable to standard setups. Code 1 is the only field that is an absolutely required field, and most likely the long description (MICR).

Code Category - PYFG

Code Value - PY660C

Short Description - This field is used to turn on debug options. "DEBUG" shows all the internal tables at four different progressions:

1.) After XTD is loaded,

2.) After history is loaded,

3.) After timecard info is loaded

4.) After it has all been sorted

"DEBUG2" shows a map of the logic as it moves from one routine to the next… mainly for programmer use.

Medium Description - You have the option to disable the "write" to this table, should write errors occur during a live payroll. To disable EO, enter **EO DISABLED** in the medium description.

#### **SUNGARD' PUBLIC SECTOR** Connect the Community \*\*\*\*\*

Long Description - Set this to the MICR encoding for the paychecks if the Payroll check writer process is to print the MICR line on the bottom of the check. MICR printing only works in conjunction with the use of ELF or RxLaser forms. The MICR line of the check is divided into three sections. The first section consists of the check number bounded on both sides by the ON-US symbol. The Payroll check writer automatically handles this section. The second section contains the bank's transit-routing number and the number of the account that the check is drawn on. The transit number is bounded by transit symbols and the ON\_US symbol follows the account number. The third optional section contains the check amount bounded by the amount symbol and filled with "\$" where the actual amount will print. The second and third sections print using the text contained in the long description. Use the table below to print the special characters.

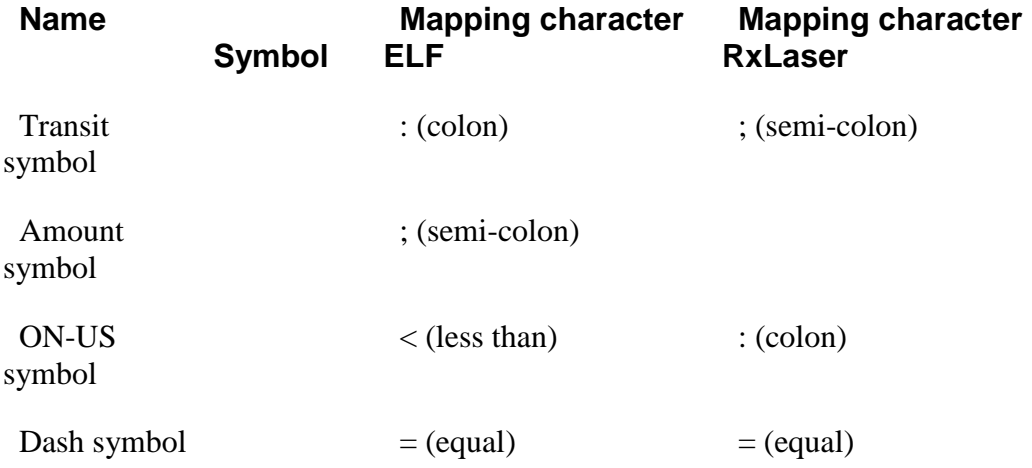

Associated Numeric Values

1 - Not Required.

2-3 - These values control fine adjustments in the alignment of the data printed on the form versus the pre-printed form layout. These values are pertinent only if pre-printed forms are used and serve to move all rows or columns up, down, left, or right the specified amounts. (If ELF forms are used, these values are usually not needed.) These values are primarily used to account for positioning differences from printer to printer. For example, if pre-printed forms are in use and a different forms printer than normal is specified, these values may need to be modified to account for alignment differences between the old and new printer.

Value 2 will offset all row positions and value 3 will offset all column positions. Plus and minus values are acceptable. The row offset is in terms of six lines per vertical inch. For example, a value of -1.00000 will move all rows

#### **SUNGARD' PUBLIC SECTO** Connect the Community \*\*\*\*\*

up 1 / 6". The column offset is in terms of 12 characters per horizontal inch. For example, a value of 1.00000 will move all columns right  $1/12$ ". Fractional values are acceptable.

4-5 - These values control fine adjustments to the location of the MICR line print. Numeric value 4 will adjust the vertical (row) position up or down while Numeric value 5 controls the horizontal (column) position. Both values can be positive or negative numbers and the values are in decimal equivalent inches. In the above example, the pre-programmed MICR print would be moved up 1 / 8" and to the right 1 / 16." Here's how to use these values: Your bank can check the MICR print positioning or you may be able to talk them into giving you one of the clear plastic overlays they use to check the MICR positioning so you can check it yourself. Because different printers print in different locations for a specified row and column, your delivered Payroll check writer may print the MICR line in a less than desirable position. With this fine adjustment in the common code, you can adjust the MICR positioning when you first start using your Payroll check writer or when you change printers.

Associated Codes

1 - \*\* This is a required field. Set this to the name of your client-specific check/EFT writer program (without the ".cbl" extension for UNIX sites). Depending on your environment, look in either the ifas/bsi/source directory or ifas/app/custom/cob directory for your client specific py660 program.

**Example**: If the py660 program in your directory was py660you.cbl, this field would need to show "PY660YOU," where it shows "PY660XXX."

2 - This value can control how checks / EFTs are sorted. The default sort is employee name within check distribution code (name within education code 5 if you are looking at PYUPEM). That is, if this field is left blank and your custom check / EFT writer does not explicitly specify a sort sequence, the sort will be by employee name within check distribution code. Supplying a value in the **Associated Code 2** field overrides the default sort. Bear in mind that your custom check / EFT writer can override the value you put in this field. For example, suppose you wanted to change the sort to name within supervisor. To do this, you would set the value of this field to "NS." But, if your custom check / EFT writer specifically sets the sort to something other than name within supervisor, the checks / EFTs will be sorted as per your custom check / EFT writer specification.

Recognized values for this field are -

ID - ID only IO - ID within organization key IS - ID within supervisor NM - Name only

Connect the Community \*\*\*\*\*

ND - Name within department (PYUPEM Selection Code 1)

- NO Name within organization key
- NS Name within supervisor
- S2 Name within selection code 2 (PYUPEM screen)
- E5 Name within check distribution code (PYUPEM Education Code 5)
- SE Name within check distribution code within department ( PYUPEM Educ Code5, and Sel Code 1)

3 - When this field is blank, employees with calculated history having a check note of "WP" and zero net pay will be ignored by the check/EFT writers. When the **Associated Code 3** field is set to "PRINTZERONET," zero net checks print on check form stock. When this field is set to "ZEROCHKASEFT," zero net checks are treated as if they are EFTs and will

print on EFT form stock. Does not print stub, only updates history record to "DP" check note status.

**Note**: The **Associated Code 4** field must be set to "ALLZERONET" when either of these options are used.

4 - When this field is blank, employees with calculated history having a check note of "WP" and zero net pay will be ignored by the check/EFT writers. When the **Associated Code 4** field is set to "ALLZERONET," the zero net histories will be distributed, check note changed to "DP," and if the **Associated Code 3** field is blank, they will be given a check number of 99999999.

5 - This field should be set to "NO TABSTOPS" for most clients. Only clients that have multiple entities and maintain a unique "TABSTOPS" file in the data directory for each data base should leave this field blank.

Associated Descriptions

1 - Normally the check / EFT writer obtains the MICR account number from the long description of this common code. If it is desired to get the MICR account number from the CKID / xx common codes (so that different check stock drawn on different banks can be processed), set this field to "MICR FROM CKID." Then set up the long description in the CKID common codes as described above.

2 - When this field is blank, the check/EFT writer obtains the EFT bank transit number, account number, etc. from the employee's deduction assignments. Prior to release 7, the bank information was contained in the employee's associated codes (screen 3 of PYUPEM). To obtain bank information from the employee's associated codes instead of the employee's deduction assignments, set this common code to "BANK INFO FROM ASSOC CODES."

3 - This is reserved for programmer testing.

4 - A feature that started with the development of the core PY check/EFT writer was the "REDO, OK, or EXIT" question that shows before the check and EFT complete their respective execution. That is the default setting when this field

Connect the Community \*\*\*\*\*

is blank. Now the "REDO, OK, or EXIT" question can shut off by setting this field to "NO REDO/OK QUESTION." 5 - Not Required.

#### **PYFG / PY660C01 - New Check Writer**

This common code area has been designated for additional options for the core Payroll check / EFT writer. The main common code PYFG / PY660C has no more available codes.

Code Category - PYFG

Code Value - PY660C01 Short Description - Not Required. Medium Description - Not Required. Long Description - Not Required.

Associated Numeric Values 1-5 - Not Required.

Associated Codes

1-2 - Not Required.

3 - CKREG XX. Place the client-desired check register check type for EFT stubs in the spaces occupied by the XX. For example CKREG CX. 4-5 - Not Required

Associated Descriptions 1-5 - Not Required.

## **PYFG / PY660CKOUT - Spoolfile Management in PY Check Writer**

There are a number of options for dealing with spool files in the Payroll check/EFT writer. The Payroll check writer is controlled by the common code PYFG/660CKOUT and the Payroll EFT writer is controlled by PYFG/660EFOUT. The following documentation applies to both common codes.

Code Category - PYFG

Code Value - PY660CKOUT

Short Description - The first eight characters of this field will be used to replace the spool file name that is seen when executing the MPE showout command.

Connect the Community \*\*\*\*\*

Medium Description - If this field reads "BREAK ON SORT" then a new spool file will be created every time the primary sort item changes. If this option is used, Associated Values (1-5) will be ignored. Long Description - Not Required.

Associated Numeric Values

1-5 - The number of checks to print on the printer named in the matching associated code before a new spool file is created. If this field is zero, then no limit will be placed on the printer.

Associated Codes

1-5 - The name of an IFAS printer. This printer will be used instead of the printer specified in the question SY03. The number of copies and the printer priority specified in SY03 will still be used.

Associated Descriptions

- 1 Not Required.
- 2 Not Required
- 3-5 Not Required.

To combine multiple CDHs on the Payroll check stub, use the following common code. PYFG/660SUBxx, where xx is a two-digit number from 01 to 99.

Code Category - PYFG

Code Value - PY660SUBxx (where xx is a two-digit number from 01 to 99.) Short Description - Shows the title to be used for this line item on the Payroll check stub. This is optional, and if left blank the title of the CDH listed in the **Associated Code (1)** field will be used. Medium Description - Not Required.

Long Description - Not Required.

Associated Numeric Values

1 - Shows the primary CDH number that holds the combined values. This is required.

2-5 - Not Required.

Associated Codes

1-5 - Not Required.

Associated Descriptions

1-5 - Shows all the CDHs that are to be combined with the primary CDH listed in the **Associated Code (1)** field for the line item on the Payroll check stub. CDH numbers listed in these fields must be four digits, comma delimited, and left justified. If the associated descriptions are left blank and there is a value in the **Short Description** field, the only effect of this code will be to change the title of the primary CDH.

**PYFG / PY666C - New Check Writer**

Code Category - PYFG

Code Value - PY666C Short Description - Not Required. Medium Description - Not Required. Long Description - Not Required. Associated Numeric Values 1-5 - Not Required. Associated Codes 1 - Not Required. 2 - Recognized values for this field are (from PYUPEM): ID - ID only IO - ID within organization key IS - ID within supervisor (selection code 1) NM - Name only ND - Name within department (selection code 1) NO - Name within organization key NS - Name within supervisor S2 - Name within (selection code 2) E5 - Name within check distribution code (educ code 5) SE - Name within check distribution code (educ code 5), within department (selection code 1) 3-5 - Not Required. Associated Descriptions 1-3 - Not Required. 4 - "DEBUG PROGRAM" will allow you to directly run your program over and over from the MPE prompt. 5 - "PRINT TO SCREEN" will print to the screen so you avoid wasted printouts. Useful for debugging. "PRINT SAMPLE" will cause an alignment page to print.

Connect the Community \*\*\*\*\*

## **PYFG / PY672C**

This common code allows adding a third line to the report that will show detailed amounts for Leave With Out Pay (LWOP).

Code Category - PYFG

Code Value - PY672C Short Description - Not Required. Medium Description - Not Required. Long Description - Not Required.

Associated Numeric Values 1-5 - Not Required.

Associated Codes 1-5 - Not Required.

Associated Descriptions 1 - Not Required. 2 - "SHOW LWOP" - Putting this code will add a third line to the report that will show the detailed amounts for LWOP. 3-5 - Not Required.

## **PYFG / PY691C - Debug**

Code Category - PYFG

Code Value - PY691C

Short Description - Entering **DEBUG** in this field will cause debug information to display. This is for SunGard Public Sector diagnostic use only. Medium Description - Not Required.

Long Description - Used to describe the common code.

Associated Numeric Values

1 - Length of the total box.

2-5 - Not Required.

Associated Codes

1 - Entering **NO** in the first two positions of the code will suppress printing of the totals box and its label.

2 - Entering **STATUS** will allow selection of up to five status codes for inclusion on the time sheet.

3-5 - Not Required.

Associated Descriptions

## **SUNGARD' PUBLIC SECTOR**

Connect the Community \*\*\*\*\*

1 - The first 12 characters contain the description of the first total box. The next 12 characters contain the description of the 2nd total box. 2 - Up to five status codes to be used in selection in capitals and separated by commas. Used in conjunction with Code (2). 3-5 - Not Required.

## **PYFG / PY691C01 & PY691C02 - Time Sheet Set-up Parameters**

Code Category - PYFG

Code Value - PY691C01 or PY691C02 Short Description - Not Required. Medium Description - Not Required. Long Description - Not Required.

Associated Numeric Values

1-5 - Enter the number of spaces to indent the personal information for the line.

Associated Codes

1-5 - A code that signifies what information to place on this line in the personal information portion of the time sheet. The line is given by the code number. For example, the third code for PY691C01 would refer to the third line on the time sheet, the third code for PY691C02 would refer to the eighth line on the time sheet, etc. Valid codes are as follows:

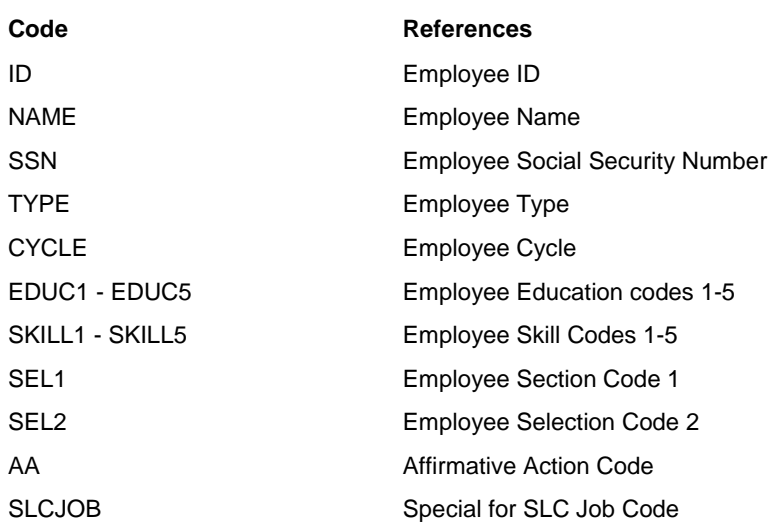

Connect the Community \*\*\*\*\*

SRTADJ **Employee Seniority Adjustment** CALENDAR Employee Calendar

Associated Descriptions

1-5 - Description of the item. This prints one space before the item and is indented by the number of spaces assigned in the corresponding numeric value.

### **PYFG / PY691C03 & PY691C04**

Code Category - PYFG

Code Value - PY691C03 or PY691C04 Short Description - Not Required. Medium Description - Not Required. Long Description - Not Required.

Associated Numeric Values 1-5 - Enter the number of spaces to indent the personal information for the line.

Associated Codes

1-5 - A code that signifies what information to place on this line in the leave balance portion of the time sheet. Note that this area may hold any contribution, deduction, hour, pay base, or hour base that is stored in the payroll accumulators. Tax year to-date, inception to-date, or calendar to-date amounts may be used. The format is as follows:

Code Positions 1-4 - Four-digit contribution, deduction, hours, pay base, or hours base number.

Code Positions 5-6 - Unused.

Code Positions 7-9 - "TTD" to use tax year-to-date value.

"ITD" to use inception to-date value.

"FTD" to use fiscal year-to-date value.

"CTD" to use calendar year-to-date value.

Code Positions 10-12 - Unused.

Associated Descriptions

1-5 - Description of the corresponding contribution, deduction, hours, pay base, or hours base to print on the time sheet.

#### **SUNGARD' PUBLIC SECTOR** Connect the Community \*\*\*\*\*

### **PYFG / PY691C05**

Code Category - PYFG

Code Value - PY691C05

Short Description - Not required.

Medium Description - Sort title to appear on the time sheet.

Long Description - Company heading to appear on the time sheet.

Associated Numeric Values

- 1 Number of boxes per line.
- 2 Number of rows inside each box.
- 3 Number of rows of boxes for each employee.
- 4 Number of lines per page.
- 5 Not used.

Associated Codes

1-5 - Not Required.

Associated Descriptions 1-5 - Not Required.

## **PYFG / PY691C06 & PY691C07**

Code Category - PYFG

Code Value - PY691C06 or PY691C07 Short Description - Not Required. Medium Description - Sort title to appear in the heading. Long Description - Company heading to appear on the time sheet.

Associated Numeric Values 1-5 - Not Required.

Associated Codes

1-5 - Label to print above a box. For example, code 2 from PY691C06 would contain a label such as "TUE" to denote the second box. Code 3 from PY691C07 would correspond to the eighth box.

Associated Descriptions 1-5 - Not Required.

Connect the Community \*\*\*\*\*

## **PYFG / PY691C08 & PY691C09**

Code Category - PYFG

Code Value - PY691C08 or PY691C09 Short Description - Not required. Medium Description - Sort title to appear in the heading. Long Description - Company heading to appear on the time sheet.

Associated Numeric Values 1-5 - Not Required.

Associated Codes

1-5 - Label to print above a box. For example, code 2 from PY691C06 would contain a label such as "TUE" to denote the second box. Code 3 from PY691C07 would correspond to the eighth box.

Associated Descriptions 1-5 - Not Required.

## **PYFG / PY780IA - Settings for Iowa State Unemployment Report**

The Iowa State Unemployment Report can be run by executing the mask PYRESRIASU. This report will print the standard Iowa State Unemployment Report and create the necessary file to submit to the state. The common code PYFG PY780IA contains some client-specific values that will need to be populated for the report. Make sure this common code is reviewed prior to submitting this file to the state.

> Short Description - Not required. Medium Description - Not required. Long Description - Not required.

Associated Numeric Values

1 - Tax Rate – This is the tax rate used to display on the total record

2-5 - Not Required.

Associated Codes

1 - SUI Account Number – This is the account number used in both the employment and summary records.

2 - Contact Phone Number – List here the phone number for the state to get in touch with the contact.

3 - Contact Phone Extension – Enter the phone extension the state is to use to get in touch with the contact.

4 - Media Authority Number – Enter the number to be used on the A record.

Connect the Community \*\*\*\*\*

5 - Not Required.

Associated Descriptions

1 - Contact – This is the person who will be listed as the contact in the A record.

2 - Computer – Enter the computer description that is required for the B record. 3-5 - Not Required.

## **PYFG / PY780MN - Settings for Minnesota State Unemployment Report**

The State Unemployment Report is run from the mask PYRESRMNSU. This report prints the standard State Unemployment Report and creates the necessary file to submit to the state. Make sure this common code is reviewed prior to submitting this file to the state.

> Short Description - Not required. Medium Description - Not required. Long Description - Not required.

Associated Numeric Values

1 - PERA Paybase. Value of 1-42 specifying the paybase that relates to PERA wages.

2 - PERA Hourbase. Value of 1-42 specifying the hourbase that relates to PERA hours.

3 - Amount for threshold. The program checks to see if the deduction is equal to the wages multiplied by the rate for each employee. The threshold allows a variance that is set to ignore differences that are less than the (threshold) amount entered here.

4-5 - Not Required.

Associated Codes

- 1 Enter the employer number.
- 2 5 Not Required.

Associated Descriptions

1 - 4 Not Required.

5 -Enter "Suppress DCP warnings" to suppress a warning message that reports when an employee has any DCP contributions without being a member of a DCP plan.

### **PYFG / PY781CO Determine PERA/401K Subject Wages**

Before processing PERA/401K files, the PYFG/PY781CO common code must be set up.

Code Category - PYFG

Code Value - PY781C Short Description - Not required. Medium Description - Not required. Long Description - Not required.

Associated Numeric Values

1 - Set to the paybase number to be used to determine PERA/401K subject wages.

2 - Set to the miscellaneous code number to be used to determine PERA contributions and deductions. For example, if set to 1, miscellaneous code 1 in screens PYUPCC and PYUPDD will be used to match against the special codes to determine if a particular contribution or deduction is a PERA contribution or deduction.

3 - Set to the miscellaneous code number to be used to determine 401K contributions and deductions. For example, if set to 1, miscellaneous code 1 in screens PYUPCC and PYUPDD will be used to match against the special codes to determine if a particular contribution or deduction is a 401K contribution or deduction.

4 - Set to the CDH number that identifies an employee as a retiree. For example, if all retirees have deduction 200, numeric value 4 would be set to "2200.00000." The employee must have a CDH assignment with this CDH number active in the pay period being reported to be qualified as a retiree. 5 - Not Required.

Associated Codes

1 - Set to the three-digit state assigned employer number.

2 - If non-12 month employee reporting is needed, this code is set to the EMPM attribute containing the value "08" if an employee is not a 12 month employee. If "08" in found in this EMPM attribute, the employee will be reported as a non-12 month employee. Any other value in this attribute will result in the employee being reported as a 12 month employee.

3 - By default, the report and file are sorted by employee Social Security number. To force a sort by some other value, set this code to the EMPM attribute to be used for sorting.

4-5 - Not Required.

Associated Descriptions

1-2 - Not Required.

# **SUNGARD' PUBLIC SECTOR**

Connect the Community \*\*\*\*\*

3 - This description controls the date reported as the transaction date in the PERA/401K files. If this field is left blank, the check date associated with the period will be used as the transaction date. Valid values for this field include: "CHECK DATE," "PERIOD BEGIN DATE," and "PERIOD BEGIN DATE." 4-5 - Not Required.

## **PYFG / PY831C**

This common code is used by the payroll routine that creates CDH assignments based on Accounts Payable invoice entry. (See the "AP/PY Interface" section of the AP User Guide.) The common code controls various functions of the routine.

Code Category - PYFG

Code Value - PY831C Short Description - Not required. Medium Description - Used to describe the common code. Long Description - Used to describe the common code.

Associated Numeric Values

1 - Enter the number of cutoff days. If nothing is entered, "cutoff period" process is not in effect. If a value is entered, a cutoff date will be calculated that is the pay period posting date less the cutoff date for the targeted period. If the current date is not before this cutoff date, the AP/PY Interface will abort. 2-5 - Not Required.

Associated Codes

1 - Set this to "YYCCSNN" or "YYCCNNS" as a function of how pay periods are numbered. Typically pay period numbers consist of the last two digits of the year (YY), the payroll cycle number (CC), a two-digit payroll number (NN) indicating which payroll this is within YYCC and a supplemental run number (S). Set this to "YYCCSNN" if your organization places the supplemental number before the payroll number. Set this to "YYCCNNS" if your organization places the supplemental number after the payroll number. 2-5 - Not Required.

Associated Descriptions

1 - Set this to "ALLOW CALCULATED PERIODS" if creation of CDH assignments is allowable even if the pay period has been calculated. 2-5 - Not Required.

Connect the Community \*\*\*\*\*

### **PYFG / PY901C**

JCL now properly halts a job when force calculation errors are encountered.

Code Category - PYFG

Code Value - PY901C Short Description - Not required. Medium Description - Not required. Long Description - Not required.

Associated Numeric Values 1-5 - Not Required.

Associated Codes

1 - Enter **USE JCW**. Program defaults to continue when an error is encountered. However, if this common code is set, the payroll program will stop, such as when a calculation code has an error in it. 2-5 - Not Required.

Associated Descriptions

1-5 - Not Required.

## **PYFG / PY902C - Recompute Accumulators Flags**

Switch settings for accumulator re-compute process.

Code Category - PYFG

Code Value - PY902C

Short Description - Entering **DEBUG** in this field will cause debug information to display. This is for SunGard Public Sector diagnostic use only. Medium Description - Used to describe the common code. Long Description - Used to describe the common code.

Associated Numeric Values

- 1 Entering **1** activates Debug mode for pay base control.
- 2 Entering **1** activates Debug mode for caching.
- 3 Entering **1** activates Debug mode for detailed debugging.
- 4 Entering **1** activates Debug mode for pay base and hour base updating.
- 5 Not Required.

Associated Codes

1-5 - Enter the names (Code field on the Period Definition screen (PYUPPR)) of special periods that are not to be counted in the Num-of-Periods figure on the Employee Accumulator record (PYUPEA).

Associated Descriptions

#### **SUNGARD' PUBLIC SECT** Connect the Community \*\*\*\*\*

1 - When date ranges are used on CDH assignments, this common code keeps a range-to-date amount in the ITD variable of an accumulator. The default test to see if something should be included in the range is comparing the check date against these assignment dates. If the check date of the last period of the assignment falls after the period end date, this means that the last period where the assignment was active may not be included in the range. If it is desired to consider any period where the assignment was active as part of the range then set the **Description (1)** field to "RANGE TO DATE BY PERIOD."

2 - Not Required.

3 - IGNORE TERM DATE - This wording will inactivate a normal feature when computing employee accumulator records. In the normal operation, employees will be skipped when the termination date is before both the calendar year and fiscal year begin dates. "IGNORE TERM DATE" will let those employees be processed.

4 - PYPACM TRANSFERS OFF – Causes PY902 to not recomputed accumulators when running PYPACM for records in a transfer period. 5 - Not Required.

## **PYFG / PY908C**

Code Category - PYFG

Code Value - PY908C Short Description - Not Required. Medium Description - Not Required. Long Description - Not Required.

Associated Numeric Values 1-5 - Not Required.

Associated Codes 1-5 - Not Required.

Associated Descriptions

1 - KEEP CHECK NUMBERS - This option keeps the original check numbers on re-run of PY checks. 2-5 - Not Required.

Connect the Community \*\*\*\*\*

## **PYFG / PY911C -Payroll Undo Program**

Delete records in hr\_eostub.

Code Category - PYFG

Code Value - PY911C Short Description - Not Required. Medium Description - Not Required. Long Description - Not Required.

Associated Numeric Values 1-5 - Not Required.

Associated Codes

1-2 - Not Required.

3 - Set associated code to "EOSTUB." This will cause the program to delete records in the hr\_eostub table when handling reversed ("WR") checks. 4-5 - Not Required.

Associated Descriptions

1-5 - Not Required.

**Note**: IGNORE TERM DATE - This wording will inactivate a normal feature when computing employee accumulator records. In the normal operation, employees will be skipped when the termination date is before both the calendar year and fiscal year begin dates. IGNORE TERM DATE will let those employees be processed.

## **PYFG / PY913C - Bond Calculation Balance Update**

Code Category - PYFG

Code Value - PY913C

Short Description - Entering **DEBUG** in this field will cause debug information to display. This is for SunGard Public Sector diagnostic use only. Medium Description - Used to describe the common code. Long Description - Used to describe the common code.

Associated Numeric Values 1-5 - Not Required.

Associated Codes 1-5 - Not Required.

Associated Descriptions 1-5 - Not Required.

### **PYFG / PY915C**

Code Category - PYFG

Code Value - PY915C Short Description - Not Required. Medium Description - Not Required. Long Description - Not Required.

Associated Numeric Values 1-5 - Not Required.

Associated Codes 1-5 - Not Required.

Associated Descriptions 1-5 - Not Required.

## **PYFG / PY919C - Repost PY Checks to CK (PYUTRE)**

Code Category - PYFG

Code Value - PY919C

Short Description - Entering **DEBUG** in this field will cause debug information to display. This is for SunGard Public Sector diagnostic use only. Medium Description - Used to describe the common code. Long Description - Used to describe the common code.

Associated Numeric Values 1-5 - Not Required.

Associated Codes 1-5 - Not Required.

Associated Descriptions

1 - Set to "DO NOT SUBTRACT EFT FROM NET" when you want EFT amounts to be included when you repost check numbers to Check Management. 2 - Set to "DO NOT SUBTRACT CU FROM NET" when you want credit union amounts to be included when you repost check numbers to Check Management.

3 - PRINT DETAIL LINES - This option allows the report to show detail lines per check number to be shown. This is mainly used for debugging and not

intended as a report since it does not have headers and the same information is on the CK200 report. 4-5 - Not Required.

## **PYFG / PY923C - Check Employee EFT Accounts (PYUTCE)**

Code Category - PYFG

Code Value - PY923C

Short Description - Entering **DEBUG** in this field will cause debug information to display. Entering **NORUN** indicates that the program is not to run. Medium Description - Entering **FULL** indicates that associated code information exists for the employee, but there is not EFT deduction for the employee in the period.

Long Description - Used to describe the common code.

Associated Numeric Values

1-5 - Not Required.

Associated Codes

1 - Entering **ALLOWAPLPHA** in this field will suppress the warning that would normally occur if an alphabetic character were to be found in either the bank number, the account number, or both. This field is used in conjunction with the **Assoc. Code 1** field of this common code.

2 - Entering **VALIDATE-CU** in this field activates the credit union deduction. 3-5 - Not Required.

Associated Descriptions

1 - This field will be ignored unless "ALLOWAPLPHA" has been entered in the **Assoc. Code 1** field of this common code. If using "ALLOW," entering **BANKID ONLY** in this field will suppress the warning that would normally occur if alphabetic characters exist in the bank ID (the account number would still generate a warning). Entering **ACCT ONLY** in this field will suppress the warning that would normally occur if alphabetic characters exist in the account number (the bank ID would still generate a warning). If this field is left blank, the warning will be suppressed if alphabetic characters exist in either the bank ID or the account number.

2 - Not Required.

3 - ONLY-CURRENT-CYCLE. This setting will allow only the current cycle to be validated.

4 - Normally, warnings are produced for all EFT employees even when they have no history in the period under consideration. Entering **NO WARNS WHEN NO HISTORY** disables these extraneous warnings.

5 - Not Required.

## **PYFG / PY924C - Merge Summary Timecard Batches**

Code Category - PYFG

Code Value - PY924C Short Description - Entering **DEBUG** in this field will cause debug information to display. Medium Description - Used to describe the common code. Long Description - Used to describe the common code.

Associated Numeric Values 1-5 - Not Required.

Associated Codes

1 - Entering **BATCH** in this field will cause the set count in a merged file to equal 1. The set count will be found in the 2nd through 7th positions of the "9" record.

**Note**: Some banks require that the set count be 1 instead of the number of sets merged.

2-5 - Not Required.

Associated Descriptions 1-5 - Not Required.

## **PYFG / PY945C - Payroll Encumbrance Process**

Code Category - PYFG

Code Value - PY945C

Short Description - Enter **DEBUG** to activate debug. Medium Description - Enter **EN-NORMAL** or **EN-BY-EMPLOYEE**. This is a required element that establishes normal or employee level posting mode. Long Description - Used to describe the common code.

Associated Numeric Values

1 - Enter the seed number for employee-level posting reference fields.

2-5 - Not Required.

Associated Codes

Connect the Community \*\*\*\*\*

- 1 Holds a one-character division code.
- 2 Holds a two-digit post code.
- 3 Holds a two-character transaction format.
- 4 Holds a one-character prefix that will be joined with the period number in
- the reference fields for EN-NORMAL mode sets.
- 5 Not Required.

Associated Descriptions

1-5 - Not Required.

### **PYFG / PY955C**

Code Category - PYFG

Code Value - PY955C

Short Description - Set to **DEBUG** to activate program diagnostic displays. Medium Description - Not used. Long Description - Not used.

Associated Numeric Values 1-5 - Not used.

Associated Codes

1 - Used to specify optional B01-DESC values.

TRACKING # - Activates an option to populate the B01-DESC field with the tracking number from the Payroll CDH assignment.

SSN NAME - Activates an option to populate the B01-DESC field with the employee's Social Security number and up to 20 characters of the employee name. This option requires that name be one of the specified sort items in the PYFG/AP01 common code.

2 - Used to specify optional B01-REF values.

TRACKING # - Activates an option to populate the B01-REF field with the tracking number when the LOOKUP option is used. In that case, the normal default B01-REF (CDH and Pay Period) will be placed in the B01-SEC-REF field.

3 - PEDB Address Code Defaults to "PR." This code also is used in the LOOKUP option when the address code is not found on the employee assignment.

4 - LOOKUP OPT 1 – Activates an added option for the "lookup" feature, when an alternate vendor ID or vendor address code is specified. This setting will force the alternate ID or address code to be used. Normally, these codes are only used if the lookup vendor values are missing. Refer to common codes PYDD and PYCC for information about the "lookup" feature and setting up an

## **SUNGARD® PUBLIC SECTO**

Connect the Community \*\*\*\*\*

alternate vendor ID or address code. Alternate Vendor ID – When specified, the alternate vendor ID will be used if the lookup vendor ID is blank. 5 - USING-JL – Activates an option to use job ledger account numbers. When active JL key and JL object may be specified in the PYDD and PYCC common codes.

 GLOBALJL – Activates the job ledger account numbers option, but uses a global JL key and JL object specified in the **Assoc-Desc(5)** field.

 7I – To create a set in 7i to write to the data set (like the Classic PYUTAP function)

Associated Descriptions

1-4 - Not required.

5 - Enter the JL key and JL object when using the "GLOBALJL" setting from the **Assoc-Code(5)** field. Format the key and object separated by a comma, with no spaces.

## **PYFG / PY957C - Daily Timecard - Clean Up Utility - Recovery File Options**

Code Category - PYFG

Code Value - PY957C

Short Description - Used to describe the common code. Medium Description - Used to describe the common code. Long Description - Used to describe the common code.

Associated Numeric Values 1-5 - Not Required.

Associated Codes 1-5 - Not Required.

Associated Descriptions

1 - Entering **NO RECOVERY** in this field will direct the system not to write a recovery file. **RECOVERY OPTIONAL** allows the user the option of creating a recovery file or not. **ALWAYS RECOVER** requires a recovery file. 2-5 - Not Required.

## **PYFG / PY958C - Transfer Scheduled Leave**

This common code is used to control output of the proof report, exception reporting, and error diagnostics for the transfer scheduled leave process.

Connect the Community \*\*\*\*\*

Code Category - PYFG

Code Value - PY958C Short Description - Not Required. Medium Description - Not Required. Long Description - Not Required.

Associated Numeric Values 1-5 - Not Required.

Associated Codes 1-5 - Not Required.

Associated Descriptions

1 - When this description is left blank, the proof report with any exceptions will print. When set to "NO PROOF REPORT," no proof report will print. When set to "EXCEPTIONS ONLY," only error exceptions print.

2 - If this description is left blank, leave entries with a date less than the beginning date of the target period will be transferred to the target set and an error exception noted on the proof report. When set to "TEST BEGIN DATES," leave entries with a date less than the beginning date of the target period will not be transferred to the target set. 3-5 - Not Required.

## **PYFG / PY961C - PY/AR Billing Interface Settings**

This common code is used to establish the interface settings for the PY/AR interface (PYUTARMD).

Code Category - PYFG

Code Value - PY691C

Short Description - Set to **DEBUG** to activate program diagnostic displays. **DEBUGR** for display of additional details of the CREG and DREG files. Medium Description - Setting to any value (non-blank) will result in the display of various Configuration Information. Long Description - Not used.

Associated Numeric Values

1 - Quarterly Billing - Set to a number to be used as a multiplier in the Quarterly Billing option. This number is multiplied by the single-period values to calculate a quarterly amount. Assoc-Code(1) must be set to "CALC

## **SUNGARD' PUBLIC SECTO**

Connect the Community \*\*\*\*\*

MONTHS" for this option to be active. This option is intended for use with monthly payroll cycles..

2 - Billing Fee - Set to a decimal value or a flat dollar amount used in calculating an added Billing Fee. Assoc-Code(2) must be set to "RATE" or "FLAT" to identify which calculation to use.

3 - Misc-Code Box  $\# (1 - 8)$  used to hold "ARIX" for contributions and deductions to be included in the process.

4 -5 - Not used.

Associated Descriptions

1 - Set to **CALC MONTHS** to activate the Quarterly Billing option. When active, Assoc-Val(1) will hold a multiplier used in that calculation. This option is intended for use with monthly payroll cycles.

2 - Set to **RATE** or **FLAT** to indicate that an optional Billing Fee is to be used. When active, Assoc-Val(1) will hold a decimal rate or flat dollar amount accordingly. If RATE is used, the rate will be multiplied by the regular billing amount to calculate the fee. If FLAT is used, the fee is set to a fixed dollar amount. In each case, Billing Fee is also subject to the Quarterly billing multiplier.

3 - Address Code – Set to the PEDB Address Code used for the billing address. Defaults to "PR" if not specified here.

4 - AR Finance Code – Global AR Finance Code for the Billing Amount. The global code is used unless specified at the contribution or deduction level. 5 - AR FEE Finance Code – Global AR Finance Code for the Billing Fee. The global code is used unless specified at the contribution or deduction level.

Associated Descriptions 1-5 - Not used.

### **PYFG / PY970C - Daily Timecard Flat File Interface**

This common code is used to control various processing functions of the Timecard Interface utility.

Code Category - PYFG

Code Value - PY970C

Short Description - Set to **DEBUG** to activate program diagnostic displays. Set to **WRITE** to activate debug level to display details of the input and output records.

Medium Description - Enter **SUPRESS WARNINGS** in this field to suppress the display of these warnings as they occur:

Both HRS and \$\$\$ given for \$\$\$-type hour

Pay override set, or pay / hrs override both unset, will use pay amt

Hour override flag is set; pay override flag is NOT

Long Description - Set to any of the following:

Connect the Community \*\*\*\*\*

"KEEP PAY STRINGS W/ INVALID GL" tells the interface to use whatever GL account is entered, regardless of validation.

"DEFAULT INVALID PAY STRINGS TO PM" tells the interface to replace pay strings that have invalid GL accounts with the employee's current PM assigned pay string.

"DEFAULT INVALID PAY STRINGS TO PM EVEN WITH BAD DATES" tells the interface to replace a pay string having an invalid GL account by any PM assignment.

#### Associated Numeric Values

1 - Options for employee begin/end dates.

1.00000 – Don't process any timecard dates for an employee that are before or after the employee begin/end dates. Entries are discarded.

2.00000 – Sets timecard dates that are before or after the employee begin/end dates to be employee begin date or employee end date respectively.

3.00000 – Activates warning messages for any timecard dates that are outside the employee begin/end date range, but accepts the entries.

2 - Set to "1.00000" allows timecard dates that are prior to the period begin date.

3 - Not used.

4 - Not used.

5 - For Option C on the SPLIT-MATCH functionality, set to the number (1-8) indicating which MISC-CD box to use to find the matching MISC-CD.

Associated Codes

1 - Set to "DAILY-PYTC" will cause the output from the process to be written to the PYTC-HRS-DTL table rather than PYT-HRS-DTL.

2 - Setting to direct the process to get the object code from the hour definition. HR-OBJ-GL – If the interface record has no GL object, set it to the debit GL object from the hour definition.

HR-OBJ-JL – If the interface record has no JL object and there is a JL key, set the JL object to the debit JL object from the hour definition.

HR-OBJ-GL-JL – Activates both of the above settings for object codes.

3 - DEFAULT-FILL - Activates a matching pattern for controlling how blank pay string parts are filled from the default pay string. The matching pattern is specified in the **Assoc-Desc(2)** field.

**Note**: Unless this is set to "DEFAULT-FILL" and a limiting matching pattern is given in the **Assoc-Desc(3)** field, the default behavior is for all blank pay string parts to be filled by parts from the default string.

Special Codes: B\* - This reserved word entered into an interface item that is configured with the "default-fill" feature, will force spaces into the resulting pay string part in the timecard record.

4 - XX FORMAT – Activates an option to interpret the input date format according to standard date edit types. The XX represents the date edit type. Valid codes are:

# **SUNGARD' PUBLIC SECTO**

Connect the Community **\*\*\*\*\*** 

DR mmddyy DT mm/dd/yy DU mm/dd/ccyy DV dd/mm/yy DW dd/mm/ccyy DX yy/mm/dd DY ccyy/mm/dd D6 yymmdd

D8 ccyymmdd

5 - Activate SPLIT-MATCH functionality by one of the following values. This functionality provides a way to automatically split timecard input records across multiple assigned pay lines based on relative effort among eligible lines. Eligible lines may be based on a user-defined matching pattern.

SPLIT-MATCH SPLIT-MATCHA SPLIT-MATCHB SPLIT-MATCHC

Options A, B, and C activate optional splitting.

A - Only split entries where the GLKEY in the input file is set to "SPLIT." B - Only split if GLKEY/OBJ and JLKEY/OBJ in the input file are all set to blank.

C - Only split if the hour code has a MISC-CD that matches that specified in the **Assoc-Desc(5)** field.

Associated Descriptions

1 - GET PERIOD FROM RUNREQ – Always use the pay period for this set that was entered a the prompt, regardless of what period is specified in the file. 2 - USE SSN IN ID – Activates an option to allow the input employee ID to be the Social Security number.

3 - Default Fill Pattern – Used in conjunction with the **Assoc-Code(3)** field, this field holds a sequence of up to 18 "X" and blank characters representing the 18 possible pay string parts. The Xs represent the pay string parts that are to be copied in whenever a blank occurs on an entered pay string. The parts are copied from the pay string that is the appropriate default for the date on the timecard line. If there is no valid default assigned line for that date, no copy occurs.

**Note**: The order of the Xs is the order in which the Payroll general master displays the parts, not the sequence that the client sets up for the pay string display. For example, the first three parts are always pay class, position, and step. The default, if not activated, is for all 18 parts to be potential sources for the copy.

#### **SUNGARD' PUBLIC SECT** Connect the Community \*\*\*\*\*

4 - USE PERIOD END – Option to replace blank timecard dates by the pay period end date. Default is to replace by the pay period begin date. 5 - When using the **Split-Match** function, enter a matching pattern to specify which pay assignments are to be used in the split. The matching pattern is a series of Xs in the first 18 positions. The Xs represent which pay string parts from the input record are to be used in identifying matching employee pay assignments.

**Note**: The 18 positions are in the order that pay string parts display on the PY Gen Master screen, not the order in which they appear in the pay string. For example, a pattern of "XXX", would indicate a matching based on pay class, position, and step, which are the first three parts listed on the PYUPGN screen. As a special case to automatically split to all assigned pay lines, use "SPLIT-ALL" instead of the matching pattern of Xs.

For Option C only, using the last four positions of the **Assoc-Desc(5)** field, enter the miscellaneous code that will be used to identify matching hour codes. When there are no matching pay assignments for an input record, splitting is ignored and the input record creates a single timecard entry instead.

## **PYFG / PY970C01 - Daily Timecard Flat File Interface**

This common code is used to control additional optional features of the Payroll Timecard Interface Utility, program py970.

Code Category - PYFG

Code Value - PY970C01 Short Description - Not used. Medium Description - Not used. Long Description - Not used.

Associated Numeric Values

1 - Set to an override length for the employee ID. This feature can be used only to pad leading zeros to the input ID if the ID differs from the length in IFAS. 2 - Not used.

3 - Enter the value of the miscellaneous code to determine the leave requested hours. Defaults to miscellaneous code 7. This value is used in conjunction with the **Associated Code 3** field. 4-5 - Not used.

Associated Codes

1 - Set to "WARNGL" to allow for GL warnings on the Timecard Interface Report.

#### **SUNGARD' PUBLIC SECTO** Connect the Community **\*\*\*\*\***

2 - Set to a default date (ccyymmdd format) that is used when the input date is not valid. Set "SUB" to activate the "substitute timecard" feature during the Timecard Interface Process (see PY User Guide, Substitute Pay). Separate the next setting with a comma. Set "LEAVE" to activate the "leave cascade" feature during the Timecard Interface Process.

The entry "SUB,LEAVE" or "LEAVE,SUB" will activate both features. The entry "SUB" will only activate the "substitute timecard" feature and the entry "LEAVE" will only activate the "leave cascade" feature.

3 - Enter the miscellaneous code to determine leave request hours. This value is used in conjunction with the **Associated Value 3** field. Any hour that can start a leave model cascade needs to have the specified code in the specified misc code field. Update the hour definition under the mask PYUPHH. 4 - Enter **LV BY PAYCLS** if the leave cascade models will be set up by payclass. This is only necessary if the order of the cascade differs between payclass. For example, pay class 100 cascades from SICK to EMER to PERS, but payclass 200 cascades from SICK to PERS to EMER. 5 - Not used.

#### Associated Descriptions

1 - Set to "AUTO CREATE WORK ORDERS" to activate a feature that will validate an input work order number and add it to the IFAS Work Order table if not found.

2 - Set "SUB" to activate the "substitute timecard" feature during the Timecard Interface Process (see PY User Guide, Substitute Pay). Separate the next setting with a comma. Set "LEAVE" to activate the "leave cascade" feature during the Timecard Interface Process.

The entry "SUB,LEAVE" or "LEAVE,SUB" will activate both features. The entry "SUB" will only activate the "substitute timecard" feature and the entry "LEAVE" will only activate the "leave cascade" feature.

"EQUIP" instructs the interface process to create a second parallel set that contains only the equipment hours for the given import set. This option and the "SUB" (substitute teacher) option are mutually exclusive.

When using this option, each IFPY record is examined for equipment information. IFPY-EMP-ID2 is examined for equipment IDs, IFPY-USER1 is examined for equipment hours and IFPY-MISC1 is examined for TCIN-HRS-NO. If detected a timecard entry is added to set EQUIPXXXXXXX, where XXXXXXX is the period number.

3 - Set to "USE APPROVAL CODES" to only process records with approval codes of "AP."

4 - Set to "SORT-BY-TYPE" to sort messages by error type or "SORT-BY-GROUP" to sort messages by group then error type.

#### **SUNGARD' PUBLIC SECTO** Connect the Community \*\*\*\*\*

Separate the next setting with a comma. Set "NAME" to sort by name within group or error type or set "ID" to sort by ID with group or error type. Separate the next setting with a comma. Set "B" to page break when the highest level sort value changes.

For example the value, SORT-BY-TYPE,NAME,B would sort messages by name within error type and give a page break on a change of error type.

5 - Set to "ADD ACCRUALS TO CASCADE" to add the accrual amounts from the current period's payroll history records, to the accumulator leave balances.

## **PYFG / PY970DEF**

Code Category - PYFG

Code Value - PY970DEF

Short Description - Not used.

Medium Description - Set to "GLDEF-MAP-ON" to activate GL default mapping.

Long Description - Not used.

Associated Numeric Values 1-5 - Not used.

Associated Codes

1 - Set to a default GL key to be used in standard GL default mapping. This value is supplied if the GL key is left blank in the pay string entered.

Alternative value is "FORCEMAP," which will force the GL key to be blanks, which will force GL default mapping to try to map into the field.

2 - Set to a default GL object for standard GL default mapping. May also enter "FORCEMAP."

3 - Set to a default JL key for standard GL default mapping. May also enter "FORCEMAP."

4 - Set to a default JL object for standard GL default mapping. May also enter "FORCEMAP."

5 - Not used.

Associated Descriptions

1-5 - Not used.

### **PYFG / PY972C**

This common code allows the total earnings utility (PYUTRTTE) to place the total hours on the pay assignment record.

Code Category - PYFG

Code Value - PY972C Short Description - Used to describe the common code. Medium Description - Used to describe the common code. Long Description - Used to describe the common code.

Associated Numeric Values

1 - If you want the total hours along with the total dollars to display on the Employee Pay Assignment screen upon running the Calc Total Earnings Utility, then enter a miscellaneous number, valid options 1 -5. This will determine where the total hours will be stored on the Employee Pay Assignment screen.

2-5 - Not Required.

Associated Codes 1-5 - Not Required.

Associated Descriptions 1-5 - Not Required.

## **PYFG / PY961C PY to AR Interface Controls**

The individual lines of the common code (Numeric Values/Codes/Descriptions) may appear in any order. The value in the **Codes** field identifies the parameter, and values in the **Numeric Values** and/or **Descriptions** fields provide the needed parameter controls.

Code Category - PYFG

Code Value - PY961C Short Description - Reserved for SBI debug control Medium Description - Client code (for example, SBI, AEA11,etc.) Long Description - Client name

Associated Numeric Values

- 1 [1] through [8]
- $2 %$
- 3 \$ and cents
- 4 [number of months]
- 5 Not Required.

Connect the Community \*\*\*\*\*

Associated Codes

- 1 CDH MISC CD
- 2 RATE
- 3 FLAT
- 4 CALC MONTHS
- 5 FINANCE CODE
- 6 FILE
- 7 BATCH
- 8 USER DEBUG

Associated Descriptions

- 1 xxxx,yyyy,zzzz
- 2 Not Required
- 3 Not Required
- 4 Not Required
- 5 FINANCE CODE
- 6 FORMTEXT or filename
- 7 FORMTEXT or setname
- 8 BSI

**Note**: If more than five of the options described above need to be used, additional common codes may be defined. The additional common codes have a code category of PYFG and a code value of PY961C## (where ## is a sequential number starting with 01).

Keyword is the name of the option being defined and must be entered in the **Codes** field exactly as shown. The values entered in the **Numeric Values** and/or **Descriptions** field are then used in defining that keyword.

The keyword CDH MISC CD is used to specify which miscellaneous code box (1 through 8 may be used) of a CDH definition will hold the AR to PY Interface identifying code. The codes (shown as xxxx,yyyy,zzzz above, as an example) to look for are specified in the **Descriptions** field of this parameter. Commas must separate multiple codes. For instance if applicable CDHs are to be coded with ARIX, ARPY, or PYAR in the miscellaneous code box specified in the numeric value, then the **Description** field will contain ARIX, ARPY, PYAR. Up to six 4-character codes may be specified.

The keywords "RATE" and "FLAT" are mutually exclusive, meaning only one may be used. If "RATE" is used, the value in the **Numeric Value** field is considered a percentage to be calculated against the amount of an applicable CDH to arrive at a fee. The percentage must be entered as a decimal number. For example, 12½ percent should be entered as .125. "FLAT" is used when the fee is a constant dollar and cents amount. Note that in both cases, the actual fee amount will be multiplied by the calculation months described below, to arrive at the total fee.

# **SUNGARD' PUBLIC SECT**

Connect the Community \*\*\*\*\*

"CALC MONTHS" is used to indicate the number of months to be calculated. That is, the amount extracted for a particular CDH during the payroll period specified at run-time will be multiplied by the value of calculation months. The default is one (1). This calculation will arrive at the total AR amount for the reporting range. Calculation months can be modified internally by the program on an individual basis if an employee has an applicable CDH assignment that ends prior to the end of the reporting range. For instance, if a period is entered at run time that has begin and end dates of 01/01/2005 and 01/31/2005, respectively, and the value of CALC MONTHS is 3, then the reporting range is actually 01/01/2005 through 03/31/2005. If an employee to be reported has an applicable CDH assignment with an end date of 02/28/2005, then, for this employee, the multiplier will be two instead of three. Note that the calculation is done in whole months only. If the employee's CDH assignment end date in this example is for any date in February, the multiplier will still be two.

"FINANCE CODE" is an up to eight-character value that will be placed in the finance (fee) code field of the AR set file created by this process.

"FILE" is the name of the set file to be created. The file name entered in the **Descriptions** field may be up to eight characters, but must start with an alphabetic character. Or if **ARPERIOD** is entered in the **Descriptions** field, the word "PERIOD" will be replaced with the last six digits of the period number being processed. For instance, if the period being processed is 0601001, the resulting file name will be AR601001.

"BATCH" is the name of the set created. The set name entered in the **Descriptions** field may be up to 16 characters. If **ARPERIOD** is entered in the **Descriptions** field, however, the word "PERIOD" will be replaced with the last six digits of the period number being processed. For instance, if the period being processed is 0601001, the resulting set name will be AR601001.

"USER DEBUG" is used to specify a particular user in the **Descriptions** field. Only this user will be able to see debug statements scroll on the terminal when the appropriate debug flag is entered in the short description of this common code.

#### COMMON CODE OVERRIDES

The parameters described above for Rate, Flat, Calc Months, and Finance Code, set the global values for all CDHs processed. If, however, these need to be overridden for individual CDH this may be accomplished by entering the overrides in the appropriate CDH definitions.

For "RATE," "FLAT," and "CALC MONTHS," these keywords are entered in any one of the 10 description fields of the CDH definition and the desired value is entered in the corresponding **Value** field. Note that "RATE" and "FLAT" as described in the common code above, are mutually exclusive.

Connect the Community \*\*\*\*\*

To override finance code, enter this keyword in one of the 10 description fields of the CDH definition, followed by a space followed by the finance code to be used.

### **PYFG / PY962C - Contract Recompute Control**

This code is used to set control for the PY Contract Recompute process.

Code Category - PYFG

Code Value - PY962C

Short Description - Not Required. Medium Description - Not Required. Long Description - Not Required.

Associated Numeric Values 1-5 - Not Required.

Associated Codes

1 - Enter the "As Of" date to be used in the selection of the contracts. Only contracts ending after the "As Of" date will be included. This date is only used during the Contract Recompute launched using the SENDPAY process. 2-5 - Not Required.

Associated Descriptions 1-5 - Not Required.

## **PYFG / PY980C - Delete Utility Report - Page Breaks**

Code Category - PYFG

Code Value - PY980C

Short Description - Used to describe the common code. Medium Description - Used to describe the common code. Long Description - Used to describe the common code.

Associated Numeric Values

1-5 - Not Required.

Associated Codes

1 - The Payroll Delete utility (PYUTDU) prints a report showing the master and detail entries that were deleted. Entering **MASTER-BREAK** in this field causes each master record entry to print on a new page.

2-5 - Not Required.

Associated Descriptions 1-5 - Not Required.

## **PYFG / PY997C - Daily Timecard Merge Utility**

Code Category - PYFG

Code Value - PY997C

Short Description - "DEBUG" turns on debug processing. Medium Description - Used to describe the common code. Long Description - Used to describe the common code.

Associated Numeric Values 1-5 - Not Required.

Associated Codes

1 - Enter **PROMPT** if the user is to be prompted for each set that is to be merged. Enter **MATCH** if the user is to enter matching pattern for merged sets. 2-5 - Not Required.

Associated Descriptions

1 - Enter **IGNORE UNMERGED** if the user does not want to be asked about the status of changes to sets that have not been merged.

2 - Enter **SINGLE PERIOD** to direct the system to assume that the source period always matches the target period.

3-5 - Not Required.

## **PYFG / PY999C - Override the SYSTM Timecard Correction Utility defaults**

This common code allows the user to override the SYSTM Timecard Correction Utility defaults.

Code Category - PYFG

Code Value - PY999C

Short Description - Entering **DEBUG** in this field will cause debug information to display. This is for SunGard Public Sector diagnostic use only. Medium Description - Not Required. Long Description - Not Required.
### **SUNGARD' PUBLIC SECTOR** Connect the Community \*\*\*\*\*

Associated Numeric Values

1 - Display Count - Enter the number to see a progress report after a specified number of employees. Enter **50** to cause the utility to display a message every 50 employees processed. Default is 50.

2-5 - Not Required.

Associated Codes

1 - Enter **PERIOD END** to select periods based on the date range given in the questions of the mask. With this setting any period touching the date range given will be reconciled. The default setting is to use check date. With the default setting any check date falling within the date range given (including falling on the boundary) will be reconciled.

2-5 - Not Required.

Associated Descriptions

1-5 - Not Required.

# **PYFG / PYCC**

Code Category - PYFG

Code Value - PYCC Short Description - Not Required. Medium Description - Not Required. Long Description - Not Required.

Associated Numeric Values 1-5 - Not Required.

Associated Codes

1-2 - Not Required.

3 - Optional two-character address code for the vendor. If left blank, the system will default to "PR." If LOOKUP option is being used, a vendor address code from the employee assignment will override this value. 4-5 - Not Required.

Associated Descriptions 1-5 - Not Required.

# **PYFG / PYDD**

Code Category - PYFG

Connect the Community \*\*\*\*\*

Code Value - PYDD Short Description - Not Required. Medium Description - Not Required. Long Description - Not Required.

Associated Numeric Values 1-5 - Not Required.

Associated Codes

1-2 - Not Required.

3 - Optional two-character address code for the vendor. If left blank, the system will default to "PR." If LOOKUP option is being used, a vendor address code from the employee assignment will override this value. 4-5 - Not Required.

Associated Descriptions

1-5 - Not Required.

# **PYFG / PY269C**

Use this common code to send the STRS FTE rate and code to Payroll Pay Assignments.

Code Category - PYFG

Code Value - PY269C Short Description - Not used Medium Description - Not used Long Description - Not used

Associated Numeric Values 1-5 - Not Required.

Associated Codes

1 - Enter the EMPPAY field name that will have the STRS rate type (Annual - A, Per Period - P, Daily - D, Hourly - H) written to it. Field choices are: spec\_cd01 thru spec\_cd08 and misc\_01 thru misc\_05. (required)

2 - Enter the EMPPAY field name that will have the total STRS rate written to

it. Field choices are num\_01 thru num\_05.

**Note**: Fields num 01, num 03, and num 04 have five decimal point accuracy and can store a maximum number of 9999.99999 while fields num\_02 and num\_05 have two decimal point accuracy and can store a maxnumber of 9999999.99. (required)

3 - Enter the EMPPAY field name that will have the text "STRS" written to it (optional). If nothing is entered here, then the text "STRS" will NOT be written to the EMPPAY screen.

#### **SUNGARD**<sup>®</sup> PUBLIC SECTOR Connect the Community **\*\*\*\*\***

4-5 - Not Required.

Associated Descriptions 1-5 - Not Required.

# **PYFG / PYRATE - Special Control of Overtime Rates**

Code Category - PYFG

Code Value - PYRATE Short Description - Not required. Medium Description - Not required. Long Description - Enter up to 10 project numbers (separated by commas) that will receive specified overtime rate (from Numeric Value (2). Employee's project number will be taken from PY-EMP-SEL-CD (from Code (2)).

Associated Numeric Values

1 - Miscellaneous codes of grade table that will describe overtime rate. 2 - Overtime factor for employees whose project (SEL-CD (2)) is in long description list. 3-5 - Not Required.

Associated Codes 1-5 - Not Required.

Associated Descriptions 1-5 - Not Required.

# **PYFG / RETROEX1**

This common code is used to identify where retros should use an alternate CDH code rather than the original. A good example is LWOP (leave without Pay). LWOP typically will need to be retro'd on a separate CDH due to the fact that the definition of an employee's salary could be the total salary minus LWOP in the current period. The thing to note is that we do not want to reduce the current period's salary by any LWOP that might have occurred due to a retro. To accommodate this a separate code is set up for the retro LWOP to occur on so the calculation code for an employee's salary can determine what is LWOP in the current period and what is LWOP due to retro.

Code Category - PYFG

Code Value - RETROEX1 Short Description - Not Required.

#### **SUNGARD**<sup>®</sup> PUBLIC SECTOR Connect the Community \*\*\*\*\*

Medium Description - Not Required. Long Description - Not Required.

Associated Numeric Values 1-5 - Enter the CDH code of the original occurrence.

Associated Codes

1-5 - Enter the new CDH code that the amount calculated by retro should be associated.

Associated Descriptions 1-5 - Not Required.

# **PYFG / TWEAK01 Tweak Ledger**

Code Category - PYFG

Code Value - TWEAK01 Short Description - Not Required Medium Description - Not Required Long Description - Not Required

Associated Numeric Values 1-5 - Not Required.

Associated Codes 1-5 - Not Required.

Associated Descriptions

1 - If this is "LEDGER" or "USER-GL-CODE," use the user's GL code. If a specific ledger is entered here, use that as the "tweak" ledger. Enter a number if only one object code is excluded or a range to exclude more than one number.

2 - Not Required.

- 3 Not Required.
- 4 Not Required.
- 5 Not Required.

# **PYFG / 780VAxxx**

Code Category - PYFG

# **SUNGARD' PUBLIC SECTO**

Connect the Community \*\*\*\*\*

Code Value - 780VAxxx (where  $xxx = \text{blanks}$ ) for single entity organizations and E01 to E99 for multiple entity organizations.)

Short Description - For multiple entity organizations, set this to a valid entity code. One common code is required for each entity to be reported. Leave this field blank for single entity organizations.

Medium Description - Used to describe the common code.

Long Description - Used to describe the common code.

Associated Numeric Values

1. Not Required.

2. Set this to the number of the FID field on the Entity Definition screen PYUPGN to be used to report FEIN. For single entity organizations, use the screen defining entity ROOT.

3-5 - Not Required.

Associated Codes

1-5 - Not Required.

Associated Descriptions

1. Set this to your Virginia unemployment account number for the entity to be reported.

2. Not Required.

3. Set this to "PRINT HEADER RECORDS" if you want the process to print the contents of the header records ("RA" and "RE" records) on the first page of the report.

4-5 - Not required.

# **PYFG / 780xx01**

This common code is used for new hire report and file for multiple states such as AR, AZ, FL, GA, IN, KY, MN, NM, OH, VA, WV, WY.

Code Category - PYFG

Code Value - 780xxx01 Short Description - Not used Medium Description - Not used Long Description -Not used

Associated Numeric Values

1. Set to the FID index identifying which of the 4 Federal ID numbers to use (from the ROOT PY Gen Master record). Defaults to 1 (first FID) if not specified. 2-5. Not used

Page 614

# **SUNGARD' PUBLIC SECTO**

Connect the Community \*\*\*\*\*

Associated Codes

1. Set to the 2-character State abbreviation to be reported. For example, CA for California.

2-5. Not used

Associated Descriptions

1. Set to **ALL ROOT** if all employees are to be reported regardless of Entity Code on the Employee Master record.

2. Set to **USE BEGIN DATE** to activate an option to base the report on Employee Begin Date rather than Hire Date. This replacement will only be done when the Employee Begin Date is after the Employee Hire Date. 3.Set to **PROCESS EMPLOYMENT GAP** to activate an option to base new hires on gaps in service rather than Hire Date. In this case, the Gap in Service is based on time between the last 2 pay checks or simply that there is only one pay check in the specified date range. The gap threshold is defined in Assoc- $Desc(4)$ .

4.When using the PROCESS EMPLOYMENT GAP option, specify the gap to be used here. Options are DAYS, WEEKS and MONTHS. (Examples: 30 DAYS, 2 MONTHS, 4 WEEKS, etc.) 5.Not used.

# **PYGL / TCSPREAD - Process Spread Codes for Payroll Timecard Batches**

The presence of this common code will provide that GL spread codes are permitted to be used in the PY Timecard program. Refer to the GL User Guide for a description of the use of GL spread codes.

Code Category - PYGL

Code Value - TCSPREAD Short Description - Not Required. Medium Description - Not Required. Long Description - Not Required.

Associated Numeric Values 1-5 - Not Required.

Associated Codes 1-5 - Not Required.

Associated Descriptions 1-5 - Not Required.

### **SUNGARD**<sup>®</sup> PUBLIC SECTOR Connect the Community \*\*\*\*\*

### **PYFG / TCSUB###**

This common code is used to control the options for creating a secondary record for the ID listed in the HR-ID or ifpy\_emp\_id2 fields of the timecard interface process. The "###" corresponds to the hour code used on the original record. All requested hour codes must be defined in this common code.

Code Category - PYFG

Code Value - TCSUB###

Short Description - Enter the hour code to use for the secondary ID, "OBJECT CODE" if the hour code is to be derived by find one that matches the originating object code, or "IN IFPY MISC" if the sub cdh was stored in misc1 and the number of hours in misc2. Medium Description - Not Required.

Long Description - Not Required.

Associated Numeric Values 1-5 - Not Required.

Associated Codes

1 - Specifies the option to determine the GL key for the secondary ID. Either enter the specific key desired or **GLKEY** to use the key from the originating record.

2 - Specifies the GL object for the secondary ID. Either enter the specific object desired, **GLOBJ** to use the object from the originating record, or **HRS DEF** to get the object code from the hour code being used for the secondary ID. 3-5 - Not Required.

Associated Descriptions

1-5 - Not Required.

# **PYGL / TRAINING - Disable GL Postings for Training**

During Payroll training it is convenient to set up this common code so that Payroll processing may occur even in situations when a valid GL posting strategy (GLUTSPSI) has not yet been defined. Once training is complete and the posting strategy is defined, delete this common code from the system. Do not use this common code with a "live" payroll data.

Connect the Community **\*\*\*\*\*** 

Code Category - PYGL

Code Value - Enter **TRAINING** to put the system into Training mode (GL postings will not occur).

Short Description - Used to describe the common code. Medium Description - Used to describe the common code. Long Description - Used to describe the common code.

Associated Numeric Values 1-5 - Not Required.

Associated Codes 1-5 - Not Required.

Associated Descriptions 1-5 - Not Required.

# **PYHB / xx --Hour Base Description**

Code Category - PYHB

Code Value - Up to two digits specifying the sequence of the code. There are nine code value entries: "01" is used to describe hour bases 1-5; "02" is used to describe hour bases 6-10; "03" is used to describe hour bases 11-15; "04" is used to describe hour bases 16-20; "05" is used to describe hour bases 21-25; "06" is used to describe hour bases 26-30; "07" is used to describe hour bases 31-35; "08" is used to describe hour bases 36-40; and "09" is used to describe hour bases 41 and 42.

**Note**: There are 42 hour bases "buckets" available to use. The first 22 are system-defined, which means that they are reserved for predetermined uses. The final 20 are user-defined, which means each site may label and use these for their own processing or reporting needs.

Short Description - Used to describe the common code. Medium Description - Used to describe the common code. Long Description - Used to describe the common code.

Associated Numeric Values

1-5 - A "1.00000" in this field specifies that this hour base is a balance-type hour base. That is, the value stored in this hour base is an "hours-available" figure (such as, leave balances), not an hours-used or hours-accrued figure.

Associated Codes

#### **SUNGARD' PUBLIC SECTO** Connect the Community **\*\*\*\*\***

1-5 - Enter the short hour base description codes that are to appear on some screens (such as the Employee Accumulator screen) and reports (such as the Deduction Definition File Listing).

Associated Descriptions

1-5 - Enter the long hour base description codes that are to appear on some screens (such as the Employee Accumulator screen) and reports (such as the Deduction Definition File Listing).

### **PYHR / DERV / x**

EMPPAY salary index default logic common code.

Code Category - Must be "PYHR"

Code Value - DERVx - It can be followed with x (x being any other characters including a blank).

Short Description - Not used. Medium Description - Not Used. Long Description - Not Used.

Associated Numeric Values 1-5 - Not Required.

Associated Codes

1 - This field controls how the first part of the salary index will be created. Enter one of the salary index creation codes listed above in the EMPPAY documentation section.

2 - This field controls how the second part of the salary index will be created. Enter one of the salary index creation codes listed above in the EMPPAY documentation section.

3 - This field controls how the third part of the salary index will be created. Enter one of the salary index creation codes listed above in the EMPPAY documentation section.

4 - This field controls how the fourth part of the salary index will be created (if a 4-part salary index is used). Enter one of the salary index creation codes listed above in the EMPPAY documentation section.

5 - This field is used to store a user defined selection criteria value for determining active records to process from EXPRINFO, EDUCINFO, and CRSEUNIT. A default code of "SLRY" is also supported.

If the Associated Code value equals "JOB-SCHED", the index key part is defined as the schedule code from the Job Codes table based on the Job Code from the PCNTBLE entry for the pay assignment's PCN/Position combination.

Connect the Community \*\*\*\*\*

If the Associated Code value equals "JOB-RANGE", the index key part is defined as the range code from the Job Codes table based on the PCNTBLE entry for the pay assignment's PCN/Position combination

If the Associated Code value equals "PCN-SCHED", the index key part is defined as the schedule from the PCNTBLE entry for the pay assignment's PCN/Position combination.

If the Associated Code value equals "PCN-RANGE", the index key part is defined as the range from the PCNTBLE entry for the pay assignment's PCN/Position combination.

If the Associated Code value equals "PCN-STEP", the index key part is defined as the step from the PCNTBLE entry for the pay assignment's PCN/Position combination.

If the Associated Code value equals "DEGREE" and a Common Code entry for "PYHR" "DEGREE" is undefined, return the index key part value as "NoDgreCCode".

If the Associated Code value = "DEGREE" and a Common Code entry for "PYHR" "DEGREE" is defined, derive the index key part in the following manner.

For each associated code and description field, if it is not blank or empty (contains a degree code), use its value in attempting to find a match in the EDUCINFO table for the employee where the degree is like the CCs value and one of the EDUCINFO entry misc fields (1 thru 5) equals either "SLRY" or a miscellaneous value previously defined in the **Associated Code 5** field of the CC entry that defines the index key. Look at each of the CC entry values until a match is found or no more fields exist.

If a match is found, return the maximum degree as the index key part If no match is found, return index key part as "NoDegreFND"

If the associated code value is like "IN-HOUSE," derive the index key part in the following manner.

Select the sum of the "In House" values from the EXPRINFO table for the employee where miscellaneous code 1 or 2 equals "SLRY" or a previously defined value from the **Associated Code 5** field of the "PYHR" "DERV\* " CC entry that defines the index key. The sum is truncated to a non-decimal value.

If no records exist for the employee, 0 is returned

If the associated code value is "PRE-EMPL," derive the index key part in the following manner.

Select the sum of the "Pre-Employment" values from the EXPRINFO table for the employee where miscellaneous code 1 or 2 equals "SLRY" or a previously defined value from the **Associated Code 5** field of the "PYHR" "DERV\*" CC entry that defines the index key. The sum is truncated to a non-decimal value.

If no records exist for the employee, 0 is returned

If the associated code value is "EXPR-SUM," derive the index key part in the following manner.

#### **SUNGARD' PUBLIC SECT** Connect the Community \*\*\*\*\*

Select the sum of the "In House" values from the EXPRINFO table for the employee where miscellaneous code 1 or 2 equals "SLRY" or a previously defined value from the **Associated Code 5** field of the "PYHR" "DERV\*" CC entry that defines the index key. Select the sum of the "Pre-Employment" values from the EXPRINFO table for the employee where miscellaneous code 1 or 2 equals "SLRY" or a previously defined value from the **Associated Code 5** field of the "PYHR" DERV\*" CC entry that defines the index key. Add both sums together to form the index key part. The sum is truncated to a non-decimal value.

If no records exist for the employee, 0 is returned

If the associated code value is "ACCPTED1," derive the index key part in the following manner.

Select the sum of the "Accepted 1" values from the CRSEUNIT table for the employee where miscellaneous code 1 or 2 equals "SLRY" or a previously defined value from the **Associated Code 5** field of the "PYHR" "DERV\*" CC entry that defines the index key. The sum is truncated to a non-decimal value and returned as the index key part.

If no records exist for the employee, 0 is returned

If the associated code value is "ACCPTED2," derive the index key part in the following manner.

Select the sum of the "Accepted 2" values from the CRSEUNIT table for the employee where miscellaneous code 1 or 2 equals "SLRY" or a previously defined value from the **Associated Code 5** field of the "PYHR" "DERV" CC entry that defines the index key. The sum is truncated to a non-decimal value and returned as the index key part.

If no records exist for the employee, 0 is returned

If the associated code value is "CRSE-SUM," derive the index key part in the following manner.

Select the sum of the "Accepted 1" values from the CRSEUNIT table for the employee where miscellaneous code 1 or 2 equals "SLRY" or a previously defined value from the **Associated Code 5** field of the "PYHR" "DERV" CC entry that defines the index key." Return the sum as the index key part. Select the sum of the "Accepted 2" values from the CRSEUNIT) table for the employee where miscellaneous code 1 or 2 equals "SLRY" or a previously defined value from the **Associated Code 5** field of the "PYHR" "DERV" CC entry that defines the index key. Return the sum as the index key part. Add both sums together to form the index key part. The sum is truncated to a nondecimal value and returned as the index key part.

If no records exist for the employee, 0 is returned

For any numeric value that is returned as an index key part (such as, IN-HOUSE), if the definition contains a PAD1, PAD2, or PAD3 in it, left pad the numeric value with zeros to the appropriate position (such as, PAD2 means 11  $\Rightarrow$  0011). The padding will not exceed a total length of four for the numeric value.

Associated Descriptions

**SUNGARD**<sup>®</sup> PUBLIC SECTOR Connect the Community \*\*\*\*\*

1-5 - Not Required.

# **PYHR / BENE\_MN**

This common code will cause the **Override** field to default to check marked if in Add mode on HRPYBE, **Benefit Assignments** tab, and the benefit "Calc Cd" is "MN" (manual entry).

Code Category - PYHR

Code Value - BENE\_MN Short Description - Any description. Medium Description - Any description. Long Description - Defaults the **Override** check box to marked for MN benefits when in Add mode.

Associated Numeric Values 1-5 - Not used.

Associated Codes

1 - Enter **Y** to activate the functionality.

2 - Enter **A** to cause the **Override** check box to default to check marked in Add mode. Having the check box marked will immediately enable the benefit rate related fields to be modified.

3-5 - Not used.

Associated Descriptions

1-5 - May be used to store descriptive information.

# **PYHR / BENEMSTR**

BENEMSTR insert into PY common code.

Code Category - Must be "PYHR"

Code Value - Must be "BENEMSTR" Short Descriptions - Not used. Medium Descriptions - Not used. Long Descriptions - Not used.

Associated Numeric Values 1-5 - Not Required.

Associated Codes

# **SUNGARD® PUBLIC SECTO**

Connect the Community \*\*\*\*\*

1 - Enter **SEND\_TO\_PY** to have the benefit package benefit records also sent to Payroll when making an Add mode entry in BENEMSTR if the **BENEINFO Approval Code** field contains "SEND." 2-5 - Not Required.

Associated Descriptions 1-5 - Not Required.

### **PYHR / DEGREE**

DEGREE common code.

Code Category - Must be "PYHR"

Code Value - Must be "DEGREE" Short Description - Not used. Medium Description - Not Used. Long Description - Not Used.

Associated Numeric Values 1-5 - Not Required.

Associated Codes

1-5 - These fields are used to store a hierarchy of what degree, if found on EDUCINFO, should be used in the salary index. The priority is Codes1 to Codes 5 and then Descriptions 1 to Descriptions 5. Wildcards may be used in these values to perform a matching check. For example, the **Codes 1** field contains "P%." That will match any EDUCINFO record with a degree code that begins with "P." A maximum of 10 degree codes may be entered in the common code.

Associated Descriptions

1-5 - These fields are used to store a hierarchy of what degree, if found on EDUCINFO, should be used in the salary index. The priority is Codes1 to Codes 5 and then Descriptions 1 to Descriptions 5. Wildcards may be used in these values to perform a matching check. For example, the **Codes 1** field contains "P%." That will match any EDUCINFO record with a degree code that begins with "P." A maximum of 10 degree codes may be entered in the common code.

# **PYHR / EDIT\_PCN - Change PCN, Position, Rec. Type**

Allows change of PCN, POSITION and record type (don't leave enabled for contract xtd clients)

Connect the Community \*\*\*\*\*

Code Category - Must be "PYHR"

Code Value - Must be "EDIT\_PCN"

Short Description - May be used to store (client-desired) descriptive text. Medium Description - May be used to store (client-desired) descriptive text. Long Description - May be used to store (client-desired) descriptive text.

Associated Numeric Values

1-5 - Not Required.

Associated Codes

1 - Enter the fiscal year to allow PCN/Position edits. An exact fiscal year may be entered (for example 2008-09) or a wildcard (2008%) may be used. The value of 2008% will activate the PCN/Position edit code for any fiscal year that begins with 2008.

2 - If the ability to edit the PCN/Position is to be disabled after a certain date within the fiscal year, then enter that date. If this feature is used, then the date will need to be changed when a new fiscal year begins.

3 - If changing the record type field is also desired, then enter **RECTYPE** in this field.

4 - If this functionality is to be activated on the **PAYALT** screen, then enter **PAYALT** in this field.

5 - Not Required

Associated Descriptions

- 1 Allow access for the fiscal year.
- 2 Up to an end date of.
- 3 Allow change to record type.
- 4 Descriptive text.
- 5 Not Required

# **PYHR / DERV / x**

EMPPAY salary index default logic common code.

Code Category - Must be "PYHR"

Code Value - DERVx - It can be followed with x (x being any other characters including a blank).

Short Description - Not used. Medium Description - Not Used. Long Description - Not Used.

Associated Numeric Values 1-5 - Not Required.

Associated Codes

# **SUNGARD' PUBLIC SECT**

Connect the Community \*\*\*\*\*

1 - This field controls how the first part of the salary index will be created. Enter one of the salary index creation codes listed above in the EMPPAY documentation section.

2 - This field controls how the second part of the salary index will be created. Enter one of the salary index creation codes listed above in the EMPPAY documentation section.

3 - This field controls how the third part of the salary index will be created. Enter one of the salary index creation codes listed above in the EMPPAY documentation section.

4 - This field controls how the fourth part of the salary index will be created (if a four-part salary index is used). Enter one of the salary index creation codes listed above in the EMPPAY documentation section.

5 - This field is used to store a user-defined selection criteria value for determining active records to process from EXPRINFO, EDUCINFO, and CRSEUNIT. A default code of "SLRY" is also supported.

If the associated code value equals "JOB-SCHED," the index key part is defined as the schedule code from the Job Codes table based on the job code from the PCNTBLE entry for the pay assignment's PCN/Position combination.

If the associated code value equals "JOB-RANGE," the index key part is defined as the range code from the Job Codes table based on the PCNTBLE entry for the pay assignment's PCN/Position combination

If the associated code value equals "PCN-SCHED," the index key part is defined as the schedule from the PCNTBLE entry for the pay assignment's PCN/Position combination.

If the associated code value equals "PCN-RANGE," the index key part is defined as the range from the PCNTBLE entry for the pay assignment's PCN/Position combination.

If the associated code value equals "PCN-STEP" the index key part is defined as the step from the PCNTBLE entry for the pay assignment's PCN/Position combination.

If the associated code value equals "DEGREE" and a common code entry for "PYHR" "DEGREE" is undefined, return the index key part value as "NoDgreCCode."

If the associated code value equals "DEGREE" and a common code entry for "PYHR" "DEGREE" is defined, derive the index key part in the following manner.

For each associated code and description field, if it is not blank or empty (contains a degree code), use its value in attempting to find a match in the EDUCINFO table for the employee where the degree is like the CC's value and one of the EDUCINFO entry misc fields (1 thru 5) equals either "SLRY" or a miscellaneous value previously defined in the **Associated Code 5** field of the CC entry that defines the index key. Look at each of the CC entry values until a match is found or no more fields exist.

If a match is found, return the maximum degree as the index key part.

# **SUNGARD' PUBLIC SECTO**

Connect the Community \*\*\*\*\*

If no match is found, return index key part as "NoDegreFnd."

If the associated code value is like "IN-HOUSE," derive the index key part in the following manner.

Select the sum of the "In House" values from the EXPRINFO table for the employee where miscellaneous code 1 or 2 equals "SLRY" or a previously defined value from the **Associated Code 5** field of the "PYHR" "DERV\* " CC entry that defines the index key. The sum is truncated to a non-decimal value.

If no records exist for the employee, 0 is returned

If the associated code value is "PRE-EMPL," derive the index key part in the following manner.

Select the sum of the "Pre-Employment" values from the EXPRINFO table for the employee where miscellaneous code 1 or 2 equals "SLRY" or a previously defined value from the **Associated Code 5** field of the "PYHR" "DERV\*" CC entry that defines the index key. The sum is truncated to a non-decimal value.

If no records exist for the employee, 0 is returned.

If the associated code value is "EXPR-SUM," derive the index key part in the following manner.

Select the sum of the "In House" values from the EXPRINFO table for the employee where miscellaneous code 1 or 2 equals "SLRY" or a previously defined value from the **Associated Code 5** field of the "PYHR" "DERV\*" CC entry that defines the index key. Select the sum of the "Pre-Employment" values from the EXPRINFO table for the employee where miscellaneous code 1 or 2 equals "SLRY" or a previously defined value from the **Associated Code 5** field of the "PYHR" DERV\*" CC entry that defines the index key. Add both sums together to form the index key part. The sum is truncated to a non-decimal value.

If no records exist for the employee, 0 is returned

If the associated code value is "ACCPTED1," derive the index key part in the following manner.

Select the sum of the "Accepted 1" values from the CRSEUNIT table for the employee where miscellaneous code 1 or 2 equals "SLRY" or a previously defined value from the **Associated Code 5** field of the "PYHR" "DERV\*" CC entry that defines the index key. The sum is truncated to a non-decimal value and returned as the index key part.

If no records exist for the employee, 0 is returned

If the associated code value is "ACCPTED2," derive the index key part in the following manner.

Select the sum of the "Accepted 2" values from the CRSEUNIT table for the employee where miscellaneous code 1 or 2 equals "SLRY" or a previously defined value from the **Associated Code 5** field of the "PYHR" "DERV\*" CC entry that defines the index key. The sum is truncated to a non-decimal value and returned as the index key part.

If no records exist for the employee, 0 is returned

#### **SUNGARD®PUBLIC SECTO** Connect the Community **\*\*\*\*\***

If the associated code value is like "CRSE-SUM," derive the index key part in the following manner.

Select the sum of the "Accepted 1" values from the CRSEUNIT table for the employee where miscellaneous code 1 or 2 equals "SLRY" or a previously defined value from **Associated Code 5** field of the "PYHR" "DERV" CC entry that defines the index key. Return the sum as the index key part. Select the sum of the "Accepted 2" values from the CRSEUNIT table for the employee where miscellaneous code 1 or 2 equals "SLRY" or a previously defined value from the **Associated Code 5** field of the "PYHR" "DERV" CC entry that defines the index key. Return the sum as the index key part. Add both sums together to form the index key part. The sum is truncated to a nondecimal value and returned as the index key part.

If no records exist for the employee, 0 is returned

For any numeric value that is returned as an index key part (such as IN-HOUSE), if the definition contains a PAD1, PAD2, or PAD3 in it, left pad the numeric value with zeros to the appropriate position (such as PAD2 means 11  $\Rightarrow$  0011). The padding will not exceed a total length of four for the numeric value.

Associated Descriptions

1-5 - Not Required.

# **PYHR / EMPMSLRY**

This code is used to configure the EMPMSTR screen to display the pay assignment based on the record type used in the common code. The pay assignment data displays on EMPMSTR2 for Classic IFAS and the **Primary** tab for 7i. You can set up this common code for each specific ledger or you can make the common code apply to all ledgers by using "@@" in the ledger field. If you have this common code set up for both a specific ledger and "@@," the specific ledger will take precedence. If a specific ledger is not found, the "@@" code will be used. If no code is found or if the code 1 value is not a valid record type, the "PM" record type will be used. The ledger for each hr\_empmstr record is determined by the ledger associated with the entity ID on the hr\_entytble. Put the record type of the assignment you want to pull from hr\_emppay in Code 1.

Code Category - PYHR

Code Value - EMPMSLRY Short Description - Any description. Medium Description - Any description. Long Description - Any description.

Associated Numeric Values 1-5 - Not used.

Associated Codes

Connect the Community \*\*\*\*\*

1 - If no code is found or if the code 1 value is not a valid record type, the "PM" record type will be used. The ledger for each hr\_empmstr record is determined by the ledger associated with the entity ID on the hr\_entytble. Put the record type of the assignment you want to pull from hr\_emppay in Code 1. 2-5 - Not used.

Associated Descriptions 1-5 - Enter any desired description.

# **PYHR / EXTENDHR - Send Extended Leave to Payroll**

This common code activates HR to send extended leave to Payroll. Payroll uses the common code to also activate extended leave overriding patching using daily patching and patch by payline.

Code Category - PYHR

Code Value - EXTENDHR

Short Description - Not Required. Medium Description - ACTIVATE – Controls whether this common code is active or not. To deactivate the common code just remove this description or alter it so it isn't a complete word. This will deactivate the HR send to Payroll as well as the patching override on the payroll side Long Description - Not Required.

Associated Numeric Values 1-5 - Not Required.

Associated Codes 1-5 - Not Required.

Associated Descriptions 1-5 - Not Required.

# **PYHR / PAYUCLR--Clear Misc, Num, and Special Code Fields in EMPPAY**

When running PAYUTIL options 2, 7, 8, or 9, have the utility use this common code that will indicate whether specific EMPPAY miscellaneous / numeric / special code fields should be cleared when creating the new EMPPAY record. This is due to the fact that

Connect the Community \*\*\*\*\*

many clients have fix options that populate some of these fields and that data would not apply to the new pay assignment.

Code Category - PYHR

Code Value - PAYUCLR Short Description - Not Required. Medium Description - Not Required. Long Description - Not Required.

Associated Numeric Values 1-5 - Not Required.

Associated Codes

1 - Used to indicate which EMPPAY miscellaneous fields should be cleared. For example, "135" indicates that miscellaneous fields 1, 3, and 5 should be cleared.

2 - Used to indicate which EMPPAY numeric fields should be cleared. For example, "35" indicates that numeric fields 3 and 5 should be cleared. 3 - Used to indicate which EMPPAY special code fields should be cleared. For example, "12345678" indicates that all of the special code fields should be cleared.

4-5 - Not Required.

Associated Descriptions

1-5 - Not Required.

# **PYHR / PERCENT**

By setting up this common code with a "1" in the **Associated Codes 1** field, you are telling the system to allow the user to enter a 0 (zero) in the **Percent** field when entering distributions on the EARNDIST window that pops up on the EMPPAY and PAYALT screens. The message center will build these pay assignments in Payroll with zero effort. If this common code is not set up with a "1" in the **Associated Codes 1** field, the system will give an error if a user attempts to enter **0** in the **Percent** field on EARNDIST.

Code Category - PYHR

Code Value - PERCENT Short Description - Not used. Medium Description - Not Used. Long Description - Allow percentage values that are not greater than 0 on the EMPPAY / PAYALT Distribution screen.

Associated Numeric Values 1-5 - Not Required.

#### **SUNGARD**<sup>'</sup> PUBLIC SECTOR Connect the Community \*\*\*\*\*

Associated Codes  $1 - 1$ 2-5 - Not Required.

Associated Descriptions

1 - 1=Allow 0s in percentage.

2-5 - Not Required.

# **PYHR / SUBMISC1**

This task entailed adding functionality that will allow clients to control what gets placed in the ABS Misc1-10 and SUB Misc1-10 fields when the LOADFILE action is run on the SUBCNTRL screen in the SubTracker subsystem. This new function will give the users the flexibility to override what the LOADFILE action fills the 10 absentee miscellaneous fields, 10 substitute miscellaneous fields, and the position, account, and site fields.

To turn this functionality on, you must create common code PYHR/SUBMISC1 to tell it what values to override and where to get the override values from the input file. If the common code is not set up or if it is set up incorrectly, nothing will be overridden. Here is a description of the common code and some examples:

Code Category - PYHR

Code Value - SUBMISC1

Ledger - @@

Codes - Range of characters from flat file. The codes fields hold the range of characters to be extracted from the third-party flat file. For example: 45,65 means to take characters 45 through 65 and put them in the field designated by the corresponding **Description** field (described below). Range Limitations:

a. Maximum range length for each IMPORT field ABS1-ABS10, SUB1-SUB10 33 long

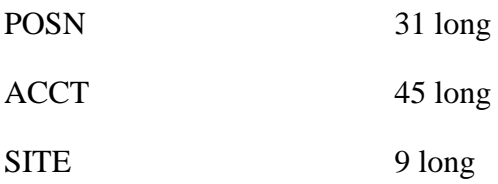

b. The range must fall within the record length of the third-party software input file

CRS 669 characters

Connect the Community \*\*\*\*\*

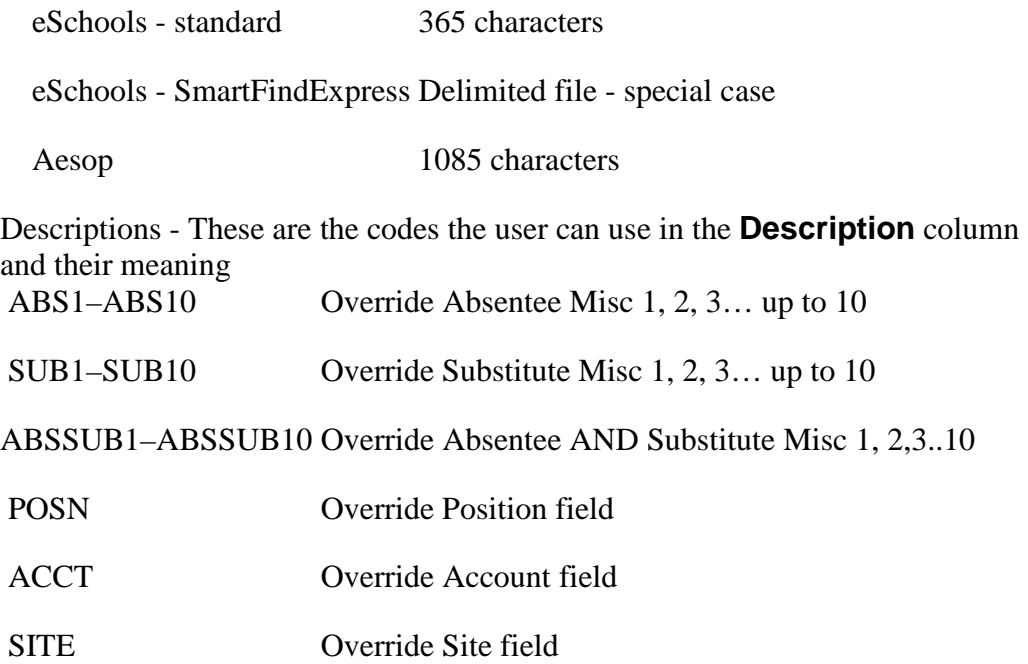

A "U" in the very last character of the **Description** field indicates that the results should be upshifted before being placed in the appropriate field on IMPORT. This can be useful for "standardizing" data that may import in multiple different formats (for example, sometimes all uppercase, other times mixed case, etc.).

Any errors encountered with the common code will be written to SUBERROR when the LOADFILE action is run.

### **PYPB - Pay Base Limits and Description Codes**

Code Category - PYPB

Code Value - Up to two digits specifying the sequence of the code. There are seven code value entries - "01" is used to describe pay bases 1-5; "02" is used to describe pay bases 6-10; "03" is used to describe pay bases 11-15; "04" is used to describe pay bases 16-20; "05" is used to describe pay bases 21-25; "06" is used to describe pay bases 26-30; and "07" is used to describe pay bases 31 and 32.

**Note**: Hour bases 1 thru 22 are reserved for SunGard Public Sector LLC's use, so you cannot assign a description or change the description in either codes 1-5 or descriptions 1-5.

Short Description - Used to describe the common code. Medium Description - Used to describe the common code.

Connect the Community \*\*\*\*\*

Long Description - Used to describe the common code.

Associated Numeric Values

1-5 - Enter the dollar value limit at which pay should no longer be added to the pay base identified in the corresponding code field. For example, entering **55500.00000** in the **Numeric Value** field that corresponds with the FICA pay base, directs the system to stop adding to the FICA pay base when the limit of \$55,500.00 has been reached.

#### Associated Codes

1-5 - Enter the short pay base description codes that are to appear on some screens (such as the Employee Accumulator screen) and reports (such as the Deduction Definition File Listing).

There are nine code value entries - "01" is used to describe hour bases 1-5; "02" is used to describe hour bases 6-10; "03" is used to describe hour bases 11-15; "04" is used to describe hour bases 16-20; "05" is used to describe hour bases 21-25; "06" is used to describe hour bases 26-30; "07" is used to describe hour bases 31-35; "08" is used to describe hour bases 36-40; and "09" is used to describe hour bases 41 and 42.

**Note**: There are 42 hour base "buckets" available to use. The first 22 are system-defined, which means that they are reserved for predetermined uses. The final 20 are user-defined, which means that each site may label and use these for their own processing or reporting needs.

#### Associated Descriptions

1-5 - Enter the long pay base description codes that are to appear on some screens (such as the Employee Accumulator screen) and reports (such as the Deduction Definition File Listing).

# **PYPE / UPDATE - Person / Entity Database Update Codes**

This common code must exist if the SunGard Public Sector Person / Entity database is to be updated with changes or additions made in the Payroll database.

Code Category - PYPE

Code Value - UPDATE Short Description - Used to describe the common code. Medium Description - Used to describe the common code. Long Description - Used to describe the common code.

Associated Numeric Values 1-5 - Not Required.

#### **SUNGARD' PUBLIC SECTOR** Connect the Community \*\*\*\*\*

Associated Codes

1 - Enter the valid address code to be used for the employee's address that the Person/Entity (PE) database will receive from Payroll when PE updates are done (for example, "HO" for Home). Required.

2 - Identifies which employee master field is being used to update the owner ID field in the PE database. Type **EMPM** plus the attribute name. Example if "type" is used, EMPMTYPE should be entered. Optionally, enter the owner ID

as previously defined on the Name and Address (PEUPPE) screen.

3 - Enter the first select code to be used, as previously defined on the Name and Address (PEUPPE) screen.

4 - Enter the second select code to be used, as previously defined on the Name and Address (PEUPPE) screen.

5 - Enter **INACTIVE** to inactivate Payroll to PE updates.

Associated Descriptions

1 - Not Required.

2 - Controls whether the owner ID field is updated in the PE database from the Payroll database. The value must be set to 1.00000 to update.

- 3 Not Required.
- 4 Not Required.
- 5 Not Required.

# **PYR2 / xxxxxx01**

This common code stores settings that control the sort order hierarchy, text that appears on subtotal lines, and whether a subtotal, subtotal with a page break, or neither appears at sort breaks.

Code Category - PYR2

Code Value - xxxxxx01 (Where xxxxxx is the title of the report to be entered when PYREFLS2 is run. The title may be up to six characters in length).

Short Description - If PERIOD is one of the sort levels specified in the associated codes fields (see below), enter **PERIOD**, **CKDATE**, **PER**

**PEREND**, or **NONE** to indicate that the period number, check date, period beginning date, period ending date, or none of the above is to appear in the special reserved column.

Medium Description - Enter up to six characters that represent the title of the report.

Long Description - Used to describe the common code.

Associated Numeric Values

1-5 - Not Required.

Associated Codes

# **SUNGARD' PUBLIC SECT**

Connect the Community \*\*\*\*\*

1-5 - These codes represent the sort order hierarchy (for example, the entry in the **Code 1** field is the highest level sort and the entry in the **Code 5** field is the lowest level sort). The following codes are valid:

ID as assigned on the Employee Definition screen

NAME in last-first-middle order as assigned on the Employee Definition screen

TAXYEAR - Tax year as defined on the Pay Period Definition screen TAXQTR - Tax quarter as defined on the Pay Period Definition screen TAXMONTH - Tax month as defined on the Pay Period Definition screen FISCYEAR - Fiscal year as defined on the Pay Period Definition screen FISCQTR - Fiscal quarter as defined on the Pay Period Definition screen FISCMONTH - Fiscal month as defined on the Pay Period Definition screen PERIOD - Period number as defined on the Pay Period Definition screen. \*

**Note**: When this sort option is used, the contents of the special reserved column may be specified in the **Short Description** field\*

TYPE as assigned on the Employee Definition screen CYCLE as assigned on the Employee Definition screen ENTITY as assigned on the Employee Definition screen UNIT as assigned on the Employee Definition screen SEX as assigned on the Employee Definition screen AACODE as assigned on the Employee Definition screen SELECT1 as assigned on the Employee Definition screen in the first **Selection Code** field SELECT2 as assigned on the Employee Definition screen in the second **Selection Code** field PART1 Reserved for future use PART2 Reserved for future use PART3 Reserved for future use PART4 Reserved for future use GLKEY - The GL organization key portion of the pay string as it appears on the Employee Payroll History screen GLLEDGER - The GL ledger portion of the pay string as it appears on the Employee Payroll History screen GLOBJ - The GL object code portion of the pay string as it appears on the Employee Payroll History screen JLKEY - The JL organization key portion of the pay string as it appears on the Employee Payroll History screen JLLEDGER - The JL ledger portion of the pay string as it appears on the Employee Payroll History screen JLOBJ - The JL object code portion of the pay string as it appears on the Employee Payroll History screen PAYCLASS - The pay class portion of the pay string as it appears on the Employee Payroll History screen

#### **SUNGARD' PUBLIC SECTOR** Connect the Community \*\*\*\*\*

POSITION - The position portion of the pay string as it appears on the Employee Payroll History screen JOBCODE - As defined on the JOB / POSITION DEFINITION screen STEP - The step portion of the pay string as it appears on the Employee Payroll History screen CHECKNO - The check number portion of the pay string as it appears on the Employee Payroll History screen

**Note**: Associated Code (1) should be CDH.

Associated Descriptions

1-5 - In the first 29 characters of this field, enter the text to appear on the subtotal line for the corresponding sort break as entered in the code fields to the left of these fields.

The last character of these fields is used to indicate whether a subtotal is to be printed at a particular sort break or if a subtotal and page break is to occur at a particular sort break. Leave the last character of the field blank if no action is to take place on a sort break. Enter **Y** if a subtotal line is to print at the sort break. Enter **B** if a subtotal line and a page break are to occur at the sort break. Note that the subtotal line will contain the text specified in the first 29 characters of this field.

The Special History Listing II also reads the miscellaneous code (5) in (PYUPCC and PYUPDD). All CDH amount are added with the same miscellaneous code (5) for each employee.

# **PYRD**

The Special History Listing is an ad-hoc, 10-column report that extracts information from the PY history transaction set. Report definitions are stored in several common codes: PYRD / xxxxxx01, PYRD / xxxxxx02, PYRD / xxxxxx03, PYRD / xxxxxx04, etc, where "xxxxxx" is the user-defined report name. The first three of these are required and the others are optional. In addition, common code PYFG / PY544C is used for setting "debug mode" process switches for the program that produces the reports.

Common code "PYxxxxxx01" is used to define the sort order and subtotals. Common codes "PYxxxxxx02" and "PYxxxxxx03" are used to define the report columns. Each may describe up to 5 columns of numeric data for a total of 10 columns. Common code "PYxxxxxx02" defines columns 1 - 5 and "PYxxxxxx03" defines columns 6 - 10. Both are required even if not used for column definitions.

### **SUNGARD**<sup>®</sup> PUBLIC SECT( Connect the Community \*\*\*\*\*

# **PYRD / xxxxxx01 - Special History Listing (Reporting Functions)**

This common code stores settings that control the sort order hierarchy, text that appears on subtotal lines, and whether a subtotal, subtotal with a page break, or neither appears at sort breaks.

Code Category - PYRD

Code Value - xxxxxx01 (Where xxxxxx represents the user-defined report name). Short Description - A few key words may be used in the **Short Description** field to cause a specified field from the history record to display on the report even when that field is not set up as a report sort item. Those key words are these:

PERIOD - History pay period ID.

CKDATE - History check date.

PERBEG - Begin date for the history pay period.

PEREND - End date for the history pay period.

Medium Description - Enter the report title that is to appear at the top of the printed report. If left blank, the report name "xxxxxx" is used instead. Long Description - USEPMPARTS - The user may specify pay string parts as sort items in the report. The normal operation is to use the pay string from the history record being reported. This USEPMPARTS option will cause a PM pay assignment pay string to be used instead of the history pay string for those sort items.

**Note**: Since the report may use various time-frames when run, the program is using the first PM assignment that is read, which may not match the PM that was active for all the history being reported.

Associated Numeric Values

1-5 - For each sort level (specified in codes 1-5) there will be a sort title to the left of the sort value on each report line. For example, "Check Total" appears when CHECKNO is specified as a sort level. In some cases, it may be more useful to have the employee ID or employee name appear instead of the sort title. Entering a value of 1 or 2 in the associated values will cause this replacement.

- 1 Show employee ID
- 2 Show employee name

All other values are ignored.

#### Associated Codes

1-5 - The associated codes represent the sort levels for the report, which may or may not result in a printed line. Valid selections for sort level are shown below. The 5 codes allow you to specify from 1 to 5 sort levels, the first one

# **SUNGARD' PUBLIC SECTOR**

Connect the Community \*\*\*\*\*

representing the highest sort level and the one farthest down representing the lowest sort level. For example, to sort by PERIOD within employee NAME within GL Key you would specify:

1.GLKEY 2.NAME 3.PERIOD

If no sort levels are specified, the program will default to use sort levels of PERIOD within ID, printing subtotals for each.

Valid sort items

ID SSN NAME NAME-ONLY (when name or Social Security number / ID specified, both normally appear) TAXYEAR **TAXOTR** TAXMONTH FISCYEAR **FISCOTR** FISCMONTH PERIOD TYPE **CYCLE** ENTITY UNIT SEX AACODE SELECT1 SELECT2 PART1 PART2 PART3 PART4 **GLKEY** GLLEDGER GLOBJ **JLKEY** JLLEDGER JLOBJ PAYCLASS POSITION **JOBCODE STEP CHECKNO** 

Connect the Community **\*\*\*\*\*** 

LANDI (Client-specific for PASCO) CDHNO (sets detail mode) CDHCD GLPART1 GLPART2 GLPART3 GLPART4 GLPART5 GLPART6 GLPART7 GLPART8 JLPART1 JLPART2 JLPART3 JLPART4 JLPART5 JLPART6 JLPART7 JLPART8

Associated Descriptions

1-5 - The associated descriptions provide additional setup information for each of the specified sort levels. The first 20 characters of each description provide a user-defined label that prints in front of each subtotal line for that sort level. A subtotal will only print if the last character (30th position) in the **Associated Description** field is set to "Y" or "B." Otherwise, the sort break occurs without a printed line. The "B" will also cause a page break after the subtotal line. The 29th position may be used to specify a character to create an underline string for the subtotal line. For example, if you put "\*" in the 29th position, a string of "\*\*\*\*\*\*\*\*\*\*\*\*\*\*\*\*\*\*\*\*\*\*\*\*\*\*\*\*\*\*\*\*\*\*" will underline that subtotal.

### **PYRD / xxxxxx02**

This common code stores settings that control columns one through five of the Special History Listing. Specifically, this common code controls which values appear and their column headings.

Code Category - PYRD

Code Value - xxxxxx02 (Where "xxxxxx" represents the user-defined report name).

Short Description - Not Required.

# **SUNGARD' PUBLIC SECTO**

Connect the Community **\*\*\*\*\*** 

Medium Description - LONGNUM - This setting is used if the report columns are generating numbers that are too long to fit in the normal space. The report columns will be printed in a staggered, two-line format. Long Description - Not Required.

The five associated values, codes, and descriptions are used together to define five columns of numeric data extracted from CDH information from the PY history records.

Associated Numeric Values

1-5 - Values may specify three different types of extraction.

CDH number - Enter the four-digit number representing an hour, contribution or deduction. (Deduction 2115, hour code 3001, etc.) You may specify a 5xxx type number to represent the dollar amounts for hours. (For example, 5001 represents the dollars for hour code 3001).

Pay Base / Hour Base - Enter a 6xxx or 7xxx type number to represent a pay base or hour base amount. (6003 for FIT pay base 3, 7016 for Retirement hour base, etc.)

**Note**: The pay base and hour base values are not stored directly in PY history records, but are derived from PY history.

Miscellaneous code box number- Used in combination with the associated codes, the associated values may specify which CDH miscellaneous code(1-8) to reference for defining a column.

Associated Codes

1-5 - The associated codes may be used to tie together a group of CDHs into a single column. Specify the CDH miscellaneous code that the CDHs all share and specify which miscellaneous code box number in the adjacent **Associated Value** field.

To indicate which type of CDH the miscellaneous code is to refer to, use the right-most position in the associated code-

- C contributions only
- D deductions only
- B both (combine contributions and deductions)
- H hours only
- P dollars from hours only

So, as an example, the following would indicate the column is to report the sum of all deductions having "PERS" in the third miscellaneous code box-

**Value Code**

Connect the Community **\*\*\*\*\*** 

3.00000 PERS D

Associated Descriptions

1-5 - Enter a column title that is to appear above each column. (First 10 characters only.)

Prompted Columns-

As an option, column definitions may also be set up to prompt the user for values as the report is run. To use this option, set up any of the column values as follows:

Associated Value - 9999.00000 Associated Code - PROMPT Associated Desc - PROMPT

In each case where one of the above is used, the program will prompt for the needed information. When column prompts are used to specify a CDH definition, the column titles will default to CDH short descriptions when not specified otherwise.

# **PYRD / xxxxxx03**

This common code defines report columns 6 - 10 and is identical in setup to common code PYRD / PYxxxxxx02.

Code Category - PYRD

Code Value - xxxxxx03 (Where "xxxxxx" represents the user-defined report name).

Short Description - Not Required. Medium Description - Not Required. Long Description - Not Required.

Associated Numeric Values 1-5 - Same as common code PYRD / PYxxxxxx02.

Associated Codes 1-5 - Same as common code PYRD / PYxxxxxx02.

Associated Descriptions

1-5 - Same as common code PYRD / PYxxxxxx02.

### **SUNGARD**<sup>'</sup> PUBLIC SECTOR Connect the Community **\*\*\*\*\***

### **PYRD / xxxxxx04**

This is a series of common codes used to define arithmetic steps that can be added to existing report column definitions. For example, two columns can be added together or be subtracted one from another. A column value can be multiplied by a decimal constant. Up to 5 such calculation steps (maximum) may be defined for each of the 10 columns. For example, step 1 may be to add columns 1 and 3 together and place the result in column 4. Step 2 may be to multiply column 4 by 1.234. As many common codes as are needed may be set up in the range PYxxxxxx04 - 99.

The calculation steps will be applied in the order specified in the common codes. All values specified in common codes PYxxxxxx02 and PYxxxxxx03 will be resolved first, then the calculation steps applied. The calculation steps will only be applied at the lowest level of subtotal that prints on the report. All higher level subtotals will simply be accumulations of those low-order subtotals.

Code Category - PYRD

Code Value - xxxxxx04 (Where "xxxxxx" represents the user-defined report name).

Short Description - Not Required. Medium Description - Not Required. Long Description - Not Required.

Associated Numeric Values 1-5 - Set to the column number that will hold the result of the calculation step.

Associated Codes

1-5 - Calculation steps are defined in the associated codes. Steps may be defined two ways:

Numeric operator between two column references

 $C1 + C3$  (add column 1 to column 3) C1 - C3 (subtract column 3 from column 1)  $C1 * C3$  (multiply column 1 by column 3) C1 / C3 (divide column 1 by column 3) C1 : C5 (sum of the columns 1 through 5)

Numeric operator between one column reference and a decimal constant.

 $C3 + 2.25$  (add 2.25 to column 3)  $C3$  \* .0056 (multiply column 3 by .0056)

#### **SUNGARD**<sup>'</sup> PUBLIC SECTOR Connect the Community \*\*\*\*\*

Any step that results in an attempted division by zero will be noted on the report line with "Divide / 0" and the result will be treated as zero.

Any step that results in a value too large to fit on the report will be noted on the report line with "size err," though the value will be accumulated as calculated.

Associated Descriptions

1-5 - Alternate column titles may be defined in the first 10 characters. The last step that holds any characters in those 10 character positions will replace the original column title.

The 30th character position may be used to specify the decimal precision for the column. Valid entries here are 0-5. The last step that holds any such character will be used to specify the decimal precision for the column. If not specified, the decimal precision for a column using math steps will be set to two places.

### **PYSK / Four character code - Job Skill Codes**

Code Category - PYSK

Code Value - Enter a one to four-character code. A PYSK entry must exist for all job skill codes that will be used on the Employee Definition (1) screen (PYUPEM). Specify the desired job skill code in this field.

Short Description - May be used to describe the job skill code value. Medium Description - Enter up to 20 characters to describe the job skill code

value.

Long Description - May be used to describe the job skill code value.

Associated Numeric Values 1-5 - Not Required.

Associated Codes 1-5 - Not Required.

Associated Descriptions 1-5 - Not Required.

### **PYSR / RATE###**

Code Category - PYSR Code Value - RATE###

Connect the Community \*\*\*\*\*

Short Description - Designates the range of periods to be affected by these rates. The range is specified in the following format: YYMM-YYMM is where YY is the last two-digits of the tax year, and MM is the two-digit tax month. Medium Description - May be used to describe the common code. Long Description - May be used to describe the common code.

Associated Numeric Values

1 - The member paid contribution rate (corresponds to the employee deduction ST1D).

2 - The employer paid member contribution rate (corresponds to the employee share paid by the employer contribution ST1C, also known as pickup).

3 - The employer paid rate (corresponds to the employer contribution STEM).

4 - The 34 / 36 rate. Positions with association codes of 34 and 36 qualify for the 34 / 36 rate.

5 - The 37 rate. Positions with association codes of 37 qualify for the 37 rate.

Associated Codes

1-5 - Not Required.

Associated Descriptions

1-5 - Not Required.

# **PYTC / FLATAMT - City Income Tax Tables**

Code Category - PYTC

Code Value - FLATAMT

Short Description - Used to describe the common code. Medium Description - Used to describe the common code. Long Description - Used to describe the common code.

Associated Numeric Values

1 - Enter **1.00000** if an hour definition is defined as "TC Hours=\$\$" and you do not want to see the fraction of an hour that is tied to the payment. 2-5 - Not Required.

Associated Codes 1-5 - Not Required.

Associated Descriptions 1-5 - Not Required.

### **SUNGARD**<sup>®</sup> PUBLIC SECTOR Connect the Community \*\*\*\*\*

### **PYTC / xxxxxxxx**

Code Category - PYTC

Code Value - Eight characters of the general form, ssyySP01, where ss is the twocharacter city code and yy is the last two digits of the calendar year number.

Short Description - Used to describe the common code.

Medium Description - Used to describe the common code. Long Description - Used to describe the common code.

Associated Numeric Values 1 - City tax percentage rate. 2-5 - Not Required.

Associated Codes 1-5 - Not Required.

Associated Description 1 - Description of the entry. 2-5 - Not Required.

# **PYTP / Type Code - Employee Type Codes**

Code Category - PYTP

Code Value - If a "Y" is in the **Validate Emp Type** field (field #13) on the Entity Definition (2) screen, a PYTP entry must exist for all employee type codes that will be used on the Employee Definition (1) screen (PYUPEM). Specify the desired type code in this field.

Short Description - May be used to describe the association code value. Medium Description - May be used to describe the association code value. Long Description - May be used to describe the association code value.

Associated Numeric Values 1-5 - Not Required.

Associated Codes 1-5 - Not Required.

Associated Descriptions 1-5 - Not Required.

Connect the Community \*\*\*\*\*

# **PYTX / ssyyID01 - Itemized Deduction Table**

This system calculates federal, state, territory, and city taxes on an annual basis. The following are examples of the federal tables.

Code Category - PYTX

Code Value - ssyyID01 - Eight characters of the general form, ssyyID01, where ss is the two-character state code or "FE" for federal and yy is the last two digits of the calendar year number.

Short Description - Used to describe the common code.

Medium Description - Used to describe the common code.

Long Description - Used to describe the common code.

Associated Numeric Values

1 - The amount to be multiplied by the number of additional with allowances; indicated in the first two characters of the **Special Codes (3)** field when the deduction is assigned to an employee.

2-5 - Not Required.

Associated Codes

1-5 - Not Required.

Associated Descriptions

1-5 - Enter the description of the entry.

### **PYTX / ssyyLI01 - Low Income Table**

This system calculates federal, state, territory, and city taxes on an annual basis. The following are examples of the federal tables.

Code Category - PYTX

Code Value - ssyyLI01 - Eight characters of the general form, ssyyLI01, where ss equals the two-character state code or "FE" for federal and yy equals the last two digits of the calendar year number.

Short Description - Used to describe the common code.

Medium Description - Used to describe the common code.

Long Description - Used to describe the common code.

Associated Numeric Values

1 - Income amount below from which no tax is deducted for single persons.

2 - Income amount below from which no tax is deducted for married persons with less than two exemptions claimed in the **Special Codes (2)** field of the deduction assignment.

# **SUNGARD' PUBLIC SECTO**

Connect the Community \*\*\*\*\*

3 - Income amount below from which no tax is deducted for married persons with more than one exemption claimed in the **Special Codes (2)** field of the deduction assignment.

4 - Income amount below which no tax is deducted for head of household persons.

5 - Not Required.

Associated Codes

1-5 - Not Required.

Associated Descriptions

1 - Enter the descriptions that correspond to the numeric values.

2-5 - Not Required.

### **PYTX / ssyySD01 - Standard Deduction Table**

This system calculates federal, state, territory, and city taxes on an annual basis. The following are examples of the federal tables.

Code Category - PYTX

Code Value - ssyySD01 - Eight characters of the general form, ssyySD01, where ss equals the two-character state code or "FE" for federal, and yy equals the last two digits of the calendar year number.

Short Description - Used to describe the common code.

Medium Description - Used to describe the common code.

Long Description - Used to describe the common code.

Associated Numeric Values

1 - Deduction from gross pay amount for single persons.

2 - Deduction from gross pay amount for married persons with less than two exemptions claimed in the **Special Codes (2)** field of the deduction assignment.

3 - Deduction from gross pay amount for married persons with more than one exemption claimed in the **Special Codes (2)** field of the deduction assignment.

4 - Deduction from gross pay amount for head of household persons.

5 - Not Required.

Associated Codes

1-5 - Not Required.

Associated Descriptions

1-5 - Descriptions of numeric values.
Connect the Community **\*\*\*\*\*** 

## **PYTX / ssyyTC01 - Tax Credit Table**

This system calculates federal, state, territory, and city taxes on an annual basis. The following are examples of the federal tables.

Code Category - PYTX

Code Value - ssyyTC01 - Eight characters of the general form, ssyyTC01, where ss is the two-character state code or "FE" for federal, and yy is the last two digits of the calendar year number.

Short Description - Used to describe the common code.

Medium Description - Used to describe the common code.

Long Description - Used to describe the common code.

Associated Numeric Values

1 - The amount to be multiplied by the number of exemptions claimed in the first two characters of the **Special Codes (2)** field when the deduction is assigned to an employee.

2-5 - Not Required.

Associated Codes 1-5 - Not Required.

Associated Descriptions 1-5 - Description of the entry.

## **PYTX / ssyyxTii - Annual Tax Tables**

This system calculates federal, state, territory, and city taxes on an annual basis. The following are examples of the federal tables.

Code Category - PYTX

Code Value - ssyyxTii - Eight characters of the general form, ssyyxTii, where ss equals the two-character state code or "FE" for federal; yy equals the last two digits of the calendar year number; x equals "S" for SINGLE, "M" for MARRIED

or "H" for HEAD OF HOUSEHOLD; and ii equals the table entry number.

Short Description - Used to describe the common code. Medium Description - Used to describe the common code. Long Description - Used to describe the common code.

Associated Numeric Values

- 1 The low taxable earnings amount in the annual table.
- 2 The high taxable earnings amount in the annual table.
- 3 The base tax amount on low taxable earnings.

**SUNGARD' PUBLIC SECTO** Connect the Community \*\*\*\*\*

4 - The rate that is applied to the taxable earnings amount that is over the low taxable earnings amounts.

5 - Not Required.

Associated Codes 1-5 - Not Required.

Associated Descriptions 1-5 - Description of the entry.

## **PYWC / xxxxxx -Worker's Compensation Codes**

Code Category - PYWC

Code Value - A PYWC entry must exist for all worker's compensation codes that will be used on the Job / Position Definition screen (PYUPJB). Specify the desired worker's compensation code in this field.

Short Description - May be used to describe the worker's compensation code value.

Medium Description - May be used to describe the worker's compensation code value.

Long Description - May be used to describe the worker's compensation code value.

Associated Numeric Values

1 - The rate to be used in the calculation of the worker's compensation calculation for all pay entries associated with the given code value. This entry may have up to five places to the right of the decimal point. 2-5 - Not Required.

Associated Codes 1-5 - Not Required.

Associated Descriptions

1 - Up to 30 characters describing the type of job being referenced.

2-5 - Not required.

## **PYXX / XTDN01 - Grand Total XTD Report**

These codes hold the associated description fields (1-5) numbers representing XTD values to be used as selection criteria for building the report. For example, the association description of "7002" would select XTD value for pay base 2 and the association description "102" would select XTD value for contribution 102.

Connect the Community **\*\*\*\*\*** 

Code Category - PYXX

Code Value - XTDN01, N02, N03, etc. Short Description - Used to describe the common code. Medium Description - Used to describe the common code. Long Description - Used to describe the common code.

Associated Numeric Values 1-5 - Not Required.

Associated Codes 1-5 - Not Required.

Associated Descriptions 1-5 - Not Required.

## **SYNO / PYARREF**

This common code is used to establish invoice numbers in the PY/AR interface (PYUTARMD). In the example below, the Invoice numbers have a length of 12 characters (including a prefix of "PYAR") beginning with the number "PYAR00000100". You may modify the values for invoice length and starting value, but it is advised that you retain the "PYAR" as a standard convention.

Code Category - SYNO

Code Value - PYARREF Short Description - Used to describe the common code. Medium Description - Used to describe the common code. Long Description - Used to describe the common code.

Associated Numeric Values

1 - This is the first invoice number.

2-5 - Not Required.

Associated Codes

1- This is the prefix and the length of the invoice number.

2-5 - Not Required.

# **SUNGARD' PUBLIC SECTOR**

Connect the Community \*\*\*\*\*

## **SYNO / PYCKMSGS**

This must be set up before the message number can be system generated in the Check Messaging Utility (PYUTCWEM).

Code Category - SYNO

Code Value - PYCKMSGS Short Description - Not Required Medium Description - Used to describe the common code Long Description - Used to describe the common code

Associated Codes

1 - There are two components to setting up this 11-character field. In the five left-most positions enter the prefix of CKMGS. The two right-most positions contain the desired number of digits to include in the seed value. For example, entering "CKMGS 04" will create a seed value that begins with the characters "CKMGS" and contains four digits, which will result in a seed value that has a total of nine characters.

See Appendix A for the complete instructions about setting up SYNO seed values.

## **Section 17. Person Entity**

This topic contains information about the following codes:

[BMSL / TRIAD](#page-653-0) [PEAD / xx](#page-653-1)  [PEAF / xxxxxxxx](#page-654-0) [PEAP / STATCHK](#page-654-1) [PEAS / 409Axxxx](#page-655-0) [PEAS / xxxxxxxx](#page-655-1) [PECD / LOOKUP or LOOKUPxx](#page-656-0) [PECD / SEARCH](#page-657-0) [PECO / xxxx](#page-657-1)  $PEDS / x \ldots$  $PEDS / x \ldots$ [PEEM / xx](#page-659-0) [PEHR / ADDRESS](#page-659-1) [PEID / LENGTH](#page-660-0) [PELG / ALL](#page-661-0) [PELU / UPDATE](#page-662-0) [PEMC / VALIDATE](#page-662-1) [PENM / CHECK](#page-663-0)

Connect the Community **\*\*\*\*\*** 

[PENM / NOREV](#page-663-1) [PENM / VERIFY](#page-664-0) [PEOW / xxxxxxxx](#page-664-1) [PEPF / xxxx](#page-665-0) [PEPH / xx](#page-665-1) [PEPR / BUYER](#page-666-0) [PEPR / LOOKUP or LOOKUPxx](#page-667-0) PEPR / LOTSER [PEPR / TOXIC](#page-668-1) [PEPS / xxxxx](#page-669-0) [PERL / xxxx](#page-669-1) [PERQ / REQUIRE1](#page-670-0) [PESA / ADDSAL](#page-670-1) [PESA / xx](#page-671-0) [PESF / ADDSUF](#page-671-1) [PESF / xxxx](#page-672-0) [PESS / DUPCHECK](#page-672-1) [PEST / xx](#page-673-0) [PETN / DUPCHECK](#page-673-1) [PEUN / VALIDATE](#page-673-2)  $PEUN / x \ldots$ [PEUP / DELETE](#page-675-0) [PEUT / PURGExx](#page-675-1) [SYNO / PRODUCT](#page-676-0)  $SYNO / x \ldots$ 

#### **Overview**

A number of different codes can be associated with person/entities in the Person/Entity (PE) system. These common codes keep track of pre-defined values of specific screen fields so that at data entry time entered codes are validated. Two of these common codes allow ONESolution to automatically generate PE numbers. These common codes are referred to as "seeds" for the ID numbers. The first type of entry is for ID numbers that are "added" to the PE database as permanent IDs. The second type of entry is for ID numbers that are temporary IDs, commonly called temporary vendors. The remaining codes used by the PE system are required codes used for the definition of a PE. These codes must be defined prior to their use in the PE database. Codes are maintained on the Common Codes Master form located in Nucleus.

In addition to the PE common codes, zip codes may be logged by city and state. After zip codes are recorded, they may be entered at PE data entry time and the system retrieves the appropriate city and state. This is an optional feature. Clients who choose to use another database for the storage of PE information must have a common code defined that redirects the validation process from subsystems requiring PE IDs. The common code PECDSEARCH will aid in the validation by defining an appropriate search hierarchy for alternate name and address databases.

### **SUNGARD' PUBLIC SECTOR** Connect the Community \*\*\*\*\*

### <span id="page-653-0"></span>**BMSL / TRIAD**

Enter the common code BMSL TRIAD to validate the bid number (that is entered in the Purchasing screen POUPPR) against the Bid Management system.

Code Category - BMSL

Code Value - TRIAD Short Description - Not Required. Medium Description - Not Required. Long Description - Not Required.

Associated Numeric Values 1-5 - Not Required.

Associated Codes 1-5 - Not Required.

Associated Descriptions 1-5 - Not Required.

## <span id="page-653-1"></span>**PEAD / xx - Address Type Codes**

These codes differentiate multiple addresses for a single PE ID.

Code Category - PEAD

Code Value - A two-character code defining the address type. Examples are "BL" for Billing, "HM" for Home, and "PR" for Primary. Short Description - Used to describe the common code. Medium Description - The value associated with the code being set up. An example is Billing, Home, and Primary. Long Description - Used to describe the common code.

Associated Numeric Values 1-5 - Not Required.

Associated Codes 1-5 - Not Required.

Connect the Community \*\*\*\*\*

## <span id="page-654-0"></span>**PEAF / xxxxxxxx - Affiliation Codes**

Affiliation codes are used to affiliate (group) people / entities.

Code Category - PEAF

Code Value - An eight-character code defining the affiliation. An example is "COMPUTER" for computer related entities.

Short Description - Used to describe the common code. Medium Description - The value associated with the code being set up. An example is "COMPUTER VENDOR."

Long Description - Used to describe the common code.

Associated Numeric Values 1-5 - Not Required.

Associated Codes 1-5 - Not Required.

Associated Descriptions 1-5 - Not Required.

## <span id="page-654-1"></span>**PEAP / STATCHK - Validation to Prevent Name Change**

This common code activates a validation that will prevent changing the PE name if there are payments in Accounts Payable (AP) with certain status codes. The status codes must be defined on the common code.

Code Category - PEAP

Code Value - STATCHK Short Description - ON or OFF Medium Description - Not Required Long Description - Not Required

Associated Numeric Values 1-5 - Not Required.

Associated Codes 1-5 - Not Required.

Associated Descriptions

1 - List of AP status codes, listed side-by-side, no commas. For example, enter **DSWP** to prevent changing the PE name when the vendor has outstanding payments.

2-5 - Not Required.

#### **SUNGARD**<sup>®</sup> PUBLIC SECTOR Connect the Community \*\*\*\*\*

### <span id="page-655-0"></span>**PEAS / 409Axxxx**

This common code is used to enter an amount in box 15a of the 1099MISC form. Through the creation of this common code, a per association assignment (PEUPPE, **Associations** tab) of "409Axxxx" (where xxxx is the current tax year) can be defined for a vendor.

Code Category - PEAS

Code Value - 409Axxxx, where "xxxx" is the current tax year. Short Description - Not Required. Medium Description - Not Required. Long Description - Not Required.

Associated Numeric Values 1-5 - Not Required.

Associated Codes 1-5 - Not Required.

Associated Descriptions 1-5 - Not Required.

### <span id="page-655-1"></span>**PEAS / xxxxxxxx - Association Codes**

PEs can be associated with particular codes of various values. This is done on the **Association** tab in PEUPPE.

Code Category - PEAS

Code Value - An eight-character code defining the association code. Examples are "FID" for federal tax ID number, "REVIEW" for personnel review date, and "PHONE" for phone and extension number.

Short Description - Used to describe the common code. Medium Description - The value associated with the code being set up. Examples are federal tax ID number and employee review date. Long Description - Used to describe the common code.

Associated Numeric Values 1-5 - Not Required.

Associated Codes 1-5 - Not Required.

### **SUNGARD**<sup>®</sup> PUBLIC SECTOR Connect the Community \*\*\*\*\*

## <span id="page-656-0"></span>**PECD / LOOKUP or LOOKUPxx - PE LOOKUP Screen**

This common code is used to define the information that appears on the PE Lookup screen. One common code may be created to govern the PE Lookup screen for every subsystem, or common codes may be set up for specific subsystems.

When activated from other functions in the software, the PECD Lookup common code will determine whether inactive PEIDs display. The PENM CHECK common code "NOINACTIVE" setting will take precedence when the Lookup screen is activated for the purpose of duplicate name checking.

Code Category - PECD

Code Value - LOOKUP or LOOKUPXX (where XX is the subsystem to which the definition applies). The value "LOOKUP" defines the lookup fields for all subsystems. If the definition is subsystem-specific, enter the subsystem ID in place of the "XX." For example, to define a different lookup screen for the Accounts Receivable subsystem, enter **LOOKUPAR**.

Short Description - Enter **OFF** to disable the definition. Optionally, by entering **NOINACTIVE** in the short description, this restricts the lookup to not show inactive IDs, as designated by a status of "IN" in the PE database.

Medium Description - If address information is to appear on the PE Lookup screen, enter the address code for which to search when displaying information. For example, to display the first address line from the primary address, enter **PR**.

Long Description - Used to describe the common code.

Associated Numeric Values

1-5 - Enter the length of each field on the PE Lookup screen.

Associated Codes

1-5 - Enter the name of each attribute to display. Any attribute within the XPE cluster may be used. Attribute names are installed with the system and may be viewed by typing **NUUPCA** from the main menu.

Associated Descriptions

1-5 - Enter each title to appear over the column information.

If this common code does not exist, the system defaults to the following values:

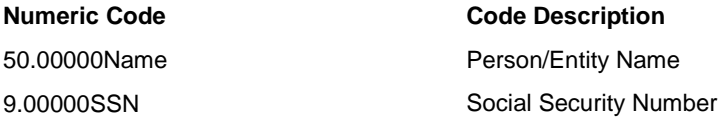

This default will appear on the screen as follows:

Connect the Community **\*\*\*\*\*** 

123456789012 Dusty Rhodes 123-45-6789 210987654321 Fred Gorman 987-65-4321

**Person/Entity ID Person/Entity Name Social Security Number**

## <span id="page-657-0"></span>**PECD / SEARCH - Alternate Person / Entity Database**

As some clients run applications that interface to ONESolution Finance, they may maintain an alternate or additional database for all PEs. In these cases, the ONESolution Finance system needs to be directed to the appropriate database when performing data entry in the subsystems, such as Accounts Receivable. This direction to the appropriate database requires a common code to be completed.

Code Category - PECD

Code Value - SEARCH Short Description - Used to describe the common code. Medium Description - Used to describe the common code. Long Description - Used to describe the common code.

Associated Numeric Values 1-5 - Not Required.

Associated Codes

1 - Contains the codes in the order to search. Valid codes are 1, 2, P, and H. 1 and 2 are client-specific databases; "P" is the PEDB, "H" is the HRDB.

**Note**: If "H" is used, the PEHR common code with a code value of "ADDRESS" must be set up. For example, "P1" searches the PEDB and then client-specific #1.

2-5 - Not Required.

Associated Descriptions 1-5 - Not Required.

## <span id="page-657-1"></span>**PECO / xxxx - Country Codes**

Country codes denote the country. The installation site's country will be installed as the default.

#### **SUNGARD**<sup>'</sup> PUBLIC SECTOR Connect the Community **\*\*\*\*\***

#### Code Category - PECO

Code Value - A four-character code defining the country code. Examples are "USA" for the United States of America, "CAN" for Canada, and "FRAN" for France. Short Description - Used in producing 1042-s. You enter the IRS withholding tax rate for the country. Medium Description - The value associated with the code being set up. Examples are United States of America, Canada, and France. Long Description - Used to describe the common code. Associated Numeric Values 1-5 - Not Required. Associated Codes

1-5 - Not Required.

Associated Descriptions 1-5 - Not Required.

### <span id="page-658-0"></span>**PEDS / x . . . - Product Description Length**

This common code is used to ensure that text is not truncated by subsystems when product description text is referenced. Use of this common code will place a fixed length on the descriptive text entered on the Product Information - Description screen. For example, if the PO form only accommodates 30 characters where the product description prints, enter **PO** for the code value and **30** for the associated numeric value (1).

Code Category - PEDS

Code Value - Type of descriptive text, such as **CT** for count file or **PO** for purchase orders.

Short Description - Used to describe the common code. Medium Description - Used to describe the common code. Long Description - Used to describe the common code.

Associated Numeric Values

1 - Contains the maximum number of characters allowed in the **Product Description** field.

2-5 - Not Required.

Associated Codes 1-5 - Not Required.

#### **SUNGARD**<sup>®</sup> PUBLIC SECTOR Connect the Community \*\*\*\*\*

<span id="page-659-0"></span>**PEEM / xx Email Code Definition**

Similar to address codes, these codes are used to differentiate multiple e-mail addresses for a single PE ID.

Code Category - PEEM

Code Value - xx (where xx is a two-character code defining the e-mail code, such as WK for work.

Short Description - Used to describe the common code.

Medium Description - The value associated with the code being set up, such as work.

Long Description - Used to describe the common code.

Associated Numeric Values 1-5 - Not Required.

Associated Codes 1-5 - Not Required.

Associated Descriptions 1-5 - Not Required.

## <span id="page-659-1"></span>**PEHR / ADDRESS - Address Cluster**

This code defines the cluster and attribute information to be extracted from the HRDB.

Code Category - PEHR

Code Value - ADDRESS Short Description - Enter the applicable cluster name. Medium Description - Used to describe the common code. Long Description - Used to describe the common code.

Associated Numeric Values 1-5 - Not Required.

Associated Codes

1 - Enter the name of the attribute that contains the hierarchy for the address type, such as Type.

2 - Enter the attribute name that corresponds to the Person / Entity Name and Address screen, if applicable, such as ADDR1.

3 - Enter the attribute name that corresponds to the Person / Entity Name and Address screen, if applicable, such as ADDR2.

# **SUNGARD' PUBLIC SECTO**

Connect the Community **\*\*\*\*\*** 

4 - Enter the attribute name that corresponds to the Person / Entity Name and Address screen, if applicable, such as ADDR3.

5 - Enter the attribute name that corresponds to the Person / Entity Name and Address screen, if applicable, such as ADDR4.

Associated Descriptions

1 - Enter the attribute name that corresponds to the Person / Entity Name and Address screen, if applicable, such as City.

2 - Enter the attribute name that corresponds to the Person / Entity Name and Address screen, if applicable, such as State.

3 - Enter the attribute name that corresponds to the Person / Entity Name and Address screen, if applicable, such as Zip.

4 - Enter the attribute name that corresponds to the Person / Entity Name and Address screen, if applicable, such as CNTRY.

5 - Not Required.

### <span id="page-660-0"></span>**PEID / LENGTH - Lengths of PE ID and Name**

This common code defines the minimum and maximum lengths of the PE ID and PE name. If the values are left blank, a 0 (zero) is assumed.

Code Category - PEID

Code Value - LENGTH

Short Description - Entering **OFF** in this field will turn this option off. Medium Description - Used to describe the common code. Long Description - Used to describe the common code.

Associated Numeric Values

- 1 Enter the minimum PE ID length.
- 2 Enter the maximum PE ID length.
- 3 Enter the minimum name length.
- 4 Enter the maximum name length.
- 5 Not Required.

Associated Codes

1-5 - Not Required.

Associated Descriptions

1-5 - Not Required.

## **SUNGARD' PUBLIC SECTO**

Connect the Community \*\*\*\*\*

## <span id="page-661-0"></span>**PELG / ALL - Change Log Entries**

An option exists within the PE database to log changes (*not* inserts or deletes) that occur regarding name and address information. The following common code is required for this function.

Code Category - PELG

Code Value - ALL Short Description - Select one of the following options for change logging. 1.NAME 2.ADDRESS 3.ASSOCIATION 4.SOCIAL SECURITY NUMBER 5.RALT ID 6.SELECT 1 7.SELECT 2 8.AFFILIATION CODE 9.OWNER ID 10.TIN 11.EMAIL

12.URL

Enter **Y** for those items to be logged in sequence as listed in the short description. A space or an **N** is used for those items not to be logged, such as "YYNY" or "YY(space)Y" would log name, address, and Social Security number changes, but not association changes).

Medium Description - Used to describe the common code. Long Description - Used to describe the common code.

Associated Numeric Values

1-5 - Not Required.

Associated Codes

1 - Select one of the following options for additional change logging:

a) Status

b) 1099

Enter **Y** for those items to be logged in sequence as listed. A space or an **N** is used for those items not to be logged, such as "Y(space)" or "YN" would log status but not 1099 changes.

2-5 - Not Required.

Associated Descriptions

1-5 - Not Required.

Connect the Community **\*\*\*\*\*** 

## <span id="page-662-0"></span>**PELU / UPDATE - Go To PE Lookup Screen**

Code Category - PELU

Code Value - LOOKUP Short Description - **ON** to add lookup option. Medium Description - Not Required. Long Description - Not Required.

Associated Numeric Values 1 - Not Required. 2-5 - Not Required.

Associated Codes 1-5 - Not Required.

Associated Descriptions 1-5 - Not Required.

### <span id="page-662-1"></span>**PEMC / VALIDATE**

If common code PEMC / VALIDATE exists and the short description is not "OFF," then the miscellaneous code on PEUPPR will be validated against the remaining PEMC common codes (no other values needed on these codes).

Code Category - PEMC

Code Value - VALIDATE Short Description - Enter **OFF** to disable. Medium Description - Not Required. Long Description - Not Required.

Associated Numeric Values 1-5 - Not Required.

Associated Codes 1-5 - Not Required.

## **SUNGARD' PUBLIC SECTOR**

Connect the Community \*\*\*\*\*

## <span id="page-663-0"></span>**PENM / CHECK – Duplicate PEID Name Checking**

If this common code is active, the PE Update screen will check for duplicate names upon entry in Add mode or changing the name in View mode. The check for duplicate names uses an exact match of the number of character defined in the Associated Values 1-3. For example, if Associated Value 2 is set to 10, the first 10 characters of the PE Name is used to check for duplicate names.If a name match is found, regardless of case, the user is blocked from adding the new PEID. The error message identifies the number of matching entries and the reason from the block. A "Find" may then be executed to locate all the offending entries or the user may continue entering the PEID by pressing **Enter** again.

Code Category - PENM

Code Value - CHECK

Short Description - Leave blank to enable duplicate PEID name checking. Enter **OFF** to disable.

Medium Description - Leave blank to include all PEID statuses in the duplicate name checking. Enter **NOINACTIVE** to prevent inactive PEIDs from being included in the duplicate name checking. For example, only PEIDs with a status of "AC" will be included.

Long Description - Used to describe the common code (not required).

Associated Numeric Values

1 - Number of characters of the PEID to compare (0-12). If no entry or zero, then the PEID will not be used in the duplicate name checking criteria. The system, by default, will not allow a duplicate PEID to be entered. 2 - Number of characters of the PE name to compare (1-128). If no entry or zero, then all characters of the PE name will be used to find duplicates. 3-5 - Not Required.

Associated Codes 1-5 - Not Required.

Associated Descriptions 1-5 - Not Required.

## <span id="page-663-1"></span>**PENM / NOREV**

This common code works in conjunction with the PESF common code. It is used to not have PE names with commas in them flip around so that the last name prints last on the check. For example, a PE name entered as SMITH, JOHN prints as JOHN SMITH on AP checks without this setup. If this common code is defined and a PE suffix equal to the first associated code of the PENM NOREV common code is assigned to a vendor, then

# **SUNGARD' PUBLIC SECTO**

Connect the Community **\*\*\*\*\*** 

the name prints with the comma (as entered in PE). A good example would be a business name such as Heavenly Landscaping, Inc.

**Note**: All the vendors you don't want to flip around the comma, add a PE SUFFIX of "BUSN."

Code Category - PENM

Code Value - NOREV Short Description - Not Required. Medium Description - Not Required. Long Description - Not Required.

Associated Numeric Values 1-5 - Not Required.

Associated Codes

1 - Make up your own four-character code. 2-5 - Not Required.

Associated Descriptions 1-5 - Not Required.

### <span id="page-664-0"></span>**PENM / VERIFY**

This common code helps you from modifying the **Name** field in the PE Update window. If you modify the **Name** field and move to other record and press **Enter**, a message displays asking you to save the record. This will happen only if the common code is set to ON. In all other scenarios it will behave normally.

Code Category - PENM Code Value - VERIFY Short Desc - ON or OFF or left blank

## <span id="page-664-1"></span>**EOW / xxxxxxxx - Validate Owner ID for PEUPPE**

This common code is used to create a valid owner ID for PEUPPE. All owner ID codes are now validated and must be defined with this code. If a common code exists with a category of PEOW and associated code  $1 =$  EMPLOYEE, then the **Owner ID** field is required and will be populated with the value in the common code **Code Value** field.

Code Category - PEOW /

Connect the Community **\*\*\*\*\*** 

Code Value - XXXXXXXX, where this is the new **Owner ID** field value. Short Description - Not Required. Medium Description - Used to describe the common code. Long Description - Used to describe the common code.

Associated Numeric Values 1-5 - Not Required.

Associated Codes

1 - EMPLOYEE will make the **Owner ID** field required and will populate with the value in the code value.

2-5 - Not Required.

Associated Descriptions

1-5 - Not Required.

## <span id="page-665-0"></span>**PEPF / xxxx - Performance Ratings**

This code defines valid performance ratings most typically used to rate vendors. The performance rating information displays on the Vendor / Product Information screen of PEUPPR.

Code Category - PEPF

Code Value - A four-character code indicating the performance rating being defined, such as FAIR, GOOD, EXCL.

Short Description - Used to describe the common code. Medium Description - Used to describe the common code. Long Description - Used to describe the common code.

Associated Numeric Values 1-5 - Not Required.

Associated Codes 1-5 - Not Required.

Associated Descriptions 1-5 - Not Required.

## <span id="page-665-1"></span>**PEPH / xx - Phone Codes**

Similar to address codes, these codes are used to differentiate multiple phone numbers for a single PE ID.

# **SUNGARD' PUBLIC SECTOR**

Connect the Community \*\*\*\*\*

Code Category - PEPH

Code Value - A two-character code defining the phone code, such as HM for Home, MS for Message, and WK for Work. Short Description - Used to describe the common code. Medium Description - The value associated with the code being set up, such as Home, Message, Work, etc. Long Description - Used to describe the common code.

Associated Numeric Values 1-5 - Not Required.

Associated Codes 1-5 - Not Required.

Associated Descriptions 1-5 - Not Required.

## <span id="page-666-0"></span>**PEPR / BUYER - Buyer Codes**

This code designates validated buyers.

Code Category - PEPR

Code Value - BUYER

Short Description - When "ON," the PE IDs entered as buyers are validated for buyer designation in the PE ID's **Select** field.

Medium Description - Used to describe the common code (optional). Long Description - Used to describe the common code.

Associated Numeric Values 1-5 - Not Required.

Associated Codes 1-5 - Not Required.

## <span id="page-667-0"></span>**PEPR / LOOKUP or LOOKUPxx – Define Information for Product Lookup screen**

This common code is used to define the information that appears on the Product Lookup screen. One common code may be created to govern the Product Lookup screen for every subsystem; or common codes may be set up for specific subsystems.

**Note**: If this common code does not exist, the system defaults to the following values:

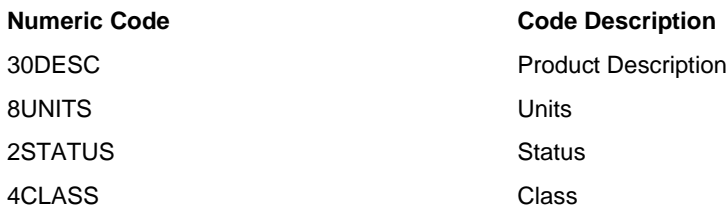

This default will appear on the screen as follows:

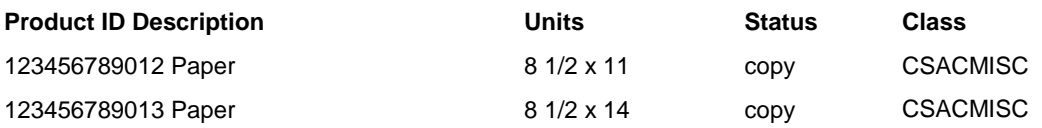

#### Code Category - EPR

Code Value - LOOKUP OR LOOKUPxx, where XX is the subsystem to which the definition applies. The value "LOOKUP" defines the lookup fields for all subsystems. If the definition is subsystem-specific, enter the subsystem ID in place of the "XX." For example, to define a different lookup screen for the Purchasing subsystem, enter **LOOKUPPO**.

Short Description - Enter **ON** to activate this common code. Enter **OFF** to disable this definition.

Medium Description - Used to describe common code.

Long Description - Used to describe the common code.

Associated Numeric Values

1-5 - Enter the length of each field on the Product Lookup screen.

Associated Codes

1-5 - Enter the name of each attribute to display. Any attribute within the XPR cluster may be used. Attribute names are installed with the system and may be viewed by keying in NUUPCA from the main menu.

Connect the Community **\*\*\*\*\*** 

**SUNGARD**<sup>®</sup> PUBLIC SECTOR

Associated Descriptions

1-5 - Enter each title to appear over the column information.

## <span id="page-668-0"></span>**PEPR / LOTSER -- Require Lot & Serial Number on SI Products**

Code Category: PEPR

Code Value: LOTSER Short Description: ON Medium Description: Not Required. Long Description: Lot / Serial Number and Expiration Date Input Activation

Associated Numeric Values 1-5: Not Required

Associated Codes 1-5: Not Required

Associated Descriptions 1-5: Not Required

## <span id="page-668-1"></span>**PEPR / TOXIC**

Use this common code to identify toxic within the range specified in the first and second associated descriptions.

Code Category - PEPR Code Value - TOXIX Short Description - Enter **OFF** to disable this common Medium Description - Used to describe the common code. Long Description - Used to describe the common code. Associated Numeric Values 1-5 - Not Required. Associated Codes 1-5 - Not Required. Associated Descriptions

1 - Enter the low end of the range for the toxic ID.

Connect the Community **\*\*\*\*\*** 

**SUNGARD**<sup>®</sup> PUBLIC SECTOR

2 - Enter the high end of the range for the toxic ID. 3-5 - Not Required.

## <span id="page-669-0"></span>**PEPS / xxxxx - Postal Formatting of Address**

This code is used to activate conversion of the payee name and address to U.S. Postal Service rules. If this common code entry does not exist, the system will print the address as entered in the PE database.

Code Category - PEPS

Code Value - The name of the program that retrieves the address data. Examples are "AP133" for printing AP checks or "CK133" for printing 1099s. Short Description - Used to describe the common code.

Medium Description - Used to describe the common code.

Long Description - Used to describe the common code.

Associated Numeric Values 1-5 - Not Required.

Associated Codes 1-5 - Not Required.

Associated Descriptions 1-5 - Not Required.

## <span id="page-669-1"></span>**PERL / xxxx - Relation Code Definition**

The PERL code category is used to define PE relation codes used on the Relations tab of PEUPPE. Enter the code you wish to define in the Code Value field.

Code Category - PEPS

Code Value - xxxx (where xxxx is the code you wish to define) Short Description - Used to describe the common code. Medium Description - Used to describe the common code. Long Description - Used to describe the common code.

Associated Numeric Values 1-5 - Not Required.

Associated Codes 1-5 - Not Required.

#### **SUNGARD**<sup>®</sup> PUBLIC SECTOR Connect the Community \*\*\*\*\*

Associated Descriptions 1-5 - Not Required.

## <span id="page-670-0"></span>**PERQ / REQUIRE1 - Required fields on PEUPPE screen**

This code makes certain fields required in the PEUPPE screen. Currently supported fields are SSN, TIN, and OWNERID. Place the field name in any one of the five code values.

SSNTIN is also supported. This requires either the SSN or TIN.

Code Category - PERQ Code Value - REQUIRE1 Short Description - Used to describe the common code. Medium Description - Used to describe the common code. Long Description - Used to describe the common code.

Associated Numeric Values 1-5 - Not Required

Associated Codes 1-5 - Enter the values for the fields to be required.

Associated Description 1-5 - Not Required.

## <span id="page-670-1"></span>**PESA / ADDSAL - Adding the Salutation Code to Name**

Adds the salutation code description to the name in addresses.

Code Category - PESA

Code Value - ADDSAL

Short Description - Entering **OFF** in this field will turn this option off. Medium Description - Used to describe the common code. Long Description - Used to describe the common code.

Associated Numeric Values 1-5 - Not Required.

Associated Codes 1-5 - Not Required.

Associated Descriptions

**SUNGARD**<sup>®</sup> PUBLIC SECTOR Connect the Community \*\*\*\*\*

1-5 - Not Required.

## <span id="page-671-0"></span>**PESA / xx - Salutation Codes**

This code designates possible salutations.

Code Category - PESA

Code Value - A four-character code defining the salutation code, such as DR for Doctor, MS for Ms., PR for President, etc. Short Description - Used to describe the common code. Medium Description - The value associated with the code being set up, such as Dr., Ms., and Pr. Long Description - Used to describe the common code. Associated Numeric Values 1-5 - Not Required. Associated Codes

1-5 - Not Required.

Associated Descriptions 1-5 - Not Required.

## <span id="page-671-1"></span>**PESF / ADDSUF - Adding the Suffix Code to Name**

Adds the suffix code description to the name in addresses.

Code Category - PESF

Code Value - ADDSUF

Short Description - Entering **OFF** in this field will turn this option off. Medium Description - Used to describe the common code. Long Description - Used to describe the common code.

Associated Numeric Values 1-5 - Not Required.

Associated Codes 1-5 - Not Required.

#### **SUNGARD' PUBLIC SECTOR** Connect the Community \*\*\*\*\*

### <span id="page-672-0"></span>**PESF / xxxx - Suffix Codes**

This code defines possible name suffixes.

Code Category - PESF

Code Value - A four-character code describing the suffix. Examples are III, Jr. Short Description - Used to describe the common code. Medium Description - Enter the value associated with the suffix, such as Junior for JR. Long Description - Used to describe the common code. Associated Numeric Values 1-5 - Not Required. Associated Codes 1-5 - Not Required.

Associated Descriptions 1-5 - Not Required.

## <span id="page-672-1"></span>**PESS / DUPCHECK - Block Entries with Duplicate SSNs**

Common code PESS will block entry on PEUPPE when a duplicate Social Security number is entered. "Off" in the short description deactivates the common code.

Code Category - PESS

Code Value - DUPCHECK Short Description - **Off** will deactivate this common code. Medium Description - Not Required Long Description - Not Required

Associated Numeric Values 1-5 - Not Required.

Associated Codes 1-5 - Not Required.

Connect the Community \*\*\*\*\*

### <span id="page-673-0"></span>**PEST / xx - State Codes**

Each state used in the system must be defined with a state code.

Code Category - PEST

Code Value - A two-character code defining the state code, such as CA for California, VA for Virginia, etc. Short Description - Used to describe the common code. Medium Description - The value associated with the code being set up. Examples are California, Virginia, and Oklahoma. Long Description - Used to describe the common code. Associated Numeric Values

1-5 - Not Required.

Associated Codes 1-5 - Not Required.

Associated Descriptions 1-5 - Not Required.

### <span id="page-673-1"></span>**PETN / DUPCHECK - Block Entries with Duplicate TINs**

Common code PETN will block entry on PEUPPE when a duplicate TIN is entered. "Off" in the short description deactivates the common code.

Code Category - PETN

Code Value - DUPCHECK Short Description - **Off** deactivates the common code. Medium Description - Not Required. Long Description - Not Required.

Associated Numeric Values 1-5 - Not Required.

Associated Codes 1-5 - Not Required.

Associated Descriptions 1-5 - Not Required.

### <span id="page-673-2"></span>**PEUN / VALIDATE**

This code validates the PE product unit of measure in PEUPPR.

Connect the Community **\*\*\*\*\*** 

Code Category - PEUN

Code Value - VALIDATE Short Description - Not Required. Medium Description - Not Required. Long Description - Not Required.

Associated Numeric Values 1-5 - Not Required.

Associated Codes 1-5 - Not Required.

Associated Descriptions 1-5 - Not Required.

## <span id="page-674-0"></span>**PEUN / x . . . - Standard Units**

Optional standard definitions may be used. If there is no vendor-specific or productspecific unit definitions specified, the system will default to these standard unit definitions when converting the number of units received into stocked units.

The screen below shows an example of how the stock units of GALLONS may be defined in terms of QUARTS, PINTS, and BARRELS. Therefore, if an item is ordered by the BARREL and stocked by the GALLON, global standard units may be used to have the system automatically convert the number of units at the time inventory is received.

Code Category - PEUN

Code Value - Specify the units in which an item is stocked, such as GALLONS, CARTON, etc.

Short Description - May be used to describe the common code. Medium Description - May be used to describe the common code. Long Description - May be used to describe the common code.

Associated Numeric Values

1-5 - Numeric factor to be used in the conversion.

Associated Codes

1-5 - Arithmetic operator to be used in the conversion. Valid operators include "\*"(multiply) and " / " (divide).

Associated Descriptions

1-5 - The units from which the stock units are being converted.

Connect the Community \*\*\*\*\*

### <span id="page-675-0"></span>**PEUP / DELETE - Disable Delete**

This common code controls deletes of PE IDs via the Person Entity Update Screen (PEUPPE).

Code Category - PEUP

Code Value - DELETE Short Description - Enter **DISABLE** to disable PEID deletion or enter **VERIFY** to force the system to block all deletes of PEIDs that have already been used in GL, EN, OH, BK, PO, AR, or SI. Medium Description - Used to describe the common code. Long Description - Used to describe the common code.

Associated Numeric Values 1-5 - Not Required.

Associated Codes 1-5 - Not Required.

Associated Descriptions 1-5 - Not Required.

## <span id="page-675-1"></span>**PEUT / PURGExx - Date Selection for PEUTPI Utility**

Each subsystem has a variety of dates to choose from when making the comparison to the cut off date. For example, Open Hold has invoice date, check date, etc. To direct the utility to examine a date other than the default, create a common code PEUT / PURGExx, where "xx" is the subsystem ID. Place the date code listed in the table in associated code (1).

Code Category - PEUT Code Value - PURGExx Short Description - Used to describe the common code. Medium Description - Used to describe the common code. Long Description - Used to describe the common code. Associated Numeric Values 1-5 - Not Required. Associated Codes 1 - Date code for desired date to use. 2-5 - Not Required.

#### **SUNGARD**<sup>®</sup> PUBLIC SECTOR Connect the Community **\*\*\*\*\***

### <span id="page-676-0"></span>**SYNO / PRODUCT - Product ID Number Seed**

The following common code entry must be set up before PE product ID numbers can be system generated.

Code Category - SYNO

Code Value - PRODUCT Short Description - Used to describe the common code. Medium Description - Used to describe the common code. Long Description - Used to describe the common code.

See Appendix A for the complete instructions about setting up SYNO seed values.

### <span id="page-676-1"></span>**SYNO / x . . . - PE ID Number Seeds**

When developing the ID format for permanent and temporary entities, it is important that temporary IDs be easily identifiable. At a later date the temporary IDs may be selected and purged through a PE utility. The utility can be requested and selection criteria entered to cause a purge of all temporary IDs. The following common code entry must be set up before PE ID numbers can be system generated.

Code Category - SYNO

Code Value - Enter the value associated with type of seed number being entered. The value for permanent IDs is "PE IDNUMS" and the value of temporary IDs is "PE IDTEMP."

Short Description - Used to describe the common code. Medium Description - Used to describe the common code. Long Description - Used to describe the common code.

See Appendix A for the complete instructions about setting up SYNO seed values.

## **Section 18. Project Allocation**

## **PAFG / FSNEWKEY - Automatically Generate Org Keys**

An option exists on the **Funding sources** tab of screen PAUPPR (Project Information) to automatically generate an organizational key for the entry based on the underlying project definition and the funding source. It is activated by creating this code for the

Connect the Community **\*\*\*\*\*** 

appropriate ledger (or for ledger  $@@$  if the feature is to be used by all ledgers). If different rules for organizational key generation are to be used by different ledgers, multiple common codes must be created. When this feature is active, any change made to the funding source will result in an update to the organizational key.

Category - PAFG

Code - FSNEWKEY

Short Description - If short description contains "OFF," then it is the same as if the common code did not exist. Medium Description - Not Required. Long Description - Not Required.

Associated Numeric Values 1-5 - Not Required.

Associated Codes

1-5 - The five associated codes indicate what pieces of the "Parent Key" are to be used for generating a the new organizational key.

Associated Descriptions 1-5 - Not Required.

> For example, you can use the first four characters of the project, the first two characters of the sub-project, the first three characters if the funding source, and then a one-character sequence number.

> The sequence number is derived by adding one to the highest value found when looking for keys that match the other values. The other values are defined by looking at the four character codes defined in GLUPGN (glg\_gen\_mstr) for any of the eight primary parts or the organizational key itself.

## **Section 19. Purchasing**

This topic contains information about the following codes:

[CMPO / DEFAULT](#page-679-0) [ENGL / CONTACCT](#page-680-0) [PEAS / NOPRINT](#page-680-1) [PEAS / POBAD](#page-681-0) [PORC /](#page-681-1) [PORC / HR](#page-682-0) [PEPR / TOXIC](#page-682-1) [PEUN / xxx](#page-683-0) [POAH / ADDRESS](#page-683-1) [POAP / MISC](#page-684-0) [POAS / RTDollar, RTSavings, RTLimit, and RTPercnt](#page-684-1)

## **SUNGARD' PUBLIC SECTOR**

Connect the Community \*\*\*\*\*

[POAS / xxxxxxxx](#page-685-0) [POBU / OPEN](#page-686-0) [POCM / DEFAULTS](#page-686-1) [POCO/xxxxxxxx](#page-687-0) [POCS / xx###](#page-687-1) [POCS/POUTLP](#page-688-0) [POCS/PO965C](#page-689-0) [POCT / xx \(where xx is the category code\)](#page-689-1) [PODF / BUYER](#page-690-0) [POEC / CONFIG1](#page-690-1) [POEC / CONFIG2](#page-691-0) [POEC / CONFIG3](#page-691-1) [POEM / MAIL](#page-692-0) [POEN / ACCRUAL](#page-693-0) [POEN / OPTIONS](#page-694-0) [POEN / PR](#page-694-1) [POEN / PRNTDATE](#page-695-0) [POEN / SKIP](#page-695-1) [POFA / CONTROL](#page-696-0) [POFA / CONTROL2](#page-697-0) [POFC / xx](#page-698-0) [POJN / xxxx](#page-699-0) [POMF / xx](#page-700-0) [POOH / PORCPOST](#page-700-1) [POPE / NOCHANGE](#page-701-0) [POPO / CATALOG](#page-702-0) [POPO / BUYER](#page-702-1) [POPO / SNOTES](#page-703-0) [POPO / DATES](#page-703-1) [POPO / ESCAPES](#page-704-0) [POPO / NAME](#page-705-0) [POPO / PRNTACCT or xxPRACCT](#page-706-0) [POPO / RANGE](#page-707-0) [POPO / SHIP](#page-707-1) [POPO / xxDESC](#page-708-0) [POPQ / CONTROL](#page-709-0) [POPR / ALLOWADJ](#page-709-1) [POPR / AMTCHECK](#page-710-0) [POPR / COPYITEM](#page-710-1) [POPR / DUPPO](#page-711-0) [POPR / DUPPR](#page-711-1) [POPR / KEEPJL](#page-712-0) [POPR / KEEPWO](#page-712-1) [POPR / SECREP](#page-713-0) [POPR / SECREQUR](#page-713-1)

## **SUNGARD' PUBLIC SECTOR**

Connect the Community \*\*\*\*\*

[POPR / SENDTO](#page-714-0) [POPR / SPLIT](#page-714-1) [POPR / DEFPRICE](#page-715-0) [POPS / xxx](#page-715-1) [POPT / PRINTaa](#page-716-0) [POPT / PRINTbb](#page-717-0) [POPT / PRINTuu](#page-717-1) [POPT / PRINTvv](#page-718-0) [POPT / PRINTww](#page-719-0) [POPT / PRINTxx](#page-720-0) [POPT / PRINTyy](#page-721-0) [POPR / SPLIT](#page-721-1) [POPT / PRINTzz](#page-722-0) [PORB / DEFAULT](#page-723-0) [PORC / SCAN](#page-723-1) [PORC / xx](#page-724-0) [PORC / yy](#page-725-0) [PORC / zz](#page-726-0) [PORF / CONTROL](#page-727-0) [PORQ / REQUIRE1](#page-728-0) [PORV / CONTROL](#page-728-1) [POST / CONTROL](#page-729-0) [POST / ENSUM](#page-730-0) [POTX / DEFAULT](#page-730-1) [POVF / xx](#page-731-0) [POWD / xx](#page-731-1) [POWP / xx](#page-732-0) [SYCC / xxxx](#page-733-0) [SYDU / xxxx](#page-733-1) [SYEM / MAIL](#page-734-0) [SYNO / BTCHPOAP](#page-735-0) [SYNO / POUPPR](#page-735-1) [SYNO / PO.SEED](#page-735-2) [SYNO / PR.SEED](#page-736-0) [SYTX / xxxx](#page-736-1)

## <span id="page-679-0"></span>**CMPO / DEFAULT**

Enter this common code to identify the default ship to ID and bill to ID.

Code Category - CMPO

Code Value - DEFAULT Short Description - Not Required.

Connect the Community **\*\*\*\*\*** 

Medium Description - Describes the common code and its two values. Long Description - Default values for pop\_pv\_dtl.pop\_ship\_id and pop\_pv\_dtl.pop\_bill\_id.

Associated Numeric Values 1-5 - Not Required.

Associated Codes

1 - Default ship to ID.

2 - Default bill to ID.

3-5 - Not Required.

Associated Descriptions 1-5 - Not Required.

## <span id="page-680-0"></span>**ENGL / CONTACCT - Instructing ONESolution Finance to Remove Instead of Adjust**

If this common code exists, the control key and object code is used for encumbrances. The object code must be a valid General Ledger (GL) object. The key may be **FDKEY** or a valid GL key.

Code Category - ENGL

Code Value - CONTACCT Short Description - Not Required. Medium Description - Used to describe the common code. Long Description - Used to describe the common code.

Associated Numeric Values 1-5 - Not Required.

Associated Codes

- 1 Enter the control key.
- 2 Enter the control object.
- 3-5 Not Required.

Associated Descriptions 1-5 - Not Required.

## <span id="page-680-1"></span>**PEAS / NOPRINT**

Assigning the following code to a person entity ID (PE) ID will disable the purchase order (PO) print process for a PE ID.

#### **SUNGARD' PUBLIC SECTOR** Connect the Community \*\*\*\*\*

Code Category - PEAS

Code Value - NOPRINT Short Description - Used to describe the common code. Medium Description - Used to describe the common code. Long Description - Used to describe the common code.

Associated Numeric Values 1-5 - Not Required

Associated Codes 1-5 - Not Required.

Associated Descriptions 1-5 - Not Required.

## <span id="page-681-0"></span>**PEAS / POBAD**

Assigning the following code to a PEID will inactivate a PEID in the PO subsystem.

Code Category - PEAS

Code Value - OBAD Short Description - Used to describe the common code. Medium Description - Used to describe the common code. Long Description - Used to describe the common code.

Associated Numeric Values 1-5 - Not Required.

Associated Codes 1-5 - Not Required.

Associated Descriptions 1-5 - Not Required.

### <span id="page-681-1"></span>**PORC /**

Common code to activate POCSAD mask filter.

Code Category - PORC

Code Value - AD Short Description - Not Required.

## **SUNGARD' PUBLIC SECTOR**

Connect the Community \*\*\*\*\*

Medium Description - Not Required. Long Description - Not Required.

Associated Numeric Values 1-5 - Not Required.

Associated Codes 1-5 - Not Required.

Associated Descriptions 1-5 - Not Required.

## <span id="page-682-0"></span>**PORC / HR**

This common code activates the POCSHR mask filter.

Code Category - PORC

Code Value - HR Short Description - Not Required. Medium Description - Not Required. Long Description - Not Required.

Associated Numeric Values 1-5 - Not Required.

Associated Codes 1-5 - Not Required.

Associated Descriptions 1-5 - Not Required.

## <span id="page-682-1"></span>**PEPR / TOXIC - Warn for Toxic Items**

See the Person / Entity subsection of the Common Code Reference Manual.

Connect the Community **\*\*\*\*\*** 

## <span id="page-683-0"></span>**PEUN / xxx - Standard Units**

Standard unit definitions are optional. If there is no vendor-specific or product-specific unit definitions specified, the system will default to these definitions when converting the number of units received into stocked units. If an item is ordered by the barrel and stocked by the gallon, global standard units may be used to instruct the system to automatically convert the number of units at the time inventory is received.

**Note**: To set up global standard units, access the common codes master screen by typing **NUUPCD**.

Code Category - PEUN

Code Value - Specify the units in which an item is stocked, such as GALLONS, CARTON, etc.

Short Description - Used to describe the common code. Medium Description - Used to describe the common code. Long Description - Used to describe the common code.

Associated Numeric Values

1 - Numeric factor to be used in the conversion.

2-5 - Same as 1

Associated Codes

1 - Arithmetic operator to be used in the conversion. Valid arithmetic operators include "\*" (multiply) and " / " (divide). 2-5 - Same as 1.

Associated Descriptions

1 - The units from which the stock units are being converted.

2-5 - Same as 1.

## <span id="page-683-1"></span>**POAH / ADDRESS- Address Hierarchy**

This common code is used to set address hierarchy. Use this definition during the PO creation process and the vendor has more than one address. This code determines which address to use on the PO.

Code Category - POAH

Code Value - ADDRESS Short Description - Enter two-character address hierarchy codes in order of importance.

Medium Description - Used to describe the common code. Long Description - Used to describe the common code.

Associated Numeric Values 1-5 - Not Required.
Connect the Community \*\*\*\*\*

Associated Codes

1 - Enter the control key.

- 2 Enter the control object.
- 3-5 Not Required.

Associated Descriptions

1 - The units from which the stock units are being converted.

2-5 - Not Required.

### **POAP / MISC - Using the Fiscal Year in the Misc. Field of Set Files**

When this common code exists, the fiscal year from the receiving information is used in the **Misc**. field in the batch that is to be created from scan data.

Code Category - POAP

Code Value - MISC Short Description - Not Required. Medium Description - Used to describe the common code. Long Description - Used to describe the common code.

Associated Numeric Values 1-5 - Not Required

Associated Codes 1-5 - Not Required.

Associated Descriptions 1-5 - Not Required.

#### **POAS / RTDollar, RTSavings, RTLimit, and RTPercnt**

The Accounts Payable (AP) manual contains the setup for contract retention. The common code to set up is POAS. It has four different code values.

Code Category - POAS

Code Value - RTDOLLAR, RTSavings, RTLimit, and RTPercnt Short Description - Not Required. Medium Description - Not Required. Long Description - Not Required.

Associated Numeric Values

Connect the Community \*\*\*\*\*

1-5 - Not Required.

Associated Codes 1-5 - Not Required.

Associated Descriptions 1-5 - Not Required.

#### **POAS / xxxxxxxx - Associating Details with Items**

For items on a purchase requisition (PR) or (PO), details may be associated in coded form. These details permit information to be tracked that is not normally associated through the traditional purchasing process. These coded details are kept in the common codes and are entered as described below.

Code Category - POAS

Code Value - Enter up to eight characters to use as the code for the detail being defined.

Short Description - Not Required.

Medium Description - Used to describe the common code.

Long Description - Used to describe the common code.

Associated Numeric Values

1 - Enter the appropriate code and numeric value based on the following: CHAR - Enter the maximum characters that will be accepted for the value entered for this association.

NUM - Enter the number of decimal places that will be accepted.

DATE - Leave blank, a numeric value for the date is not applicable.

2-5 - Not Required.

Associated Codes

1 - Not Required.

2 - "UPSHIFT" will cause the character value entered in POUPPR to be upshifted.

3 - Place a check value here to restrict users from certain association codes. This value will be compared to database access in Nucleus for the PO database. 4-5 - Not Required.

Associated Descriptions

1-5 - Not Required.

#### **SUNGARD' PUBLIC SECTOR** Connect the Community \*\*\*\*\*

### **POBU / OPEN - Establishing a Date Range to Allow Requisition Entries**

A budget period that is open to purchasing may be established by entering a common code with a specified date range. This enables a window of time where PRs may be entered. This common code only restricts the requested by date in POUPPR and is what determines the budget to check against. In order to restrict the PO print date common code NUDT PO20 will need to be created.

Code Category - POBU

Code Value - OPEN Short Description - Not Required. Medium Description - Used to describe the common code. Long Description - Used to describe the common code.

Associated Numeric Values 1-5 - Not Required.

Associated Codes

1 - Enter the starting date of the open budget period into the first associated code. Enter the ending date of the open budget period into the second associated code. The dates entered here must be in YYYYMMDD form (four digits for the year, two for the month, and two for the day). 2-5 - Not Required.

Associated Descriptions 1-5 - Not Required.

### **POCM / DEFAULTS**

Code Category - POCM

Code Value - DEFAULTS

Long Description - This will be used as the description field on the contracts created by the "Create Contract from PO" tool.

Associated Codes

1 - The code entered in this field will be used as the contract type for the contracts that are created by the "Create Contract from PO" tool.

2- The code entered into this field will be used as the contract manager for the contracts that are created using the "Create Contract from PO" tool.

#### Connect the Community \*\*\*\*\*

#### **POCO / xxxxxxxx**

Defines compliance types for the purchasing subsystem where "xxxxxxxx" is a code from 1 to 8 characters in length.

Code Category - POCO

Code Value - xxxxxxxx Short Description - Not used Medium Description - The description of the compliance type. This will be the wording shown in the screen drop-down. Long Description - Used to describe this common code.

Associated Numeric Values 1-5 - Not required

Associated Codes 1-5 - Not required

Associated Descriptions 1-5 - Not required

#### **POCS / xx### - Client Specific Printing Definitions**

This common code allows a client-defined print item (290 - 299) to be defined to print the security code description and a GL key part description as that background part relates directly to the security code. For example, if security codes are defined such that the security values are the same values as the GL departments, then the GL department description can be specified to print rather than the PO security code description.

Code Category - POCS

Code Value - xx###, where xx is an optional format specific code and ### is a client-specific print item from 290 to 299.

Short Description - Not Required.

Medium Description - Used to describe the common code.

Long Description - Used to describe the common code.

Associated Numeric Values

1 - This number specifies whether to print the security code description or the GL key part description. Zero (0) or blank specifies the security code description, and 1-8 specifies the GL key part (1-8) description. 2-5 - Not Required.

Associated Codes

1 - Enter **SECDESC** to print the description as specified in associated value 1.

Connect the Community \*\*\*\*\*

2 - Enter **SEC** to print the actual security code after the description, separated by a dash  $(-)$ . 3-5 - Not Required.

Associated Descriptions 1-5 - Not Required.

#### **POCS/POUTLP**

This common code (optional) is used to set defaults for the POUTLP interface.

Code Category - POCS

Code Value - POUTLP

Short Description - Delimiter: The default delimiter is ",". An alternate delimiter may be defined here (optional).

Medium Description - Reserved for future use.

Long Description - Used to describe the common code (optional).

Associated Numeric Values

1 - 5 - Reserved for future use.

Associated Codes

1 - Address Code: The address code for the PEID. The default code is "P1" (optional).

2 - "Remit To" Address Code: The default address code for the "Remit To" PEID. The default code is "R1" (optional).

3 - Owner ID: The Owner ID for new PEIDs (optional).

4 - Phone Code: The default phone code for the vendor. The default code is "PR" (optional).

5- "Remit To" Phone Code: The default phone code for the "Remit To" PEID. The default code is "OF" (optional).

Associated Descriptions

1- Budget Checking: Enter "BUCHECK" to budget check purchase orders. If an over-budget block condition is encountered, no records in the file will be loaded (optional).

2- Notify Workflow: Enter "WFNOTIFY" to create an Insert event Workflow Queue entry on the POPPvDetail for each new PO created. A Workflow model may then be created to trigger off of this event (optional).

3- Account Number Validation: Enter "VALIDATE" to produce an error message on the report when an invalid account is encountered (optional). 4-5 - Not Required.

# **SUNGARD' PUBLIC SECTOR**

Connect the Community \*\*\*\*\*

#### **POCS/PO965C - Trouble Shooting Options**

Code Category - POCS

Code Value - PO965C

Short Description - Enter debug mode option:

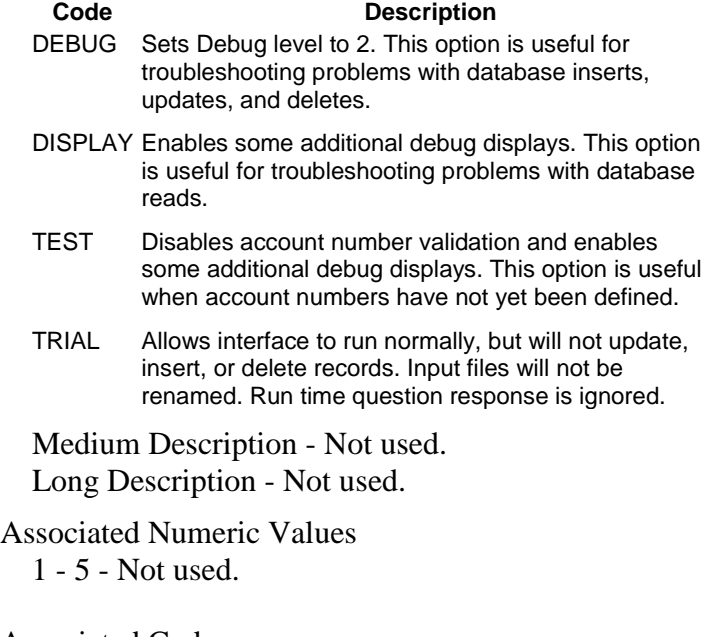

Associated Codes 1 - 5 - Not used.

Associated Descriptions 1-5 - Not used.

#### **POCT / xx (where xx is the category code)**

Used for PO categories.

Code Category - POCT

Code Value - xx (Where xx is the two-character PO category code). Short Description - Not Required. Medium Description - Used to describe the common code. Long Description - Used to describe the common code.

Associated Numeric Values 1-5 - Not Required

Connect the Community \*\*\*\*\*

Associated Codes

- 1 File name of text to print before the items.
- 2 File name of text to print after the items.

Both files should exist in the PERM group and have 80-byte records.

3-5 - Not Required.

Associated Descriptions 1-5 - Not Required.

### **PODF / BUYER- Defaulting the BUYER ID Field Based on Product ID**

The presence of this common code directs the system to default the **Buyer ID** field on the first POUPPR screen. The buyer ID to be used will be taken from the product ID on the first non-deleted item.

Code Category - PODF

Code Value - BUYER

Short Description - Set to "DEFAULT" to direct the system to default the buyer ID only when the field is left blank. Set to "OVERRIDE" to cause the system to always set the buyer ID field regardless of the present value. Medium Description - Used to describe the common code Long Description - Used to describe the common code

Associated Numeric Values 1-5 - Not Required

Associated Codes 1-5 - Not Required.

Associated Descriptions 1-5 - Not Required.

#### **POEC / CONFIG1 – PO eProcurement Interface**

This common code defines text wrapping and seed values for the e-commerce process.

Code Category - POEC Code Value - CONFIG1 Short Description - Not Required.

Connect the Community \*\*\*\*\*

Medium Description - "PRE-ON" or "PRE-OFF." Long Description - Not Required.

Associated Numeric Values

1 - Item text width

2-5 - Not Required.

Associated Codes

- 1 Purchase requisitions prefix
- 2 PO seed
- 3 Encumbrance division code
- 4 User ID source
- 5 Pre-encumbrance seed

Associated Descriptions 1-5 - Not Required

#### **POEC / CONFIG2 – PO eProcurement Interface**

This common code defines the vendor and "ship to" vendor information for the ecommerce process.

Code Category - POEC

Code Value - CONFIG2

Short Description - Not Required. Medium Description - Not Required. Long Description - Not Required.

Associated Numeric Values 1-5 - Not Required.

Associated Codes

- 1 Vendor seed
- 2 Ship to seed
- 3 Owner ID for new IDs
- 4 Default address code
- 5 Update vendor PE info (Y/N)

Associated Descriptions

1-5 - Not Required

#### **POEC / CONFIG3 – PO eProcurement Interface**

This common code defines the user and security for the e-commerce process.

Connect the Community **\*\*\*\*\*** 

Code Category - POEC

Code Value - CONFIG3 Short Description - Not Required. Medium Description - Not Required. Long Description - Not Required.

Associated Numeric Values 1-5 - Not Required.

Associated Codes

- 1 User to get e-mail
- 2 Map ESM to ONESolution Finance ID
- 3 Purchase requisitions (PR) security code
- 4 E-PO address code
- 5 Security code derivation

Associated Descriptions

1 - ESM PE ID flag field

2-5 - Not Required

#### **POEM / MAIL- E-mail Notification**

This common code enables you to establish a list of recipient names for the PO e-mail option. To tell ONESolution Finance the file names, simply create the poem mail common code, place "ON" in the short description, and place the name of each file in the associated code fields. The common code SYEM/MAIL is also required to enable this process The order of the names should match the order of the events. If you do not want to send mail for a certain event, then leave that event's file name blank.

**Note**: Place a file name in **Codes** fields. The file must exist in the user's PERM group or an e-mail will not be sent. The text in the file will be included as part of the e-mail.

Code Category - POEM

Code Value - MAIL Short Description - Enter **ON** to activate or **OFF** to disable this code. Medium Description - Not Required. Long Description - Not Required.

Associated Numeric Values

 $1 - 1$  = Requested by field

 $2 =$ End use field

Connect the Community \*\*\*\*\*

 $3$  = Buyer field

Any other value equals the user who created the PR.

In all cases, the value of the indicated field must be a valid Nucleus user ID.

- 2 Number representing the recipient for "Print" e-mail.
- 3 Number representing the recipient for "Item Delete" e-mail.
- 4 Number representing the recipient for "Referred Back" e-mail.
- 5 File name to send for "Fully Approved" e-mail.

Associated Codes

- 1 File name to send for "Approval Required" e-mail.
- 2 File name to send for "Print" e-mail.
- 3 File name to send for "Item Delete" e-mail.
- 4 File name to send for "Referral" e-mail.
- 5 File name to send for "Fully Approved" e-mail.

Associated Descriptions

1-5 - Not Required.

#### **POEN / ACCRUAL - Posting Liability Accounts**

When this common code exists, a liability account is posted when items are received on a PO.

Code Category - POEN

Code Value - ACCRUAL

Short Description - Enter **OFF** to disable this code. When this code exists, the default is **ON**.

Medium Description - Used to describe the common code.

Long Description - Used to describe the common code.

Associated Numeric Values 1-5 - Not Required.

Associated Codes

1 - Enter **LIAB-KEY**. The liability key must be a valid GL key or **FDKEY**.

2 - Enter **LIAB-OBJ**. The liability object must be a valid GL object code.

3-5 - Not Required.

Associated Descriptions 1-5 - Not Required.

## **POEN / OPTIONS - Matching EN (POUPPR) Screen to PO Total**

When this common code exists with "Yes" in the short description, the third screen (ADEN) of the POUPPR must equal 100% or match the PO total on the PO item screen.

Code Category - POEN

Code Value - OPTIONS Short Description - Enter **YES** to enable this option. Medium Description - Used to describe the common code. Long Description - Used to describe the common code.

Associated Numeric Values 1-5 - Not Required.

Associated Codes 1-5 - Not Required.

Associated Descriptions 1-5 - Not Required.

### **POEN / PR - Encumbering at the Purchase Requisition Level**

This common code will cause the Purchasing system to automatically encumber PRs as they are entered into ONESolution Finance. Requisitions that are encumbered in this manner are encumbered using the current date unless the short description directs ONESolution Finance to use the PR date.

When a PO prints, the system will automatically disencumber the purchase request or the PO depending on which encumbrance was existing prior to the printing. The PO will then be encumbered through the printing process. The method that is used to disencumber will not completely remove the existing encumbrance, but rather adjust the prior encumbrance to zero on an account by account basis. The encumbrance information in the Encumbrance system will provide a complete history of the activity for each PO. This allows encumbrance reporting to be date sensitive.

**Note**: When this option is enabled, it is important that the numbering methods for PRs and POs be significantly different so as to prevent any overlap of numbering.

The default method of pre-encumbering is initiated when closing the window, adding another PR, or browsing data.

Two alternatives to this default can be activated by code 5.

Place **AS** in code 5 to pre-encumber after each item is accepted. This asynchronous method has negligible performance impact to PR item entry. There may be a number of

# **SUNGARD® PUBLIC SECTO**

Connect the Community \*\*\*\*\*

seconds delay between PR data entry and pre-encumbrance updates. Or place **IM** in code 5 to pre-encumber during record acceptance. This immediate option will likely have noticeable performance impact to PR item acceptance. When viewing "Record Accepted" the pre-encumbrance has been recorded.

Code Category - POEN

Code Value - "PR" enables PR encumbering. Short Description - Enter **PRDATE** for the system to encumber using the request date. If this field is left blank, the encumbrance date will be the current date. Medium Description - Used to describe the common code. Long Description - Used to describe the common code. Associated Numeric Values 1-5 - Not Required.

Associated Codes 1-4 - Not Required.

5 - See notes on "AS" and "IM" above

Associated Descriptions 1-5 - Not Required.

### **POEN / PRNTDATE - Using Last Print Date for Encumbrance Adjustments**

When this common code exists with "PRNTDATE" in the short description, the system will use the last print date as the date on which to make encumbrance adjustments.

Code Category - POEN

#### **POEN / SKIP- Skipping Select Object Codes**

Use this common code to define up to five object and miscellaneous codes that should be skipped. When a PO is reprinted, any Encumbrance (EN) transaction with an object code or miscellaneous code appearing on this list will be ignored for the purpose of determining the current EN balance for the PO.

Code Value - PRNTDATE Short Description - Enter **PRNTDATE** to enable this option. Medium Description - Used to describe the common code. Long Description - Used to describe the common code.

Connect the Community **\*\*\*\*\*** 

Associated Numeric Values 1-5 - Not Required.

Associated Codes 1-5 - Not Required.

Associated Descriptions 1-5 - Not Required.

Code Category - POEN

Code Value - SKIP Short Description - Enter **OFF** to disable this code. When this code exists, the default is "ON." Medium Description - Used to describe the common code. Long Description - Used to describe the common code.

Associated Numeric Values 1-5 - Not Required.

Associated Codes

1 - Enter **OBJ** or **MISC** to identify the type of code to skip.

2-5 - Same as 1.

Associated Descriptions

1 - Enter the object code or the miscellaneous code (depending on the entry in the corresponding code value) to be skipped.

2-5 - Same as 1.

### **POFA / CONTROL- FA Object Code Determination**

This common code tells the system how to determine a Fixed Assets (FA) object code. This specification can be made based on object code or object part. When an item is entered into the system with an account code, the FA **Flag** field will automatically be set to "Y" or "N," depending on the object code used and the entries made in this common code. The PO to FA interface can be configured to create an FASITE record or an FAWARR record when an asset is created during the receiving process using associated codes (3) and (4).

**Note**: If an item is paid in the range specified in numeric values 1 and 2, the item will be flagged as a fixed asset. (This should be used in conjunction with object codes listed in the description fields).

Code Category - POFA

Code Value - CONTROL Short Description - Enter **Auto** or **Man** to set the FA flag automatically or allow manual flagging.

Connect the Community \*\*\*\*\*

Medium Description - Used to describe the common code Long Description - Used to describe the common code

#### Associated Numeric Values

- 1 Minimum FA item amount (optional).
- 2 Maximum FA item amount (optional).
- 3-5 Not Required.

Associated Codes

1 - Enter either the four-character description of the object code or the object part.

2 - Enter **ADD** to generate a system-assigned asset ID number when receiving entries are created in the Purchasing system. This is optional. When "ADD" is entered here, the word "ADD" will appear in the **Tag Number** field on the Receiving screen in Purchasing. The system will assign the next sequential number using the common code SYNO FAIDNUMS.

3 - LOC. Notifies the PO to FA interface to create an FASITE record.

4 - WARRANTY. The value placed here is used to identify a purchasing item association code that holds the warranty information. The purchasing item association value will be placed into the warranty field of the FAWARR record for the asset.

5 - "POPRINT" can be entered into the fifth associated code. This is a clientspecific option that requires customization of the Fixed Asset module in order to be implemented.

Associated Descriptions

1-3 - Enter the criteria (like selection criteria) to select the FA object codes. An example is 010,310,350-399. In this example, assuming the first associated description says "OBJ," object codes 010, 310, and any object code in the range 350 through 399, are considered FA object codes.

4 - "Y" will require the location and an asset ID if the asset flag on the item is "Y."

5 - Same as 1.

#### **POFA / CONTROL2- Control In-Service Date and Product Code**

This common code tells the system how to determine the in-service date and whether to transfer the product ID to the FA FAIDNT screen. When the item is received, the system can default in the receive date as the in-service date. At the same time, if the common code is set properly, the product code (limited to 10 characters) can be placed in the **Parcel** field on the FAIDNT screen too. Associated codes (1) and (3) are used for this purpose.

Connect the Community \*\*\*\*\*

It also allows you to restrict the depreciation process to assets that have a minimum purchase price. By putting a minimum value in associated numeric value 5, the software will check the purchase price against that value and only allow those purchases that exceed that value.

**Note**: Only the first 10 characters of a product code will transfer to the FA system.

Code Category - POFA

Code Value - CONTROL2 Short Description - Not Required. Medium Description - Used to describe the common code Long Description - Used to describe the common code

Associated Numeric Values

1-4 - Not required.

5 - Put minimum asset purchase price.

Associated Codes

1 - REC. To have the receiving date used as default in-service date. Will cause the initial purchase amount to be set to the unit price from the PO. Also, the in service date should always be populated with the receiving date whenever an asset is created from POUPRC.

2 - BLANK

3 - PARCEL. Tells the system to put the product code (from Purchase Item screen) in the **Parcel** field on the FAUPAS screen.

 $4 - \text{BL}$ ANK

5 - LOCATION. Tells the system to put the default location code entered here into the location field on the FAUPAS screen when POUTBC is run.

Associated Descriptions

1-5 - BLANK. Optional field not used.

#### **POFC / xx - Esc sequences**

This common code allows different escape sequences to be used based on PO dollar amount. This will allow different laser forms based on dollar amount

Code Category - POFC

Code Value - xx (two-character PO format ID) Short Description - Not Required. Medium Description - Not Required. Long Description - Used for the initial portion of the escape sequence. The "~" is used to represent the escape.

Associated Numeric Values

Connect the Community \*\*\*\*\*

1 - Enter the upper dollar limits. The values should be placed lowest to highest. For example, numeric value (1) contains "5000.00" and numeric value (2) contains "99,999,999.00." 2-5 - Same as 1.

Associated Codes

1 - Either "L" or "R" for left or right. If blank, this is the same as "R." This says whether to print the escape sequence to the left or the right of the data (if any) being printed on line 1. 2-5 - Same as 1.

Associated Descriptions

1 - Enter the escape sequences related to the numerics. The "~" is used to represent the escape. This will be appended to any escape sequence in the long description. If the PO total was between 0 and 4,999.99, the sequence in description 1 is used. If the PO total was 5,000 or greater, the sequence in description 2 is used. The escape sequence is printed when line 1 of the PO is printed.

2-5 - Not Required.

#### **POJN / xxxx - Join Codes for Quantity Discounts**

Join codes are used to bring together multiple items on PRs into a single item on a PO. The user may not know what join codes are necessary at system installation time as those items involved in joins are unknown. An example of an item that may be joined is any item where, due to the volume of purchase, a discount is received. In this case, items on multiple PRs may print as one PO item. The common item from the PRs will require identical PO numbers and join codes in order to join the common items into a single item on the PO. The following describes how to define a join code entry.

Code Category - POJN

Code Value - Enter up to four characters to be used as the join code. This code will be used in the item data entry screens as the join code.

Short Description - Not Required.

Medium Description - Used to describe the common code. Long Description - Used to describe the common code.

Associated Numeric Values 1-5 - Not Required.

Associated Codes 1-5 - Not Required.

Associated Descriptions 1-5 - Not Required.

#### **SUNGARD**<sup>'</sup> PUBLIC SECTOR Connect the Community \*\*\*\*\*

#### **POMF / xx- Multiple Printing Format Codes**

This assigns up to five different PO format codes to use when printing multiple copies of a PO. For example, if formats A1, A2, A3, and A4 are defined in this common code and you request four copies of two POs (set the number of copies in the "Forms Printer Copies, Name, Pri, & Option: 04POPRINTR08 " line of the printing request) you will get four copies of each PO, one on each format.

Code Category - POMF

Code Value - xx (Where xx is the master format code used by question POOD when the printing is requested).

Short Description - Not Required Medium Description - Not Required Long Description - Not Required

Associated Numeric Values

1-5 - Not Required.

Associated Codes

- $1 A1$
- $2 A2$
- 3 A3
- 4 A4
- $5 A5$

Associated Descriptions

- 1 PO format for copy 1
- 2 PO format for copy 2
- 3 PO format for copy 3
- 4 PO format for copy 4
- 5 PO format for copy 5

#### **POOH / PORCPOST - Default Set Values**

When creating an Open Hold batch from the Receiving system, ONESolution Finance will assign values for the following fields based on the defaults defined in this common code: **Due Date**, **Division Code**, **Transaction Format**, and **Check Stock ID**.

Code Category - POOH

Code Value - PORCPOST Short Description - Not Required. Medium Description - Used to describe the common code.

## **SUNGARD' PUBLIC SECTOR**

Connect the Community \*\*\*\*\*

Long Description - Used to describe the common code.

Associated Numeric Values

1 - Enter a number to be added to the current date to create the due date in the batch records.

2-5 - Not Required.

Associated Codes

1 - Enter the AP division to be used in the batch.

2 - Enter the transaction format to be used in the batch.

3 - Enter the check stock ID to be used in the batch.

4-5 - Not Required.

Associated Descriptions

1-5 - Not Required.

#### **POPE / NOCHANGE**

The existence of this common code prevents users from changing the PE ID in Purchasing when the status is "PP" or "PO."

**Note**: This common code will not control the "PR," "FP," "DE," or "CA" status. If the status is "FP," "DE," or "CA," the PE ID cannot be changed anyway. If the status is "PR," the PE ID can be changed.

Code Category - POPE Code Value - NOCHANGE Short Description - Set to "". Medium Description - Used to describe the common code. Long Description - Used to describe the common code.

Associated Numeric Values 1-5 - Not Required.

Associated Codes 1-5 - Not Required.

Associated Descriptions 1-5 - Not Required.

**Note:** The 7.9 and 11.11 versions prevent modification of Vendor PEID and Remit To PEID fields in the PO windows once the PO is printed.

## **SUNGARD' PUBLIC SECTO**

Connect the Community \*\*\*\*\*

#### **POPO / CATALOG - Printing the Catalog Number**

A common code is used to instruct the system to print the catalog number of a specific Item. It displays as the first line of the description of the item on a PO. To identify the catalog number, up to 30 characters of text may be defined to print prior to the number. The following describes such an entry.

Code Category - POPO

Code Value - CATALOG

Short Description - Not Required.

Medium Description - Enter any description to be printed preceding the catalog numbers on the PO. To print catalog numbers as "Catalog # BC832764," enter **Catalog #** in the **Medium Description** field. This description will only print if a catalog number is associated to the PR.

Long Description - Used to describe the common code.

Associated Numeric Values 1-5 - Not Required.

Associated Codes 1-5 - Not Required.

Associated Descriptions 1-5 - Not Required.

### **POPO / BUYER Define the Heading for the Detail Buyer Information**

This common code is used to define the heading for the detail buyer information that will print under the item detail description on the PO format. If no common code is defined, "\*\*Buyer Address\*\*" will be used as a default heading.

Code Category - POPO

Code Value - BUYER Short Description - Not Required. Medium Description - Not Required. Long Description - Description line to be used as a heading for the buyer name and address information

Associated Numeric Values 1-5 - Not Required.

Associated Codes 1-5 - Not Required. Associated Descriptions 1-5 - Not Required.

#### **POPO / SNOTES Define the Heading for Shipping Notes**

This common code is used to define the heading for the detail shipping notes that will print under the item detail description on the PO format. If no common code is defined, "\*\*Ship Notes\*\*" will be used as a default heading.

Code Category - POPO

Code Value - SNOTES

Short Description - Not Required.

Medium Description - Not Required.

Long Description - Description line to be used as a heading for the shipping notes

Associated Numeric Values 1-5 - Not Required.

Associated Codes 1-5 - Not Required.

Associated Descriptions 1-5 - Not Required.

#### **POPO / DATES - Defining Date Formats**

Dates may be formatted in two ways when printed on POs. The entry for this common code will determine how the dates will appear. The two choices are Year / Month / Day or Month / Day / Year. The following describes how to format either method.

Code Category - POPO

Code Value - DATES

Short Description - Enter **YMD** to have dates print in the format YY / MM / DD on the PO. Enter **MDY** to have dates print in the format MM / DD / YY on the PO. In addition to YMD and MDY, the following two-character codes can be entered in the short description.

**Note**: That DT and DX are the same as MDY and YMD.

**Code Output Example**:

Connect the Community **\*\*\*\*\*** 

DR MMDDYY123100 DS MM / DD12 / 00 DT MM / DD / YY12 / 31 / 00 DU MM / DD / CCYY12 / 31 / 2000 DV DD / MM / YY31 / 12 / 00 DW DD / MM / CCYY31 / 12 / 2000 DX YY / MM / DD00 / 12 / 31 DY CCYY / MM / DD2000 / 12 / 31 DZ MM / YY12 / 00 D6 YYMMDD001231 D8 CCYYMMDD20001231 Medium Description - Used to describe the common code. Long Description - Used to describe the common code.

Associated Numeric Values 1-5 - Not Required.

Associated Codes 1-5 - Not Required.

Associated Descriptions 1-5 - Not Required.

#### **POPO / ESCAPES - Initializing the Printer**

When problems are encountered printing POs, often times the printer assigned to print POs needs to be initialized. A common code can be created to initialize the printer each time POs are to print. The following describes the common code used to initialize a rugged writer.

Code Category - POPO

Code Value - ESCAPES

Short Description - If "PAGE" is entered, the system will not print the ending lines (blanks) of the last page of the PO.

Medium Description - Used to describe the common code.

Long Description - Enter the escape sequence to be used when initializing the printer on which POs will print. When entering the escape character, use the "<sup>^</sup>" symbol. As an example, the escape sequence that may be necessary when using rugged writer printers is "^&l0L." That is "^" (Shift "6") & (Shift "7") "l" (Lower case "L") "0" (Numeric zero) and "L" (Upper case "L"). Additionally, "\nnn" (where nnn is a three-digit decimal number) to include any ASCII character in the starting and ending escape sequences. For example, \065 would print an "A."

# **SUNGARD' PUBLIC SECTOR**

Connect the Community \*\*\*\*\*

Associated Numeric Values

1 - Enter the number of continuation statements to print (system default is 3).

2 - Enter the column number where the continuation statement should start printing (system default is 30).

3-5 - Not Required.

Associated Codes

1 - Enter the number of lines per PO (system default is 66).

2 - Leave blank to work as usual. Optional to enter "NOEXTRAPAGE" to cause the system to remove extra lines that appear before the starting escape sequence.

3-5 - Not Required.

Associated Descriptions

1 - Enter the continuation statement to print.

2 - Enter the closing escape sequence for the printer, or \nnn (where nnn is a three-digit decimal number) to include any ASCII character in the starting and ending escape sequences. For example, \065 would print an "A." 3-5 - Not Required.

### **POPO / NAME - Defining the PO Agent and if / how Totals Should Appear**

A common code is completed to allow the purchasing agent's name and descriptions associated with the discount, first tax, second tax, charges, and duty fields to be included on the PO. To print these items on the PO, this common code entry must exist and the PO format must have been defined to have these items print.

**Note**: The keywords you place in the code fields may be listed in any order. The possible keywords are listed below in code fields 1-5. In the description field next to the keyword, you should enter the name or title of the total amount. For example, if code (1) equals "TAX" and description (1) equals "Sales Tax," the PO will print "Sales Tax 2.79" after the items. The keywords shown for the code fields below are listed with possible descriptions to be associated with them.

Code Category - POPO

Code Value - NAME

Short Description - Enter **ITEM**, **TOTAL**, or **BOTH** to establish whether the placement of the discount, tax, etc., values will print on the PO. "ITEM" means that the amounts will print for each item. "TOTAL" means that the amounts will print in total only at the end of the PO. "BOTH" means that the amounts will print after each item and also in total at the end of the PO. Medium Description - Used to describe the common code. Long Description - Enter the name of the purchasing agent.

Connect the Community \*\*\*\*\*

Associated Numeric Values 1-5 - Not Required.

Associated Codes

- 1 Discount
- 2 Tax2
- 4 Charge
- 5 Duty

Associated Descriptions

- 1 Discount
- 2 Federal
- 3 Provincial
- 4 Shipping charge
- 5 Import duty

## **POPO / PRNTACCT or xxPRACCT- Print Account & Dollar Distribution**

The ability to print the account and dollar distribution after the line item description on a PO is activated using a common code. To turn on for all formats, enter common code POPO PRNTACCT. To turn on for a specific format, enter common code POPO xxPRACCT, where xx is the format ID.

**Note**: The account is left justified. The dollar amount is right justified.

Code Category - POPO

Code Value - PRNTACCT or xxPRACCT Short Description - Not Required. Medium Description - Not Required. Long Description - Not Required.

Associated Numeric Values

- 1 Enter the start character for account printing.
- 2 Enter the length of the account string.
- 3 Enter the start character of the dollar amount.
- 4 Enter the length of the dollar amount.
- 5 Not Required.

Associated Codes

1-5 - Not Required.

Associated Descriptions

1-5 - Not Required.

Connect the Community \*\*\*\*\*

#### **POPO / RANGE - Printing a Range of POs**

When using the PO print option (POPO), only one PO may print at a time. In order to print a range of POs, a special common code is required. This restriction can help prevent printing more POs than desired, which can happen if the selection criteria is entered incorrectly.

Code Category - POPO

Code Value - RANGE

Short Description - Enter **YES** if ranges of POs are to be permitted when issuing selection criteria during the PO printing process. If this common code is not entered or anything other than "YES" is entered in the short description of this common code, the system will not permit ranges of PO numbers to be entered when printing POs.

Medium Description - Used to describe the common code. Long Description - Used to describe the common code.

Associated Numeric Values 1-5 - Not Required.

Associated Codes 1-5 - Not Required.

Associated Descriptions 1-5 - Not Required.

## **POPO / SHIP - Causing Headings & Ship To Addresses to Print on POs**

This common code enables printing a pre-defined heading line and the name and address of a specific "ship to" PE ID in the "ship to" area of the PO. It is used in conjunction with the **Description** field on the Purchase Request Items screen. "CATALOG" in the second associate code will print the item catalog field as the first line of ship-to information, instead of the first line of description. The label for the catalog field is specified in the second associate description.

Code Category - POPO

Code Value - SHIP Short Description - Not Required. Medium Description - Used to describe the common code.

## **SUNGARD' PUBLIC SECTOR**

Connect the Community \*\*\*\*\*

Long Description - Enter characters that are to appear on the heading line (the line before the name line) in the "ship to" area of the PO. The length should not exceed the length of your description field on your PO (ID 028).

Associated Numeric Values

1-5 - Not Required.

Associated Codes

1 - Enter **F** to print the heading line and the ship to name and address before the item (First), enter **L** to print the heading line and ship to name and address after the line item (Last), or enter **N** for no headline.

2 - Enter **CATALOG** or **CATALOGSA**. "CATALOG" prints the item catalog field as the first line of ship-to information, instead of the first line of description if the is ship-to information. "CATALOGSA" prints the item catalog field as the first line of ship-to information, instead of the first line of description regardless of the ship-to information.

3-5 - Not Required.

Associated Descriptions

1 - Not Required.

2 - Enter optional label that can be used with the "CATALOG" or

"CATALOGSA" options (for example, "ATTN:").

3-5 - Not Required.

#### **POPO / xxDESC**

To print the descriptive text below the detail line.

Code Category - POPO

Code Value - xxDESC (Where xx is the PO format code). Short Description - If "OFF" then the common code is not active Medium Description - Not used. Long Description - Not used.

Associated Numeric Values 1-5 - Not Required.

Associated Codes 1-5 - Not Required.

Associated Descriptions 1-5 - Not Required.

Connect the Community \*\*\*\*\*

#### **POPQ / CONTROL - Controls Print Quotations**

This common code controls functionality PO print quotations. It applies to quote formats with multiple names (field 004) defined. Normally each name represents a different vendor.

Code Category - POPQ

Code Value - CONTROL Short Description - "Off" turns off the common code. Medium Description - Used to describe the common code. Long Description - Used to describe the common code.

Associated Numeric Values 1-5 - Not Required.

Associated Codes

1 - "SINGLE" to force one vendor per quote even with multiple names defined on the quote. 2-5 - Not Required.

Associated Descriptions 1-5 - Not Required.

#### **POPR / ALLOWADJ**

Set up this common code to be able to adjust amounts in the **Quantity** and **Unit Cost**  fields on the POUPPR screen by entering **+** or **-** and the amount of adjustment. (For example, if the quantity in the field is 1 and it should be 5, enter **+4** to adjust the quantity to 5.)

**Note**: This common code does not function in ONESolution Finance 7i.

Code Category - POPR Code Value - ALLOWADJ Short Description - Enter **ON**. Medium Description - Used to describe the common code. Long Description - Used to describe the common code. Associated Numeric Values 1-5 - Not Required. Associated Codes

1-5 - Not Required

Associated Descriptions 1-5 - Not Required.

#### **SUNGARD' PUBLIC SECTOR** Connect the Community \*\*\*\*\*

#### **POPR / AMTCHECK - Limits Amount Paid to Vendor Through Purchasing**

This common code works in conjunction with the Bid Management system. This common code provides a method to limit the amount of money paid to a vendor through Purchasing.

Code Category - POPR

Code Value - AMTCHECK

Short Description - Used to describe the common code. Medium Description - Used to describe the common code. Long Description - Used to describe the common code.

Associated Numeric Values

- 1 Warn amount.
- 2 Block amount.
- 3-5 Not Required.

Associated Codes

- 1 Vendor ID to exclude from this code.
- 2-5 Not Required.

Associated Descriptions 1-5 - Not Required.

### **POPR / COPYITEM - Allows Account Distribution to be Copied**

By default, the "copy item" feature on the Purchase Request Items screen does not copy account distributions or association codes. This common code can be used to "turn on" copying of this information.

Code Category - POPR

Code Value - COPYITEM Short Description - Used to describe the common code. Medium Description - Used to describe the common code. Long Description - Used to describe the common code.

Associated Numeric Values 1-5 - Not Required.

Associated Codes

Connect the Community \*\*\*\*\*

**SUNGARD**<sup>'</sup> PUBLIC SECTOR

1 - Enter **Y** to copy account distribution.

- 2 Enter **Y** to copy association codes.
- 3-5 Not Required.

Associated Descriptions 1-5 - Not Required.

#### **POPR / DUPPO - Preventing Duplicate PO numbers**

By default, the Purchasing system will allow duplicate PO numbers if each of the requisitions that have the PO number are to the same vendor. The existence of this common code will override that default.

Code Category - POPR

Code Value - DUPPO Short Description - NO. Medium Description - Used to describe the common code. Long Description - Used to describe the common code.

Associated Numeric Values 1-5 - Not Required.

Associated Codes 1-5 - Not Required.

Associated Descriptions 1-5 - Not Required.

#### **POPR / DUPPR - Preventing Duplicate PR numbers**

POUPPR will *not* allow duplicate purchase request numbers to be entered into the system with the existence of this common code. Without this common code, duplicate PRs will be made unique by the system by automatically appending a sequence number to the end of the PR number. For example, if PR 3678 already exists and an attempt is made to use it again, the second PR 3678 would become PR 367801. A third PR 3678 would become PR 367802.

Code Category - POPR

Code Value - DUPPR Short Description - Enter **N**. Medium Description - Used to describe the common code. Long Description - Used to describe the common code.

Connect the Community \*\*\*\*\*

Associated Numeric Values 1-5 - Not Required.

Associated Codes 1-5 - Not Required.

Associated Descriptions 1-5 - Not Required.

#### **POPR / KEEPJL - Defaulting to Previous JL Account**

If the short description of this common code contains "KEEP JL," the JL account will remain, along with the GL account, during data entry.

Code Category - POPR

Code Value - KEEPJL Short Description - KEEPJL Medium Description - Used to describe the common code. Long Description - Used to describe the common code.

Associated Numeric Values 1-5 - Not Required.

Associated Codes 1-5 - Not Required.

Associated Descriptions 1-5 - Not Required.

#### **POPR / KEEPWO - Requiring a Work Order Number**

If this common code is present, the work order number will remain on the PO Item screen, along with the GL account, during data entry.

Code Category - POPR Code Value - KEEPWO Short Description - KEEPWO Medium Description - Used to describe the common code. Long Description - Used to describe the common code.

Associated Numeric Values 1-5 - Not Required.

Associated Codes

#### **SUNGARD**<sup>®</sup> PUBLIC SECTOR Connect the Community \*\*\*\*\*

1-5 - Not Required.

Associated Descriptions 1-5 - Not Required.

## **POPR / SECREP- Causing the Security Code to not Repeat**

**Note**: This common code is only effective in classic ONESolution Finance. ONESolution Finance 7i no longer uses this common code. This will cause POUPPR to *not* repeat the security code after you press **Enter** on the Requisition screen.

Code Category - POPR

Code Value - SECREP Short Description - Enter **N**. Medium Description - Used to describe the common code. Long Description - Used to describe the common code.

Associated Numeric Values 1-5 - Not Required.

Associated Codes 1-5 - Not Required.

Associated Descriptions 1-5 - Not Required.

### **POPR / SECREQUR - Forces the Security Code to be Required**

This will cause the security code to be required when inputting a new PR. No PR can be entered with a blank security code. If the following common code exists, this option will be turned on.

Code Category - POPR

Code Value - SECREQUR Short Description - Used to describe the common code. Medium Description - Used to describe the common code. Long Description - Used to describe the common code.

Associated Numeric Values 1-5 - Not Required.

#### **SUNGARD**<sup>®</sup> PUBLIC SECTOR Connect the Community \*\*\*\*\*

Associated Codes 1-5 - Not Required

Associated Descriptions 1-5 - Not required.

### **POPR / SENDTO - Activates Warning**

This will cause a warning when filling out the "send to" field on POUPPR. If the following common code exists, this option will be activated on.

If you are in Browse mode and put a value in the **Send To** field and press **Enter**, you will receive a warning at the bottom of the screen informing you that if you proceed, a new PR or PO will be created and the item will be deleted off the current PR or PO and moved to the new one.

If you press **Enter** again, the process will continue and complete as currently except that a record of the deletion of the item will be writto pol\_log\_dtl with your current user information in order to identify the transaction.

Code Category - POPR Code Value - SENDTO Short Description - Used to describe the common code. Medium Description - Used to describe the common code. Long Description - Used to describe the common code. Associated Numeric Values

1-5 - Not Required. Associated Codes

1-5 - Not Required

Associated Descriptions 1-5 - Not required.

### **POPR / SPLIT Default Split Account Type**

Code Category - POPR Code Value - SPLIT General Description - Default split account type (POUPPR - 7i Only)

**Note**: This is not client-specific.

Connect the Community \*\*\*\*\*

Short Description - Not Required. Medium Description - Used to describe the common code. Long Description - Used to describe the common code.

Associated Numeric Values 1-5 - Not Required.

Associated Codes

1 - Enter **P** to default to "Split By Percentage" or **A** for "Split by Amount." 2-5 - Not Required.

Associated Descriptions 1-5 - Not Required.

#### **POPR / DEFPRICE**

When you select **Product Code** on the **Items** tab, the **Unit Price** field by default displays the last used price for that vendor. If there is no purchase order for that vendor, Retail price displays by default in the **Discount and Price Calcs** tab. By default, the value is set to ON. To disable this functionality, create the above common code and set the **Short Desc** field to anything other than OFF.

Code Category - POPR Code Value - DEFPRICE Short Description - Empty/ON/OFF

## **POPS / xxx - Defining a Purchasing Split**

If the same encumbrance breakdown is used often, a common code can be created defining this split. The common code value assigned to this split is then entered proceeded by "\" in the first account field on the Item Account Distribution screen for the item.

Code Category - POPS

Code Value - User-defined.

Short Description - Enter the definition of the Purchasing split. Medium Description - Used to describe the common code. Long Description - Used to describe the common code.

Associated Numeric Values

1 - Up to five percentages may be allocated.

Connect the Community \*\*\*\*\*

2-5 - Same as 1.

Associated Codes

1-5 - Not Required.

Associated Descriptions

1 - Up to five accounts may be specified. Project code and project-object code combinations may be used. Enter the codes as they should appear on the data entry screen.

2-5 - Same as 1.

#### **POPT / PRINTaa - Person Entity Name and Address**

Code Category - POPT

Code Value - PRINTaa (Where "aa" is a number starting at "01" and incremented for each successive global printing assignment entry. The first global printing assignment entry will have a code value of "PRINT01," the second "PRINT02," the third "PRINT03," and so on. The suffix must start at "01" and continue sequentially without breaks to the final global printing assignment entry. If defining global printing assignments for a specific format, use the following code value definition, WKPRNaa, where WK is the worksheet format).

Short Description - Not Required.

Medium Description - Used to describe the common code. Long Description - Used to describe the common code.

Associated Numeric Values

1 - The item number that will be referenced on the PO Format screen to cause the name and address of the given ID to print.

2-5 - Same as 1.

Associated Codes

1 - Enter **PE**.

2 - Enter **ADDR**.

3 - Enter the PE ID. This is the ID for the name and address that is to print on the PO.

4 - Enter the address type code.

5 - Enter the PE database code.

Associated Descriptions

1-5 - Not Required.

Connect the Community \*\*\*\*\*

#### **POPT / PRINTbb - Person Entity SSN / TIN**

Code Category - POPT

Code Value - PRINTbb (Where "bb" is a number starting at "01" and incremented for each successive global printing assignment entry. The first global printing assignment entry will have a code value of "PRINT01," the second "PRINT02," the third "PRINT03," and so on. The suffix must start at "01" and continue sequentially without breaks to the final global printing assignment entry. If defining global printing assignments for a specific format, use the following code value definition, WKPRNbb, where WK is the worksheet format.)

Short Description - Not Required.

Medium Description - Used to describe the common code. Long Description - Used to describe the common code.

Associated Numeric Values

1 - The first numeric value contains the item number that relates to this type of printing assignment. The number entered here will be referenced on the PO Format screen to cause this field to print.

2-5 - Not Required.

Associated Codes

1 - Enter **PE**.

2 - Enter **SSN** to print the Social Security number of the vendor. Enter **TIN** to print the tax ID number of the vendor. Enter **SSN** to print the Social Security number if non-blank (if blank, the TIN will print) Enter **TINSSN** to print the tax ID number if non-blank (if blank, the SSN will print).

3-5 - Not Required.

Associated Descriptions

1-5 - Not Required.

#### **POPT / PRINTuu - Person Entity Association Codes**

Code Category - POPT

Code Value - PRINTuu (Where "uu' is a number starting at "01" and incremented for each successive global printing assignment entry. The first global printing assignment entry will have a code value of "PRINT01," the second "PRINT02," the third "PRINT03," and so on. The suffix must start at "01" and continue sequentially without breaks to the final global printing assignment entry. If defining global printing assignments for a specific format, use the following code value definition, WKPRNuu, where WK is the worksheet format).

Short Description - Not Required.

Connect the Community \*\*\*\*\*

Medium Description - Used to describe the common code. Long Description - Used to describe the common code.

Associated Numeric Values

1 - The first numeric value contains the item number that relates to this type of printing assignment. The number entered in the first numeric value is the number that will be referenced on the PO Format screen to cause this field to print.

2-5 - Not Required.

Associated Codes

1 - Enter **PE**.

2 - Enter **ASSOC**.

3 - Enter the association type related to the code to be extracted from PE.

4 - Enter **VALUE** to print the association value from the PE. Enter **DESC** to print the association description from the PE.

5 - Not Required.

Associated Descriptions

1-5 - Not Required.

#### **POPT / PRINTvv - Encumbered GL Account and Amount**

Code Category - POPT

Code Value - PRINTvv (Where "vv" is a number starting at "01" and incremented for each successive global printing assignment entry. The first global printing assignment entry will have a code value of "PRINT01," the second "PRINT02," the third "PRINT03," and so on. The suffix must start at "01" and continue sequentially without breaks to the final global printing assignment entry. If defining global printing assignments for a specific format, use the following code value definition, WKPRNvv, where WK is the worksheet format).

Short Description - Not Required.

Medium Description - Used to describe the common code. Long Description - Used to describe the common code.

Associated Numeric Values

1 - Enter the item numbers that will be referenced on the PO Format screen to cause the **Encumbered GL Account** and **Amount** fields to print on the PO. Only enter as many item numbers as are necessary to print the encumbrance information needed to print.

2-5 - Same as 1.

Associated Codes

1 - Enter **EN** in the first code.

#### **SUNGARD**<sup>®</sup> PUBLIC SECT( Connect the Community \*\*\*\*\*

2 - Enter **GL** if setting up the printing of the encumbered GL accounts or enter **JL** if setting up the printing of the encumbered JL accounts.

3-5 - Not Required.

Associated Descriptions

1 - In the first description field, enter the number of characters to print for the amount portion of the encumbrance GL account and amount. This can be any numeric value from 9 to 14.

2 - In the second description field, enter the number of occurrences or number of accounts that are to print in this field. As an example:

"1" entered in this field will cause " $3450\,60250\quad 3,050.25$ " to print.

"2" entered in this field will cause "3450 60250 3,050.25 3450 60222 640.32" to print.

3-5 - Not Required.

#### **POPT / PRINTww - Global Printing Assignments**

POs that are considered generic (preprinted POs that do not contain site-specific information) need to have standard information printed each time a PO prints. For example, if the PO stock used does not list the name and address of the institution, assigned values need to be given to site-specific information and those values need to be referenced for printing on the PO Format Definition screen.

Code Category - POPT

Code Value - PRINTww (Where "ww" is a number starting at "01" and incremented for each successive global printing assignment entry. The first global printing assignment entry will have a code value of "PRINT01," the second "PRINT02," the third "PRINT03," and so on. The suffix must start at "01" and continue sequentially without breaks to the final global printing assignment entry. If defining global printing assignments for a specific format, use the following code value definition, WKPRNww, where WK is the worksheet format).

Short Description - Not Required.

Medium Description - Used to describe the common code. Long Description - Used to describe the common code.

Associated Numeric Values

1 - The numeric values entered to associate the text to print with an item number must be greater than or equal to 100 and less than or equal to 150. The associations will vary depending on the type of global printing assignment that is being entered. The following describes the use of each field for the valid types of global printing assignments.

2-5 - Same as 1.

Associated Codes
Connect the Community \*\*\*\*\*

1 - The associations will vary depending on the type of global printing assignment that is being entered. The following describes the use of each field for the valid types of global printing assignments. 2-5 - Same as 1.

Associated Descriptions

1 - The associations will vary depending on the type of global printing assignment that is being entered. The following describes the use of each field for the valid types of global printing assignments.

2-5 - Same as 1.

#### **POPT / PRINTxx - Account Summary**

Code Category - POPT

Code Value - PRINTxx (Where "xx" is a number starting at "01" and incremented for each successive global printing assignment entry. The first global printing assignment entry will have a code value of "PRINT01," the second "PRINT02," the third "PRINT03," and so on. The suffix must start at "01" and continue sequentially without breaks to the final global printing assignment entry. If defining global printing assignments for a specific format, use the following code value definition, WKPRNxx, where WK is the worksheet format.)

Short Description - Not Required.

Medium Description - Used to describe the common code.

Long Description - Enter the fields on which to summarize and print. Options are "FUND," "KEY," "OBJ," "COMMODITY," "AMT," or "CFDA." A summary will take place for each field except **Amount**.

Associated Numeric Values

1 - Enter the field number assigned as reference on PO Format screen.

2 - Enter the number of lines allocated to print the summary information on the PO. In order to have all allocated lines print on the PO, the same number must be allocated on the PO Format screen. If five lines are defined here but only three are set on the PO Format screen, only three lines print. 3-5 - Not Required.

Associated Codes

1 - To activate the summary process, enter **SUMMARY**.

2-5 - Not Required.

#### Associated Descriptions

1 - Position and length of each part of summary. For example, if you enter **FUND**, **KEY**, **OBJ**, **COMMODITY**, **AMT** in the **Long Description** field and you enter **1,2;4,6;12,4;18,12;30,12** for the **Association Description** field, the following will result:

# **SUNGARD' PUBLIC SECTO**

Connect the Community \*\*\*\*\*

FUND will start in position-1 for two characters KEY will start in position-4 for six characters OBJECT will start in position-12 for four characters COMMODITY will start in position-18 for 12 characters AMOUNT will start in position-30 for 12 characters 2-5 - Same as 1.

#### **POPT / PRINTyy - Account Summary Page**

This common code prints an account summary on a separate page following the PO. It contains the same header and trailer information as the PO. The detail area is used to print Account Summary information. A single PO format can use either the "SUMMARY" or "SUMMARYPAGE" method, but not both.

Code Category - POPT

Code Value - PRINTyy (Where "yy" is a number starting at "01" and incremented for each successive global printing assignment entry. The first global printing assignment entry will have a code value of "PRINT01," the second "PRINT02," the third "PRINT03," and so on. The suffix must start at "01" and continue sequentially without breaks to the final global printing assignment entry. If defining global printing assignments for a specific format, use the following code value definition, WKPRNyy, where WK is the worksheet format.)

Short Description - Not Required.

Medium Description - Used to describe the common code.

Long Description - Enter the fields on which to summarize and print. Options are "FUND," "KEY," "OBJ," "COMMODITY," "AMT," or "CFDA." A summary will take place for each field except amount.

Associated Numeric Values 1-5 - Not Required.

Associated Codes 1-5 - Not Required.

Associated Descriptions 1-5 - Not Required.

## **POPR / SPLIT Default Split Account Type**

Code Category - POPR Code Value - SPLIT

## **SUNGARD' PUBLIC SECTO**

Connect the Community \*\*\*\*\*

General Description - Default split account type (POUPPR - 7i Only)

**Note**: This is not client-specific.

Short Description - Not Required.

Medium Description - Used to describe the common code. Long Description - Enter the fields on which to summarize and print. Options are "FUND," "KEY," "OBJ," "COMMODITY," "AMT," or "CFDA." A summary will take place for each field except amount.

Associated Numeric Values 1-5 - Not Required.

Associated Codes

1 - Enter **P** to default to "Split By Percentage" or **A** for "Split by Amount." 2-5 - Not Required.

Associated Descriptions 1-5 - Not Required.

#### **POPT / PRINTzz - Automatic Specific Text**

All five of the association lines can be used to set up automatic lines or fields of text to print on the PO.

Code Category - POPT

Code Value - PRINTzz (Where "zz" is a number starting at "01" and incremented for each successive global printing assignment entry. The first global printing assignment entry will have a code value of "PRINT01," the second "PRINT02," the third "PRINT03," and so on. The suffix must start at "01" and continue sequentially without breaks to the final global printing assignment entry. If defining global printing assignments for a specific format, use the following code value definition, WKPRNzz, where WK is the worksheet format).

Short Description - Not Required.

Medium Description - Used to describe the common code. Long Description - Used to describe the common code.

Associated Numeric Values

1 - Enter the item number that will be referenced on the PO Format screen to cause the text entered in the **Description** field of this same line to print on the PO.

2-5 - Same as 1.

Associated Codes

1 - Enter **AUTO** in the first code field.

2-5 - Not Required.

Connect the Community \*\*\*\*\*

Associated Descriptions

1 - Enter the text that is to print on the PO.

2-5 - Same as 1.

## **PORB / DEFAULT - Defaulting User Name or ID into Requested By**

This common code will automatically default the user name or ID into the **Requested By** field on the Purchase Request screen.

Code Category - PORB

Code Value - DEFAULT

Short Description - Enter **ID** if you would prefer the user ID to default. If left blank, the system will default the user name.

Medium Description - Used to describe the common code. Long Description - Used to describe the common code.

Associated Numeric Values 1-5 - Not Required.

Associated Codes 1-5 - Not Required.

Associated Descriptions 1-5 - Not Required.

## **PORC / SCAN - Upload Receiving from Scanner (POUTBC)**

Common code to define default values for the **Upload Receiving from Scanner** function (POUTBC). This common code is optional.

Code Category - PORC

Code Value - SCAN

Short Description - Used to describe common code. Medium Description - Used to describe the common code. Long Description - Used to describe the common code.

Associated Numeric Values 1-5 - Not Required.

Associated Codes

# **SUNGARD' PUBLIC SECTO**

Connect the Community \*\*\*\*\*

1 - Enter the delimiting character that is used to separate fields in the scanner file. The default is "|."

2 - Used to describe the format of date fields in the input scanner file. The default is "D8."

D6YYMMDD D8CCYYMMDD DTMMDDYY DUMM / DD / CCYY or MMDDCCYY 3 - Set ID value of the stores transaction record. 4-5 - Not Required.

Associated Descriptions 1-5 - Not Required.

## **PORC / xx - Causing Statements to Print on Purchase Orders**

Two common codes enable statements to be associated with requisitions and ultimately, printed on POs. The one shown here also controls the spacing of detail items on POs. Normally, a single space will appear between each item appearing on the PO. Following the instructions given below for the field description Code 1 will remove this spacing.

**Note**: Up to 30 standard statements can be coded for associations with requisitions and printing on POs. For example, to cause the system to associate / print **CONFIRMING ORDER** on the PO, a common code must be completed for the desired statement. The code value assigned must be referenced on the PR form, and the numeric value assigned must be referenced on the PO Format Definition screen to activate its printing. This assigned numeric value must be a number from 70 to 99, inclusive.

Code Category - PORC

Code Value - xx - Enter a two-character code that will be used as the requisition code and reference the statement entered on this common code entry. This code will be entered on the Purchase Request screen when the statement is to be associated with a requisition.

Short Description - Not Required.

Medium Description - Used to describe the common code.

Long Description - Enter the statement to associate with the requisition code value entered. This statement will print on the PO if the requisition code is entered on the PR and the field is defined to print.

Associated Numeric Values

1 - Enter the desired field number. Each item to print on the PO must be associated with a number. Thus, each statement must be numbered. Select a

# **SUNGARD®PUBLIC SECTO**

Connect the Community **\*\*\*\*\*** 

number between 70 and 99 inclusive. Selecting the number as the field ID on the PO Format screen will cause the **Long Description** field to print on any PO for which the associated requisition has this requisition code entered. 2-5 - Not Required.

Associated Codes

1 - Enter **NOSPACE** to remove the single space normally printed between items on the POs. This option will function when the requisition code is associated on the Purchase Requisition screen.

2-5 - Not Required.

Associated Descriptions

1-5 - Not Required.

## **PORC / yy - Causing Statements to Print Before / After Item Detail**

The second common code that enables statements to be associated with requisitions and ultimately, printed on POs also causes text to print either before or after the item information. The advantage of this method is that statements greater than 30 characters may print and they don't need to be referenced on the PO Format Definition screen. For statements longer than 150 characters, a text file containing up to 20 lines can be created. The name of the text file is then entered into the associated code 1 of this common code. Make sure when creating a new file to pad the file to 132, for example ifas/admin/perm\$ pad 132 mtv]

**Note**: The common code entry shown below is used to enter requisition code values. The description entered in the **Long Description** field is the description of the requisition code that will print on POs.

Code Category - PORC

Code Value - yy - Enter a two-character code that will be used as the requisition code and reference the statement entered on this common code entry. This code will be entered on the Purchase Request screen when the statement is to be associated with a requisition.

Short Description - "FIRST" or "LAST." "FIRST" indicates that the text will print before the first item. "LAST" indicates that the text will print after the last item.

Medium Description - Is used to describe the requisition code. This description will appear on lookup and drop-down lists for the requisition codes.

Long Description - If a single line is needed, the line is entered in the long description.

Associated Numeric Values

Connect the Community **\*\*\*\*\*** 

1-5 - Leave blank.

Associated Codes

- 1 Enter the name of the file that contains the text statement.
- 2 Enter the group name of where the file is located.
- 3 Enter the account name of where the file is located.

**Example**: MTV.PERM.ADMIN (complete name of text file)

Associated Code 1 - MTV Associated Code 2 - PERM Associated Code 3 - ADMIN

- 4 NOSPACE. This was previously entered into code (1) but has been moved to code (4) to make room for the file name.
- 5 Not Required.

Associated Descriptions

1 - If 150 characters or less of text are needed, enter the lines to print in this area.

2-5 - Same as 1.

## **PORC / zz - Requisition Codes for Mandate Receiving of Blanket Orders**

To use requisition codes to mandate receiving on blanket orders, we can create a common code such as "RR" for "Require Receiving" (shown below). This requisition code does not have to print on the PO.

Code Category - PORC

Code Value - zz - Enter a two-character code that will be used as the requisition code and reference the statement entered on this common code entry. This code will be entered on the Purchase Request screen when the statement is to be associated with a requisition.

Short Description - Not Required.

Medium Description - If text is from a file, enter the file name. Otherwise it can be used to describe the common code.

Long Description - Enter the statement to associate with the requisition code value entered. This statement will print on the PO if the requisition code is entered on the PR and the field is defined to print.

#### Associated Numeric Values

1 - Enter the desired field number. Each item to print on the PO must be associated with a number. Thus, each statement must be numbered. Select a number between 70 and 99 inclusive. Selecting the number as the field ID on

#### **SUNGARD**<sup>®</sup> PUBLIC SECTOR Connect the Community **\*\*\*\*\***

the PO Format screen will cause the **Long Description** field to print on any PO for which the associated requisition has this requisition code entered. 2-5 - Not Required.

Associated Codes

1 - Enter **NOSPACE** into the first associated code to remove the single space normally printed between items on the POs. This option will function when the requisition code is associated on the Purchase Requisition screen. 2-5 - Not Required.

Associated Descriptions

1-5 - Not Required.

## **PORF / CONTROL - Sends referral PRs back to originator and erases approvals**

Entering this common code will allow a PR to be referred back to the first approver and deletes all previous approvals given. Normally, the last user's given approvals are deleted / removed.

**Note**: A "Y" in code (1) is needed to activate the deletion of ALL given approvals.

Code Category - PORF

Code Value - CONTROL

Short Description - Enter **AUTO** for the system to always update the FA flag. For the system to only update the flag when it is blank, do not enter "Auto" or enter "MANUAL."

Medium Description - Used to describe the common code. Long Description - Used to describe the common code.

Associated Numeric Values 1-5 - Not Required.

Associated Codes 1-5 - Not Required.

Associated Descriptions 1-5 - Not Required.

#### **SUNGARD' PUBLIC SECTOR** Connect the Community \*\*\*\*\*

## **PORQ / REQUIRE1 - Define Required Fields on Data Entry Screens**

The presence of this common code causes the system to require the user to enter values in specific fields. The fields that are currently supported are listed below.

Code Category - PORQ

Code Value - REQUIRE1 Short Description - Not Required. Medium Description - Not Required. Long Description - Not Required.

Associated Numeric Values 1-5 - Not Required.

Associated Codes

1-5 - Enter one code per required field. If the account number field is required, to satisfy the field requirement and enter multiple accounts per item, enter **SPLIT** on the item screen. Then enter account splits on the Item Account Distribution screen. Valid codes (in caps) below are listed with the field associated to each:

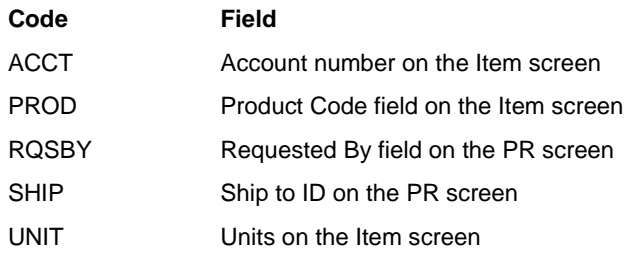

Associated Descriptions 1-5 - Not Required.

#### **PORV / CONTROL - Receiving module controls**

This common code controls various functionality within the Receiving module.

Code Category - PORV

Code Value - CONTROL

Short Description - By default, the system will not allow receiving on POs that are closed. To allow receiving on closed POs, place a "Y" in the short description.

Connect the Community \*\*\*\*\*

Medium Description - Used to describe the common code. Long Description - Used to describe the common code.

Associated Numeric Values 1-5 - Not Required.

Associated Codes

1 - Enter **Y** to instruct the system to automatically adjust the quantity ordered to be equal to the quantity received when a complete record is entered in the Receiving Update screen (POUPRC). This will also immediately adjust the encumbrance balance on the PO.

2-5 - Not Required.

Associated Descriptions 1-5 - Not Required.

## **POST / CONTROL - Sets up Controls for POST**

This common code controls the mask POST.

Code Category - POST

Code Value - CONTROL

Short Description - Common code is always active unless "OFF" appears here. Medium Description - Used to describe the common code.

Long Description - Used to describe the common code.

Associated Numeric Values 1-5 - Not Required.

Associated Codes

1 - LOG - Turns on the flag to display logged changes on the POST report.

2 - EVENT. Turns on the flag to display the events on the POST report.

3 - A "Y" in associated codes 3 activates the "AP ALL" functionality in PO approvals (POUPAM).

4 - ENITEMSORT - (Unix only) This sorts the encumbrance detail by key and object within line item.

5 - Not Required.

Associated Descriptions

- 1 Encumb (Unix only) Turns on the flag to display the encumbrance totals.
- 2 Preen (Unix only) Turns on the flag to display the pre-encumbrance totals.

3-5 - Not Required.

Connect the Community \*\*\*\*\*

#### **POST / ENSUM - Adds information to POST**

When active, this common code adds an extra screen of information to mask POST. It shows summarized encumbrance information. The information is summarized based on key (or key part) and object (or object group).

Code Category - POST

Code Value - ENSUM Short Description - If "Off," the common code is off. Medium Description - Used to describe the common code. Long Description - Used to describe the common code.

Associated Numeric Values

1 - Enter **0** to represent key, or enter 1-8 to correspond to a key part.

- 2 Enter **0** represent object, or enter 1-8 to correspond to an object group.
- 3-5 Not Required.

Associated Codes 1-5 - Not Required.

Associated Descriptions 1-5 - Not Required.

#### **POTX / DEFAULT- Purchasing Tax Code**

To have the system default to a specific tax code without having to enter a tax code value, this common code must exist.

Code Category - POTX

Code Value - DEFAULT Short Description - Enter the desired tax code. Medium Description - Used to describe the common code. Long Description - Used to describe the common code.

Associated Numeric Values

1 - Enter the tax rate to be used. The system will maintain up to five decimal places. For a 6% tax rate, enter **6** in this field. Upon pressing **Enter**, the value will appear as "6.00000."

2-5 - Not Required.

Associated Codes 1-5 - Not Required.

Associated Descriptions 1-5 - Not Required.

#### **SUNGARD**<sup>'</sup> PUBLIC SECTOR Connect the Community **\*\*\*\*\***

#### **POVF / xx - Approval Code Association**

This may be used to associate a name or title with an approval code. When an approval is given, the medium description will be placed in the **Approved by** field.

Code Category - POVF

Code Value - Enter the appropriate defined approval code. Short Description - Not Required. Medium Description - Name or title of the person with approval. Long Description - Used to describe the common code.

Associated Numeric Values 1-5 - Not Required.

Associated Codes 1-5 - Not Required.

Associated Descriptions 1-5 - Not required.

#### **POWD / xx - Word Processing Interface**

This common code sets up the directory to contain data files. The PO data entry process supports a word processing interface for editing item descriptions. The option of using the word processing is activated by the entry of two common codes that tells where to find the word processor to be used on a PC (using Windows) or a MAC (using Multifinder), and where to locate the item description files. This process is one directional. The item descriptions are edited on the PC or MAC and transferred back to the host computer (HP3000, RS6000...). When the description for an item is to be edited, it is not transferred back to the PC or MAC. Rather, the original file on the PC or MAC is edited and transferred back to the host. On the Item Detail screen, an **Edit** field will only display if common codes POWD and POWP are found. When a "Y" is placed in the **Edit** field, and the first line description for the item contains the "\" file, the system will drop into the word processor and the data entry process will wait for a response from the user before transferring the description file up to the host computer.

**Note**: Works in conjunction with POWP xx.

Code Category - POWD Code Value - Enter the user ID. Short Description - Not Required. Medium Description - Used to describe the common code.

Connect the Community **\*\*\*\*\*** 

Long Description - Enter the path for the directory. For a PC, enter **C:\WIN\POTEXT**. For a MAC, enter **{HD:PurDescriptions}**.

Associated Numeric Values 1-5 - Not Required.

Associated Codes

- 1 Enter the extension used on the word processor file.
- 2-5 Not Required.

Associated Descriptions

1-5 - Not Required.

#### **POWP / xx - Path to Find Word Processor**

This common code sets up the path to find the word processor. The PO data entry process supports a word processing interface for editing item descriptions. The option of using the word processing is activated by the entry of two common codes that tells where to find the word processor to be used on a PC (using Windows) or a MAC (using Multifinder), and where to locate the item description files. This process is one directional. The item descriptions are edited on the PC or MAC and transferred back to the host computer (HP3000, RS6000...). When the description for an item is to be edited, it is not transferred back to the PC or MAC. Rather, the original file on the PC or MAC is edited and transferred back to the host.

On the Item Detail screen, an **EDIT** field will only display if common codes POWD and POWP are found. When a "Y" is placed in the **Edit** field, and the first line description for the item contains "\filename," the system will drop into the word processor and the data entry process will wait for a response from the user before transferring the description file up to the host computer.

Code Category - POWP

Code Value - Enter the user ID. Short Description - Not Required. Medium Description - Used to describe the common code. Long Description - Enter the path for the word processor. For a PC, enter **C:\WIN\WINWORD.EXE**. For a MAC, enter **{HD:ProWord}**

Associated Numeric Values 1-5 - Not Required.

Associated Codes 1-5 - Not Required.

Associated Descriptions 1-5 - Not Required.

#### **SUNGARD**<sup>'</sup> PUBLIC SECTOR Connect the Community **\*\*\*\*\***

#### **SYCC / xxxx - Alternate Currency Rates**

When entering PRs for countries where the currency rate is different than the base rate, adjustments need to be made to the figure prior to checking the budget. Creating a common code for each currency type that will be used makes these adjustments. Once defined, the currency code is entered on the PR form. This allows the values entered to be adjusted for budget purposes when a one-to-one relationship does not exist between the currencies. The following describes how to enter currency codes.

Code Category - SYCC

Code Value - Enter up to four characters to be used as the currency code. Short Description - Not Required. Medium Description - Used to describe the common code. Long Description - Used to describe the common code.

Associated Numeric Values

1 - Enter the conversion rate. For a conversion rate of **112.5** percent, enter

**1.125**. For a conversion rate of 80 percent, enter **0.80**.

2-5 - Not Required.

Associated Codes 1-5 - Not Required.

Associated Descriptions 1-5 - Not Required.

## **SYDU / xxxx - Duty Calculations**

Duty common code entries are required to support special features in the system. Not all clients require these features. Any duty rate that may be applied to any items on PRs should be entered in common codes at installation time or when needed. An unlimited number of rates may be entered to accommodate a variety of tax percentages and duty calculations. This common code relates to fields on the Purchase Request Item screen.

Code Category - SYDU

Code Value - Enter up to four characters to be used as the code for the duty rate being entered.

Short Description - Not Required.

Medium Description - Used to describe the common code. Long Description - Used to describe the common code.

Associated Numeric Values

# **SUNGARD' PUBLIC SECTO**

Connect the Community **\*\*\*\*\*** 

1 - Enter the duty rate to be used. The system will maintain up to five decimal places. For a 10.4 percent duty, enter **10.4** in this field. Upon pressing **Enter**, the value will appear as "10.40000." 2-5 - Not Required.

Associated Codes

1-2 - Not Required.

3 - Enter information describing how to calculate the duty. Letters are placed corresponding to each amount that is to be included in the calculation. D=Distribution amount, C=Charge amount, U=Duty amount, and T=Tax amount. For example placing "DC" will result in the distribution and charge amounts to be included in the duty calculation. 4-5 - Not Required.

Associated Descriptions

1-5 - Not Required.

## **SYEM / MAIL - E-mail Command to Operating System**

This common code is required to send an e-mail from the command line. There are three string substitutions available that allow you to insert the recipient's e-mail address, subject, and file name containing the e-mail message. The key words that the system looks for when doing the string substitution are also configurable.

Code Category - SYEM

Code Value - 0MAIL Short Description - Not Required. Medium Description - Not Required. Long Description - @MERCURY.

Associated Numeric Values 1-5 - Not Required.

Associated Codes

- 1 Substitution string representing the recipient's e-mail address.
- 2 Substitution string representing the subject line.
- 3 Substitution string representing the file name (e-mail contents).

4-5 - Not Required.

Associated Descriptions 1-5 - Not Required.

Connect the Community \*\*\*\*\*

### **SYNO / BTCHPOAP - Open Hold Set ID**

When creating an Open Hold batch from Receiving, ONESolution Finance will assign a batch ID to the batch based on the following definition. Set IDs may be no more than eight characters long.

Code Category - SYNO

Code Value - BTCHPOAP Short Description - Not Required. Medium Description - Used to describe the common code. Long Description - Used to describe the common code.

See Appendix A for the complete instructions about setting up SYNO seed values.

#### **SYNO / POUPPR**

The default seed to be used for generating the PO number if the user does not have the "Assign PO Number" security setting. This setting is handled as a functional item within the Purchasing subsystem in Role Security Management.

Code Category - SYNO

Code Value - POUPPR

Short Description - Not Required. You may use the name of another existing seed rather than using the associated numeric values to define this seed. For example, if the client already has a seed used for POs, such as SYNO / PO seed, that they prefer to use, then "PO.SEED" in the short description will cause that seed to be used.

Long Description - Not Required.

Associated Numeric Values - Not required if the short description is used.

See Appendix A for the complete instructions about setting up SYNO seed values.

#### **SYNO / PO.SEED**

The standard system seed used for generating the default PO number.

Code Category - SYNO

Code Value - PO.SEED - PO.SEED or PO.xxxxx (Where xxxxx = value / description for example, PR.REG or PO.BKT). Short Description - Not Required. Medium Description - Used to describe the common code

# **SUNGARD' PUBLIC SECTO**

Connect the Community \*\*\*\*\*

Long Description - Not Required.

See Appendix A for the complete instructions about setting up SYNO seed values.

#### **SYNO / PR.SEED**

The standard system seed used for generating the default PR number.

Code Category - SYNO

Code Value - PR.SEED - PR.SEED or PR.xxxxx (Where  $xxxx = value /$ description for example PR.REG or PO.BKT). Short Description - Not Required. Medium Description - Used to describe the common code Long Description - Not Required.

See Appendix A for the complete instructions about setting up SYNO seed values.

## **SYTX / xxxx - Tax Calculations**

Tax common code entries are required to support special features in the system. Not all clients require these features. Any tax rate that may be applied to any items on PRs should be entered in common codes at installation time or when needed. An unlimited number of rates may be entered to accommodate a variety of tax percentages and duty calculations. This common code relates to fields on the Purchase Request Item screen.

Code Category - SYTX

Code Value - Enter up to four characters to be used as the code for the tax rate being entered.

Short Description - Not Required.

Medium Description - Used to describe the common code. Long Description - Used to describe the common code.

Associated Numeric Values

1 - Enter the tax rate to be used. The system will maintain up to five decimal places. For a 6% tax rate, enter **6** in this field. Upon pressing **Enter**, the value will appear as "6.00000."

2-5 - Not Required.

Associated Codes

1-2 - Not Required.

3 - Enter information describing how to calculate the tax. Letters are placed corresponding to each amount that is to be included in the calculation.

Connect the Community **\*\*\*\*\*** 

D=Distribution amount, C=Charge amount, U=Duty amount, and T=Tax amount. For example placing "DC" will result in the distribution and charge amounts to be included in the tax calculation. 4-5 - Not Required.

Associated Descriptions 1-5 - Not Required.

## **Section 20. Recurring Calculations**

#### **Code IDs for Recurring Calculations**

Code Category - RCCD

Code Value - Recurring calculations code ID Short Description - Not required. Medium Description - Description of the code ID Long Description - Long description of the code ID

Associated Numeric Values 1-5 - Not required.

Associated Codes 1-5 - Not required.

Associated Descriptions 1-5 - Not required.

## **Section 21. Security**

This topic contains information about the following codes:

[NUHR / Hours Codes](#page-737-0) [NULC / Location Codes](#page-738-0) [PYFG / PY382C](#page-739-0) [PYFG / PY382X01](#page-739-1) [NULD / Terminal Passwords](#page-740-0) [NULP / Printer Definition Codes](#page-741-0) [NUMG / Manager Codes](#page-742-0) [NUTT / Terminal Type Codes](#page-742-1)

#### <span id="page-737-0"></span>**NUHR / Hours Codes**

The following describes each data item on the Common Codes form that applies to the definition of days and hours that a user may be assigned for system log-on.

#### **SUNGARD**<sup>'</sup> PUBLIC SECTOR Connect the Community **\*\*\*\*\***

Code Category - NUHR

Code Value - Up to eight characters that qualify a user definition as to days and hours that they may be signed onto the system.

Short Description - Up to eight characters describing the code. Medium Description - Up to 30 characters describing the code. Long Description - Up to 72 characters describing the code.

Associated Numeric Values

1-5 - Not Required.

Associated Codes

1 - Five characters of the form HH:MM that specify the low end of the clock range when a user may be signed on;  $HH = hours (24 hour clock)$ ,  $MM =$ minutes (00-59).

2 - Five characters of the form HH:MM that specify the high end of the clock range when a user may be signed on;  $HH = hours (24 hour clock)$ ,  $MM =$ minutes (00-59).

3-5 - Not Required.

Associated Descriptions

1 - Up to seven four-character codes that represent the days of the week that a user may be signed onto the system. Codes are as follows: MON, TUE, WED, THU, FRI, SAT, and SUN. These codes must be entered in uppercase. 2-5 - Not Required.

#### <span id="page-738-0"></span>**NULC / Location Codes**

The following describes each data item on the Common Codes form that applies to the definition of location codes. These codes are used to qualify the definition of a user to the system.

Code Category - NULC

Code Value - Up to eight characters that specify a user's typical location when using the system.

Short Description - Up to eight characters describing the code. Medium Description - Up to 30 characters describing the code. Long Description - Up to 72 characters describing the code.

Associated Numeric Values 1-5 - Not Required.

Associated Codes 1-5 - Not Required.

Associated Descriptions

Connect the Community **\*\*\*\*\*** 

1-5 - Not Required.

## <span id="page-739-0"></span>**PYFG / PY382C**

This common code controls general behavior of the history transfer process (PYUPHT).

Code Category - PYFG

Code Value - PY382C

Short Description - Up to eight characters describing the code. Medium Description - Up to 30 characters describing the code. Long Description - Up to 72 characters describing the code.

Associated Numeric Values

1 - The first numeric value defines the cycle to use for supplemental periods. It is suggested to create a cycle that is currently unused, and the process will automatically create sequential supplemental periods for the post date selected. Valid values are between 1 and 99. For instance if 77 is selected, then the process will generate periods that fall into the same tax year as the latest selected history record and number them sequentially based on the post date. The first period in year 05 would be 0577001 in this example. A new period is created for each post date that is used in the transfer process.

2-5 - Not Required.

Associated Codes 1-5 - Not Required.

Associated Descriptions 1-5 - Not Required.

## <span id="page-739-1"></span>**PYFG / PY382X01**

This common code controls what objects codes can be used in the transfer process. Five ranges of object codes can be given for exclusion.

Code Category - PYFG

Code Value - PY382X01

Short Description - Up to eight characters describing the code. Not Required. Medium Description - Up to 30 characters describing the code. Not Required. Long Description - Up to 72 characters describing the code. Not Required.

Associated Numeric Values

#### **SUNGARD® PUBLIC SECTO** Connect the Community **\*\*\*\*\***

1-5 - Not Required.

Associated Codes

1-5 - Not Required.

Associated Descriptions

1 - Insert a single range (such as 5000-5600) in each description field. Object codes that fall into this range will be excluded from use in the transfer process. Any object code used in the range will result in a warning message to the user and block further processing until the object code is fixed.

2 - Insert a single range (such as 5000-5600) in each description field. Object codes that fall into this range will be excluded from use in the transfer process. Any object code used in the range will result in a warning message to the user and block further processing until the object code is fixed.

3 - Insert a single range (such as 5000-5600) in each description field. Object codes that fall into this range will be excluded from use in the transfer process. Any object code used in the range will result in a warning message to the user and block further processing until the object code is fixed.

4 - Insert a single range (such as 5000-5600) in each description field. Object codes that fall into this range will be excluded from use in the transfer process. Any object code used in the range will result in a warning message to the user and block further processing until the object code is fixed.

5 - Insert a single range (such as 5000-5600) in each description field. Object codes that fall into this range will be excluded from use in the transfer process. Any object code used in the range will result in a warning message to the user and block further processing until the object code is fixed.

## <span id="page-740-0"></span>**NULD / Terminal Passwords**

The following describes each data item on the Common Codes form that applies to the definition of terminal passwords.

Code Category - NULD

Code Value - Up to eight characters that specify the terminal logical device number. This number must be entered right justified and filled with leading zeroes.

**Example**: 00000020.

Short Description - Up to eight characters that define the password to be associated with this terminal. Medium Description - Not Required. Long Description - Not Required.

Connect the Community **\*\*\*\*\*** 

Associated Numeric Values 1-5 - Not Required.

Associated Codes 1-5 - Not Required.

Associated Descriptions 1-5 - Not Required.

## <span id="page-741-0"></span>**NULP / Printer Definition Codes**

The following describes each data item on the Common Codes form that applies to the definition of printer codes. These codes may be specified for standard or special forms printing.

Code Category - NULP

Code Value - Up to eight characters that designate the code representing the particular printer.

Short Description - Up to eight characters describing the code.

Medium Description - Up to 30 characters describing the code.

Long Description - The logical device number or printer class of the line printer to which the code relates. If desired, the right side of the "LP" file equation may be entered in place of a device number or class. In this case, a carat  $(^{\wedge})$ must be entered as the first character on the line.

Associated Numeric Values

1 - Default number of lines per page.

2 - Default number of columns per line.

3-5 - Not Required.

Associated Codes

1 - May use the value of "NOEXTRAPAGE" to indicate no prior page eject for laser printers.

2 - The name of a file that is to be copied to a spool file before any text. For example, a printer initialization file.

3 - The name of a file that is to be copied to a spool file after any text. For example, a file to reset a printer.

4 - An "N" entered in this field will cause the printing of report titles to be suppressed.

5 - Can have the word "BANNER" to cause an IFAS banner to print with output.

Associated Descriptions

1-5 - Not Required.

#### **SUNGARD® PUBLIC SECTO** Connect the Community **\*\*\*\*\***

#### <span id="page-742-0"></span>**NUMG / Manager Codes**

The following describes each data item on the Common Codes form that applies to the definition of user managers. These manager codes are used to qualify a user being defined to the system.

Code Category - NUMG

Code Value - Up to eight characters that will be used to specify the manager of a user.

**Note**: The value "DBA" has a special meaning. Users given "DBA" manager code have the ability to clear the Nucleus error log.

Short Description - Up to eight characters naming the manager. Medium Description - Up to 30 characters naming the manager. Long Description - Up to 72 characters naming the manager.

Associated Numeric Values 1-5 - Not Required.

Associated Codes 1-5 - Not Required.

Associated Descriptions 1-5 - Not Required.

## <span id="page-742-1"></span>**NUTT / Terminal Type Codes**

The following describes each data item on the Common Codes form that applies to the definition of a terminal type. As this code is not used by IFAS, only one entry is required and is defined with a value of "HP."

Code Category - NUTT

Code Value - Code that will be used to specify the terminal type defined on this screen.

Short Description - Up to eight characters describing the terminal type. Medium Description - Up to 30 characters describing the terminal type. Long Description - Up to 72 characters describing the terminal type.

Associated Numeric Values

1 - Terminal screen width in characters.

2 - Terminal screen height in lines.

3-5 - Not Required.

#### **SUNGARD' PUBLIC SECTOR** Connect the Community \*\*\*\*\*

Associated Codes 1-5 - Not Required.

Associated Descriptions 1-5 - Not Required.

## **Section 22. Stores Inventory**

This topic contains information about the following codes:

[PECL / VALIDATE](#page-744-0) [PECL / xxxxxxxx](#page-744-1) [PEDS / xxProduct Description Length](#page-745-0) [PEMC / xxxx](#page-745-1) [SIFG / SI100](#page-746-0) [PEMC / VALIDATE](#page-746-1) [PEPF / xxxx](#page-747-0) [PEPL / BARxx](#page-747-1) [PEPR / LOTSER](#page-748-0) [PEPR / TOXIC](#page-749-0) [PEUN / xxxxx](#page-749-1) [SIAC / DEFAULT](#page-750-0) [SIAH / ADDRESS](#page-750-1) [SIAR / PRICING](#page-751-0) [SIBU / OPEN](#page-751-1) [SICR / CONFIG01](#page-752-0) [SICT / Netsight](#page-752-1) [SICT / POSTING](#page-753-0) [SICT / SCANF001](#page-754-0) [SICT / SCANF002](#page-754-1) [SICT / SHOWQTY](#page-755-0) SIDA [/ xxxx](#page-755-1) [SIEN / DIVISION](#page-756-0) [SIIS / SCAN1](#page-756-1) [SIOC / xx](#page-757-0) [SIOC / yy](#page-758-0) [SIOR / DATES](#page-759-0) [SIOR / ESCAPES](#page-759-1) [SIOR / NAME](#page-760-0) [SIOR / QNTYMSG](#page-761-0) [SIOR / xxPRACCT](#page-761-1) [SIPR / CREATE](#page-762-0) [SIPS / PRINTBK or PRINTxx](#page-763-0)

# **SUNGARD' PUBLIC SECTOR**

Connect the Community \*\*\*\*\*

[SIPT / PRINTxx or ffPRNxx](#page-763-1) [SITR / xx](#page-766-0) [SIUTBI / SIUTWI / SIUTWO](#page-766-1) [SYNO / BTCHIDSI](#page-767-0) [SYNO / PEIDNUMS or SYNO / PEIDxxxx](#page-768-0) [SYNO / PRODxxxx](#page-768-1) [SYNO / SI.x](#page-769-0) [SYNO / SIORDERN](#page-769-1) [SYNO / SIPICKNM](#page-770-0) [SYNO / SIREFNO](#page-770-1)

#### <span id="page-744-0"></span>**PECL / VALIDATE**

Setting up this common code activates the validation process for product class codes.

Code Category - PECL

Code Value - VALIDATE Short Description - Enter **ON** or **OFF**. Medium Description - Not Required. Long Description - Not Required.

Associated Numeric Values 1-5 - Not Required.

Associated Codes 1-5 - Not Required.

Associated Descriptions 1-5 - Not Required.

#### <span id="page-744-1"></span>**PECL / xxxxxxxx**

Setting up this common code defines product classes codes. This definition is required if the common code PECL / VALIDATE is defined.

Code Category - PECL

Code Value - xxxxxxxx (Where xxxxxxxx are the characters of the actual userdefined codes). Short Description - Not Required. Medium Description - Describe the class code.

Long Description - Not Required.

Associated Numeric Values 1-5 - Not Required.

Associated Codes

#### **SUNGARD**<sup>'</sup> PUBLIC SECTOR Connect the Community \*\*\*\*\*

1-5 - Not Required.

Associated Descriptions 1-5 - Not Required.

### <span id="page-745-0"></span>**PEDS / xxProduct Description Length**

This common code ensures that text is not truncated by subsystems when product description text is referenced. Use of this common code will place a fixed length on the descriptive text entered on the Product Information - Description screen. For example, if the purchase order form only accommodates 30 characters where the product description prints, the **Code Value** field is "PO" and the **Associated Numeric Value (1)** field is "30."

Code Category - PEDS

Code Value - Type of descriptive text (for example, "CT" for Count File, "PO" for Purchase Orders).

Short Description - May be used to describe the common code. Medium Description - May be used to describe the common code. Long Description - May be used to describe the common code.

Associated Numeric Values

1 - Contains the maximum number of characters allowed in the product description.

2-5 - Not Required.

Associated Codes 1-5 - Not Required.

Associated Descriptions 1-5 - Not Required.

## <span id="page-745-1"></span>**PEMC / xxxx**

Set up this common code to define product miscellaneous codes. This definition is required if the common code PEMC / VALIDATE is defined.

Code Category - PEMC

Code Value - xxxx (Where xxxxxxxx are the characters of the actual user-defined codes).

Short Description - Not Required.

Medium Description - Describe the person entity product miscellaneous code.

#### **SUNGARD**<sup>®</sup> PUBLIC SECTOR Connect the Community \*\*\*\*\*

Long Description - Not Required.

Associated Numeric Values 1-5 - Not Required.

Associated Codes 1-5 - Not Required.

Associated Descriptions 1-5 - Not Required.

## <span id="page-746-0"></span>**SIFG / SI100 status of the items when using the mask SIOEPB print backorders**

Code Category - SIFG

Code Value - SI100

Short Description - Enter either **BK** or **CM** to indicate the status of the items to which you wish to have available stock quantities allocated when using the mask SIOEPB to print backorders. If this common code is not defined, both CM and BK items will have available stock allocated to them. This common code is used to indicate a choice of either just committed items (CM) or just backordered items (BK).

Medium Description - Not Required. Long Description - Not Required.

Associated Numeric Values 1-5 - Not Required.

Associated Codes 1-5 - Not Required.

Associated Descriptions 1-5 - Not Required.

#### <span id="page-746-1"></span>**PEMC / VALIDATE**

Setting up this common code activates the validation process for product miscellaneous codes.

Code Category - PEMC Code Value - VALIDATE Short Description - Enter **ON** or **OFF**.

Connect the Community **\*\*\*\*\*** 

Medium Description - Not Required. Long Description - Not Required.

Associated Numeric Values 1-5 - Not Required.

Associated Codes 1-5 - Not Required.

Associated Descriptions 1-5 - Not Required.

## <span id="page-747-0"></span>**PEPF / xxxx -- Performance Ratings**

User-definable code to rate a vendor's performance. This rating is used on the Vendor/ Product screen in the **Performance Rating** field.

Code Category - PEPF

Code Value - A four-character code used to rate vendor performance. Short Description - May be used to describe the common code. Medium Description - May be used to describe the common code. Long Description - May be used to describe the common code.

Associated Numeric Values 1-5 - Not Required.

Associated Codes 1-5 - Not Required.

Associated Descriptions 1-5 - Not Required.

## <span id="page-747-1"></span>**PEPL / BARxx -- Bar Code Label Definition**

This common code is used to describe the bar code label. BAR01 and BAR02 are provided and others may be defined as required.

Code Category - PEPL

Code Value - BARxx (Where xx is the menu entry on question PE24). This question (Select the bar code font for labels) is asked when printing bar code labels.

Short Description - Used to describe the common code. Medium Description - Used to describe the common code.

Connect the Community \*\*\*\*\*

Long Description - Used to describe the common code.

Associated Numeric Values

1 - Enter the number of lines to print the bar code (for example, the point height of the bar code lines).

- 2 Enter the number of labels across one page.
- 3 Enter the width of the labels in characters.
- 4 Enter the length of the labels in characters.
- 5 Not Required.

Associated Codes

1 - Enter a list of characters to replace when printing bar code.

2 - Enter a list of characters to replace the list in the **Associated Code (1)** field.

3 - Enter the characters that are to prefix the bar code text.

4 - Enter the characters to print after the bar code text.

5 - Not Required.

Associated Descriptions

1 - Enter the sequence to turn on bar code font. The cedilla  $(\sim)$  indicates an escape character.

2 - Enter the sequence to turn off bar code font. The cedilla (~) indicates an escape character.

3 - Enter the sequence to turn on caption font. The cedilla (~) indicates an escape character.

4 - Enter the sequence to turn off caption font.

5 - Not Required.

## <span id="page-748-0"></span>**PEPR / LOTSER -- Require Lot & Serial Number on SI Products**

Code Category - PEPR

Code Value - LOTSER Short Description - ON Medium Description - Not Required. Long Description - Lot / serial number and expiration date input activation

Associated Numeric Descriptions 1-5 - Not Required

Associated Codes 1-5 - Not Required.

Associated Descriptions 1-5 - Not Required.

#### **SUNGARD**<sup>'</sup> PUBLIC SECTOR Connect the Community \*\*\*\*\*

#### <span id="page-749-0"></span>**PEPR / TOXIC - Warn for Toxic Products**

Set up this common code to identify which Stores Inventory (SI) products should receive a toxic warning when being ordered.

Code Category - PEPR

Code Value - TOXIC Short Description - ON Medium Description - Describe this common code Long Description - Not Required.

Associated Numeric Values 1-5 - Not Required.

Associated Codes 1-5 - Not Required.

Associated Descriptions

1 - Beginning range of toxic products.

2 - Ending range of toxic products.

3-5 - Not Required.

#### <span id="page-749-1"></span>**PEUN / xxxxx -- Standard Units**

Optional standard unit definitions may be used. If there is no vendor-specific or productspecific unit definitions specified, the system will default to these definitions when converting the number of units received into stocked units. The stock units of gallons may be defined in terms of quarts, pints, and barrels. Therefore, if an item is ordered by the barrel and stocked by the gallon, global standard units may be used to have the system automatically convert the number of units at the time inventory is received. It is recommended that all units of SI products be defined under the PEUN common code.

To set up global standard units, access the Common Codes Master screen by typing **NUUPCD**.

Code Category - PEUN

Code Value - Specify the units in which an item is stocked (for example, gallons, carton, etc.)

Short Description - May be used to describe the common code. Medium Description - May be used to describe the common code. Long Description - May be used to describe the common code.

Associated Numeric Values

Connect the Community **\*\*\*\*\*** 

1-5 - Numeric factor to be used in the conversion.

Associated Codes

1-5 - Arithmetic operator to be used in the conversion. Valid arithmetic operators include multiply (\*) and divide ( / ).

Associated Descriptions

1-5 - The units from which the stock units are being converted. UOUNDO - Order posting SI only

#### <span id="page-750-0"></span>**SIAC / DEFAULT -- GL Key Defaults**

This common code determines whether a default General Ledger (GL) key will be retrieved by the system during order entry.

Code Category - SIAC

Code Value - DEFAULT

Short Description - Enter **ON** if the users' Nucleus Security definition should be used to determine a valid GL key to which the user has access. If one can be found and the **Acct** field on the Order Entry Items screen (SIOEUB) is left blank, the system will use the GL key and object on the Product Definition screen to create the account number. Without this code on the Order Entry Items screen, the system will fill in the account number from the line above the current line being entered.

Medium Description - Used to describe the common code. Long Description - Used to describe the common code.

Associated Numeric Values 1-5 - Not Required.

Associated Codes 1-5 - Not Required.

Associated Descriptions 1-5 - Not Required.

#### <span id="page-750-1"></span>**SIAH / ADDRESS -- Address Hierarchy**

The presence of this common code sets the address hierarchy for the SI system. This hierarchy is utilized during data entry and printing of orders.

Code Category - SIAH Code Value - ADDRESS

Connect the Community \*\*\*\*\*

Short Description - Enter the two-character address types in the order of desired hierarchy. Medium Description - Used to describe the common code. Long Description - Used to describe the common code.

Associated Numeric Values 1-5 - Not Required.

Associated Codes 1-5 - Not Required.

Associated Descriptions 1-5 - Not Required.

#### <span id="page-751-0"></span>**SIAR / PRICING -- AR Interface Pricing Formula**

The presence of this common code allows the user to define an alternate pricing formula to be used when interfacing to Accounts Receivable during order filling (SIOEFL).

Code Category - SIAR

Code Value - PRICING

Short Description - Can use "ON" or "OFF" to activate or inactivate the code. Medium Description - Enter the pricing formula to be used when interfacing to AR. Valid values are FIFO, LIFO, AVG, WO, CC, OC, or a numeric constant. See also common code SIPR PRICING.

Long Description - Used to describe the common code.

Associated Numeric Values 1-5 - Not Required.

Associated Codes

1 - Add the AR invoice seed number to use when creating the new AR records during the SI to AR process (for example, ARREF or ARREFxx). 2-5 - Not Required.

Associated Descriptions 1-5 - Not Required.

#### <span id="page-751-1"></span>**SIBU / OPEN**

Set up this common code to indicate the valid range for the SI order request date.

Code Category - SIBU

Connect the Community \*\*\*\*\*

Code Value - OPEN Short Description - ON Medium Description - Not Required. Long Description - Not Required.

Associated Numeric Values 1-5 - Not Required.

Associated Codes

1 - Enter the beginning date in YYYYMMDD format.

2 - Enter the ending date in YYYYMMDD format.

3-5 - Not Required.

Associated Descriptions 1-5 - Not Required.

## <span id="page-752-0"></span>**SICR / CONFIG01 -- Activate SI Consolidated Credit Returns**

Code Category - SICR

Code Value - CONFIG01 Short Description - Not Required. Medium Description - Description code. Long Description - Not Required.

Associated Numeric Values 1-5 - Not Required.

Associated Codes 1 - SI\_RETURN. 2-5 - Not Required.

Associated Descriptions 1-5 - Not Required.

#### <span id="page-752-1"></span>**SICT / Netsight -- Activate Netsight (7i) Count Files**

This common code is no longer used. By default sets will be put to the database. The default behavior can be modified with the SY7I NOSET common code.

Code Category - SICT

Connect the Community **\*\*\*\*\*** 

Code Value - Netsight Short Description - ON Medium Description - Turn on Netsight (7i) count files Long Description - Not Required.

Associated Numeric Values 1-5 - Not Required.

Associated Codes 1-5 - Not Required.

Associated Descriptions 1-5 - Not Required.

## <span id="page-753-0"></span>**SICT / POSTING -- SI Transaction values following adjustments**

Common code SICT POSTING holds values to be used on the SI transactions generated by the inventory adjustment process. If this common code does not exist or is OFF, then the system will use COUNTADJ for the reference.

Code Category - SICT

Code Value - POSTING Short Description - Enter "OFF" to disable this feature. Medium Description - Not Required. Long Description - Not Required.

Associated Numeric Values 1-5 - Not Required.

Associated Codes

- 1 Enter the reference code.
- 2 Enter the transaction code.
- 3 Inter the miscellaneous code.
- 4 Not used.
- 5 Enter the transaction format

Associated Descriptions 1-5 - Not Required.

Connect the Community \*\*\*\*\*

#### <span id="page-754-0"></span>**SICT / SCANF001 -- Scan File Definition**

This common code is used to define the structure of the file created for downloading to a hand-held scanning unit (such as scanning devices used in performing physical inventories).

**Note**: Common code SICT, code value SCANF002 must also be defined.

Code Category - SICT

Code Value - SCANF001 Short Description - Used to describe the common code. Medium Description - Used to describe the common code. Long Description - Used to describe the common code.

Associated Numeric Values

- 1 Enter the number of characters in a scan file record.
- 2 Enter the position in which the product ID begins.
- 3 Enter the length of the product ID in number of characters.
- 4 Enter the position in which the quantity-counted value begins.
- 5 Enter the length of the quantity-counted value in number of characters

Associated Codes

1-5 - Not Required.

Associated Descriptions

1-5 - Not Required.

#### <span id="page-754-1"></span>**SICT / SCANF002 -- Move Scan File Parameters**

This common code contains further information defining the structure of the scan file. Refer to common code SICT, code value SCANF001 for more information.

Code Category - SICT

Code Value - SCANF002

Short Description - Used to describe the common code. Medium Description - Used to describe the common code.

Long Description - Used to describe the common code.

Associated Numeric Values

1 - Enter the position in which the date counted value begins.

2 - Enter the length of the date in number of characters.

3-5 - Not Required.

Associated Codes

```
1 - Enter the format code for the date. "MDY" indicates MM / DD / YY 
format.
```
#### **SUNGARD**<sup>®</sup> PUBLIC SECTOR Connect the Community \*\*\*\*\*

2-5 - Not Required.

Associated Descriptions 1-5 - Not Required.

## <span id="page-755-0"></span>**SICT / SHOWQTY**

Entering this common code in Nucleus will activate the option to "pre-fill" the quantity counted with the quantity on-hand when producing inventory count files.

Code Category - SICT Code Value - SHOWQTY Short Description - Enter **OFF** to disable this feature. Medium Description - Not Required. Long Description - Not Required.

Associated Numeric Values 1-5 - Not Required.

Associated Codes 1-5 - Not Required.

Associated Descriptions 1-5 - Not Required.

## <span id="page-755-1"></span>**SIDA / xxxx -- Warehouse**

When it is on, users are not allowed to change the account numbers unless they have the capability to modify orders after pick ticket printing (SIUPUS setting).When on, the GL key is pulled from the customer's SIKEY association in PE. This is always done. It's not just a default. For example, regular users cannot change the key; only the object.

Code Category - SIDA Code Value - xxxx Short Description - "ON" or "OFF." Medium Description - Not Required. Long Description - Not Required. Associated Numeric Values 1-5 - Not Required.

Associated Codes 1-5 - Not Required.
#### **SUNGARD' PUBLIC SECTOR** Connect the Community \*\*\*\*\*

Associated Descriptions 1-5 - Not Required.

### **SIEN / DIVISION -- Encumbering Functionality**

The common code SIEN / DIVISION must be defined with the **Short Description** field set to "ON" for the encumbering functionality to be active. Code 1 defines the encumbering division. This division must be activated in mask ENUPDV.

Code Category - SIEN Code Value - DIVISION Short Description - ON Medium Description - Not Required. Long Description - Not Required.

Associated Numeric Values 1-5 - Not Required.

Associated Codes 1 - Enter the Encumbrance division to be used on SI transactions. 2-5 - Not Required.

Associated Descriptions 1-5 - Not Required.

### **SIIS / SCAN1**

This common code defines the default values for scenario two.

Code Category - SIIS

Code Value - SCAN1

Short Description - SI order seed. If not defined, "SIORDERN" will be used. Medium Description - The default order description. Long Description - Used to describe the common code.

Associated Numeric Values 1-5 - Not Required.

Associated Codes

1 - Sort order of the barcode file. The only valid values are "CUST" and "WHSE." If this field is not defined or invalid, "CUST" will be used.

# **SUNGARD' PUBLIC SECTO**

Connect the Community \*\*\*\*\*

2 - Order level. A new order will be created each time a new user ID or warehouse ID is processed. The valid values are "CUST" and "WHSE." If this field is not defined or invalid, "WHSE" will be used.

3 - Default security code. If a default security code is defined and approval will be needed to fill the order, mask SIUTWI cannot be used to fill the order. Use "SIOEFL" to fill the order once the approval process is complete. 4-5 - Not Required

Associated Descriptions

1-5 - Enter the bank account code of the check stock.

File Transfer - The barcode file should be transferred to the data directory and padded to a length of 200 characters (for example, pad 200 bcfile). In this example, file bcfile is padded to a length of 200 characters. This command must be issued from the command prompt.

### **SIOC / xx -- Order Entry Order Codes; (Printing "Canned" Statements;)**

This common code enables standard "canned" statements to be associated with an order and printed on pick tickets and invoices. Two methods are available to associate and print standard "canned" statements. The following describes each method and the field description for the two options.

Selected Statements to Print in a Specific Location

Up to 50 standard statements can be coded for association with orders and printing on pick tickets and invoices. For example, to cause the system to associate and print "The warehouse will be closed for physical inventory on  $9/16/92$  - get all orders in by  $9/14$ / 92," a common code must be completed for the desired statement. The common code's code value is then referenced as one of the order codes on the Order Entry screen, and the associated numeric value is referenced on the Stores Format Definition screen. To activate its print this associated numeric value must be a number from 201 to 250 (inclusive).

Code Category - SIOC

Code Value - xx - Enter a two-character code that will be used as the order code when referencing the statement entered on this common code entry. This code will be used as the order code on the Order Entry screen when the statement is to be associated with the order.

Short Description - Not Required. Medium Description - Not Required.

Connect the Community \*\*\*\*\*

Long Description - Enter the statement to associate with the code value entered. This statement will print on the pick ticket or invoice if the order code is entered on the order and the field is defined to print.

Associated Numeric Values

1 - As described on the Stores Format Definition screen (**ID** field), each item to print on the pick ticket or invoice must be associated with a number. Thus, each statement must be numbered. Enter the desired field number in the first numeric value field. The field number must be a value from 201 through 250 inclusive. This field number can be selected on the Stores Format Definition screen as the ID to cause the **Long Description** field of this entry to print on any pick ticket or invoice for which the associated order has this order code entered.

2-5 - Not Required.

Associated Codes 1-5 - Not Required.

Associated Descriptions 1-5 - Not Required.

### **SIOC / yy -- Statements to Print Before / After Detail Lines**

The second method causes text to print either before or after the detail lines on the pick ticket or invoice. The advantage of this method is that statements longer than 30 characters may be printed and do not need to be referenced on the Stores Format Definition screen.

Code Category - SIOC

Code Value - yy - Enter a two-character code that will be used as the order code when referencing the statement entered on this common code entry. This code will be used as the order code on the Order Entry screen when the statement is to be associated with the order.

Short Description - Use "FIRST" or "LAST" to indicate where the text is to print on the pick ticket or invoice. "FIRST" indicates that the text will print before the first detail line. "LAST" indicates that the text will print after the last detail line.

Medium Description - If more than 150 characters of text are needed, the name of the file containing the text to print can be entered here.

Long Description - If only a single line of text is needed, the text is entered in this field.

Associated Numeric Values

#### **SUNGARD**<sup>®</sup> PUBLIC SECTOR Connect the Community \*\*\*\*\*

1-5 - Leave all numeric values blank.

Associated Codes

1 - Enter **NOSPACE** if the blank lines that are normally printed before the text are not to print.

2-5 - Not Required.

Associated Descriptions

1-5 - If 150 characters or less of text are needed, enter the lines to print in this area.

#### **SIOR / DATES -- Date Formats**

This common code is used to define the format in which dates are to print on pick tickets and packing lists.

Code Category - SIOR

Code Value - DATES

Short Description - Enter **DT** if dates are to appear in MM / DD / YY format. Enter **DU** if dates are to appear in MM / DD / YYYY format. Enter **DV** if dates are to appear in DD / MM / YY format. Enter **DW** if dates are to appear in DD / MM / YYYY format. Enter **DX** if dates are to appear in YY / MM / DD format. Enter **DY** if dates are to appear in YYYY / MM / DD format. Medium Description - Used to describe the common code. Long Description - Used to describe the common code.

Associated Numeric Values 1-5 - Not Required.

Associated Codes 1-5 - Not Required.

Associated Descriptions 1-5 - Not Required.

#### **SIOR / ESCAPES -- Printer Escape Sequences**

This common code is used to set up special requirements for a stores format definition.

Code Category - SIOR

Code Value - **ESCAPES** or **xxESCAPE** for format-specific definitions, where xx is the two-character format ID as defined on the Stores Format Definition screen.

Connect the Community **\*\*\*\*\*** 

Short Description - Enter **PAGE** to force the printer to automatically perform a form feed for page breaks, if needed.

Medium Description - Used to describe the common code.

Long Description - Enter the escape sequence to insert at the beginning of the form ("^" indicates escape).

Associated Numeric Values

1 - Enter a number to indicate how many times the continuation statement prints. If left blank, the statement will print three times.

2 - Enter the starting position of the continue message, if other than position 30. 3-5 - Not Required.

Associated Codes

1 - Enter the number of lines on the form, if other than 66. The system defaults to 6 lines per inch on 11 inch paper.

2 - Enter the escape sequence to insert at the end of the form when printing on a slaved printer or in daisy-mode ("^" indicates escape).

3-5 - Not Required.

Associated Description

1 - Enter the continue message, if it is to be different from

"\*\*\*\*CONTINUED\*\*\*\*" or if a new position is entered in the **Associated** 

#### **Numeric Value (2)** field.

2 - Enter the closing escape sequence.

3-5 - Not Required.

#### **SIOR / NAME -- Detail Level to Print**

This common code is used to direct the system to print the discount, charges, and taxes on separate lines on the pick tickets or packing slips.

Code Category - SIOR

Code Value - NAME

Short Description - Enter **ITEM** to print the specified lines after each item line. Enter **TOTAL** to print the specified lines at the end of each detail line. Enter **BOTH** to print the specified lines after each item line and at the end of each detail line.

Medium Description - Used to describe the common code. Long Description - Used to describe the common code.

Associated Numeric Values

1-5 - Not Required.

Associated Codes

1 - Enter **DISCOUNT** to have the discount price print on a separate line.

Connect the Community \*\*\*\*\*

- 2 Enter **CHARGE** to have the charges print on a separate line.
- 3 Enter **TAX** to have the taxes print on a separate line.
- 4-5 Not Required.

Associated Descriptions

- 1 Enter the description of the **Code** field to print on the form.
- 2 Enter the description of the **Code** field to print on the form.
- 3 Enter the description of the **Code** field to print on the form.
- 4-5 Not Required.

#### **SIOR / QNTYMSG -- Insufficient Quantity**

This common code is used to disable the display of the "Insufficient Quantity" message during order entry.

Code Category - SIOR

Code Value - QNTYMSG

Short Description - Enter **ON** to disable the comparison of quantity ordered to quantity available. Enter **OFF** (or remove the common code) to allow the warning message to display. Medium Description - Not Required Long Description - Not Required.

Associated Numeric Values 1-5 - Not Required.

Associated Codes 1-5 - Not Required.

Associated Descriptions 1-5 - Not Required.

#### **SIOR / xxPRACCT – Print Account Numbers**

This common code allows the account number to print below the detail.

Code Category - SIOR

Code Value - xxPRACCT Short Description - If **OFF** the common code is not active Medium Description - Not Required. Long Description - Not Required.

Associated Numeric Values

Connect the Community \*\*\*\*\*

1 - Stores the start position of the account.

2 - Stores the length of the account.

3-5 - Not Required.

Associated Codes

1 - By default, the GL / Journal Ledger (JL) and work order print. If you would not like all three parts, place the desired parts in code 1. For example "GLJL" would not print the work order. "GLWO" would not print the work order. "GL" would print the GL portion only.

2-5 - Not Required.

Associated Descriptions

1-5 - Not Required.

## **SIPR / CREATE -- Purchase Requests for Back Ordered Items**

This common code directs the system whether to automatically generate purchase requests for back ordered items. If this common code is set, when backorders occur while using Repost Filled Order to GL (SIOEGL) or Fill Order - Post to SI and GL (SIOEFL) or Reorder points are calculated (SIINOP), a purchase request is posted to the Purchasing system. If this code has not been defined or the **Short description** field contains "OFF," purchase requests may not be generated when filling orders.

Code Category - SIPR

Code Value - CREATE

Short Description - Enter **OFF** to disable automatic posting of purchase requests to the Purchasing system.

Medium Description - Used to describe the common code.

Long Description - Used to describe the common code.

Associated Numeric Values

1-5 - Not Required.

Associated Codes

1 - Enter the default vendor ID for the purchase request. If this field is blank, the customer ID on the order will be used.

2 - Enter the seed prefix for purchase request number generation.

3-5 - Not Required.

Associated Descriptions

1-5 - Not Required.

Connect the Community \*\*\*\*\*

#### **SIPS / PRINTBK or PRINTxx**

This common code will allow the printing of back ordered items on the packing list.

Code Category - SIPS

Code Value - PRINTBK or PRINTxx (Where xx is the packing list format code). Short Description - Enter **OFF** to disable this function. Medium Description - Used to describe the common code. Long Description - Used to describe the common code. Associated Numeric Values 1-5 - Not Required. Associated Codes 1 - Enter **Z** to use zero for the price of back ordered items on the packing slip. A value other than "Z" will use the actual amount of the items.

2-5 - Not Required.

Associated Descriptions 1-5 - Not Required.

### **SIPT / PRINTxx or ffPRNxx -- Printing Assignments**

Pick ticket and packing slips can have generic (preprinted text that does not contain order-specific information) information printed each time an order prints. For example, if the order stock used does not list the name and address of the institution, assigned values need to be given to site-specific information and those values need to be referenced for printing on the order's Format Definition screen.

Code Category - SIPT

Code Value - Enter **PRINTxx** or **ffPRN xx** (Where "xx" is a number starting at "01" and incremented for each successive global printing assignment entry and "ff" designates a specific stores inventory format definition to which the printing assignment applies. The first global printing assignment entry will have a code value of "PRINT01," the second "PRINT02," the third "PRINT03" and so on. The suffix must start at "01" and continue sequentially without breaks to the final global printing assignment entry).

Associated Numeric Values, Codes and Descriptions

The associations will vary depending on the type of global printing assignment that is being entered. Throughout all of the entries shown below, the numeric values entered to associate the text to print with an item number must be greater than or equal to 251 and less than or equal to 300. The following describes the use of each field for the valid types of global printing assignments.

Associated Numeric Values

# **SUNGARD' PUBLIC SECTOR**

Connect the Community **\*\*\*\*\*** 

1 - The first numeric value contains the item number that relates to this type of printing assignment. The remainder of the numeric values are not used. Leave them blank. The number entered in the first numeric value is the number that will be referenced on the order's Format Definition screen to cause this field to print.

2-5 - Not Required.

Associated Codes

1 - Enter **PE** in the first code.

2 - Enter **ASSOC** in the second code.

3 - Enter the association type related to the code to be extracted from PE.

4-5 - Not Required.

Associated Descriptions

1-3 - Not Required.

4 - Enter **VALUE** to print the association value from PE. Enter **DESC** to print the association description from PE.

5 - Not Required.

Associated Numeric Values

1 - The first numeric value contains the item number that will be referenced on the order's Format Definition screen to cause the name and address of the given ID to print.

1 - Enter **PE** in the first code.

2 - Enter **ADDR** in the second code.

3 - Enter the PE ID in the third code. This is the ID for the name and address that is to print on the order.

4 - Enter the address type code in the fourth code.

5 - Enter the PE database code in the fifth code.

Associated Codes

1-5 - Not Required.

Associated Descriptions

1-5 - Not Required.

PE Social Security Number

Associated Numeric Values

1 - The first numeric value contains the item number that will be referenced on the order's Format Definition screen to cause the Social Security number of the given ID to be printed.

2-5 - Not Required.

Associated Codes

1 - Enter **PE** in the first code.

2 - Enter **SSN** in the second code.

3-5 - Not Required.

#### **SUNGARD**<sup>®</sup> PUBLIC SECTOR Connect the Community **\*\*\*\*\***

Associated Descriptions 1-5 - Not Required.

Automatic Specific Text

All five of the association lines can be used to set up automatic lines or fields of text to print on the order.

Associated Numeric Values

1 - Enter the item number that will be referenced on the order's Format Definition screen to cause the text entered in the **Description** field of this same line to print on the order.

2-5 - Not Required.

Associated Codes

1 - Enter **AUTO** in the first code field. The remaining four codes are not used. Leave them blank.

2-5 - Not Required.

Associated Descriptions

1 - Enter the text that is to print on the order. If the **Associated Description (1)** field is blank, the contents of the **Long Description** field will be used for the **Associated Description (1)** field.

2-5 - Not Required.

Account Summary

Long Description - Enter the fields on which to summarize and print. Options are "FUND," "KEY," "OBJ," "COMMODITY," and "AMT." A summary will take place for each field except "Amount."

Associated Numeric Values

1 - Enter the field number assigned as referenced on the order on the Format Definition screen.

2 - Enter the number of lines allocated to print the summary information on the order. In order to have all allocated lines print on the order, the same number must be allocated on the order Format screen. If five lines are defined here, but only three lines are set on the order format, only three lines will print. 3-5 - Not Required.

Associated Codes

1 - To activate the summary process, enter **SUMMARY**.

2-5 - Not Required.

Associated Descriptions

1 - Position and length of each part of summary. For example, assume **FUND**, **KEY**, **OBJ**, **COMMODITY**, **AMT** is entered in the **Long Description** field, and **1,2;4,6;12,4;18,12;30,12** is entered for the association description. The following will result:

FUND will start in position 1 for 2 characters

Connect the Community \*\*\*\*\*

KEY will start in position 4 for 6 characters OBJECT will start in position 12 for 4 characters COMMODITY will start in position 18 for 12 characters AMOUNT will start in position 30 for 12 characters 2-5 - Not Required.

#### **SITR / xx -- Transaction Codes**

This common code defines transaction codes to be used during receiving batch processing and order processing. Separate common codes are defined for each and every valid type of transaction code (for example, "WT" for inter-warehouse transfers, "SC" for scrapping obsolete items) and one default common code is set up to specify default transaction codes ("OE" for Order Entry and "RC" for Set Receiving). The following describes both types and the field descriptions.

Code Category - SITR

Code Value - Two-character transaction code to be used on the Order Entry screen and in the **Code** field on the Stores Set Update screen (SIBTUB).

Short Description - Not Required.

Medium Description - Used to describe the common code.

Long Description - Used to describe the common code.

Associated Numeric Values 1-5 - Not Required.

Associated Codes

1 - Placing **WT** in the field denotes that this transaction code is a special warehouse transfer type transaction code.

2-5 - Not Required.

Associated Descriptions 1-5 - Not Required.

## **SIUTBI / SIUTWI / SIUTWO -- Barcode Interface With Stores Inventory Issuing**

There are two scenarios for interfacing the barcode reader data file with the ONESolution Finance SI subsystem. In the first scenario the order has been previously created in SI. The barcode file will consist of the order ID, product ID, warehouse ID, and quantity of the product that was picked from the warehouse shelf. When the barcode file is

#### **SUNGARD' PUBLIC SECTO** Connect the Community \*\*\*\*\*

transferred to ONESolution Finance (a given file will usually contain multiple orders) the SIUTBI mask will be run to process and fill the order.

The second scenario is a more casual approach to getting the order created and filled. An authorized user or customer visits the warehouse and asks for goods. The warehouse personnel will type the customer's ONESolution Finance user ID into the barcode scanner. The warehouse ID and product ID will then be scanned and the quantity taken from the warehouse shelf will be typed. When the barcode file is transferred to ONESolution Finance (a given file will usually contain orders for multiple customers) the mask SIUTWI or SIUTWO will then be run to create the order. Mask SIUTWI will create and fill the order.

Mask SIUTWO will only create the order. This mask is used if approval is needed for any of the orders before filling. After the approval process is complete, the orders can be individually filled as usual though mask SIOEFL or in mass through mask SIUTBI (scenario one). Only one file format (scenario) can be used for each barcode scanner.

This common code defines the default delimitation character and is used by all of the barcode interfaces to ONESolution Finance.

Code Category - POIS

Code Value - SCAN

Short Description - Not Required. Medium Description - Not Required Long Description - Used to describe the common code.

Associated Numeric Values 1-5 - Not required.

Associated Codes

1 - Enter the default delimitation character. The default is "|".

2-5 - Not Required

Associated Descriptions

1-5 - Enter the bank account code of the check stock.

### **SYNO / BTCHIDSI -- Set ID**

Users can create a batch ID at data entry time, or the system can default to a predetermined batch ID. You can also default to the batch file name specified by the user or default to a predefined batch ID. Set or set IDs are assigned when using SI Set Receiving (SIBTUB).

Code Category - SYNO

Connect the Community \*\*\*\*\*

Code Value - BTCHIDSI

Short Description - May be used to describe the common code. Medium Description - May be used to describe the common code. Long Description - May be used to describe the common code.

See Appendix A for the complete instructions about setting up SYNO seed values.

## **SYNO / PEIDNUMS or SYNO / PEIDxxxx -- Vendor / Customer ID Numbering**

The format for the customer ID in the PE system is defined using this common code.

Code Category - SYNO

Code Value - PEIDNUMS or PEIDxxxx (Where xxxx is a custom identifier). Short Description - May be used to describe the common code. Medium Description - May be used to describe the common code. Long Description - May be used to describe the common code.

See Appendix A for the complete instructions about setting up SYNO seed values.

## **SYNO / PRODxxxx -- SOUNDEX Entry for Group / Class Support**

The following common code entries are required to support extended features in the system. This common code relates to the **Group / Class** field on the Product Lookup screen. The field is accessed using the Stores Set Update or the Purchase Request Items screens.

**Note**: This feature is available on UNIX-based systems only.

Code Category - SYNO

Code Value - PRODxxxx - where xxxx is the group / class Short Description - Not required. Medium Description - Used to describe the group / class Long Description - Not required.

**SUNGARD' PUBLIC SECTO** Connect the Community \*\*\*\*\*

See Appendix A for the complete instructions about setting up SYNO seed values.

#### **SYNO / SI.x -- User Defined Order Number Seeds**

When creating new orders with the **ADD** command, the system automatically looks at the common code SYNO / SIORDERN. To cause the system to use an alternate seed, a code after the "ADD" is used. For example, if the user entered **ADDX** at the prompt, the system would use the common code SYNO / SI.X. This common code should be defined the same as SIORDERN.

Code Category - SYNO

Code Value - SI.x - where x is the ADDX value Short Description - May be used to describe the common code. Medium Description - May be used to describe the common code. Long Description - May be used to describe the common code.

See Appendix A for the complete instructions about setting up SYNO seed values.

### **SYNO / SIORDERN -- Order Number Seed**

When creating orders with Stores Inventory Order Processing (SIOEUB), an order number is required. When the user adds an order, the system defaults to a predetermined order number. This common code is used to tell the system the order number with which to start.

Code Category - SYNO

Code Value - SIORDERN

Short Description - May be used to describe the common code. Medium Description - May be used to describe the common code. Long Description - May be used to describe the common code.

See Appendix A for the complete instructions about setting up SYNO seed values.

Connect the Community \*\*\*\*\*

#### **SYNO / SIPICKNM -- Pick Ticket Seed Number**

When printing pick tickets (SIOEPK) in SI order processing, this common code is used to tell to system what pick ticket number to start with and the length of pick ticket numbers.

Code Category - SYNO

Code Value - SIPICKNM

Short Description - May be used to describe the common code. Medium Description - May be used to describe the common code. Long Description - May be used to describe the common code.

See Appendix A for the complete instructions about setting up SYNO seed values.

#### **SYNO / SIREFNO -- Set Receiving Invoice Number**

When receiving products into SI using a receiving batch file (SIBTUB), a batch receiving invoice number is required. The user can create a batch receiving invoice number at data entry time, or the system can default to a predetermined batch receiving invoice number.

Code Category - SYNO

Code Value - SIREFNO

Short Description - May be used to describe the common code. Medium Description - May be used to describe the common code. Long Description - May be used to describe the common code.

See Appendix A for the complete instructions about setting up SYNO seed values.

## **Section 23. NaviLine interface**

This topic contains information about the following code:

#### [IFPE/NAV](#page-770-0)

### <span id="page-770-0"></span>**IFPE/NAVILINE - Person/Entity interface to NavilLine Global Financial Systems**

You need to set up the common code IFPE/NAVILINE to import Person/Entity information into NaviLine Global Financial Systems. This triggers a web service call to insert and update common vendor information between the two systems.

Code Category - IFPE Code Value - NAVILINE Ledger: @@

# **SUNGARD' PUBLIC SECTO**

Connect the Community **\*\*\*\*\*** 

Short Desc: Not used

Med Desc: NaviLine Program Library

Long Desc: The URL for the NaviLine vendor web service. For example, http://10.255.59.11:85/hte70pgm/gfwsupdvnd .

Associated Numeric Values

1-5 Not applicable

Associated Codes:

- 1 Required address code to use in finding addresses for the vendor
- 2 Optional phone code to use, if any, such as FX or PR
- 3 Optional phone address code to use, if any
- 4 Optional e-mail code to use, if any, such as PR
- 5 Optional e-mail address code to use, if any

Associated Descriptions:

- 1 NaviLine Data Library
- 2 NaviLine Application
- 3 NaviLine Additional Library
- 4 NaviLine Suffix
- 5 NaviLine Environment

# **Appendix A - SYNO Common Code**

All SYNO seed generation common codes follow the same format. A seed is a unique identifier. They are often system-derived, but they also may be user-defined. Any exceptions are noted in the section that describes the particular SYNO code in question.

By default, read security is applied to the 7i "seed" features, where the seeds are configured in common codes to provide you the option of allowing or disallowing a user's use of particular seeds. To configure this security, the database access permissions in NUUPUS must be configured to allow access to ROOTDB's CD-CODES-MSTR. Seeds are set up using the SYNO common code category and some particular code values configured for the particular seed. The selection codes for these entries may be specific, such as SYNOPEIDTEMP, or provide for a range, such as SYNO and SYNOz.

Code Category - SYNO

Code Value - Specific seed generator name Short Description - Not used. Medium Description - Can be used to describe the common code. Long Description - Can be used to describe the common code.

#### **SUNGARD' PUBLIC SECTO** Connect the Community \*\*\*\*\*

Associated Numeric Values

1 - Enter the starting seed number. These fields automatically display five decimal places. Ignore the decimal point when starting seed numbers. For example, entering **1** in this field displays the value as "1.00000." This sets the starting seed number at a value of "100000." If you want to start the value at 38, then enter **0.00038** into this field. This value will be incremented automatically by the system whenever the seed value is used.

**Warning:** Resetting the starting seed number may impact existing data. For example, seed numbers might be duplicated between existing records and new records. Please evaluate the situation prior to resetting this value.

2 - This value is a count of how many times the seed value has been used. If, for example, both the starting seed number (associated code 1) and this number are set to "0.00000," then these two fields always will be the same. As the seed number is incremented, so will this count.

The value in this field has no impact on the actual generation of the seed number. It is used for informational purposes only.

3 - 5 - Not Used.

Associated Codes

1 - There are two components to setting up this 12-character field. In the four left-most positions, add a prefix. If left blank, there will be no prefix. The two right-most positions contain the desired number of digits to include in the seed value. For example, entering **TEMP 06** creates a seed value that begins with the characters "TEMP" and contains six digits, which results in a seed value that has a total of 10 characters.

Although this is a required field, only the number of digits is required. Using a prefix is optional.

2 - This is an optional field that can add up to two pieces of information to the generated seed value. The first is the Julian date. By putting **JD** in the first two positions of this field, the Julian date is YYddd, where "ddd" is for the current day. For example, the Julian date for "02/01/2005" is "05032." If used, the Julian date is added to the seed number after the previous one but before the generated number.

A second setting with this field is to specify either "FML" or "LFM" in the last three positions of this field. This appends the user's initials to the end of the generated seed number. Using "FML" pulls the user's initials as First, Middle, Last, whereas "LFM" pulls the initials in the order of Last, First, Middle.

Both of these settings are rarely used.

#### **SUNGARD' PUBLIC SECT** Connect the Community \*\*\*\*\*

For certain seed generation common codes, there is another option for this field. When it comes to generating a batch ID, typing **BATCH** in this field ensures that the process uses the batch file name rather than generating a unique batch ID. These SYNO common codes are identified easily because they have a code value of "BTCHIDxx," where "xx" is related to the type of batch, such as AR. Please see the individual description of each of these common codes for more information. Note that this setting does not apply to 7i sets.

3 - Another rarely used option is the ability to use part (or all) of the manager code in generating the next seed number. Each user ID has a given manager code (as defined in NUUPUS). Any (or all) of the up to eight characters that make up the manager code can be used as a prefix to the seed value. For example, if a certain user ID has a manager code of "TECH1," and this field on the common code has "M15," then a string is created by taking the first and fifth character of the manager code. In this example, the result is the value "T1" is included in the newly created seed number. 4 - 5 - Not Used.

The order in which the seed value string is put together is as follows:

Prefix -> Julian Date -> Manager Code -> Seed Number -> FML (or LFM)

Of course, there is no practical application for using all of these options simultaneously for a single seed generator, especially considering that the maximum generated seed value is 16 characters, although for some processes only 12 or even 8 is allowed.

The prefix is up to 4, the Julian date is up to 5, the manager code is up to 8, the seed number is up to 16, and the FML/LFM is up to 3.

#### Associated Descriptions

1 - 3 - Can be used to briefly describe the contents of associated codes 1-3.

4 - 5 - Not Required.

Examples (not including the rarely used settings in associated code 2 and 3):

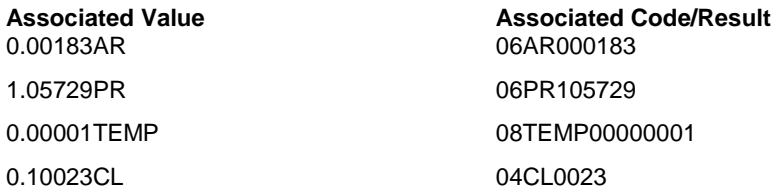